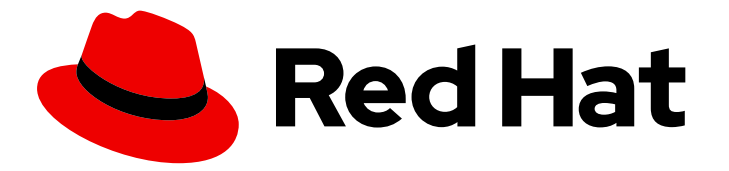

# Red Hat Decision Manager 7.12

Red Hat OpenShift Container Platform への Red Hat Decision Manager のデプロイメント

Last Updated: 2023-04-10

# 法律上の通知

Copyright © 2023 Red Hat, Inc.

The text of and illustrations in this document are licensed by Red Hat under a Creative Commons Attribution–Share Alike 3.0 Unported license ("CC-BY-SA"). An explanation of CC-BY-SA is available at

http://creativecommons.org/licenses/by-sa/3.0/

. In accordance with CC-BY-SA, if you distribute this document or an adaptation of it, you must provide the URL for the original version.

Red Hat, as the licensor of this document, waives the right to enforce, and agrees not to assert, Section 4d of CC-BY-SA to the fullest extent permitted by applicable law.

Red Hat, Red Hat Enterprise Linux, the Shadowman logo, the Red Hat logo, JBoss, OpenShift, Fedora, the Infinity logo, and RHCE are trademarks of Red Hat, Inc., registered in the United States and other countries.

Linux ® is the registered trademark of Linus Torvalds in the United States and other countries.

Java ® is a registered trademark of Oracle and/or its affiliates.

XFS ® is a trademark of Silicon Graphics International Corp. or its subsidiaries in the United States and/or other countries.

MySQL<sup>®</sup> is a registered trademark of MySQL AB in the United States, the European Union and other countries.

Node.js ® is an official trademark of Joyent. Red Hat is not formally related to or endorsed by the official Joyent Node.js open source or commercial project.

The OpenStack ® Word Mark and OpenStack logo are either registered trademarks/service marks or trademarks/service marks of the OpenStack Foundation, in the United States and other countries and are used with the OpenStack Foundation's permission. We are not affiliated with, endorsed or sponsored by the OpenStack Foundation, or the OpenStack community.

All other trademarks are the property of their respective owners.

### 概要

本書では、オーソリング環境、管理サーバー環境、イミュータブルサーバー環境、その他のサポー トされる環境など、Red Hat OpenShift Container Platform でさまざまな Red Hat Decision Manager 環境をデプロイする方法を説明します。

# 目次

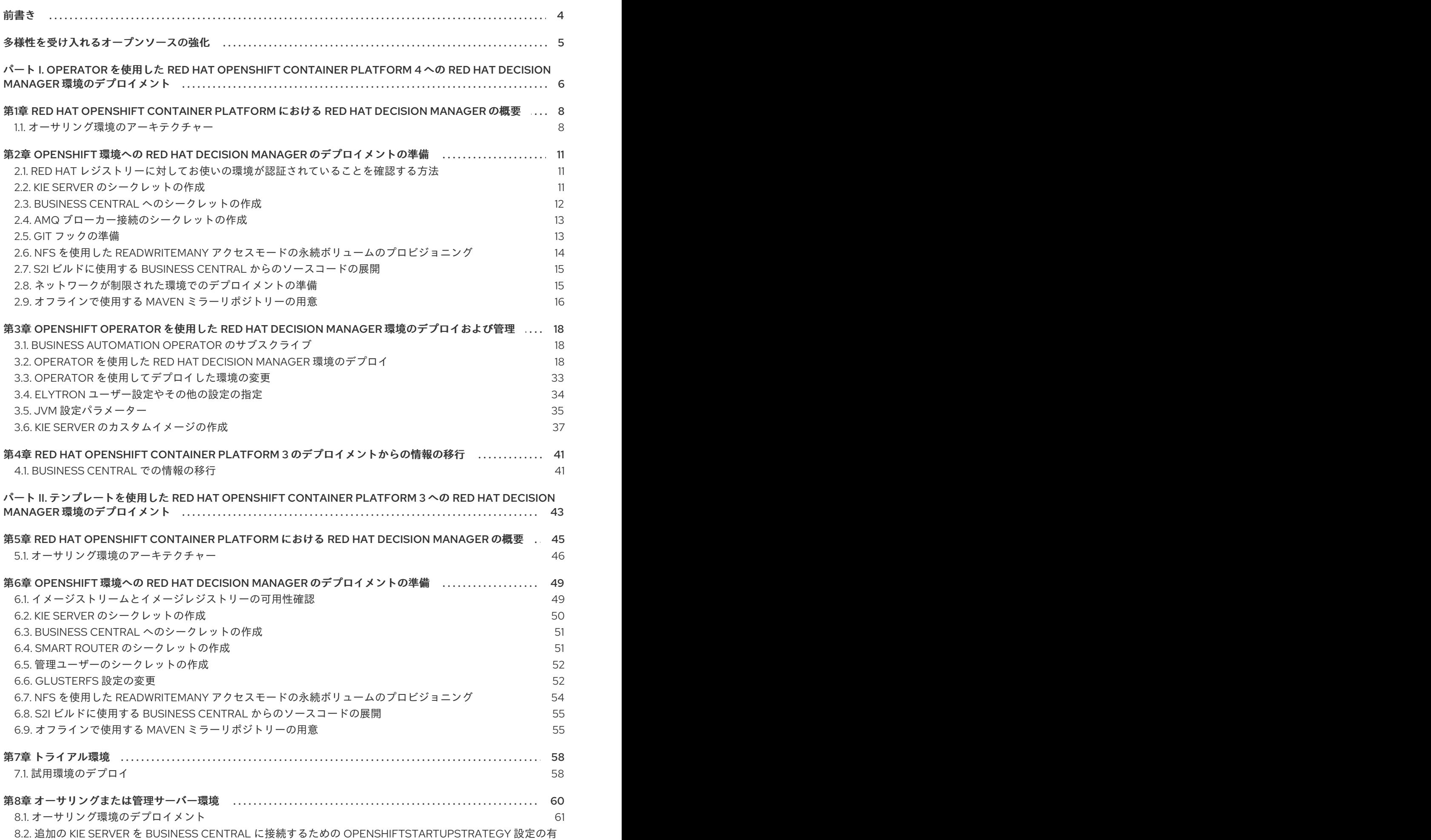

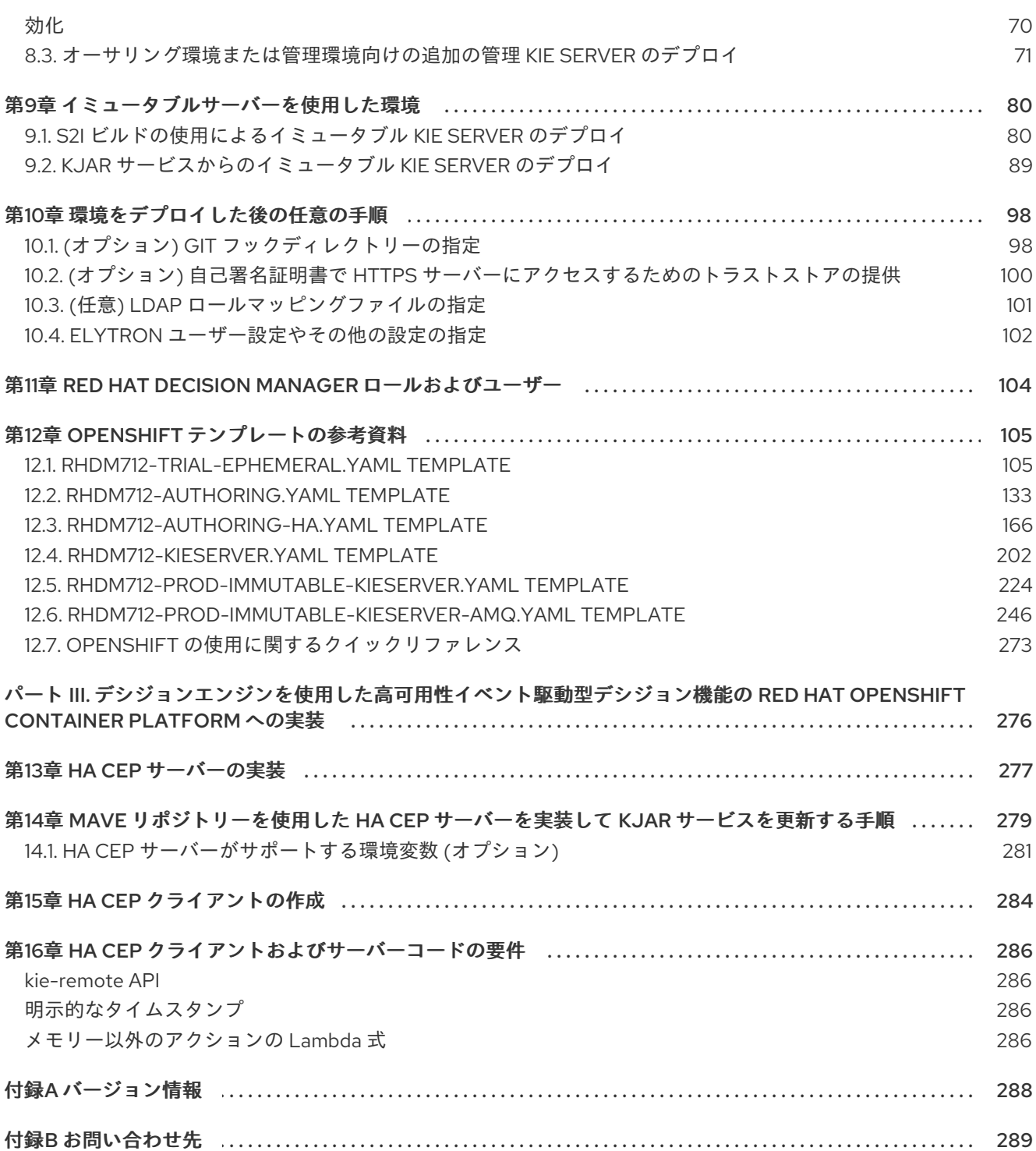

# 前書き

<span id="page-7-0"></span>開発者またはシステム管理者は、オーサリング環境、管理サーバー環境、イミュータブルサーバー環 境、その他のサポートされる環境など、Red Hat OpenShift Container Platform でさまざまな Red Hat Decision Manager 環境をデプロイできます。

# 多様性を受け入れるオープンソースの強化

<span id="page-8-0"></span>Red Hat では、コード、ドキュメント、Web プロパティーにおける配慮に欠ける用語の置き換えに取り 組んでいます。まずは、マスター (master)、スレーブ (slave)、ブラックリスト (blacklist)、ホワイトリ スト (whitelist) の 4 つの用語の置き換えから始めます。この取り組みにより、これらの変更は今後の複 数のリリースに対して段階的に実施されます。詳細は、弊社の CTO である Chris Wright [のメッセージ](https://www.redhat.com/en/blog/making-open-source-more-inclusive-eradicating-problematic-language) を参照してください。

# <span id="page-9-0"></span>パート I. OPERATOR を使用した RED HAT OPENSHIFT CONTAINER PLATFORM  $4 \wedge \mathcal{D}$  RFD HAT DECISION MANAGER 環境のデプロイメント

システムエンジニアは、Red Hat OpenShift Container Platform 4 に Red Hat Decision Manager 環境を デプロイしてサービスや他のビジネスアセットを開発または実行するインフラストラクチャーを提供し ます。OpenShift Operator を使用して、構造化された YAML ファイルに定義された環境をデプロイし て、必要に応じてこの環境を維持して変更できます。

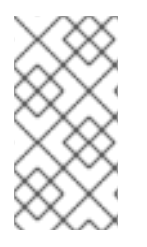

#### 注記

テンプレートを使用した Red Hat OpenShift Container Platform 3 への Red Hat Decision Manager [環境のデプロイに関する説明は、テンプレートを使用した](https://access.redhat.com/documentation/ja-jp/red_hat_decision_manager/7.12/html-single/deploying_red_hat_decision_manager_on_red_hat_openshift_container_platform#assembly-openshift-templates) Red Hat OpenShift Container Platform 3 への Red Hat Decision Manager 環境のデプロイメント を参照し てください。

#### 前提条件

- Red Hat OpenShift Container Platform 4 の環境を利用できる。現在のリリースがサポートする OpenShift Container Platform [の正確なバージョンについては、](https://access.redhat.com/articles/3354301)Red Hat Decision Manager 7 でサポートされる設定 を参照してください。
- デプロイメントする OpenShift プロジェクトが作成されている。
- OpenShift Web コンソールを使用してプロジェクトにログインしている。
- 以下のリソースが OpenShift クラスターで利用できる。アプリケーションの負荷によっては、 許容可能なパフォーマンスのために、より多くのリソース割り当てが必要になることがありま す。
	- オーサリング環境の場合は、Business Central Pod 用に 4 ギガバイトのメモリーと 2 つの 仮想 CPU コアが必要です。高可用性のデプロイメントでは、レプリカごとにこれらのリ ソースが必要で、2 つのレプリカがデフォルトで作成されます。
	- o 各 KIE Server Pod の各レプリカについて、2 ギガバイトのメモリーと1つの仮想 CPU コ ア。
	- 高可用性オーサリングのデプロイメントでは、Red Hat AMQ および Red Hat Data Grid の Pod に、設定されたデフォルトに応じて追加のリソースが必要になります。

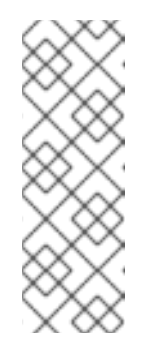

#### 注記

**MaxMetaspaceSize** のデフォルト値は以下の通りです。

- Business Central イメージ: 1024m
- KIF Server イメージ: 512m
- その他のイメージ: 256m
- 動的永続ボリューム (PV) のプロビジョニングが有効になっている。または、動的 PV プロビ ジョニングが有効でない場合は、十分な永続ボリュームが利用できる状態でなければなりませ ん。デフォルトでは、デプロイされるコンポーネントには以下の PV サイズが必要です。
	- デフォルトでは、Business Central は 1 Gi 分の PV が必要です。Business Central 永続スト L.ニジの DV サイブた亦百でキキオ

レーンの PV リイスを変更 じさみり。

● 高可用性オーサリング環境をデプロイする場合は、OpenShift 環境が ReadWriteMany モード の永続ボリュームをサポートている。ご使用の環境がこのモードに対応していない場合は、 NFS を使用してボリュームをプロビジョニングできます。OpenShift のパブリックおよび専用 クラウドでのアクセスモードのサポートに関する情報は、Red Hat OpenShift Container Platform ドキュメントの [アクセスモード](https://access.redhat.com/documentation/ja-jp/openshift_container_platform/4.6/html/storage/understanding-persistent-storage#pv-access-modes_understanding-persistent-storage) を参照してください。

# <span id="page-11-0"></span>第1章 RED HAT OPENSHIFT CONTAINER PLATFORM における RED HAT DECISION MANAGER の概要

Red Hat Decision Manager は、Red Hat OpenShift Container Platform 環境にデプロイすることができ ます。

この場合、Red Hat Decision Manager のコンポーネントは、別の OpenShift Pod としてデプロイされ ます。各 Pod のスケールアップおよびスケールダウンを個別に行い、特定のコンポーネントに必要な 数だけコンテナーを提供できます。標準の OpenShift の手法を使用して Pod を管理し、負荷を分散で きます。

以下の Red Hat Decision Manager の主要コンポーネントが OpenShift で利用できます。

● KIE Server (実行サーバー (Execution Server)とも呼ばれる) は、デシジョンサービスおよびそ の他のデプロイ可能なアセット (サービス と総称される) を実行するインフラストラクチャー要 素です。サービスのすべてのロジックは実行サーバーで実行されます。 一部のテンプレートでは、KIE Server Pod をスケールアップして、同一または異なるホストで 実行するコピーを必要な数だけ提供できます。Pod のスケールアップまたはスケールダウンを 行うと、そのコピーはすべて同じサービスを実行します。OpenShift は負荷分散を提供してい るため、要求はどの Pod でも処理できます。

KIE Server Pod を個別にデプロイし、サービスの異なるグループを実行することができます。 この Pod もスケールアップやスケールダウンが可能です。複製された個別の KIE Server Pod を 必要な数だけ設定することができます。

● Business Central は、オーサリングサービスに対する Web ベースのインタラクティブ環境で す。Business Central は管理コンソールも提供します。Business Central を使用してサービスを 開発し、それらを KIE Server にデプロイできます。 Business Central は一元化アプリケーションです。複数の Pod を実行し、同じデータを共有す る高可用性用に設定できます。

Business Central には開発するサービスのソースを保管する Git リポジトリーが含まれます。ま た、ビルトインの Maven リポジトリーも含まれます。設定に応じて、Business Central はコン パイルしたサービス (KJAR ファイル) をビルドイン Maven リポジトリーに配置できます (設定 した場合は外部 Maven リポジトリーにも可能)。

OpenShift 内でさまざまな環境設定にこのコンポーネントおよびその他のコンポーネントを配置できま す。

### <span id="page-11-1"></span>1.1. オーサリング環境のアーキテクチャー

Red Hat Decision Manager では、Business Central のコンポーネントに、オーサリングサービス用の Web ベースの対話型ユーザーインターフェイスが含まれています。KIE Server のコンポーネントでこれ らのサービスを実行します。

Business Central を使用して、KIE Server 上でサービスをデプロイすることもできます。複数の KIE Server を使用して異なるサービスを実行して同じ Business Central から複数のサーバーを制御できま す。

#### 単一のオーサリング環境

単一のオーサリング環境では、Business Central のインスタンスが 1 つだけ実行されます。複数のユー ザーが同時に Web インターフェイスにアクセスできますが、パフォーマンスが制限される可能性があ り、フェイルオーバー機能はありません。

Business Central には、開発したサービスの各種ビルドバージョン (KJAR ファイル/アーティファクト)

を格納する、ビルトイン Maven リポジトリーが含まれています。継続的インテグレーション/継続的デ プロイメント (CICD) ツールを使用して、リポジトリーからこのようなアーティファクトを取得し、必 要に応じて移動できます。

Business Central は、ビルトインの Git リポジトリーにソースコードを保存します (**.niogit** ディレクト リーに保存)。組み込まれたインデックスメカニズムを使用して、サービス内でアセットをインデック ス化します。

Business Central では、Maven リポジトリーと Git リポジトリーに永続ストレージを使用します。

単一のオーサリング環境には、デフォルトで KIE Server インスタンスが 1 台含まれています。

単一のオーサリング環境では、コントローラーストラテジー を使用できます。Business Central には、 KIE Server を管理できるコンポーネントである コントローラー が含まれています。Business Central に 接続するように KIE Server を設定した場合、KIE Server は REST API を使用してコントローラーに接続 します。この接続を使用すると、WebSocket が永続的に解放されます。コントローラーストラテジー を使用する OpenShift デプロイメントでは、KIE Server インスタンスはそれぞれ、Business Central コ ントローラーに接続するように初期設定されます。

Business Central ユーザーインターフェイスを使用して KIE Server でサービスをデプロイしたり管理し たりする場合、KIE Server はコントローラー接続の WebSocket を使用して要求を受け取ります。サー ビスをデプロイする場合は、KIE Server が Business Central の一部である Maven リポジトリーから必 要なアーティファクトを要求します。

クライアントアプリケーションは、REST API 経由で、KIE Server で実行されるサービスを使用しま す。

図1.1 単一のオーサリング環境のアーキテクチャー図

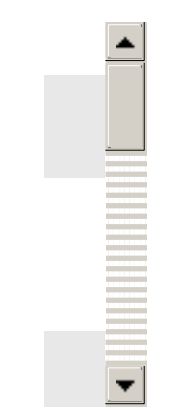

#### KIE Server のクラスターリングと複数の KIE Server の使用

KIE Server Pod をスケーリングして、KIE Server のクラスター環境を実行できます。

クラスターデプロイメントでは、複数の KIE Server インスタンスが同じサービスを実行します。このよ うなサーバーは、Business Central コントローラーから同じ要求を受信できるように、同じサーバー ID を使用して Business Central コントローラーに接続します。Red Hat OpenShift Container Platform で はサーバー間の負荷分散が可能です。同じクライアントからの要求が別のインスタンスで処理される可 能性があるため、クラスター化された KIE Server インスタンスで実行するサービスは、ステートレスで なければなりません。

独立した KIE Server を複数デプロイして、異なるサービスを実行することも可能です。このような場 合、サーバーは異なるサーバー ID 値を指定して Business Central コントローラーに接続します。各 サーバーにサービスをデプロイする場合は、Business Central UI を使用できます。

#### Smart Router

任意の Smart Router コンポーネントは、クライアントアプリケーションと KIE Server インスタンスの 間にレイヤーを提供します。独立した KIE Server インスタンスを複数使用する場合に役立ちます。

クライアントアプリケーションは、異なる KIE Server インスタンスで実行されるサービスを使用できま すが、常に Smart Router に接続されます。Smart Router は自動的に、必要なサービスを実行する KIE Server インスタンスに要求を渡します。また、Smart Router では、サービスのバージョン管理も可能 で、追加の負荷分散レイヤーも提供されます。

#### 高可用性オーサリング環境

高可用性 (HA) のオーサリング環境では Business Central Pod がスケーリングされるため、複数の Business Central インスタンスが実行されます。Red Hat OpenShift Container Platform は、ユーザー 要求の負荷分散を提供します。この環境は、複数のユーザーに最適なパフォーマンスを提供し、フェイ ルオーバーをサポートします。

Business Central の各インスタンスには、構築されたアーティファクト用の Maven リポジトリーが含ま れており、ソースコードには **.niogit** の Git リポジトリーを使用します。このインスタンスは、リポジ トリー用に共有の永続ストレージを使用します。このストレージには、**ReadWriteMany** アクセス権の ある永続ボリュームが必要です。

Red Hat DataGrid のインスタンスは、Business Central で開発されたすべてのプロジェクトとアセット をインデックス化します。

Red Hat AMQ インスタンスは、Business Central のすべてのインスタンス間に、Java CDI メッセージ を伝播します。たとえば、新規プロジェクトが作成された場合、アセットがインスタンスの1つでロッ クまたは変更された場合に、その情報が即座に他の全インスタンスで反映されます。

コントローラーストラテジーは、クラスターデプロイメントには適していません。OpenShift デプロイ メントの場合は、高可用性の Business Central はOpenShift スタートアップストラテジー を使用して KIE Server を管理する必要があります。

KIE Server デプロイメント (スケーリング可能) ごとに、現在の状態を反映する ConfigMap を作成しま す。Business Central は、ConfigMap を読み込むことで全 KIE Server を検出します。

ユーザーが KIE Server 設定 (例: サービスのデプロイまたはアンデプロイ) で変更を要求した場合に、 Business Central は KIE Server への接続を開始し、REST API 要求を送信します。KIE Server は、全イ ンスタンスが再デプロイされ、新規設定が反映されるように、ConfigMap を変更して新しい設定の状態 を反映し、独自の再デプロイをトリガーします。

OpenShift 環境で、独立した KIE Server を複数デプロイできます。KIE Server にはそれぞれ、必要な設 定が指定された個別の ConfigMap が設定されます。KIE Server は個別にスケーリングできます。

OpenShift デプロイメントに、Smart Router を追加できます。

#### 図1.2 高可用性オーサリング環境のアーキテクチャー図

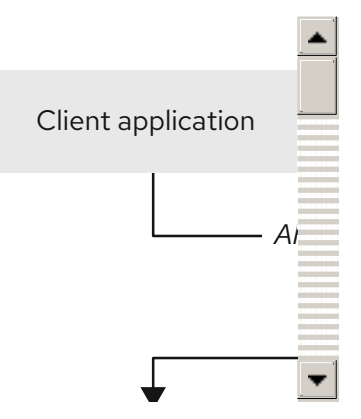

# <span id="page-14-0"></span>第2章 OPENSHIFT 環境への RED HAT DECISION MANAGER の デプロイメントの準備

OpenShift 環境に Red Hat Decision Manager をデプロイする前に、準備手順をいくつか完了する必要 があります。追加イメージ (たとえば、デシジョンサービスの新しいバージョン、または別のデシジョ ンサービス) をデプロイする場合は、この手順を繰り返す必要はありません。

# 注記

トライアル環境をデプロイする場合は、「Red Hat レジストリーに対してお使いの環境 が認証されていることを確認する方法」 [で説明されている手順を完了し、その他の準備](#page-14-1) 手順は行わないでください。

# <span id="page-14-1"></span>2.1. RED HAT レジストリーに対してお使いの環境が認証されていることを 確認する方法

Red Hat OpenShift Container Platform で Red Hat Decision Manager コンポーネントをデプロイするに は、OpenShift が Red Hat レジストリーから正しいイメージをダウンロードできるようにする必要があ ります。

OpenShift は、お使いのサービスアカウントのユーザー名とパスワードを使用して Red Hat レジスト リーへの認証が行われるように設定する必要があります。この設定は namespace ごとに固有であり、 Operator が機能している場合は、**openshift** namespace に対する設定がすでに完了しています。

ただし、Red Hat Decision Manager のイメージストリームが **openshift** namespace にない場合や、 Red Hat Decision Manager を新規バージョンに自動更新するように設定されている場合、Operator は このプロジェクトの namespace にイメージをダウンロードする必要があります。対象の namespace の 認証設定を完了する必要があります。

#### 手順

- 1. **oc** コマンドで OpenShift にログインして、プロジェクトがアクティブであることを確認しま す。
- 2. Registry Service Accounts for Shared [Environments](https://access.redhat.com/RegistryAuthentication#registry-service-accounts-for-shared-environments-4) で説明されている手順を実行します。Red Hat カスタマーポータルにログインして、このドキュメントにアクセスし、レジストリーサー ビスアカウントを作成する手順を実行します。
- 3. OpenShift Secret タブを選択し、Download secretのリンクをクリックして、YAML シーク レットファイルをダウンロードします。
- 4. ダウンロードしたファイルを確認して、**name:** エントリーに記載の名前をメモします。
- 5. 以下のコマンドを実行します。

oc create -f <file\_name>.yaml oc secrets link default <secret\_name> --for=pull oc secrets link builder <secret\_name> --for=pull

**<file\_name>** はダウンロードしたファイルに、**<secret\_name>** はファイルの **name:** のエント リーに記載されている名前に置き換えてください。

# <span id="page-14-2"></span>2.2. KIE SERVER のシークレットの作成

<span id="page-15-1"></span>OpenShift は シークレット と呼ばれるオブジェクトを使用してパスワードやキーストアなどの機密情 報を保持します。OpenShift のシークレットに関する詳細は、Red hat OpenShift Container Platform ドキュメントの What is a [secret](https://access.redhat.com/documentation/ja-jp/openshift_container_platform/4.8/html/cicd/builds#builds-secrets-overview_creating-build-inputs) を参照してください。

KIE Server では HTTPS でアクセスできるように SSL 証明書を使用します。このデプロイメントでは、 サンプルシークレットを自動的に作成できます。ただし、実稼働環境では、KIE Server の SSL 証明書を 作成し、これをシークレットとして OpenShift 環境に提供する必要があります。

#### 手順

1. KIE Server の SSL 暗号化向けの秘密鍵と公開鍵で **keystore.jks** という名前の SSL キーストア を生成します。自己署名または購入した SSL [証明書でキーストアを作成する方法は、](https://access.redhat.com/documentation/ja-JP/JBoss_Enterprise_Application_Platform/6.1/html-single/Security_Guide/index.html#Generate_a_SSL_Encryption_Key_and_Certificate)SSL 暗号 化キーおよび証明書 を参照してください。

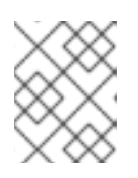

#### 注記

実稼働環境で、想定されている KIE Server の URL と一致する、有効な署名済み 証明書を生成します。

- 2. 証明書の名前をメモします。Red Hat Decision Manager 設定におけるこのデフォルト名は **jboss** です。
- 3. キーストアファイルのパスワードをメモします。Red Hat Decision Manager 設定におけるこの デフォルト名は **mykeystorepass** です。
- 4. **oc** コマンドを使用して、新しいキーストアファイルからシークレット **kieserver-app-secret** を生成します。

\$ oc create secret generic kieserver-app-secret --from-file=keystore.jks

### <span id="page-15-0"></span>2.3. BUSINESS CENTRAL へのシークレットの作成

HTTPS アクセスを提供するために、Business Central では SSL 証明書を使用します。このデプロイメ ントでは、サンプルシークレットを自動的に作成できます。ただし、実稼働環境では、Business Central の SSL 証明書を作成し、これをシークレットとして OpenShift 環境に提供する必要がありま す。

Business Central と KIE Server に同じ証明書およびキーストアを使用しないでください。

#### 手順

1. KIE Server の SSL 暗号化向けの秘密鍵と公開鍵で **keystore.jks** という名前の SSL キーストア を生成します。自己署名または購入した SSL [証明書でキーストアを作成する方法は、](https://access.redhat.com/documentation/ja-JP/JBoss_Enterprise_Application_Platform/6.1/html-single/Security_Guide/index.html#Generate_a_SSL_Encryption_Key_and_Certificate)SSL 暗号 化キーおよび証明書 を参照してください。

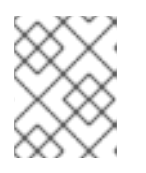

#### 注記

実稼働環境で、Business Central の予想される URL と一致する有効な署名済み 証明書を生成します。

2. 証明書の名前をメモします。Red Hat Decision Manager 設定におけるこのデフォルト名は **jboss** です。

- 3. キーストアファイルのパスワードをメモします。Red Hat Decision Manager 設定におけるこの デフォルト名は **mykeystorepass** です。
- 4. **oc** コマンドを使用して、新しいキーストアファイルからシークレット **decisioncentral-appsecret** を生成します。

\$ oc create secret generic decisioncentral-app-secret --from-file=keystore.jks

### <span id="page-16-0"></span>2.4. AMQ ブローカー接続のシークレットの作成

KIE Server を AMQ ブローカーに接続し、AMQ ブローカー接続に SSL を使用する場合は、接続の SSL 証明書を作成し、これを OpenShift 環境にシークレットとして指定する必要があります。

#### 手順

1. KIE Server の SSL 暗号化向けの秘密鍵と公開鍵で **keystore.jks** という名前の SSL キーストア を生成します。自己署名または購入した SSL [証明書でキーストアを作成する方法は、](https://access.redhat.com/documentation/ja-JP/JBoss_Enterprise_Application_Platform/6.1/html-single/Security_Guide/index.html#Generate_a_SSL_Encryption_Key_and_Certificate)SSL 暗号 化キーおよび証明書 を参照してください。

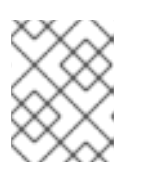

#### 注記

実稼働環境で、AMQ ブローカー接続の予想される URL に一致する有効な署名済 みの証明書を生成します。

- 2. 証明書の名前をメモします。Red Hat Decision Manager 設定におけるこのデフォルト名は **jboss** です。
- 3. キーストアファイルのパスワードをメモします。Red Hat Decision Manager 設定におけるこの デフォルト名は **mykeystorepass** です。
- 4. **oc** コマンドを使用して、新しいキーストアファイルから **broker-app-secret** という名前のシー クレットを生成します。

\$ oc create secret generic broker-app-secret --from-file=keystore.jks

#### <span id="page-16-1"></span>2.5. GIT フックの準備

オーサリング環境では、Business Central のプロジェクトのソースコードが変更された場合に Git フッ クを使用してカスタムの操作を実行できます。Git フックは一般的に、アップストリームのリポジト リーを操作する時に使用します。

Git フックが SSH 認証を使用してアップストリームのリポジトリーを操作できるようにするには、リポ ジトリーに、認証用の秘密鍵と既知のホストファイルも指定する必要があります。

Git フックを設定しない場合は、この手順を飛ばして次に進んでください。

#### 手順

1. Git フックファイルを作成します。方法は、Git hooks reference [documentation](https://git-scm.com/docs/githooks) を参照してく ださい。

<span id="page-17-1"></span>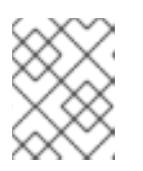

注記

Business Central では **pre-commit** スクリプトはサポートされません。**postcommit** スクリプトを使用してください。

- 2. 設定マップ (ConfigMap)、またはこれらのファイルを含む永続ボリュームを作成します。
	- Git フックが1つまたは複数の固定スクリプトファイルで設定される場合は、oc コマンド を使用して設定アップを作成します。以下に例を示します。

oc create configmap git-hooks --from-file=post-commit=post-commit

- Git フックはロングファイルで設定されるか、実行可能ファイルや JAR ファイルなどのバ イナリーに依存する場合は、永続ボリュームを使用します。永続ボリュームと永続ボ リューム要求を作成し、ボリュームと要求を関連付けて、このファイルをボリュームに転 送する必要があります。 永続ボリュームおよび永続ボリューム要求の手順については、Red Hat OpenShift Container Platform ドキュメントの [Storage](https://access.redhat.com/documentation/ja-jp/openshift_container_platform/4.8/html/storage/index) を参照してください。永続ボリュームへの ファイルのコピー方法は、[Transferring](https://blog.openshift.com/transferring-files-in-and-out-of-containers-in-openshift-part-3/) files in and out of containers を参照してください。
- 3. Git フックスクリプトが SSH 認証を使用してアップストリームのリポジトリーと対話する必要 がある場合は、必要なファイルでシークレットを作成します。
	- a. リポジトリーに格納されている公開鍵に一致する秘密鍵を使用して、**id\_rsa** ファイルを作 成します。
	- b. リポジトリーの正しい名前、アドレス、公開鍵で **known\_hosts** ファイルを作成します。
	- c. 以下のように **oc** コマンドを使用して、2 つのファイルでシークレットを作成します。

oc create secret git-hooks-secret --from-file=id\_rsa=id\_rsa --fromfile=known\_hosts=known\_hosts

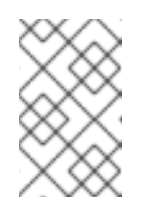

#### 注記

デプロイメントでこのシークレットを使用する場合は、**id\_rsa** と **known\_hosts** ファイルを、Business Central の Pod にある **/home/jboss/.ssh** ディレクトリーにマウントします。

# <span id="page-17-0"></span>2.6. NFS を使用した**READWRITEMANY** アクセスモードの永続ボリュームのプ ロビジョニング

高可用性 Business Central をデプロイする場合、ご使用の環境は **ReadWriteMany** アクセスモードで永 続ボリュームをプロビジョニングする必要があります。高可用性 Business Central をデプロイする場 合、ご使用の環境は **ReadWriteMany** アクセスモードで永続ボリュームをプロビジョニングする必要が あります。

お使いの設定で **ReadWriteMany** アクセスモードの永続ボリュームのプロビジョニングが必要であるも のの、環境がそのようなプロビジョニングに対応しない場合は、NFS を使用してボリュームをプロビ ジョニングします。それ以外の場合、この手順は省略します。

手順

NFS サーバーをデプロイし、NFS を使用して永続ボリュームをプロビジョニングします。NFS を使用 して永続ボリュームをプロビジョニングする方法の詳細は、 [OpenShift](https://access.redhat.com/documentation/ja-jp/openshift_container_platform/4.8/html/storage/index) Container Platform Storage ガ イドの "Persistent storage using NFS" のセクションを参照してください。

# <span id="page-18-0"></span>2.7. S2I ビルドに使用する BUSINESS CENTRAL からのソースコードの展 開

Source-to-Image (S2I) プロセスを使用してイミュータブル KIE Server を作成する予定がある場合は、 Git リポジトリーにサービスのソースコードを提供する必要があります。オーサリングサービスに Business Central を使用する場合は、サービスのソースコードを展開して、S2I ビルドを使用する別の Git リポジトリー (GitHub や GitLab のオンプレミスインストールなど) に配置できます。

S2I プロセスを使用する予定がない場合や、サービスのオーサリングに Business Central を使用してい ない場合は、この手順を飛ばして次に進んでください。

#### 手順

1. 以下のコマンドを使用してソースコードを展開します。

git clone https://<decision-central-host>:443/git/<MySpace>/<MyProject>

このコマンドでは、以下の変数を置き換えてください。

- **<decision-central-host>**: Business Central を実行しているホスト
- **<MySpace>**: プロジェクトが配置された Business Central 領域の名前
- **<MyProject>**: プロジェクトの名前

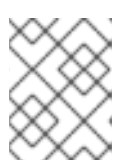

#### 注記

Business Central でプロジェクトの完全な URL を表示するには、Menu → Design → <MyProject> → Settings の順にクリックします。

#### 注記

HTTPS 通信に自己署名証明書を使用している場合にこのコマンドを実行する と、エラーメッセージ **SSL certificate problem** が表示され失敗する可能性があ ります。このような場合は、**GIT\_SSL\_NO\_VERIFY** 環境変数を使用するな ど、**git** で SSL 証明書の検証を無効にします。

env GIT\_SSL\_NO\_VERIFY=true git clone https://<decision-centralhost>:443/git/<MySpace>/<MyProject>

2. S2I ビルドの別の Git リポジトリー (GitHub または GitLab など) へのソースコードのアップ ロード

# <span id="page-18-1"></span>2.8. ネットワークが制限された環境でのデプロイメントの準備

公開インターネットに接続されていないネットワークが制限された環境に Red Hat Decision Manager をデプロイできます。ネットワークが制限された環境での Operator のデプロイメント方法について は、Red Hat OpenShift Container Platform ドキュメントの Using Operator Lifecycle Manager on restricted networks [を参照してください。](https://access.redhat.com/documentation/ja-jp/openshift_container_platform/4.8/html/operators/administrator-tasks#olm-restricted-networks)

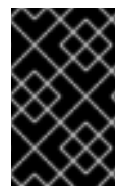

### 重要

Red Hat Decision Manager 7.12 では、制限されたネットワークへのデプロイメントはテ クノロジープレビュー機能となっています。Red Hat のテクノロジープレビュー機能の サポートの詳細は[、テクノロジープレビュー機能のサポート範囲](https://access.redhat.com/support/offerings/techpreview/) を参照してください。

公開インターネットへの送信アクセスが設定されていないデプロイメントを使用するには、必要なすべ てのアーティファクトのミラーが含まれる Maven リポジトリーを用意する必要もあります。このリポ ジトリーを作成する方法は、「オフラインで使用する Maven [ミラーリポジトリーの用意」](#page-19-0) を参照して ください。

# <span id="page-19-0"></span>2.9. オフラインで使用する MAVEN ミラーリポジトリーの用意

Red Hat OpenShift Container Platform 環境に公開インターネットへの送信アクセスが設定されていな い場合には、必要なアーティファクトすべてのミラーが含まれる Maven リポジトリーを用意して、こ のリポジトリーを使用できるようにする必要があります。

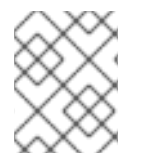

#### 注記

Red Hat OpenShift Container Platform 環境がインターネットに接続されている場合は、 この手順を飛ばして次に進むことができます。

#### 前提条件

公開インターネットへの送信アクセスが設定されているコンピューターが利用できる。

#### 手順

1. 書き込みアクセス権がある Maven リリースリポジトリーを設定します。リポジトリーは認証な しで読み取りアクセスを許可する必要があり、OpenShift 環境にはこのリポジトリーへのネッ トワークアクセスが必要です。

OpenShift 環境に、Nexus リポジトリーマネージャーをデプロイできます。OpenShift への Nexus の設定方法は、Red Hat OpenShift Container Platform 3.11 ドキュメントの Nexus の設 定 [を参照してください。記載の手順は、](https://access.redhat.com/documentation/ja-jp/openshift_container_platform/3.11/html/developer_guide/tutorials#nexus-setting-up-nexus)OpenShift Container Platform 4 にも該当します。

このリポジトリーをミラーとして使用し、公開されている Maven アーティファクトをホストし ます。イミュータブルなサーバーにこれらのサービスをデプロイするため、このリポジトリー で独自のサービスを提供することもできます。

- 2. 公開インターネットに送信アクセスができるコンピューターで、以下のアクションを実行しま す。
- 3. Red Hat カスタマーポータルの Software [Downloads](https://access.redhat.com/jbossnetwork/restricted/listSoftware.html) ページに移動し (ログインが必要)、ド ロップダウンオプションから製品およびバージョンを選択します。
	- 製品: Red Hat Decision Manager
	- Version: 712
		- a. Red Hat Process Automation Manager 7.12.0 Offliner Content List(**rhdm-7.12.0 offliner.zip**) の製品配信可能ファイルをダウンロードして展開します。
		- b. **rhdm-7.12.0-offliner.zip** ファイルの内容を任意のディレクトリーに展開します。
		- c. ディレクトリーに移動し、以下のコマンドを入力します。

./offline-repo-builder.sh offliner.txt

このコマンドは、**repository** サブディレクトリーを作成し、必要なアーティファクト をこのサブディレクトリーにダウンロードします。これはミラーリポジトリーです。

一部のダウンロードが失敗したことを示すメッセージが表示された場合は、同じコマン ドを再度実行してください。ダウンロードが再び失敗する場合は、Red Hat サポートに 連絡してください。

- d. **repository** サブディレクトリーのすべてのアーティファクトを、作成した Maven ミ ラーリポジトリーにアップロードします。アーティファクトをアップロードするには、 Git リポジトリー Maven [リポジトリー](https://github.com/simpligility/maven-repository-tools/tree/master/maven-repository-provisioner) tools から利用できる Maven リポジトリー Provisioner ユーティリティーを使用できます。
- 4. Business Central 外でサービスを開発し、追加の依存関係がある場合は、ミラーリポジトリー にその依存関係を追加します。サービスを Maven プロジェクトとして開発した場合は、以下の 手順を使用し、これらの依存関係を自動的に用意します。公開インターネットへに送信接続で きるコンピューターで、この手順を実行します。
	- a. ローカルの Maven キャッシュディレクトリー (**~/.m2/repository**) のバックアップを作成し て、ディレクトリーを削除します。
	- b. **mvn clean install** コマンドを使用してプロジェクトのソースをビルドします。
	- c. すべてのプロジェクトで以下のコマンドを入力し、Maven を使用してプロジェクトで生成 したすべてのアーティファクトのランタイムの依存関係をすべてダウンロードするように します。

mvn -e -DskipTests dependency:go-offline -f /path/to/project/pom.xml --batch-mode - Djava.net.preferIPv4Stack=true

**/path/to/project/pom.xml** を、プロジェクトの **pom.xml** ファイルのパスに置き換えます。

d. ローカルの Maven キャッシュディレクトリー (**~/.m2/repository**) から作成した Maven ミ ラーリポジトリーにすべてのアーティファクトをアップロードします。アーティファクト をアップロードするには、Git リポジトリー Maven [repository](https://github.com/simpligility/maven-repository-tools/tree/master/maven-repository-provisioner) tools から利用できる Maven Repository Provisioner ユーティリティーを使用できます。

# <span id="page-21-0"></span>第3章 OPENSHIFT OPERATOR を使用した RED HAT DECISION MANAGER 環境のデプロイおよび管理

OpenShift Operator は、環境を記述する YAML ソースを使用して Red Hat Decision Manager 環境をデ プロイします。Red Hat Decision Manager は、YAML ソースの作成、環境のデプロイに使用できるイン ストーラーを提供します。

Business Automation Operator で環境をデプロイする場合は、環境の YAML 記述を作成し、環境が常 にこの記述と一致していることを確認します。記述を編集して環境を変更することができます。

Red Hat OpenShift Container Platform で Operator アプリケーションを削除することで、環境を削除 できます。

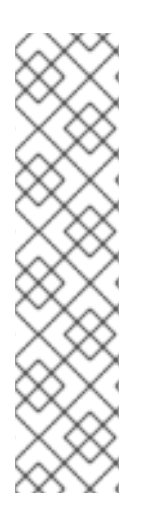

#### 注記

高可用性の Business Central で環境を削除すると、Operator は、JBoss Datagrid および JBoss AMQ StatefulSet の生成時に作成された永続ボリューム要求 (PVC) を削除しませ ん。この動作は、Kubernetes 設計の一部で、永続ボリューム要求を削除するとデータが 損失される可能性があります。StatefulSet の削除時における永続ボリューム要求の取り 扱いは、Kubernetes [documentation](https://kubernetes.io/docs/tasks/run-application/delete-stateful-set/#persistent-volumes) を参照してください。

同じ namespace とアプリケーション名を使用する新規環境を構築すると、その環境では パフォーマンスが向上されるように永続ボリュームを再利用します。

新規デプロイメントで古いデータを使用しないようにするには、Persistent Volume Claim を手動で削除します。

# <span id="page-21-1"></span>3.1. BUSINESS AUTOMATION OPERATOR のサブスクライブ

Operator を使用して Red Hat Decision Manager をデプロイできるようにするには、OpenShift のビジ ネス自動化のオペレーターにサブスクリプション登録する必要があります。

#### 手順

- 1. OpenShift Web クラスターコンソールでプロジェクトに移動します。
- 2. OpenShift Web コンソールのナビゲーションパネルで、Catalog **→** OperatorHub または Operators **→** OperatorHubを選択します。
- 3. Business Automationを検索し、これを選択してから Install をクリックします。
- 4. Create Operator Subscriptionページで、ターゲットの名前空間および承認ストラテジーを選 択します。 必要に応じて、承認ストラテジー を **Automatic** に設定して、Operator の自動更新を有効にし ます。Operator の更新は直ちに製品を更新しませんが、製品を更新する前に必要になります。 特定のすべての製品デプロイメントの設定を使用して、自動または手動の製品更新を設定しま す。
- 5. Subscribe をクリックしてサブスクリプションを作成します。

# <span id="page-21-2"></span>3.2. OPERATOR を使用した RED HAT DECISION MANAGER 環境のデプ ロイ

Business Automation Operator にサブスクライブした後に、インストーラーウィザードを使用して Red

Business Automation Operator にサブスクライブした後に、インストーラーウィザードを使用して Red Hat Decision Manager 環境を設定し、デプロイできます。

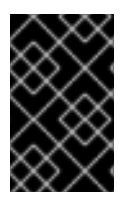

#### 重要

Red Hat Decision Manager 7.12 では、Operator インストーラーウィザードはテクノロ ジープレビュー機能となっています。Red Hat のテクノロジープレビュー機能の詳細 は[、テクノロジープレビュー機能のサポート範囲](https://access.redhat.com/support/offerings/techpreview/) を参照してください。

#### <span id="page-22-0"></span>3.2.1. Business Automation Operator の使用による Red Hat Decision Manager 環境の デプロイメントの開始

Business Automation Operator を使用して Red Hat Decision Manager 環境のデプロイメントを開始す るには、インストーラーウィザードにアクセスします。インストーラーウィザードは Operator にサブ スクライブするとデプロイされます。

#### 前提条件

● Business Automation Operator にサブスクライブしている。Operator にサブスクライブする方 法は、「Business Automation Operator [のサブスクライブ」](#page-21-1) を参照してください。

#### 手順

- 1. Red Hat OpenShift Container Platform Web クラスターコンソールメニューで、Catalog **→** Installed operators または Operators **→** Installed operatorsを選択します。
- 2. **businessautomation** が含まれる Operator の名前をクリックします。この Operator の情報が 表示されます。
- 3. ウィンドウの右側にある Installer リンクをクリックします。
- 4. プロンプトが出されたら、OpenShift 認証情報でログインします。

#### 結果

ウィザードの Installation タブが表示されます。

#### 3.2.2. 環境の基本設定の設定

Business Automation Operator を使用して Red Hat Decision Manager 環境のデプロイを開始した後 に、環境のタイプを選択し、他の基本的な設定を行う必要があります。

#### 前提条件

「Business Automation Operator の使用による Red Hat Decision Manager [環境のデプロイメン](#page-22-0)  $\bullet$ トの開始」 の説明に従って、Business Automation Operator を使用して Red Hat Decision Manager 環境のデプロイを開始し、インストーラーウィザードにアクセスしている。

#### 手順

1. Application Name フィールドに、OpenShift アプリケーションの名前を入力します。この名前 は、すべてのコンポーネントのデフォルト URL で使用されます。

2. Environment Environment Australian Australian Australian Australian Australian Australian Australian Australian Australian Australian Australian Australian Australian Australian Australian Australian Australian Austral

- <span id="page-23-0"></span>2. Environment 一覧で、環境のタイプを選択します。このタイプは、デフォルトの設定を定める ものです。この設定を必要に応じて変更することができます。以下のタイプは Red Hat Decision Manager で利用できます。
	- rhdm-trial: すばやく設定して、アセットの開発や実行を評価またはデモで確認するのに使 用できる試用版の環境。Business Central と KIE Server 1 台が含まれています。この環境で は永続ストレージを使用しないため、この環境で実行した作業内容は保存されません。
	- **rhdm-authoring**: Business Central を使用してサービスを作成し、変更する環境。これは、 オーサリング作業用に Business Central を提供する Pod およびサービスのテスト実行用に KIE Server を提供する Pod で設定されます。この環境を使用して、ステージングおよび実 稼働の目的でサービスを実行することも可能です。環境に KIE Server を追加して、同じ Business Central で管理できます。
	- **rhdm-authoring-ha**: Business Central を使用してサービスを作成し、変更する環境。これ は、オーサリング作業用に Business Central を提供する Pod およびサービスのテスト実行 用に KIE Server を提供する Pod で設定されます。このバージョンのオーサリング環境は、 高可用性が確保されるように Business Central Pod のスケーリングをサポートします。

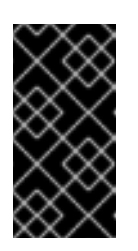

#### 重要

Red Hat Decision Manager 7.12 では、高可用性 Business Central 機能はテク ノロジープレビュー機能となっています。Red Hat Technology Preview 機能 の詳細は、[テクノロジープレビュー機能のサポート範囲](https://access.redhat.com/support/offerings/techpreview/) を参照してくださ い。

**rhdm-production-immutable**: ステージングおよび実稼働目的で既存のサービスを実行する ための別の環境。ソースからサービスをビルドしたり、Maven リポジトリーからサービス をプルする KIE Server Pod を 1 つ以上設定できます。その後、必要に応じて各 Pod を複製 できます。

Pod からサービスを削除したり、新しいサービスを Pod に追加したりすることはできませ ん。サービスの別のバージョンを使用するか、他の方法で設定を変更する場合は、新規の サーバーイメージをデプロイして、以前のイメージを置き換えます。コンテナーベースの 統合ワークフローを使用して、Pod を管理できます。

この環境を設定する場合は、KIE Serversタブで KIE Server をカスタマイズし、Set immutable server configuration ボタンをクリックする か、**KIE\_SERVER\_CONTAINER\_DEPLOYMENT** 環境変数を設定します。KIE Server の設 定手順は、[「環境のカスタム](#page-33-0) KIE Server 設定の設定」 を参照してください。

3. 新しいバージョンへの自動アップグレードを有効にするには、Enable Upgrades ボックスを選 択します。このボックスを選択すると、Red Hat Decision Manager 7.12 の新しいパッチバー ジョンが利用可能になると、Operator は自動的にこのバージョンにデプロイメントをアップグ レードします。サービスはすべて確保され、アップグレードプロセス全体で通常通り利用でき ます。

Red Hat Decision Manager 7.x の新規マイナーバージョンが利用できる場合にも、同じ自動 アップグレードプロセスを有効にする場合は、Include minor version upgradeのチェックボッ クスを選択します。

4. イメージのダウンロードにイメージタグを使用する場合は、USe Image Tags ボックスを選択している。<br>- イメージタグ<br>- イメージタグ

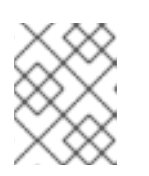

#### 注記

Red Hat Decision Manager のコンポーネントにカスタムイメージを使用する場 合は、自動更新を無効にします。

- 4. イメージのダウンロードにイメージタグを使用する場合は、Use Image Tags ボックスを選択し ます。この設定は、カスタムレジストリーを使用する場合や、Red Hat サポートがダイレクト される場合に役立ちます。
- 5. デプロイメントへの SSL 接続を無効にする場合は、Disable SSL Routesボックスを選択しま す。この場合、外部に公開されるすべてのルートはクリアテキスト (HTTP) 接続を使用しま す。

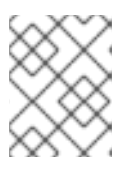

#### 注記

このボックスを選択しないと、セキュアな (HTTPS) ルートのみが外部に公開さ れます。

6. Custom registryのカスタムイメージレジストリーを使用する場合は、Image registry フィー ルドにレジストリーの URL を入力します。このレジストリーに適切に署名され、認識された SSL 証明書がない場合は、Insecure ボックスを選択します。

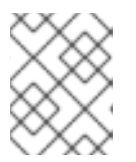

#### 注記

カスタムレジストリーから特定のイメージを使用するには、Console および KIE Server タブでイメージのコンテキスト、名前、およびタグを設定します。

7. Admin userの下の、Username フィードおよび Password フィールドに、Red Hat Decision Manager の管理者ユーザーのユーザー名とパスワードを入力します。

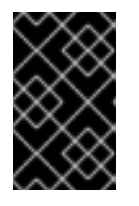

#### 重要

RH-SSO または LDAP 認証を使用する場合は、Red Hat Decision Manager の **kie-server,rest-all,admin** ロールを使用して、認証システムで同じユーザーを設 定する必要があります。

8. オプション: 起動ストラテジーを選択します。**OpenShiftStartupStrategy** 設定はデフォルトで 有効にされます。 一部のオーサリング環境では、複数のユーザーが同じ KIE Server に同時にサービスをデプロイ できることを確認する必要があります。デフォルトでは、Business Central を使用して KIE Server にサービスをデプロイした後に、ユーザーは数秒待ってから追加のサービスをデプロイ する必要があります。**OpenShiftStartupStrategy** 設定はデフォルトで有効になり、この制限が 発生します。制限を削除するには、Startup Strategy 一覧から **ControllerBasedStartupStrategy** 設定を選択します。

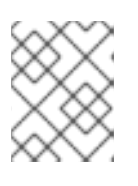

#### 注記

高可用性の Business Central を使用する環境でコントローラーベースのストラテ ジーを有効にしないでください。

9. オプション: HTTPS 通信のトラストストアとして OpenShift CA バンドルを使用する場合 は、Use OpenShift CA Bundle ボックスを選択します。

#### 次のステップ

デフォルト設定で環境をデプロイする必要がある場合は、Finish をクリックしてから Deploy をクリッ クして環境をデプロイします。それ以外の場合は、引き続き他の設定パラメーターの設定を行います。

### 3.2.3. 環境のセキュリティー設定の設定

Business Automation Operator を使用して Red Hat Decision Manager 環境の基本的な設定を行った後 に、必要に応じて環境の認証 (セキュリティー) 設定を実行できます。

#### 前提条件

- [「環境の基本設定の設定」](#page-23-0) の説明に従って、インストーラーウィザードで Business Automation Operator を使用して Red Hat Decision Manager 環境の基本設定を行っている。
- 認証に RH-SSO または LDAP を使用する必要がある場合には、認証システムに適切なロールを 持つユーザーを作成していること。**kie-server,rest-all,admin** ロールを持つ少なくとも 1 人の管 理ユーザー (たとえば、**adminUser**) を作成する必要があります。このユーザーに は、Installation タブで設定したユーザー名とパスワードが必要です。
- RH-SSO 認証を使用する必要がある場合は、環境のすべてのコンポーネントの RH-SSO システ ムでクライアントを作成しており、正しい URL を指定している。この動作により、最大限の制 御が確保されます。他の方法として、デプロイメントでクライアントを作成できます。

#### 手順

- 1. Installation タブが開いている場合は、Next をクリックして Security タブを表示します。
- 2. Authentication mode 一覧で、以下のモードのいずれかを選択します。
	- Internal: 環境のデプロイ時に初期ユーザーを設定します。設定後スクリプトを作成して、 Elytron security サブシステムにユーザーを追加できます。設定後スクリプトの作成方法 は、「Elytron [ユーザー設定やその他の設定の指定」](#page-38-1) を参照してください。
	- **RH-SSO**: Red Hat Decision Manager は認証に Red Hat Single Sign-On を使用します。
	- **LDAP**: Red Hat Decision Manager は認証に LDAP を使用します。
- 3. 選択した Authentication mode に基づいてセキュリティー設定を完了します。 **RH-SSO** を選択してい場合は、RH-SSO 認証を設定します。
	- a. RH-SSO URL フィールドに、RH-SSO URL を入力します。
	- b. Realm フィールドに、RH-SSO レルム名を入力します。
	- c. 環境のコンポーネントに RH-SSO クライアントを作成していない場合は、SSO admin user フィールドおよび SSO admin password フィールドに、RH-SSO システムの管理者 ユーザーの認証情報を入力します。
	- d. RH-SSO システムに適切な署名済みの SSL 証明書がない場合は、Disable SSL cert validation ボックスを選択します。
	- e. Principal attribute フィールドで、ユーザー名に使用される RH-SSO プリンシパル属性を 変更する必要がある場合は、新規属性の名前を入力します。

**LDAP** を選択した場合は、LDAP 認証を設定します。

- a. LDAP URLフィールドに、LDAP URL を入力します。
- b. LDAP パラメーターを設定します。これらのパラメーターは、Red Hat JBoss EAP の Elytron サブシステムを使用して LDAP 認証を設定します。Red Hat JBoss EAP の Elytron サブシステムを LDAP [と共に使用する方法は、](https://access.redhat.com/documentation/ja-jp/red_hat_jboss_enterprise_application_platform/7.4/html/how_to_configure_identity_management/elytron_secure_apps#elytron_ldap_auth_app)Configure Authentication with an LDAP-

<span id="page-26-0"></span>Based Identity Store を参照してください。

注記

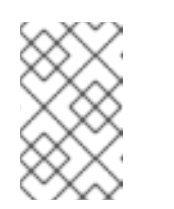

LDAP フェイルオーバーを有効にする場合は、**AUTH\_LDAP\_URL** パラメー ターに、2 つ以上の LDAP サーバーアドレスをスペースで区切って設定でき ます。

4. **RH-SSO** または **LDAP** を選択した場合や、RH-SSO システムまたは LDAP システムがデプロ イメントに必要なすべてのロールを定義していない場合は、認証システムのロールを Red Hat Decision Manager のロールにマップできます。

ロールマッピングを有効にするには、単一の設定文字列またはロールマッピング設定ファイル としてロールマッピングを指定する必要があります。ロールマッピング設定にファイルを使用 する場合は、ファイルをプロジェクト namespace の OpenShift 設定マップまたはシークレッ トオブジェクトに指定する必要があります。

文字列は **role=role1,role2;another-role=role2** パターンを使用する必要があります。例え ば、**admins=kie-server,rest-all,admin;developers=kie-server,rest-all** のようになります。

ファイルには、次の形式のエントリーが含まれている必要があります。

ldap\_role=product\_role1, product\_role2...

以下に例を示します。

admins=kie-server,rest-all,admin

この文字列またはファイルを使用するには、以下の変更を加えます。

- a. RoleMapperの下のRoles properties fileフィールドに、ロール設定文字列、またはロール マッピング設定ファイルの完全修飾パス名 (例 **/opt/eap/standalone/configuration/rolemapping/rolemapping.properties**) を入力しま す。
- b. オプション: Roles keep mappedボックスまたは Roles keep non mappedボックスを選択 します。ロールマッピングを定義する場合、デフォルトではマッピングで定義するロール のみが利用できます。認証システムで定義された元のロールを保持し、マッピングが他の ロールにマップする場合は、Roles keep mappedボックスを選択します。認証システムで 定義されていて、マッピングに記載されていないオリジナルのロールを保持する場合 は、Roles keep non mappedボックスを選択します。
- c. ロール設定ファイルを使用している場合は、RoleMapper Configuration object の下の フィールドを設定します。
	- Kind ラベルで、ファイルを提供するオブジェクトの kind (**ConfigMap** または **Secret**) を選択します。
	- Name フィールドにオブジェクトの名前を入力します。このオブジェクトは、ロール マッピング設定ファイルに指定したパスで Business Central および KIE Server Pod に 自動的にマウントされます。
- 5. 他のパスワードを設定します (必要な場合)。
	- AMQ password および AMQ cluster passwordは、JMS API を使用した ActiveMQ との対 話に使用するパスワードです。
- Keystore password は、HTTPS 通信のシークレットで使用されるキーストアファイルのパ スワードです。「KIE Server [のシークレットの作成」](#page-15-1) または 「Business Central へのシー クレットの作成」 [の説明にしたがってシークレットを作成した場合は、このパスワードを](#page-15-0) 設定します。
- Database password は、環境の一部であるデータベースサーバー Pod のパスワードです。

#### 次のステップ

すべてのコンポーネントのデフォルト設定で環境をデプロイする必要がある場合は、Finish をクリック してから Deploy をクリックして環境をデプロイします。それ以外の場合は、引き続き Business Central および KIE Server の設定パラメーターを設定します。

#### 3.2.4. 環境の Business Central 設定の設定

Business Automation Operator を使用して Red Hat Decision Manager 環境の基本的なセキュリティー 設定を行ってから、環境の Business Central コンポーネントの設定を任意で実行することができます。

**rhdm-production-immutable** 以外のすべての環境タイプには、このコンポーネントが含まれます。

**rhdm-production-immutable** 環境には Business Central または Business Central Monitoring が含まれ ていないため、この環境の設定は変更しないでください。

#### 前提条件

- [「環境の基本設定の設定」](#page-23-0) の説明に従って、インストーラーウィザードで Business Automation Operator を使用して Red Hat Decision Manager 環境の基本設定を行っている。
- 認証に RH-SSO または LDAP [を使用する必要がある場合は、「環境のセキュリティー設定の設](#page-26-0) 定」 の説明に従ってセキュリティー設定を完了している。

#### 手順

- 1. Installation または Security タブが開いている場合は、Console タブが表示されるまで Next をクリックします。
- 2. 「Business Central [へのシークレットの作成」](#page-15-0) の説明に従って Business Central のシークレッ トを作成している場合は、Keystore secret フィールドにシークレットの名前を入力します。
- 3. オプション: Business Central のデプロイメントにカスタムイメージを使用する場合は、次の追 加手順を実行します。
	- a. Installation タブでカスタムレジストリーを設定します。カスタムレジストリーを設定しな い場合、インストールはデフォルトの Red Hat レジストリーを使用します。カスタムレジ ストリー値の設定に関する詳細は、[「環境の基本設定の設定」](#page-23-0) を参照してください。
	- b. Console タブで、以下のフィールドを設定します。
		- Image context: レジストリー内のイメージのコンテキスト。
		- Image: イメージの名前。
		- Image tag: イメージのタグ。このフィールドを設定しない場合、インストールは **latest** タグを使用します。 たとえば、イメージの完全なアドレスが **registry.example.com/mycontext/mycentral:1.0-SNAPSHOT** の場合、カスタムレジ ストリーを **registry.example.com** に、Image context フィールドを **mycontext**

に、Image フィールドを **mycentral** に、そして Image tag フィールドを **1.0- SNAPSHOT** に設定します。

4. オプション: 外部ルートにカスタムホスト名を設定するには、Custom hostname to be used on the Business Central external Route フィールドに、次の例のような書式でドメインを入力し ます。

`businesscentral.example.com`

注記

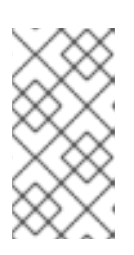

カスタムホスト名は有効で解決可能である必要があります。

カスタムホスト名を変更するには、**routeHostname** プロパティーを変更しま す。

5. 必要に応じて、Git フックを設定します。

オーサリング環境では、Git フックを使用して、Business Central の内部 Git リポジトリーと外 部 Git リポジトリー間の操作を容易化できます。Git フックを使用する場合は、プロジェクト namespace の OpenShift 設定マップ、シークレット、または Persistent Volume Claim (PVC: 永続ボリューム要求) オブジェクトに Git フックディレクトリーを準備する必要があります。 Git の SSH 認証用の SSH キーと既知のホストファイルでシークレットを作成することもできま す。Git フックの作成に関する詳細は、「Git [フックの準備」](#page-17-1) を参照してください。

Git フックディレクトリーを使用するには、以下の変更を加えます。

- a. Mount path フィールドの GitHooks の下に、ディレクトリーの完全修飾名を入力します (例: **/opt/kie/data/git/hooks**)。
- b. GitHooks Configuration object の下のフィールドで、ファイルを提供するオブジェクトの Kind (**ConfigMap**、**Secret**、または **PersistentVolumeClaim**) を選択し、オブジェクトの Name を入力します。このオブジェクトは、Git フックディレクトリーの指定したパスで Business Central Pod に自動的にマウントされます。
- c. 必要に応じて、SSH secretフィールドに、SSH キーと既知のホストファイルを含む、シー クレットを入力します。
- 6. 必要に応じて、Business Central または Business Central monitoring のレプリカ数を Replicas フィールドに入力します。**rhdm-authoring** 環境では、この数を変更しません。
- 7. 必要に応じて、Console コンポーネント ページで Business Central 永続ボリュームサイズ **pvSize** を設定するには、Persistent Volume Sizeフィールドに必要なサイズを入力します。デ フォルトのサイズは、Business Central の場合は 1Gi、Business Central Monitoring の場合は 64Mb です。
- 8. 必要に応じて、Resource quotas 下のフィールドに必要な CPU およびメモリーの上限値を入 力します。
- 9. Business Central Pod の Java 仮想マシンの設定をカスタマイズする必要がある場合は、Enable JVM configuration ボックスを選択してから、Enable JVM configurationの下のフィールドに 情報を入力します。すべてのフィールドは任意です。設定可能な JVM パラメーターについて は、「JVM [設定パラメーター」](#page-39-0) を参照してください。

a. Client name フィールドにクライアント名を入力し、Client secret フィールドにクライアント名<br>アクティブ

10. RH-SSO 認証を選択している場合は、Business Central の RH-SSO を設定します。

- a. Client name フィールドにクライアント名を入力し、Client secret フィールドにクライア ントシークレットを入力します。この名前を持つクライアントが存在しない場合は、デプ ロイメントでこの名前およびシークレットを持つ新規クライアントの作成を試行します。
- b. デプロイメントで新規クライアントを作成する場合は、Business Central へのアクセスに使 用する HTTP および HTTPS URL を SSO HTTP URLフィールドおよび SSO HTTPS URL フィールドに入力します。この情報は、クライアントに記録されます。
- 11. オプション: 高可用性環境を設定している場合、DataGrid コンポーネントのユーザー名とパス ワードをDataGrid usernameとDataGrid passwordフィールドに設定します。デフォルトで は、ユーザー名は **infinispan** で、パスワードは自動的に生成されます。
- 12. 必要に応じて、環境変数を随時設定します。環境変数を設定するには、Add new Environment variable をクリックしてから、変数の名前および値を Name フィールドおよび Value フィール ドに入力します。
	- オプション: プロキシー設定を行う場合は、以下の環境変数を使用します。
		- **https\_proxy**: https プロキシーの場所。これは、**HTTPS\_PROXY**、**http\_proxy**、およ び **HTTP\_PROXY** よりも優先され、Maven ビルドと Java ランタイムの両方に使用さ れます。例: **myuser:mypass@127.0.0.1:8080**
		- **HTTPS\_PROXY**: https プロキシーの場所。これは **http\_proxy** および **HTTP\_PROXY** に優先され、Maven ビルドと Java ランタイムの両方に使用されます。例: **myuser@127.0.0.1:8080**
		- **http\_proxy**: http プロキシーの場所。これは **HTTP\_PROXY** よりも優先され、Maven ビルドと Java ランタイムの両方に使用されます。例: **<http://127.0.0.1:8080>**
		- **HTTP\_PROXY**: http プロキシーの場所。これは、Maven ビルドと Java ランタイムの 両方に使用されます。例: **127.0.0.1:8080**
		- **no\_proxy**: 直接アクセスできるホスト、IP アドレス、またはドメインのコンマ区切り リスト。これは **NO\_PROXY** よりも優先され、Maven ビルドと Java ランタイムの両方 に使用されます。例: **\*.example.com**
		- **O NO PROXY:** 直接アクセスできるホスト、IP アドレス、またはドメインのコンマ区切 りリスト。これは、Maven ビルドと Java ランタイムの両方に使用されます。例: **foo.example.com,bar.example.com**
	- 外部 Maven リポジトリーを使用する必要がある場合は、以下の変数を設定します。
		- **MAVEN\_REPO\_URL**: Maven リポジトリーの URL
		- **MAVEN\_REPO\_ID**: Maven リポジトリーの ID (例: **repo-custom**)
		- o MAVEN REPO USERNAME: Maven リポジトリーのユーザー名
		- **MAVEN\_REPO\_PASSWORD** Maven リポジトリーのパスワード

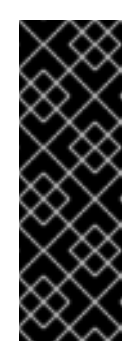

重要

オーサリング環境で、Business Central を使用して外部の Maven リポジ トリーにプロジェクトをプッシュする場合は、デプロイメント時にこの リポジトリーを設定して、全プロジェクトのリポジトリーへのエクス ポートを設定する必要があります。外部の Maven リポジトリーへの Business Central [プロジェクトのエクスポートに関する情報は、](https://access.redhat.com/documentation/ja-jp/red_hat_decision_manager/7.12/html-single/deploying_and_managing_red_hat_decision_manager_services#maven-external-export-proc_packaging-deploying)Red Hat Decision Manager プロジェクトのパッケージ化およびデプロイ を参照 してください。

- OpenShift [環境が公開インターネットに接続されていない場合は、「オフラインで使用す](#page-19-0) る Maven ミラーリポジトリーの用意」 に従って設定した Maven ミラーにアクセスできる ように設定します。以下の変数を設定してください。
	- **o MAVEN MIRROR URL**: 「オフラインで使用する Maven [ミラーリポジトリーの用意」](#page-19-0) でセットアップした Maven ミラーリポジトリーの URL。この URL は、OpenShift 環 境の Pod からアクセスできるようにする必要があります。
	- **MAVEN\_MIRROR\_OF**: ミラーから取得されるアーティファクトを定める値。**mirrorOf** 値の設定方法は、Apache Maven ドキュメントの Mirror [Settings](https://maven.apache.org/guides/mini/guide-mirror-settings.html) を参照してくださ い。デフォルト値は **external:\*** です。この値の場合、Maven はミラーから必要なアー ティファクトをすべて取得し、他のリポジトリーにクエリーを送信しません。 外部の Maven リポジトリー (**MAVEN\_REPO\_URL**) を設定する場合は、ミラーからこ のリポジトリー内のアーティファクトを除外するように **MAVEN\_MIRROR\_OF** を変更 します (例: **external:\*,!repo-custom**)。**repo-custom** は、**MAVEN\_REPO\_ID** で設定し た ID に置き換えます。

オーサリング環境でビルトイン Business Central Maven リポジトリーを使用する場合 は、ミラーからこのリポジトリーのアーティファクトを除外するように **MAVEN\_MIRROR\_OF** を変更します (例: **external:\*,!repo-rhdmcentr**)。

場合によっては、Business Central の Maven リポジトリーキャッシュの永続化が必要で す。デフォルトでは、キャッシュは永続化されないため、Business Central Pod を再起動ま たはスケーリングすると、すべての Maven アーティファクトが再度ダウンロードされ、 Business Central 内のすべてのプロジェクトが再度ビルドされる必要があります。キャッ シュの永続性を有効にした場合は、ダウンロードは必要なく、状況によっては起動にかか る時間が改善される可能性があります。ただし、Business Central 永続ボリュームには、大 きな追加領域が必要です。

Maven リポジトリーキャッシュの永続性を有効にするに は、**KIE\_PERSIST\_MAVEN\_REPO** 環境変数を **true** に設定します。

**KIE\_PERSIST\_MAVEN\_REPO** を **true** に設定した場合には、オプションで **KIE\_M2\_REPO\_DIR** 変数を使用してキャッシュのカスタムパスを設定できます。デフォル トのパスは **/opt/kie/data/m2** です。**/opt/kie/data** ディレクトリーツリー内のファイルは永 続化されます。

#### 次のステップ

KIE Server のデフォルト設定で環境をデプロイする必要がある場合は、Finish をクリックしてから Deploy をクリックして環境をデプロイします。それ以外の場合は、引き続き KIE Server の設定パラ メーターを設定します。

#### 3.2.5. 環境のカスタム KIE Server 設定の設定

Business Automation Operator のすべての環境タイプには、デフォルトで 1 つまたは複数の KIE Server が含まれます。

必要に応じて、KIE Server のカスタム設定を設定できます。この場合、デフォルトの KIE Server は作成 されず、設定する KIE Server のみがデプロイされます。

#### 前提条件

[「環境の基本設定の設定」](#page-23-0) の説明に従って、インストーラーウィザードで Business  $\bullet$ Automation Operator を使用して Red Hat Decision Manager 環境の基本設定を行っている。

#### 手順

- 1. Installation、Security、または Console タブが開いている場合は、KIE Serversタブが表示さ れるまで Next をクリックします。
- 2. Add new KIE Serverをクリックして、新規の KIE Server 設定を追加します。
- 3. Id フィールドに、この KIE Server インスタンスの ID を入力します。KIE Server インスタンス が Business Central または Business Central Monitoring インスタンスに接続される場合、この ID はサーバーが加わるサーバーグループを決めるものとなります。
- 4. Name フィールドに、KIE Server の名前を入力します。
- 5. Deployments フィールドに、デプロイする同様の KIE Server の数を入力します。インストー ラーは、同じ設定で複数の KIE Server をデプロイできます。KIE Server の ID および名前は自動 的に変更され、一意な状態に保たれます。
- 6. 「KIE Server [のシークレットの作成」](#page-15-1) の説明に従って KIE Server のシークレットを作成してい る場合は、Keystore secret フィールドにシークレットの名前を入力します。
- 7. オプション: KIE Server のレプリカ数を Replicas フィールドに入力します。
- 8. オプション: 外部ルートにカスタムホスト名を設定するには、Custom hostname to be used on the KIE Server external Route フィールドに、次の例のような書式でドメインを入力します。

`kieserver.example.com`

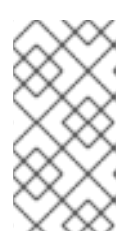

注記

カスタムホスト名は有効で解決可能である必要があります。

カスタムホスト名を変更するには、**routeHostname** プロパティーを変更しま す。

- 9. オプション: カスタムの KIE Server イメージを使用する場合は、以下の追加手順を実行します。
	- a. Set KIE Server imageをクリックします。
	- b. OpenShift イメージストリームからイメージをプルする場合は Kind リストから **ImageStreamTag** を選択し、Docker レジストリーからイメージをプルする場合は **DockerImage** を選択します。

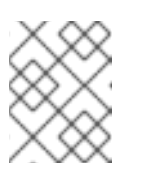

#### 注記

**DockerImage** の種類を使用するには、Red Hat Decision Manager バージョ ン 7.12.1 以降を使用する必要があります。

c. 次のいずれかの手順を実行して、イメージ名を設定します。

- **ImageStreamTag** の kind を選択した場合は、Name フィールドにイメージのイメージ ストリームタグ名を入力します (例: **my-custom-is-tag:1.0**)。 対応するイメージストリームがご使用の環境に存在しない場合、Operator はデフォル トの Red Hat レジストリーとタグを使用して、このイメージストリームを作成しま す。Installation タブでカスタムレジストリーを設定した場合、Operator はこのレジス トリーを使用してイメージストリームを作成します。
- **DockerImage** の kind を選択した場合は、イメージの完全修飾イメージ名を Name フィールドに入力します (例: **registry.io/test/testing:1.0**)。 ご使用の環境がアクセスできる任意のレジストリーからイメージを設定できます。
- d. **openshift** 名前空間にないイメージストリームを使用する場合は、Namespace フィールド に名前空間を入力します。 カスタムイメージの作成手順については、「KIE Server [のカスタムイメージの作成」](#page-42-0) を参 照してください。
- 10. オプション: Source to Image (S2I) ビルドを使用して、イミュータブル KIE Server を設定する必 要がある場合は、以下の追加の手順を実行します。

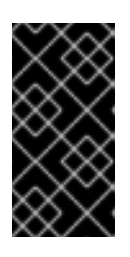

#### 重要

Maven リポジトリーからサービスをプルするイミュータブル KIE Server を設定 する必要がある場合は、Set Immutable server configurationをクリックせず、 この手順も実行しないでください。代わり

に、**KIE\_SERVER\_CONTAINER\_DEPLOYMENT** 環境変数を設定します。

- a. Set Immutable server configurationをクリックします。
- b. KIE Server コンテナーデプロイメントフィールドに、デプロイメントが Source to Image (S2I) ビルドの結果から展開する必要があるサービスの識別情報 (KJAR ファイル) を入力し ます。形式は **<containerId>=<groupId>:<artifactId>:<version>** になります。また、コン テナーのエイリアス名で指定する場合には、形式は **<containerId>(<aliasId>)=<groupId>: <artifactId>:<version>** になります。以下の例に示されるように、区切り文字 **|** を使用して 2 つ以上の KJAR ファイルを指定できます (例:

**containerId=groupId:artifactId:version|c2(alias2)=g2:a2:v2**)。

- c. OpenShift [環境に公開インターネットへの接続がない場合は、「オフラインで使用する](#page-19-0) Maven ミラーリポジトリーの用意」 に従って、Maven mirror URLフィールドに設定した Maven ミラーの URL を入力します。
- d. Artifact directory フィールドで、Maven が正常にビルドされた後に、必要なバイナリー ファイル (KJAR ファイルおよびその他の必要なファイル) が含まれるプロジェクト内のパ スを入力します。通常、このディレクトリーはビルドのターゲットディレクトリーです。 ただし、Git リポジトリーのこのディレクトリーにビルド済みのバイナリーを提供できま す。
- e. S2I ビルドにカスタムベース KIE Server イメージを使用する必要がある場合は、Set Base build image をクリックして、Name フィールドにイメージストリームの名前を入力しま す。イメージストリームが **openshift** 名前空間にない場合は、名前空間を Namespace フィールドに入力します。OpenShift イメージストリームタグではなく Docker イメージ名 を使用する必要がある場合は、Kind の値を **DockerImage** に変更します。
- f. Set Git source をクリックし、以下のフィールドに情報を入力します。
	- S2I Git URI サービスのソースが会まれる Git リポジトリーの URL
- <span id="page-33-0"></span>SEI AITAIT SE SAI STANDERS DE VALAIS DE LA SAI DIVIÒ
- Reference: Git リポジトリーのブランチ。
- コンテキストディレクトリー: (オプション) Git リポジトリーからダウンロードされた プロジェクト内のソースへのパス。デフォルトで、ダウンロードされたプロジェクトの ルートディレクトリーはソースディレクトリーです。

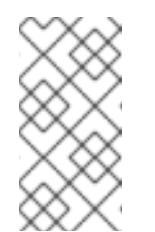

注記

Git ソースを設定しない場合、イミュータブルな KIE Server は S2I ビル ドを使用しません。その代わりに、設定済みの Maven リポジトリーか ら KIE Server コンテナーデプロイメントフィールドで定義したアー ティファクトをプルします。

- g. S2I を使用し、Git Webhook を設定して Git リポジトリーの変更が KIE Server の自動リビ ルドをトリガーするように設定する必要がある場合は、Add new Webhook をクリックし ます。次に、Type フィールドで Webhook のタイプを選択し、Secret フィールドで Webhook のシークレット文字列を入力します。
- h. S2I ビルドのビルド環境変数を設定するには、Add new Build Config Environment variable をクリックしてから、変数の名前および値を Name フィールドおよび Value フィールドに入力します。
- 11. 必要に応じて、Resource quotas 下のフィールドに必要な CPU およびメモリーの上限値を入 力します。複数の KIE Server を設定している場合は、制限値はそれぞれのサーバーに別々に適 用されます。
- 12. RH-SSO 認証を選択している場合は、KIE Server の RH-SSO を設定します。
	- a. Client name フィールドにクライアント名を入力し、Client secret フィールドにクライア ントシークレットを入力します。この名前を持つクライアントが存在しない場合は、デプ ロイメントでこの名前およびシークレットを持つ新規クライアントの作成を試行します。
	- b. デプロイメントで新規クライアントを作成する場合は、KIE Server インスタンスへのアク セスに使用する HTTP および HTTPS URL を SSO HTTP URLフィールドおよび SSO HTTPS URL フィールドに入力します。この情報は、クライアントに記録されます。
- 13. 外部 AMQ メッセージブローカーを使用して JMS API から KIE Server と対話する場合 は、Enable JMS Integration 設定を有効にします。JMS 統合を設定するための追加のフィール ドが表示され、必要に応じて値を入力する必要があります。
	- User name、Password: ブローカーのユーザー認証が環境で必要な場合の、標準ブロー カーユーザーのユーザー名およびパスワード。
	- Executor: この設定を選択して JMS executor を無効にします。Executor はデフォルトで有 効になります。
	- Executor transacted: この設定を選択して、Executor キューで JMS トランザクションを有 効にします。
	- Enable signal: この設定を選択して JMS 経由でシグナルの設定を有効にします。
	- Enable audit この設定を選択して JMS 経由で監査ロギングを有効にします。
	- Audit transacted: この設定を選択して、監査キューで JMS トランザクションを有効にしま す。
- Queue executor、Queue request、Queue response、Queue signal、Queue audit 使用 するキューのカスタム JNDI 名。これらの値のいずれかを設定する場合は、AMQ キュー パ ラメーターも設定する必要があります。
- AMQ Queues: AMQ キュー名はコンマで区切られます。これらのキューはブローカーの起 動時に自動的に作成され、JBoss EAP サーバーの JNDI リソースとしてアクセスできま す。カスタムキュー名を使用する場合は、このフィールドでサーバーが使用するすべての キューの名前を入力する必要があります。
- Enable SSL integration: AMQ ブローカーへの SSL 接続を使用する場合は、この設定を選 択します。この場合は、「AMQ [ブローカー接続のシークレットの作成」](#page-16-0) で作成したシー クレットの名前や、シークレットに使用したキーストアおよび信頼ストアの名前およびパ スワードも指定する必要があります。
- 14. KIE Server Pod の Java 仮想マシンの設定をカスタマイズする必要がある場合は、Enable JVM configuration ボックスを選択してから、Enable JVM configurationの下のフィールドに情報 を入力します。すべてのフィールドは任意です。設定可能な JVM パラメーターについて は、「JVM [設定パラメーター」](#page-39-0) を参照してください。
- 15. オプション: プロキシー設定を行う場合は、以下の環境変数を使用します。
	- **https\_proxy**: https プロキシーの場所。これは、**HTTPS\_PROXY**、**http\_proxy**、および **HTTP\_PROXY** よりも優先され、Maven ビルドと Java ランタイムの両方に使用されます。 例: **myuser:mypass@127.0.0.1:8080**
	- **HTTPS\_PROXY**: https プロキシーの場所。これは http\_proxy および HTTP\_PROXY に優 先され、Maven ビルドと Java ランタイムの両方に使用されます。例: **myuser@127.0.0.1:8080**
	- **http proxy**: http プロキシーの場所。これは HTTP\_PROXY よりも優先され、Maven ビル ドと Java ランタイムの両方に使用されます。例: **<http://127.0.0.1:8080>**
	- HTTP PROXY: http プロキシーの場所。これは、Maven ビルドと Java ランタイムの両方 に使用されます。例: **127.0.0.1:8080**
	- no proxy: 直接アクセスできるホスト、IP アドレス、またはドメインのコンマ区切りリス ト。これは **NO\_PROXY** よりも優先され、Maven ビルドと Java ランタイムの両方に使用 されます。例: **\*.example.com**
	- NO PROXY: 直接アクセスできるホスト、IP アドレス、またはドメインのコンマ区切りリ スト。これは、Maven ビルドと Java ランタイムの両方に使用されます。例: **foo.example.com,bar.example.com**
- 16. 必要に応じて、環境変数を随時設定します。環境変数を設定するには、Add new Environment variable をクリックしてから、変数の名前および値を Name フィールドおよび Value フィール ドに入力します。
	- 設定した Maven リポジトリーからサービスをプルするイミュータブル KIE Server を設定す る必要がある場合は、以下の設定を入力します。
		- i. **KIE\_SERVER\_CONTAINER\_DEPLOYMENT** 環境変数を設定します。変数には、デプ ロイメントが Maven リポジトリーからプルする必要のあるサービス (KJAR ファイル) の ID 情報が含まれている必要があります。形式は **<containerId>=<groupId>: <artifactId>:<version>** になります。また、コンテナーのエイリアス名で指定する場合 には、形式は **<containerId>(<aliasId>)=<groupId>:<artifactId>:<version>** になりま す。以下の例に示されるように、区切り文字 **|** を使用して 2 つ以上の KJAR ファイルを 指定できます (例: **containerId=groupId:artifactId:version|c2(alias2)=g2:a2:v2**)。
- ii. 外部 Maven リポジトリーの設定
- 外部 Maven リポジトリーを設定する必要がある場合には、以下の変数を設定します。
	- **o MAVEN REPO URL: Maven リポジトリーの URL**
	- **MAVEN REPO ID: Maven リポジトリーの ID (例: repo-custom)**
	- o MAVEN REPO USERNAME: Maven リポジトリーのユーザー名
	- **o MAVEN REPO PASSWORD: Maven リポジトリーのパスワード**
- OpenShift [環境が公開インターネットに接続されていない場合は、「オフラインで使用す](#page-19-0) る Maven ミラーリポジトリーの用意」 に従って設定した Maven ミラーにアクセスできる ように設定します。以下の変数を設定してください。
	- **MAVEN\_MIRROR\_URL**: 「オフラインで使用する Maven [ミラーリポジトリーの用意」](#page-19-0) でセットアップした Maven ミラーリポジトリーの URL。この URL は、OpenShift 環 境の Pod からアクセスできるようにする必要があります。この KIE Server を S2I とし て設定している場合は、この URL をすでに入力されています。
	- **MAVEN\_MIRROR\_OF**: ミラーから取得されるアーティファクトを定める値。この KIE Server を S2I として設定している場合は、この値を設定しません。**mirrorOf** 値の設定 方法は、Apache Maven ドキュメントの Mirror [Settings](https://maven.apache.org/guides/mini/guide-mirror-settings.html) を参照してください。デフォ ルト値は **external:\*** です。この値の場合、Maven はミラーから必要なアーティファク トをすべて取得し、他のリポジトリーにクエリーを送信しません。 外部の Maven リポジトリー (**MAVEN\_REPO\_URL**) を設定する場合は、ミラーからこ のリポジトリー内のアーティファクトを除外するように **MAVEN\_MIRROR\_OF** を変更 します (例: **external:\*,!repo-custom**)。**repo-custom** は、**MAVEN\_REPO\_ID** で設定し た ID に置き換えます。

オーサリング環境でビルトイン Business Central Maven リポジトリーを使用する場合 は、ミラーからこのリポジトリーのアーティファクトを除外するように **MAVEN\_MIRROR\_OF** を変更します (例: **external:\*,!repo-rhdmcentr**)。

- Prometheus を使用してメトリクスを収集し、保存するように KIE Server デプロイメント を設定する必要がある場合は、**PROMETHEUS\_SERVER\_EXT\_DISABLED** 環境変数を **false** に設定します。Prometheus [メトリクス収集の設定方法は、](https://access.redhat.com/documentation/ja-jp/red_hat_decision_manager/7.12/html-single/managing_red_hat_decision_manager_and_kie_server_settings#prometheus-monitoring-ocp-proc_execution-server)Managing and monitoring KIE Server を参照してください。
- Red Hat Single Sign-On 認証を使用していて、アプリケーションと Red Hat Single Sign-On の相互作用に CORS (cross-origin resource sharing) のサポートが必要な場合は、CORS フィルター設定を設定します。
	- デフォルトの設定で CORS を使用するには、CORS Filters configurationリスト でDefault configurationが選択されていることを確認し、Enable CORS with Default valuesを選択します。
	- カスタム設定で CORS を使用するには、CORS Filters configurationリストか らCustom configurationを選択し、CORS フィルターに関連する値を入力します。

#### 次のステップ

追加の KIE Server を設定するには、Add new KIE Serverを再びクリックし、新規サーバー設定の手順 を繰り返します。

Finish をクリックしてから Deploy をクリックし、環境をデプロイします。
# <span id="page-36-0"></span>3.3. OPERATOR を使用してデプロイした環境の変更

環境を Operator を使用してデプロイした場合は、通常の OpenShift の手法を使用して環境を変更する ことはできません。たとえば、デプロイメント設定またはサービスを削除しても、これは同じパラメー ターで自動的に再作成されます。

環境を変更するには、環境の YAML の記述を変更する必要があります。パスワードなどの一般的な設定 を変更し、KIE Server を追加してスケーリングできます。

### 手順

- 1. OpenShift Web クラスターコンソールでプロジェクトに移動します。
- 2. OpenShift Web コンソールナビゲーションパネルで Catalog **→** Installed operators または Operators **→** Installed operatorsを選択します。
- 3. 表で **Business Automation** Operator 行を見つけ、その行で **KieApp** をクリックします。この Operator を使用してデプロイした環境の情報が表示されます。
- 4. デプロイした環境の名前をクリックします。
- 5. YAML タブを選択します。 YAML ソースが表示されます。YAML ソースの **spec:** でコンテンツを編集して、環境の設定を 変更できます。
- 6. Red Hat Decision Manager のデプロイバージョンを変更する場合は、**spec:** に以下の行を追加 します。

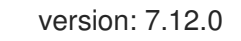

**7.12.0** は、必要な別のバージョンに置き換えることができます。カスタムイメージを使用する 場合など、自動更新が無効になっている場合は、この設定を使用して Red Hat Decision Manager を新規バージョンにアップグレードしてください。

- 7. パスワードなどの共通の設定を変更するには、**commonConfig:** の値を編集します。
- 8. 新しい KIE Server を追加する場合は、以下の例に示されているように、**servers:** のブロックの 最後にそれらの記述を追加します。
	- 名前が **server-a** と **server-a-2** のサーバー 2 台を追加するには、以下の行を追加します。

- deployments: 2 name: server-a

● S2I プロセスのソースからビルドされるサービスを含む、イミュータブルな KIE Server を 追加するには、以下の行を追加します。

- build: kieServerContainerDeployment: <deployment> gitSource: uri: <url> reference: <br />
chranch> contextDir: <directory>

以下の値を置き換えます。

- **<deployment>**: ソースからビルドしたデシジョンサービス (KJAR ファイル) の識別情 報。形式は **<containerId>=<groupId>:<artifactId>:<version>** になります。区切り記 号 **|** を使用して 2 つ以上の KJAR ファイルを指定できます (例: **containerId=groupId:artifactId:version|c2=g2:a2:v2**)。Maven ビルドプロセスは、 Git リポジトリーのソースからこのようなファイルをすべて生成する必要があります。
- **<url>**: デシジョンサービスのソースを含む Git リポジトリーの URL。
- **<branch>**: Git リポジトリーのブランチ。
- **<directory>**: Git リポジトリーからダウンロードしたプロジェクトのソースへのパス。
- 9. KIE Server をスケーリングする場合は、**servers:** のブロックに含まれるサーバーの記述を検索 して、その記述の下に **replicas:** 設定を追加します。たとえば、**replicas: 3** はサーバーを Pod 3 つにスケーリングします。
- 10. 他に変更を加える場合は、利用可能な設定の CRD ソースを確認します。CRD ソースを表示す るには、管理ユーザーで **oc** コマンドを使用して Red Hat OpenShift Container Platform 環境に ログインし、以下のコマンドを入力します。

oc get crd kieapps.app.kiegroup.org -o yaml

- 11. Save をクリックしてから **has been updated** ポップアップメッセージを待機します。
- 12. Reload をクリックして、環境の新しい YAML の記述を表示します。

# 3.4. ELYTRON ユーザー設定やその他の設定の指定

LDAP または RH-SSO 認証を使用しない場合は、Red Hat Decision Manager は Red Hat JBoss EAP の Elytron サブシステムの内部ユーザーに依存します。デフォルトでは、管理ユーザーのみが作成されま す。その他のユーザーを Red Hat JBoss EAP の Elytron security サブシステムに追加する必要がある場 合があります。これには、Red Hat JBoss EAP 設定後スクリプトを実行する必要があります。

この設定後スクリプト、またはその他の Red Hat JBoss EAP 設定後スクリプトは、Red Hat OpenShift Container Platform への Red Hat Decision Manager のデプロイメントで設定できます。

### 手順

- 1. GitHub [リポジトリーから](https://github.com/jboss-container-images/rhpam-7-openshift-image/tree/7.12.0.GA/quickstarts/post-configure-example) サンプルファイルをダウンロードします。
- 2. サンプルファイルに基づいて以下のファイルを準備します。
	- **postconfigure.sh**: Red Hat JBoss EAP の実行に必要な設定後シェルスクリプト。この例で は、このスクリプトは **add-users.cli** スクリプトを使用して Elytron ユーザーを追加しま す。CLI スクリプト以外の設定後タスクを実行する場合は、このスクリプトを変更します。
	- **delayedpostconfigure.sh**: Red Hat Decision Manager バージョン 7.12.0 で必要な空のファ イル。
	- **add-users.cli**: Elytron ユーザーまたは他の CLI タスクを設定するための Red Hat JBoss EAP コマンドラインインターフェイススクリプト。以下の行の間にコマンドを追加しま す。

embed-server --std-out=echo --server-config=standalone-openshift.xml batch

<your jboss-cli commands>

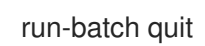

- 3. **oc** コマンドを使用して Red Hat OpenShift Container Platform クラスターにログインし、デプ ロイメントの namespace に移動します。
- 4. 以下のコマンドを使用して、準備したファイルで ConfigMap を作成します。

oc create configmap postconfigure \ --from-file=add-users.cli=add-users.cli \ --from-file=delayedpostconfigure.sh=delayedpostconfigure.sh \ --from-file=postconfigure.sh=postconfigure.sh

5. 以下のコマンドを入力して、**kieconfigs-7.12.0** 設定マップを編集します。

oc edit cm kieconfigs-7.12.0

- 6. このファイルでは、**console:** セクションの配置設定を変更して Business Central に設定を追加 し、**servers:** セクションのすべての配置設定を変更して KIE Server インスタンスに設定を追加 します。 各デプロイメント設定で、以下の変更を加えます。
	- **deploymentConfigs.metadata.spec.template.spec.containers.volumeMounts** の下に以 下の行を追加します。
		- name: postconfigure-mount mountPath: /opt/eap/extensions
	- **deploymentConfigs.metadata.spec.template.spec.containers.volumeMounts** の下に以 下の行を追加します。
		- name: "postconfigure-mount" configMap: name: "postconfigure" defaultMode: 0555
- 7. ファイルを保存します。この時点以降、新規 Operator のデプロイメントには設定後の設定が含 まれます。

既存のデプロイメントでは、設定後設定が自動的に追加されない場合には、Business Central および KIE Server Pod を削除できます。Operator は、設定後設定で更新バージョンを自動的に開始します。

# 3.5. JVM 設定パラメーター

Operator を使用して Red Hat Decision Manager をデプロイする場合は、必要に応じて Business Central および KIE Server の多数の JVM 設定パラメーターを設定できます。これらのパラメーター は、対応するコンテナーの環境変数を設定します。

以下の表では、Operator を使用して Red Hat Decision Manager をデプロイする際に設定できるすべて の JVM 設定パラメーターの一覧を表示しています。

デフォルト設定は、ほとんどのユースケースに最適です。必要な場合にのみ変更を行ってください。

### 表3.1 JVM 設定パラメーター

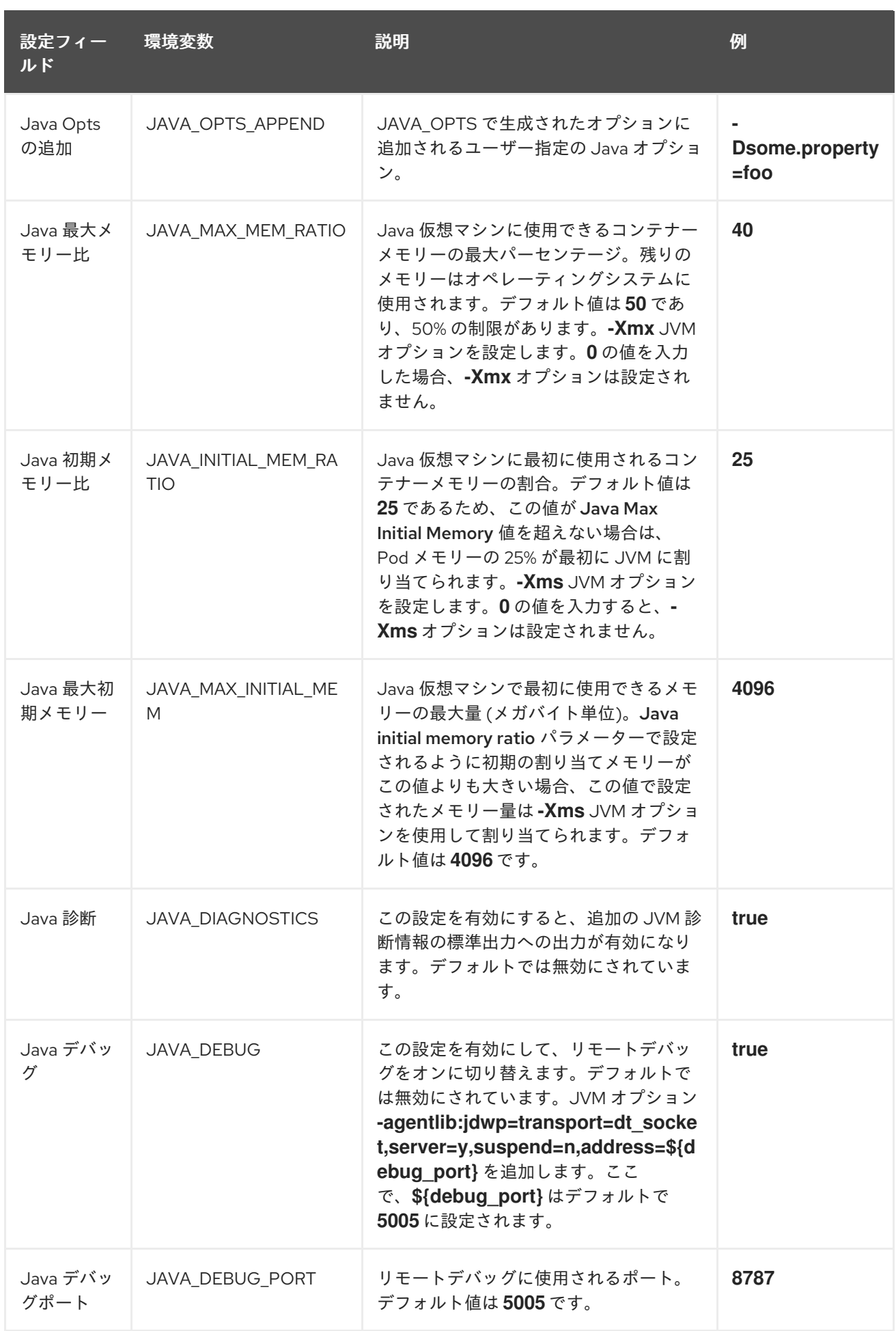

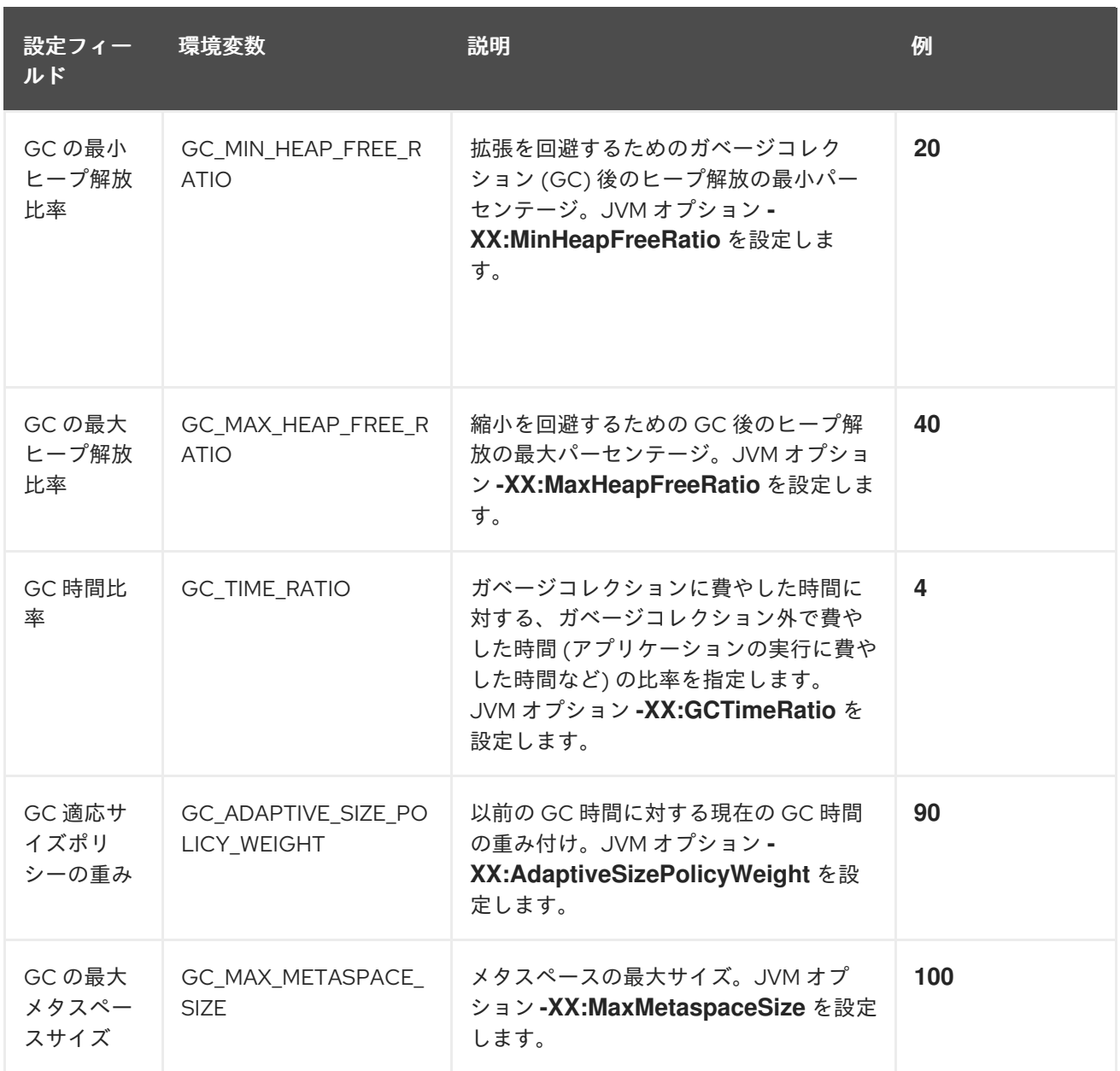

# 3.6. KIE SERVER のカスタムイメージの作成

カスタムイメージを作成して、KIE Server のデプロイメントにファイルを追加できます。次に、イメー ジを独自のコンテナーレジストリーにプッシュする必要があります。Red Hat Decision Manager をデプ ロイする場合は、カスタムイメージを使用するように Operator を設定できます。

カスタムイメージを使用する場合は、自動のバージョンアップグレードを無効にする必要があります。 新規バージョンをインストールする場合は、以前と同じ名前と、新規バージョンタグを指定してイメー ジをビルドし、レジストリーにそのイメージをプッシュします。その後にバージョンを変更すると、 Operator が自動的に新規イメージをプルします。Operator での製品バージョンの変更に関する説明 は、「Operator [を使用してデプロイした環境の変更」](#page-36-0) を参照してください。

特に、次のタイプのカスタムイメージを作成できます。

- 追加の RPM パッケージを含めた KIE Server のカスタムイメージ
- 追加の JAR クラスライブラリーを含めた KIE Server のカスタムイメージ

3.6.1. 追加の RPM パッケージを含めたカスタムの KIE Server イメージの作成

追加の RPM パッケージのインストール先のカスタム KIE Server イメージを作成できます。このイメー ジをカスタムレジストリーにプッシュして、KIE Server のデプロイに使用できます。

Red Hat Enterprise Linux 8 リポジトリーから任意のパッケージをインストールできます。以下の例で は、**ps** ユーティリティーが含まれる **procps-ng** パッケージをインストールしていますが、変更して他 のパッケージをインストールすることができます。

### 手順

- 1. **podman login** コマンドを使用して **registry.redhat.io** レジストリーの認証を行います。レジス トリーの認証に関する詳細は、Red Hat [コンテナーレジストリーの認証](https://access.redhat.com/RegistryAuthentication) を参照してください。
- 2. サポートされている KIE Server のベースイメージをダウンロードするには、次のコマンドを入 力します。

podman pull registry.redhat.io/rhdm-7/rhdm-kieserver-rhel8:7.12.0

3. ベースイメージをもとにカスタムイメージを定義する **Dockerfile** を作成します。このファイル で、現在のユーザーを **root** に変更して、**yum** コマンドで RPM パッケージをインストールして から **USER 185** (Red Hat JBoss EAP ユーザー) に戻します。以下の例では、**Dockerfile** ファイ ルの内容を示します。

FROM registry.redhat.io/rhdm-7/rhdm-kieserver-rhel8:7.12.0 USER root RUN yum -y install procps-ng USER 185

必要に応じて RPM ファイルの名前を置き換えます。**yum** コマンドは自動的に Red Hat Enterprise Linux 8 リポジトリーからの全依存関係を自動的にインストールします。複数の RMP ファイルをインストールする必要がある場合があります。今回は、**RUN** コマンドを複数 回使用します。

4. **Dockerfile** を使用してカスタムイメージをビルドします。レジストリー名など、イメージの完 全修飾名を指定します。ベースイメージと同じバージョンタグを使用する必要があります。イ メージをビルドするには、以下のコマンドを入力します。

podman build . --tag **registry\_address**/**image\_name**:7.12.0

以下に例を示します。

podman build . --tag registry.example.com/custom/rhdm-kieserver-rhel8:7.12.0

5. ビルドが完了したら、イメージを実行してログインし、カスタマイズが成功したことを確認し ます。以下のコマンドを入力します。

podman run -it --rm **registry\_address**/**image\_name**:7.12.0 /bin/bash

以下に例を示します。

podman run -it --rm registry.example.com/custom/rhdm-kieserver-rhel8:7.12.0 /bin/bash

イメージのシェルプロンプトで、コマンドを入力して RPM がインストールされていることをテ ストし、**exit** と入力します。たとえば、**procps-ng** の場合は **ps** コマンドを実行します。

 $[iboss@c2fab36b778e \sim ]$ \$ ps PID TTY TIME CMD 1 pts/0 00:00:00 bash 13 pts/0 00:00:00 ps [jboss@c2fab36b778e ~]\$ exit

6. カスタムイメージをレジストリーにプッシュするには、次のコマンドを入力します。

podman push **registry\_address**/**image\_name**:7.12.0 docker://**registry\_address**/**image\_name**:7.12.0

以下に例を示します。

podman push registry.example.com/custom/rhdm-kieserver-rhel8:7.12.0 docker://registry.example.com/custom/rhdm-kieserver-rhel8:7.12.0

## 次のステップ

KIE Server をデプロイする場合は、イメージ名と namespace を設定してレジストリーにカスタムイ メージを指定します。Set KIE Server imageをクリックして、Kind の値を DockerImage に変更して から、バージョンタグがないレジストリー名など、イメージ名を指定します。以下に例を示します。

registry.example.com/custom/rhdm-kieserver-rhel8

Operator を使用した KIE Server [のデプロイに関する詳細は、「環境のカスタム](#page-33-0) KIE Server 設定の設 定」 を参照してください。

### 3.6.2. 追加の JAR ファイルを使用したカスタム KIE Server イメージの作成

追加の JAR ファイル (単数、複数問わず) のインストール先のカスタムの KIE Server イメージを作成し てサーバーの機能を拡張できます。このイメージをカスタムレジストリーにプッシュして、KIE Server のデプロイに使用できます。

たとえば、カスタムクラス JAR を作成して、カスタムの Prometheus メトリクスを KIE Server に提供 [できます。カスタムクラスの作成手順は、](https://access.redhat.com/documentation/ja-jp/red_hat_decision_manager/7.12/html-single/managing_red_hat_decision_manager_and_kie_server_settings#prometheus-monitoring-custom-proc_execution-server)KIE Server の管理とモニターリングの カスタムのメトリク スを使用した KIE Server の Prometheus メトリクスモニターリングの拡張 を参照してください。

### 手順

- 1. KIE Server で動作するカスタムライブラリーを開発します。以下のドキュメントと例を使用し て、ライブラリーを開発できます。
	- KIE Server の管理およびモニターリングの KIE Server [機能および拡張](https://access.redhat.com/documentation/ja-jp/red_hat_decision_manager/7.12/html-single/managing_red_hat_decision_manager_and_kie_server_settings#kie-server-extensions-con_execution-server)
	- [Domain-specific](https://developers.redhat.com/blog/2019/10/31/domain-specific-prometheus-metrics-with-red-hat-process-automation-manager-and-decision-manager/) Prometheus metrics with Red Hat Process Automation Manager and Decision Manager
	- Extend KIE Server with [additional](http://mswiderski.blogspot.com/2015/12/kie-server-extend-kie-server-with.html) transport
- 2. JAR ファイルが **target** ディレクトリーに配置されるように Maven を使用してライブラリーを ビルドします。この例では、**custom-kieserver-ext-1.0.0.Final.jar** のファイル名を使用しま す。
- 3. **podman login** コマンドを使用して **registry.redhat.io** レジストリーの認証を行います。レジス トリーの認証に関する詳細は、Red Hat [コンテナーレジストリーの認証](https://access.redhat.com/RegistryAuthentication) を参照してください。

4. サポートされている KIE Server のベースイメージをダウンロードするには、次のコマンドを入 力します。

podman pull registry.redhat.io/rhdm-7/rhdm-kieserver-rhel8:7.12.0

5. ベースイメージをもとにカスタムイメージを定義する **Dockerfile** を作成します。このファイル は JAR ファイル (単数、複数を問わず) を **/opt/eap/standalone/deployments/ROOT.war/WEB-INF/lib/** ディレクトリーにコピーする必要 があります。以下の例では、**Dockerfile** ファイルの内容を示します。

FROM registry.redhat.io/rhdm-7/rhdm-kieserver-rhel8:7.12.0 COPY target/custom-kieserver-ext-1.0.0.Final.jar /opt/eap/standalone/deployments/ROOT.war/WEB-INF/lib/

6. **Dockerfile** を使用してカスタムイメージをビルドします。レジストリー名など、イメージの完 全修飾名を指定します。ベースイメージと同じバージョンタグを使用する必要があります。イ メージをビルドするには、以下のコマンドを入力します。

podman build . --tag **registry\_address**/**image\_name**:7.12.0

以下に例を示します。

podman build . --tag registry.example.com/custom/rhdm-kieserver-rhel8:7.12.0

7. カスタムイメージをレジストリーにプッシュするには、次のコマンドを入力します。

podman push **registry\_address**/**image\_name**:7.12.0 docker://**registry\_address**/**image\_name**:7.12.0

以下に例を示します。

podman push registry.example.com/custom/rhdm-kieserver-rhel8:7.12.0 docker://registry.example.com/custom/rhdm-kieserver-rhel8:7.12.0

### 次のステップ

KIE Server をデプロイする場合は、イメージ名と namespace を設定してレジストリーにカスタムイ メージを指定します。Set KIE Server imageをクリックして、Kind の値を DockerImage に変更して から、バージョンタグがないレジストリー名など、イメージ名を指定します。以下に例を示します。

registry.example.com/custom/rhdm-kieserver-rhel8

Operator を使用した KIE Server [のデプロイに関する詳細は、「環境のカスタム](#page-33-0) KIE Server 設定の設 定」 を参照してください。

# 第4章 RED HAT OPENSHIFT CONTAINER PLATFORM 3 のデプ ロイメントからの情報の移行

以前に Red Hat OpenShift Container Platform 3 で Red Hat Decision Manager デプロイメントを使用し ていた場合は、バージョン 3 のデプロイメントから Red Hat OpenShift Container Platform 4 の新しい デプロイメントに情報を移行できます。

情報を移行する前に、Operator を使用して、新しい Red Hat Decision Manager インフラストラク チャーを Red Hat OpenShift Container Platform 4 にデプロイする必要があります。以前のインフラス トラクチャーのデプロイメントに存在する要素を、新しいデプロイメントにも追加します。以下に例を 示します。

- 既存のオーサリングデプロイメントの場合は、Business Central と最低でも KIE Server 1 台を含 めて新しいオーサリングインフラストラクチャーを作成します。
- 既存のイミュータブル KIE Server の場合は、同じアーティファクトで新しいイミュータブル KIE Server をデプロイします。

# 4.1. BUSINESS CENTRAL での情報の移行

Red Hat OpenShift Container Platform 3 に、既存のオーサリング環境がある場合は、この環境の Business Central から **.niogit** リポジトリーと Maven リポジトリーを Red Hat OpenShift Container Platform 4 の新規デプロイメントにある Business Central にコピーします。このアクションで、新しい デプロイメントにすべて同じプロジェクトとアーティファクトが作成されます。

### 前提条件

- Red Hat OpenShift Container Platform 3 および Red Hat OpenShift Container Platform 4 のイ ンフラストラクチャーの両方に、ネットワークでアクセスできるマシンが必要です。
- 対象のマシンに Red Hat OpenShift Container Platform 4 からの **oc** コマンドラインクライアン トをインストールしておく必要があります。コマンドラインクライアントのインストール方法 については、Red Hat OpenShift Container Platform ドキュメントの CLI [tools](https://access.redhat.com/documentation/ja-jp/openshift_container_platform/4.8/html/cli_tools/openshift-cli-oc#installing-the-cli) を参照してくだ さい。

### 手順

- 1. Business Central や KIE Server など、以前のデプロイメントや新しいデプロイメントの要素に 接続されている Web クライアントやクライアントアプリケーションがないことを確認します。
- 2. 空の一時ディレクトリーを作成して、そのディレクトリーに移動します。
- 3. **oc** コマンドを使用して、Red Hat OpenShift Container Platform 3 インフラストラクチャーに ログインし、以前のデプロイメントが含まれるプロジェクトに切り替えます。
- 4. 以前のデプロイメントにある Pod 名を表示するには、以下のコマンドを実行します。

oc get pods

Business Central の Pod を検索します。この Pod の名前には **rhdmcentr** が含まれます。高可 用性のデプロイメントでは、Business Central Pod はどれでも使用できます。

5. 以下の例のように、**oc** コマンドを使用して、**.niogit** リポジトリーと Maven リポジトリーを Pod からローカルマシンにコピーします。

oc cp myapp-rhdmcentr-5-689mw:/opt/kie/data/.niogit .niogit oc cp myapp-rhdmcentr-5-689mw:/opt/kie/data/maven-repository maven-repository

- 6. **oc** コマンドを使用して、Red Hat OpenShift Container Platform 4 インフラストラクチャーに ログインし、新しいデプロイメントが含まれるプロジェクトに切り替えます。
- 7. 新しいデプロイメントにある Pod 名を表示するには、以下のコマンドを実行します。

### oc get pods

Business Central の Pod を検索します。この Pod の名前には **rhdmcentr** が含まれます。高可 用性のデプロイメントでは、Business Central Pod はどれでも使用できます。

8. 以下の例のように、**oc** コマンドを使用して、**.niogit** リポジトリーと Maven リポジトリーを ローカルマシンから Pod にコピーします。

oc cp .niogit myappnew-rhdmcentr-abd24:/opt/kie/data/.niogit oc cp maven-repository myappnew-rhdmcentr-abd24:/opt/kie/data/maven-repository

# パート II. テンプレートを使用した RED HAT OPENSHIFT CONTAINER PLATFORM 3 への RED HAT DECISION MANAGER 環境のデプロイメント

システムエンジニアは、Red Hat OpenShift Container Platform バージョン 3 に Red Hat Decision Manager 環境をデプロイしてサービスや他のビジネスアセットを開発または実行するインフラストラク チャーを提供します。提供されたテンプレートを 1 つ使用して、特定のニーズに合わせて事前定義され た Red Hat Decision Manager 環境をデプロイすることができます。

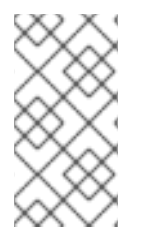

### 注記

Operator を使用した Red Hat OpenShift Container Platform 4 への Red Hat Decision Manager [環境のデプロイに関する説明は、](https://access.redhat.com/documentation/ja-jp/red_hat_decision_manager/7.12/html-single/deploying_red_hat_decision_manager_on_red_hat_openshift_container_platform#assembly-openshift-operator)Operator を使用した Red Hat OpenShift Container Platform 4 への Red Hat Decision Manager 環境のデプロイメント を参照し てください。

### 前提条件

- Red Hat OpenShift Container Platform バージョン 3.11 がデプロイされている。
- 以下のリソースが OpenShift クラスターで利用できる。アプリケーションの負荷によっては、 許容可能なパフォーマンスのために、より多くのリソース割り当てが必要になることがありま す。
	- オーサリング環境の場合は、Business Central Pod 用に 4 ギガバイトのメモリーと 2 つの 仮想 CPU コアが必要です。高可用性のデプロイメントでは、レプリカごとにこれらのリ ソースが必要で、2 つのレプリカがデフォルトで作成されます。
	- o 各 KIE Server Pod の各レプリカについて、2 ギガバイトのメモリーと1つの仮想 CPU コ ア。
	- 高可用性オーソリングのデプロイメントでは、Red Hat AMQ および Red Hat Data Grid の Pod に、設定されたデフォルトに応じて追加のリソースが必要になります。
- 動的永続ボリューム (PV) のプロビジョニングが有効になっている。または、動的 PV プロビ ジョニングが有効でない場合は、十分な永続ボリュームが利用できる状態でなければなりませ ん。デフォルトでは、デプロイされるコンポーネントには以下の PV サイズが必要です。
	- デフォルトでは、Business Central は 1 Gi 分の PV が必要です。Business Central 永続スト レージの PV サイズを変更できます。

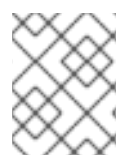

## 注記

クラスターの容量を確認する方法は、Red Hat OpenShift Container Platform 3.11 製品ド キュメントの [クラスター容量の分析](https://access.redhat.com/documentation/ja-jp/openshift_container_platform/3.11/html/cluster_administration/admin-guide-cluster-capacity) を参照してください。

- デプロイメントする OpenShift プロジェクトが作成されている。
- **oc** コマンドを使用してプロジェクトにログインしている。**oc** コマンドランツールに関する詳 細は、OpenShift の CLI [リファレンス](https://access.redhat.com/documentation/ja-jp/openshift_container_platform/3.11/html-single/cli_reference/) を参照してください。OpenShift Web コンソールを使用 してテンプレートをデプロイするには、Web コンソールを使用してログインしている必要もあ ります。
- 動的永続ボリューム (PV) のプロビジョニングが有効になっている。または、動的 PV プロビ ジョニングが有効でない場合は、十分な永続ボリュームが利用できる状態でなければなりませ ん。デフォルトでは、デプロイされるコンポーネントには以下の PV サイズが必要です。
	- o 複製された KIE Server Pod のセットには、デフォルトでデータベースに1つの 1Gi PV が必 要になります。テンプレートパラメーターの PV サイズを変更できます。この要件は、外部 データベースサーバーを使用する場合には適用されません。
	- Business Central にはデフォルトで 1 Gi PV が必要です。テンプレートパラメーターで、 Business Central 永続ストレージの PV サイズを変更することができます。
- Business Central の Pod をスケーリングする予定がある場合、OpenShift 環境で は、**ReadWriteMany** モードで永続ボリュームがサポートされている。ご使用の環境がこの モードに対応していない場合は、NFS を使用してボリュームをプロビジョニングできます。た だし、パフォーマンスと信頼性を最大化するには、GlusterFS を使用して、高可用性オーサー リング環境用に永続ボリュームをプロビジョニングします。OpenShift のパブリックおよび専 用クラウドでのアクセスモードのサポートに関する情報は、[アクセスモード](https://access.redhat.com/documentation/ja-jp/openshift_container_platform/3.11/html-single/architecture/#pv-access-modes) を参照してくださ い。

# 注記

Red Hat Decision Manager バージョン 7.5 以降では、Red Hat OpenShift Container Platform 3.x 向けのイメージおよびテンプレートが非推奨になりました。上記のイメージ とテンプレートには新機能が追加されませんが、Red Hat OpenShift Container Platform 3.x の完全サポートが終了するまでサポートは継続されます。Red Hat OpenShift Container Platform 3.x [の完全なサポートライフサイクルフェーズに関する詳細は、](https://access.redhat.com/support/policy/updates/openshift_noncurrent)Red Hat OpenShift Container Platform のライフサイクルポリシー (最新バージョン以外) を 参照してください。

# 注記

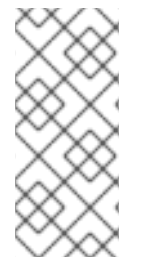

Red Hat Decision Manager テンプレートを Red Hat OpenShift Container Platform 4.x と 一緒に使用しないでください。Red Hat Decision Manager を Red Hat OpenShift Container Platform 4.x [にデプロイするには、](https://access.redhat.com/documentation/ja-jp/red_hat_decision_manager/7.12/html-single/deploying_red_hat_decision_manager_on_red_hat_openshift_container_platform#assembly-openshift-operator)Operator を使用した Red Hat OpenShift Container Platform 4 への Red Hat Decision Manager 環境のデプロイ の説明を参照し てください。

# 第5章 RED HAT OPENSHIFT CONTAINER PLATFORM における RED HAT DECISION MANAGER の概要

Red Hat Decision Manager は、Red Hat OpenShift Container Platform 環境にデプロイすることができ ます。

この場合、Red Hat Decision Manager のコンポーネントは、別の OpenShift Pod としてデプロイされ ます。各 Pod のスケールアップおよびスケールダウンを個別に行い、特定のコンポーネントに必要な 数だけコンテナーを提供できます。標準の OpenShift の手法を使用して Pod を管理し、負荷を分散で きます。

以下の Red Hat Decision Manager の主要コンポーネントが OpenShift で利用できます。

● KIE Server (実行サーバー (Execution Server)とも呼ばれる) は、デシジョンサービスおよびそ の他のデプロイ可能なアセット (サービス と総称される) を実行するインフラストラクチャー要 素です。サービスのすべてのロジックは実行サーバーで実行されます。 一部のテンプレートでは、KIE Server Pod をスケールアップして、同一または異なるホストで 実行するコピーを必要な数だけ提供できます。Pod のスケールアップまたはスケールダウンを 行うと、そのコピーはすべて同じサービスを実行します。OpenShift は負荷分散を提供してい るため、要求はどの Pod でも処理できます。

KIE Server Pod を個別にデプロイし、サービスの異なるグループを実行することができます。 この Pod もスケールアップやスケールダウンが可能です。複製された個別の KIE Server Pod を 必要な数だけ設定することができます。

● Business Central は、オーサリングサービスに対する Web ベースのインタラクティブ環境で す。Business Central は管理コンソールも提供します。Business Central を使用してサービスを 開発し、それらを KIE Server にデプロイできます。 Business Central は一元化アプリケーションです。複数の Pod を実行し、同じデータを共有す る高可用性用に設定できます。

Business Central には開発するサービスのソースを保管する Git リポジトリーが含まれます。ま た、ビルトインの Maven リポジトリーも含まれます。設定に応じて、Business Central はコン パイルしたサービス (KJAR ファイル) をビルドイン Maven リポジトリーに配置できます (設定 した場合は外部 Maven リポジトリーにも可能)。

OpenShift 内でさまざまな環境設定にこのコンポーネントおよびその他のコンポーネントを配置できま す。

以下の環境タイプが一般的です。

- トライアル: Red Hat Decision Manager のデモおよび評価のための環境です。この環境には、 Business Central と KIE Server が含まれます。この環境はすばやく設定でき、これを使用し て、アセットの開発や実行を評価し、体験できます。ただし、この環境では永続ストレージを 使用せず、この環境でのいずれの作業も保存されません。
- オーサリングまたは管理環境: Business Central を使用してサービスを作成および変更し、サー ビスを KIE Server で実行するために使用できる環境アーキテクチャーです。これは、オーサリ ング作業用の Business Central を提供する Pod およびサービス実行用の1つ以上の KIE Server を提供する Pod で設定されます。それぞれの KIE Server が 1 つの Pod となり、Pod はスケー ルアップまたはスケールダウンを随時実行して複製できます。Business Central を使用して、 それぞれの KIE Server でサービスをデプロイしたり、デプロイ解除したりすることができま す。
- イミュータブルサーバーを使用するデプロイメント: ステージングおよび実稼働目的で既存の サービスを実行するための代替の環境です。この環境では、KIE Server Pod のデプロイ時に、

サービスまたはサービスのグループを読み込み、起動するイメージをビルドします。この Pod でサービスを停止したり、新しいサービスを追加したりすることはできません。サービスの別 のバージョンを使用したり、別の方法で設定を変更する必要がある場合は、新規のサーバーイ メージをデプロイして、古いサーバーと入れ替えます。このシステムでは、KIE Server は OpenShift 環境の Pod のように実行されるため、任意のコンテナーベースの統合ワークフロー を使用することができ、他のツールを使用して Pod を管理する必要はありません。

OpenShift に Red Hat Decision Manager 環境をデプロイするには、Red Hat Decision Manager で用意 した OpenShift テンプレートを使用します。

## 5.1. オーサリング環境のアーキテクチャー

Red Hat Decision Manager では、Business Central のコンポーネントに、オーサリングサービス用の Web ベースの対話型ユーザーインターフェイスが含まれています。KIE Server のコンポーネントでこれ らのサービスを実行します。

Business Central を使用して、KIE Server 上でサービスをデプロイすることもできます。複数の KIE Server を使用して異なるサービスを実行して同じ Business Central から複数のサーバーを制御できま す。

### 単一のオーサリング環境

単一のオーサリング環境では、Business Central のインスタンスが1つだけ実行されます。複数のユー ザーが同時に Web インターフェイスにアクセスできますが、パフォーマンスが制限される可能性があ り、フェイルオーバー機能はありません。

Business Central には、開発したサービスの各種ビルドバージョン (KJAR ファイル/アーティファクト) を格納する、ビルトイン Maven リポジトリーが含まれています。継続的インテグレーション/継続的デ プロイメント (CICD) ツールを使用して、リポジトリーからこのようなアーティファクトを取得し、必 要に応じて移動できます。

Business Central は、ビルトインの Git リポジトリーにソースコードを保存します (**.niogit** ディレクト リーに保存)。組み込まれたインデックスメカニズムを使用して、サービス内でアセットをインデック ス化します。

Business Central では、Maven リポジトリーと Git リポジトリーに永続ストレージを使用します。

単一のオーサリング環境には、デフォルトで KIE Server インスタンスが1台含まれています。

単一のオーサリング環境ではデフォルトで、コントローラーストラテジー を使用します。Business Central には、KIE Server を管理できるコンポーネントである コントローラー が含まれています。 Business Central に接続するように KIE Server を設定した場合、KIE Server は REST API を使用してコ ントローラーに接続します。この接続を使用すると、WebSocket が永続的に解放されます。コント ローラーストラテジーを使用する OpenShift デプロイメントでは、KIE Server インスタンスはそれぞ れ、Business Central コントローラーに接続するように初期設定されます。

Business Central ユーザーインターフェイスを使用して KIE Server でサービスをデプロイしたり管理し たりする場合、KIE Server はコントローラー接続の WebSocket を使用して要求を受け取ります。サー ビスをデプロイする場合は、KIE Server が Business Central の一部である Maven リポジトリーから必 要なアーティファクトを要求します。

クライアントアプリケーションは、REST API 経由で、KIE Server で実行されるサービスを使用しま す。

### 図5.1 単一のオーサリング環境のアーキテクチャー図

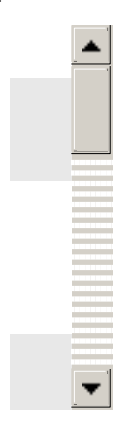

### KIE Server のクラスターリングと複数の KIE Server の使用

KIE Server Pod をスケーリングして、KIE Server のクラスター環境を実行できます。

クラスターデプロイメントでは、複数の KIE Server インスタンスが同じサービスを実行します。このよ うなサーバーは、Business Central コントローラーから同じ要求を受信できるように、同じサーバー ID を使用して Business Central コントローラーに接続します。Red Hat OpenShift Container Platform で はサーバー間の負荷分散が可能です。同じクライアントからの要求が別のインスタンスで処理される可 能性があるため、クラスター化された KIE Server インスタンスで実行するサービスは、ステートレスで なければなりません。

独立した KIE Server を複数デプロイして、異なるサービスを実行することも可能です。このような場 合、サーバーは異なるサーバー ID 値を指定して Business Central コントローラーに接続します。各 サーバーにサービスをデプロイする場合は、Business Central UI を使用できます。

#### Smart Router

任意の Smart Router コンポーネントは、クライアントアプリケーションと KIE Server インスタンスの 間にレイヤーを提供します。独立した KIE Server インスタンスを複数使用する場合に役立ちます。

クライアントアプリケーションは、異なる KIE Server インスタンスで実行されるサービスを使用できま すが、常に Smart Router に接続されます。Smart Router は自動的に、必要なサービスを実行する KIE Server インスタンスに要求を渡します。また、Smart Router では、サービスのバージョン管理も可能 で、追加の負荷分散レイヤーも提供されます。

### 高可用性オーサリング環境

高可用性 (HA) のオーサリング環境では Business Central Pod がスケーリングされるため、複数の Business Central インスタンスが実行されます。Red Hat OpenShift Container Platform は、ユーザー 要求の負荷分散を提供します。この環境は、複数のユーザーに最適なパフォーマンスを提供し、フェイ ルオーバーをサポートします。

Business Central の各インスタンスには、構築されたアーティファクト用の Maven リポジトリーが含ま れており、ソースコードには **.niogit** の Git リポジトリーを使用します。このインスタンスは、リポジ トリー用に共有の永続ストレージを使用します。このストレージには、**ReadWriteMany** アクセス権の ある永続ボリュームが必要です。

Red Hat DataGrid のインスタンスは、Business Central で開発されたすべてのプロジェクトとアセット をインデックス化します。

Red Hat AMQ インスタンスは、Business Central のすべてのインスタンス間に、Java CDI メッセージ を伝播します。たとえば、新規プロジェクトが作成された場合、アセットがインスタンスの1つでロッ クまたは変更された場合に、その情報が即座に他の全インスタンスで反映されます。

コントローラーストラテジーは、クラスターデプロイメントには適していません。OpenShift デプロイ

コントローラーストラテジーは、クラスターデプロイメントには適していません。OpenShift デプロイ メントの場合は、高可用性の Business Central はOpenShift スタートアップストラテジー を使用して KIE Server を管理する必要があります。

KIE Server デプロイメント (スケーリング可能) ごとに、現在の状態を反映する ConfigMap を作成しま す。Business Central は、ConfigMap を読み込むことで全 KIE Server を検出します。

ユーザーが KIE Server 設定 (例: サービスのデプロイまたはアンデプロイ) で変更を要求した場合に、 Business Central は KIE Server への接続を開始し、REST API 要求を送信します。KIE Server は、全イ ンスタンスが再デプロイされ、新規設定が反映されるように、ConfigMap を変更して新しい設定の状態 を反映し、独自の再デプロイをトリガーします。

OpenShift 環境で、独立した KIE Server を複数デプロイできます。KIE Server にはそれぞれ、必要な設 定が指定された個別の ConfigMap が設定されます。KIE Server は個別にスケーリングできます。

OpenShift デプロイメントに、Smart Router を追加できます。

### 図5.2 高可用性オーサリング環境のアーキテクチャー図

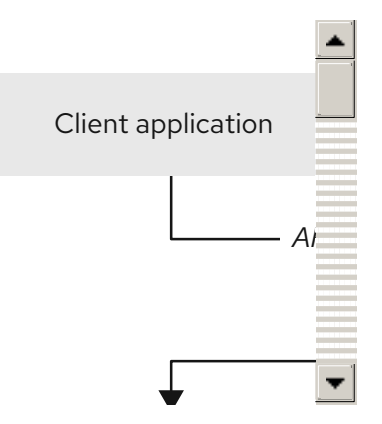

# 第6章 OPENSHIFT 環境への RED HAT DECISION MANAGER の デプロイメントの準備

OpenShift 環境に Red Hat Decision Manager をデプロイする前に、準備手順をいくつか完了する必要 があります。追加イメージ (たとえば、デシジョンサービスの新しいバージョン、または別のデシジョ ンサービス) をデプロイする場合は、この手順を繰り返す必要はありません。

# 注記

[トライアル環境をデプロイする場合は、「イメージストリームとイメージレジストリー](#page-52-0) の可用性確認」 で説明されている手順を完了し、その他の準備手順は行わないでくださ い。

# <span id="page-52-0"></span>6.1. イメージストリームとイメージレジストリーの可用性確認

Red Hat OpenShift Container Platform で Red Hat Decision Manager コンポーネントをデプロイするに は、OpenShift が Red Hat レジストリーから正しいイメージをダウンロードできるようにする必要があ ります。これらのイメージをダウンロードするために、OpenShift ではイメージの場所情報が含まれる イメージストリーム が必要になります。また、OpenShift は、お使いのサービスアカウントのユーザー 名とパスワードを使用して Red Hat レジストリーへの認証が行われるように設定する必要があります。

OpenShift 環境のバージョンによっては、必要なイメージストリームが含まれている場合があります。 イメージストリームが提供されているかどうかを確認する必要があります。デフォルトでイメージスト リームが OpenShift に含まれている場合は、OpenShift インフラストラクチャーがレジストリー認証 サーバー用に設定されているのであれば、使用できます。管理者は、OpenShift 環境のインストール時 に、レジストリーの認証設定を完了する必要があります。

それ以外の方法として、レジストリー認証を独自のプロジェクトで設定し、イメージストリームをその プロジェクトにインストールすることができます。

### 手順

- 1. Red Hat OpenShift Container Platform が Red Hat レジストリーへのアクセス用に、ユーザー [名とパスワードで設定されているかを判断します。必須の設定に関する詳細は、レジストリー](https://access.redhat.com/documentation/ja-jp/openshift_container_platform/3.11/html/installing_clusters/install-config-configuring-inventory-file#advanced-install-configuring-registry-location) の場所の設定 を参照してください。OpenShift オンラインサブスクリプションを使用する場合 は、Red Hat レジストリー用のアクセスはすでに設定されています。
- 2. Red Hat OpenShift Container Platform が Red Hat レジストリーへのアクセス用のユーザー名 とパスワードで設定されている場合は、以下のコマンドを実行します。

\$ oc get imagestreamtag -n openshift | grep -F rhdm712-decisioncentral-openshift \$ oc get imagestreamtag -n openshift | grep -F rhdm712-kieserver-openshift

両コマンドの出力が空でない場合は、必要なイメージストリームが **openshift** namespace にあ るため、これ以外の操作は必要ありません。

- 3. コマンドの1つまたは複数の出力が空白の場合や、Red Hat レジストリーにアクセスするため に、OpenShift をユーザー名およびパスワードで設定していない場合は、以下の手順を実行し てください。
	- a. **oc** コマンドで OpenShift にログインして、プロジェクトがアクティブであることを確認し ます。

b. Registry Service Accounts for Shared Environments for Shared Environments for Shared Environments for Share<br>The Shared Environments for Shared Environments for Shared Environments for Shared Environments for Shared Env

- b. Registry Service Accounts for Shared [Environments](https://access.redhat.com/RegistryAuthentication#registry-service-accounts-for-shared-environments-4) で説明されている手順を実行します。 Red Hat カスタマーポータルにログインし、このドキュメントにアクセスし、レジスト リーサービスアカウントを作成する手順を実行する必要があります。
- c. OpenShift Secret タブを選択し、Download secretのリンクをクリックして、YAML シー クレットファイルをダウンロードします。
- d. ダウンロードしたファイルを確認して、**name:** エントリーに記載の名前をメモします。
- e. 以下のコマンドを実行します。

oc create -f <file\_name>.yaml oc secrets link default <secret\_name> --for=pull oc secrets link builder <secret\_name> --for=pull

**<file\_name>** はダウンロードしたファイルに、**<secret\_name>** はファイルの **name:** のエ ントリーに記載されている名前に置き換えてください。

- f. Software [Downloads](https://access.redhat.com/jbossnetwork/restricted/listSoftware.html?downloadType=distributions&product=rhdm&productChanged=yes) ページから製品の配信可能ファイル **rhdm-7.12.0-openshifttemplates.zip** をダウンロードし、**rhdm712-image-streams.yaml** ファイルを展開してく ださい。
- g. 以下のコマンドを入力します。

\$ oc apply -f rhdm712-image-streams.yaml

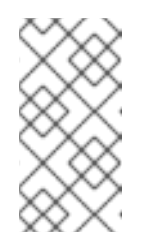

### 注記

上記の手順を完了したら、イメージストリームを独自のプロジェクトの名前 空間にインストールします。今回の例では、テンプレートのデプロイ時に **IMAGE STREAM NAMESPACE** パラメーターをこのプロジェクトの名前に 設定する必要があります。

# <span id="page-53-0"></span>6.2. KIE SERVER のシークレットの作成

OpenShift は シークレット と呼ばれるオブジェクトを使用してパスワードやキーストアなどの機密情 報を保持します。OpenShift のシークレットに関する詳細は、Red Hat OpenShift Container Platform ドキュメントの [シークレット](https://access.redhat.com/documentation/ja-jp/openshift_container_platform/3.11/html/developer_guide/dev-guide-secrets) の章を参照してください。

KIE Server への HTTP アクセス用に SSL 証明書を作成し、これをシークレットとして OpenShift 環境 に指定する必要があります。

### 手順

1. KIE Server の SSL 暗号化向けの秘密鍵と公開鍵で **keystore.jks** という名前の SSL キーストア を生成します。自己署名または購入した SSL [証明書でキーストアを作成する方法は、](https://access.redhat.com/documentation/ja-JP/JBoss_Enterprise_Application_Platform/6.1/html-single/Security_Guide/index.html#Generate_a_SSL_Encryption_Key_and_Certificate)SSL 暗号 化キーおよび証明書 を参照してください。

2. 証明書の名前をメモします。Red Hat Decision Manager 設定におけるこのデフォルト名は

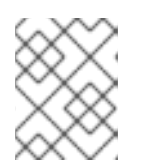

### 注記

実稼働環境で、想定されている KIE Server の URL と一致する、有効な署名済み 証明書を生成します。

- 2. 証明書の名前をメモします。Red Hat Decision Manager 設定におけるこのデフォルト名は **jboss** です。
- 3. キーストアファイルのパスワードをメモします。Red Hat Decision Manager 設定におけるこの デフォルト名は **mykeystorepass** です。
- 4. **oc** コマンドを使用して、新しいキーストアファイルからシークレット **kieserver-app-secret** を生成します。

\$ oc create secret generic kieserver-app-secret --from-file=keystore.jks

# <span id="page-54-0"></span>6.3. BUSINESS CENTRAL へのシークレットの作成

Business Central が含まれている環境では、Business Central への HTTP アクセス用の SSL 証明書を作 成し、これをシークレットとして OpenShift 環境に提供する必要があります。

Business Central と KIE Server に同じ証明書およびキーストアを使用しないでください。

### 手順

1. KIE Server の SSL 暗号化向けの秘密鍵と公開鍵で **keystore.jks** という名前の SSL キーストア を生成します。自己署名または購入した SSL [証明書でキーストアを作成する方法は、](https://access.redhat.com/documentation/ja-JP/JBoss_Enterprise_Application_Platform/6.1/html-single/Security_Guide/index.html#Generate_a_SSL_Encryption_Key_and_Certificate)SSL 暗号 化キーおよび証明書 を参照してください。

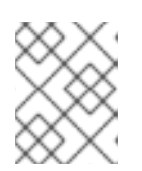

### 注記

実稼働環境で、Business Central の予想される URL と一致する有効な署名済み 証明書を生成します。

- 2. 証明書の名前をメモします。Red Hat Decision Manager 設定におけるこのデフォルト名は **jboss** です。
- 3. キーストアファイルのパスワードをメモします。Red Hat Decision Manager 設定におけるこの デフォルト名は **mykeystorepass** です。
- 4. **oc** コマンドを使用して、新しいキーストアファイルからシークレット **decisioncentral-appsecret** を生成します。

\$ oc create secret generic decisioncentral-app-secret --from-file=keystore.jks

# 6.4. SMART ROUTER のシークレットの作成

Smart Router が含まれている環境では、Smart Router への HTTP アクセス用の SSL 証明書を作成し、 これをシークレットとして OpenShift 環境に提供する必要があります。

Smart Router の証明書およびキーストアに、KIE Server または Business Central で使用されているもの と同じものを指定しないでください。

### 手順

1. KIE Server の SSL 暗号化向けの秘密鍵と公開鍵で **keystore.jks** という名前の SSL キーストア を生成します。自己署名または購入した SSL [証明書でキーストアを作成する方法は、](https://access.redhat.com/documentation/ja-JP/JBoss_Enterprise_Application_Platform/6.1/html-single/Security_Guide/index.html#Generate_a_SSL_Encryption_Key_and_Certificate)SSL 暗号 化キーおよび証明書 を参照してください。

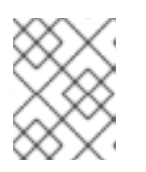

実稼働環境で、Smart Router の予想される URL と一致する有効な署名済み証明 書を生成します。

- 2. 証明書の名前をメモします。Red Hat Decision Manager 設定におけるこのデフォルト名は **jboss** です。
- 3. キーストアファイルのパスワードをメモします。Red Hat Decision Manager 設定におけるこの デフォルト名は **mykeystorepass** です。
- 4. **oc** コマンドを使用して、新しいキーストアファイルからシークレット **smartrouter-app-secret** を生成します。

\$ oc create secret generic smartrouter-app-secret --from-file=keystore.jks

# <span id="page-55-0"></span>6.5. 管理ユーザーのシークレットの作成

注記

Red Hat Decision Manager 管理ユーザーアカウントのユーザー名とパスワードを含む汎用シークレット を作成する必要があります。このシークレットは、試行版テンプレート以外のテンプレートを使用して Red Hat Decision Manager をデプロイするのに必要です。

シークレットには、リテラルのユーザー名とパスワードが含まれている必要があります。ユーザー名の キー名は **KIE\_ADMIN\_USER** です。パスワードのキー名は **KIE\_ADMIN\_PWD** です。

複数のテンプレートを使用して Red Hat Decision Manager のコンポーネントをデプロイする場合は、 これらのすべてのデプロイメントに同じシークレットを使用します。コンポーネントは、このユーザー アカウントを利用して相互に通信します。

Business Central が含まれている環境で、このユーザーアカウントを使用して Business Central にログ インすることもできます。

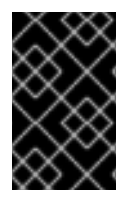

### 重要

RH-SSO または LDAP 認証を使用する場合は、Red Hat Decision Manager の **kieserver,rest-all,admin** ロールを使用して、認証システムで同じパスワードを持つ同じ ユーザーを設定する必要があります。

### 手順

**oc** コマンドを使用し、ユーザー名およびパスワードの **kie-admin-user-secret** という汎用シークレッ トを生成します。

\$ oc create secret generic rhpam-credentials --from-literal=KIE\_ADMIN\_USER=adminUser --fromliteral=KIE\_ADMIN\_PWD=adminPassword

このコマンドで、adminPassword を管理ユーザーのパスワードに置き換えます。必要に応じ て、adminUser を管理ユーザーの別のユーザー名に置き換えることができます。

# 6.6. GLUSTERFS 設定の変更

オーサリング環境をデプロイする場合は、OpenShift 環境が GlusterFS を使用して永続ストレージボ リュームを提供するかどうかを確認する必要があります。GlusterFS を使用している場合は、Business Central の最適なパフォーマンスを確保するために、ストレージクラスの設定を変更して GlusterFS ス

<span id="page-56-0"></span>トレージをチューニングする必要があります。

### 手順

1. お使いの環境で GlusterFS が使用されているかどうかを確認するには、以下のコマンドを実行 します。

oc get storageclass

この結果で、**(default)** マーカーが、**glusterfs** をリストするストレージクラスにあるかどうかを 確認します。たとえば、以下の結果では、デフォルトのストレージクラスが **gluster-container** であり、**glusterfs** をリストします。

NAME PROVISIONER AGE gluster-block gluster.org/glusterblock 8d gluster-container (default) kubernetes.io/glusterfs 8d

結果に、**glusterfs** をリストしないデフォルトストレージクラスが含まれる場合、または結果が 空の場合は、変更する必要がありません。変更しない場合は、残りの手順を省略します。

2. デフォルトストレージクラスの設定を YAML ファイルに保存するには、以下のコマンドを実行 します。

oc get storageclass <class-name> -o yaml >storage\_config.yaml

**<class-name>** はデフォルトのストレージクラス名に置き換えます。以下に例を示します。

oc get storageclass gluster-container -o yaml >storage\_config.yaml

- 3. **storage\_config.yaml** ファイルを編集します。
	- a. 以下のキーがある行を削除します。
		- **creationTimestamp**
		- **resourceVersion**
		- **selfLink**
		- $\bullet$ **uid**
	- b. Business Central を、高可用性設定がない単一の Pod としてのみ使用する予定の場合 は、**volumeoptions** キーが含まれる行に、以下のオプションを追加します。

features.cache-invalidation on performance.nl-cache on

以下に例を示します。

**volumeoptions: client.ssl off, server.ssl off, features.cache-invalidation on, performance.nl-cache on**

c. Business Central を高可用性設定で使用する予定の場合は、**volumeoptions** キーが含まれ る行に、以下のオプションを追加します。

features.cache-invalidation on nfs.trusted-write on nfs.trusted-sync on performance.nl-cache on performance.stat-prefetch off performance.read-ahead off performance.write-behind off performance.readdir-ahead off performance.io-cache off performance.quick-read off performance.open-behind off locks.mandatory-locking off performance.strict-o-direct on

以下に例を示します。

**volumeoptions: client.ssl off, server.ssl off, features.cache-invalidation on, nfs.trusted-write on, nfs.trusted-sync on, performance.nl-cache on, performance.statprefetch off, performance.read-ahead off, performance.write-behind off, performance.readdir-ahead off, performance.io-cache off, performance.quick-read off, performance.open-behind off, locks.mandatory-locking off, performance.strict-odirect on**

4. 既存のデフォルトストレージクラスを削除するには、以下のコマンドを実行します。

oc delete storageclass <class-name>

**<class-name>** はデフォルトのストレージクラス名に置き換えます。以下に例を示します。

oc delete storageclass gluster-container

5. 新しい設定を使用してストレージクラスを再作成するには、以下のコマンドを実行します。

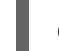

oc create -f storage\_config.yaml

# 6.7. NFS を使用した**READWRITEMANY** アクセスモードの永続ボリュームのプ ロビジョニング

高可用性 Business Central をデプロイする場合、ご使用の環境は **ReadWriteMany** アクセスモードで永 続ボリュームをプロビジョニングする必要があります。高可用性 Business Central をデプロイする場 合、ご使用の環境は **ReadWriteMany** アクセスモードで永続ボリュームをプロビジョニングする必要が あります。

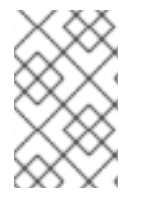

### 注記

高可用性オーサリング環境をデプロイする場合、パフォーマンスと信頼性を最大化する には、GlusterFS [を使用して永続ボリュームをプロビジョニングします。「](#page-56-0)GlusterFS 設 定の変更」 の説明に従って GlusterFS ストレージクラスを設定します。

お使いの設定で **ReadWriteMany** アクセスモードの永続ボリュームのプロビジョニングが必要であるも のの、環境がそのようなプロビジョニングに対応しない場合は、NFS を使用してボリュームをプロビ ジョニングします。それ以外の場合、この手順は省略します。

### 手順

NFS サーバーをデプロイし、NFS を使用して永続ボリュームをプロビジョニングします。NFS を使用 して永続ボリュームをプロビジョニングする方法については、Red Hat OpenShift Container Platform 3.11 ドキュメントの [クラスターの設定](https://access.redhat.com/documentation/ja-jp/openshift_container_platform/3.11/html/configuring_clusters/) の NFS を使用した永続ストレージを参照してください。

# 6.8. S2I ビルドに使用する BUSINESS CENTRAL からのソースコードの展 開

Source-to-Image (S2I) プロセスを使用してイミュータブル KIE Server を作成する予定がある場合は、 Git リポジトリーにサービスのソースコードを提供する必要があります。オーサリングサービスに Business Central を使用する場合は、サービスのソースコードを展開して、S2I ビルドを使用する別の Git リポジトリー (GitHub や GitLab のオンプレミスインストールなど) に配置できます。

S2I プロセスを使用する予定がない場合や、サービスのオーサリングに Business Central を使用してい ない場合は、この手順を飛ばして次に進んでください。

### 手順

1. 以下のコマンドを使用してソースコードを展開します。

git clone https://<decision-central-host>:443/git/<MySpace>/<MyProject>

このコマンドでは、以下の変数を置き換えてください。

- **<decision-central-host>**: Business Central を実行しているホスト
- **<MySpace>**: プロジェクトが配置された Business Central 領域の名前
- **<MyProject>**: プロジェクトの名前

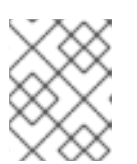

### 注記

Business Central でプロジェクトの完全な URL を表示するには、Menu → Design → <MyProject> → Settings の順にクリックします。

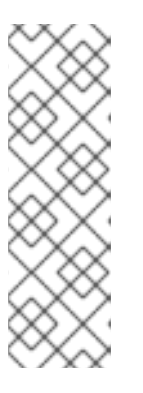

### 注記

HTTPS 通信に自己署名証明書を使用している場合にこのコマンドを実行する と、エラーメッセージ **SSL certificate problem** が表示され失敗する可能性があ ります。このような場合は、**GIT\_SSL\_NO\_VERIFY** 環境変数を使用するな ど、**git** で SSL 証明書の検証を無効にします。

env GIT\_SSL\_NO\_VERIFY=true git clone https://<decision-centralhost>:443/git/<MySpace>/<MyProject>

2. S2I ビルドの別の Git リポジトリー (GitHub または GitLab など) へのソースコードのアップ ロード

Red Hat OpenShift Container Platform 環境に公開インターネットへの送信アクセスが設定されていな

# 6.9. オフラインで使用する MAVEN ミラーリポジトリーの用意

<span id="page-59-0"></span>Red Hat OpenShift Container Platform 環境に公開インターネットへの送信アクセスが設定されていな い場合には、必要なアーティファクトすべてのミラーが含まれる Maven リポジトリーを用意して、こ のリポジトリーを使用できるようにする必要があります。

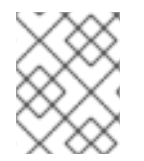

### 注記

Red Hat OpenShift Container Platform 環境がインターネットに接続されている場合は、 この手順を飛ばして次に進むことができます。

### 前提条件

公開インターネットへの送信アクセスが設定されているコンピューターが利用できる。

### 手順

1. 書き込みアクセス権がある Maven リリースリポジトリーを設定します。リポジトリーは認証な しで読み取りアクセスを許可する必要があり、OpenShift 環境にはこのリポジトリーへのネッ トワークアクセスが必要です。 OpenShift 環境に、Nexus リポジトリーマネージャーをデプロイできます。OpenShift への Nexus の設定方法は、Red Hat OpenShift Container Platform 3.11 ドキュメントの Nexus の設 定 [を参照してください。](https://access.redhat.com/documentation/ja-jp/openshift_container_platform/3.11/html/developer_guide/tutorials#nexus-setting-up-nexus)

このリポジトリーをミラーとして使用し、公開されている Maven アーティファクトをホストし ます。イミュータブルなサーバーにこれらのサービスをデプロイするため、このリポジトリー で独自のサービスを提供することもできます。

- 2. 公開インターネットに送信アクセスができるコンピューターで、以下のアクションを実行しま す。
- 3. Red Hat カスタマーポータルの Software [Downloads](https://access.redhat.com/jbossnetwork/restricted/listSoftware.html) ページに移動し (ログインが必要)、ド ロップダウンオプションから製品およびバージョンを選択します。
	- 製品: Red Hat Decision Manager
	- Version: 7.12
		- a. Red Hat Process Automation Manager 7.12.0 Offliner Content List(**rhdm-7.12.0 offliner.zip**) の製品配信可能ファイルをダウンロードして展開します。
		- b. **rhdm-7.12.0-offliner.zip** ファイルの内容を任意のディレクトリーに展開します。
		- c. ディレクトリーに移動し、以下のコマンドを入力します。

./offline-repo-builder.sh offliner.txt

このコマンドは、**repository** サブディレクトリーを作成し、必要なアーティファクト をこのサブディレクトリーにダウンロードします。これはミラーリポジトリーです。

一部のダウンロードが失敗したことを示すメッセージが表示された場合は、同じコマン ドを再度実行してください。ダウンロードが再び失敗する場合は、Red Hat サポートに 連絡してください。

d. **repository** サブディレクトリーのすべてのアーティファクトを、作成した Maven ミ ラーリポジトリーにアップロードします。アーティファクトをアップロードするには、 Git リポジトリー Maven [リポジトリー](https://github.com/simpligility/maven-repository-tools/tree/master/maven-repository-provisioner) tools から利用できる Maven リポジトリー Provisioner ユーティリティーを使用できます。

- 4. Business Central 外でサービスを開発し、追加の依存関係がある場合は、ミラーリポジトリー にその依存関係を追加します。サービスを Maven プロジェクトとして開発した場合は、以下の 手順を使用し、これらの依存関係を自動的に用意します。公開インターネットへに送信接続で きるコンピューターで、この手順を実行します。
	- a. ローカルの Maven キャッシュディレクトリー (**~/.m2/repository**) のバックアップを作成し て、ディレクトリーを削除します。
	- b. **mvn clean install** コマンドを使用してプロジェクトのソースをビルドします。
	- c. すべてのプロジェクトで以下のコマンドを入力し、Maven を使用してプロジェクトで生成 したすべてのアーティファクトのランタイムの依存関係をすべてダウンロードするように します。

mvn -e -DskipTests dependency:go-offline -f /path/to/project/pom.xml --batch-mode - Djava.net.preferIPv4Stack=true

**/path/to/project/pom.xml** を、プロジェクトの **pom.xml** ファイルのパスに置き換えます。

d. ローカルの Maven キャッシュディレクトリー (**~/.m2/repository**) から作成した Maven ミ ラーリポジトリーにすべてのアーティファクトをアップロードします。アーティファクト をアップロードするには、Git リポジトリー Maven [repository](https://github.com/simpligility/maven-repository-tools/tree/master/maven-repository-provisioner) tools から利用できる Maven Repository Provisioner ユーティリティーを使用できます。

# 第7章 トライアル環境

試用版 (評価版) の Red Hat Decision Manager 環境をデプロイできます。この環境は、サービスのオー サリングと管理を行う Business Central と、サービスのテスト実行を行う KIE Server で設定されます。

この環境には、永続ストレージが含まれません。トライアル環境で作成または変更するアセットは保存 されません。

この環境は、テストおよびデモ用のアクセスを前提として設計されています。CORS (Cross-Origin Resource Sharing) をサポートします。これは、ページの他のリソースが他のサーバーによって提供さ れる場合に、ブラウザーを使用して KIE Server エンドポイントにアクセスできることを意味します。 KIE Server エンドポイントは通常 REST 呼び出しを対象としていますが、一部のデモ設定でブラウザー アクセスが必要になることがあります。

# 7.1. 試用環境のデプロイ

トライアル環境をデプロイする手順は最小限です。必要な設定はなく、すべてのパスワードが単一の値 に設定されます。デフォルトのパスワードは、**RedHat** です。

### 手順

- 1. Red Hat カスタマーポータルの Software [Downloads](https://access.redhat.com/jbossnetwork/restricted/listSoftware.html?downloadType=distributions&product=rhdm&productChanged=yes) ページから製品配信可能ファイル **rhdm-7.12.0-openshift-templates.zip** をダウンロードします。
- 2. **rhdm712-trial-ephemeral.yaml** テンプレートファイルを抽出します。
- 3. 以下の方法を使用してテンプレートをデプロイします。
	- OpenShift Web UI では、Add to Project **→** Import YAML / JSONを選択し、**rhdm712 trial-ephemeral.yaml** ファイルを選択するか、その内容を貼り付けます。Add Template ウィンドウで、Process the templateが選択されていることを確認し、Continue をクリッ クします。
	- OpenShift コマンドラインコンソールを使用するには、以下のコマンドラインを準備しま す。

oc new-app -f <template-path>/rhdm712-trial-ephemeral.yaml

このコマンドラインでは、**<template-path>** は、ダウンロードしたテンプレートファイル のパスに置き換えます。

- 4. 必要に応じて、このテンプレートに記載されているようにパラメーターを設定します。通常の 試用版の開発では、以下のパラメーターのみが必要です。
	- ImageStream 名前空間 (IMAGE\_STREAM\_NAMESPACE): イメージストリームが利用可 能な名前空間。OpenShift 環境でイメージストリームが利用可能な場合 (「イメージスト [リームとイメージレジストリーの可用性確認」](#page-52-0) を参照) は、名前空間が **openshift** になり ます。イメージストリームファイルをインストールした場合は、名前空間が OpenShift プ ロジェクトの名前になります。
- 5. 使用している方法に応じて、環境の作成を終了します。
	- OpenShift Web UI の場合は Create をクリックします。
- **This will create resources that may have security or project behavior implications** のポップアップメッセージが表示される可能性があります。このメッセージが表示され た場合は、Create Anywayをクリックします。
- 完了し、コマンドラインを実行します。

# 第8章 オーサリングまたは管理サーバー環境

Business Central を使用してサービスの作成や変更を行う環境や、Business Central が管理する KIE Server でサービスを実行する環境をデプロイできます。この環境は、Business Central と 1 つまたは複 数の KIE Server で設定されます。

Business Central を使用するとサービスの開発や KIE Server へのデプロイを実行できます。複数の KIE Server を Business Central に接続して、各サーバーへのサービスのデプロイを管理することができま す。

必要な場合は、別の環境を作成して Business Central の 1 つのデプロイメントを使用してサービスの オーサリングを行い (オーサリング環境)、Business Central のもう1つのデプロイメントを使用して複 数 KIE Server のステージングまたは実稼働サーバーのデプロイメントを管理できます (管理サーバー環 境)。通常は、1 つの専用オーサリング環境には 1 つの KIE Server があれば十分です。外部 Maven リポ ジトリーを使用してオーサリング環境のサービスを保存し、それらを別の管理サーバー環境にデプロイ できます。

Red Hat Decision Manager では、オーサリング環境と管理サーバー環境のデプロイの手順は同じです。 最初に、Business Central と 1 つの KIE Server で設定されるオーサリング環境テンプレートをデプロイ する必要があります。

必要な場合は、追加の KIE Server テンプレートを同じ名前空間にデプロイし、複数の KIE Server を含 む環境を作成できます。この環境は、サービスのステージングおよび実稼働のデプロイメント用の管理 サーバー環境にすることができます。

必要に応じて、単一のオーサリング環境テンプレートまたは高可用性 (HA) オーサリング環境テンプ レートのいずれかをデプロイできます。

単一オーサリング環境には 2 つの Pod が含まれます。それらの Pod の 1 つは Business Central を実行 し、もう 1 つは KIE Server を実行します。この環境は、単一ユーザーのオーサリングや、OpenShift イ ンフラストラクチャーのリソースが制限されている場合に最も適しています。これに は、**ReadWriteMany** アクセスモードをサポートする永続ボリュームは不要です。

単一のオーサリング環境では、Business Central をスケーリングすることはできません。KIE Server は スケーリングできます。

HA オーサリング環境では、Business Central と KIE Server の両方がスケーリング可能な Pod で提供さ れます。Pod をスケーリングすると、永続ストレージはコピー間で共有されます。

Business Central で高可用性機能を有効にするには、AMQ および Data Grid を含む追加の Pod が必要 です。これらの Pod は高可用性オーサリングテンプレートで設定され、デプロイされます。高可用性 オーサリング環境を使用して、特に複数のユーザーが同時にオーサリングに関与する場合に、信頼性と 応答性を最大限提供します。

Red Hat Decision Manager の現行バージョンでは、HA オーサリング環境は特定の制限付きでサポート されています。

- Business Central Pod がユーザーがそれを使用している間にクラッシュすると、ユーザーには エラーメッセージが送られ、ユーザーは別の Pod にリダイレクトされます。この場合、再度ロ グインする必要はありません。
- ユーザーの操作時に Business Central Pod がクラッシュする場合は、コミット (保存) されてい ないデータが失われる可能性があります。
- プロジェクトの作成時に Business Central Pod がクラッシュする場合は、使用できないプロ ジェクトが作成される可能性があります。
- アセットの作成時に Business Central Pod がクラッシュする場合は、アセットが作成されるも のの、インデックス化されないため使用できない可能性があります。ユーザーは Business Central でアセットを開き、再度保存してインデックス化することができます。
- サービスを KIE Server にデプロイすると、KIE Server デプロイメントが再度ロールアウトされ ます。ロールアウトが完了するまで、同じ KIE Server に別のサービスをデプロイできません。

高可用性オーサリング環境では、必要に応じて、別の管理対象またはイミュータブル KIE Server を追加 でデプロイすることも可能です。Business Central は、イミュータブル KIE Server や管理対象 KIE Server など、同じ namespace 内の KIE Server を自動検出できます。

単一のオーサリング環境で管理対象またはイミュータブルな KIE Server を追加でデプロイする場合 は、「追加の KIE Server を Business Central に接続するための **OpenShiftStartupStrategy** 設定の有効 化」 [に記載されているように、環境内の](#page-74-0) **OpenShiftStartupStrategy** 設定を手作業で有効にする手順が 別途必要になります。この設定により、他の KIE Server の検出が可能になります。

管理対象の KIE Server [のデプロイ方法は、「オーサリング環境または管理環境向けの追加の管理](#page-78-0) KIE Server のデプロイ」 を参照してください。

イミュータブルな KIE Server をデプロイする方法は、「S2I [ビルドの使用によるイミュータブル](#page-88-0) KIE Server のデプロイ」 および 「KJAR [サービスからのイミュータブル](#page-96-0) KIE Server のデプロイ」 を参照し てください。

8.1. オーサリング環境のデプロイメント

OpenShift テンプレートを使用し、単一または高可用性オーサリング環境をデプロイできます。この環 境は、Business Central および単一の KIE Server で設定されます。

<span id="page-64-0"></span>8.1.1. オーサリング環境用のテンプレートの設定開始

単一オーサリング環境をデプロイする必要がある場合は、**rhdm712-authoring.yaml** テンプレートファ イルを使用します。

高可用性オーサリング環境をデプロイする必要がある場合は、**rhdm712-authoring-ha.yaml** テンプ レートファイルを使用します。

### 手順

- 1. Red Hat カスタマーポータルの Software [Downloads](https://access.redhat.com/jbossnetwork/restricted/listSoftware.html?downloadType=distributions&product=rhdm&productChanged=yes) ページから製品配信可能ファイル **rhdm-7.12.0-openshift-templates.zip** をダウンロードします。
- 2. 必要なテンプレートファイルを展開します。
- 3. 以下のいずれかの方法を使用してテンプレートのデプロイを開始します。
	- OpenShift Web UI を使用するには、OpenShift アプリケーションコンソールで Add to Project **→** Import YAML / JSON を選択してから **<template-file-name>.yaml** ファイルを 選択または貼り付けます。Add Templateウィンドウで、Process the templateが選択さ れていることを確認し、Continue をクリックします。
	- OpenShift コマンドラインコンソールを使用するには、以下のコマンドラインを準備しま す。

oc new-app -f <template-path>/<template-file-name>.yaml -p DECISION\_CENTRAL\_HTTPS\_SECRET=decisioncentral-app-secret -p KIE\_SERVER\_HTTPS\_SECRET=kieserver-app-secret -p PARAMETER=value このコマンドラインで、以下のように変更します。

- **<template-path>** を、ダウンロードしたテンプレートファイルのパスに置き換えます。
- **<template-file-name>** は、テンプレート名に置き換えます。
- 必要なパラメーターに設定するために必要な数だけ **-p PARAMETER=value** ペアを使 用します。

次のステップ

テンプレートのパラメーターを設定します[。「オーサリング環境に必要なパラメーターの設定」](#page-65-0) の手順 に従い、共通のパラメーターを設定します。テンプレートファイルを表示して、すべてのパラメーター の説明を確認します。

<span id="page-65-0"></span>8.1.2. オーサリング環境に必要なパラメーターの設定

テンプレートをオーサリング環境をデプロイするように設定する場合は、いずれの場合でも以下のパラ メーターを設定する必要があります。

### 前提条件

[「オーサリング環境用のテンプレートの設定開始」](#page-64-0) で説明されているテンプレートの設定を開 始している。

### 手順

1. 以下のパラメーターを設定します。

- Credentials secret (CREDENTIALS SECRET): [「管理ユーザーのシークレットの作成」](#page-55-0)で 作成される管理ユーザーの認証情報を含むシークレットの名前。
- Business Central サーバーキーストアのシークレット名 (**DECISION CENTRAL HTTPS SECRET**): 「Business Central へのシークレットの作 成」で作成した Business Central のシークレットの名前。
- **KIE Server Keystore Secret Name(KIE SERVER HTTPS SECRET)**: 「KIE Server の [シークレットの作成」で作成した](#page-53-0) KIE Server のシークレットの名前。
- Business Central サーバーの証明署名(DECISION\_CENTRAL\_HTTPS\_NAME): 「Business Central [へのシークレットの作成」で](#page-54-0)作成したキーストアの証明書の名前。
- Business Central サーバーキーストアのパスワード (**DECISION CENTRAL HTTPS PASSWORD**): 「Business Central へのシークレットの作 成」で作成したキーストアのパスワード。
- KIE Server Certificate Name(**KIE\_SERVER\_HTTPS\_NAME**): 「KIE Server のシークレッ [トの作成」で作成したキーストアの証明書名。](#page-53-0)
- KIE Server Keystore Password(**KIE\_SERVER\_HTTPS\_PASSWORD**): 「KIE Server の [シークレットの作成」で作成したキーストアのパスワード。](#page-53-0)
- アプリケーション名 (APPLICATION NAME): OpenShift アプリケーションの名前。これ は、Business Central Monitoring および KIE Server のデフォルト URL で使用されます。 OpenShift はアプリケーション名を使用して、デプロイメント設定、サービス、ルート、 ラベル、およびアーティファクトの個別のセットを作成します。

● ImageStream 名前空間 (IMAGE\_STREAM\_NAMESPACE): イメージストリームが利用可 能な名前空間。OpenShift 環境でイメージストリームが利用可能な場合 (「イメージスト [リームとイメージレジストリーの可用性確認」](#page-52-0) を参照) は、名前空間が **openshift** になり ます。イメージストリームファイルをインストールしている場合は、名前空間が OpenShift プロジェクトの名前になります。

### 次のステップ

必要な場合は、追加のパラメーターを設定します。

デプロイを完了するには、[「オーサリング環境用テンプレートのデプロイの実行」](#page-73-0) の手順に従います。

8.1.3. オーサリング環境用のイメージストリーム namespace の設定

**openshift** ではない名前空間でイメージストリームを作成した場合は、テンプレートで名前空間を設定 する必要があります。

すべてのイメージストリームが Red Hat OpenShift Container Platform 環境ですでに利用可能な場合 は、この手順を省略できます。

### 前提条件

[「オーサリング環境用のテンプレートの設定開始」](#page-64-0) で説明されているテンプレートの設定を開 始している。

### 手順

[「イメージストリームとイメージレジストリーの可用性確認」](#page-52-0) の説明に従ってイメージストリームファ イルをインストールした場合は、ImageStream Namespace (**IMAGE\_STREAM\_NAMESPACE**) パラ メーターを OpenShift プロジェクトの名前に設定します。

8.1.4. オーサリング環境用のオプションの Maven リポジトリーの設定

テンプレートをオーサリング環境をデプロイするように設定する際、ビルドされた KJAR ファイルを外 部の Maven リポジトリーに配置する必要がある場合は、リポジトリーにアクセスするためにパラメー ターを設定する必要があります。

#### 前提条件

[「オーサリング環境用のテンプレートの設定開始」](#page-64-0) で説明されているテンプレートの設定を開 始している。

### 手順

カスタム Maven リポジトリーへのアクセスを設定するには、以下のパラメーターを設定します。

- Maven リポジトリーの URL(MAVEN\_REPO\_URL): Maven リポジトリーの URL。
- Maven リポジトリーの ID(MAVEN REPO ID): Maven リポジトリーの ID。デフォルト値は **repo-custom** です。
- Maven リポジトリーのユーザー名(MAVEN REPO USERNAME): Maven リポジトリーのユー ザー名。
- Maven リポジトリーのパスワード (**MAVEN\_REPO\_PASSWORD**): Maven リポジトリーのパス ワード。

### 次のステップ

必要な場合は、追加のパラメーターを設定します。

デプロイを完了するには、[「オーサリング環境用テンプレートのデプロイの実行」](#page-73-0) の手順に従います。

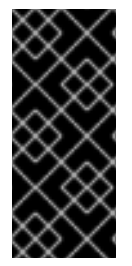

### 重要

Business Central プロジェクトを KJAR アーティファクトとして外部の Maven リポジト リーにエクスポートまたはプッシュするには、全プロジェクトの **pom.xml** ファイルにも リポジトリー情報を追加する必要があります。Business Central プロジェクトの外部リポ [ジトリーへのエクスポートに関する情報は、](https://access.redhat.com/documentation/ja-jp/red_hat_decision_manager/7.12/html-single/deploying_and_managing_red_hat_decision_manager_services#maven-external-export-proc_packaging-deploying)Packaging and deploying a Red Hat Decision Manager project を参照してください。

8.1.5. オーサリング環境の公開インターネットへの接続のない環境に Maven ミラーへの アクセスを設定する

テンプレートをオーサリング環境をデプロイするように設定する際に、 OpenShift 環境に公開インター ネットへの接続がない場合は、「オフラインで使用する Maven [ミラーリポジトリーの用意」](#page-59-0) に従って 設定した Maven ミラーへのアクセスを設定する必要があります。

### 前提条件

[「オーサリング環境用のテンプレートの設定開始」](#page-64-0) で説明されているテンプレートの設定を開 始している。

### 手順

Maven ミラーへのアクセスを設定するには、以下のパラメーターを設定します。

- Maven ミラー URL(MAVEN MIRROR URL): [「オフラインで使用する](#page-59-0) Maven ミラーリポジト リーの用意」 で設定した Maven ミラーリポジトリーの URL。この URL は、OpenShift 環境の Pod からアクセスできるようにする必要があります。
- Maven mirror of (MAVEN MIRROR OF): ミラーから取得されるアーティファクトを定める 値。**mirrorOf** 値の設定方法は、Apache Maven ドキュメントの Mirror [Settings](https://maven.apache.org/guides/mini/guide-mirror-settings.html) を参照してくだ さい。デフォルト値は **external:\*,!repo-rhdmcentr** です。この値で、Maven は Business Central のビルトイン Maven リポジトリーからアーティファクトを直接取得し、ミラーから他 の必要なアーティファクトを取得します。外部の Maven リポジトリー (**MAVEN\_REPO\_URL**) を設定する場合は、このリポジトリー内のアーティファクトを除外するように **MAVEN\_MIRROR\_OF** を変更します (例: **external:\*,!repo-custom**)。**repo-custom** は、**MAVEN\_REPO\_ID** で設定した ID に置き換えます。デフォルト値は **external:\*** です。この 値の場合、Maven はミラーから必要なアーティファクトをすべて取得し、他のリポジトリーに クエリーを送信しません。
	- 外部の Maven リポジトリー (**MAVEN\_REPO\_URL**) を設定する場合は、ミラーからこのリ ポジトリー内のアーティファクトを除外するように **MAVEN\_MIRROR\_OF** を変更します (例: **external:\*,!repo-custom**)。**repo-custom** は、**MAVEN\_REPO\_ID** で設定した ID に置 き換えます。
	- ビルトイン Business Central Maven リポジトリー (**DECISION\_CENTRAL\_MAVEN\_SERVICE**) を設定する場合は、ミラーからこのリポジト リーのアーティファクトを除外するように **MAVEN\_MIRROR\_OF** を変更します (例: **external:\*,!repo-rhdmcentr**)。

 $\equiv$  300 M (200 M (300 M  $\equiv$  300 M (300 M  $\equiv$  300 M (300 M (300 M (300 M (300 M (300 M))  $\equiv$  300 M (300 M)

両リポジトリーを設定した場合は、ミラーから両リポジトリーのアーティファクトを除外 するように **MAVEN\_MIRROR\_OF** を変更します (例: **external:\*,!repo-rhdmcentr,!repocustom**)。**repo-custom** は、**MAVEN\_REPO\_ID** で設定した ID に置き換えます。

### 次のステップ

必要な場合は、追加のパラメーターを設定します。

デプロイを完了するには、[「オーサリング環境用テンプレートのデプロイの実行」](#page-73-0) の手順に従います。

8.1.6. 高可用性オーサリング環境用の Business Central と KIE Server のレプリカの設定

高可用性オーサリング環境をデプロイする場合に、デフォルトでは、Business Central のレプリカと KIE Server のレプリカが 2 つずつ最初に作成されます。

必要に応じて、レプリカの数を変更できます。

単一のオーサリング環境では、この手順を飛ばして次に進んでください。

### 前提条件

[「オーサリング環境用のテンプレートの設定開始」](#page-64-0) で説明されているテンプレートの設定を開 始している。

### 手順

レプリカの数を変更するには、次のパラメーターを設定します。

- Business Central Container レプリカ(**DECISION\_CENTRAL\_CONTAINER\_REPLICAS**): デ プロイメントで Business Central に最初に作成するレプリカ数。
- KIE Server Container Replicas(KIE\_SERVER\_CONTAINER\_REPLICAS): デプロイメントが KIE Server 用に最初に作成するレプリカの数。

### 次のステップ

必要な場合は、追加のパラメーターを設定します。

デプロイを完了するには、[「オーサリング環境用テンプレートのデプロイの実行」](#page-73-0) の手順に従います。

8.1.7. オーサリング環境用の Git フックディレクトリーの指定

Git フックを使用して Business Central の内部 Git リポジトリーと外部 Git リポジトリーの対話を容易 にすることができます。

Git フックを使用する必要がある場合は、Git フックディレクトリーを設定する必要があります。

### 前提条件

[「オーサリング環境用のテンプレートの設定開始」](#page-64-0) で説明されているテンプレートの設定を開 始している。

### 手順

Git フックディレクトリーを設定するには、以下のパラメーターを設定します。

● Git フックディレクトリー (GIT HOOKS DIR): Git フックディレクトリーへの完全修飾パス (例: **/opt/kie/data/git/hooks**)。ディレクトリーの内容を指定し、これを指定されたパスにマウ

ントする必要があります。設定マップまたは永続ボリュームを使用して Git フックディレクト リーを指定し、マウントする方法は、「(オプション) Git [フックディレクトリーの指定」](#page-102-0) を参 照してください。

### 次のステップ

必要な場合は、追加のパラメーターを設定します。

デプロイを完了するには、[「オーサリング環境用テンプレートのデプロイの実行」](#page-73-0) の手順に従います。

8.1.8. 高可用性デプロイメントのリソース使用状況の設定

高可用性テンプレート (**rhdm712-authoring-ha.yaml**) をデプロイしている場合は、要件に合わせてパ フォーマンスを最適化するためにリソースの使用を任意で設定することができます。

単一オーサリング環境テンプレート (**rhdm712-authoring.yaml**) をデプロイしている場合は、この手順 を飛ばして次に進んでください。

リソースのサイジングの詳細は、Red Hat OpenShift Container Platform 3.11 の製品ドキュメントの以 下のセクションを参照してください。

- [アプリケーションメモリーのサイジング](https://access.redhat.com/documentation/ja-jp/openshift_container_platform/3.11/html/developer_guide/dev-guide-application-memory-sizing)
- [コンピュートリソース](https://access.redhat.com/documentation/ja-jp/openshift_container_platform/3.11/html/developer_guide/dev-guide-compute-resources#dev-compute-resources)

### 前提条件

[「オーサリング環境用のテンプレートの設定開始」](#page-64-0) で説明されているテンプレートの設定を開 始している。

### 手順

以下のパラメーターをテンプレートに設定します (該当する場合)。

- Business Central コンテナーのメモリー制限(DECISION CENTRAL MEMORY LIMIT): Business Central コンテナーについて OpenShift 環境で必要とされるメモリー量。デフォルト 値は **8Gi** です。
- Business Central の JVM 最大メモリー割合 (**DECISION\_CENTRAL\_JAVA\_MAX\_MEM\_RATIO**): Business Central の Java Virtual Machine に使用されるコンテナーメモリーのパーセンテージ。残りのメモリーはオペレーティングシス テムに使用されます。デフォルト値は 80% を制限値として **80** になります。
- **Business Central コンテナーの CPU 制限(DECISION\_CENTRAL\_CPU\_LIMIT): Business** Central の CPU 使用の最大値。デフォルト値は **2000m** です。
- KIE Server コンテナーのメモリー制限(KIE SERVER MEMORY LIMIT): KIE Server コンテ ナーについて OpenShift 環境で必要とされるメモリー量。デフォルト値は **1Gi** です。
- KIE Server コンテナーの CPU 制限(K**IE\_SERVER\_CPU\_LIMIT**): KIE Server の CPU 使用の最 大値。デフォルト値は **1000m** です。
- DataGrid Container のメモリー制限(DATAGRID MEMORY LIMIT): Red Hat Data Grid コン テナーについて OpenShift 環境で必要とされるメモリー量。デフォルト値は **2Gi** です。
- DataGrid Container CPU 制限(DATAGRID CPU LIMIT): Red Hat Data Grid の CPU 使用の最 大値。デフォルト値は **1000m** です。

### 8.1.9. オーサリング環境用の RH-SSO 認証パラメーターの設定

RH-SSO 認証を使用する必要がある場合、テンプレートをオーサリング環境をデプロイするように設定 する際に追加の設定を実行します。

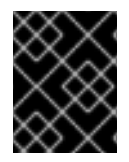

### 重要

LDAP 認証および RH-SSO 認証を同じデプロイメントに設定しないようにしてくださ い。

### 前提条件

- Red Hat Decision Manager のレルムが RH-SSO 認証システムに作成されている。
- Red Hat Decision Manager のユーザー名およびパスワードが RH-SSO 認証システムに作成さ [れている。利用可能なロールの一覧については、](#page-107-0)11章*Red Hat Decision Manager* ロールおよび ユーザー を参照してください。 [「管理ユーザーのシークレットの作成」](#page-55-0) で説明されているように、管理ユーザーのシークレッ トで設定されたユーザー名およびパスワードを使用してユーザーを作成する必要があります。 このユーザーには **kie-server,rest-all,admin** ロールが必要です。
- デプロイしている Red Hat Decision Manager 環境の全コンポーネントに対して、クライアント が RH-SSO 認証システムに作成されている。クライアントのセットアップには、コンポーネン トの URL が含まれます。環境のデプロイ後に URL を確認し、編集できます。または、Red Hat Decision Manager のデプロイメントでクライアントを作成できます。ただし、このオプション の環境に対する制御の詳細度合はより低くなります。
- [「オーサリング環境用のテンプレートの設定開始」](#page-64-0) で説明されているテンプレートの設定を開 始している。

### 手順

- 1. 以下のパラメーターを設定します。
	- RH-SSO URL (**SSO\_URL**): RH-SSO の URL。
	- **RH-SSO レルム名 (SSO REALM): Red Hat Decision Manager の RH-SSO レルム。**
	- RH-SSO が無効な SSL 証明書の検証 (**SSO\_DISABLE\_SSL\_CERTIFICATE\_VALIDATION**): RH-SSO インストールで有効な HTTPS 証明書を使用していない場合は **true** に設定します。
- 2. 以下の手順のいずれかを実行します。
	- a. RH-SSO で Red Hat Decision Manager のクライアントを作成した場合は、テンプレートで 以下のパラメーターを設定します。
		- Business Central RH-SSO クライアント名(DECISION\_CENTRAL\_SSO\_CLIENT): Business Central の RH-SSO クライアント名。
		- Business Central RH-SSO クライアントのシークレット (**DECISION\_CENTRAL\_SSO\_SECRET**): Business Central のクライアント向けに RH-SSO で設定するシークレット文字列。
		- KIE Server RH-SSO クライアント名(**KIE\_SERVER\_SSO\_CLIENT**): KIE Server の RH-SSO クライアント名。
- KIE Server RH-SSO クライアントのシークレット(**KIE\_SERVER\_SSO\_SECRET**): KIE Server のクライアントに対して RH-SSO に設定するシークレットの文字列。
- b. RH-SSO に Red Hat Decision Manager のクライアントを作成する場合は、テンプレートで 以下のパラメーターを設定します。
	- Business Central RH-SSO クライアント名(**DECISION\_CENTRAL\_SSO\_CLIENT**): Business Central 向けに RH-SSO に作成するクライアント名。
	- Business Central RH-SSO クライアントのシークレット (**DECISION\_CENTRAL\_SSO\_SECRET**): Business Central のクライアント向けに RH-SSO で設定するシークレット文字列。
	- KIE Server RH-SSO クライアント名(KIE SERVER SSO\_CLIENT): KIE Server 向けに RH-SSO に作成するクライアント名。
	- KIE Server RH-SSO クライアントのシークレット(**KIE\_SERVER\_SSO\_SECRET**): KIE Server のクライアントに対して RH-SSO に設定するシークレットの文字列。
	- RH-SSO レルムの管理者のユーザー名 (**SSO\_USERNAME**) および RH-SSO レルムの 管理者のパスワード (**SSO\_PASSWORD**): Red Hat Decision Manager の RH-SSO レル ムの管理者ユーザーに指定するユーザー名とパスワード必要なクライアントを作成する ためにこのユーザー名およびパスワードを指定する必要があります。

### 次のステップ

必要な場合は、追加のパラメーターを設定します。

デプロイを完了するには、[「オーサリング環境用テンプレートのデプロイの実行」](#page-73-0) の手順に従います。

デプロイの完了後に、RH-SSO 認証システムで Red Hat Decision Manager のコンポーネントの URL が 正しいことを確認してください。

8.1.10. オーサリング環境用の LDAP 認証パラメーターの設定

LDAP 認証を使用する必要がある場合は、テンプレートをオーサリング環境をデプロイするように設定 する際に追加の設定を実行します。

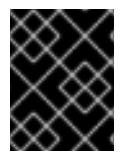

### 重要

LDAP 認証および RH-SSO 認証を同じデプロイメントに設定しないようにしてくださ い。

前提条件

LDAP システムに Red Hat Decision Manager のユーザー名およびパスワードを作成している。 利用可能なロールの一覧については、11章*Red Hat Decision Manager* [ロールおよびユーザー](#page-107-0) を 参照してください。 [「管理ユーザーのシークレットの作成」](#page-55-0) で説明されているように、管理ユーザーのシークレッ

トで設定されたユーザー名およびパスワードを使用してユーザーを作成する必要があります。 このユーザーには **kie-server,rest-all,admin** ロールが必要です。

[「オーサリング環境用のテンプレートの設定開始」](#page-64-0) で説明されているテンプレートの設定を開 始している。

手順
1. テンプレートの **AUTH\_LDAP\*** パラメーターを設定します。これらのパラメーターは、Red Hat JBoss EAP の Elytron サブシステムを使用して LDAP 認証を設定します。Red Hat JBoss EAP の Elytron サブシステムを LDAP [と共に使用する方法は、](https://access.redhat.com/documentation/ja-jp/red_hat_jboss_enterprise_application_platform/7.4/html/how_to_configure_identity_management/elytron_secure_apps#elytron_ldap_auth_app)Configure Authentication with an LDAP-Based Identity Store を参照してください。

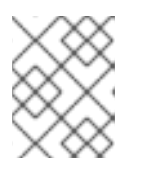

#### 注記

LDAP フェイルオーバーを有効にする場合は、**AUTH\_LDAP\_URL** パラメーター に、2 つ以上の LDAP サーバーアドレスをスペースで区切って設定できます。

LDAP サーバーがデプロイメントに必要な全ロールを定義していない場合は、LDAP グループ を Red Hat Decision Manager ロールにマッピングしてください。LDAP のロールマッピングを 有効にするには、以下のパラメーターを設定します。

- RoleMapping rolesProperties ファイルパス (**AUTH\_ROLE\_MAPPER\_ROLES\_PROPERTIES**): **/opt/eap/standalone/configuration/rolemapping/rolemapping.properties** など、ロール のマッピングを定義するファイルの完全修飾パス名または 1 行ロール。このファイルを指定 して、該当するすべてのデプロイメント設定でこのパスにマウントする必要があります。 これを実行する方法については、「(任意) LDAP [ロールマッピングファイルの指定」](#page-104-0)を参 照してください。 また、**role=role1,role2;another-role=role2** のパターンで、例えば **admins=kieserver,rest-all,admin;developers=kie-server,rest-all** のように、ロールマッピングの設定 を直接このプロパティーに入力することもできます。
- Role Mapper Keep Mapped(AUTH\_LDAP\_MAPPER\_KEEP\_MAPPED):true に設定する と、マッピングされたロールと LDAP サーバー上で定義されたロールの両方がユーザーア プリケーションのロールとして設定されます。**false** に設定すると、マッピングされたロー ルが LDAP サーバー上で定義されたロールを置き換えます。デフォルトの設定は **false** で す。
- Role Mapper Keep Non-mapped**(AUTH\_LDAP\_MAPPER\_KEEP\_NON\_MAPPED**):**true** に設定すると、LDAP サーバー上で定義され、マッピングに対応していないロールは、 ユーザーアプリケーションのロールとして保持されます。**false** に設定すると、マッピング を持たないロールは削除されます。デフォルトの設定は **false** です。

## 次のステップ

必要な場合は、追加のパラメーターを設定します。

デプロイを完了するには、[「オーサリング環境用テンプレートのデプロイの実行」](#page-73-0) の手順に従います。

8.1.11. オーサリング環境用の Prometheus メトリクス収集の有効化

KIE Server デプロイメントを Prometheus を使用してメトリクスを収集し、保存するように設定する必 要がある場合は、デプロイ時に KIE Server でこの機能のサポートを有効にします。

## 前提条件

[「オーサリング環境用のテンプレートの設定開始」](#page-64-0) で説明されているテンプレートの設定を開 始している。

手順

Prometheus メトリクス収集のサポートを有効にするには、Prometheus Server 拡張無効 (**PROMETHEUS\_SERVER\_EXT\_DISABLED**) パラメーターを **false** に設定します。

## 次のステップ

必要な場合は、追加のパラメーターを設定します。

デプロイを完了するには、[「オーサリング環境用テンプレートのデプロイの実行」](#page-73-0) の手順に従います。

Prometheus メトリクス収集の設定方法は、Managing and [monitoring](https://access.redhat.com/documentation/ja-jp/red_hat_decision_manager/7.12/html-single/managing_red_hat_decision_manager_and_kie_server_settings#prometheus-monitoring-ocp-proc_execution-server) KIE Serverを参照してくださ い。

<span id="page-73-0"></span>8.1.12. オーサリング環境用テンプレートのデプロイの実行

OpenShift Web UI またはコマンドラインで必要なすべてのパラメーターを設定した後に、テンプレー トのデプロイを実行します。

## 手順

使用している方法に応じて、以下の手順を実行します。

- OpenShift Web UI の場合は Create をクリックします。
	- **This will create resources that may have security or project behavior implications** メッセージが表示された場合は、Create Anywayをクリックします。
- コマンドラインに入力して、Enter キーを押します。

## 次のステップ

環境の要件に応じて、任意で 10章[環境をデプロイした後の任意の手順](#page-103-0) で説明されている手順を完了し ます。

# 8.2. 追加の KIE SERVER を BUSINESS CENTRAL に接続するための **OPENSHIFTSTARTUPSTRATEGY** 設定の有効化

Red Hat Decision Manager オーサリングテンプレートを使用してデプロイされた環境では、Business Central は 1 つの KIE Server を管理します。KIE Server Pod をスケーリングすることができますが、す べてのコピーが同じサービスを実行します。

Business Central に追加で KIE Server を接続できます。ただし、**rhdm712-authoring.yaml** を使用して 単一のオーサリング環境をデプロイした場合は、環境で **OpenShiftStartupStrategy** 設定を有効にする 必要があります。**OpenShiftStartupStrategy** を有効にすると、Business Central は同じ名前空間にある KIE Server を検出し、これらの KIE Server は Business Central に接続するように設定できます。

**OpenShiftStartupStrategy** 設定では、KIE Server にサービスをデプロイすると、KIE Server デプロイ メントが再度ロールアウトされます。ロールアウトが完了するまで、同じ KIE Server に別のサービスを デプロイできません。ロールアウトにはかなり時間が掛かる可能性があるた

め、**OpenShiftStartupStrategy** 設定によっては、オーサリング環境には適さない場合があります。

**rhdm712-authoring-ha.yaml** テンプレートを使用して高可用性オーサリング環境をデプロイした場合 は、この手順を実行しないでください。この環境では、デフォルトで **OpenShiftStartupStrategy** 設定 が有効です。

追加の KIE Server を Business Central に接続する場合を除き、この手順を実行しないでください。

## 前提条件

■ rhdm712-authoring.yaml テンプレートを使用してオーサリング環境をデプロイしている。

<span id="page-74-0"></span>**oc** ツールを使用して環境がデプロイされている OpenShift プロジェクトにログインしている。

手順

1. 以下のコマンドを入力して、プロジェクトにデプロイされているデプロイメント設定を表示し ます。

\$ oc get dc

- 2. コマンドの出力で、Business Central Pod と KIE Server Pod のデプロイメント設定名を見つけ ます。
	- Business Central のデプロイメント設定の名前は、**myapp-rhdmcentr** です。myapp を、 テンプレートの APPLICATION NAME パラメーターに設定される環境のアプリケーション 名に置き換えます。
	- KIE Server のデプロイメント設定の名前は **myapp-kieserver** です。**myapp** をアプリケー ション名に置き換えます。
- 3. 以下のコマンドを入力し、Pod で **OpenShiftStartupStrategy** 設定を有効にします。

\$ oc env **myapp**-rhdmcentr KIE\_SERVER\_CONTROLLER\_OPENSHIFT\_ENABLED=true \$ oc env **myapp**-kieserver KIE\_SERVER\_STARTUP\_STRATEGY=OpenShiftStartupStrategy

これらのコマンドで、**myapp-rhdmcentr** を Business Central デプロイメント設定名 に、**myapp-kieserver** を KIE Server デプロイメント設定名に置き換えます。

4. **OpenShiftStartupStrategy** 設定を有効にする場合、デフォルトで Business Central は、オーサ リングテンプレートと同じ値の **APPLICATION\_NAME** パラメーターでデプロイされる KIE Server のみを検出します。その他のアプリケーション名を持つ KIE Server を Business Central に接続する必要がある場合は、以下のコマンドを入力します。

\$ oc env **myapp**-rhdmcentr KIE\_SERVER\_CONTROLLER\_OPENSHIFT\_GLOBAL\_DISCOVERY\_ENABLED=true

このコマンドで、**myapp-rhdmcentr** を Business Central デプロイメント設定名に置き換えま す。

# 8.3. オーサリング環境または管理環境向けの追加の管理 KIE SERVER のデ プロイ

追加の管理 KIE Server をオーサリング環境または管理環境にデプロイできます。サーバーを Business Central デプロイメントと同じプロジェクトにデプロイします。

**rhdm712-authoring.yaml** テンプレートを使用して単一のオーサリング環境をデプロイした場合には、 環境内の **OpenShiftStartupStrategy** 設定を有効にして、Business Central が KIE Server に接続できる ようにします。**OpenShiftStartupStrategy** [設定を有効にする方法は、「追加の](#page-74-0) KIE Server を Business Central に接続するための **OpenShiftStartupStrategy** 設定の有効化」 を参照してください。高可用性 オーサリング環境の場合は、この手順を実行する必要はありません。

KIE Server は、Maven リポジトリーからサービスを読み込みます。サーバーを Business Central ビルト インリポジトリーまたは外部リポジトリーのいずれかを使用するように設定する必要があります。

サーバーは、サービスが読み込まれていない状態で起動します。Business Central または KIE Server の REST API を使用して、サーバーにサービスをデプロイおよびデプロイ解除します。

## <span id="page-75-0"></span>8.3.1. 追加の管理 KIE Server テンプレート設定の開始

追加の管理 KIE Server をデプロイするには、**rhdm712-kieserver.yaml** テンプレートファイルを使用し ます。

## 手順

- 1. Red Hat カスタマーポータルの Software [Downloads](https://access.redhat.com/jbossnetwork/restricted/listSoftware.html?downloadType=distributions&product=rhdm&productChanged=yes) ページから製品配信可能ファイル **rhdm-7.12.0-openshift-templates.zip** をダウンロードします。
- 2. **rhdm712-kieserver.yaml** テンプレートファイルを展開します。
- 3. 以下のいずれかの方法を使用してテンプレートのデプロイを開始します。
	- OpenShift Web UI を使用するには、OpenShift アプリケーションコンソールで Add to Project **→** Import YAML / JSON を選択してから、**rhdm712-kieserver.yaml** ファイルを選 択するか、貼り付けます。Add Templateウィンドウで、Process the templateが選択さ れていることを確認し、Continue をクリックします。
	- OpenShift コマンドラインコンソールを使用するには、以下のコマンドラインを準備しま す。

oc new-app -f <template-path>/rhdm712-kieserver.yaml -p KIE\_SERVER\_HTTPS\_SECRET=kieserver-app-secret -p PARAMETER=value

このコマンドラインで、以下のように変更します。

- **<template-path>** を、ダウンロードしたテンプレートファイルのパスに置き換えます。
- 必要なパラメーターに設定するために必要な数だけ **-p PARAMETER=value** ペアを使 用します。

## 次のステップ

テンプレートのパラメーターを設定します。「追加の管理 KIE Server [に必要なパラメーターの設定」](#page-76-0) の手順に従い、共通のパラメーターを設定します。テンプレートファイルを表示して、すべてのパラ メーターの説明を確認します。

8.3.2. 追加の管理 KIE Server に必要なパラメーターの設定

テンプレートを追加の管理 KIE Server をデプロイするように設定する際、いずれの場合でも以下のパラ メーターを設定する必要があります。

#### 前提条件

「追加の管理 KIE Server [テンプレート設定の開始」](#page-75-0) に説明されているテンプレートの設定を開 始していること。

#### 手順

1. 以下のパラメーターを設定します。

- <span id="page-76-0"></span>● Credentials secret (CREDENTIALS SECRET): [「管理ユーザーのシークレットの作成」](#page-55-0)で 作成される管理ユーザーの認証情報を含むシークレットの名前。
- **KIE Server Keystore Secret Name(KIE\_SERVER\_HTTPS\_SECRET):** 「KIE Server の [シークレットの作成」で作成した](#page-53-0) KIE Server のシークレットの名前。
- **KIE Server Certificate Name(KIE SERVER HTTPS NAME): 「KIE Server のシークレッ** [トの作成」で作成したキーストアの証明書名。](#page-53-0)
- **•** KIE Server Keystore Password (KIE\_SERVER\_HTTPS\_PASSWORD): 「KIE Server の [シークレットの作成」で作成したキーストアのパスワード。](#page-53-0)
- アプリケーション名 (APPLICATION NAME): OpenShift アプリケーションの名前。これ は、Business Central Monitoring および KIE Server のデフォルト URL で使用されます。 OpenShift はアプリケーション名を使用して、デプロイメント設定、サービス、ルート、 ラベル、およびアーティファクトの個別のセットを作成します。同じテンプレートを同じ プロジェクトで使用して複数のアプリケーションをデプロイすることもできますが、その 場合はアプリケーション名を同じにすることはできません。また、アプリケーション名 は、KIE Server インスタンスが Business Central で参加するサーバーの設定 (サーバーテン プレート) の名前を決定するものとなります。複数の KIE Server インスタンスをデプロイし ている場合は、それぞれのサーバーに異なるアプリケーション名があることを確認する必 要があります。
- KIE Server モード(**KIE\_SERVER\_MODE**): **rhdm712-kieserver.yaml** テンプレートで、デ フォルト値は **PRODUCTION** です。**PRODUCTION** モードでは、**SNAPSHOT** バージョン の KJAR アーティファクトは KIE Server インスタンスにデプロイできず、既存のコンテ ナーでアーティファクトのバージョンを変更することはできません。**PRODUCTION** モー ドで新規バージョンをデプロイするには、同じ KIE Server で新規コンテナーを作成しま す。**SNAPSHOT** バージョンをデプロイするか、または既存コンテナーのアーティファクト のバージョンを変更するには、このパラメーターを **DEVELOPMENT** に設定します。
- ImageStream 名前空間 (IMAGE\_STREAM\_NAMESPACE): イメージストリームが利用可 能な名前空間。OpenShift 環境でイメージストリームが利用可能な場合 (「イメージスト [リームとイメージレジストリーの可用性確認」](#page-52-0) を参照) は、名前空間が **openshift** になり ます。イメージストリームファイルをインストールしている場合は、名前空間が OpenShift プロジェクトの名前になります。

## 次のステップ

必要な場合は、追加のパラメーターを設定します。

デプロイを完了するには、「追加の管理 KIE Server [テンプレートデプロイの実行」](#page-82-0) の手順に従いま す。

8.3.3. 追加の管理 KIE Server のイメージストリーム namespace の設定

**openshift** ではない名前空間でイメージストリームを作成した場合は、テンプレートで名前空間を設定 する必要があります。

すべてのイメージストリームが Red Hat OpenShift Container Platform 環境ですでに利用可能な場合 は、この手順を省略できます。

#### 前提条件

「追加の管理 KIE Server [テンプレート設定の開始」](#page-75-0) に説明されているテンプレートの設定を開 始していること。

# 手順

[「イメージストリームとイメージレジストリーの可用性確認」](#page-52-0) の説明に従ってイメージストリームファ イルをインストールした場合は、ImageStream Namespace (**IMAGE\_STREAM\_NAMESPACE**) パラ メーターを OpenShift プロジェクトの名前に設定します。

8.3.4. 追加の管理 KIE Server 用の Business Central インスタンスについての情報の設 定

同じ名前空間で Business Central インスタンスから KIE Server インスタンスへの接続を有効にする場合 は、Business Central インスタンスに関する情報を設定する必要があります。

Business Central インスタンスは、KIE Server と同じ認証情報シークレット (**CREDENTIALS\_SECRET**) を使用して設定する必要があります。

## 前提条件

「追加の管理 KIE Server [テンプレート設定の開始」](#page-75-0) に説明されているテンプレートの設定を開  $\bullet$ 始していること。

## 手順

- 1. 以下のパラメーターを設定します。
	- **Business Central サービスの名前 (DECISION\_CENTRAL\_SERVICE): Business Central の** OpenShift サービス名。
- 2. サーバーがサービスを読み込むに使用する Maven リポジトリーへのアクセスを設定します。 Business Central が使用するものと同じリポジトリーを設定する必要があります。
	- Business Central が独自のビルトインリポジトリーを使用する場合は、以下のパラメーター を設定します。
		- o Business Central の Maven サービスの名前 (**DECISION\_CENTRAL\_MAVEN\_SERVICE**): Business Central の OpenShift サービス 名。
	- Business Central を外部 Maven リポジトリーを使用するように設定している場合は、以下 のパラメーターを設定します。
		- o Maven リポジトリーの URL(MAVEN REPO URL): Business Central が使用する外部 Maven リポジトリーの URL。
		- o Maven リポジトリーの ID(MAVEN REPO ID): Maven リポジトリーの ID。デフォル ト値は **repo-custom** です。
		- Maven リポジトリーのユーザー名 (**MAVEN\_REPO\_USERNAME**): Maven リポジト リーのユーザー名。
		- Maven リポジトリーのパスワード (**MAVEN\_REPO\_PASSWORD**): Maven リポジト リーのパスワード。

## 次のステップ

必要な場合は、追加のパラメーターを設定します。

デプロイを完了するには、「追加の管理 KIE Server [テンプレートデプロイの実行」](#page-82-0) の手順に従いま す。

8.3.5. 追加の管理 KIE Server の公開インターネットへの接続のない環境に Maven ミ ラーへのアクセスを設定する

テンプレートを追加の管理 KIE Server をデプロイするように設定する際に、OpenShift 環境に公開イン ターネットへの接続がない場合は、「オフラインで使用する Maven [ミラーリポジトリーの用意」](#page-59-0) に 従って設定した Maven ミラーへのアクセスを設定する必要があります。

## 前提条件

「追加の管理 KIE Server [テンプレート設定の開始」](#page-75-0) に説明されているテンプレートの設定を開 始していること。

## 手順

Maven ミラーへのアクセスを設定するには、以下のパラメーターを設定します。

- Maven ミラー URL(MAVEN MIRROR URL): [「オフラインで使用する](#page-59-0) Maven ミラーリポジト リーの用意」 で設定した Maven ミラーリポジトリーの URL。この URL は、OpenShift 環境の Pod からアクセスできるようにする必要があります。
- Maven mirror of (MAVEN MIRROR OF): ミラーから取得されるアーティファクトを定める 値。**mirrorOf** 値の設定方法は、Apache Maven ドキュメントの Mirror [Settings](https://maven.apache.org/guides/mini/guide-mirror-settings.html) を参照してくだ さい。デフォルト値は **external:\*** です。この値の場合、Maven はミラーから必要なアーティ ファクトをすべて取得し、他のリポジトリーにクエリーを送信しません。
	- 外部の Maven リポジトリー (**MAVEN\_REPO\_URL**) を設定する場合は、ミラーからこのリ ポジトリー内のアーティファクトを除外するように **MAVEN\_MIRROR\_OF** を変更します (例: **external:\*,!repo-custom**)。**repo-custom** は、**MAVEN\_REPO\_ID** で設定した ID に置 き換えます。
	- ビルトイン Business Central Maven リポジトリー (**DECISION\_CENTRAL\_MAVEN\_SERVICE**) を設定する場合は、ミラーからこのリポジト リーのアーティファクトを除外するように **MAVEN\_MIRROR\_OF** を変更します (例: **external:\*,!repo-rhdmcentr**)。
	- 両リポジトリーを設定した場合は、ミラーから両リポジトリーのアーティファクトを除外 するように **MAVEN\_MIRROR\_OF** を変更します (例: **external:\*,!repo-rhdmcentr,!repocustom**)。**repo-custom** は、**MAVEN\_REPO\_ID** で設定した ID に置き換えます。

#### 次のステップ

必要な場合は、追加のパラメーターを設定します。

デプロイを完了するには、「追加の管理 KIE Server [テンプレートデプロイの実行」](#page-82-0) の手順に従いま す。

#### 8.3.6. 追加の管理 KIE Server の RH-SSO 認証パラメーターの設定

RH-SSO 認証を使用する必要がある場合は、管理 KIE Server をデプロイするようにテンプレートを設 定する際に追加の設定を実行します。

# 重要

LDAP 認証および RH-SSO 認証を同じデプロイメントに設定しないようにしてくださ い。

## 前提条件

- Red Hat Decision Manager のレルムが RH-SSO 認証システムに作成されている。
- Red Hat Decision Manager のユーザー名およびパスワードが RH-SSO 認証システムに作成さ [れている。利用可能なロールの一覧については、](#page-107-0)11章*Red Hat Decision Manager* ロールおよび ユーザー を参照してください。 [「管理ユーザーのシークレットの作成」](#page-55-0) で説明されているように、管理ユーザーのシークレッ トで設定されたユーザー名およびパスワードを使用してユーザーを作成する必要があります。 このユーザーには **kie-server,rest-all,admin** ロールが必要です。
- デプロイしている Red Hat Decision Manager 環境の全コンポーネントに対して、クライアント が RH-SSO 認証システムに作成されている。クライアントのセットアップには、コンポーネン トの URL が含まれます。環境のデプロイ後に URL を確認し、編集できます。または、Red Hat Decision Manager のデプロイメントでクライアントを作成できます。ただし、このオプション の環境に対する制御の詳細度合はより低くなります。
- 「追加の管理 KIE Server [テンプレート設定の開始」](#page-75-0) に説明されているテンプレートの設定を開  $\bullet$ 始していること。

## 手順

- 1. 以下のパラメーターを設定します。
	- RH-SSO URL (**SSO\_URL**): RH-SSO の URL。
	- **RH-SSO レルム名 (SSO\_REALM): Red Hat Decision Manager の RH-SSO レルム。**
	- RH-SSO が無効な SSL 証明書の検証 (**SSO\_DISABLE\_SSL\_CERTIFICATE\_VALIDATION**): RH-SSO インストールで有効な HTTPS 証明書を使用していない場合は **true** に設定します。
- 2. 以下の手順のいずれかを実行します。
	- a. RH-SSO で Red Hat Decision Manager のクライアントを作成した場合は、テンプレートで 以下のパラメーターを設定します。
		- Business Central RH-SSO クライアント名(DECISION\_CENTRAL\_SSO\_CLIENT): Business Central の RH-SSO クライアント名。
		- KIE Server RH-SSO クライアント名 (KIE SERVER SSO\_CLIENT): KIE Server の RH-SSO クライアント名。
		- KIE Server RH-SSO クライアントのシークレット(**KIE\_SERVER\_SSO\_SECRET**): KIE Server のクライアントに対して RH-SSO に設定するシークレットの文字列。
	- b. RH-SSO に Red Hat Decision Manager のクライアントを作成する場合は、テンプレートで 以下のパラメーターを設定します。
		- KIE Server RH-SSO クライアント名(KIE\_SERVER\_SSO\_CLIENT): KIE Server 向けに RH-SSO に作成するクライアント名。
- KIE Server RH-SSO クライアントのシークレット(**KIE\_SERVER\_SSO\_SECRET**): KIE Server のクライアントに対して RH-SSO に設定するシークレットの文字列。
- RH-SSO レルムの管理者のユーザー名 (SSO\_USERNAME) および RH-SSO レルムの 管理者のパスワード (**SSO\_PASSWORD**): Red Hat Decision Manager の RH-SSO レル ムの管理者ユーザーに指定するユーザー名とパスワード必要なクライアントを作成する ためにこのユーザー名およびパスワードを指定する必要があります。

## 次のステップ

必要な場合は、追加のパラメーターを設定します。

デプロイを完了するには、「追加の管理 KIE Server [テンプレートデプロイの実行」](#page-82-0) の手順に従いま す。

デプロイの完了後に、RH-SSO 認証システムで Red Hat Decision Manager のコンポーネントの URL が 正しいことを確認してください。

## 8.3.7. 追加の管理 KIE Server の LDAP 認証パラメーターの設定

LDAP 認証を使用する必要がある場合は、テンプレートを追加の管理 KIE Server をデプロイするように 設定する際に追加の設定を実行します。

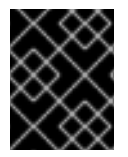

## 重要

LDAP 認証および RH-SSO 認証を同じデプロイメントに設定しないようにしてくださ い。

#### 前提条件

- LDAP システムに Red Hat Decision Manager のユーザー名およびパスワードを作成している。 利用可能なロールの一覧については、11章*Red Hat Decision Manager* [ロールおよびユーザー](#page-107-0) を 参照してください。 [「管理ユーザーのシークレットの作成」](#page-55-0) で説明されているように、管理ユーザーのシークレッ トで設定されたユーザー名およびパスワードを使用してユーザーを作成する必要があります。 このユーザーには **kie-server,rest-all,admin** ロールが必要です。
- 「追加の管理 KIE Server [テンプレート設定の開始」](#page-75-0) に説明されているテンプレートの設定を開 始していること。

## 手順

1. テンプレートの AUTH LDAP\* パラメーターを設定します。これらのパラメーターは、Red Hat JBoss EAP の Elytron サブシステムを使用して LDAP 認証を設定します。Red Hat JBoss EAP の Elytron サブシステムを LDAP [と共に使用する方法は、](https://access.redhat.com/documentation/ja-jp/red_hat_jboss_enterprise_application_platform/7.4/html/how_to_configure_identity_management/elytron_secure_apps#elytron_ldap_auth_app)Configure Authentication with an LDAP-Based Identity Store を参照してください。

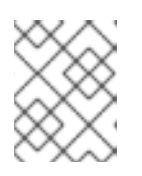

#### 注記

LDAP フェイルオーバーを有効にする場合は、**AUTH\_LDAP\_URL** パラメーター に、2 つ以上の LDAP サーバーアドレスをスペースで区切って設定できます。

LDAP サーバーがデプロイメントに必要な全ロールを定義していない場合は、LDAP グループ を Red Hat Decision Manager ロールにマッピングしてください。LDAP のロールマッピングを 有効にするには、以下のパラメーターを設定します。

- RoleMapping rolesProperties ファイルパス (**AUTH\_ROLE\_MAPPER\_ROLES\_PROPERTIES**): **/opt/eap/standalone/configuration/rolemapping/rolemapping.properties** など、ロール のマッピングを定義するファイルの完全修飾パス名または 1 行ロール。このファイルを指定 して、該当するすべてのデプロイメント設定でこのパスにマウントする必要があります。 これを実行する方法については、「(任意) LDAP [ロールマッピングファイルの指定」](#page-104-0)を参 照してください。 また、**role=role1,role2;another-role=role2** のパターンで、例えば **admins=kieserver,rest-all,admin;developers=kie-server,rest-all** のように、ロールマッピングの設定
- Role Mapper Keep Mapped(AUTH\_LDAP\_MAPPER\_KEEP\_MAPPED):true に設定する と、マッピングされたロールと LDAP サーバー上で定義されたロールの両方がユーザーア プリケーションのロールとして設定されます。**false** に設定すると、マッピングされたロー ルが LDAP サーバー上で定義されたロールを置き換えます。デフォルトの設定は **false** で す。
- Role Mapper Keep Non-mapped**(AUTH\_LDAP\_MAPPER\_KEEP\_NON\_MAPPED**):**true** に設定すると、LDAP サーバー上で定義され、マッピングに対応していないロールは、 ユーザーアプリケーションのロールとして保持されます。**false** に設定すると、マッピング を持たないロールは削除されます。デフォルトの設定は **false** です。

## 次のステップ

必要な場合は、追加のパラメーターを設定します。

デプロイを完了するには、「追加の管理 KIE Server [テンプレートデプロイの実行」](#page-82-0) の手順に従いま す。

8.3.8. 追加の管理 KIE Server の Prometheus メトリクス収集の有効化

を直接このプロパティーに入力することもできます。

KIE Server デプロイメントを Prometheus を使用してメトリクスを収集し、保存するように設定する必 要がある場合は、デプロイ時に KIE Server でこの機能のサポートを有効にします。

## 前提条件

「追加の管理 KIE Server [テンプレート設定の開始」](#page-75-0) に説明されているテンプレートの設定を開 始していること。

## 手順

Prometheus メトリクス収集のサポートを有効にするには、Prometheus Server 拡張無効 (**PROMETHEUS\_SERVER\_EXT\_DISABLED**) パラメーターを **false** に設定します。

## 次のステップ

必要な場合は、追加のパラメーターを設定します。

デプロイを完了するには、「追加の管理 KIE Server [テンプレートデプロイの実行」](#page-82-0) の手順に従いま す。

Prometheus メトリクス収集の設定方法は、Managing and [monitoring](https://access.redhat.com/documentation/ja-jp/red_hat_decision_manager/7.12/html-single/managing_red_hat_decision_manager_and_kie_server_settings#prometheus-monitoring-ocp-proc_execution-server) KIE Serverを参照してくださ い。

8.3.9. 追加の管理 KIE Server テンプレートデプロイの実行

<span id="page-82-0"></span>OpenShift Web UI またはコマンドラインで必要なすべてのパラメーターを設定した後に、テンプレー トのデプロイを実行します。

## 手順

使用している方法に応じて、以下の手順を実行します。

- OpenShift Web UI の場合は Create をクリックします。
	- **This will create resources that may have security or project behavior implications** メッセージが表示された場合は、Create Anywayをクリックします。
- コマンドラインに入力して、Enter キーを押します。

## 次のステップ

環境の要件に応じて、任意で 10章[環境をデプロイした後の任意の手順](#page-103-0) で説明されている手順を完了し ます。

# 第9章 イミュータブルサーバーを使用した環境

事前定義プロセスを使用して イミュータブル KIE Server を実行する 1 つ以上の Pod を含む環境をデプ ロイできます。KIE Server の各 Pod は、必要に応じて個別にスケーリングできます。

イメージの作成時に、イミュータブル KIE Server ですべてのサービスをサーバーに読み込む必要があり ます。実行中のイミュータブル KIE Server でサービスのデプロイまたはデプロイ解除を行うことはでき ません。このアプローチの利点は、サービスが含まれる KIE Server はコンテナー化されたサービスのよ うに実行され、特別な管理を必要としない点にあります。KIE Server は OpenShift 環境で 1 つの Pod の ように実行されます。必要に応じて、コンテナーベースの統合ワークフローを使用できます。

KIE Server イメージを作成する場合は、S2I (Source to Image) を使用してサービスをビルドする必要が あります。サービスのソースおよびその他のビジネスアセットを使用して Git リポジトリーを提供しま す。Business Central でサービスまたはアセットを開発する場合は、S2I ビルドの個別のリポジトリー にソースをコピーします。OpenShift は自動的にソースをビルドし、KIE Server イメージにサービスを インストールして、このサービスでコンテナーを起動します。

オーサリングサービスに Business Central を使用する場合は、プロセスのソースを展開して、S2I ビル ドで使用する別の Git リポジトリー (GitHub や、GitLab のオンプレミスインストールなど) に配置でき ます。

または、KJAR ファイルとしてすでにビルドされているサービスを使用して同様の KIE Server デプロイ メントを作成できます。この場合、サービスを Maven リポジトリーに指定する必要があります。 Business Central のビルトインリポジトリーまたは独自のリポジトリーを使用できます (例: Nexus デプ ロイメント)。サーバー Pod が起動すると、これは KJAR サービスを Maven リポジトリーから取得しま す。Pod 上のサービスが更新したり、変更することはありません。Pod の毎回の再起動またはスケーリ ング時に、サーバーはリポジトリーからファイルを取得するため、デプロイメントをイミュータブルに 保つには、それらのファイルが Maven リポジトリーで変更されないようにする必要があります。

イミュータブルのイメージを作成する方法はいずれも、イメージの管理が必要ありません。サービスの 新規バージョンを使用する場合は、新規イメージをビルドできます。

## 9.1. S2I ビルドの使用によるイミュータブル KIE SERVER のデプロイ

S2I ビルドを使用してイミュータブル KIE Server をデプロイできます。サーバーをデプロイする際、デ プロイメント手順ではこのサーバーで実行される必要のあるすべてのサービスのソースコードを取得 し、サービスをビルドし、それらをサービスイメージに組み込みます。

実行中のイミュータブル KIE Server でサービスのデプロイまたはデプロイ解除を行うことはできませ ん。Business Central を使用すると、モニター情報を表示できます。KIE Server は OpenShift 環境で 1 つの Pod のように実行されます。必要に応じて、コンテナーベースの統合ワークフローを使用できま す。

イミュータブル KIE Server の JMS 機能を有効にできます。JMS 機能を使用すると、外部 AMQ メッ セージブローカーを使用し、JMS API 経由でサーバーと対話できます。

Business Central が同じ名前空間にデプロイされる場合、これはイミュータブル KIE Server を自動的に 検出します。Business Central を使用してイミュータブル KIE Server でサービスの起動や停止が可能で す (ただしデプロイはできません)。

## 9.1.1. S2I の使用によるイミュータブル KIE Server のテンプレート設定の開始

S2I ビルドを使用してイミュータブル KIE Server をデプロイするには、JMS 機能を有効にする必要があ る場合は **rhdm712-prod-immutable-kieserver-amq.yaml** テンプレートファイルを使用します。そうで ない場合は、**rhdm712-prod-immutable-kieserver.yaml** テンプレートファイルを使用します。

- 1. Red Hat カスタマーポータルの Software [Downloads](https://access.redhat.com/jbossnetwork/restricted/listSoftware.html?downloadType=distributions&product=rhdm&productChanged=yes) ページから製品配信可能ファイル **rhdm-7.12.0-openshift-templates.zip** をダウンロードします。
- 2. 必要なテンプレートファイルを展開します。
- 3. 以下のいずれかの方法を使用してテンプレートのデプロイを開始します。
	- OpenShift Web UI を使用するには、OpenShift アプリケーションコンソールで Add to Project **→** Import YAML / JSON を選択してから **<template-file-name>.yaml** ファイルを 選択または貼り付けます。Add Templateウィンドウで、Process the templateが選択さ れていることを確認し、Continue をクリックします。
	- OpenShift コマンドラインコンソールを使用するには、以下のコマンドラインを準備しま す。

oc new-app -f <template-path>/<template-file-name>.yaml -p KIE\_SERVER\_HTTPS\_SECRET=kieserver-app-secret -p PARAMETER=value

このコマンドラインで、以下のように変更します。

- **<template-path>** を、ダウンロードしたテンプレートファイルのパスに置き換えます。
- **<template-file-name>** は、テンプレート名に置き換えます。
- 必要なパラメーターに設定するために必要な数だけ **-p PARAMETER=value** ペアを使 用します。

#### 次のステップ

<span id="page-84-0"></span>手順

テンプレートのパラメーターを設定します。「S2I の使用によるイミュータブル KIE Server に必要なパ ラメーターの設定」 [の手順に従い、共通のパラメーターを設定します。テンプレートファイルを表示し](#page-85-0) て、すべてのパラメーターの説明を確認します。

9.1.2. S2I の使用によるイミュータブル KIE Server に必要なパラメーターの設定

テンプレートをイミュータブル KIE Server を S2I ビルドを使用してデプロイするように設定する際、い ずれの場合でも以下のパラメーターを設定する必要があります。

#### 前提条件

「S2I の使用によるイミュータブル KIE Server [のテンプレート設定の開始」](#page-84-0) で説明されている テンプレートの設定を開始している。

#### 手順

- 1. 以下のパラメーターを設定します。
	- Credentials secret (CREDENTIALS SECRET): [「管理ユーザーのシークレットの作成」](#page-55-0)で 作成される管理ユーザーの認証情報を含むシークレットの名前。
	- **KIE Server Keystore Secret Name(KIE\_SERVER\_HTTPS\_SECRET):** 「KIE Server の [シークレットの作成」で作成した](#page-53-0) KIE Server のシークレットの名前。
	- **KIE Server Certificate Name(KIE\_SERVER\_HTTPS\_NAME):** 「KIE Server のシークレッ [トの作成」で作成したキーストアの証明書名。](#page-53-0)
- <span id="page-85-0"></span>**•** KIE Server Keystore Password (KIE\_SERVER\_HTTPS\_PASSWORD): 「KIE Server の [シークレットの作成」で作成したキーストアのパスワード。](#page-53-0)
- アプリケーション名 (APPLICATION NAME): OpenShift アプリケーションの名前。これ は、Business Central Monitoring および KIE Server のデフォルト URL で使用されます。 OpenShift はアプリケーション名を使用して、デプロイメント設定、サービス、ルート、 ラベル、およびアーティファクトの個別のセットを作成します。同じテンプレートを同じ プロジェクトで使用して複数のアプリケーションをデプロイすることもできますが、その 場合はアプリケーション名を同じにすることはできません。また、アプリケーション名 は、KIE Server インスタンスが Business Central で参加するサーバーの設定 (サーバーテン プレート) の名前を決定するものとなります。複数の KIE Server インスタンスをデプロイし ている場合は、それぞれのサーバーに異なるアプリケーション名があることを確認する必 要があります。
- KIE Server コンテナーのデプロイメント(**KIE\_SERVER\_CONTAINER\_DEPLOYMENT**): ソースのビルド後にデプロイメントでローカルまたは外部リポジトリーからプルする必要 のあるデシジョンサービス (KJAR ファイル) の ID 情報。形式は **<containerId>= <groupId>:<artifactId>:<version>** になります。また、コンテナーのエイリアス名で指定 する場合には、形式は **<containerId>(<aliasId>)=<groupId>:<artifactId>:<version>** にな ります。以下の例に示されるように、区切り文字 **|** を使用して 2 つ以上の KJAR ファイル を指定できます。

containerId=groupId:artifactId:version|c2(alias2)=g2:a2:v2

コンテナー ID の重複を防ぐには、アーティファクトビルドごとに、またはプロジェクト内 で、一意のアーティファクト ID を指定する必要があります。

- Git リポジトリー URL(SOURCE\_REPOSITORY\_URL): サービスのソースを含む Git リポ ジトリーの URL。
- **Git 参照 (SOURCE\_REPOSITORY\_REF): Git リポジトリーのブランチ。**
- コンテキストディレクトリー (**CONTEXT\_DIR**): Git リポジトリーからダウンロードしたプ ロジェクト内のソースへのパス。
- アーティファクトディレクトリー (ARTIFACT DIR): Maven のビルドに成功したあとに必 要なバイナリーファイル (KJAR ファイル、およびその他の必要なファイル) を含むプロ ジェクトのパス。通常、このディレクトリーはビルドのターゲットディレクトリーです。 ただし、Git リポジトリーのこのディレクトリーにビルド済みのバイナリーを提供できま す。
- ImageStream 名前空間 (IMAGE STREAM NAMESPACE): イメージストリームが利用可 能な名前空間。OpenShift 環境でイメージストリームが利用可能な場合 (「イメージスト [リームとイメージレジストリーの可用性確認」](#page-52-0) を参照) は、名前空間が **openshift** になり ます。イメージストリームファイルをインストールしている場合は、名前空間が OpenShift プロジェクトの名前になります。

## 次のステップ

必要な場合は、追加のパラメーターを設定します。

[デプロイを完了するには、「](#page-92-0)S2I の使用によるイミュータブル KIE Server テンプレートのデプロイの実 行」 の手順に従います。

9.1.3. S2I の使用によるイミュータブル KIE Server のイメージストリーム namespace の設定

**openshift** ではない名前空間でイメージストリームを作成した場合は、テンプレートで名前空間を設定 する必要があります。

すべてのイメージストリームが Red Hat OpenShift Container Platform 環境ですでに利用可能な場合 は、この手順を省略できます。

#### 前提条件

● 「S2I の使用によるイミュータブル KIE Server [のテンプレート設定の開始」](#page-84-0) で説明されている テンプレートの設定を開始している。

#### 手順

[「イメージストリームとイメージレジストリーの可用性確認」](#page-52-0) の説明に従ってイメージストリームファ イルをインストールした場合は、ImageStream Namespace (**IMAGE\_STREAM\_NAMESPACE**) パラ メーターを OpenShift プロジェクトの名前に設定します。

9.1.4. S2I の使用によるイミュータブル KIE Server 用の Business Central インスタンス に関する情報の設定

同じ名前空間で Business Central インスタンスから KIE Server インスタンスへの接続を有効にする場合 は、Business Central インスタンスに関する情報を設定する必要があります。

Business Central インスタンスは、KIE Server と同じ認証情報シークレット (**CREDENTIALS\_SECRET**) を使用して設定する必要があります。

#### 前提条件

「S2I の使用によるイミュータブル KIE Server [のテンプレート設定の開始」](#page-84-0) で説明されている  $\bullet$ テンプレートの設定を開始している。

#### 手順

- 1. 以下のパラメーターを設定します。
	- Business Central サービスの名前 (DECISION\_CENTRAL\_SERVICE): Business Central の OpenShift サービス名。

## 次のステップ

必要な場合は、追加のパラメーターを設定します。

[デプロイを完了するには、「](#page-92-0)S2I の使用によるイミュータブル KIE Server テンプレートのデプロイの実 行」 の手順に従います。

9.1.5. S2I の使用によるイミュータブル KIE Server のオプションの Maven リポジト リーの設定

S2I ビルドを使用してテンプレートをイミュータブル KIE Server をデプロイするように設定する際に、 ソースビルドに公開 Maven ツリーで利用可能ではない依存関係が含まれ、個別のカスタム Maven リポ ジトリーが必要な場合は、リポジトリーにアクセスできるようにパラメーターを設定する必要がありま す。

#### 前提条件

「S2I の使用によるイミュータブル KIE Server [のテンプレート設定の開始」](#page-84-0) で説明されている テンプレートの設定を開始している。

## 手順

カスタム Maven リポジトリーへのアクセスを設定するには、以下のパラメーターを設定します。

- **Maven リポジトリーの URL(MAVEN\_REPO\_URL**): Maven リポジトリーの URL。
- Maven リポジトリーの ID(MAVEN REPO ID): Maven リポジトリーの ID。デフォルト値は **repo-custom** です。
- Maven リポジトリーのユーザー名 (MAVEN\_REPO\_USERNAME): Maven リポジトリーのユー ザー名。
- Maven リポジトリーのパスワード (MAVEN\_REPO\_PASSWORD): Maven リポジトリーのパス ワード。

## 次のステップ

必要な場合は、追加のパラメーターを設定します。

[デプロイを完了するには、「](#page-92-0)S2I の使用によるイミュータブル KIE Server テンプレートのデプロイの実 行」 の手順に従います。

9.1.6. S2I の使用によるイミュータブル KIE Server の公開インターネットへの接続のな い環境での Maven ミラーへのアクセスの設定

S2I ビルドを使用してテンプレートをイミュータブル KIE Server をデプロイするように設定する際に、 OpenShift [環境に公開インターネットへの接続がない場合は、「オフラインで使用する](#page-59-0) Maven ミラー リポジトリーの用意」 に従って設定した Maven ミラーへのアクセスを設定する必要があります。

## 前提条件

「S2I の使用によるイミュータブル KIE Server [のテンプレート設定の開始」](#page-84-0) で説明されている  $\bullet$ テンプレートの設定を開始している。

## 手順

Maven ミラーへのアクセスを設定するには、以下のパラメーターを設定します。

- Ma**ven ミラー URL(MAVEN\_MIRROR\_URL**): [「オフラインで使用する](#page-59-0) Maven ミラーリポジト リーの用意」 で設定した Maven ミラーリポジトリーの URL。この URL は、OpenShift 環境の Pod からアクセスできるようにする必要があります。
- Maven mirror of (MAVEN MIRROR OF): ミラーから取得されるアーティファクトを定める 値。**mirrorOf** 値の設定方法は、Apache Maven ドキュメントの Mirror [Settings](https://maven.apache.org/guides/mini/guide-mirror-settings.html) を参照してくだ さい。デフォルト値は **external:\*** です。この値の場合、Maven はミラーから必要なアーティ ファクトをすべて取得し、他のリポジトリーにクエリーを送信しません。
	- 外部の Maven リポジトリー (**MAVEN\_REPO\_URL**) を設定する場合は、ミラーからこのリ ポジトリー内のアーティファクトを除外するように **MAVEN\_MIRROR\_OF** を変更します (例: **external:\*,!repo-custom**)。**repo-custom** は、**MAVEN\_REPO\_ID** で設定した ID に置 き換えます。
	- ビルトイン Business Central Maven リポジトリー (**DECISION\_CENTRAL\_MAVEN\_SERVICE**) を設定する場合は、ミラーからこのリポジト リーのアーティファクトを除外するように **MAVEN\_MIRROR\_OF** を変更します (例:

**external:\*,!repo-rhdmcentr**)。

両リポジトリーを設定した場合は、ミラーから両リポジトリーのアーティファクトを除外 するように **MAVEN\_MIRROR\_OF** を変更します (例: **external:\*,!repo-rhdmcentr,!repocustom**)。**repo-custom** は、**MAVEN\_REPO\_ID** で設定した ID に置き換えます。

次のステップ

必要な場合は、追加のパラメーターを設定します。

[デプロイを完了するには、「](#page-92-0)S2I の使用によるイミュータブル KIE Server テンプレートのデプロイの実 行」 の手順に従います。

9.1.7. S2I の使用によるイミュータブル KIE Server 用の AMQ サーバーとの通信の設定

**rhdm712-prod-immutable-kieserver-amq.yaml** テンプレートファイルを使用する場合は、KIE Server の JMS 機能が有効にされます。外部の AMQ メッセージブローカーを使用して、JMS API 経由でサー バーと対話できます。

環境に必要な場合は、JMS 設定を変更できます。

#### 前提条件

● [rhdm712-prod-immutable-kieserver-amq.yaml](#page-84-0) テンプレートファイルを使用して 「S2I の使 用によるイミュータブル KIE Server のテンプレート設定の開始」 に説明されているテンプレー トの設定を開始している。

## 手順

必要に応じて、お使いの環境に以下のパラメーターのいずれかを設定します。

- AMQ ユーザー名 (**AMQ\_USERNAME**) および AMQ パスワード (**AMQ\_PASSWORD**): ブロー カーのユーザー認証が環境で必要な場合の標準ブローカーユーザーのユーザー名およびパス ワード。
- AMQ ロール (AMQ ROLE): 標準ブローカーユーザーのユーザーロール。デフォルトロールは **admin** です。
- AMQ キュー (AMQ QUEUES): コンマで区切られた AMQ キュー名。これらのキューはブロー カーの起動時に自動的に作成され、JBoss EAP サーバーの JNDI リソースとしてアクセスでき ます。カスタムのキュー名を使用する場合は、同じキュー名を **KIE SERVER JMS QUEUE RESPONSE パラメー** ター、**KIE\_SERVER\_JMS\_QUEUE\_REQUEST** パラメー ター、**KIE\_SERVER\_JMS\_QUEUE\_SIGNAL** パラメー ター、**KIE\_SERVER\_JMS\_QUEUE\_AUDIT** パラメーター、および **KIE\_SERVER\_JMS\_QUEUE\_EXECUTOR** パラメーターに設定する必要もあります。
- AMQ グローバル最大サイズ (AMQ\_GLOBAL\_MAX\_SIZE): メッセージデータが消費できるメ モリーの最大量。値が指定されない場合は、Pod で利用可能なメモリーの半分が割り当てられ ます。
- AMQ プロトコル (AMQ\_PROTOCOL): コンマで区切られた、KIE Server が AMQ サーバーとの 通信に使用できるブローカーのプロトコル。許可される値は、**openwire**、**amqp**、 **stomp**、お よび **mqtt** です。**openwire** のみが JBoss EAP でサポートされます。デフォルト値は **openwire** です。

AMQ ブローカーイメージ (**AMQ\_BROKER\_IMAGESTREAM\_NAME**): AMQ ブローカーイメー

AMQ ブローカーイメージ (**AMQ\_BROKER\_IMAGESTREAM\_NAME**): AMQ ブローカーイメー ジのイメージストリーム名。

## 次のステップ

必要な場合は、追加のパラメーターを設定します。

[デプロイを完了するには、「](#page-92-0)S2I の使用によるイミュータブル KIE Server テンプレートのデプロイの実 行」 の手順に従います。

9.1.8. S2I の使用によるイミュータブル KIE Server の RH-SSO 認証パラメーターの設定

RH-SSO 認証を使用する必要がある場合は、テンプレートを S2I ビルドを使用してイミュータブル KIE Server をデプロイするように設定する際に追加の設定を実行します。

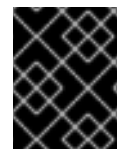

## 重要

LDAP 認証および RH-SSO 認証を同じデプロイメントに設定しないようにしてくださ い。

## 前提条件

- Red Hat Decision Manager のレルムが RH-SSO 認証システムに作成されている。
- Red Hat Decision Manager のユーザー名およびパスワードが RH-SSO 認証システムに作成さ [れている。利用可能なロールの一覧については、](#page-107-0)11章*Red Hat Decision Manager* ロールおよび ユーザー を参照してください。 [「管理ユーザーのシークレットの作成」](#page-55-0) で説明されているように、管理ユーザーのシークレッ トで設定されたユーザー名およびパスワードを使用してユーザーを作成する必要があります。 このユーザーには **kie-server,rest-all,admin** ロールが必要です。
- デプロイしている Red Hat Decision Manager 環境の全コンポーネントに対して、クライアント が RH-SSO 認証システムに作成されている。クライアントのセットアップには、コンポーネン トの URL が含まれます。環境のデプロイ後に URL を確認し、編集できます。または、Red Hat Decision Manager のデプロイメントでクライアントを作成できます。ただし、このオプション の環境に対する制御の詳細度合はより低くなります。
- 「S2I の使用によるイミュータブル KIE Server [のテンプレート設定の開始」](#page-84-0) で説明されている テンプレートの設定を開始している。

## 手順

- 1. 以下のパラメーターを設定します。
	- RH-SSO URL (**SSO\_URL**): RH-SSO の URL。
	- **RH-SSO レルム名 (SSO\_REALM): Red Hat Decision Manager の RH-SSO レルム。**
	- RH-SSO が無効な SSL 証明書の検証 (**SSO\_DISABLE\_SSL\_CERTIFICATE\_VALIDATION**): RH-SSO インストールで有効な HTTPS 証明書を使用していない場合は **true** に設定します。
- 2. 以下の手順のいずれかを実行します。
	- a. RH-SSO で Red Hat Decision Manager のクライアントを作成した場合は、テンプレートで 以下のパラメーターを設定します。
- Business Central RH-SSO クライアント名(DECISION\_CENTRAL\_SSO\_CLIENT): Business Central の RH-SSO クライアント名。
- **KIE Server RH-SSO クライアント名 (KIE\_SERVER\_SSO\_CLIENT): KIE Server の RH-**SSO クライアント名。
- KIE Server RH-SSO クライアントのシークレット(**KIE\_SERVER\_SSO\_SECRET**): KIE Server のクライアントに対して RH-SSO に設定するシークレットの文字列。
- b. RH-SSO に Red Hat Decision Manager のクライアントを作成する場合は、テンプレートで 以下のパラメーターを設定します。
	- KIE Server RH-SSO クライアント名(KIE SERVER SSO CLIENT): KIE Server 向けに RH-SSO に作成するクライアント名。
	- KIE Server RH-SSO クライアントのシークレット(**KIE\_SERVER\_SSO\_SECRET**): KIE Server のクライアントに対して RH-SSO に設定するシークレットの文字列。
	- RH-SSO レルムの管理者のユーザー名 (SSO\_USERNAME) および RH-SSO レルムの 管理者のパスワード (**SSO\_PASSWORD**): Red Hat Decision Manager の RH-SSO レル ムの管理者ユーザーに指定するユーザー名とパスワード必要なクライアントを作成する ためにこのユーザー名およびパスワードを指定する必要があります。

## 次のステップ

必要な場合は、追加のパラメーターを設定します。

[デプロイを完了するには、「](#page-92-0)S2I の使用によるイミュータブル KIE Server テンプレートのデプロイの実 行」 の手順に従います。

デプロイの完了後に、RH-SSO 認証システムで Red Hat Decision Manager のコンポーネントの URL が 正しいことを確認してください。

9.1.9. S2I の使用によるイミュータブル KIE Server の LDAP 認証パラメーターの設定

LDAP 認証を使用する場合は、S2I ビルドを使用してイミュータブル KIE Server をデプロイするテンプ レートを設定する時に、以下の追加設定を行います。

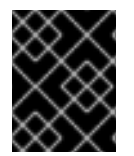

## 重要

LDAP 認証および RH-SSO 認証を同じデプロイメントに設定しないようにしてくださ い。

前提条件

● LDAP システムに Red Hat Decision Manager のユーザー名およびパスワードを作成している。 利用可能なロールの一覧については、11章*Red Hat Decision Manager* [ロールおよびユーザー](#page-107-0) を 参照してください。

[「管理ユーザーのシークレットの作成」](#page-55-0) で説明されているように、管理ユーザーのシークレッ トで設定されたユーザー名およびパスワードを使用してユーザーを作成する必要があります。 このユーザーには **kie-server,rest-all,admin** ロールが必要です。

「S2I の使用によるイミュータブル KIE Server [のテンプレート設定の開始」](#page-84-0) で説明されている テンプレートの設定を開始している。

1. テンプレートの **AUTH\_LDAP\*** パラメーターを設定します。これらのパラメーターは、Red Hat JBoss EAP の Elytron サブシステムを使用して LDAP 認証を設定します。Red Hat JBoss EAP の Elytron サブシステムを LDAP [と共に使用する方法は、](https://access.redhat.com/documentation/ja-jp/red_hat_jboss_enterprise_application_platform/7.4/html/how_to_configure_identity_management/elytron_secure_apps#elytron_ldap_auth_app)Configure Authentication with an LDAP-Based Identity Store を参照してください。

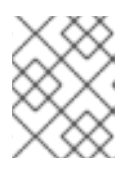

## 注記

LDAP フェイルオーバーを有効にする場合は、**AUTH\_LDAP\_URL** パラメーター に、2 つ以上の LDAP サーバーアドレスをスペースで区切って設定できます。

LDAP サーバーがデプロイメントに必要な全ロールを定義していない場合は、LDAP グループ を Red Hat Decision Manager ロールにマッピングしてください。LDAP のロールマッピングを 有効にするには、以下のパラメーターを設定します。

- RoleMapping rolesProperties ファイルパス (**AUTH\_ROLE\_MAPPER\_ROLES\_PROPERTIES**): **/opt/eap/standalone/configuration/rolemapping/rolemapping.properties** など、ロール のマッピングを定義するファイルの完全修飾パス名または 1 行ロール。このファイルを指定 して、該当するすべてのデプロイメント設定でこのパスにマウントする必要があります。 これを実行する方法については、「(任意) LDAP [ロールマッピングファイルの指定」](#page-104-0)を参 照してください。 また、**role=role1,role2;another-role=role2** のパターンで、例えば **admins=kieserver,rest-all,admin;developers=kie-server,rest-all** のように、ロールマッピングの設定 を直接このプロパティーに入力することもできます。
- Role Mapper Keep Mapped(AUTH\_LDAP\_MAPPER\_KEEP\_MAPPED):true に設定する と、マッピングされたロールと LDAP サーバー上で定義されたロールの両方がユーザーア プリケーションのロールとして設定されます。**false** に設定すると、マッピングされたロー ルが LDAP サーバー上で定義されたロールを置き換えます。デフォルトの設定は **false** で す。
- Role Mapper Keep Non-mapped**(AUTH\_LDAP\_MAPPER\_KEEP\_NON\_MAPPED**):**true** に設定すると、LDAP サーバー上で定義され、マッピングに対応していないロールは、 ユーザーアプリケーションのロールとして保持されます。**false** に設定すると、マッピング を持たないロールは削除されます。デフォルトの設定は **false** です。

## 次のステップ

必要な場合は、追加のパラメーターを設定します。

[デプロイを完了するには、「](#page-92-0)S2I の使用によるイミュータブル KIE Server テンプレートのデプロイの実 行」 の手順に従います。

9.1.10. S2I の使用によるイミュータブル KIE Server の Prometheus メトリクス収集の 有効化

KIE Server デプロイメントを Prometheus を使用してメトリクスを収集し、保存するように設定する必 要がある場合は、デプロイ時に KIE Server でこの機能のサポートを有効にします。

## 前提条件

「S2I の使用によるイミュータブル KIE Server [のテンプレート設定の開始」](#page-84-0) で説明されている テンプレートの設定を開始している。

## 手順

Prometheus メトリクス収集のサポートを有効にするには、Prometheus Server 拡張無効 (**PROMETHEUS\_SERVER\_EXT\_DISABLED**) パラメーターを **false** に設定します。

#### 次のステップ

必要な場合は、追加のパラメーターを設定します。

[デプロイを完了するには、「](#page-92-0)S2I の使用によるイミュータブル KIE Server テンプレートのデプロイの実 行」 の手順に従います。

Prometheus メトリクス収集の設定方法は、Managing and [monitoring](https://access.redhat.com/documentation/ja-jp/red_hat_decision_manager/7.12/html-single/managing_red_hat_decision_manager_and_kie_server_settings#prometheus-monitoring-ocp-proc_execution-server) KIE Serverを参照してくださ い。

<span id="page-92-0"></span>9.1.11. S2I の使用によるイミュータブル KIE Server テンプレートのデプロイの実行

OpenShift Web UI またはコマンドラインで必要なすべてのパラメーターを設定した後に、テンプレー トのデプロイを実行します。

#### 手順

使用している方法に応じて、以下の手順を実行します。

- OpenShift Web UI の場合は Create をクリックします。
	- **This will create resources that may have security or project behavior implications** メッセージが表示された場合は、Create Anywayをクリックします。
- コマンドラインに入力して、Enter キーを押します。

## 次のステップ

環境の要件に応じて、任意で 10章[環境をデプロイした後の任意の手順](#page-103-0) で説明されている手順を完了し ます。

# 9.2. KJAR サービスからのイミュータブル KIE SERVER のデプロイ

KJAR ファイルとしてすでにビルドされているサービスを使用して、イミュータブル KIE Server をデプ ロイできます。

サービスを Maven リポジトリーに指定する必要があります。Business Central のビルトインリポジト リーまたは独自のリポジトリーを使用できます (例: Nexus デプロイメント)。サーバー Pod が起動する と、これは KJAR サービスを Maven リポジトリーから取得します。Pod 上のサービスが更新したり、 変更することはありません。Pod の毎回の再起動またはスケーリング時に、サーバーはリポジトリーか らファイルを取得するため、デプロイメントをイミュータブルに保つには、それらのファイルが Maven リポジトリーで変更されないようにする必要があります。

実行中のイミュータブル KIE Server でサービスのデプロイまたはデプロイ解除を行うことはできませ ん。Business Central を使用すると、モニター情報を表示できます。KIE Server は OpenShift 環境で 1 つの Pod のように実行されます。必要に応じて、コンテナーベースの統合ワークフローを使用できま す。

Business Central が同じ名前空間にデプロイされる場合、これはイミュータブル KIE Server を自動的に 検出します。Business Central を使用してイミュータブル KIE Server でサービスを起動および停止を実 行でき (ただしデプロイはできません)、モニターデータを表示できます。

9.2.1. KJAR サービスでのイミュータブル KIE Server のテンプレート設定の開始

<span id="page-93-0"></span>KJAR サービスからイミュータブル KIE Server をデプロイするには、**rhdm712-kieserver.yaml** テンプ レートファイルを使用します。

## 手順

- 1. Red Hat カスタマーポータルの Software [Downloads](https://access.redhat.com/jbossnetwork/restricted/listSoftware.html?downloadType=distributions&product=rhdm&productChanged=yes) ページから製品配信可能ファイル **rhdm-7.12.0-openshift-templates.zip** をダウンロードします。
- 2. **rhdm712-kieserver.yaml** テンプレートファイルを展開します。
- 3. 以下のいずれかの方法を使用してテンプレートのデプロイを開始します。
	- OpenShift Web UI を使用するには、OpenShift アプリケーションコンソールで Add to Project **→** Import YAML / JSON を選択してから、**rhdm712-kieserver.yaml** ファイルを選 択するか、貼り付けます。Add Templateウィンドウで、Process the templateが選択さ れていることを確認し、Continue をクリックします。
	- OpenShift コマンドラインコンソールを使用するには、以下のコマンドラインを準備しま す。

oc new-app -f <template-path>/rhdm712-kieserver.yaml -p KIE\_SERVER\_HTTPS\_SECRET=kieserver-app-secret -p PARAMETER=value

このコマンドラインで、以下のように変更します。

- **<template-path>** を、ダウンロードしたテンプレートファイルのパスに置き換えます。
- 必要なパラメーターに設定するために必要な数だけ **-p PARAMETER=value** ペアを使 用します。

## 次のステップ

テンプレートのパラメーターを設定します。「KJAR サービスからのイミュータブル KIE Server の必須 パラメーターの設定」 [の手順に従い、共通のパラメーターを設定します。テンプレートファイルを表示](#page-94-0) して、すべてのパラメーターの説明を確認します。

9.2.2. KJAR サービスからのイミュータブル KIE Server の必須パラメーターの設定

テンプレートをイミュータブル KIE Server を KJAR サービスからデプロイするように設定する際、いず れの場合でも以下のパラメーターを設定する必要があります。

## 前提条件

「KJAR [サービスでのイミュータブル](#page-93-0) KIE Server のテンプレート設定の開始」 で説明されてい るテンプレートの設定を開始している。

## 手順

1. 以下のパラメーターを設定します。

- Credentials secret (CREDENTIALS SECRET): [「管理ユーザーのシークレットの作成」](#page-55-0)で 作成される管理ユーザーの認証情報を含むシークレットの名前。
- **KIE Server Keystore Secret Name(KIE SERVER HTTPS SECRET):** 「KIE Server の [シークレットの作成」で作成した](#page-53-0) KIE Server のシークレットの名前。
- <span id="page-94-0"></span>**● KIE Server Certificate Name(KIE\_SERVER\_HTTPS\_NAME):** 「KIE Server のシークレッ [トの作成」で作成したキーストアの証明書名。](#page-53-0)
- **•** KIE Server Keystore Password (KIE\_SERVER\_HTTPS\_PASSWORD): 「KIE Server の [シークレットの作成」で作成したキーストアのパスワード。](#page-53-0)
- **アプリケーション名 (APPLICATION\_NAME): OpenShift アプリケーションの名前。これ** は、Business Central Monitoring および KIE Server のデフォルト URL で使用されます。 OpenShift はアプリケーション名を使用して、デプロイメント設定、サービス、ルート、 ラベル、およびアーティファクトの個別のセットを作成します。同じテンプレートを同じ プロジェクトで使用して複数のアプリケーションをデプロイすることもできますが、その 場合はアプリケーション名を同じにすることはできません。また、アプリケーション名 は、KIE Server インスタンスが Business Central で参加するサーバーの設定 (サーバーテン プレート) の名前を決定するものとなります。複数の KIE Server インスタンスをデプロイし ている場合は、それぞれのサーバーに異なるアプリケーション名があることを確認する必 要があります。
- Maven リポジトリーの URL(MAVEN\_REPO\_URL): Maven リポジトリーの URL。KIE Server にデプロイするすべてのプロセス (KJAR ファイル) をこのリポジトリーにアップ ロードする必要があります。
- Maven リポジトリーの ID(MAVEN REPO ID): Maven リポジトリーの ID。デフォルト値 は **repo-custom** です。
- Maven リポジトリーのユーザー名 (MAVEN\_REPO\_USERNAME): Maven リポジトリーの ユーザー名。
- Maven リポジトリーのパスワード (**MAVEN\_REPO\_PASSWORD**): Maven リポジトリーの パスワード。
- KIE Server コンテナーのデプロイメント(**KIE\_SERVER\_CONTAINER\_DEPLOYMENT**): デプロイメントが Maven リポジトリーからプルする必要のあるデシジョンサービス (KJAR ファイル) の識別情報。形式は **<containerId>=<groupId>:<artifactId>:<version>** になり ます。また、コンテナーのエイリアス名で指定する場合には、形式は **<containerId> (<aliasId>)=<groupId>:<artifactId>:<version>** になります。以下の例に示されるように、 区切り文字 **|** を使用して 2 つ以上の KJAR ファイルを指定できます。

containerId=groupId:artifactId:version|c2(alias2)=g2:a2:v2

- KIE Server モード(**KIE\_SERVER\_MODE**): **rhdm712-kieserver-\*.yaml** テンプレートで、 デフォルト値は **PRODUCTION** です。**PRODUCTION** モードでは、**SNAPSHOT** バージョ ンの KJAR アーティファクトは KIE Server インスタンスにデプロイできず、既存のコンテ ナーでアーティファクトのバージョンを変更することはできません。**PRODUCTION** モー ドで新規バージョンをデプロイするには、同じ KIE Server で新規コンテナーを作成しま す。**SNAPSHOT** バージョンをデプロイするか、または既存コンテナーのアーティファクト のバージョンを変更するには、このパラメーターを **DEVELOPMENT** に設定します。
- ImageStream 名前空間 (IMAGE STREAM NAMESPACE): イメージストリームが利用可 能な名前空間。OpenShift 環境でイメージストリームが利用可能な場合 (「イメージスト [リームとイメージレジストリーの可用性確認」](#page-52-0) を参照) は、名前空間が **openshift** になり ます。イメージストリームファイルをインストールしている場合は、名前空間が OpenShift プロジェクトの名前になります。

次のステップ

必要な場合は、追加のパラメーターを設定します。

デプロイを完了するには、「KJAR [サービスの使用によるイミュータブル](#page-100-0) KIE Server テンプレートデプ ロイの実行」 の手順に従います。

## 9.2.3. イミュータブル KIE Server のイメージストリーム namespace の設定

**openshift** ではない名前空間でイメージストリームを作成した場合は、テンプレートで名前空間を設定 する必要があります。

すべてのイメージストリームが Red Hat OpenShift Container Platform 環境ですでに利用可能な場合 は、この手順を省略できます。

#### 前提条件

「KJAR [サービスでのイミュータブル](#page-93-0) KIE Server のテンプレート設定の開始」 で説明されてい るテンプレートの設定を開始している。

## 手順

[「イメージストリームとイメージレジストリーの可用性確認」](#page-52-0) の説明に従ってイメージストリームファ イルをインストールした場合は、ImageStream Namespace (**IMAGE\_STREAM\_NAMESPACE**) パラ メーターを OpenShift プロジェクトの名前に設定します。

9.2.4. KJAR サービスを使用したイミュータブル KIE Server 用の Business Central イ ンスタンスに関する情報の設定

同じ名前空間で Business Central インスタンスから KIE Server インスタンスへの接続を有効にする場合 は、Business Central インスタンスに関する情報を設定する必要があります。

Business Central インスタンスは、KIE Server と同じ認証情報シークレット (**CREDENTIALS\_SECRET**) を使用して設定する必要があります。

#### 前提条件

「KJAR [サービスでのイミュータブル](#page-93-0) KIE Server のテンプレート設定の開始」 で説明されてい るテンプレートの設定を開始している。

## 手順

- 1. 以下のパラメーターを設定します。
	- **Business Central サービスの名前 (DECISION\_CENTRAL\_SERVICE): Business Central の** OpenShift サービス名。
- 2. 以下の設定が Business Central の同じ設定と同じ値に設定されていることを確認します。
	- Maven リポジトリーの URL(MAVEN REPO URL): サービスのデプロイに使用する必要の ある外部 Maven リポジトリーの URL。
	- Ma**ven リポジトリーのユーザー名 (MAVEN REPO USERNAME**): Maven リポジトリーの ユーザー名。
	- Maven リポジトリーのパスワード (**MAVEN\_REPO\_PASSWORD**): Maven リポジトリーの パスワード。

次のステップ

必要な場合は、追加のパラメーターを設定します。

デプロイを完了するには、「KJAR [サービスの使用によるイミュータブル](#page-100-0) KIE Server テンプレートデプ ロイの実行」 の手順に従います。

9.2.5. KJAR サービスを使用したイミュータブル KIE Server の公開インターネットへの 接続のない環境での Maven ミラーへのアクセスの設定

KJAR サービスを使用してテンプレートをイミュータブル KIE Server をデプロイするように設定する際 に、OpenShift [環境に公開インターネットへの接続がない場合は、「オフラインで使用する](#page-59-0) Maven ミ ラーリポジトリーの用意」 に従って設定した Maven ミラーへのアクセスを設定する必要があります。

#### 前提条件

「KJAR [サービスでのイミュータブル](#page-93-0) KIE Server のテンプレート設定の開始」 で説明されてい るテンプレートの設定を開始している。

## 手順

Maven ミラーへのアクセスを設定するには、以下のパラメーターを設定します。

- Ma**ven ミラー URL(MAVEN\_MIRROR\_URL**): [「オフラインで使用する](#page-59-0) Maven ミラーリポジト リーの用意」 で設定した Maven ミラーリポジトリーの URL。この URL は、OpenShift 環境の Pod からアクセスできるようにする必要があります。
- Maven mirror of (MAVEN MIRROR OF): ミラーから取得されるアーティファクトを定める 値。**mirrorOf** 値の設定方法は、Apache Maven ドキュメントの Mirror [Settings](https://maven.apache.org/guides/mini/guide-mirror-settings.html) を参照してくだ さい。デフォルト値は **external:\*** です。この値の場合、Maven はミラーから必要なアーティ ファクトをすべて取得し、他のリポジトリーにクエリーを送信しません。
	- 外部の Maven リポジトリー (**MAVEN\_REPO\_URL**) を設定する場合は、ミラーからこのリ ポジトリー内のアーティファクトを除外するように **MAVEN\_MIRROR\_OF** を変更します (例: **external:\*,!repo-custom**)。**repo-custom** は、**MAVEN\_REPO\_ID** で設定した ID に置 き換えます。
	- ビルトイン Business Central Maven リポジトリー (**DECISION\_CENTRAL\_MAVEN\_SERVICE**) を設定する場合は、ミラーからこのリポジト リーのアーティファクトを除外するように **MAVEN\_MIRROR\_OF** を変更します (例: **external:\*,!repo-rhdmcentr**)。
	- 両リポジトリーを設定した場合は、ミラーから両リポジトリーのアーティファクトを除外 するように **MAVEN\_MIRROR\_OF** を変更します (例: **external:\*,!repo-rhdmcentr,!repocustom**)。**repo-custom** は、**MAVEN\_REPO\_ID** で設定した ID に置き換えます。

次のステップ

必要な場合は、追加のパラメーターを設定します。

デプロイを完了するには、「KJAR [サービスの使用によるイミュータブル](#page-100-0) KIE Server テンプレートデプ ロイの実行」 の手順に従います。

9.2.6. KJAR サービスの使用によるイミュータブル KIE Server の RH-SSO 認証パラ メーターの設定

RH-SSO 認証を使用する必要がある場合は、テンプレートを KJAR サービスを使用してイミュータブル KIE Server をデプロイするように設定する際に追加の設定を実行します。

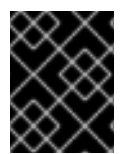

# 重要

LDAP 認証および RH-SSO 認証を同じデプロイメントに設定しないようにしてくださ い。

## 前提条件

- Red Hat Decision Manager のレルムが RH-SSO 認証システムに作成されている。
- Red Hat Decision Manager のユーザー名およびパスワードが RH-SSO 認証システムに作成さ [れている。利用可能なロールの一覧については、](#page-107-0)11章*Red Hat Decision Manager* ロールおよび ユーザー を参照してください。 [「管理ユーザーのシークレットの作成」](#page-55-0) で説明されているように、管理ユーザーのシークレッ トで設定されたユーザー名およびパスワードを使用してユーザーを作成する必要があります。 このユーザーには **kie-server,rest-all,admin** ロールが必要です。
- デプロイしている Red Hat Decision Manager 環境の全コンポーネントに対して、クライアント が RH-SSO 認証システムに作成されている。クライアントのセットアップには、コンポーネン トの URL が含まれます。環境のデプロイ後に URL を確認し、編集できます。または、Red Hat Decision Manager のデプロイメントでクライアントを作成できます。ただし、このオプション の環境に対する制御の詳細度合はより低くなります。
- 「KJAR [サービスでのイミュータブル](#page-93-0) KIE Server のテンプレート設定の開始」 で説明されてい るテンプレートの設定を開始している。

## 手順

- 1. 以下のパラメーターを設定します。
	- **RH-SSO URL (SSO URL): RH-SSO の URL。**
	- **RH-SSO レルム名 (SSO\_REALM): Red Hat Decision Manager の RH-SSO レルム。**
	- RH-SSO が無効な SSL 証明書の検証 (**SSO\_DISABLE\_SSL\_CERTIFICATE\_VALIDATION**): RH-SSO インストールで有効な HTTPS 証明書を使用していない場合は **true** に設定します。
- 2. 以下の手順のいずれかを実行します。
	- a. RH-SSO で Red Hat Decision Manager のクライアントを作成した場合は、テンプレートで 以下のパラメーターを設定します。
		- Business Central RH-SSO クライアント名(DECISION\_CENTRAL\_SSO\_CLIENT): Business Central の RH-SSO クライアント名。
		- **KIE Server RH-SSO クライアント名 (KIE\_SERVER\_SSO\_CLIENT): KIE Server の RH-**SSO クライアント名。
		- KIE Server RH-SSO クライアントのシークレット(**KIE\_SERVER\_SSO\_SECRET**): KIE Server のクライアントに対して RH-SSO に設定するシークレットの文字列。
	- b. RH-SSO に Red Hat Decision Manager のクライアントを作成する場合は、テンプレートで 以下のパラメーターを設定します。
		- **KIE Server RH-SSO クライアント名(KIE SERVER SSO CLIENT): KIE Server 向けに** RH-SSO に作成するクライアント名。
- KIE Server RH-SSO クライアントのシークレット(**KIE\_SERVER\_SSO\_SECRET**): KIE Server のクライアントに対して RH-SSO に設定するシークレットの文字列。
- **RH-SSO レルムの管理者のユーザー名 (SSO\_USERNAME) および RH-SSO レルムの** 管理者のパスワード (**SSO\_PASSWORD**): Red Hat Decision Manager の RH-SSO レル ムの管理者ユーザーに指定するユーザー名とパスワード必要なクライアントを作成する ためにこのユーザー名およびパスワードを指定する必要があります。

次のステップ

必要な場合は、追加のパラメーターを設定します。

デプロイを完了するには、「KJAR [サービスの使用によるイミュータブル](#page-100-0) KIE Server テンプレートデプ ロイの実行」 の手順に従います。

デプロイの完了後に、RH-SSO 認証システムで Red Hat Decision Manager のコンポーネントの URL が 正しいことを確認してください。

9.2.7. KJAR サービスの使用によるイミュータブル KIE Server の LDAP 認証パラメー ターの設定

LDAP 認証を使用する必要がある場合は、KJAR サービスからイミュータブル KIE Server をデプロイす るようにテンプレートを設定するには、以下のように追加で設定を行います。

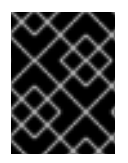

#### 重要

LDAP 認証および RH-SSO 認証を同じデプロイメントに設定しないようにしてくださ い。

前提条件

● LDAP システムに Red Hat Decision Manager のユーザー名およびパスワードを作成している。 利用可能なロールの一覧については、11章*Red Hat Decision Manager* [ロールおよびユーザー](#page-107-0) を 参照してください。 [「管理ユーザーのシークレットの作成」](#page-55-0) で説明されているように、管理ユーザーのシークレッ

トで設定されたユーザー名およびパスワードを使用してユーザーを作成する必要があります。 このユーザーには **kie-server,rest-all,admin** ロールが必要です。

● 「KJAR [サービスでのイミュータブル](#page-93-0) KIE Server のテンプレート設定の開始」 で説明されてい るテンプレートの設定を開始している。

## 手順

1. テンプレートの **AUTH\_LDAP\*** パラメーターを設定します。これらのパラメーターは、Red Hat JBoss EAP の Elytron サブシステムを使用して LDAP 認証を設定します。Red Hat JBoss EAP の Elytron サブシステムを LDAP [と共に使用する方法は、](https://access.redhat.com/documentation/ja-jp/red_hat_jboss_enterprise_application_platform/7.4/html/how_to_configure_identity_management/elytron_secure_apps#elytron_ldap_auth_app)Configure Authentication with an LDAP-Based Identity Store を参照してください。

LDAP サーバーがデプロイメントに必要な全ロールを定義していない場合は、LDAP グループ

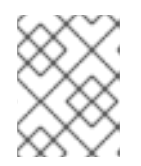

#### 注記

LDAP フェイルオーバーを有効にする場合は、**AUTH\_LDAP\_URL** パラメーター に、2 つ以上の LDAP サーバーアドレスをスペースで区切って設定できます。

LDAP サーバーがデプロイメントに必要な全ロールを定義していない場合は、LDAP グループ を Red Hat Decision Manager ロールにマッピングしてください。LDAP のロールマッピングを 有効にするには、以下のパラメーターを設定します。

- RoleMapping rolesProperties ファイルパス (**AUTH\_ROLE\_MAPPER\_ROLES\_PROPERTIES**): **/opt/eap/standalone/configuration/rolemapping/rolemapping.properties** など、ロール のマッピングを定義するファイルの完全修飾パス名または 1 行ロール。このファイルを指定 して、該当するすべてのデプロイメント設定でこのパスにマウントする必要があります。 これを実行する方法については、「(任意) LDAP [ロールマッピングファイルの指定」](#page-104-0)を参 照してください。 また、**role=role1,role2;another-role=role2** のパターンで、例えば **admins=kieserver,rest-all,admin;developers=kie-server,rest-all** のように、ロールマッピングの設定 を直接このプロパティーに入力することもできます。
- Role Mapper Keep Mapped(AUTH\_LDAP\_MAPPER\_KEEP\_MAPPED):true に設定する と、マッピングされたロールと LDAP サーバー上で定義されたロールの両方がユーザーア プリケーションのロールとして設定されます。**false** に設定すると、マッピングされたロー ルが LDAP サーバー上で定義されたロールを置き換えます。デフォルトの設定は **false** で す。
- Role Mapper Keep Non-mapped**(AUTH\_LDAP\_MAPPER\_KEEP\_NON\_MAPPED**):**true** に設定すると、LDAP サーバー上で定義され、マッピングに対応していないロールは、 ユーザーアプリケーションのロールとして保持されます。**false** に設定すると、マッピング を持たないロールは削除されます。デフォルトの設定は **false** です。

次のステップ

必要な場合は、追加のパラメーターを設定します。

デプロイを完了するには、「KJAR [サービスの使用によるイミュータブル](#page-100-0) KIE Server テンプレートデプ ロイの実行」 の手順に従います。

9.2.8. KJAR サービスの使用によるイミュータブル KIE Server からの Prometheus メ トリクス収集の有効化

KIE Server デプロイメントを Prometheus を使用してメトリクスを収集し、保存するように設定する必 要がある場合は、デプロイ時に KIE Server でこの機能のサポートを有効にします。

## 前提条件

「KJAR [サービスでのイミュータブル](#page-93-0) KIE Server のテンプレート設定の開始」 で説明されてい  $\bullet$ るテンプレートの設定を開始している。

## 手順

Prometheus メトリクス収集のサポートを有効にするには、Prometheus Server 拡張無効 (**PROMETHEUS\_SERVER\_EXT\_DISABLED**) パラメーターを **false** に設定します。

## 次のステップ

必要な場合は、追加のパラメーターを設定します。

デプロイを完了するには、「KJAR [サービスの使用によるイミュータブル](#page-100-0) KIE Server テンプレートデプ ロイの実行」 の手順に従います。

Prometheus メトリクス収集の設定方法は、Managing and monitoring KIE Serverを参照してくださ

Prometheus メトリクス収集の設定方法は、Managing and [monitoring](https://access.redhat.com/documentation/ja-jp/red_hat_decision_manager/7.12/html-single/managing_red_hat_decision_manager_and_kie_server_settings#prometheus-monitoring-ocp-proc_execution-server) KIE Serverを参照してくださ い。

<span id="page-100-0"></span>9.2.9. KJAR サービスの使用によるイミュータブル KIE Server テンプレートデプロイの 実行

OpenShift Web UI またはコマンドラインで必要なすべてのパラメーターを設定した後に、テンプレー トのデプロイを実行します。

## 手順

使用している方法に応じて、以下の手順を実行します。

- OpenShift Web UI の場合は Create をクリックします。
	- **This will create resources that may have security or project behavior implications** メッセージが表示された場合は、Create Anywayをクリックします。
- コマンドラインに入力して、Enter キーを押します。

## 次のステップ

環境の要件に応じて、任意で 10章[環境をデプロイした後の任意の手順](#page-103-0) で説明されている手順を完了し ます。

# 第10章 環境をデプロイした後の任意の手順

環境の要件によっては、デプロイ後に任意の手順を完了しないといけない場合があります。

# 10.1. (オプション) GIT フックディレクトリーの指定

オーサリング環境をデプロイして **GIT\_HOOKS\_DIR** パラメーターを設定した場合は、Git フックの ディレクトリーを指定して、Business Central デプロイメントにこのディレクトリーをマウントする必 要があります。

Git フックは一般的に、アップストリームのリポジトリーとの対話に使用します。Git フックを使用し て、アップストリームのリポジトリーにコミットをプッシュできるようにするには、アップストリーム のリポジトリーで設定した公開鍵に対応する秘密鍵を指定する必要があります。

## 前提条件

- テンプレートを使用して Red Hat Decision Manager のオーサリング環境をデプロイしている。
- デプロイメントに GIT HOOKS DIR パラメーターを設定している。

#### 手順

- 1. SSH 認証を使用してアップストリームリポジトリーを操作する必要がある場合は、次の手順を 実行して、必要なファイルを含むシークレットを作成してマウントします。
	- a. リポジトリーに格納されている公開鍵に一致する秘密鍵を使用して、**id\_rsa** ファイルを作 成します。
	- b. リポジトリーの正しい名前、アドレス、公開鍵で **known\_hosts** ファイルを作成します。
	- c. 以下のように **oc** コマンドを使用して、2 つのファイルでシークレットを作成します。

oc create secret git-hooks-secret --from-file=id\_rsa=id\_rsa --fromfile=known\_hosts=known\_hosts

d. 以下の例では、Business Central デプロイメントの ssh キーパスにこのシークレットをマウ ントします。

oc set volume dc/<myapp>-rhdmcentr --add --type secret --secret-name git-hooks-secret --mount-path=/home/jboss/.ssh --name=ssh-key

**<myapp>** をテンプレートの設定時に設定したアプリケーション名に置き換えます。

2. Git フックディレクトリーを作成します。方法は、Git hooks reference [documentation](https://git-scm.com/docs/githooks) を参照 してください。

たとえば、単純な Git フックディレクトリーで、変更をアップストリームにプッシュする postcommit フックを指定できます。プロジェクトがリポジトリーから Business Central にインポー トされた場合、このリポジトリーはアップストリームリポジトリーとして設定されたままにな ります。パーミッションを **755** の値に指定し、以下の内容を含めて **post-commit** という名前 のファイルを作成します。

git push

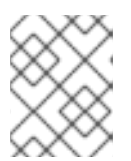

注記

Business Central では **pre-commit** スクリプトはサポートされません。**postcommit** スクリプトを使用してください。

- 3. Git フックディレクトリーを Business Central デプロイメントに指定します。設定マップまたは 永続ボリュームを使用できます。
	- a. Git フックに1つまたは複数の固定スクリプトファイルが含まれる場合は、設定マップを使 用します。以下の手順を実行してください。
		- i. 作成した Git フックディレクトリーに移動します。
		- ii. ディレクトリーのファイルから OpenShift 設定マップを作成します。次のコマンドを 実行します。

oc create configmap git-hooks --from-file=<file\_1>=<file\_1> --from-file=<file\_2>= <file\_2> ...

**file\_1**、**file\_2** などは、Git フックのスクリプトファイル名に置き換えます。以下に例を 示します。

oc create configmap git-hooks --from-file=post-commit=post-commit

iii. Business Central デプロイメントの設定したパスに設定マップをマウントします。

oc set volume dc/<myapp>-rhdmcentr --add --type configmap --configmap-name githooks --mount-path=<git\_hooks\_dir> --name=git-hooks

**<myapp>** をテンプレートの設定時に設定したアプリケーション名 に、**<git\_hooks\_dir>** はテンプレート設定時に設定した **GIT\_HOOKS\_DIR** の値に置き 換えます。

- b. Git フックが長いファイルで設定されているか、または実行可能なファイルや KJAR ファイ ルなどのバイナリーに依存する場合は、永続ボリュームを使用します。永続ボリュームを 作成し、永続ボリューム要求を作成してボリュームを要求に関連付け、ファイルをボ リュームに転送し、ボリュームを **myapp-rhdmcentr** デプロイメント設定にマウントする 必要があります (myappをアプリケーション名に置き換えます)。永続ボリュームの作成お よびマウント方法は[、永続ボリュームの使用](https://access.redhat.com/documentation/ja-jp/openshift_container_platform/3.11/html/developer_guide/dev-guide-persistent-volumes) を参照してください。永続ボリュームへの ファイルのコピー方法は、[Transferring](https://blog.openshift.com/transferring-files-in-and-out-of-containers-in-openshift-part-3/) files in and out of containers を参照してください。
- 4. 数分待機してから、プロジェクト内の Pod の一覧およびステータスを確認します。Business Central は Git フックディレクトリーが指定されるまで開始されないので、KIE Server は全く起 動されない可能性があります。KIE Server が起動しているかどうかを確認するには、以下のコ マンドの出力で確認します。

oc get pods

稼働中の KIE Server Pod がない場合には、これを起動します。

oc rollout latest dc/<myapp>-kieserver

**<myapp>** を、テンプレートの設定時に設定されたアプリケーション名に置き換えます。

# <span id="page-103-0"></span>10.2. (オプション) 自己署名証明書で HTTPS サーバーにアクセスするため のトラストストアの提供

Red Hat Decision Manager インフラストラクチャーのコンポーネントは、自己署名の HTTPS 証明書を 使用するサーバーにアクセスするのに、HTTPS アクセスを使用する必要がある場合があります。たと えば、Business Central および KIE Server は、自己署名の HTTPS サーバー証明書を使用する内部の Nexus リポジトリーと対話する必要がある場合があります。

このような場合は、HTTPS 接続が正常に完了するようにするには、トラストストアを使用してこれら のサービスのクライアント証明書を指定する必要があります。

Red Hat Decision Manager のコンポーネントが自己署名の HTTPS サーバー証明書を使用するサーバー と通信する必要がない場合は、この手順を飛ばして次に進んでください。

## 前提条件

- テンプレートを使用して Red Hat Decision Manager 環境をデプロイしている。
- デプロイメントに追加するクライアント証明書がある。

## 手順

1. 対象の証明書を使用してトラストストアを準備します。次のコマンドを使用して、トラストス トアを作成するか、証明書を既存のトラストストアに追加します。必要なすべての証明書を 1 つのトラストストアに追加します。

keytool -importcert -file **certificate-file** -alias **alias** -keyalg **algorithm** -keysize **size** trustcacerts -noprompt -storetype JKS -keypass **truststore-password** -storepass **truststore-password** -keystore **keystore-file**

以下の値を置き換えます。

- **certificate-file**: トラストストアに追加する証明書のパス名。
- **alias**:トラストストアの証明書のエイリアス。トラストストアに複数の証明書を追加する場 合は、全証明書に一意のエイリアスが必要です。
- **algorithm**: 証明書に使用する暗号化アルゴリズム。通常は **RSA** です。
- **size**: バイト単位での証明書キーの単位 (例: **2048**)。
- **truststore-password**: トラストストアのパスワード。
- **keystore-file**: トラストストアファイルのパス名。ファイルが存在しない場合には、このコ マンドにより、新規トラストストアが作成されます。 次のコマンド例は、**/var/certs/nexus.cer** ファイルから **/var/keystores/customtrustore.jks** ファイルのトラストストアに証明書を追加します。トラストストアのパスワー ドは **mykeystorepass** です。

keytool -importcert -file /var/certs/nexus.cer -alias nexus-cert -keyalg RSA -keysize 2048 -trustcacerts -noprompt -storetype JKS -keypass mykeystorepass -storepass mykeystorepass -keystore /var/keystores/custom-trustore.jks

2. 以下のように **oc** コマンドを使用して、トラストストアファイルでシークレットを作成しま す。

oc create secret generic truststore-secret --from-file=/var/keystores/custom-trustore.jks

3. お使いのインフラストラクチャーに必要なコンポーネントをデプロイする場合は、以下の例の ように、シークレットをマウントしてから **JAVA\_OPTS\_APPEND** オプションを設定して Java アプリケーションのインフラストラクチャーがトラストストアを使用できるようにします。

oc set volume dc/**myapp**-rhdmcentr --add --overwrite --name=custom-trustore-volume - mount-path /etc/custom-secret-volume --secret-name=custom-secret

oc set env dc/**myapp**-rhdmcentr JAVA\_OPTS\_APPEND='- Djavax.net.ssl.trustStore=/etc/custom-secret-volume/custom-trustore.jks - Djavax.net.ssl.trustStoreType=jks -Djavax.net.ssl.trustStorePassword=mykeystorepass'

oc set volume dc/**myapp**-kieserver --add --overwrite --name=custom-trustore-volume - mount-path /etc/custom-secret-volume --secret-name=custom-secret

oc set env dc/**myapp**-kieserver JAVA\_OPTS\_APPEND='- Djavax.net.ssl.trustStore=/etc/custom-secret-volume/custom-trustore.jks - Djavax.net.ssl.trustStoreType=jks -Djavax.net.ssl.trustStorePassword=mykeystorepass'

**myapp** をテンプレートの設定時に指定したアプリケーション名に置き換えます。

# <span id="page-104-0"></span>10.3. (任意) LDAP ロールマッピングファイルの指定

**AUTH\_ROLE\_MAPPER\_ROLES\_PROPERTIES** パラメーターをファイル名で設定する場合は、ロール マッピングを定義するファイルを指定する必要があります。影響を受けるすべてのデプロイメント設定 にこのファイルをマウントしてください。

## 前提条件

- テンプレートを使用して Red Hat Decision Manager 環境をデプロイしている。
- デプロイメントに AUTH ROLE MAPPER ROLES PROPERTIES パラメーターを設定してい る。

## 手順

1. **my-role-map** など、ロールマッピングのプロパティーファイルを作成します。ファイルには、 次の形式のエントリーが含まれている必要があります。

ldap\_role=product\_role1, product\_role2...

以下に例を示します。

admins=kie-server,rest-all,admin

2. 以下のコマンドを入力して、このファイルから OpenShift 設定ファイルのマッピングを作成し ます。

oc create configmap ldap-role-mapping --from-file=<new\_name>=<existing\_name>

**<new\_name>** は、Pod に指定するファイルの名前 (**AUTH\_ROLE\_MAPPER\_ROLES\_PROPERTIES** ファイルで指定した名前と同じである必要が あります) に置き換えます。また、**<existing\_name>** は、作成したファイル名に置き換えま す。以下に例を示します。

oc create configmap ldap-role-mapping --from-file=rolemapping.properties=my-role-map

3. ロールマッピング用に指定した全デプロイメント設定に設定マップをマウントします。 以下のデプロイメント設定は、この環境で影響を受ける可能性があります。

**myapp** はアプリケーション名に置き換えます。複数の KIE Server デプロイメントが異なるアプ リケーション名で存在する場合があります。

すべてのデプロイメント設定について、以下のコマンドを実行します。

oc set volume dc/<deployment\_config\_name> --add --type configmap --configmap-name ldap-role-mapping --mount-path=<mapping\_dir> --name=ldap-role-mapping

**<mapping\_dir>** は、**/opt/eap/standalone/configuration/rolemapping** な ど、**AUTH\_ROLE\_MAPPER\_ROLES\_PROPERTIES** で設定したディレクトリー名 (ファイル 名なし) に置き換えます。

# 10.4. ELYTRON ユーザー設定やその他の設定の指定

LDAP または RH-SSO 認証を使用しない場合は、Red Hat Decision Manager は Red Hat JBoss EAP の Elytron サブシステムの内部ユーザーに依存します。デフォルトでは、管理ユーザーのみが作成されま す。その他のユーザーを Red Hat JBoss EAP の Elytron security サブシステムに追加する必要がある場 合があります。これには、Red Hat JBoss EAP 設定後スクリプトを実行する必要があります。

この設定後スクリプト、またはその他の Red Hat JBoss EAP 設定後スクリプトは、Red Hat OpenShift Container Platform への Red Hat Decision Manager のデプロイメントで設定できます。

## 手順

- 1. GitHub [リポジトリーから](https://github.com/jboss-container-images/rhpam-7-openshift-image/tree/7.12.0.GA/quickstarts/post-configure-example) サンプルファイルをダウンロードします。
- 2. サンプルファイルに基づいて以下のファイルを準備します。
	- **postconfigure.sh**: Red Hat JBoss EAP の実行に必要な設定後シェルスクリプト。この例で は、このスクリプトは **add-users.cli** スクリプトを使用して Elytron ユーザーを追加しま す。CLI スクリプト以外の設定後タスクを実行する場合は、このスクリプトを変更します。
	- delayedpostconfigure.sh: Red Hat Decision Manager バージョン 7.12.0 で必要な空のファ イル。
	- **add-users.cli**: Elytron ユーザーまたは他の CLI タスクを設定するための Red Hat JBoss EAP コマンドラインインターフェイススクリプト。以下の行の間にコマンドを追加しま す。

embed-server --std-out=echo --server-config=standalone-openshift.xml batch

<your jboss-cli commands>

run-batch quit

- 3. **oc** コマンドを使用して Red Hat OpenShift Container Platform クラスターにログインし、デプ ロイメントの namespace に移動します。
- 4. 以下のコマンドを使用して、準備したファイルで ConfigMap を作成します。

oc create configmap postconfigure \ --from-file=add-users.cli=add-users.cli \ --from-file=delayedpostconfigure.sh=delayedpostconfigure.sh \ --from-file=postconfigure.sh=postconfigure.sh

5. 以下のコマンドを使用して、Business Central および KIE Server のデプロイメント設定に ConfigMap マウントを追加します。

oc set volumes dc/**myapp**-kieserver --add \ --configmap-name=postconfigure \ --mount-path=/opt/eap/extensions \ --default-mode=0555 oc set volumes dc/**myapp**-rhdmcentr --add \ --configmap-name=postconfigure \ --mount-path=/opt/eap/extensions \ --default-mode=0555

myapp を、設定したアプリケーション名に置き換えます。必要に応じて、不要なデプロイメン ト設定のコマンドを削除できます。複数の KIE Server インスタンスがある場合は、それらにコ マンドを追加できます。

この変更により、コンポーネントが再デプロイされます。

# <span id="page-107-0"></span>第11章 RED HAT DECISION MANAGER ロールおよびユーザー

Business Central または KIE Server にアクセスするには、サーバーを起動する前にユーザーを作成して 適切なロールを割り当てます。Business Central または KIE Server のインストール時に、ユーザーと ロールを作成できます。

Business Central と KIE Server の両方が単一のインスタンスで動作している場合、Business Central で 認証されたユーザーは KIE Server にもアクセスできます。

ただし、Business Central と KIE Server が別のインスタンスで動作している場合、Business Central で 認証されたユーザーが KIE Server にアクセスするには、別途認証が必要です。たとえば、Business Central で認証されているものの、KIE Server で認証されていないユーザーが Business Central でプロ セス定義を表示または管理しようとすると、401 エラーがログファイルに記録され、**Invalid credentials to load data from remote server.Contact your system administrator.** メッセージが Business Central に表示されます。

本セクションでは、Red Hat Decision Manager のユーザーロールを説明します。

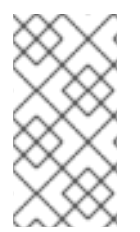

# 注記

**admin**、**analyst**、および **rest-all** のロールは Business Central 用に予約されていま す。**kie-server** ロールは KIE Server 用に予約されています。このため、Business Central または KIE Server のいずれか、またはそれら両方がインストールされているかどうかに よって、利用可能なロールは異なります。

- **admin**: **admin** ロールを持つユーザーは Business Central 管理者です。管理者は、ユーザーの管 理や、リポジトリーの作成、クローン作成、および管理ができます。アプリケーションで必要 な変更をすべて利用できます。**admin** ロールを持つユーザーは、Red Hat Decision Manager の 全領域にアクセスできます。
- **analyst**: **analyst** ロールを持つユーザーには、すべてのハイレベル機能へのアクセスがありま す。プロジェクトのモデル化が可能です。ただし、このユーザーは、Design **→** Projects ビューでスペースに貢献者を追加したり、スペースを削除したりできません。**analyst** ロール を持つユーザーは、管理者向けの Deploy **→** Execution Serversビューにアクセスできません。 ただし、これらのユーザーは、ライブラリーパースペクティブにアクセスするときに Deploy ボタンを使用できます。
- **rest-all**: **rest-all** ロールを持つユーザーは、Business Central REST 機能にアクセスできます。
- **kie-server**: **kie-server** ロールを持つユーザーは、KIE Server REST 機能にアクセスできます。
# 第12章 OPENSHIFT テンプレートの参考資料

Red Hat Decision Manager には、以下の OpenShift テンプレートが含まれています。このテンプレー トにアクセスするには、Red Hat カスタマーポータルの Software [Downloads](https://access.redhat.com/jbossnetwork/restricted/listSoftware.html?downloadType=distributions&product=rhdm&productChanged=yes) ページから、製品の配信 可能ファイル **rhdm-7.12.0-openshift-templates.zip** をダウンロードして展開します。

- **rhdm712-trial-ephemeral.yaml** は、Business Central インタンスおよび Business Central に接 続された KIE Server インスタンスを提供します。この環境では、永続ストレージのない一時的 [な設定を使用します。このテンプレートの詳細は、「](#page-122-0)rhdm712-trial-ephemeral.yaml template」 を参照してください。
- **rhdm712-authoring.yaml** は、Business Central インタンスおよび Business Central に接続され た KIE Server インスタンスを提供します。この環境を使用して、サービスや他のビジネスア セットをオーサリングしたり、ステージングまたは実稼働環境でこれらのサービスを実行でき ます。このテンプレートの詳細は、「[rhdm712-authoring.yaml](#page-153-0) template」 を参照してくださ い。
- **rhdm712-authoring-ha.yaml** は、高可用性 Business Central と Business Central インスタンス に接続された KIE Server インスタンスを提供します。この環境を使用して、サービスや他のビ ジネスアセットをオーサリングしたり、ステージングまたは実稼働環境でこれらのサービスを 実行できます。このテンプレートの詳細は、「[rhdm712-authoring-ha.yaml](#page-187-0) template」 を参照 してください。
- rhdm712-kieserver.vaml は KIE Server インスタンスを提供します。KIE Server インスタンス が Business Central インスタンスに接続するように設定できます。これにより、1 つの Business Central が複数の別個の KIE Server を管理するステージングまたは実稼働環境をセッ トアップできます。このテンプレートの詳細は、「[rhdm712-kieserver.yaml](#page-216-0) template」 を参照 してください。
- rhdm712-prod-immutable-kieserver.vaml で、イミュータブル KIE Server インスタンスが設 定されます。このテンプレートのデプロイメントには、KIE Server インスタンス上で実行予定 の 1 つまたは複数サービスの source-to-image (S2I) ビルドが含まれます。このテンプレートの 詳細は、「[rhdm712-prod-immutable-kieserver.yaml](#page-238-0) template」 を参照してください。
- **rhdm712-prod-immutable-kieserver-amq.yaml** で、イミュータブル KIE Server インスタンス が設定されます。このテンプレートのデプロイメントには、KIE Server インスタンス上で実行 予定の 1 つまたは複数サービスの source-to-image (S2I) ビルドが含まれます。このバージョン のテンプレートには、JMS [統合が含まれます。このテンプレートの詳細は、「](#page-262-0)rhdm712-prodimmutable-kieserver-amq.yaml template」 を参照してください。

# 12.1. RHDM712-TRIAL-EPHEMERAL.YAML TEMPLATE

Red Hat Decision Manager 7.12 の一時オーサリングおよびテスト環境向けのアプリケーションテンプ レート (非推奨)

12.1.1. パラメーター

テンプレートを使用すると、値を引き継ぐパラメーターを定義できます。この値は、パラメーターの参 照時には、この値が代入されます。参照はオブジェクト一覧フィールドの任意のテキストフィールドで 定義できます。詳細は、Openshift [ドキュメント](https://access.redhat.com/documentation/ja-jp/openshift_container_platform/3.11/html-single/developer_guide/#dev-guide-templates) を参照してください。

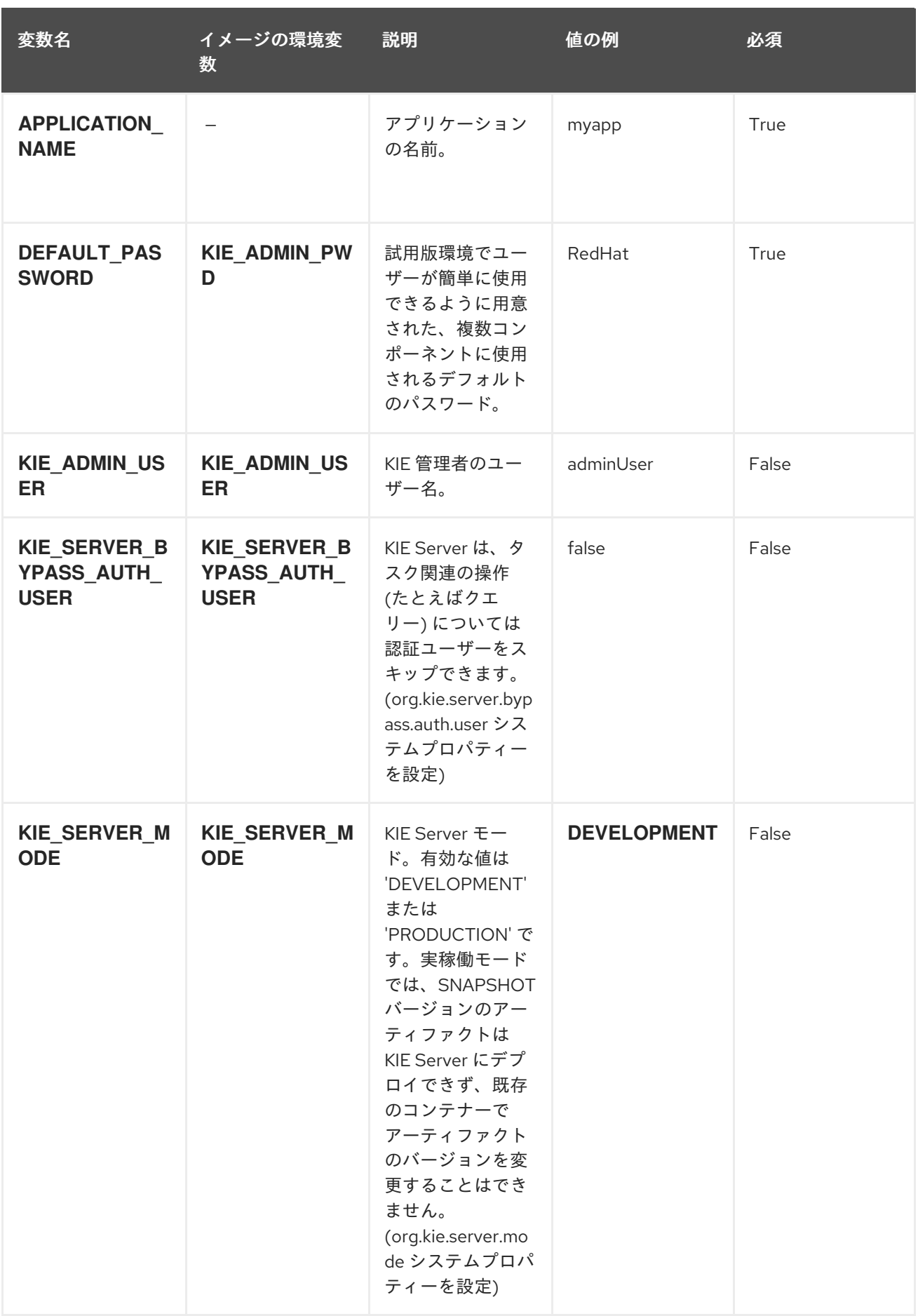

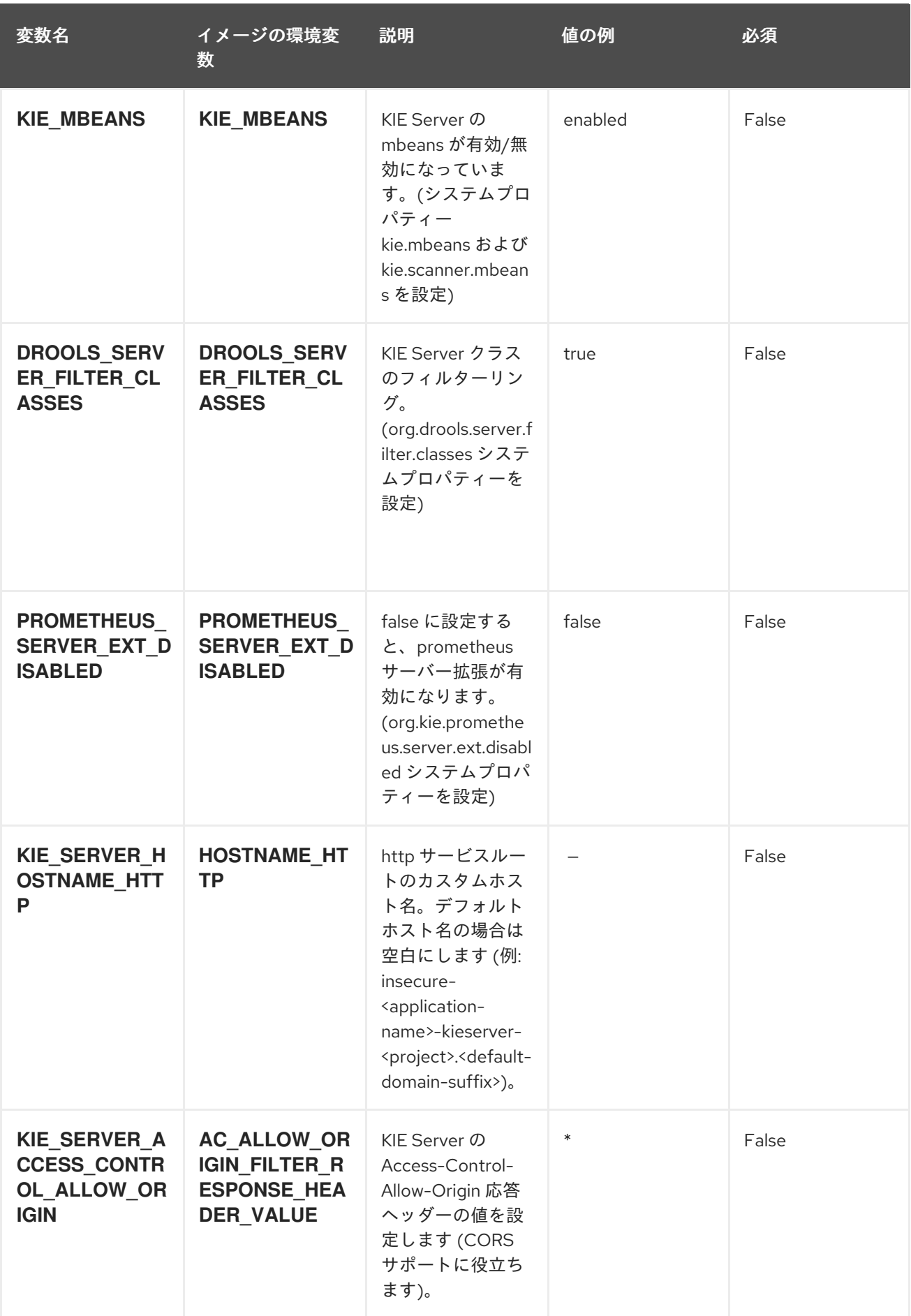

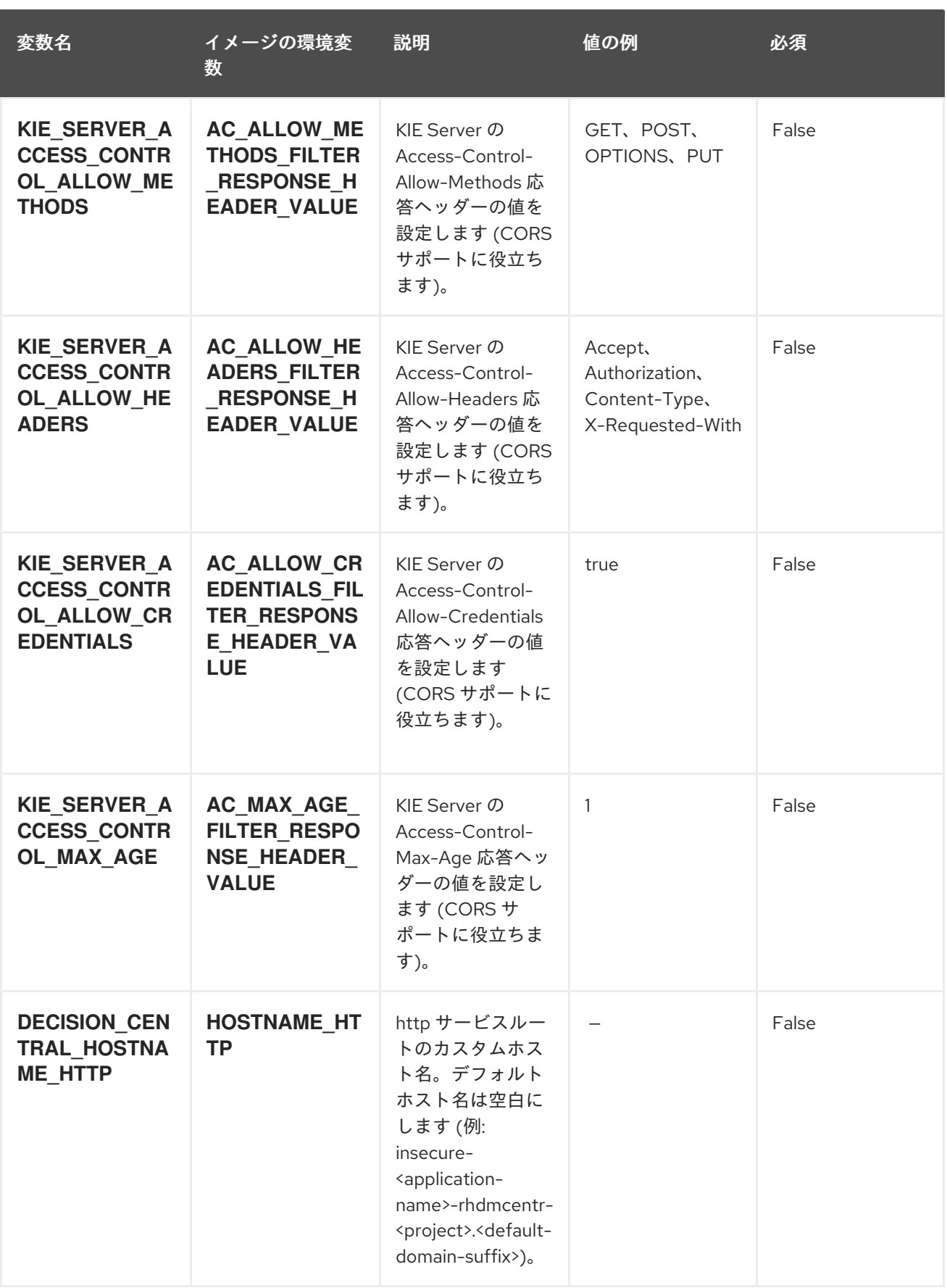

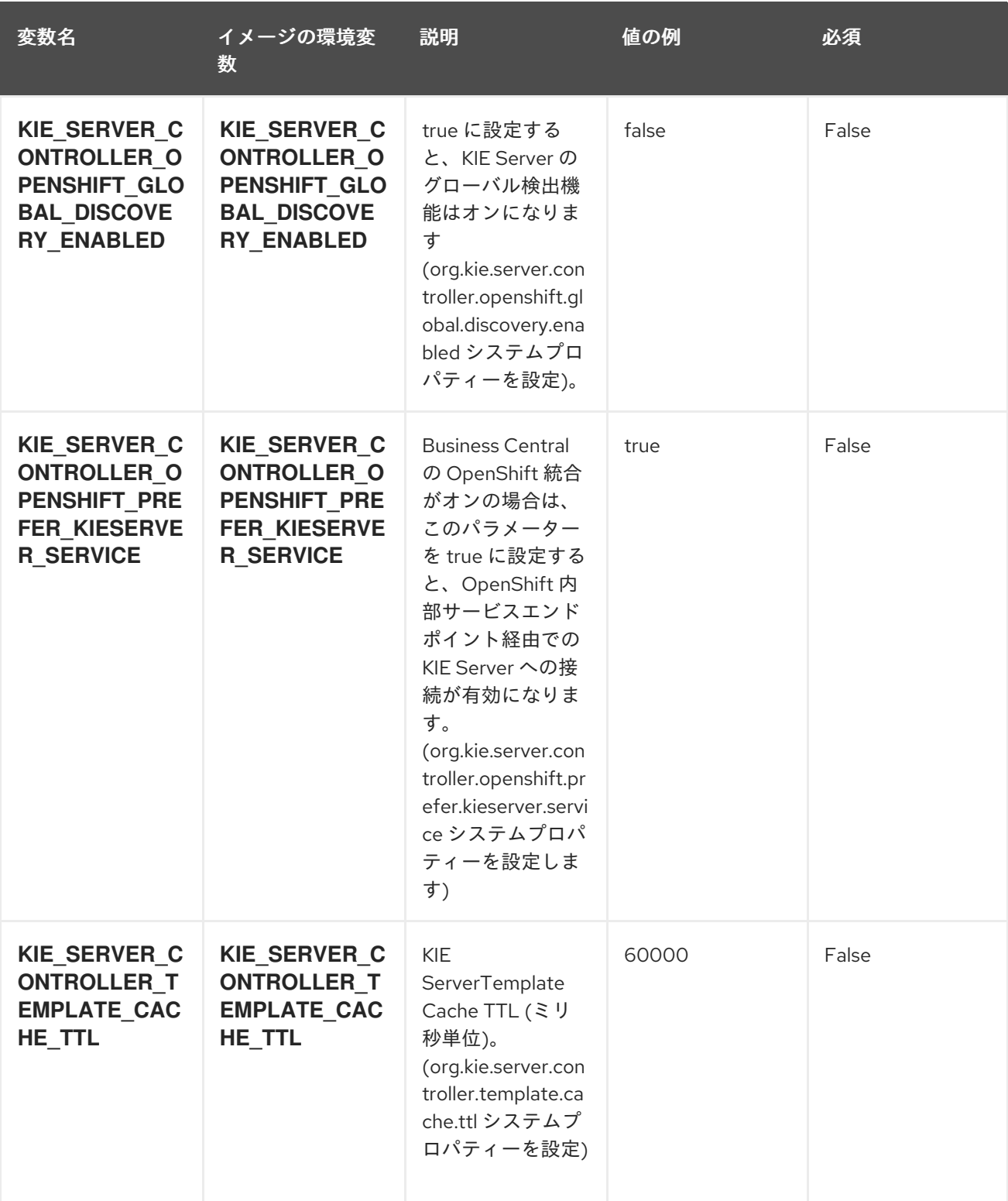

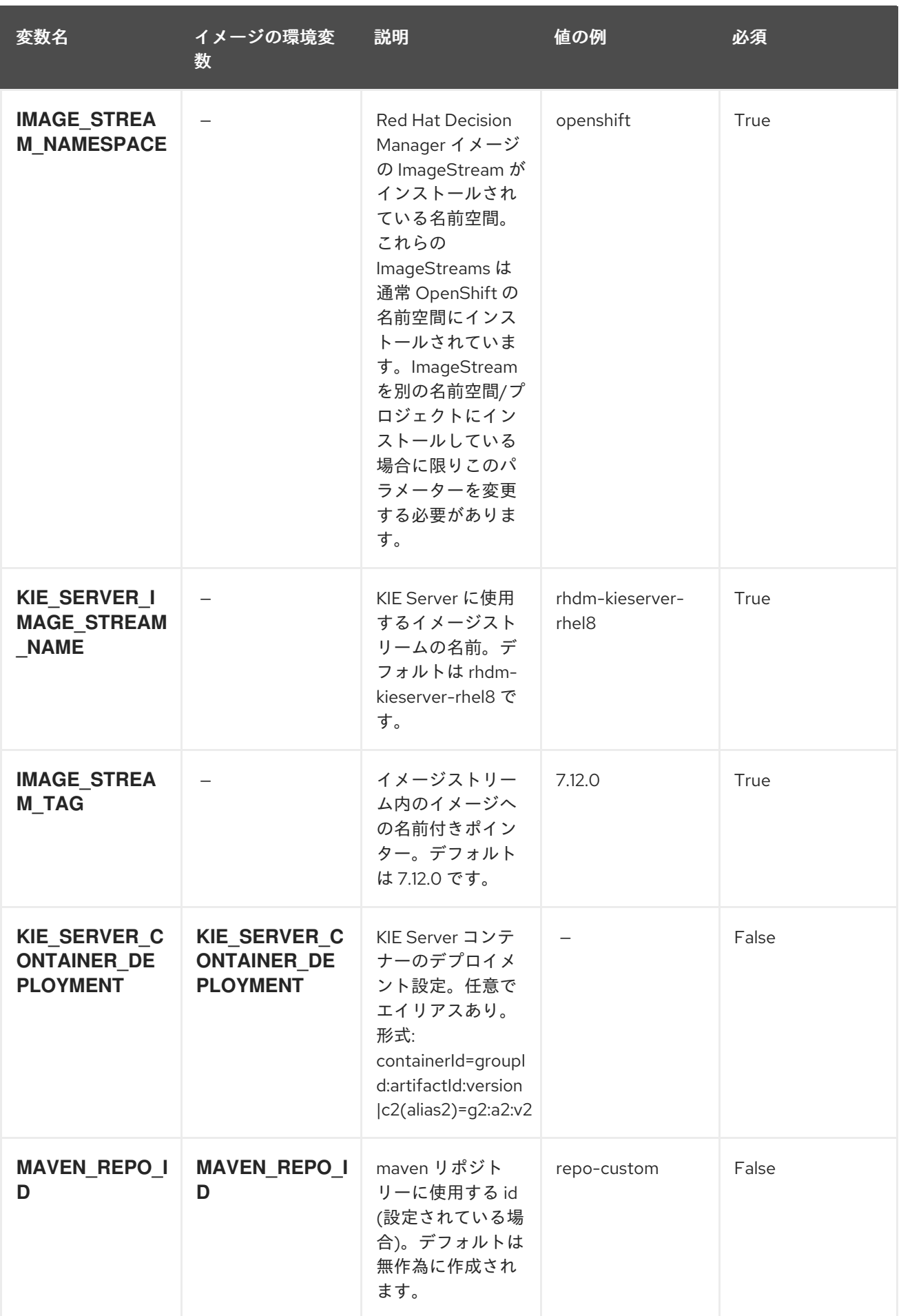

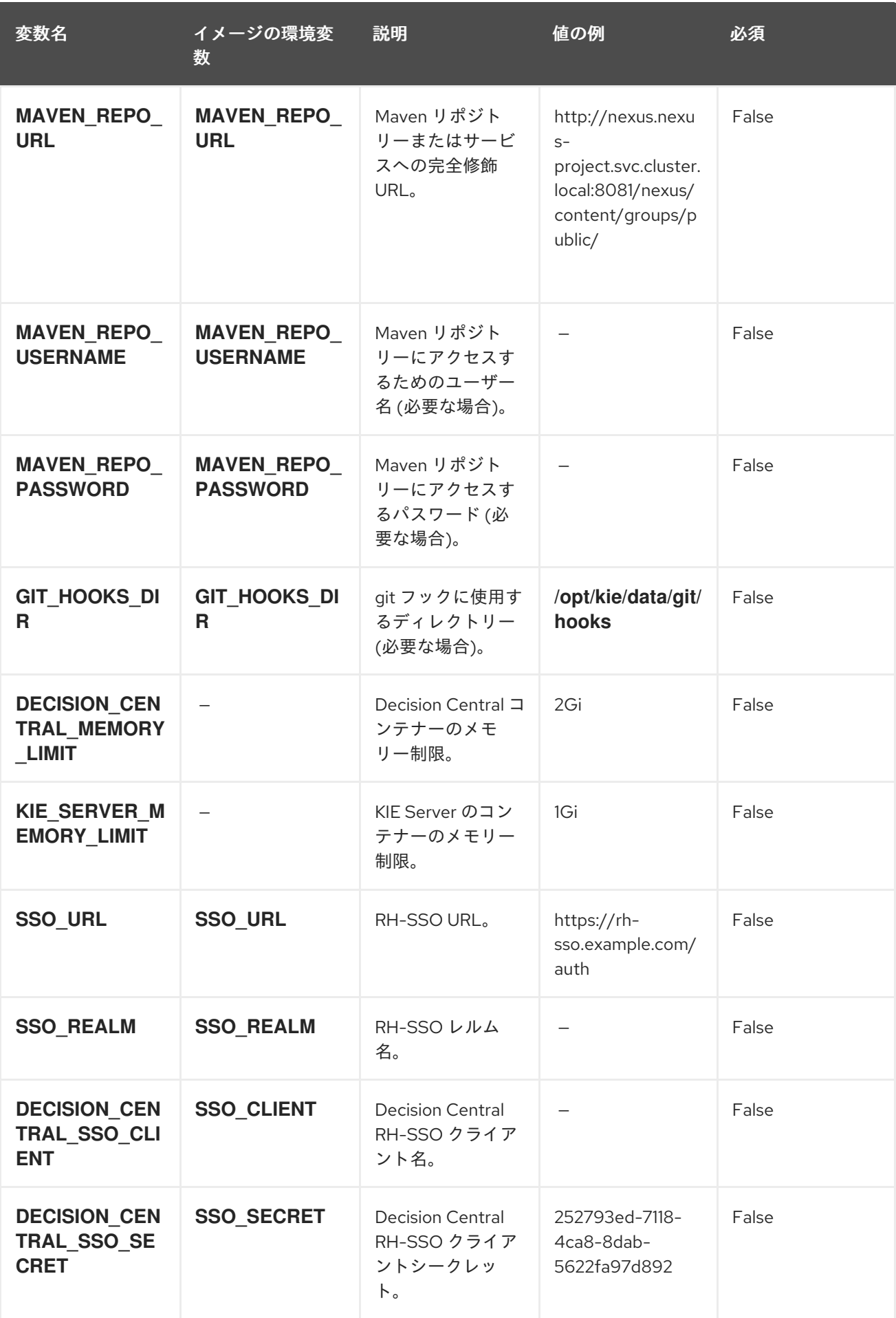

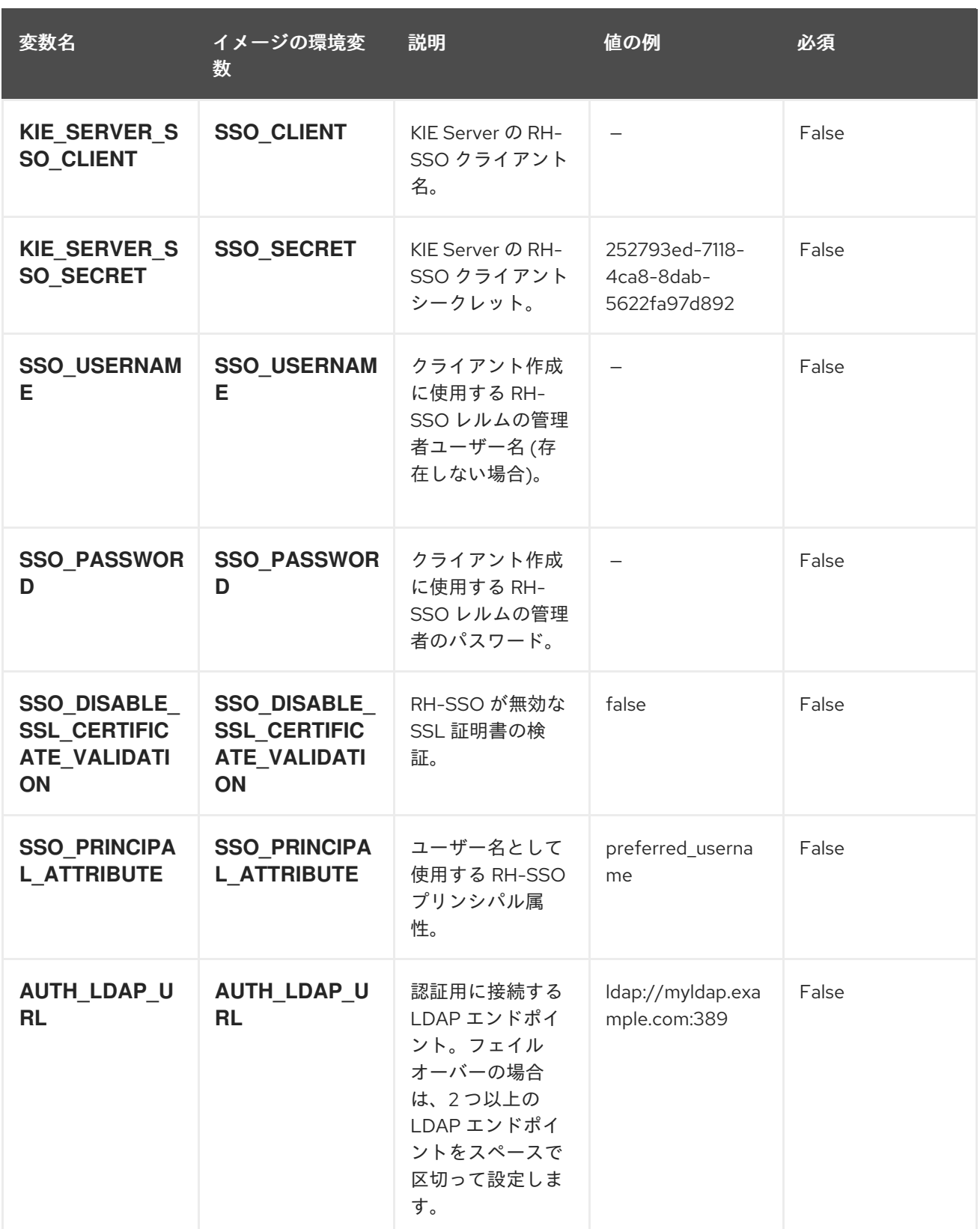

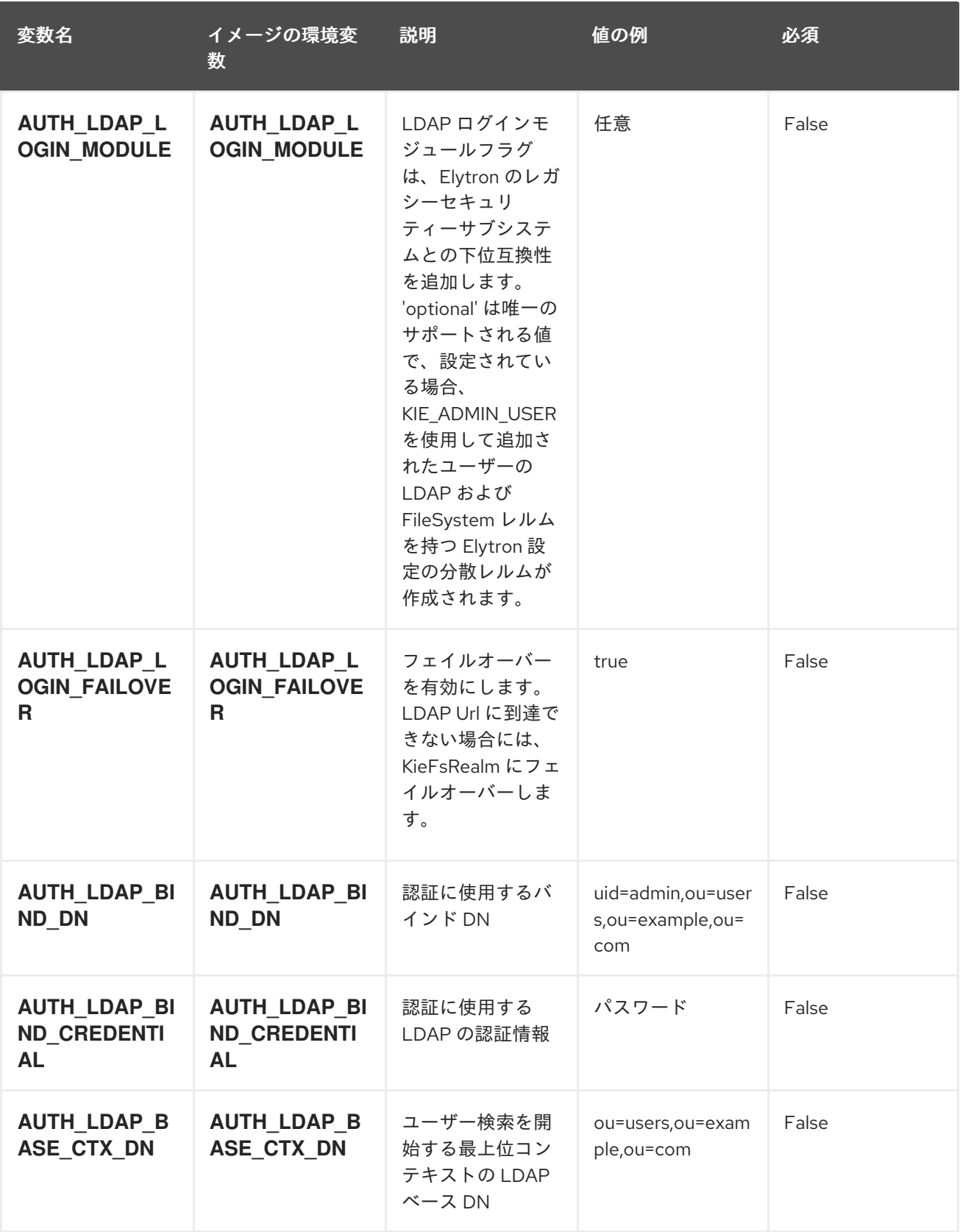

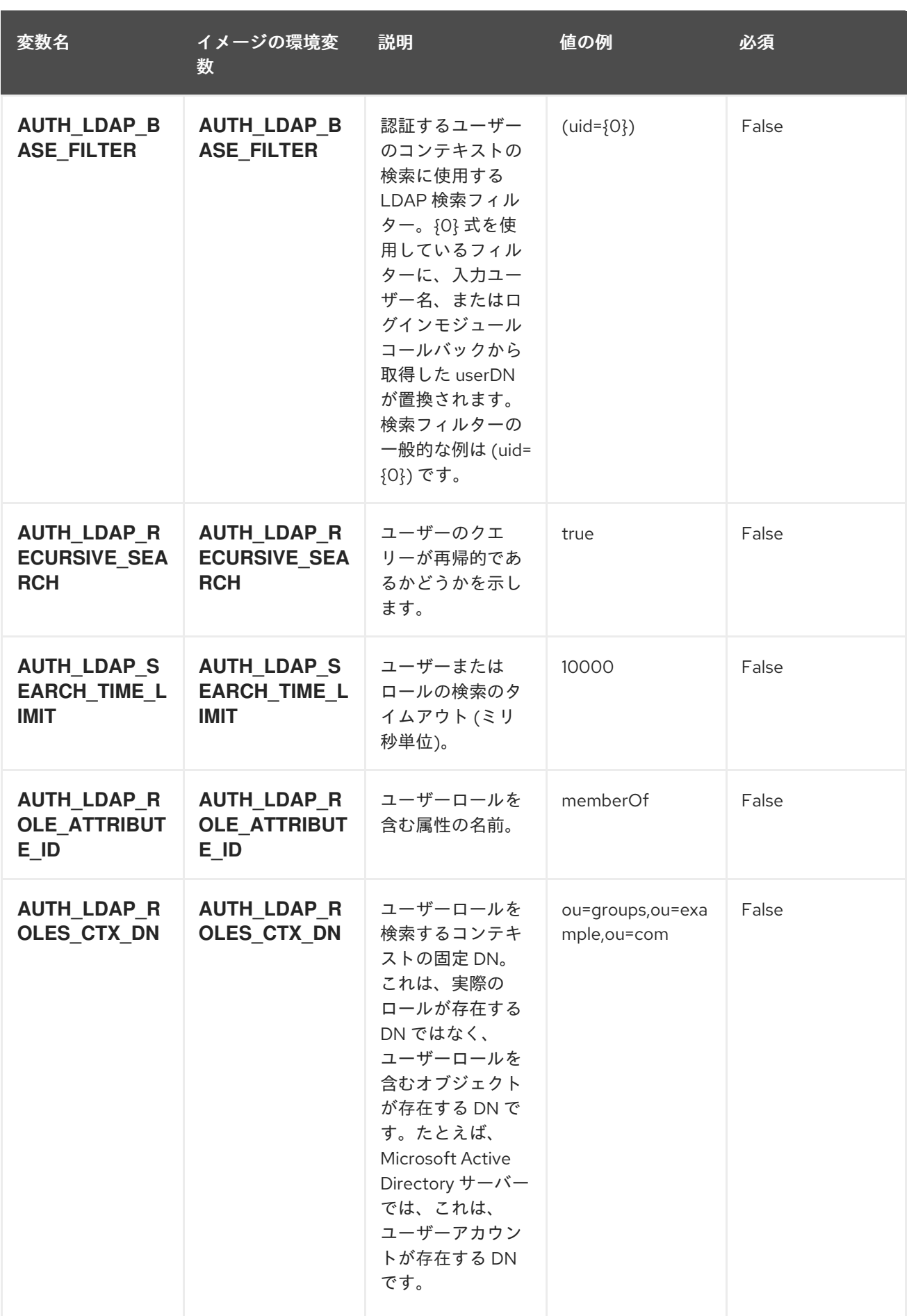

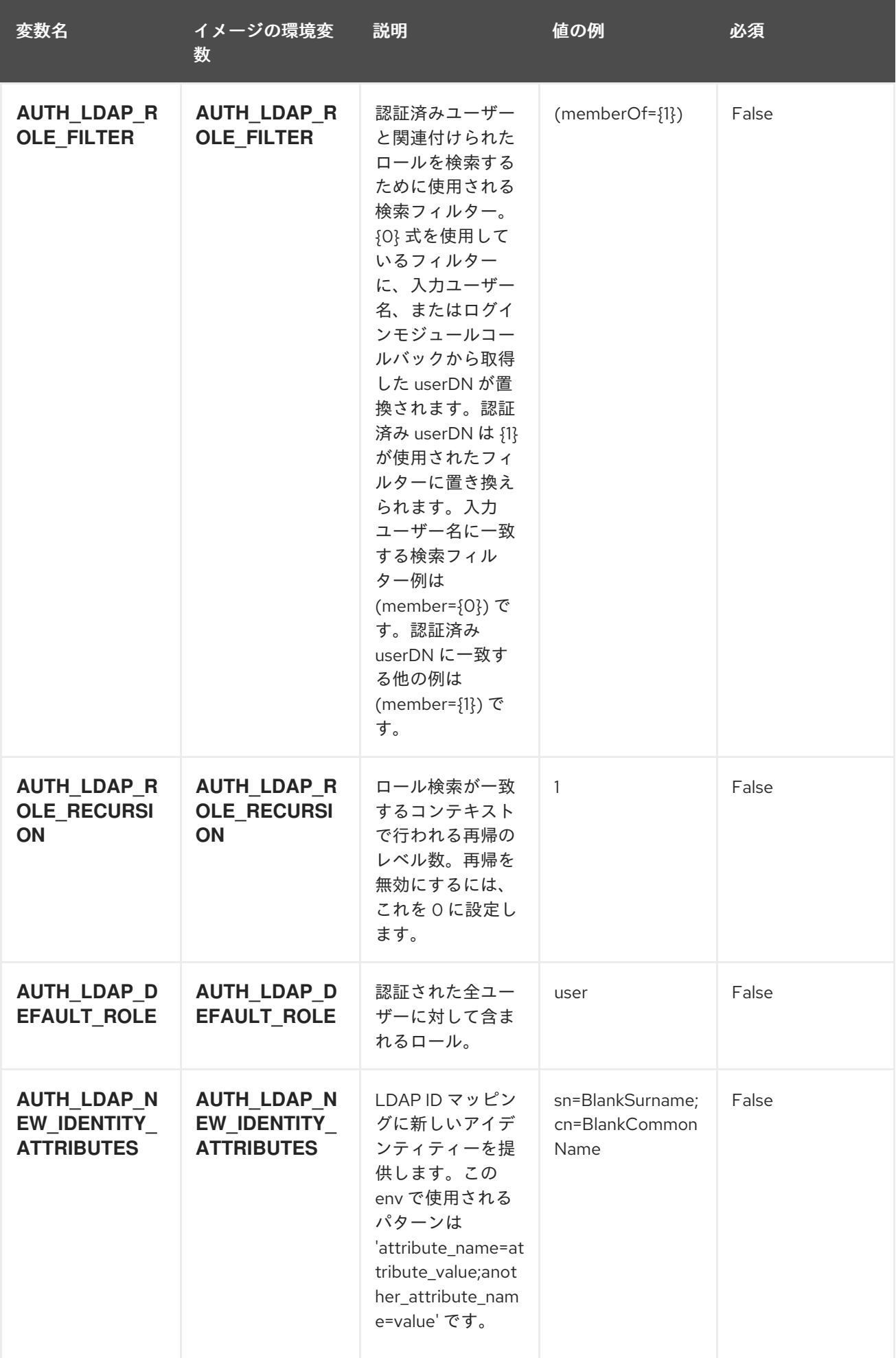

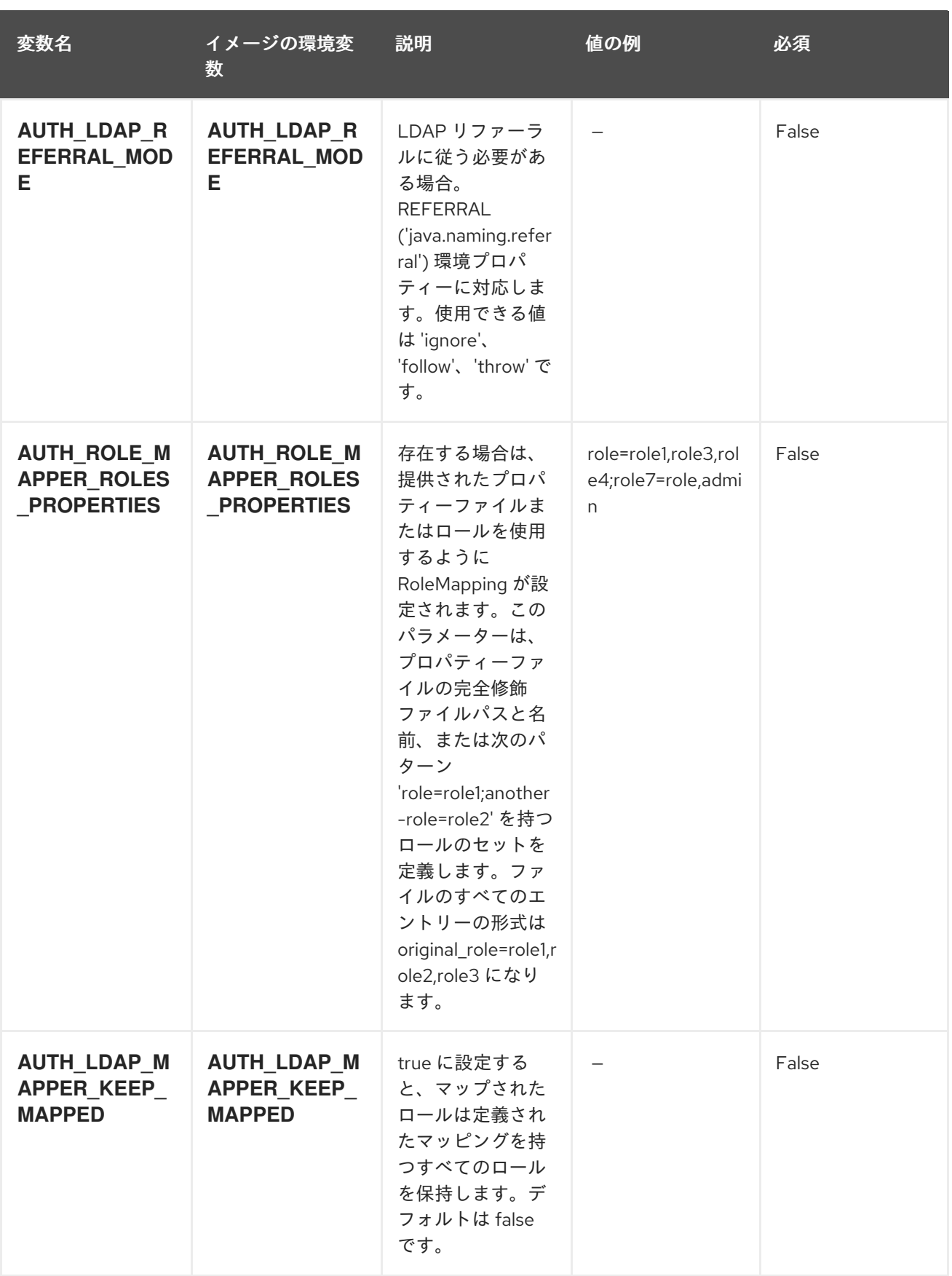

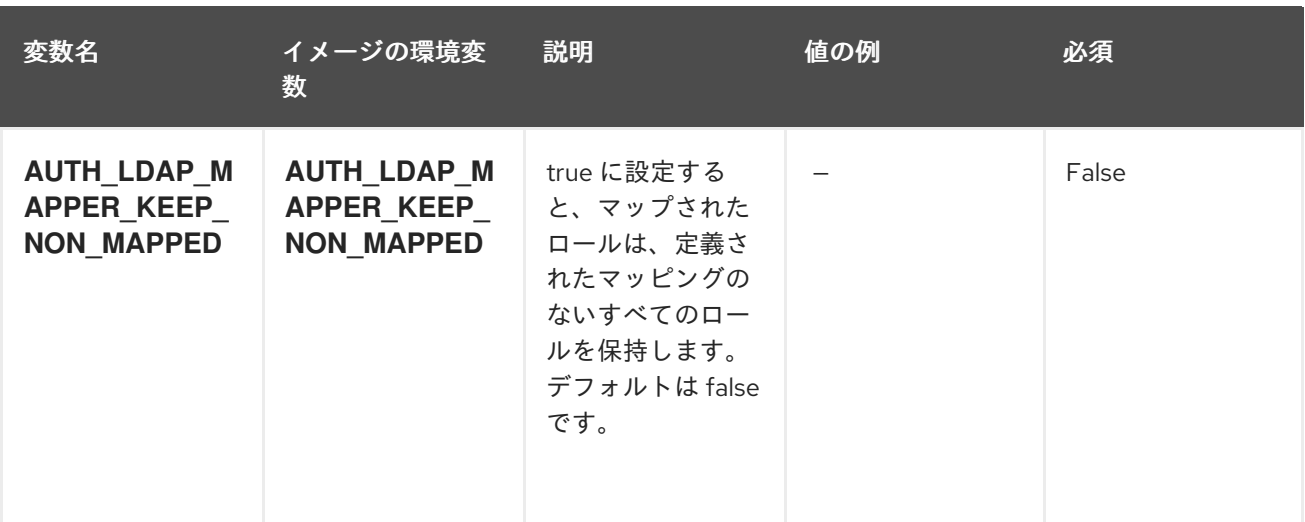

## 12.1.2. オブジェクト

CLI はさまざまなオブジェクトタイプをサポートします。これらのオブジェクトタイプの一覧や略語に ついては、Openshift [ドキュメント](https://access.redhat.com/documentation/ja-jp/openshift_container_platform/3.11/html/cli_reference/cli-reference-basic-cli-operations#object-types) を参照してください。

#### 12.1.2.1. サービス

サービスは、Pod の論理セットや、Pod にアクセスするためのポリシーを定義する抽象概念です。詳細 は[、コンテナーエンジンのドキュメント](https://cloud.google.com/container-engine/docs/services/) を参照してください。

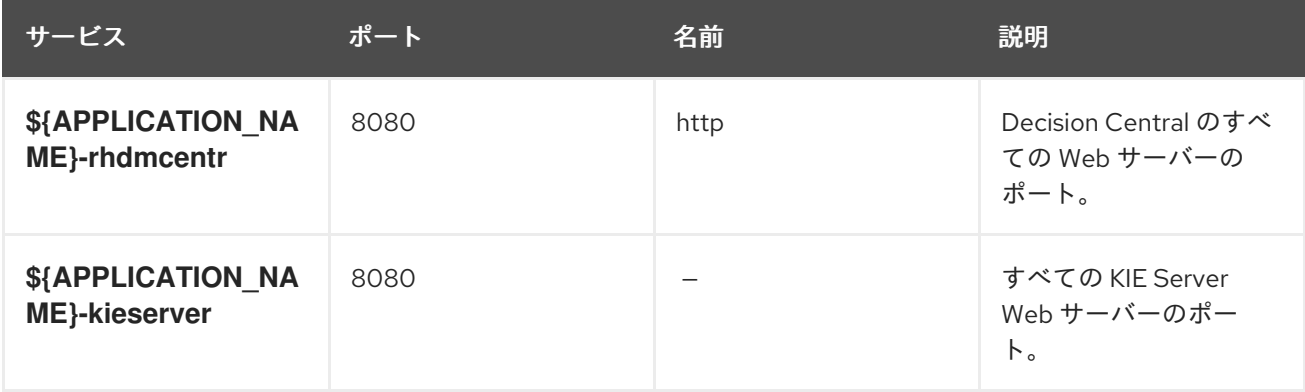

#### 12.1.2.2. ルート

ルートは、**www.example.com** などの外部から到達可能なホスト名を指定してサービスを公開する 1 つ の手段です。ルーターは、定義したルートや、サービスで特定したエンドポイントを使用して、外部の クライアントからアプリケーションに名前付きの接続を提供します。各ルートは、ルート名、サービス セレクター、セキュリティー設定 (任意) で設定されます。詳細は、Openshift [ドキュメント](https://access.redhat.com/documentation/ja-jp/openshift_container_platform/3.11/html/architecture/networking#architecture-core-concepts-routes) を参照して ください。

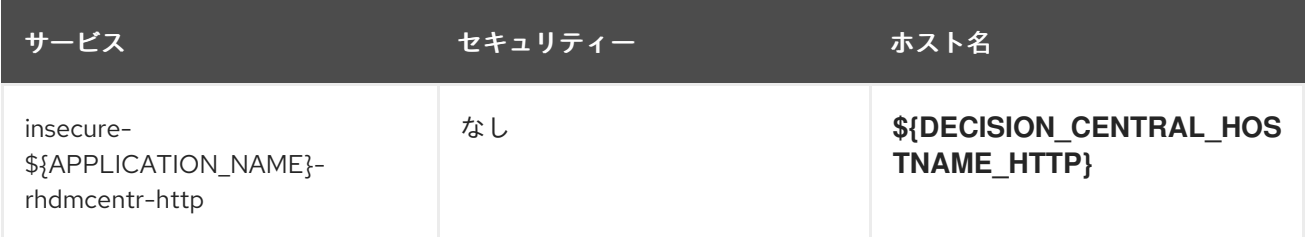

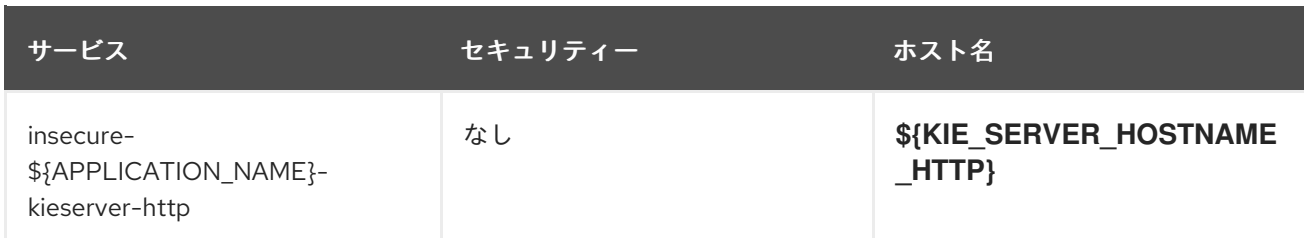

#### 12.1.2.3. デプロイメント設定

OpenShift のデプロイメントは、デプロイメント設定と呼ばれるユーザー定義のテンプレートをベース とするレプリケーションコントローラーです。デプロイメントは手動で作成されるか、トリガーされた イベントに対応するために作成されます。詳細は、Openshift [ドキュメント](https://access.redhat.com/documentation/ja-jp/openshift_container_platform/3.11/html/developer_guide/deployments#dev-guide-how-deployments-work) を参照してください。

#### 12.1.2.3.1. トリガー

トリガーは、OpenShift 内外を問わず、イベントが発生すると新規デプロイメントを作成するように促 します。詳細は、Openshift [ドキュメント](https://access.redhat.com/documentation/ja-jp/openshift_container_platform/3.11/html/developer_guide/deployments#triggers) を参照してください。

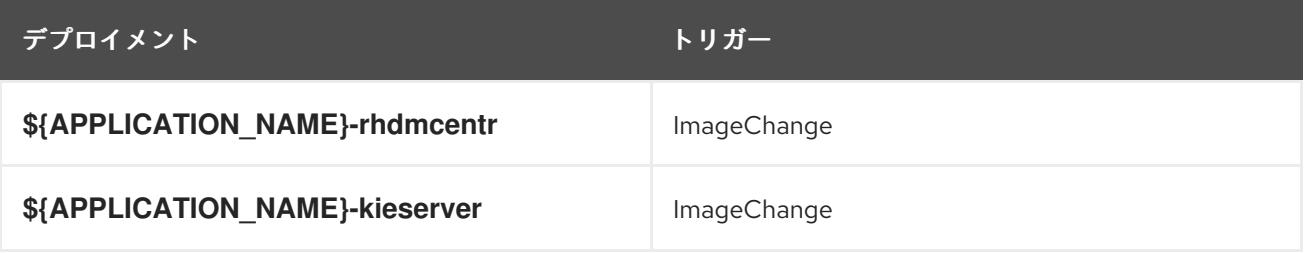

#### 12.1.2.3.2. レプリカ

レプリケーションコントローラーを使用すると、指定した数だけ、Pod のレプリカを一度に実行させる ことができます。レプリカが増えると、レプリケーションコントローラーが Pod の一部を終了させま す。レプリカが足りない場合には、起動させます。詳細は[、コンテナーエンジンのドキュメント](https://cloud.google.com/container-engine/docs/replicationcontrollers/) を参照 してください。

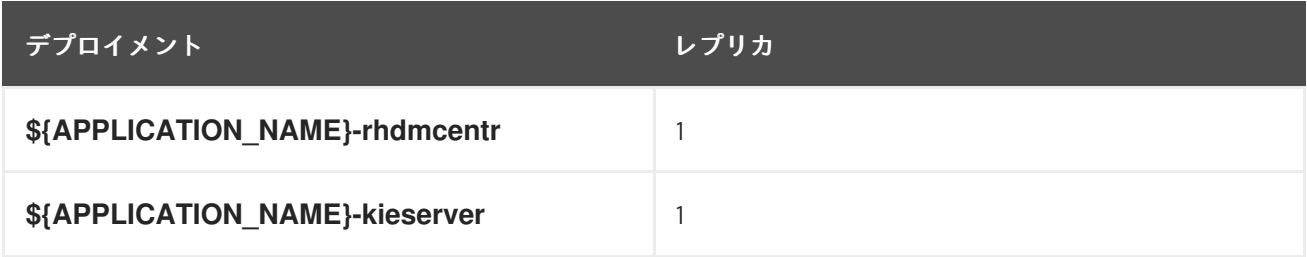

12.1.2.3.3. Pod テンプレート

12.1.2.3.3.1. サービスアカウント

サービスアカウントは、各プロジェクト内に存在する API オブジェクトです。他の API オブジェクトの ように作成し、削除できます。詳細は、Openshift [ドキュメント](https://access.redhat.com/documentation/ja-jp/openshift_container_platform/3.11/html/developer_guide/dev-guide-service-accounts#dev-managing-service-accounts) を参照してください。

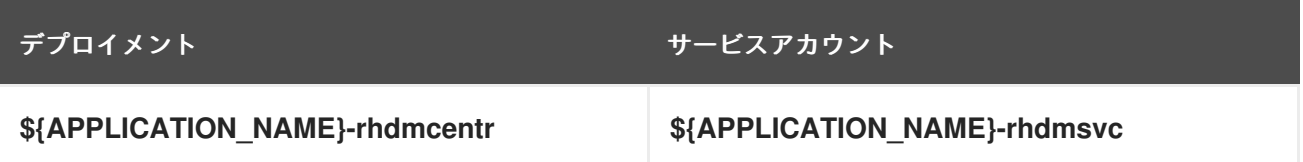

<span id="page-122-0"></span>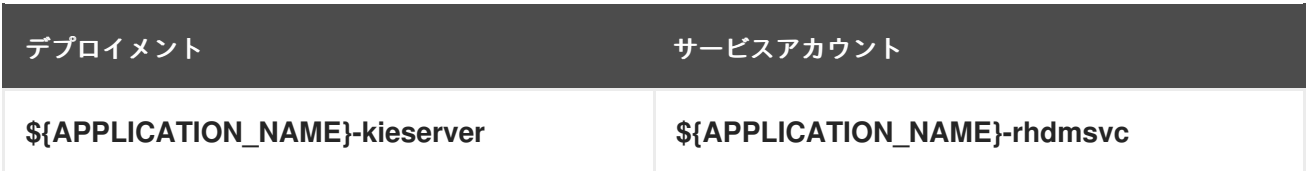

## 12.1.2.3.3.2. イメージ

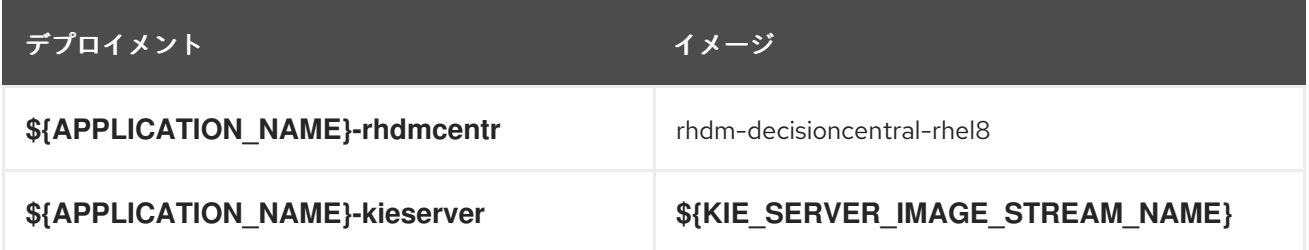

#### 12.1.2.3.3.3. Readiness Probe

## \${APPLICATION\_NAME}-rhdmcentr

Http Get on http://localhost:8080/rest/ready

## \${APPLICATION\_NAME}-kieserver

Http Get on http://localhost:8080/services/rest/server/readycheck

#### 12.1.2.3.3.4. Liveness Probe

## \${APPLICATION\_NAME}-rhdmcentr

Http Get on http://localhost:8080/rest/healthy

# \${APPLICATION\_NAME}-kieserver

Http Get on http://localhost:8080/services/rest/server/healthcheck

## 12.1.2.3.3.5. 公開されたポート

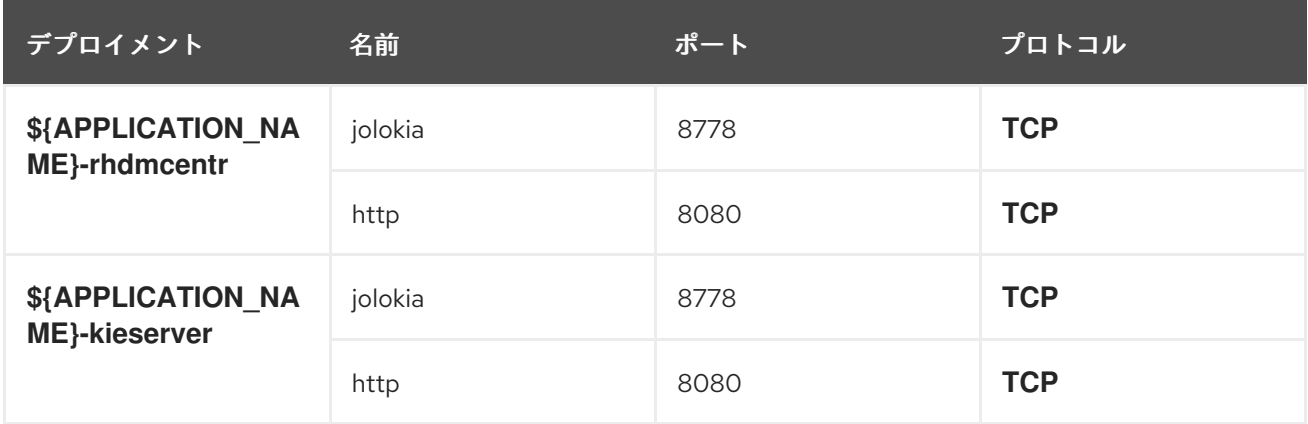

#### 12.1.2.3.3.6. イメージの環境変数

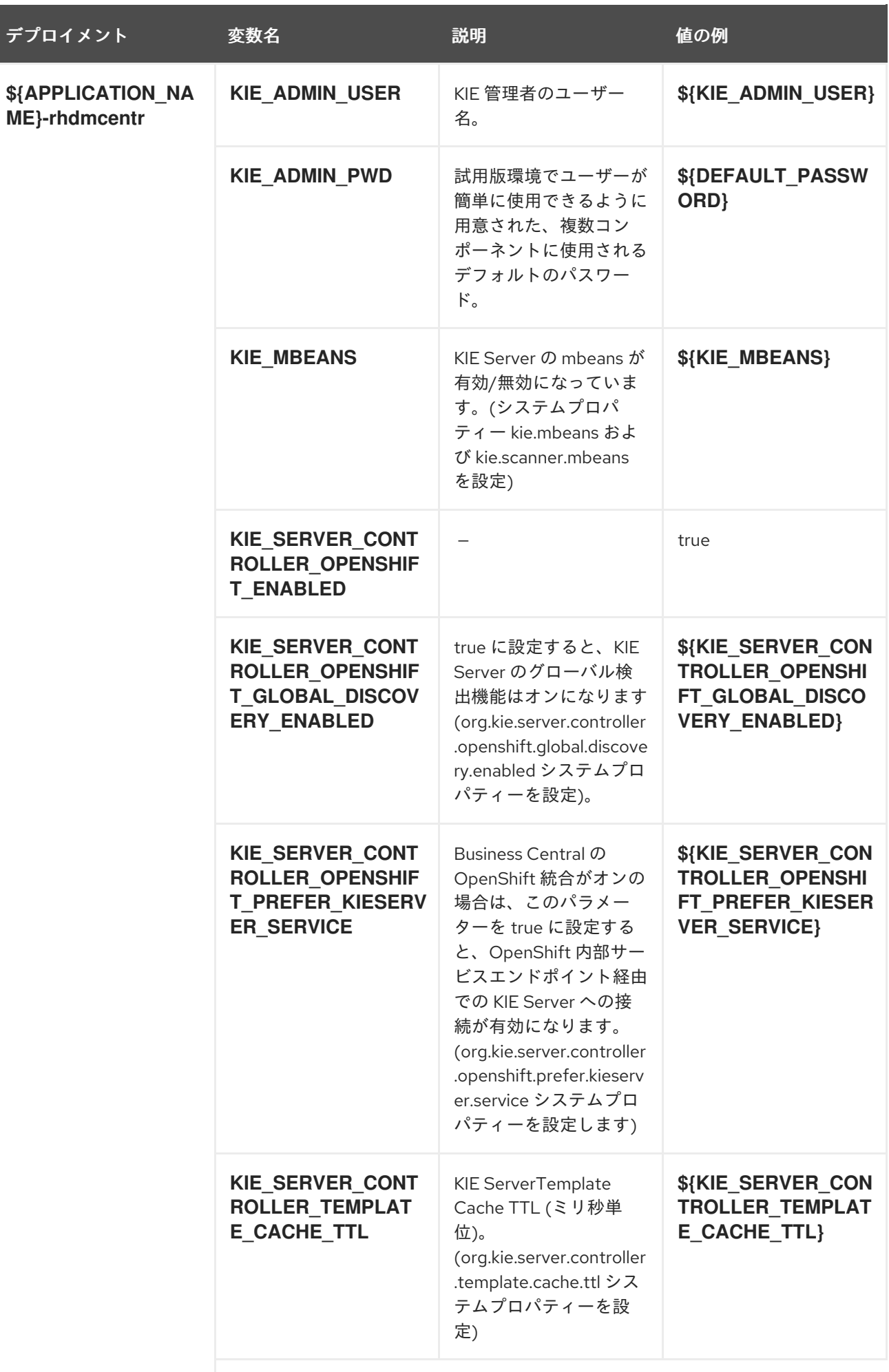

I

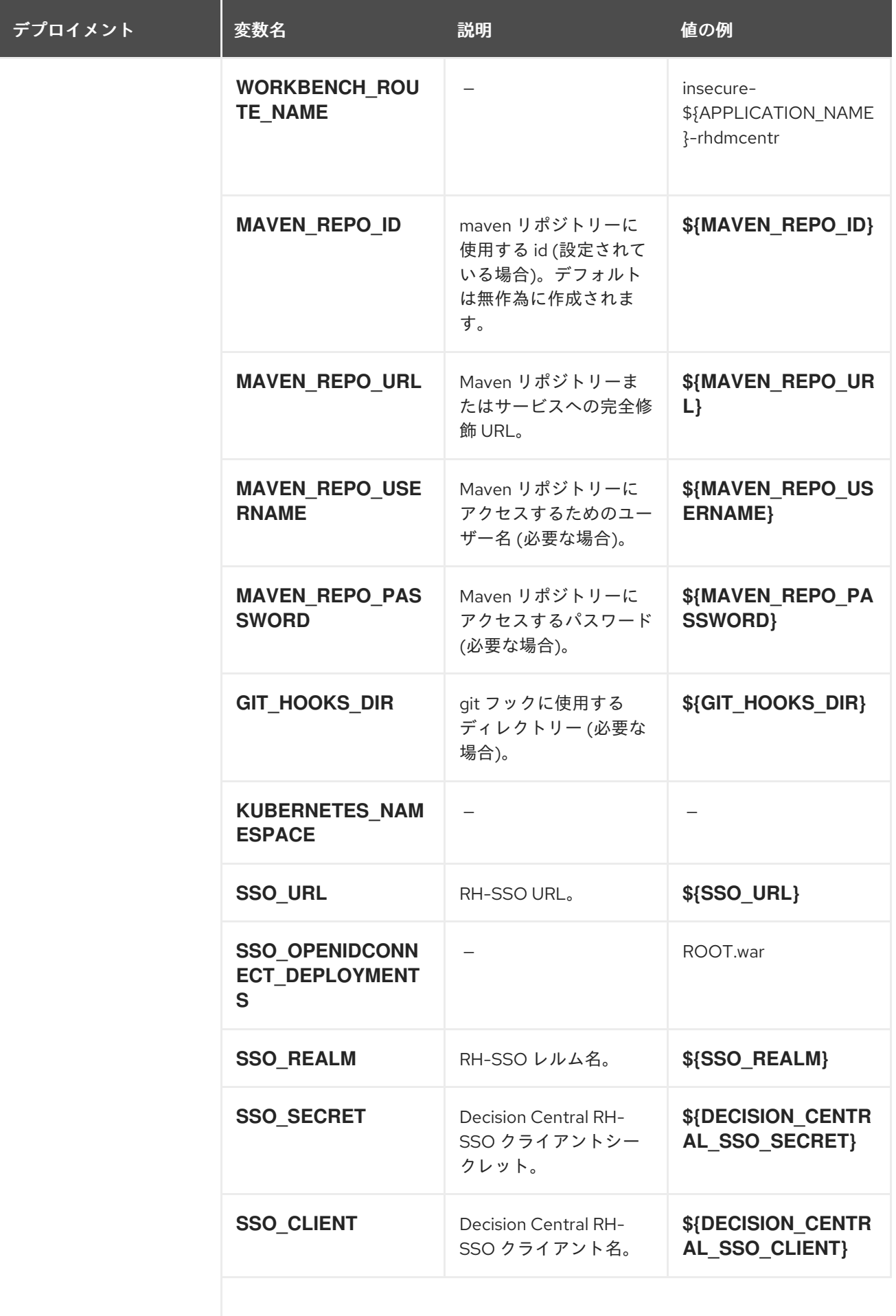

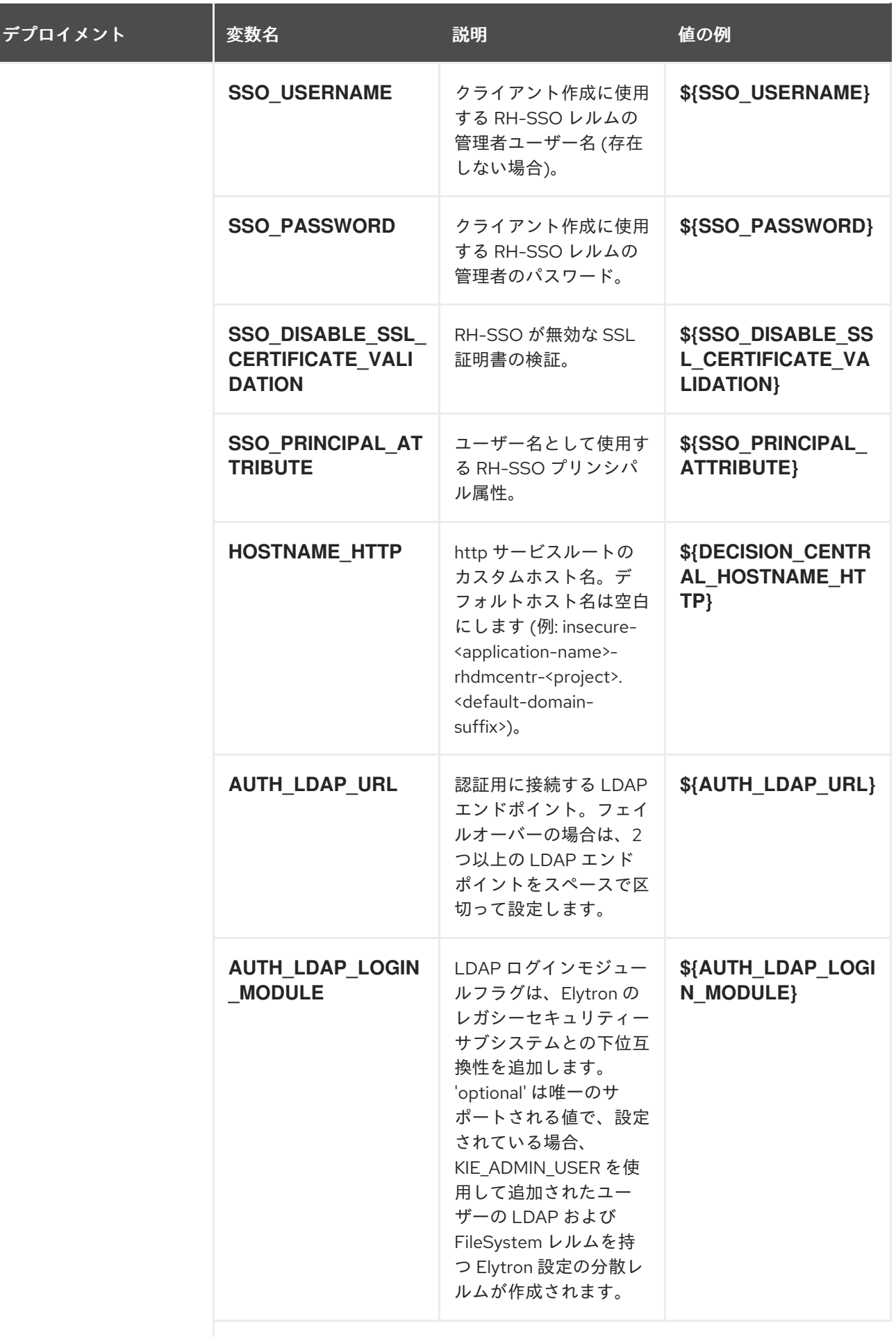

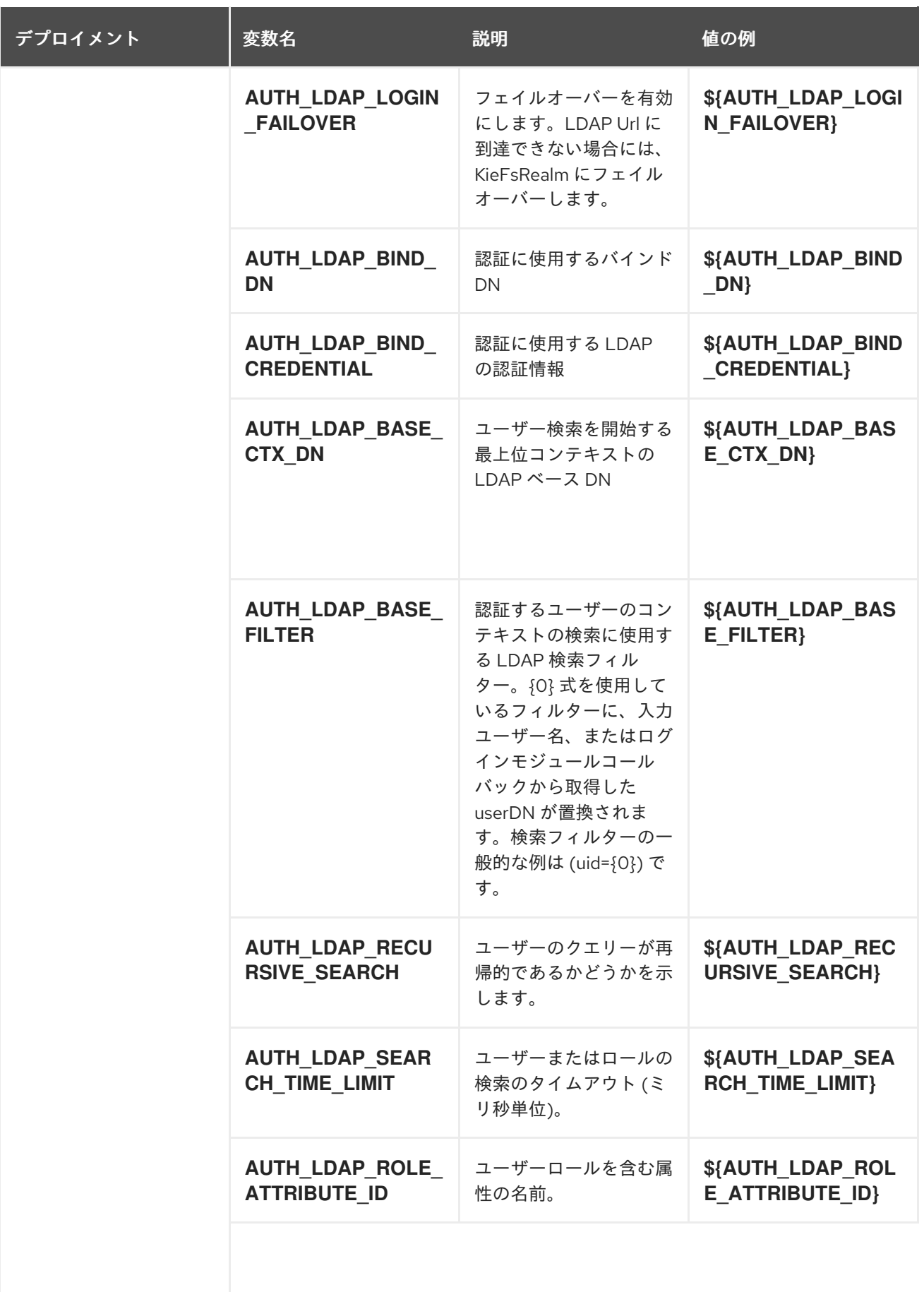

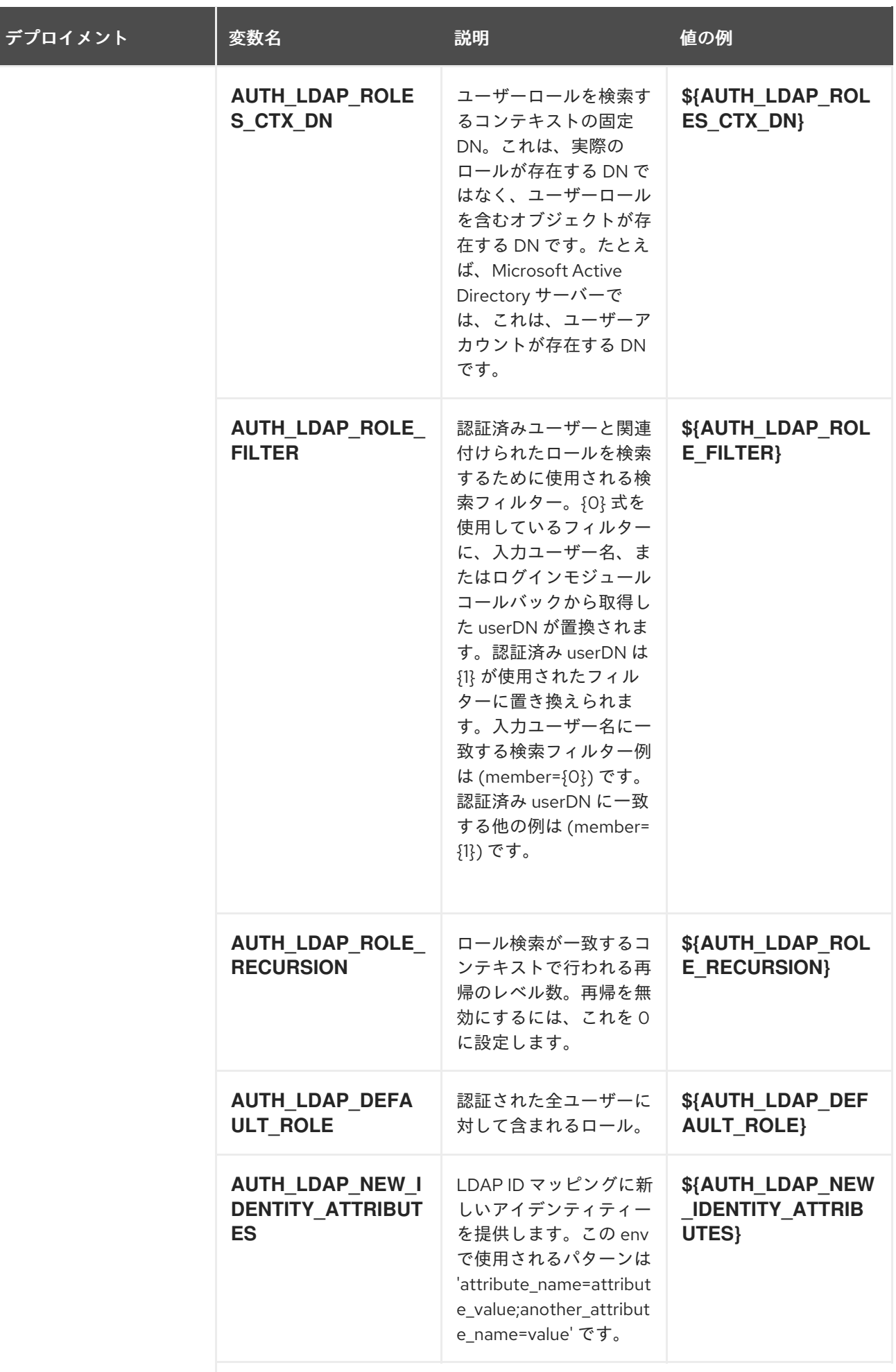

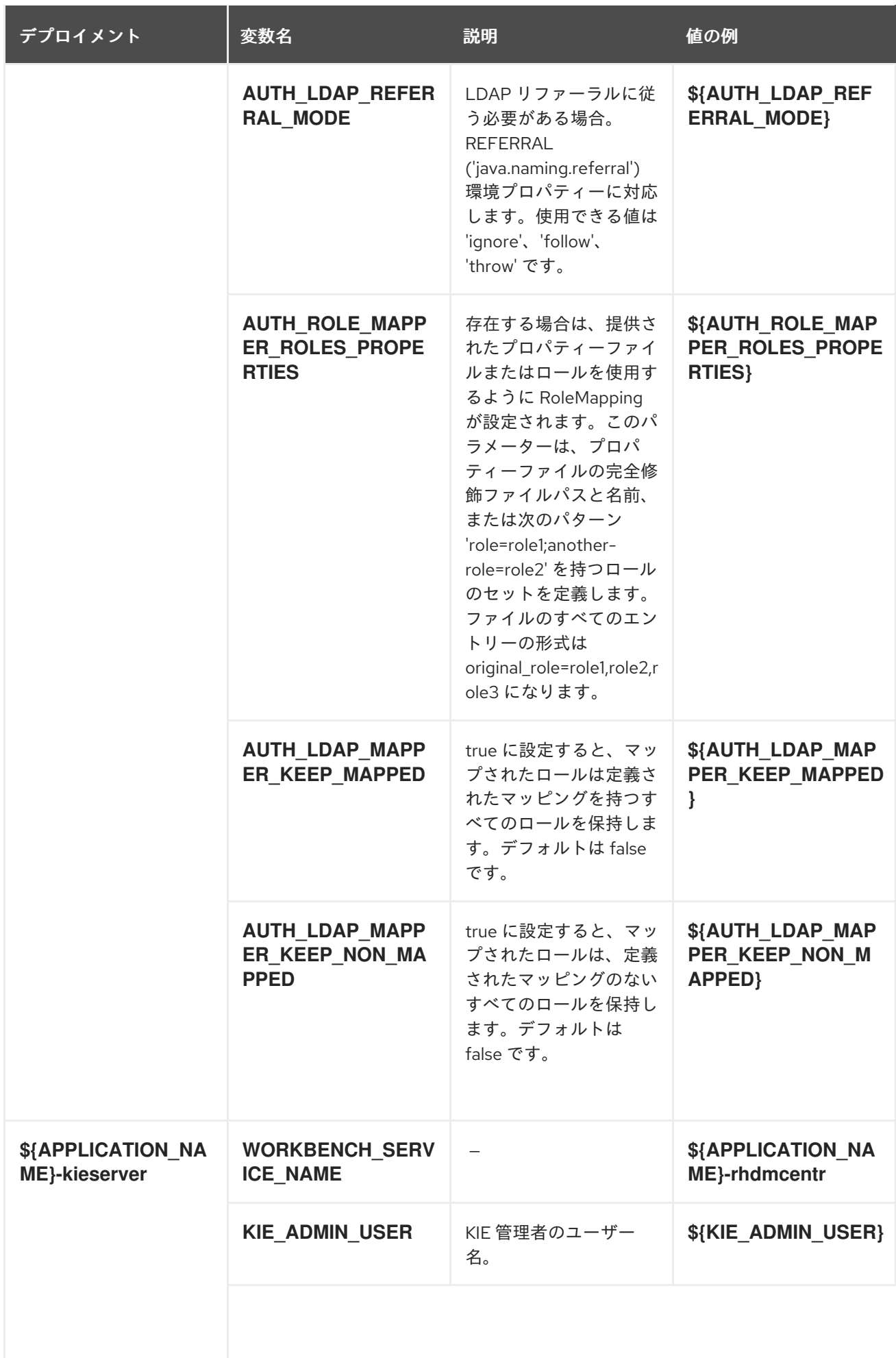

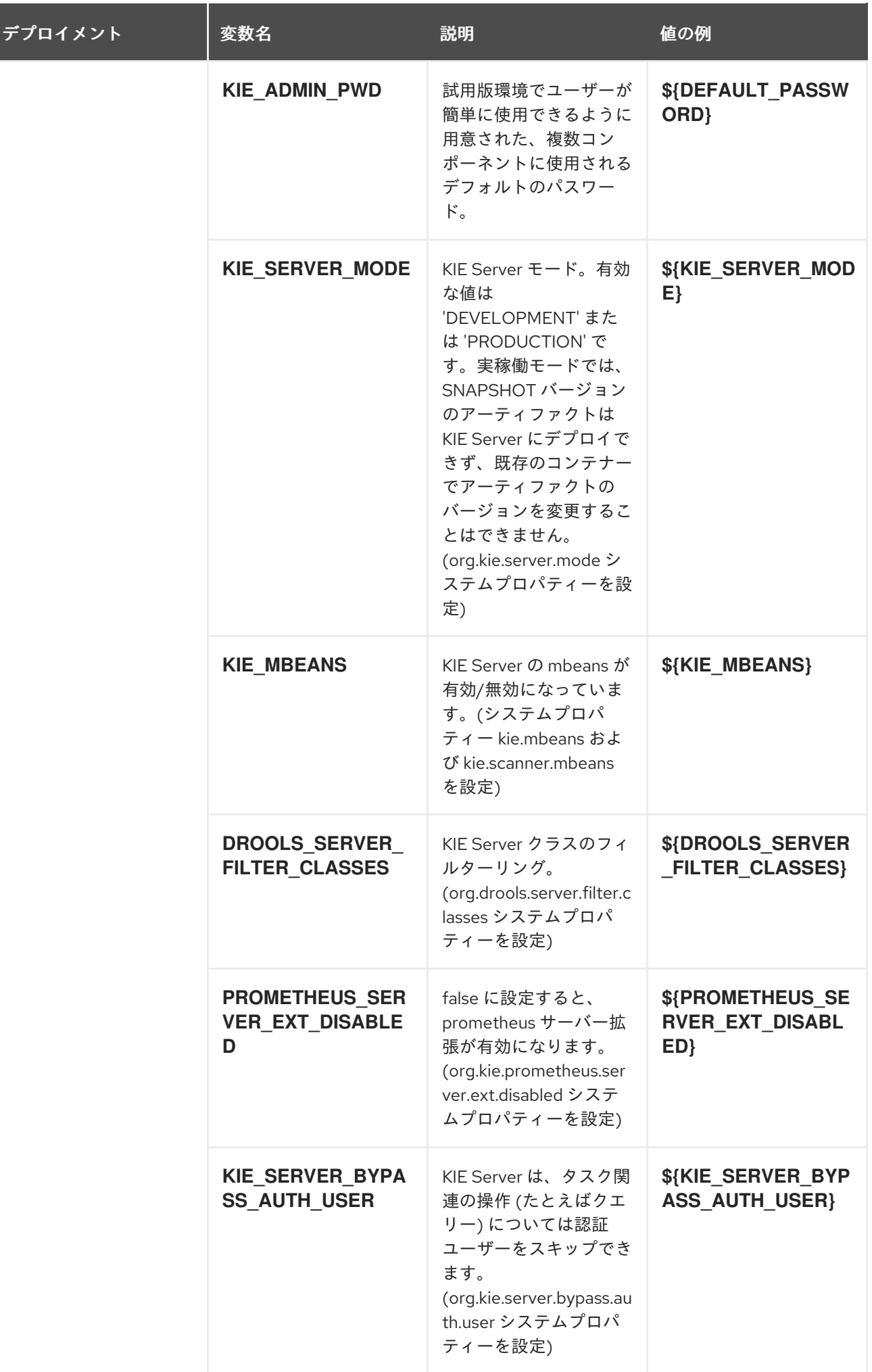

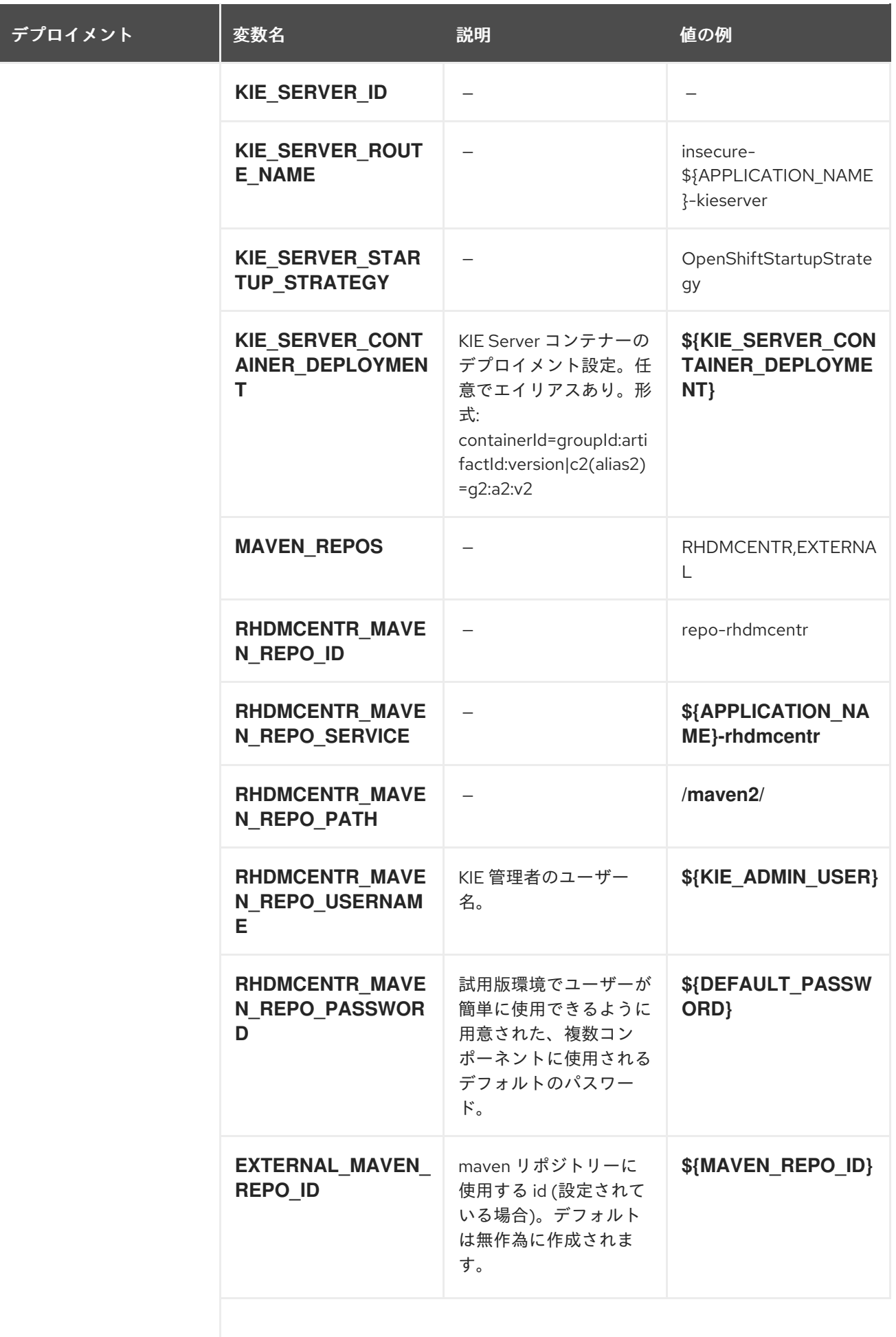

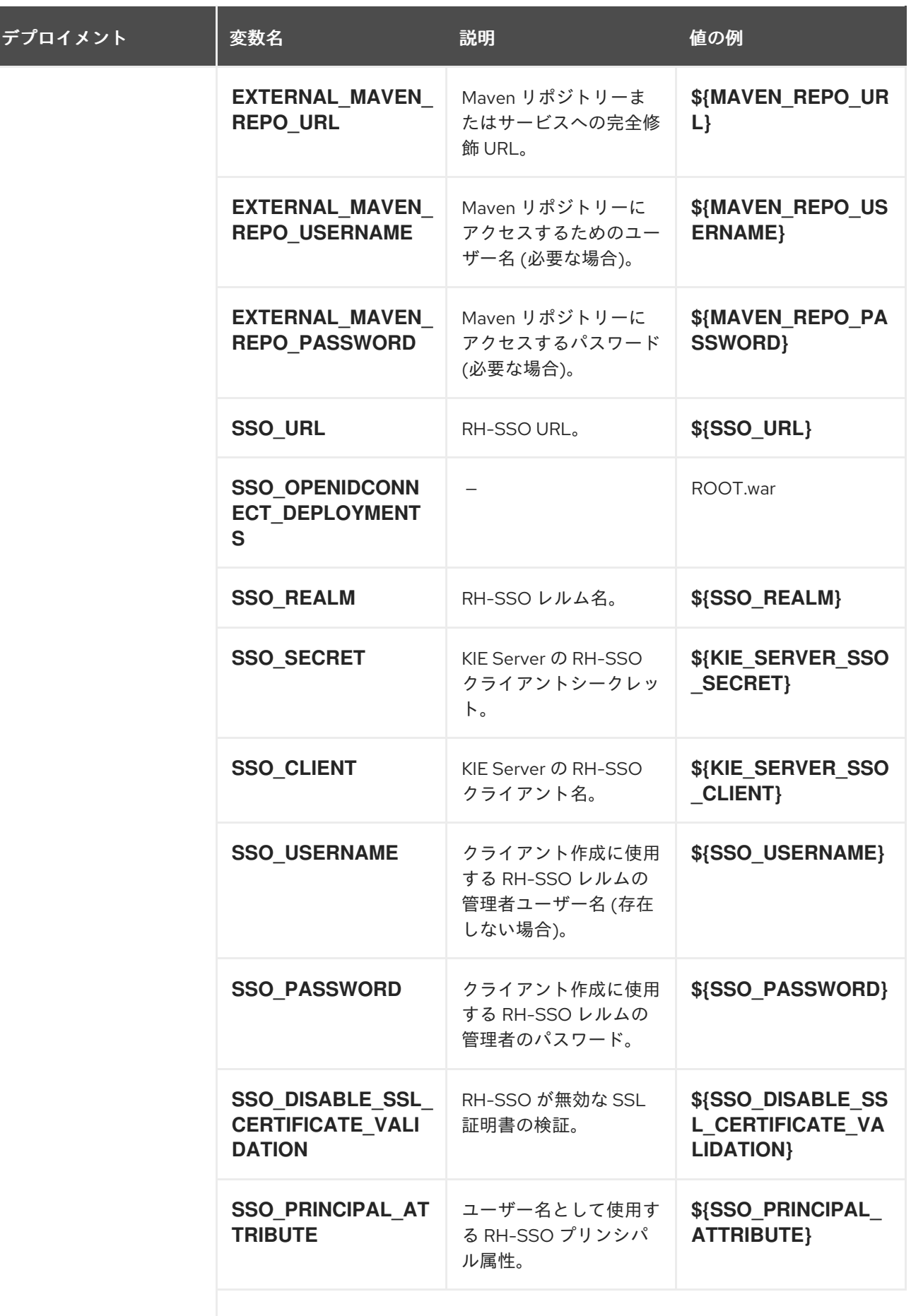

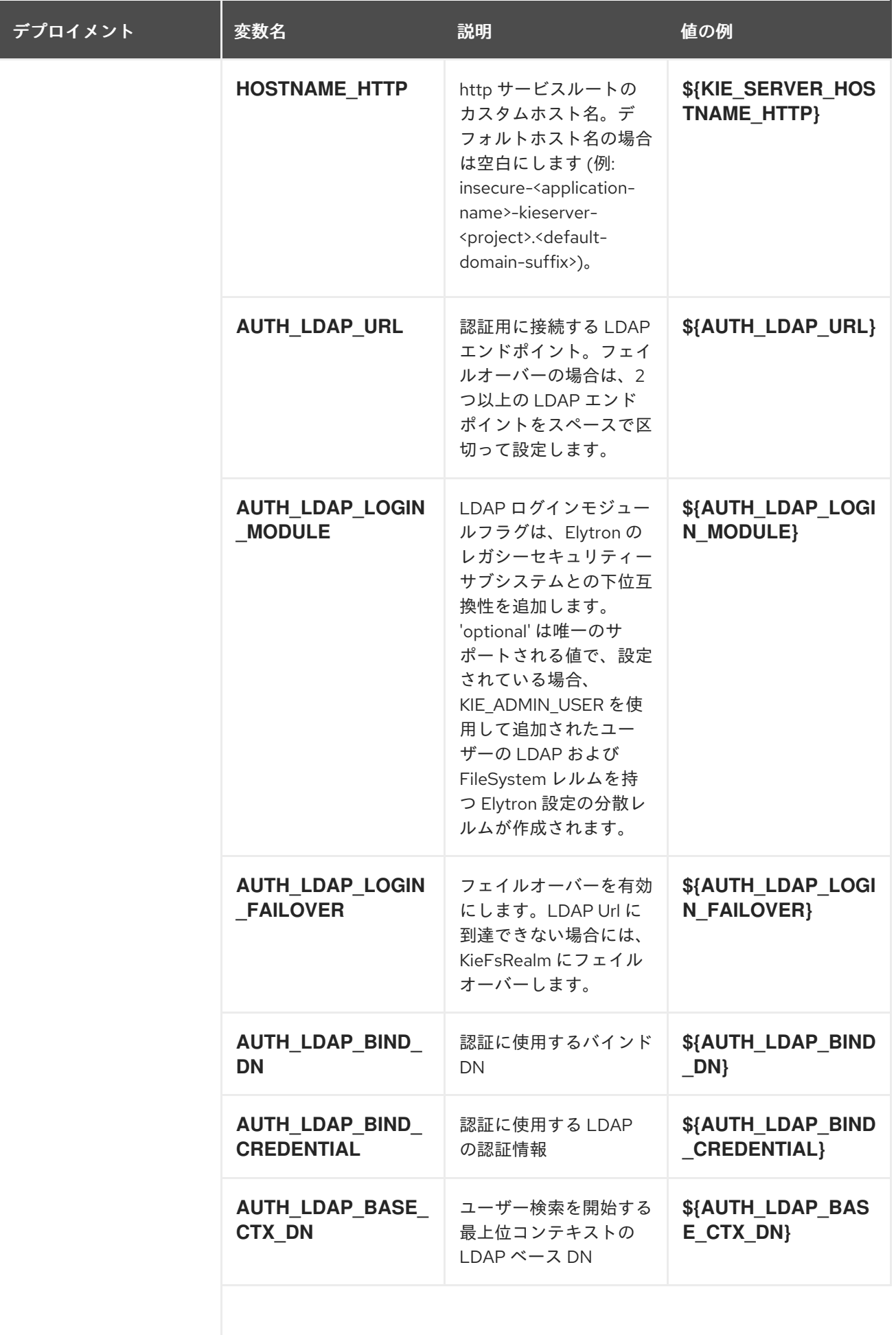

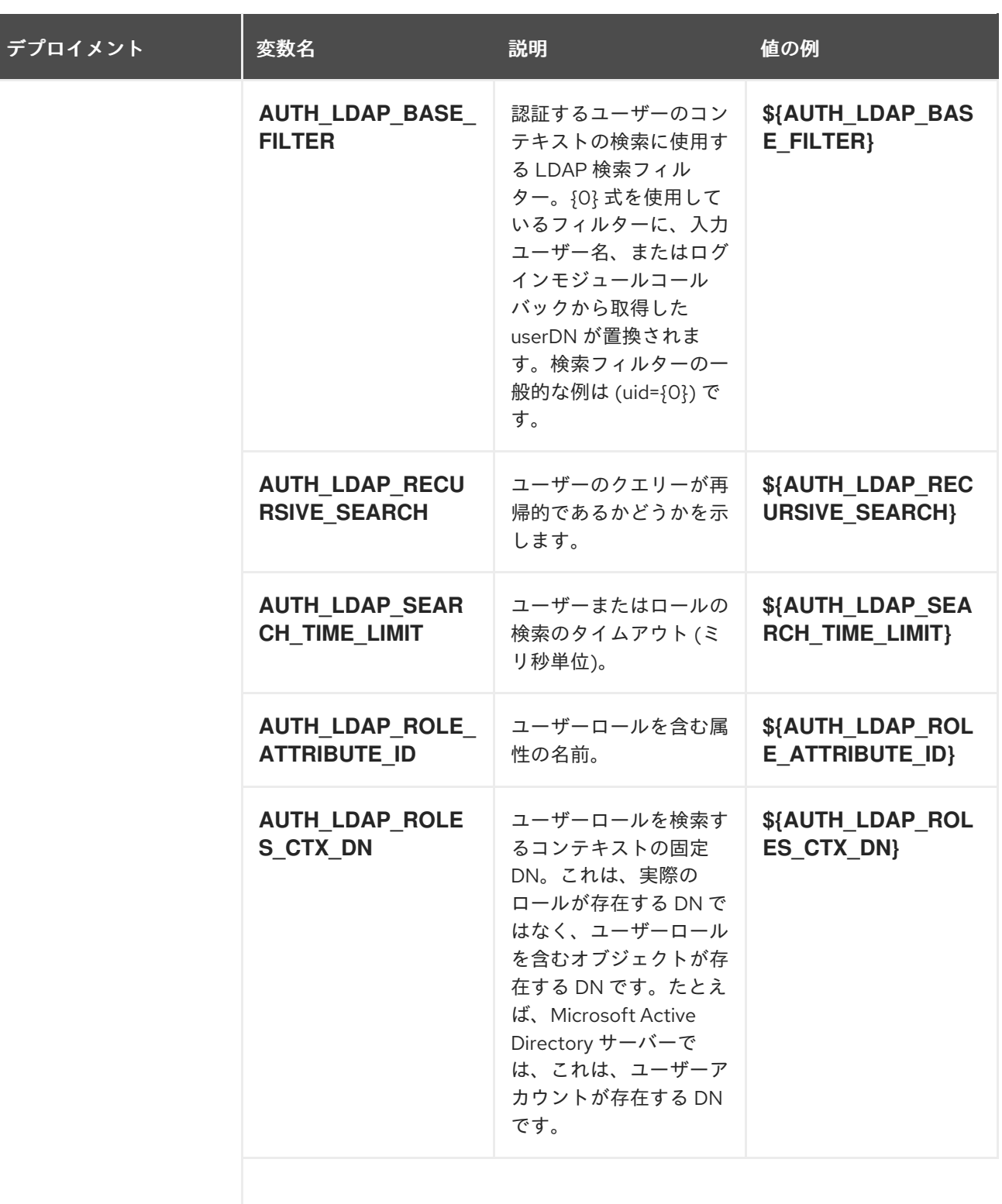

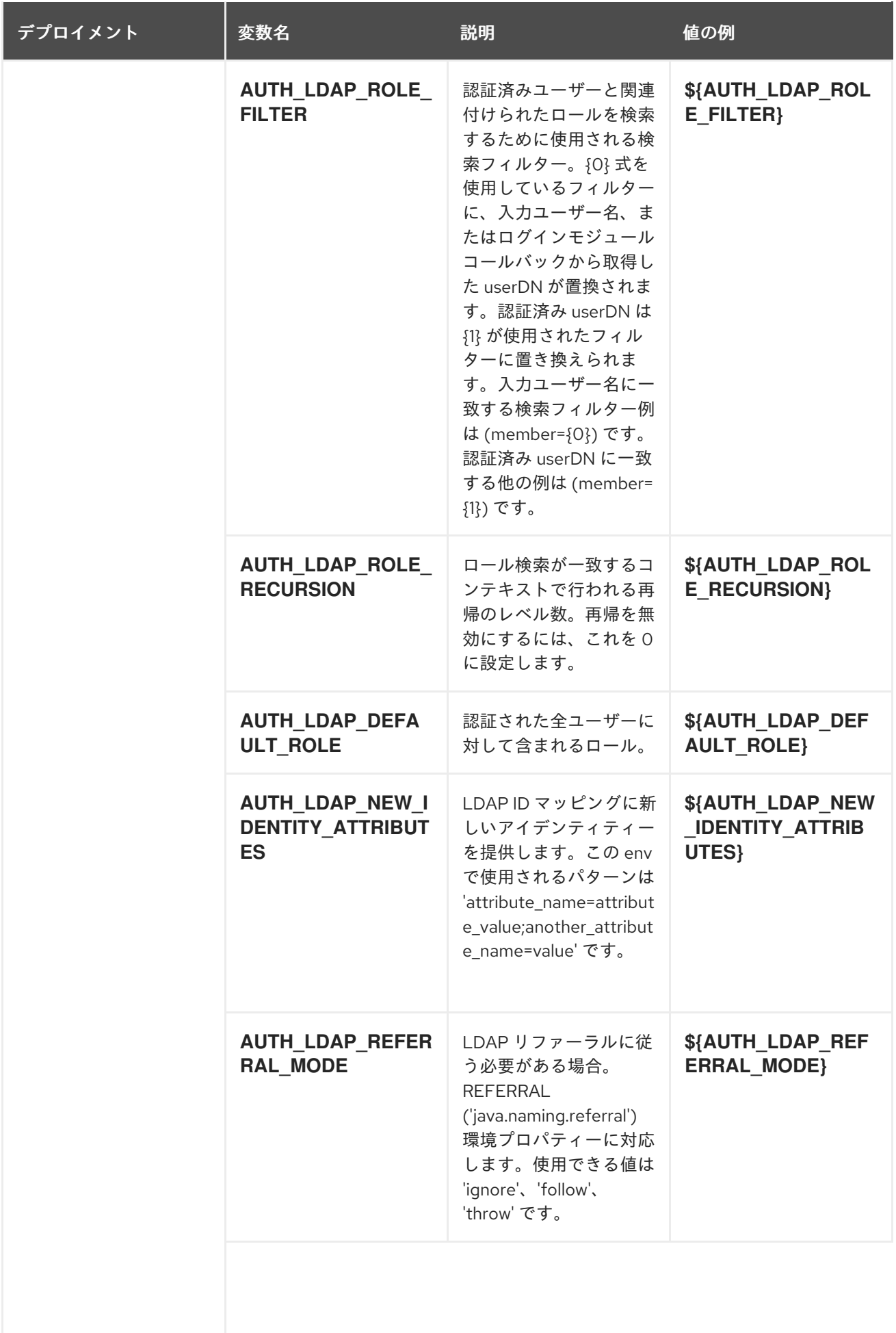

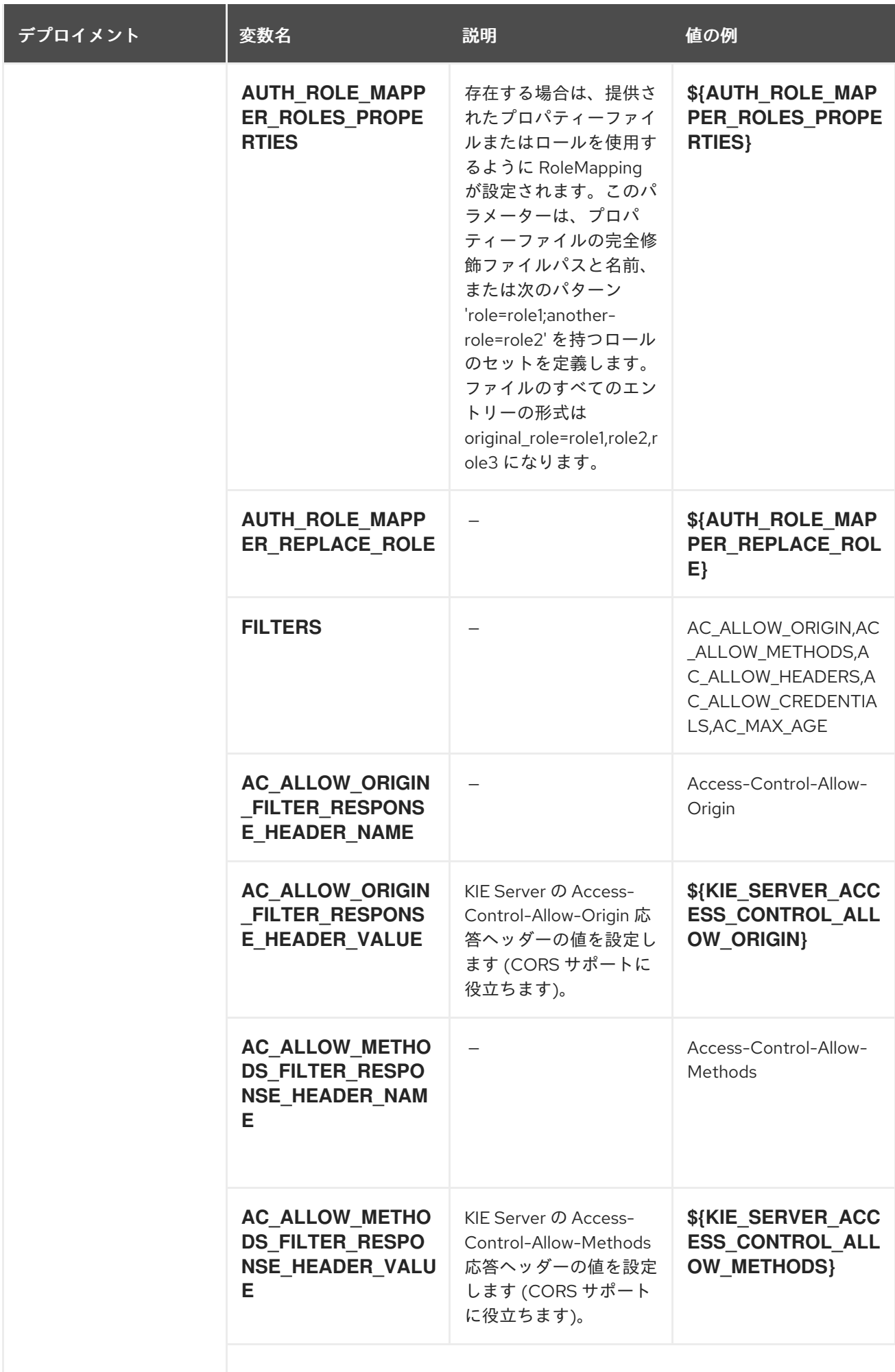

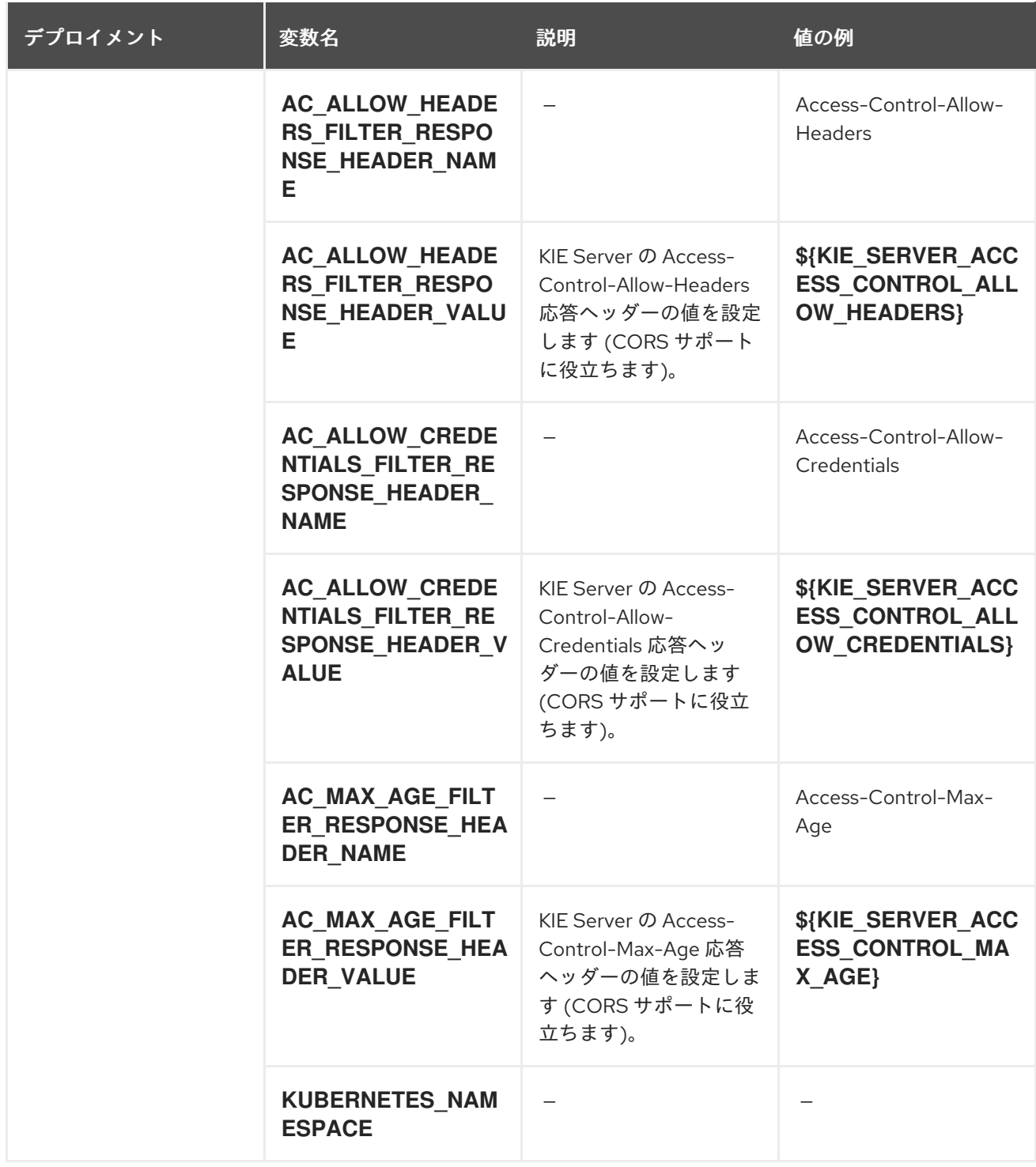

## 12.1.2.4. 外部の依存関係

12.1.2.4.1. シークレット

このテンプレートでは、アプリケーションを実行するために以下のシークレットをインストールする必 要があります。

# 12.2. RHDM712-AUTHORING.YAML TEMPLATE

Red Hat Decision Manager 7.12 の HA 以外の永続的なオーサリング環境向けのアプリケーションテンプ レート (非推奨)

# 12.2.1. パラメーター

テンプレートを使用すると、値を引き継ぐパラメーターを定義できます。この値は、パラメーターの参 照時には、この値が代入されます。参照はオブジェクト一覧フィールドの任意のテキストフィールドで 定義できます。詳細は、Openshift [ドキュメント](https://access.redhat.com/documentation/ja-jp/openshift_container_platform/3.11/html-single/developer_guide/#dev-guide-templates) を参照してください。

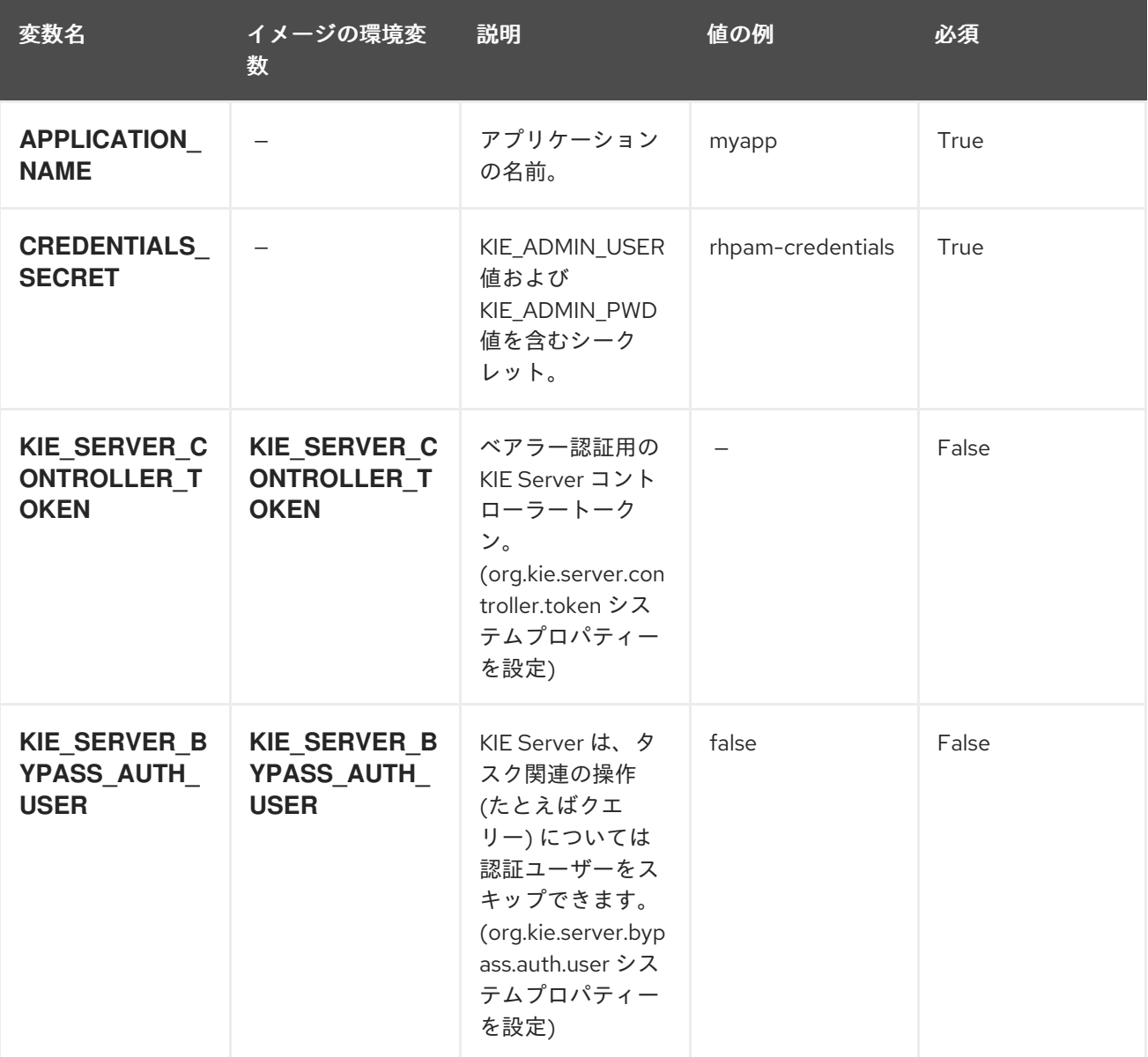

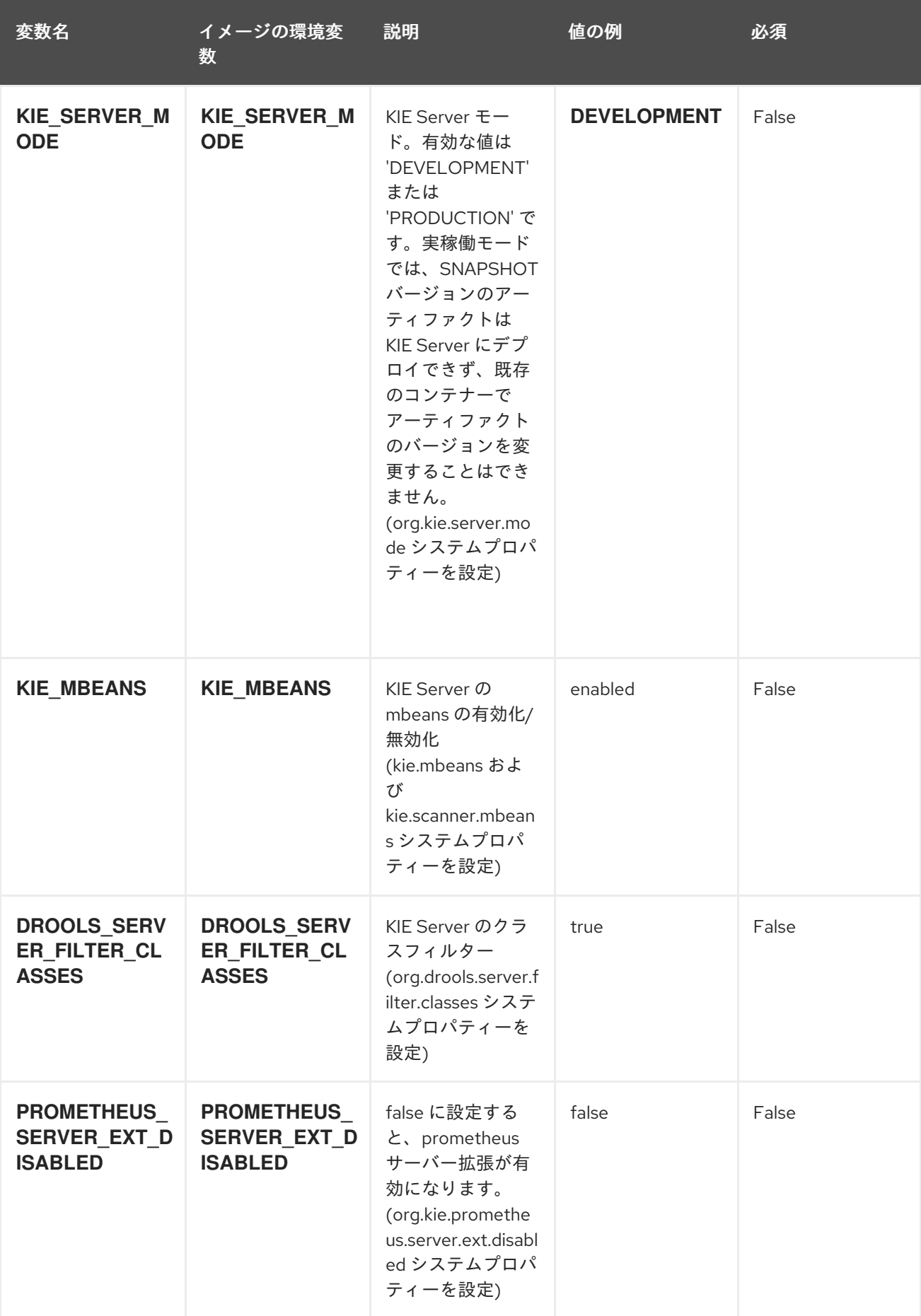

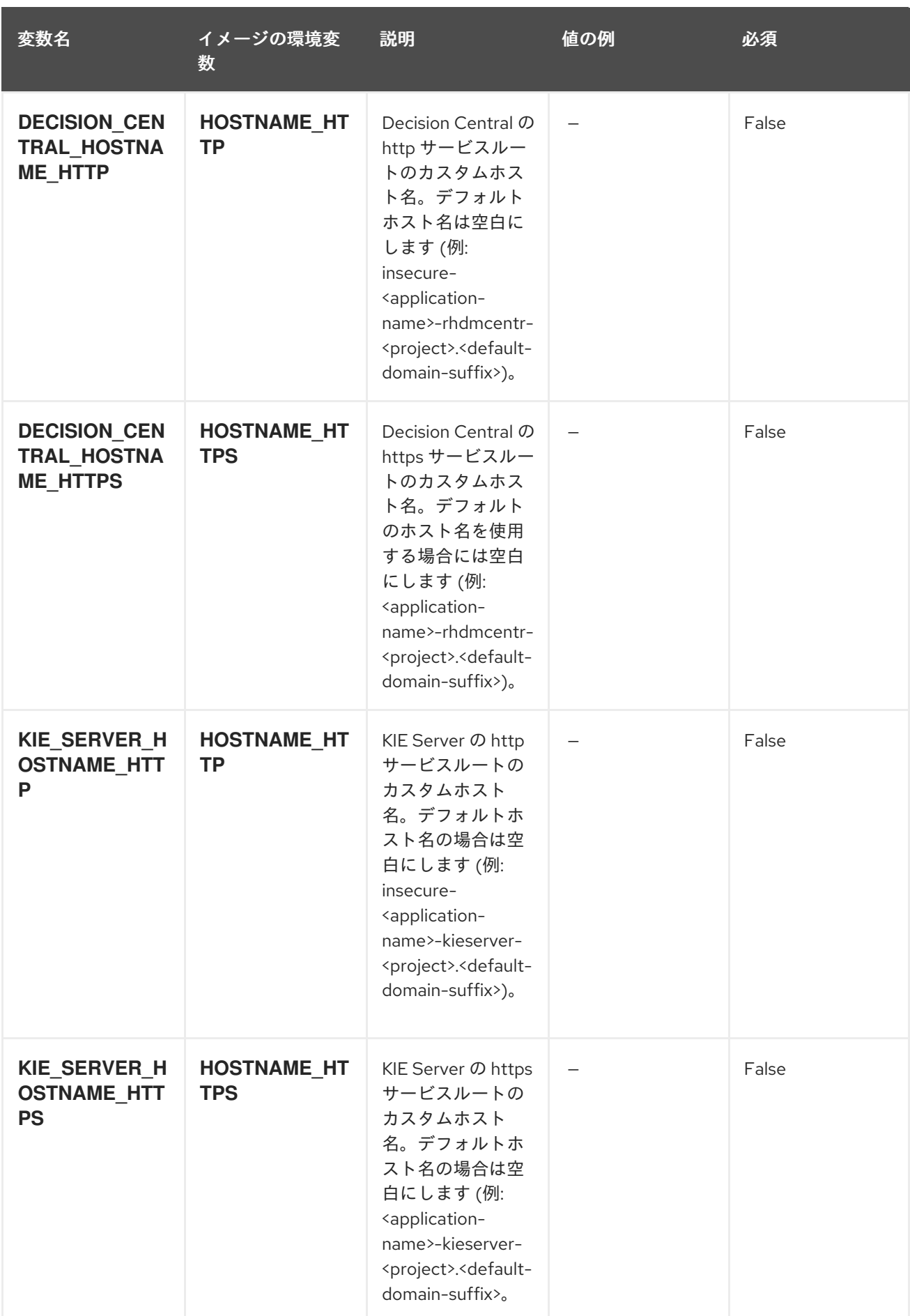

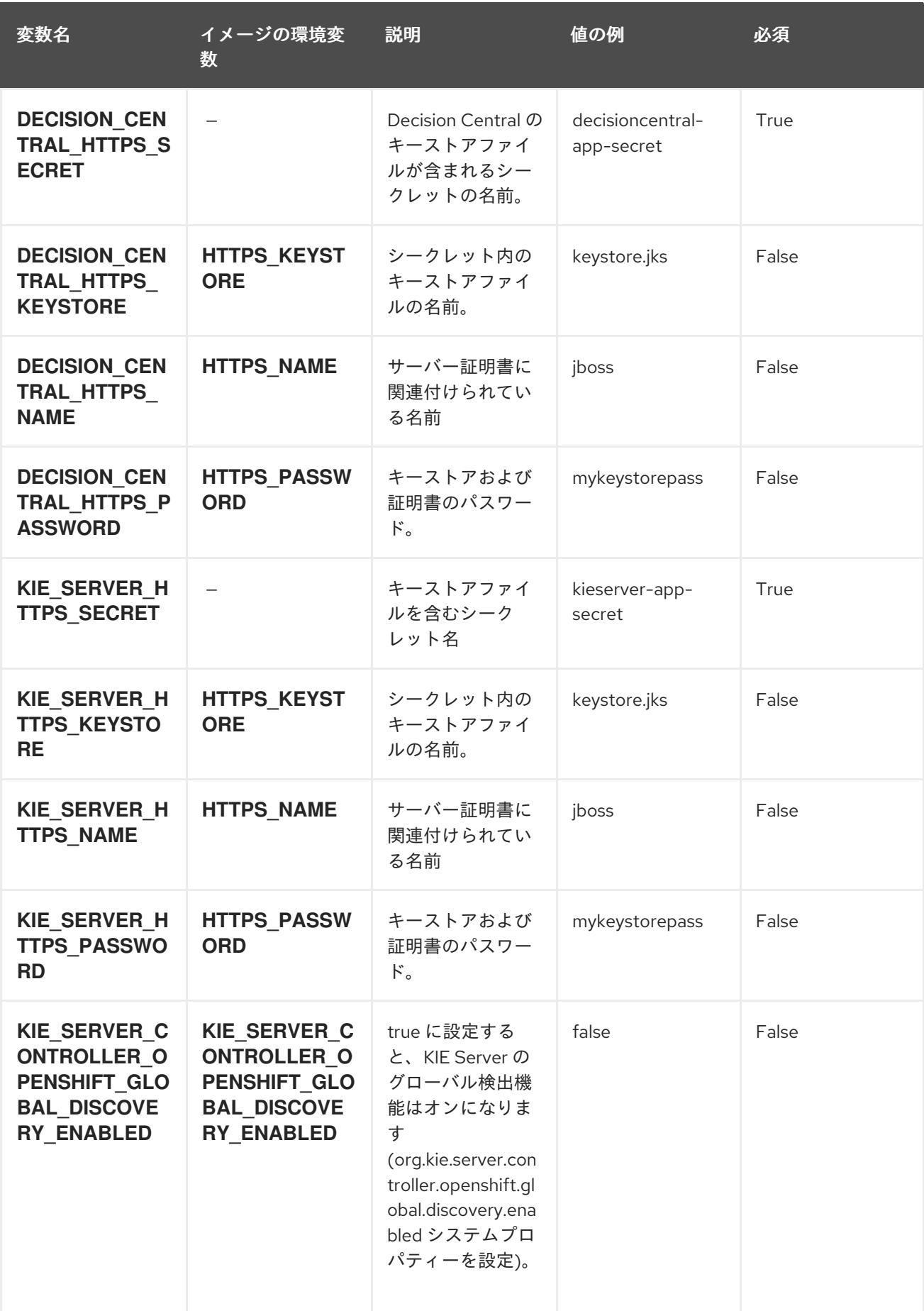

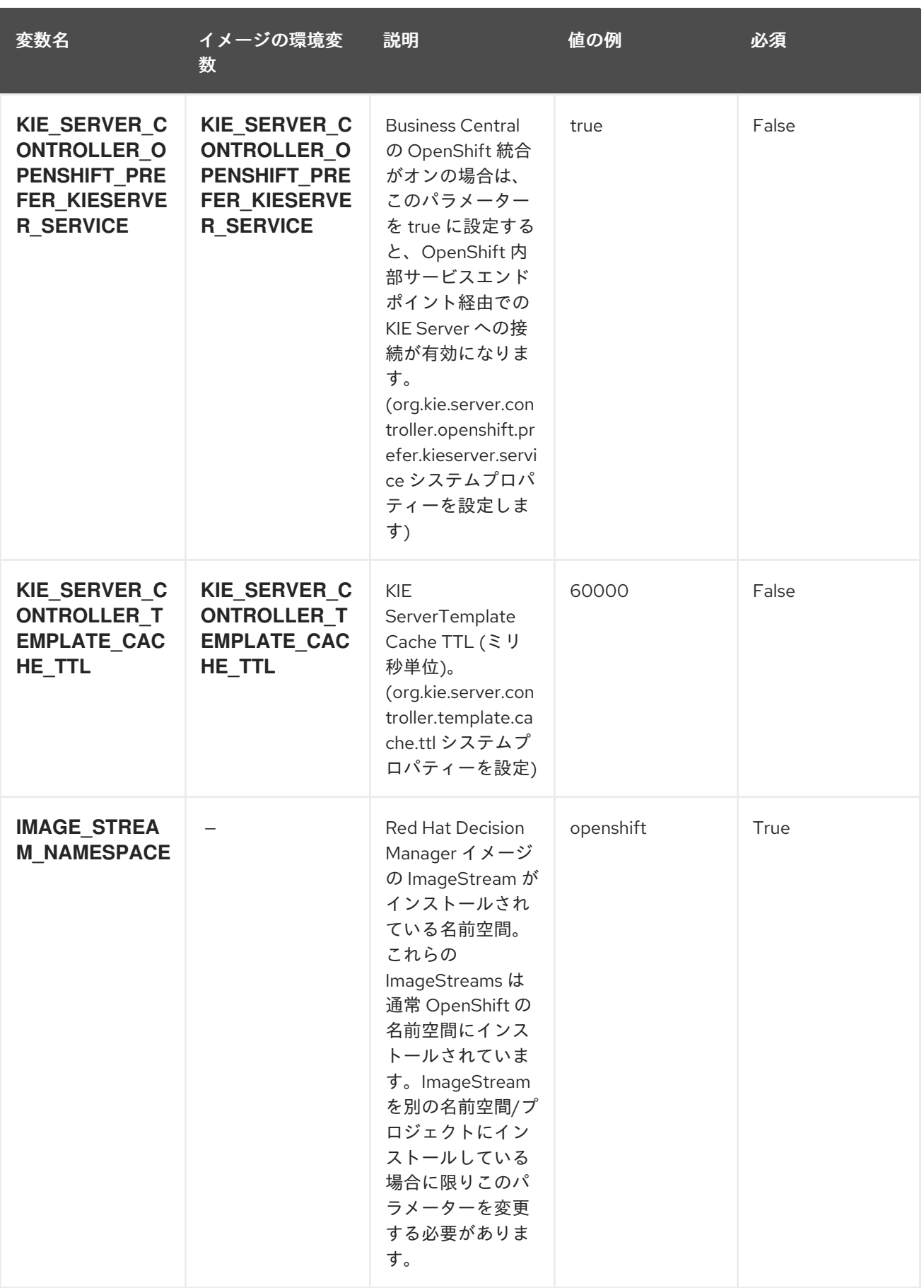

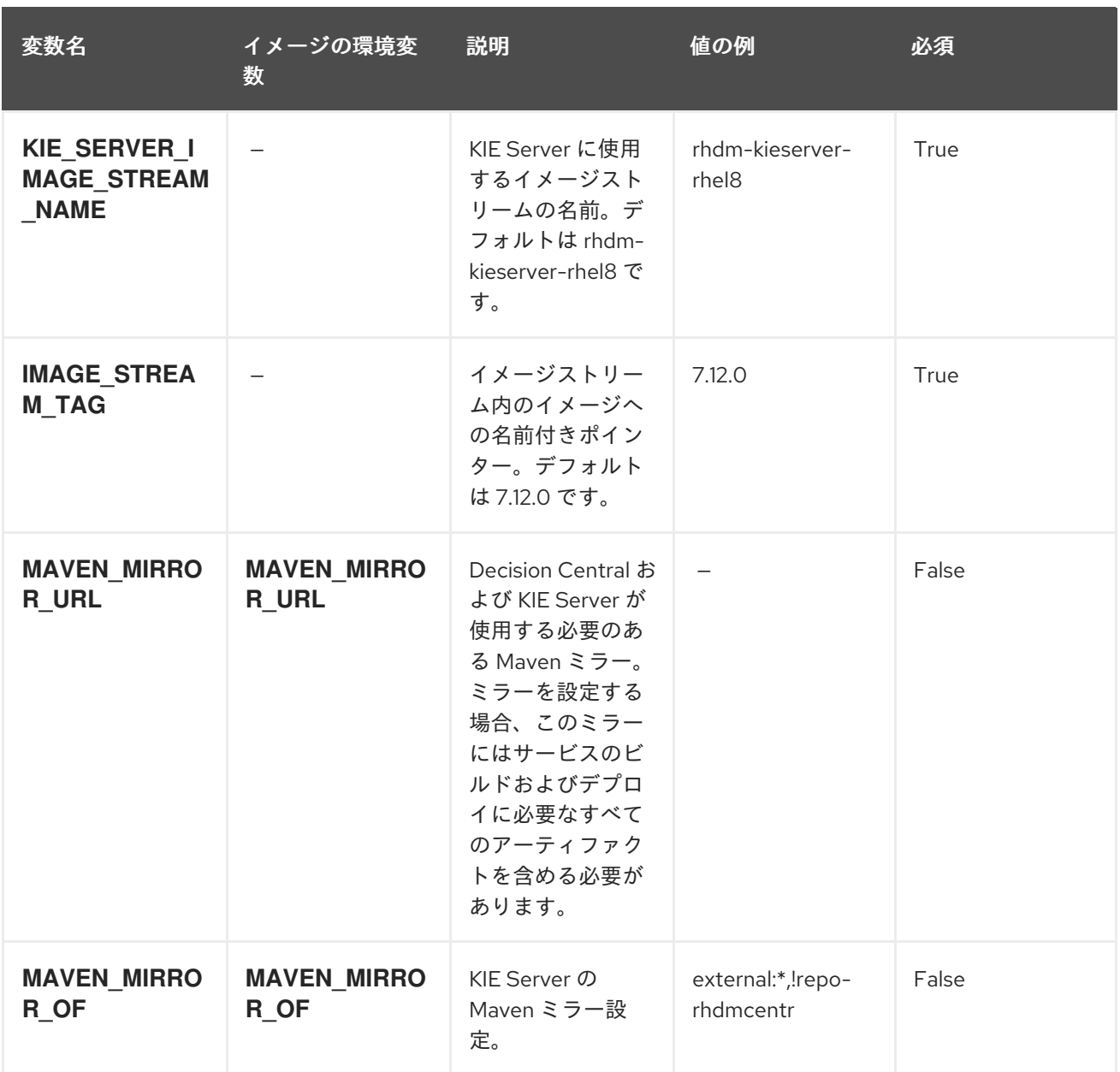

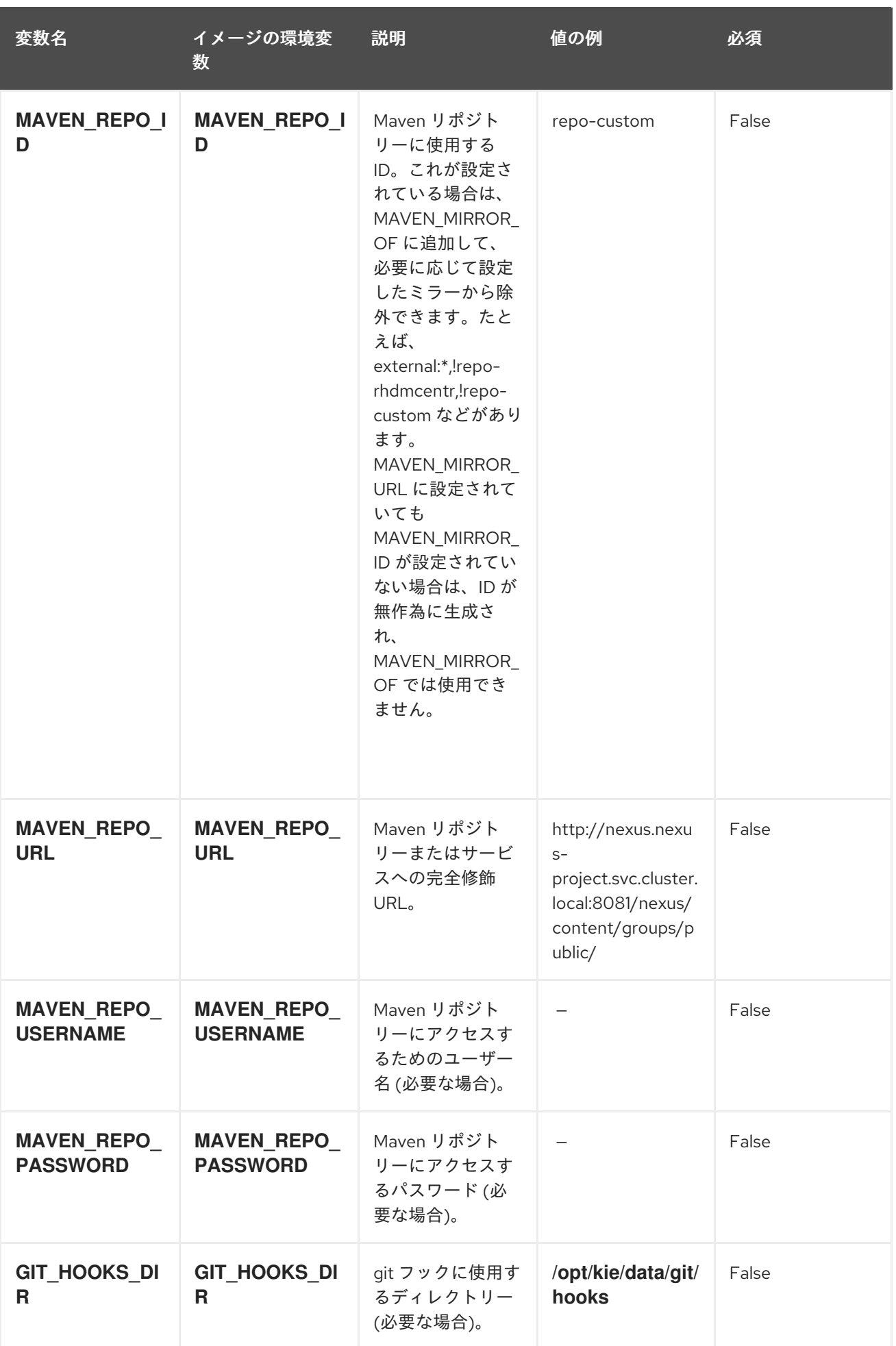
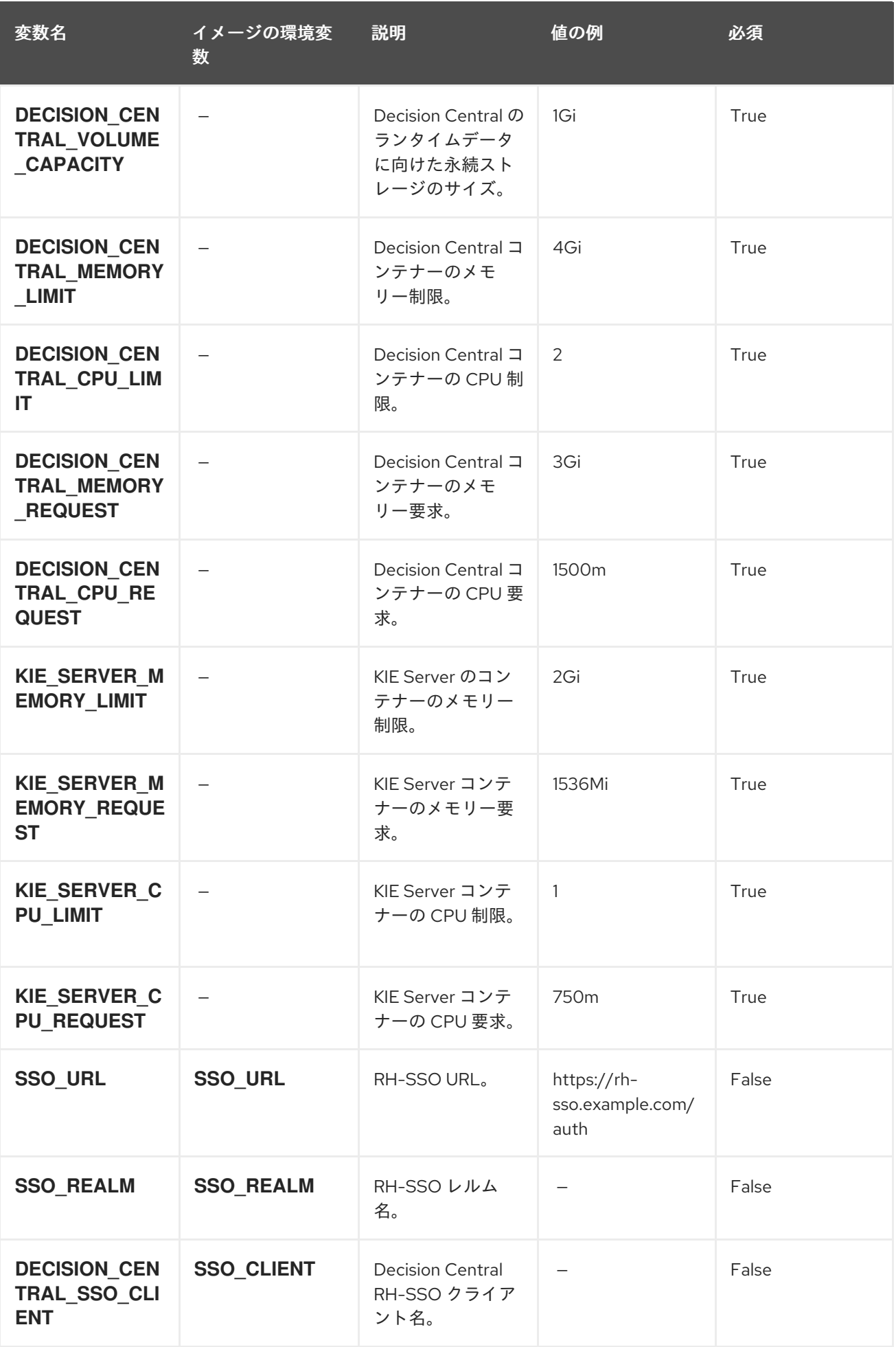

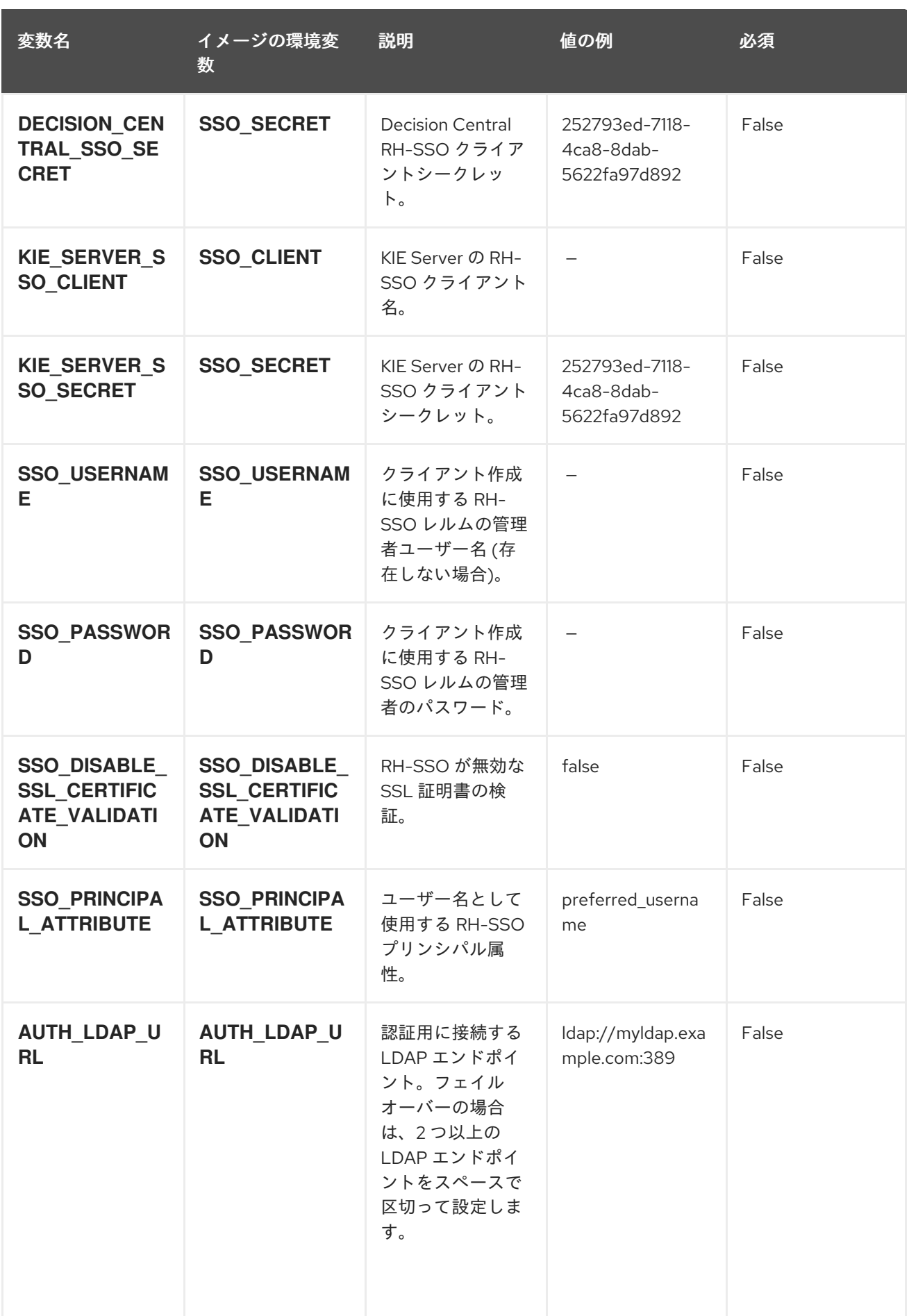

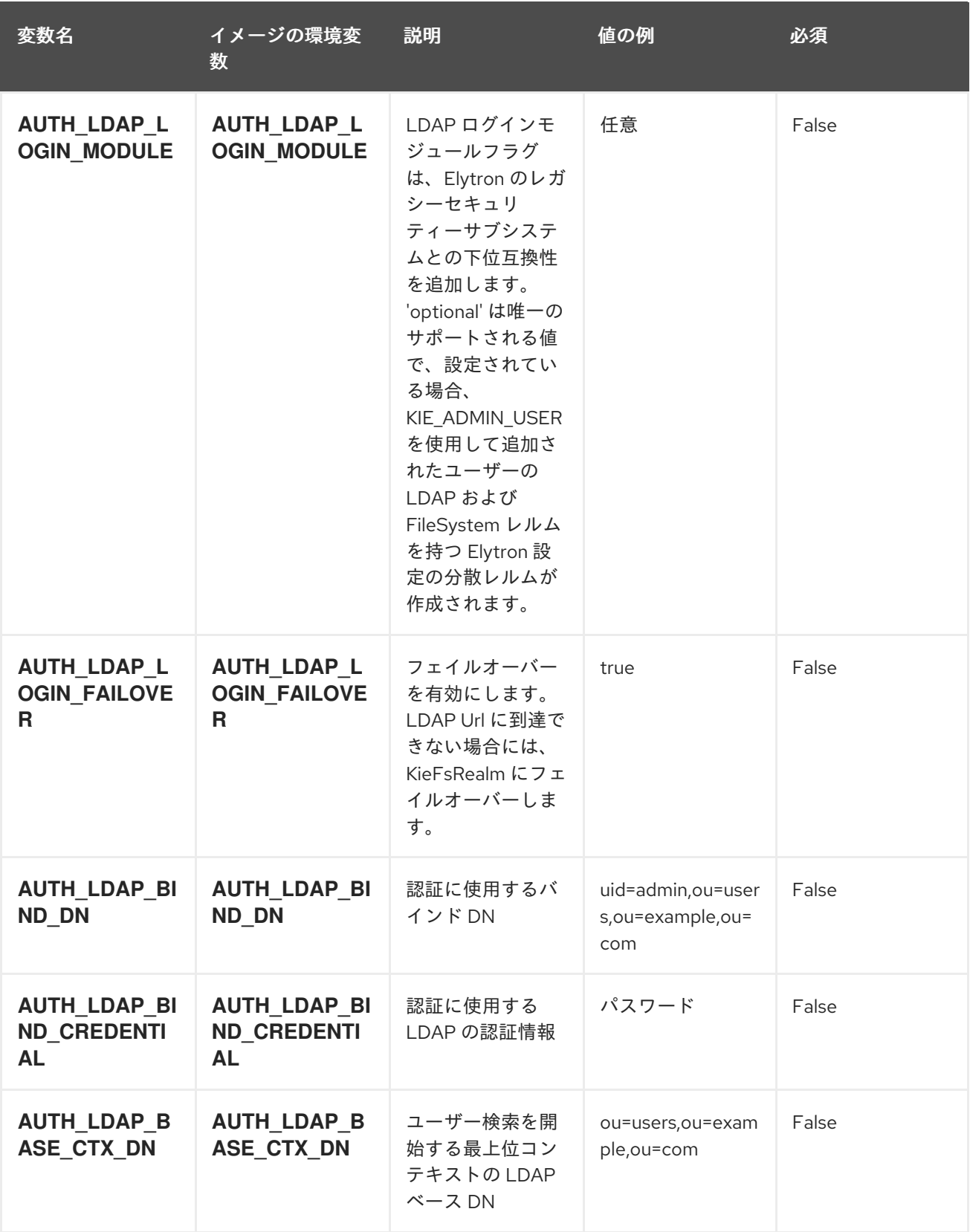

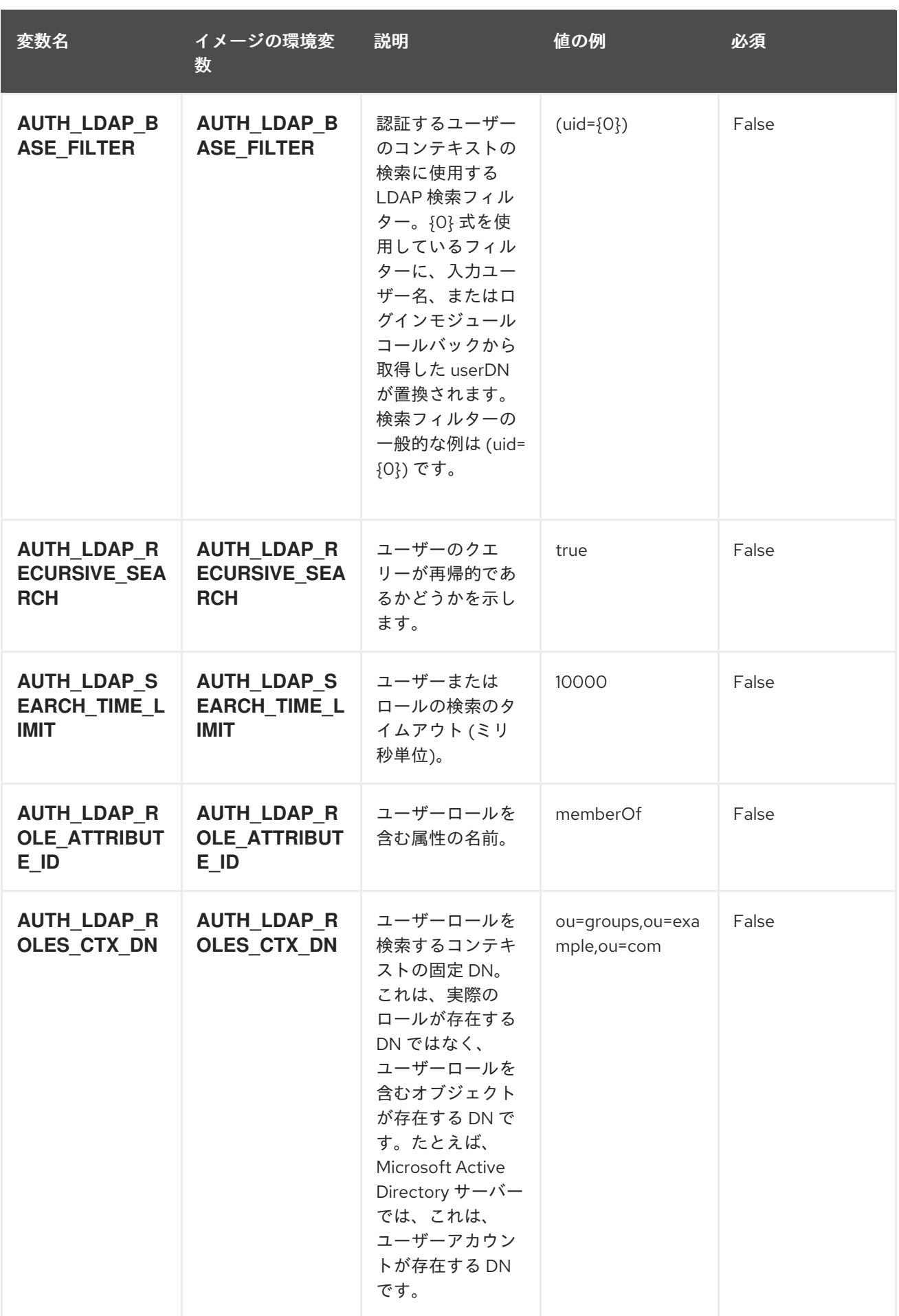

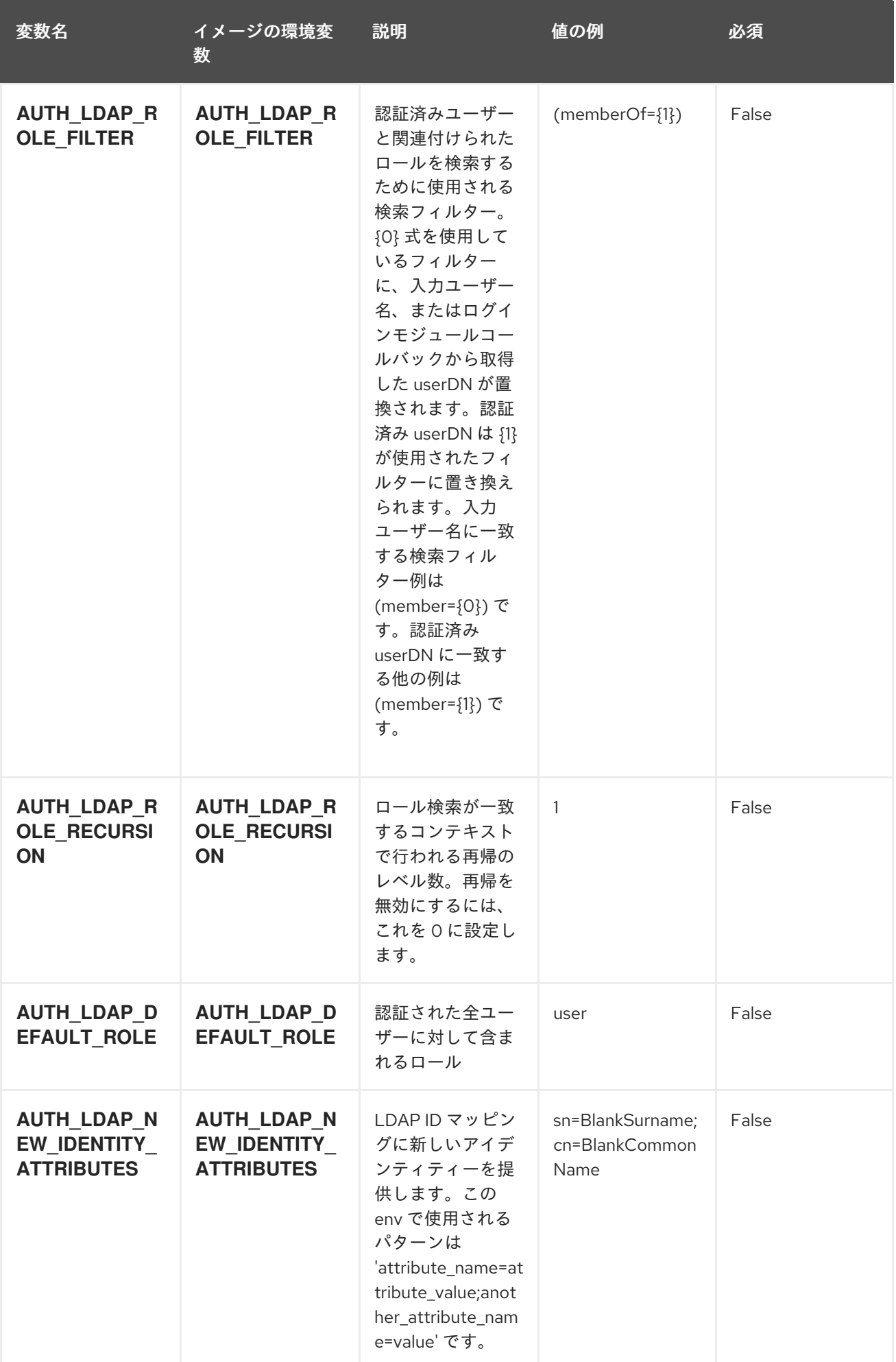

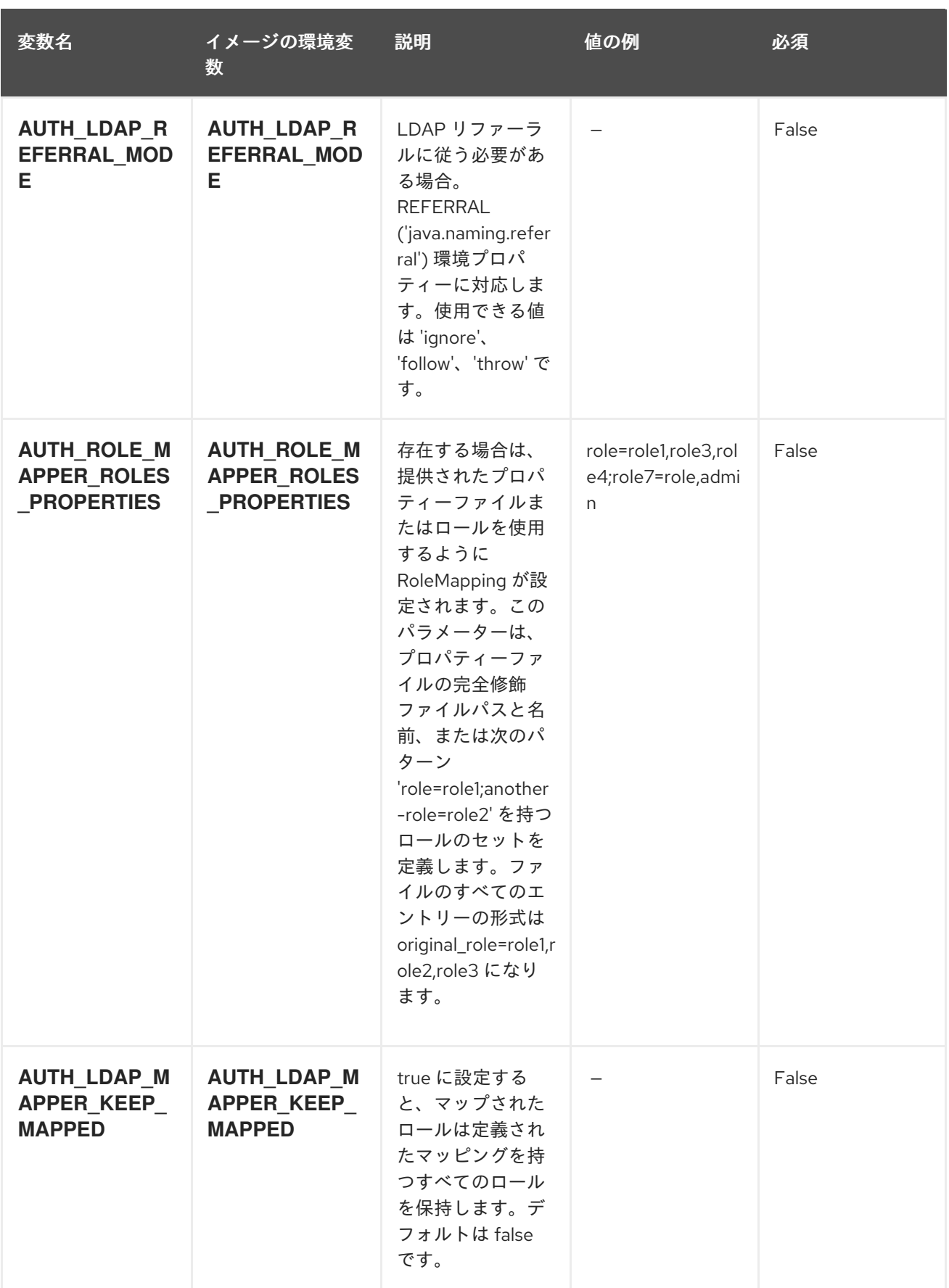

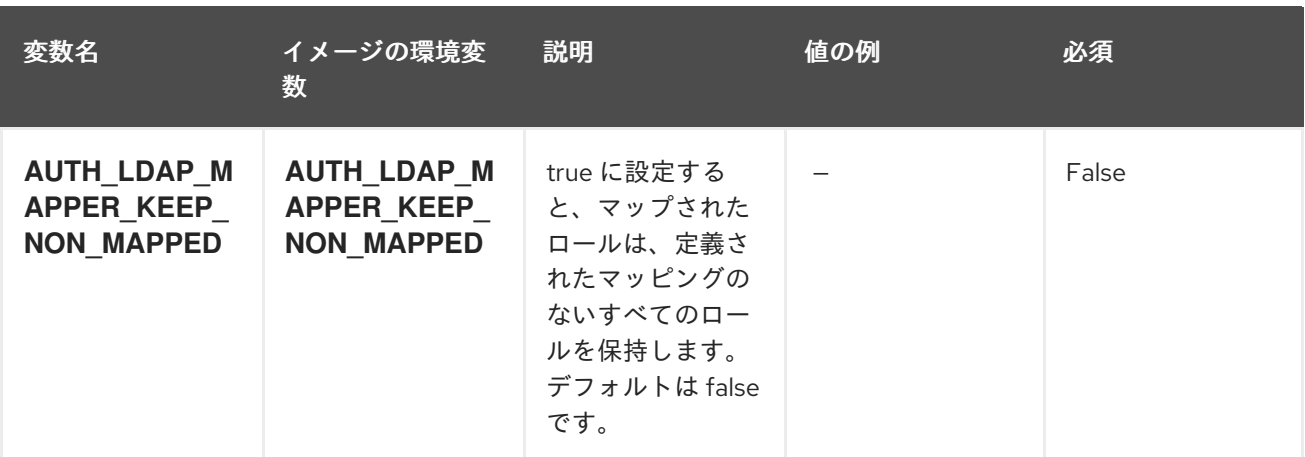

## 12.2.2. オブジェクト

CLI はさまざまなオブジェクトタイプをサポートします。これらのオブジェクトタイプの一覧や略語に ついては、Openshift [ドキュメント](https://access.redhat.com/documentation/ja-jp/openshift_container_platform/3.11/html/cli_reference/cli-reference-basic-cli-operations#object-types) を参照してください。

## 12.2.2.1. サービス

サービスは、Pod の論理セットや、Pod にアクセスするためのポリシーを定義する抽象概念です。詳細 は[、コンテナーエンジンのドキュメント](https://cloud.google.com/container-engine/docs/services/) を参照してください。

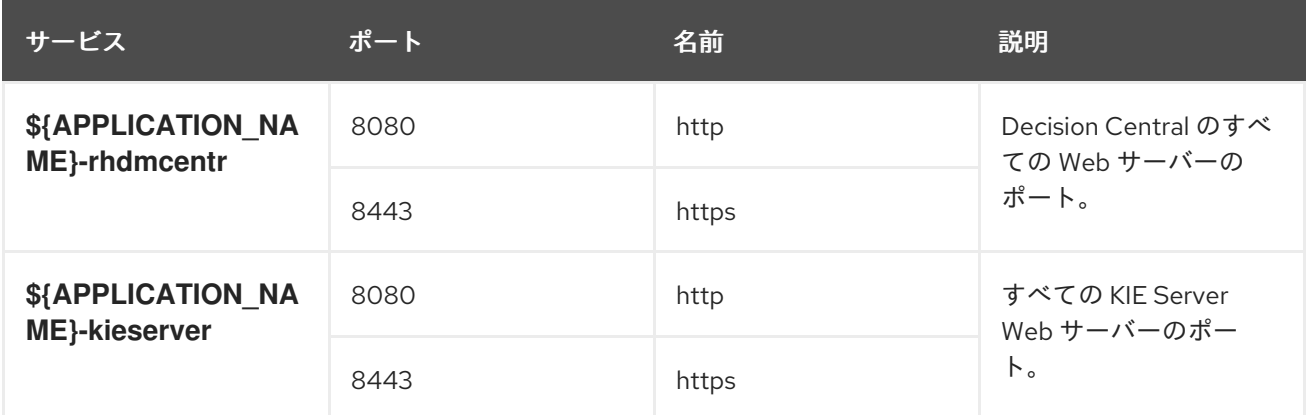

### 12.2.2.2. ルート

ルートは、**www.example.com** などの外部から到達可能なホスト名を指定してサービスを公開する 1 つ の手段です。ルーターは、定義したルートや、サービスで特定したエンドポイントを使用して、外部の クライアントからアプリケーションに名前付きの接続を提供します。各ルートは、ルート名、サービス セレクター、セキュリティー設定 (任意) で設定されます。詳細は、Openshift [ドキュメント](https://access.redhat.com/documentation/ja-jp/openshift_container_platform/3.11/html/architecture/networking#architecture-core-concepts-routes) を参照して ください。

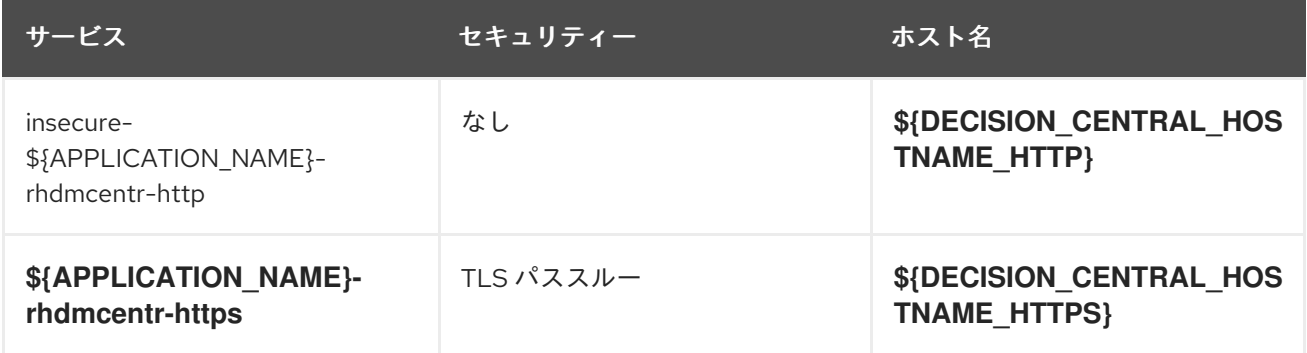

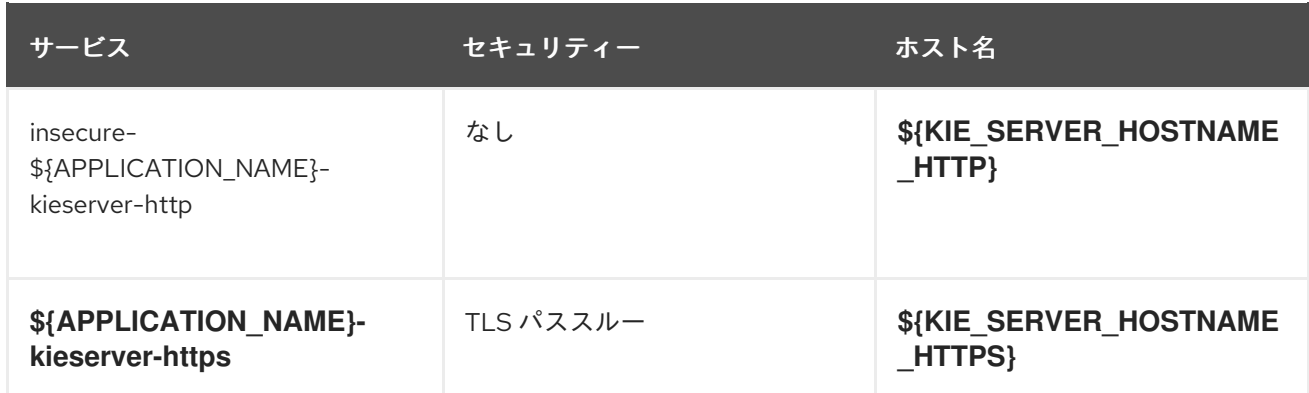

## 12.2.2.3. デプロイメント設定

OpenShift のデプロイメントは、デプロイメント設定と呼ばれるユーザー定義のテンプレートをベース とするレプリケーションコントローラーです。デプロイメントは手動で作成されるか、トリガーされた イベントに対応するために作成されます。詳細は、Openshift [ドキュメント](https://access.redhat.com/documentation/ja-jp/openshift_container_platform/3.11/html/developer_guide/deployments#dev-guide-how-deployments-work) を参照してください。

#### 12.2.2.3.1. トリガー

トリガーは、OpenShift 内外を問わず、イベントが発生すると新規デプロイメントを作成するように促 します。詳細は、Openshift [ドキュメント](https://access.redhat.com/documentation/ja-jp/openshift_container_platform/3.11/html/developer_guide/deployments#triggers) を参照してください。

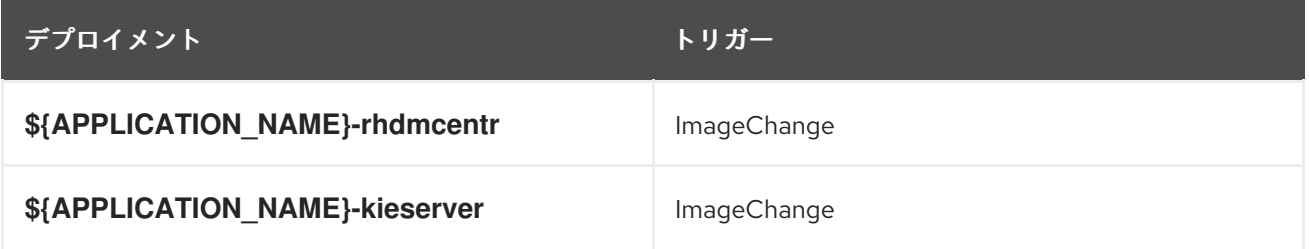

#### 12.2.2.3.2. レプリカ

レプリケーションコントローラーを使用すると、指定した数だけ、Pod のレプリカを一度に実行させる ことができます。レプリカが増えると、レプリケーションコントローラーが Pod の一部を終了させま す。レプリカが足りない場合には、起動させます。詳細は[、コンテナーエンジンのドキュメント](https://cloud.google.com/container-engine/docs/replicationcontrollers/) を参照 してください。

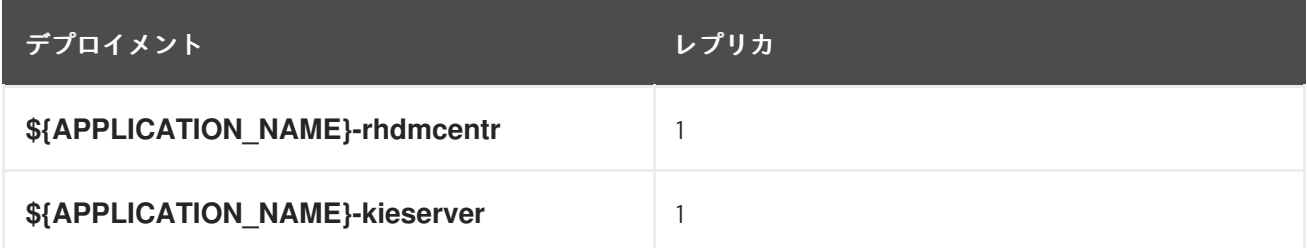

12.2.2.3.3. Pod テンプレート

12.2.2.3.3.1. サービスアカウント

サービスアカウントは、各プロジェクト内に存在する API オブジェクトです。他の API オブジェクトの ように作成し、削除できます。詳細は、Openshift [ドキュメント](https://access.redhat.com/documentation/ja-jp/openshift_container_platform/3.11/html/developer_guide/dev-guide-service-accounts#dev-managing-service-accounts) を参照してください。

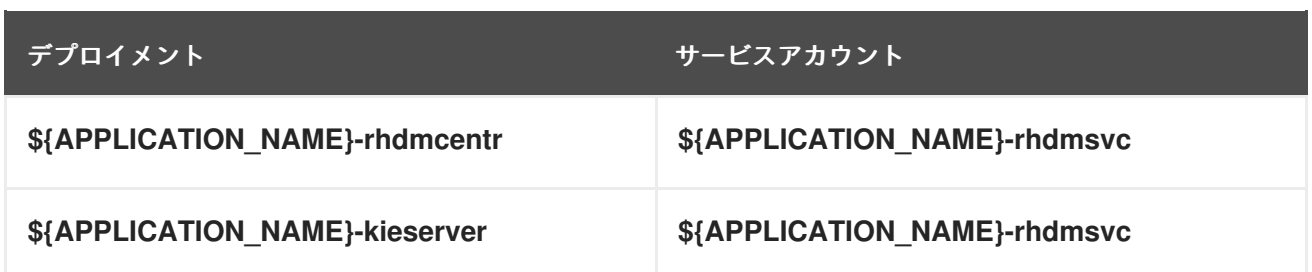

### 12.2.2.3.3.2. イメージ

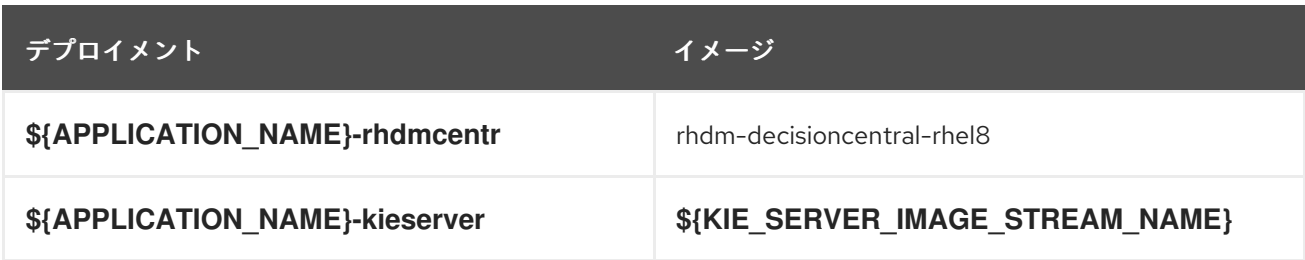

## 12.2.2.3.3.3. Readiness Probe

## \${APPLICATION\_NAME}-rhdmcentr

Http Get on http://localhost:8080/rest/ready

## \${APPLICATION\_NAME}-kieserver

Http Get on http://localhost:8080/services/rest/server/readycheck

### 12.2.2.3.3.4. Liveness Probe

# \${APPLICATION\_NAME}-rhdmcentr

Http Get on http://localhost:8080/rest/healthy

## \${APPLICATION\_NAME}-kieserver

Http Get on http://localhost:8080/services/rest/server/healthcheck

### 12.2.2.3.3.5. 公開されたポート

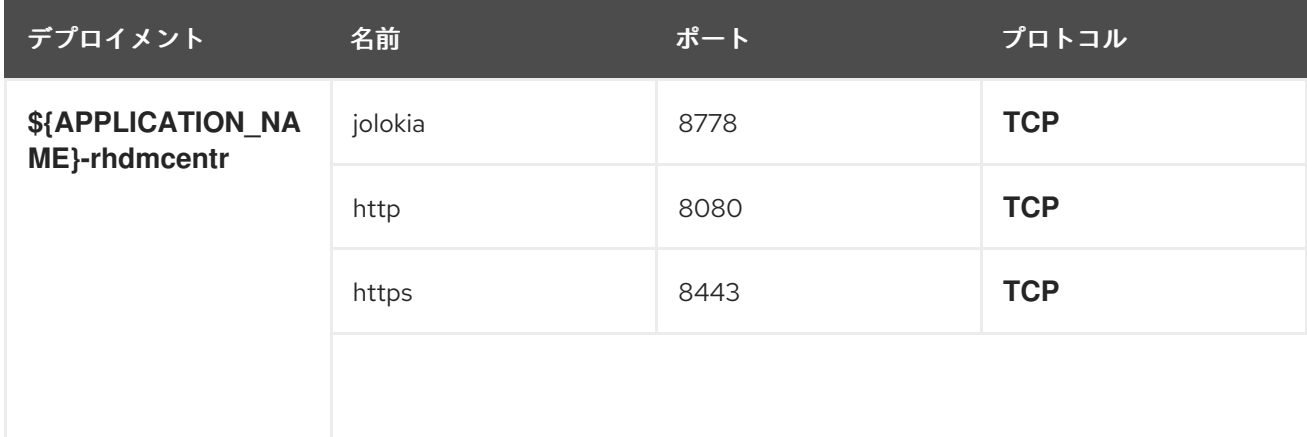

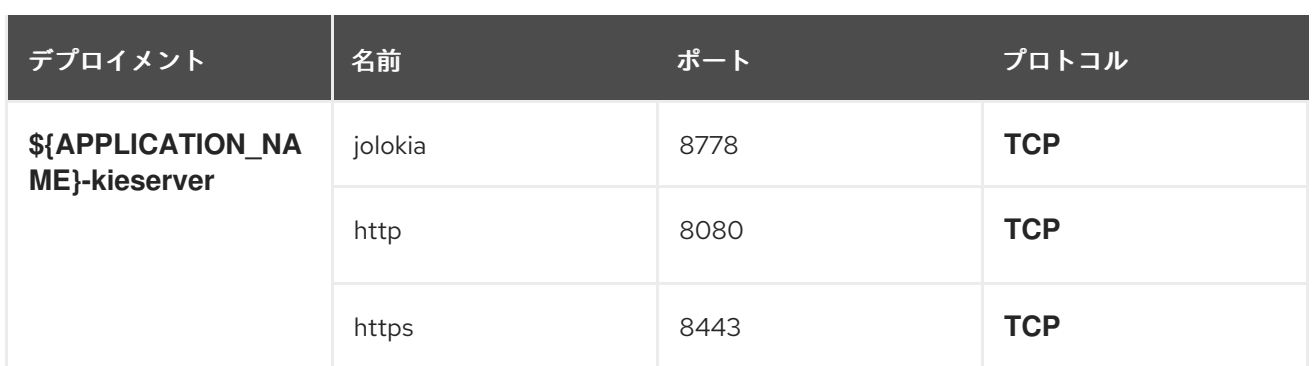

# 12.2.2.3.3.6. イメージの環境変数

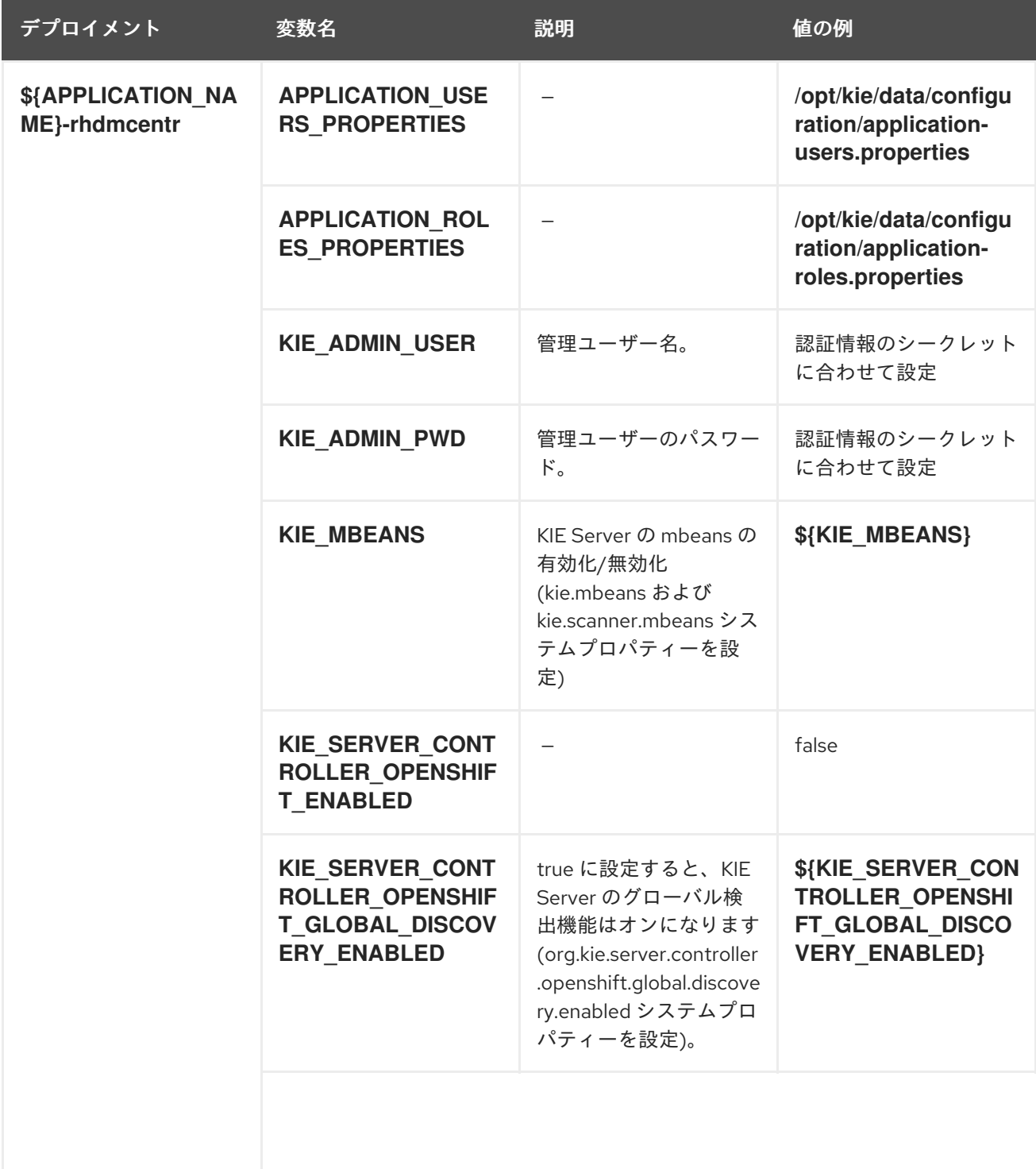

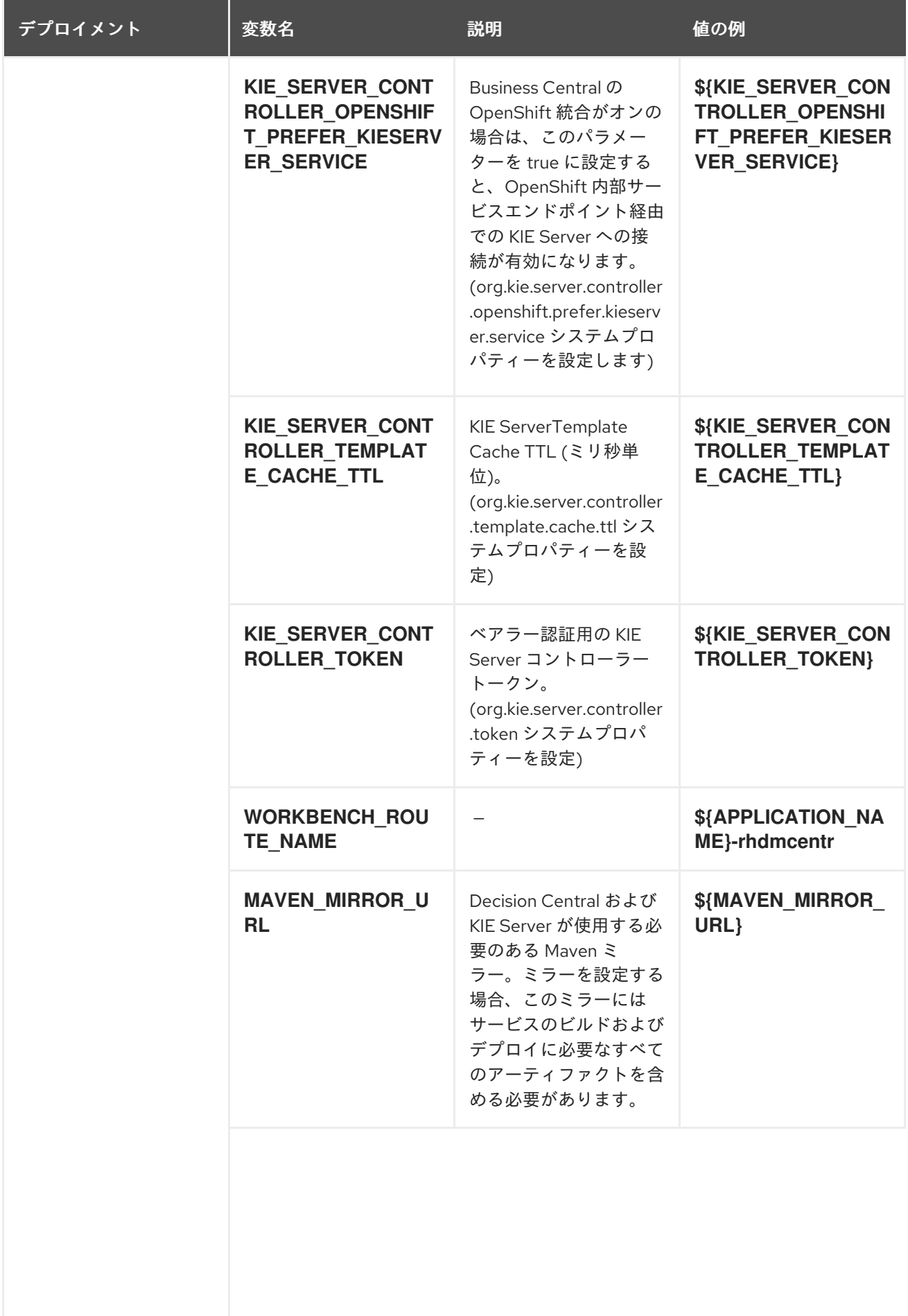

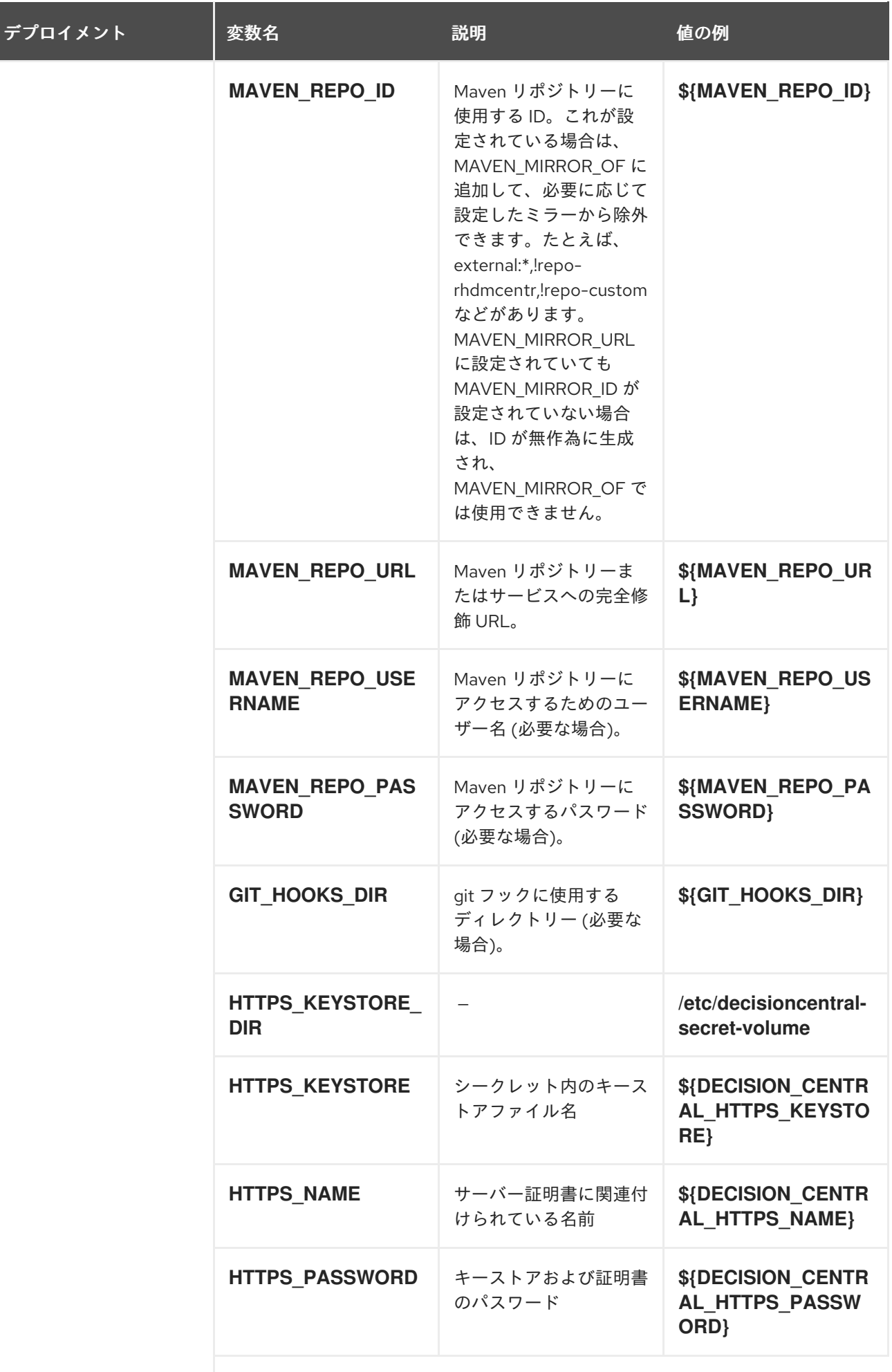

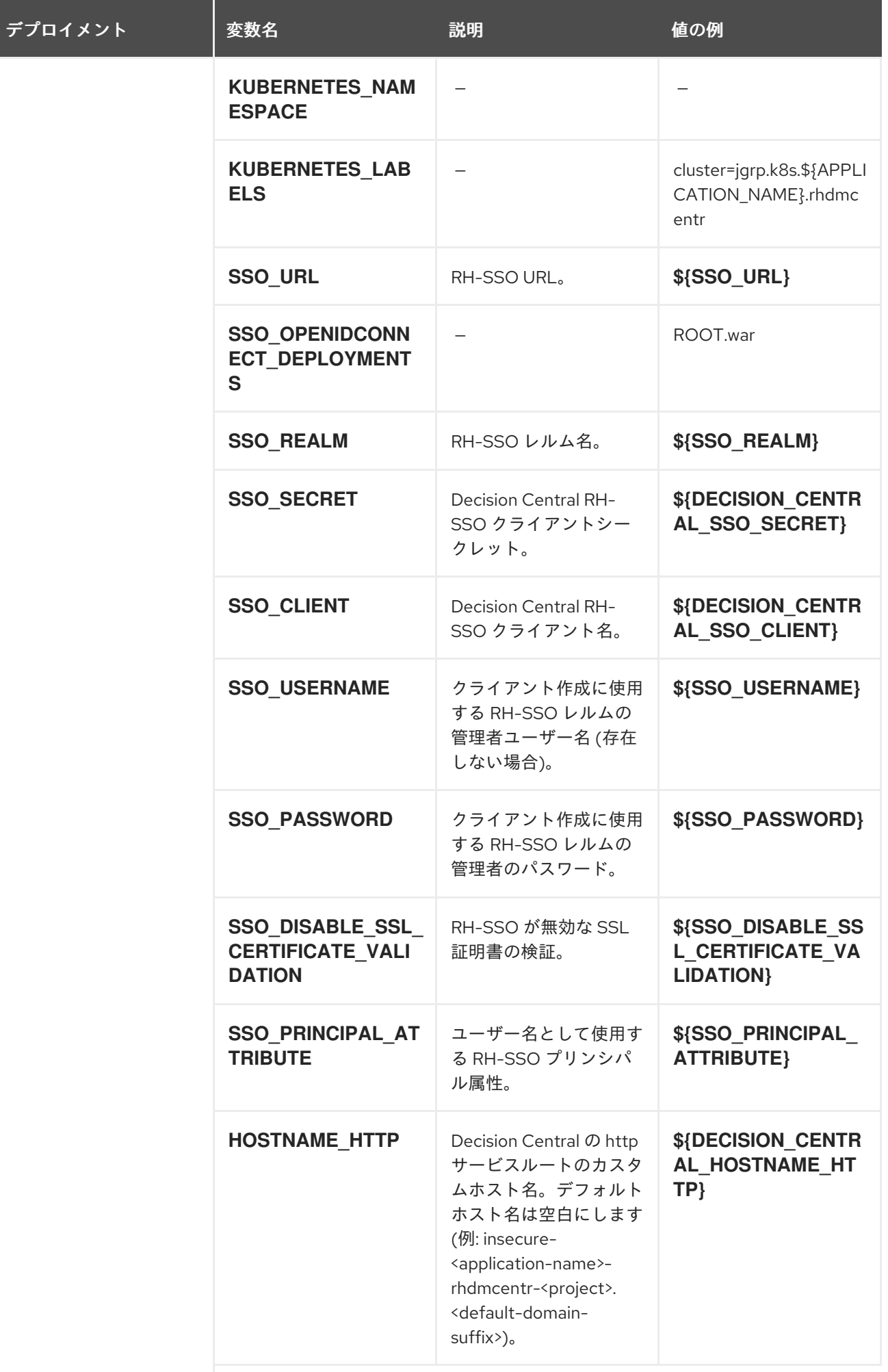

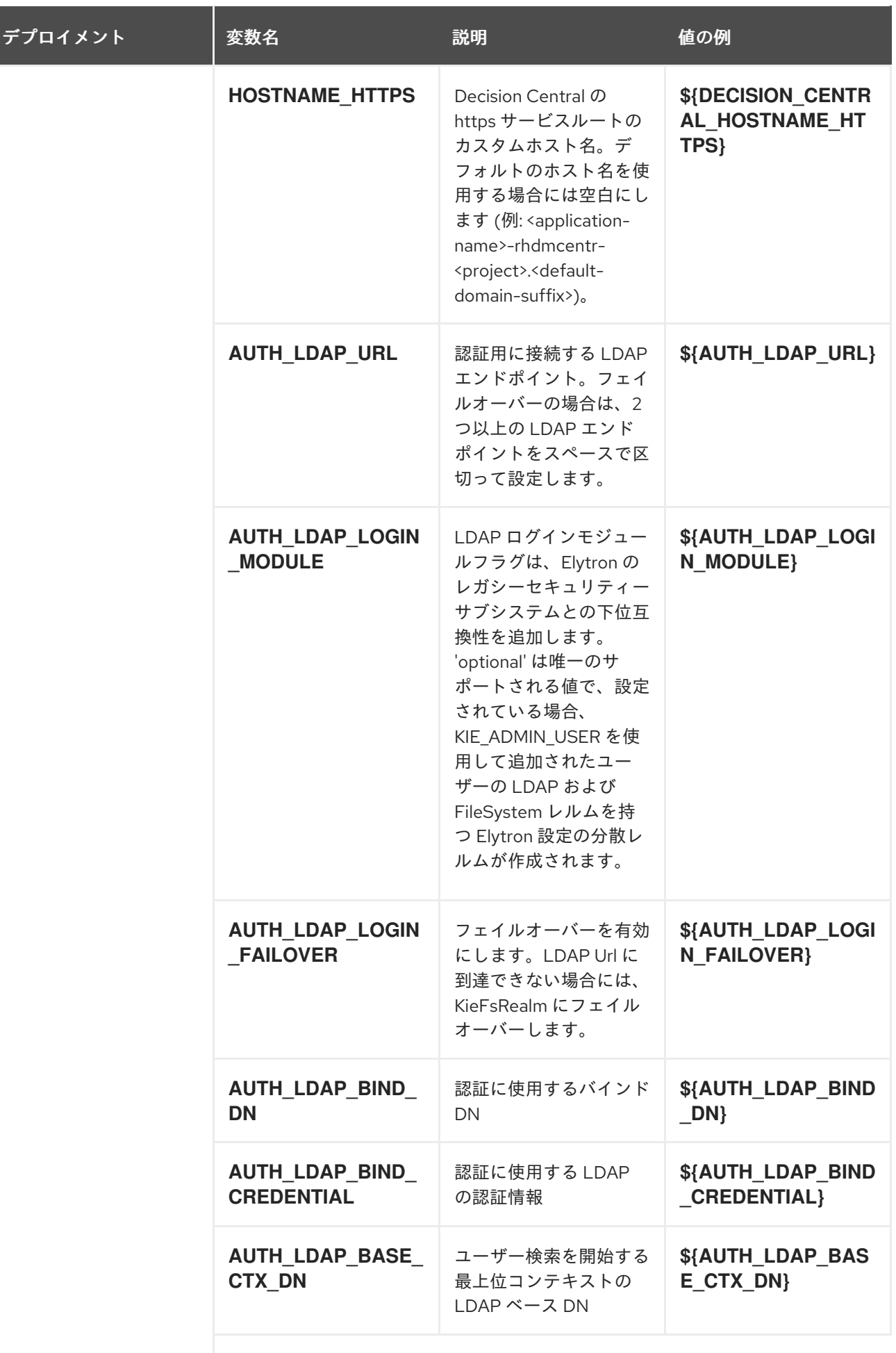

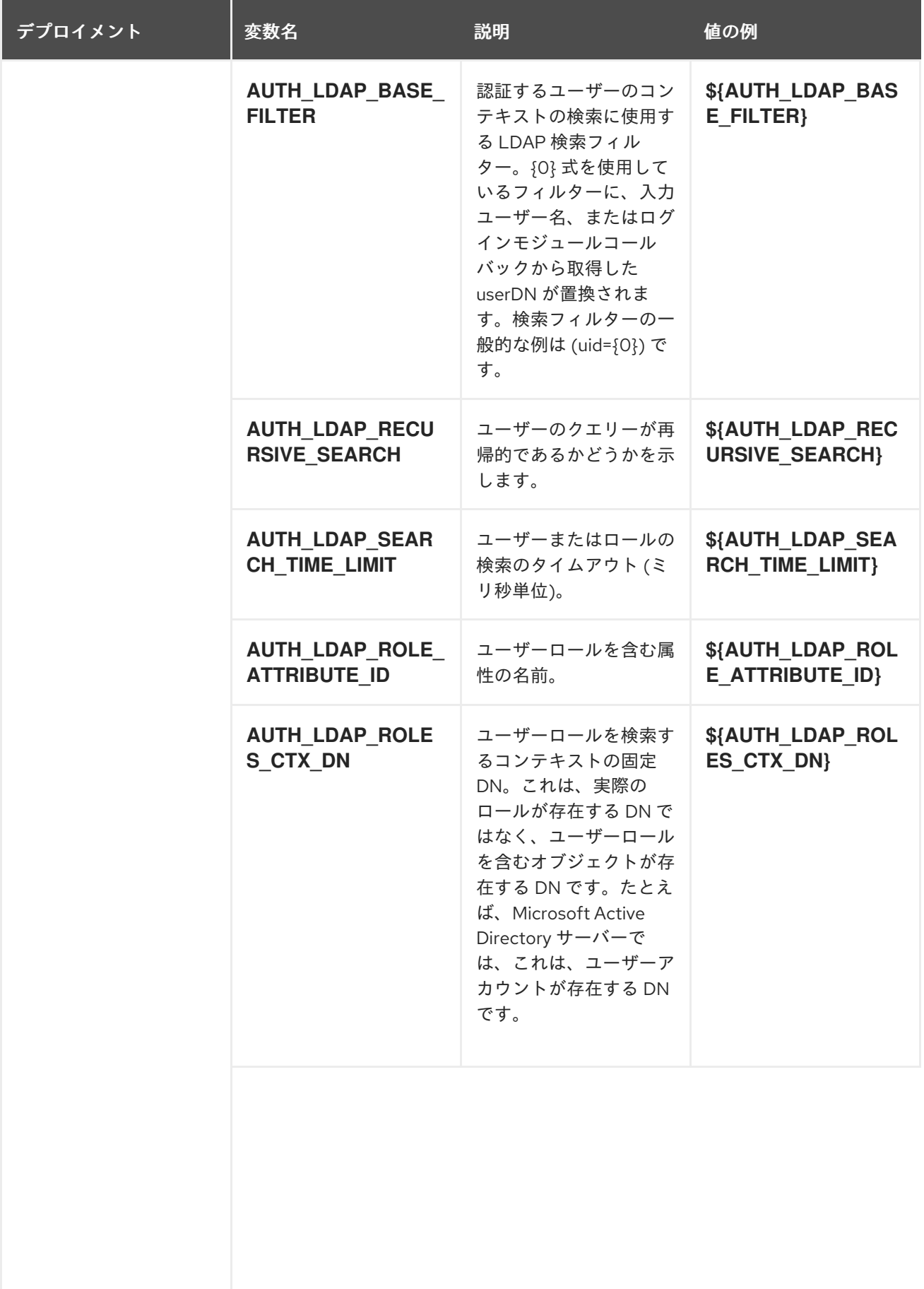

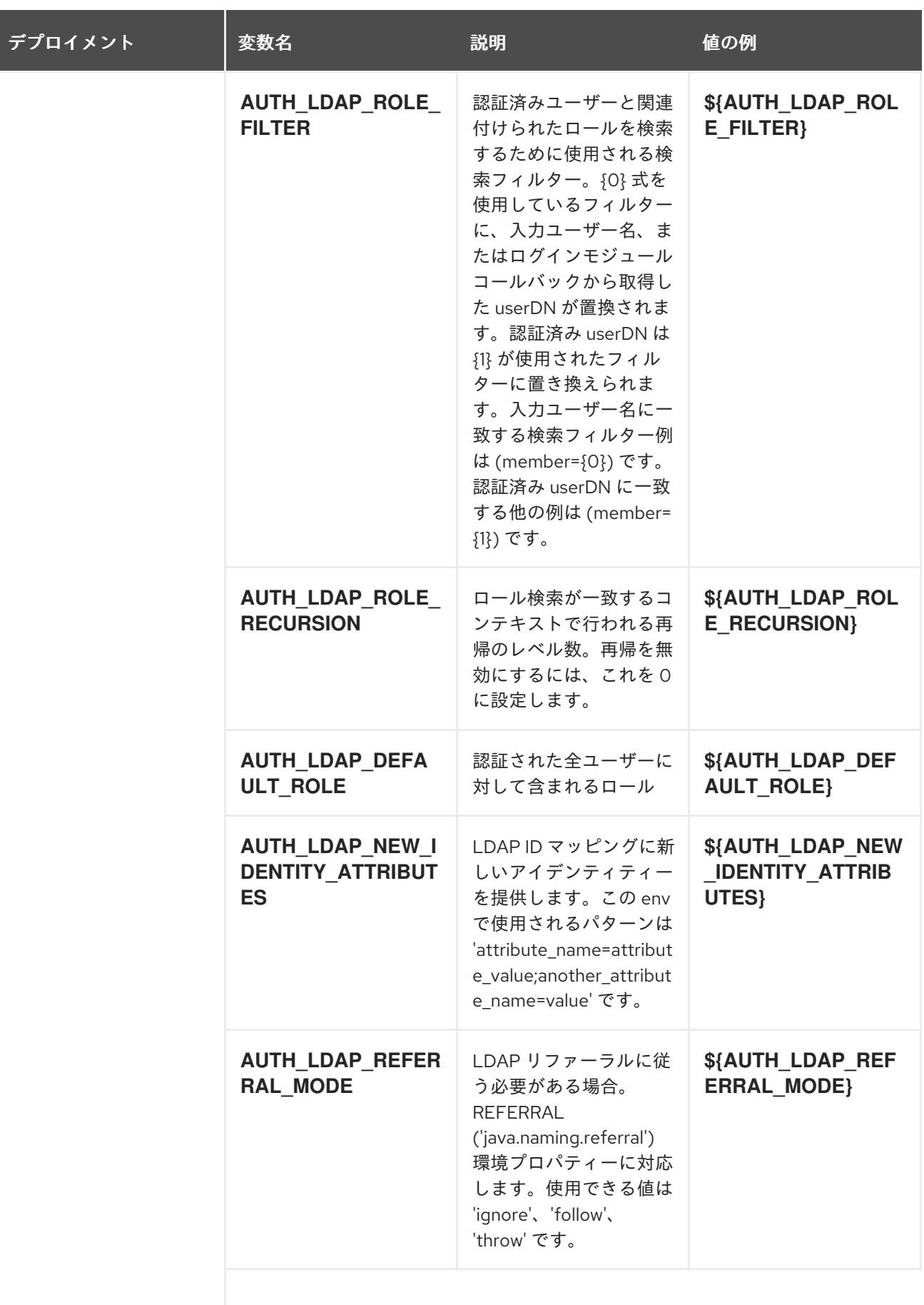

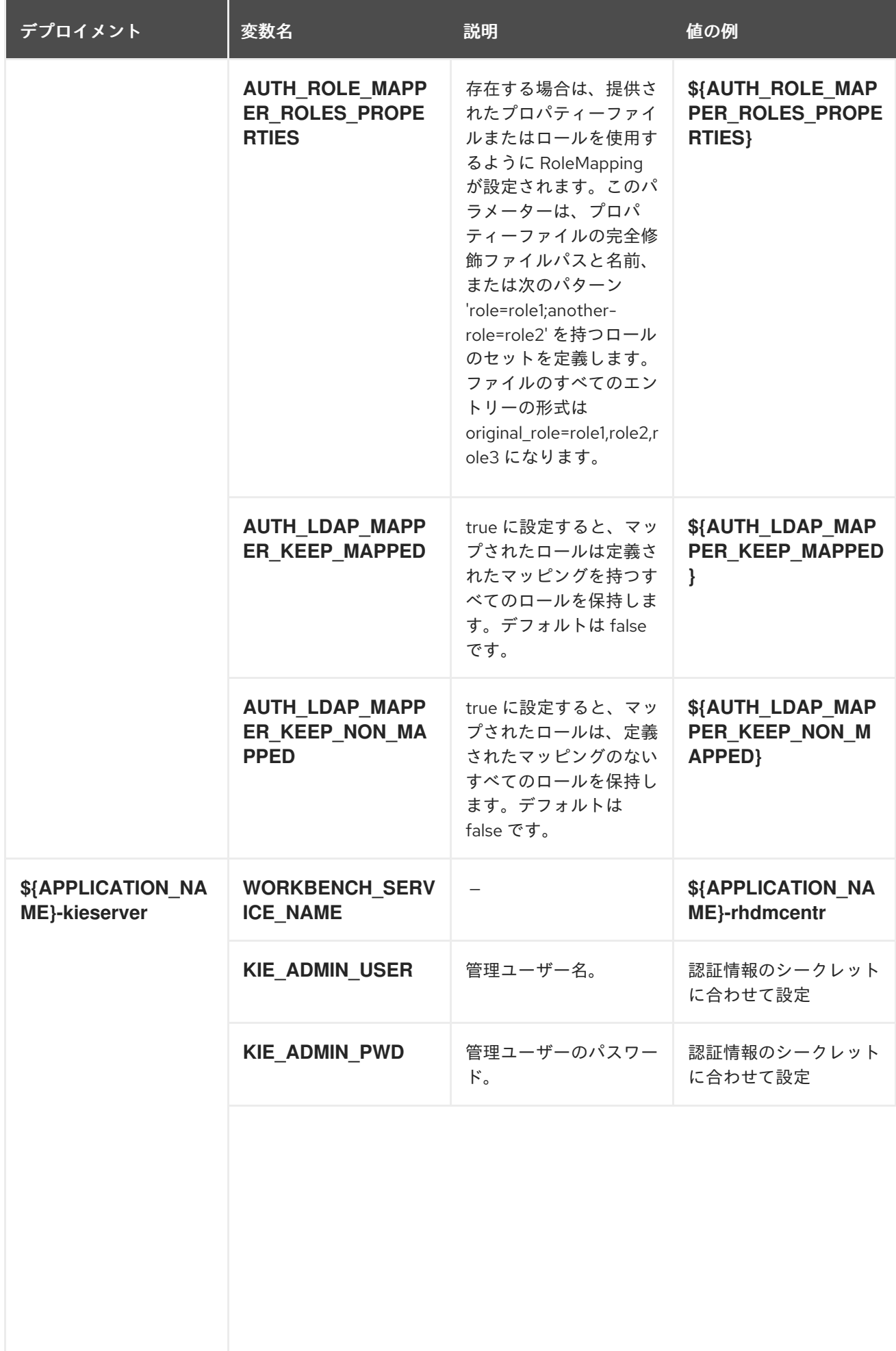

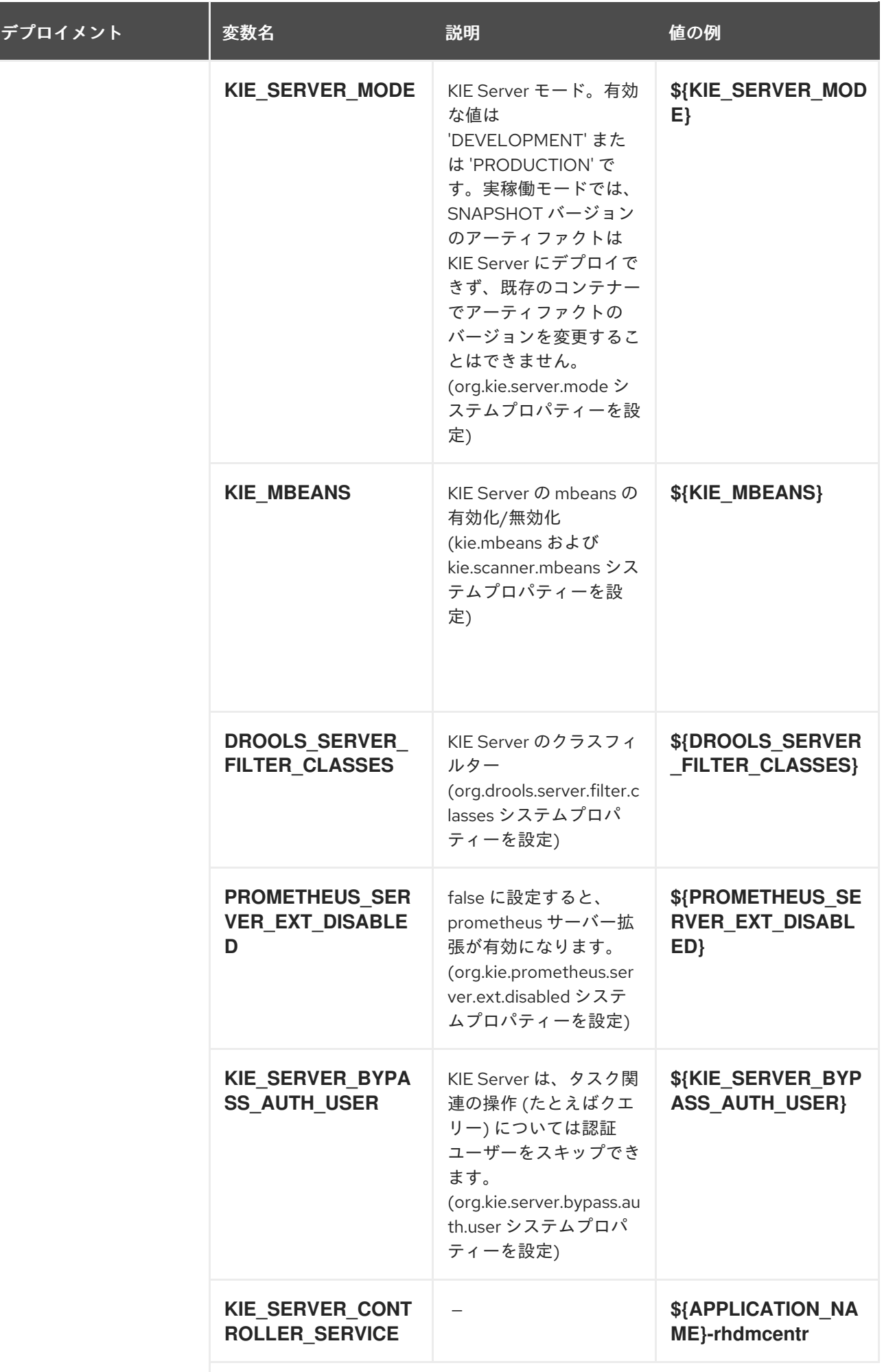

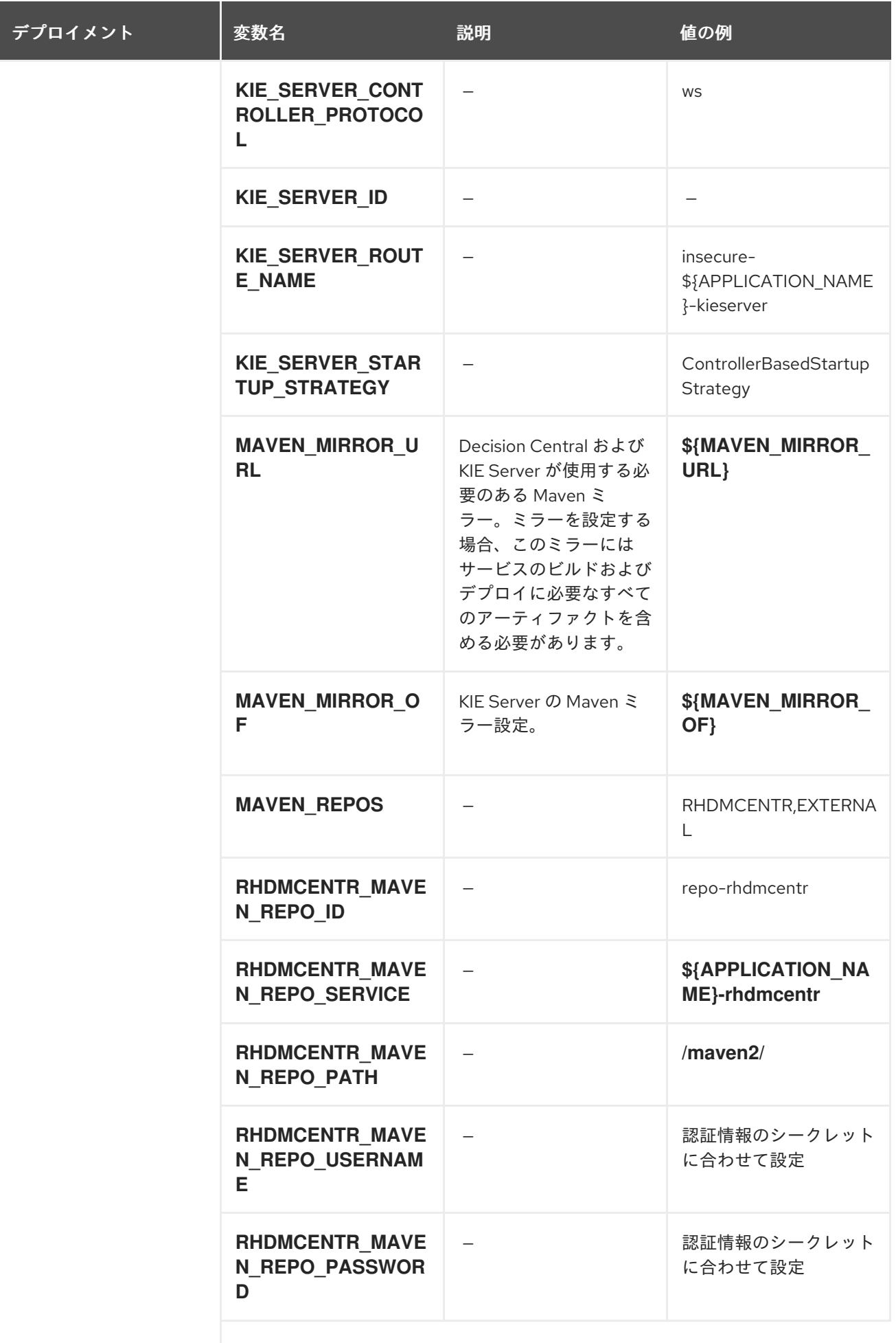

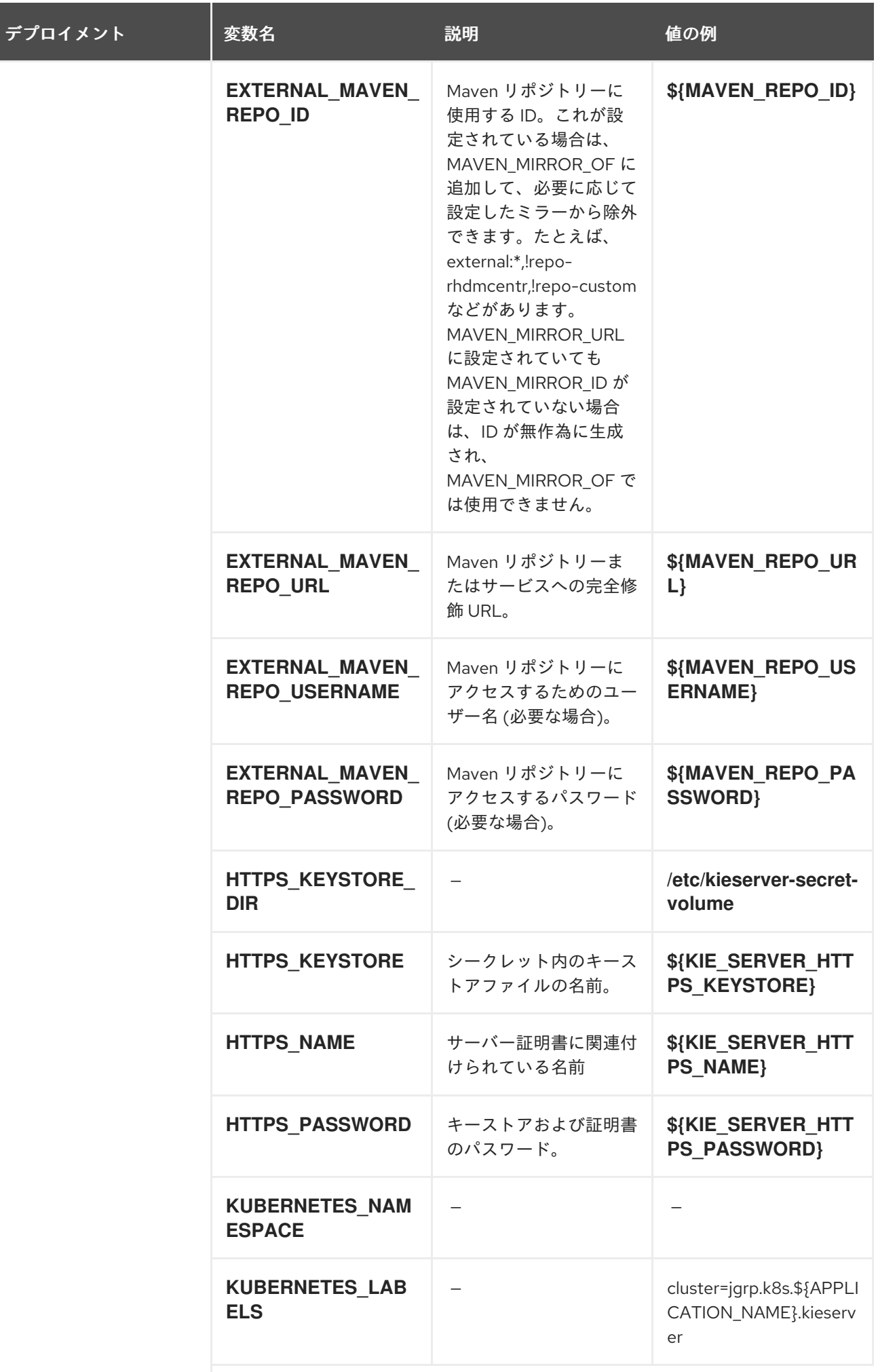

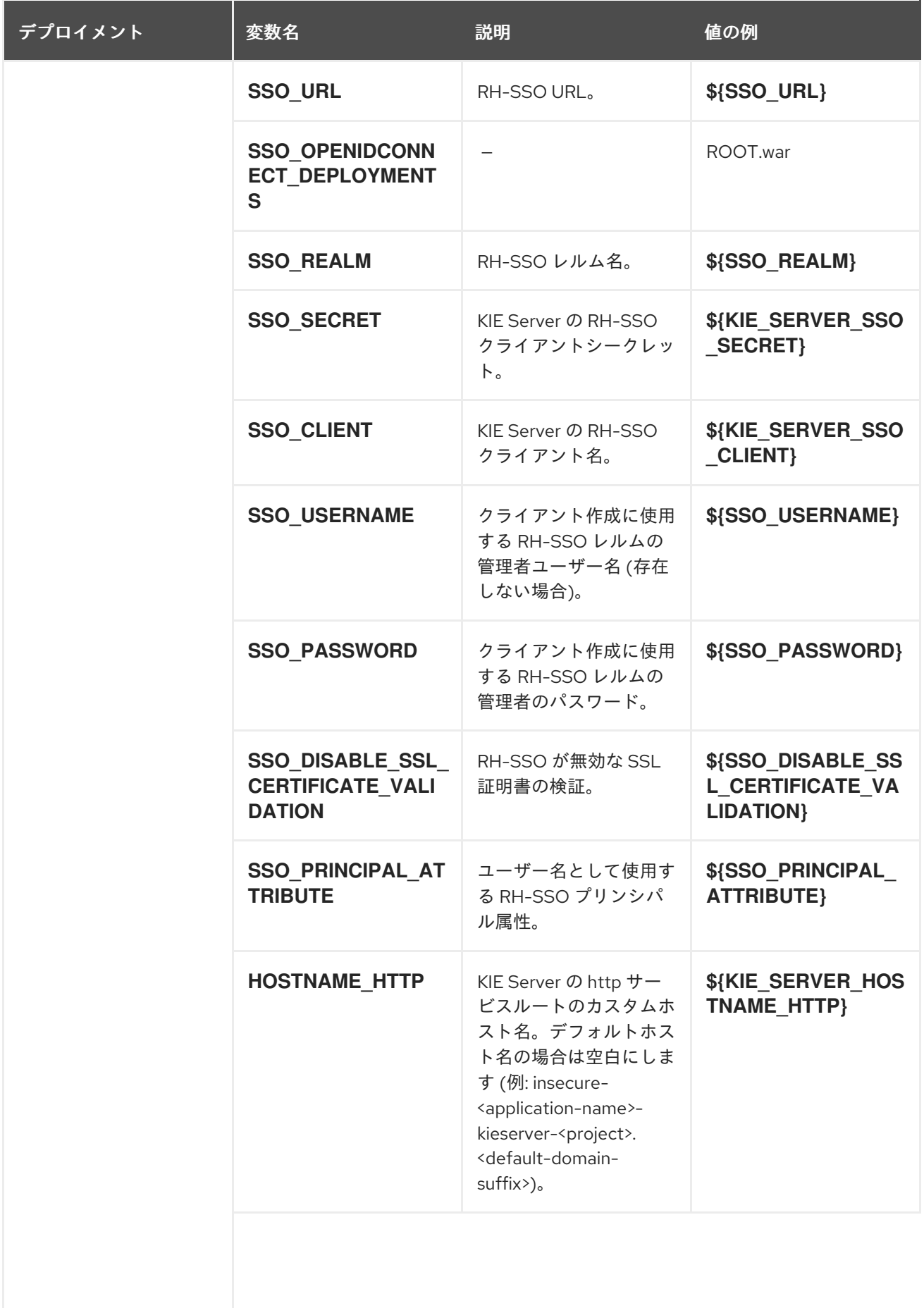

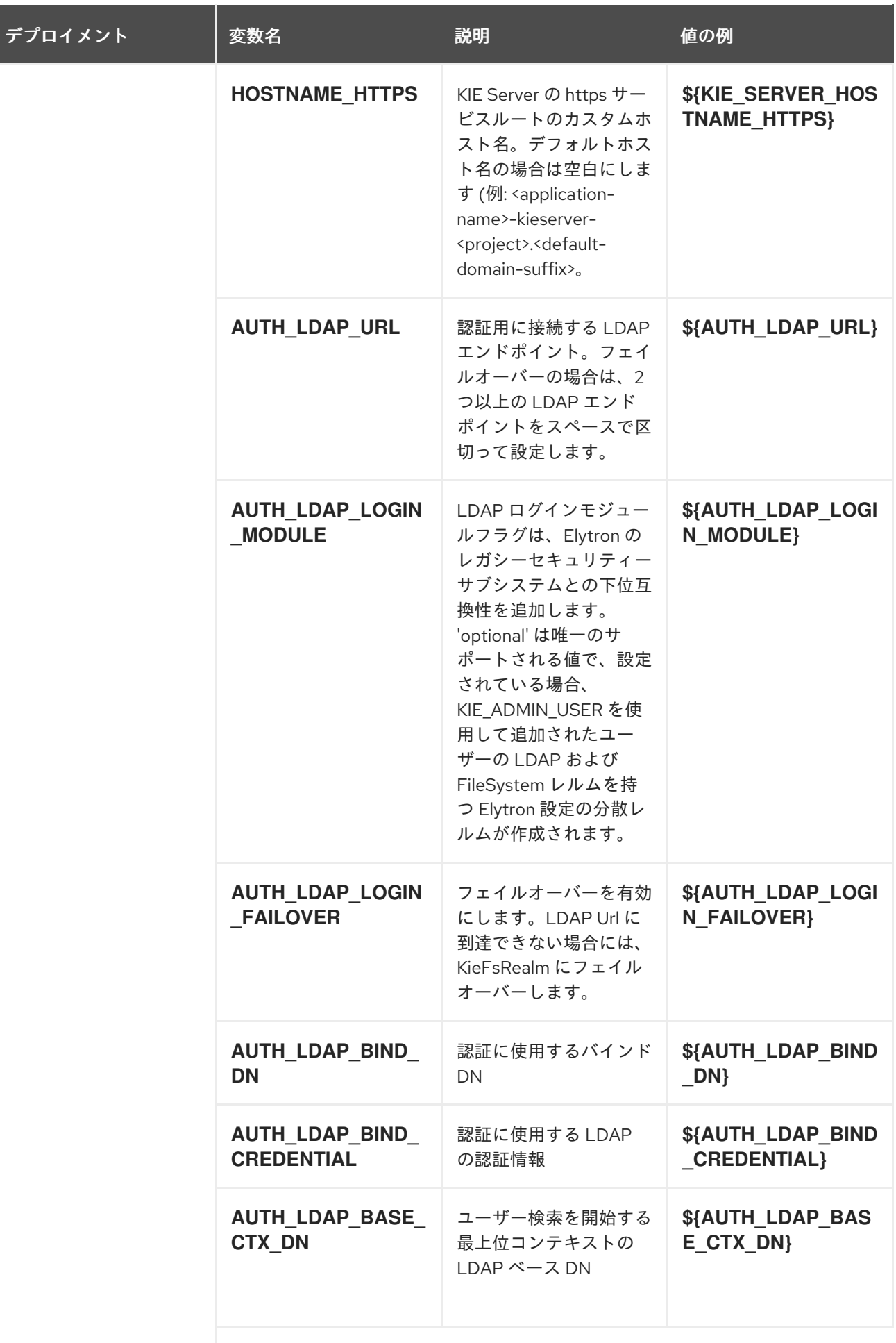

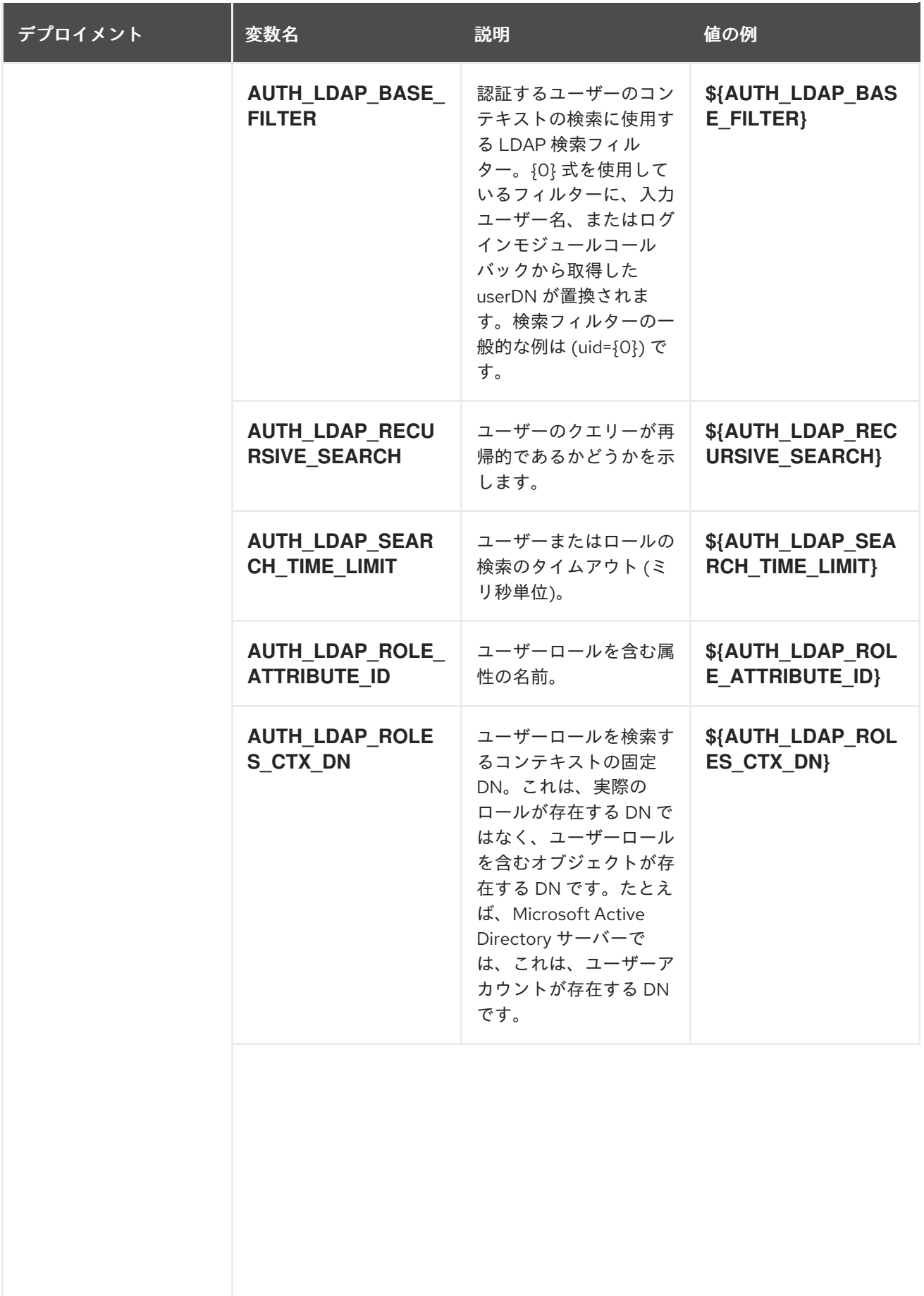

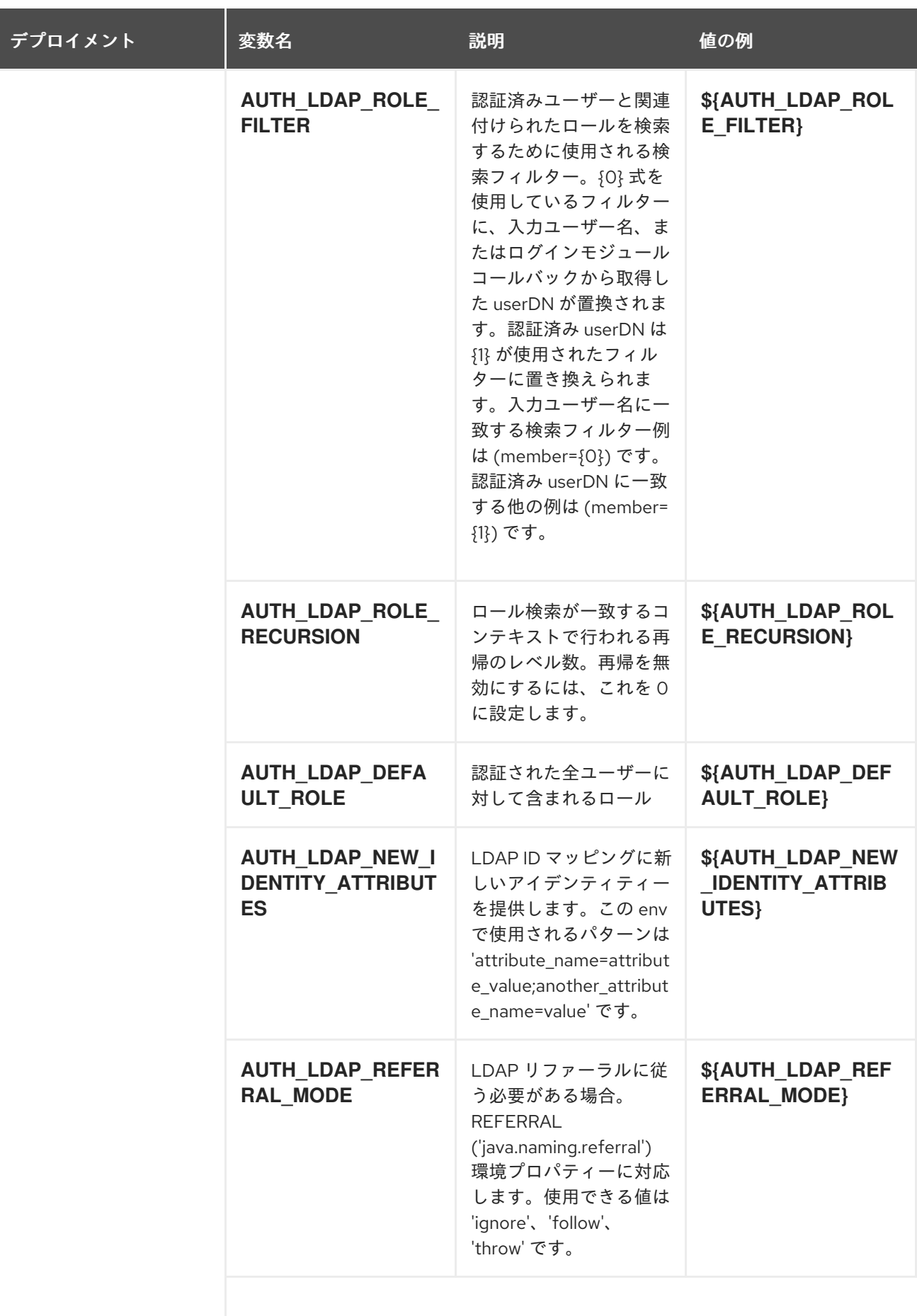

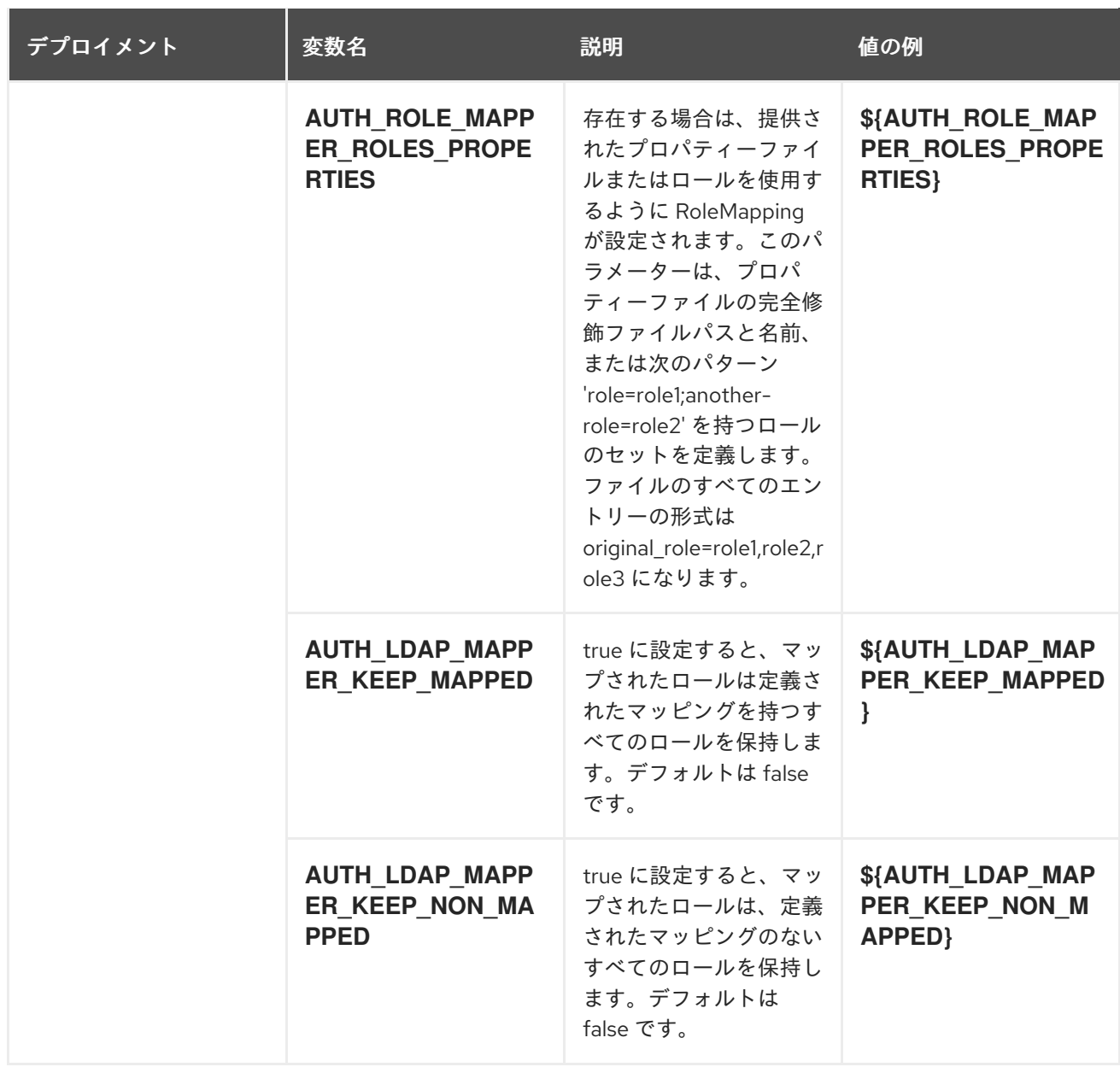

### 12.2.2.3.3.7. ボリューム

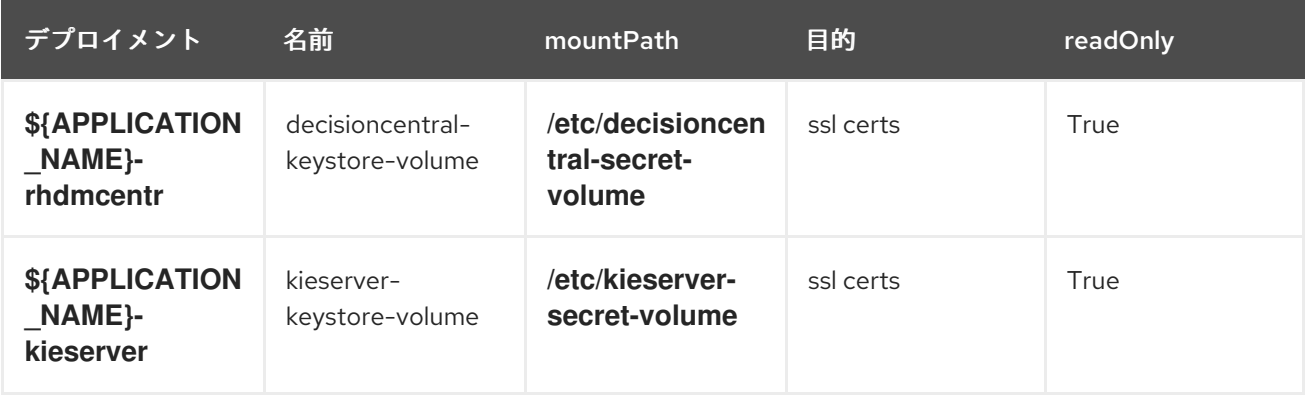

# 12.2.2.4. 外部の依存関係

#### 12.2.2.4.1. ボリューム要求

**PersistentVolume** オブジェクトは、OpenShift クラスターのストレージリソースです。管理者が GCE Persistent Disks、AWS Elastic Block Store (EBS)、NFS マウントなどのソースから **PersistentVolume**

オブジェクトを作成して、ストレージをプロビジョニングします。詳細は、Openshift [ドキュメント](https://access.redhat.com/documentation/ja-jp/openshift_container_platform/3.11/html/developer_guide/dev-guide-persistent-volumes) を 参照してください。

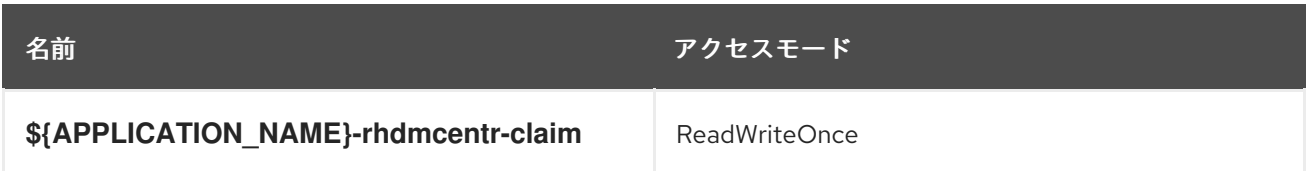

#### 12.2.2.4.2. シークレット

このテンプレートでは、アプリケーションを実行するために以下のシークレットをインストールする必 要があります。

- decisioncentral-app-secret
- kieserver-app-secret

# 12.3. RHDM712-AUTHORING-HA.YAML TEMPLATE

Red Hat Decision Manager 7.12 の HA の永続的なオーサリング環境向けのアプリケーションテンプレー ト (非推奨)

## 12.3.1. パラメーター

テンプレートを使用すると、値を引き継ぐパラメーターを定義できます。この値は、パラメーターの参 照時には、この値が代入されます。参照はオブジェクト一覧フィールドの任意のテキストフィールドで 定義できます。詳細は、Openshift [ドキュメント](https://access.redhat.com/documentation/ja-jp/openshift_container_platform/3.11/html-single/developer_guide/#dev-guide-templates) を参照してください。

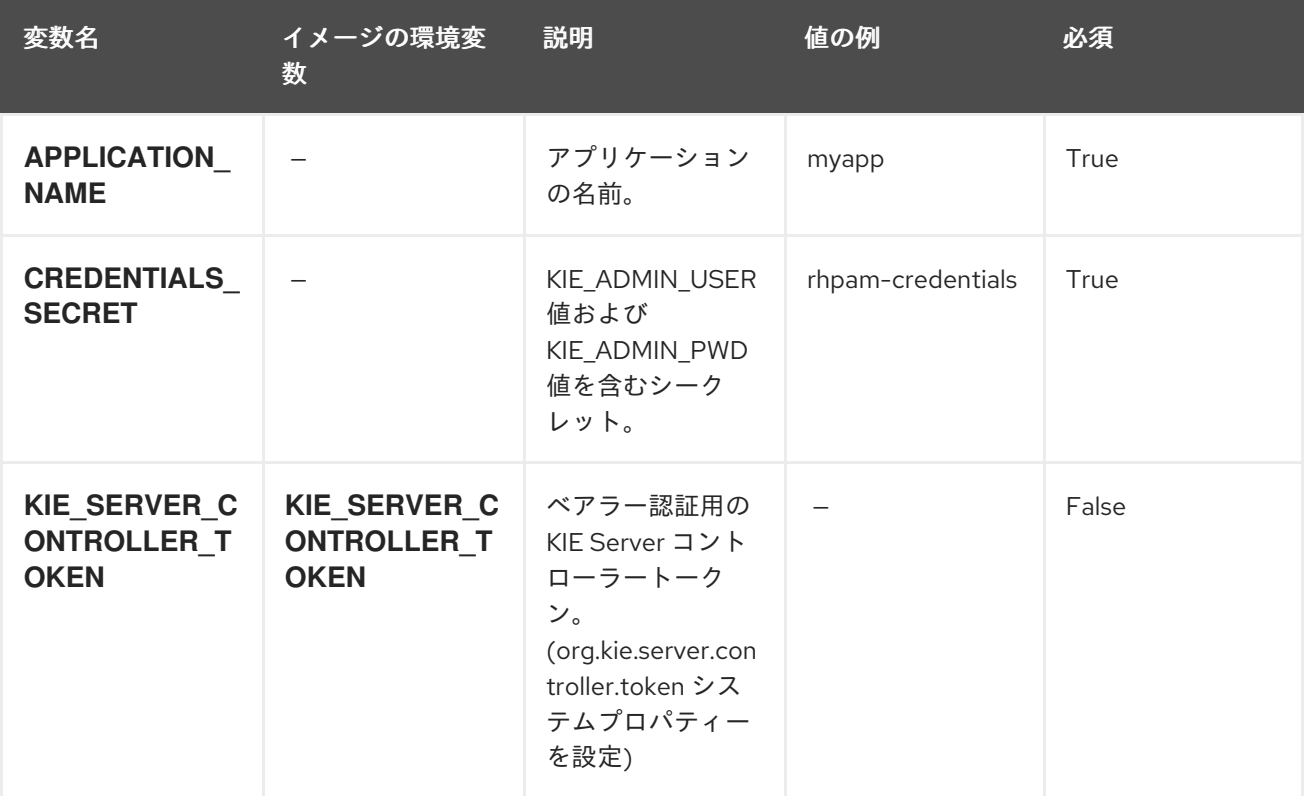

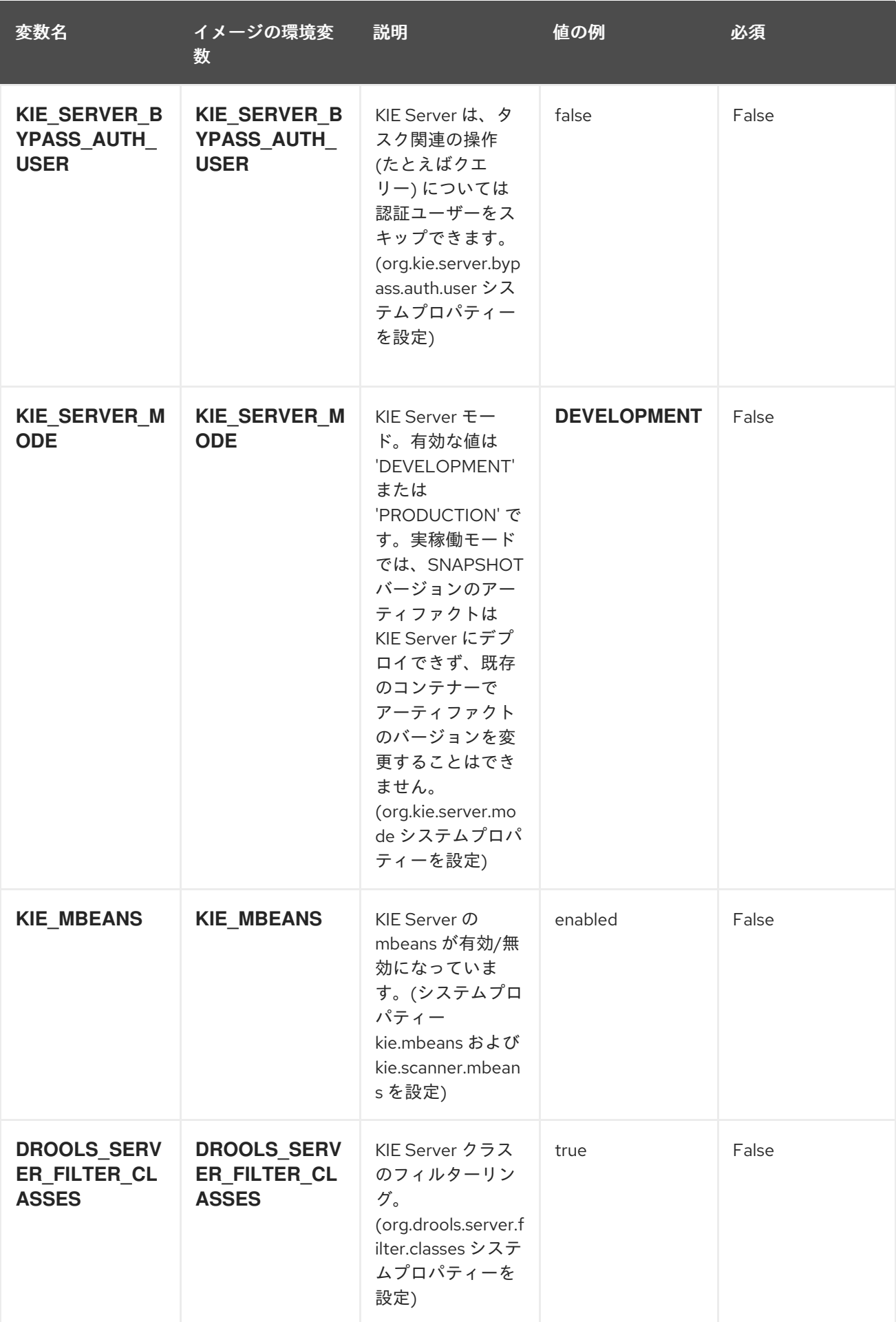

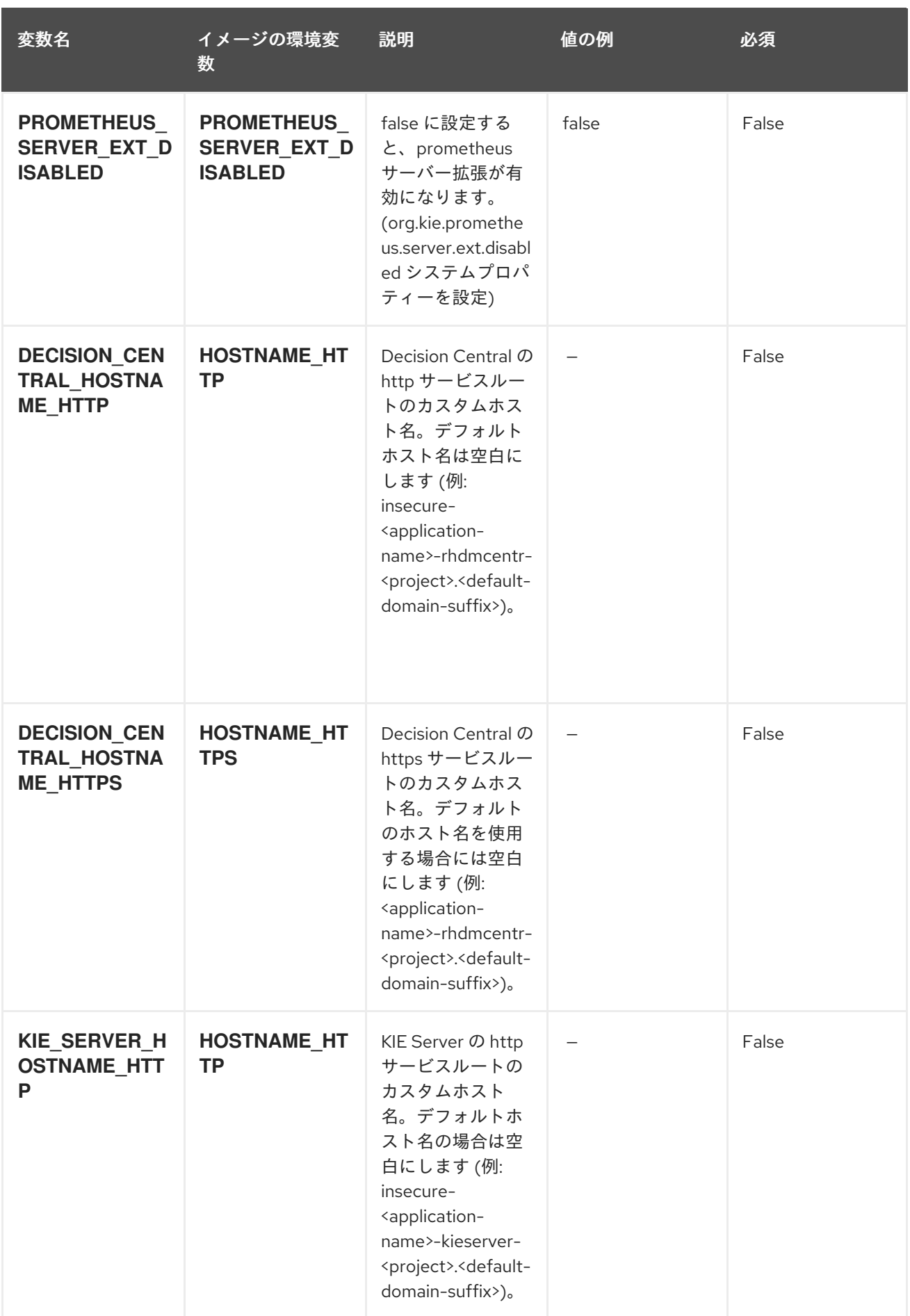

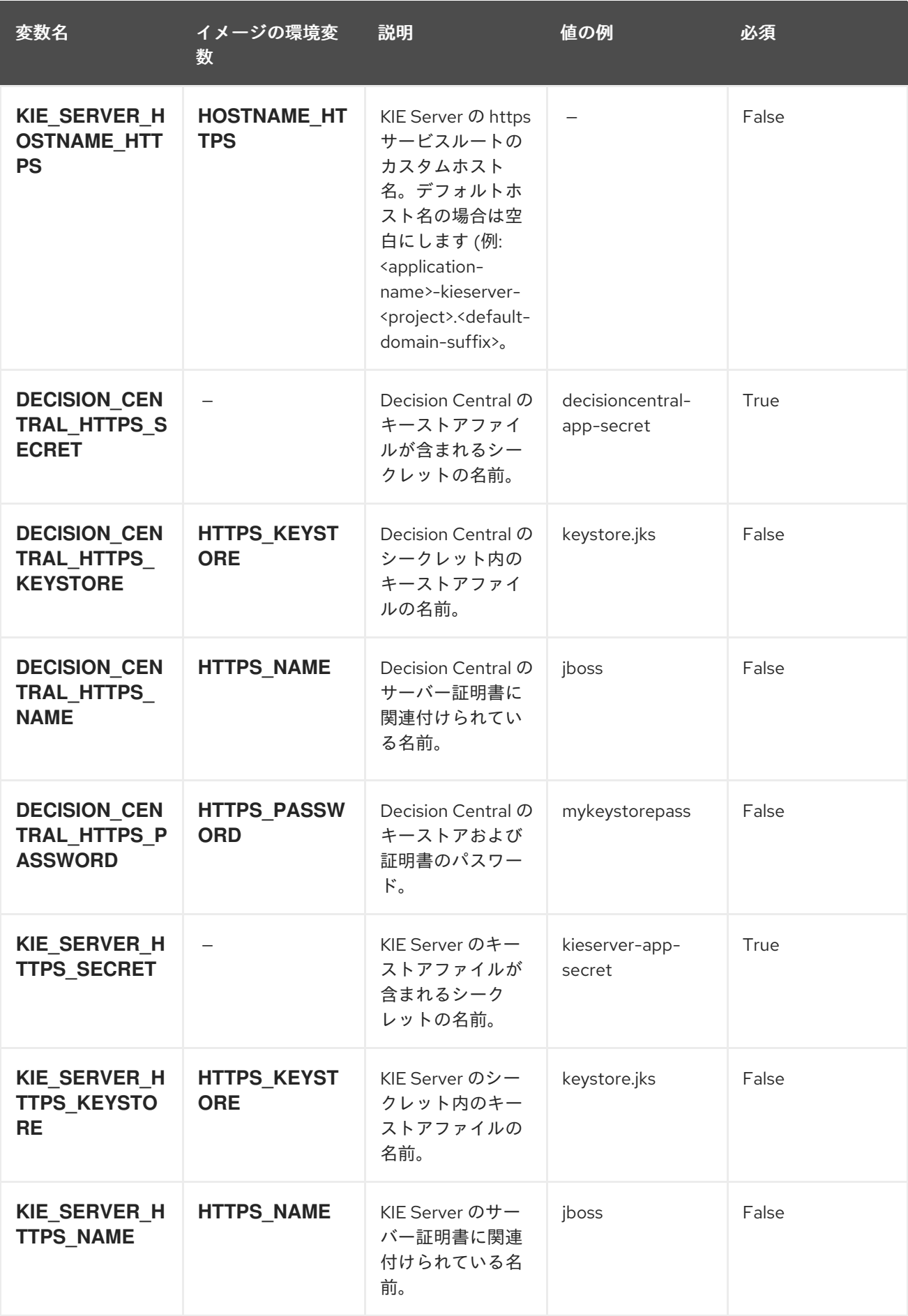

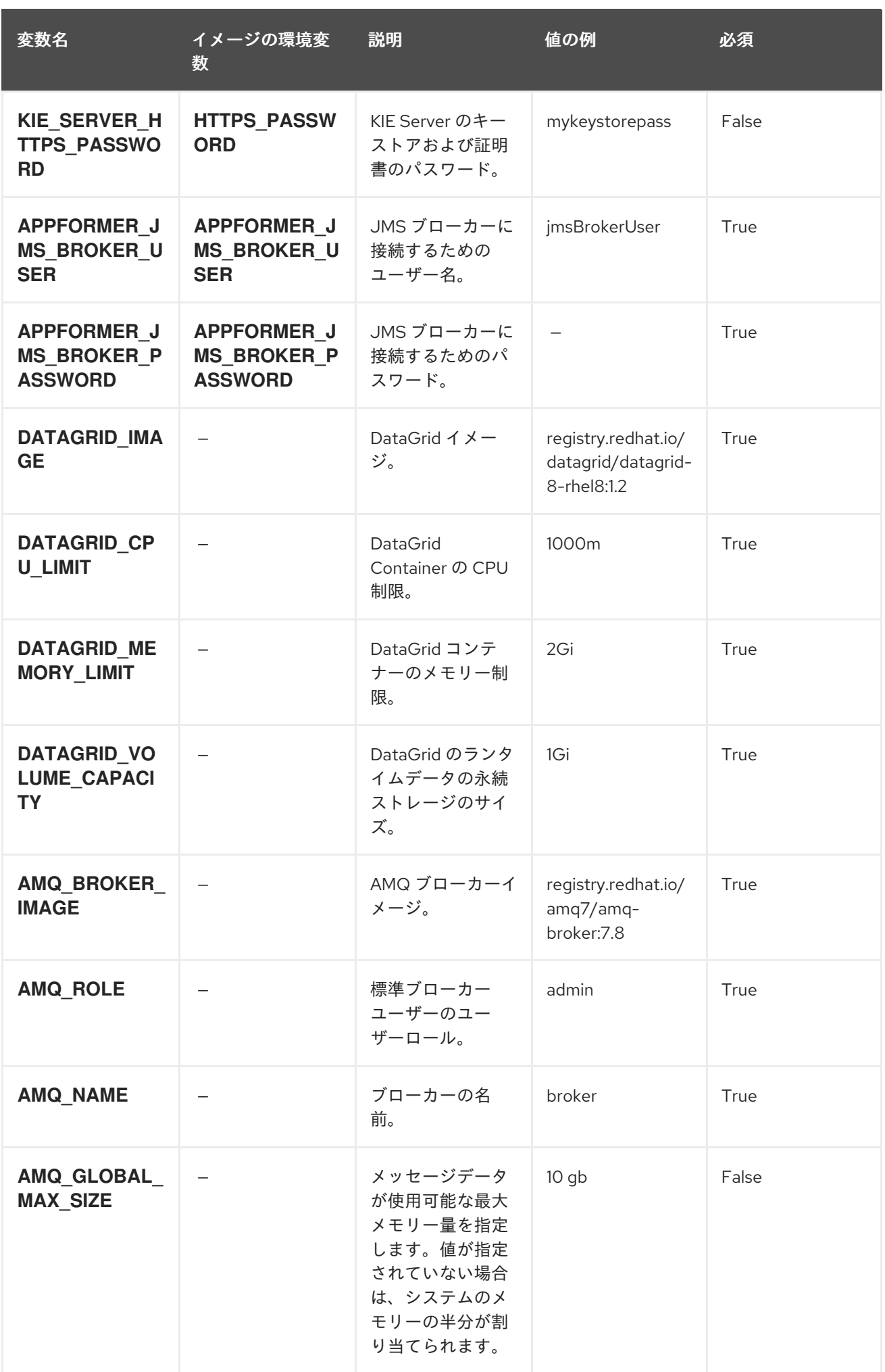

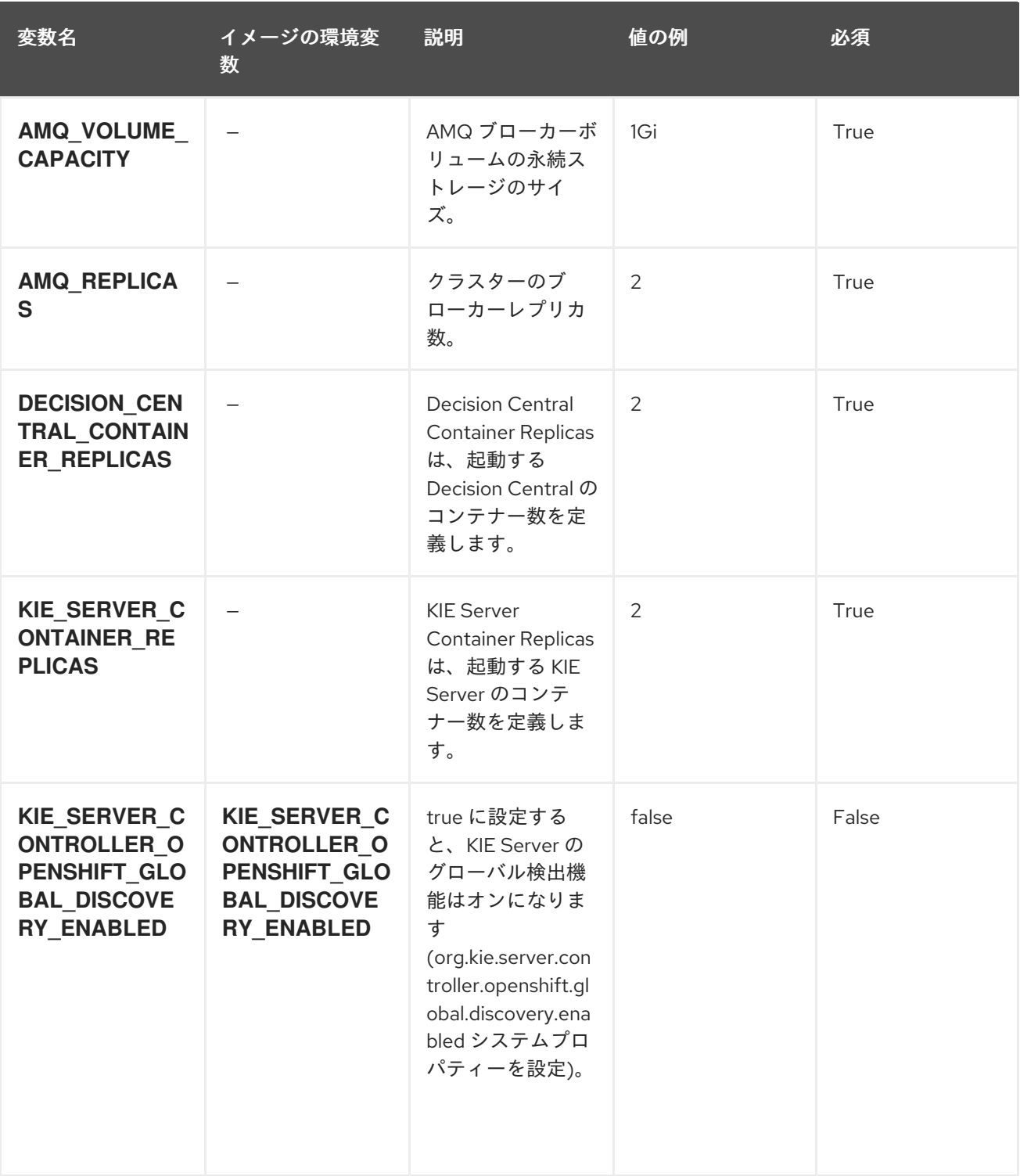

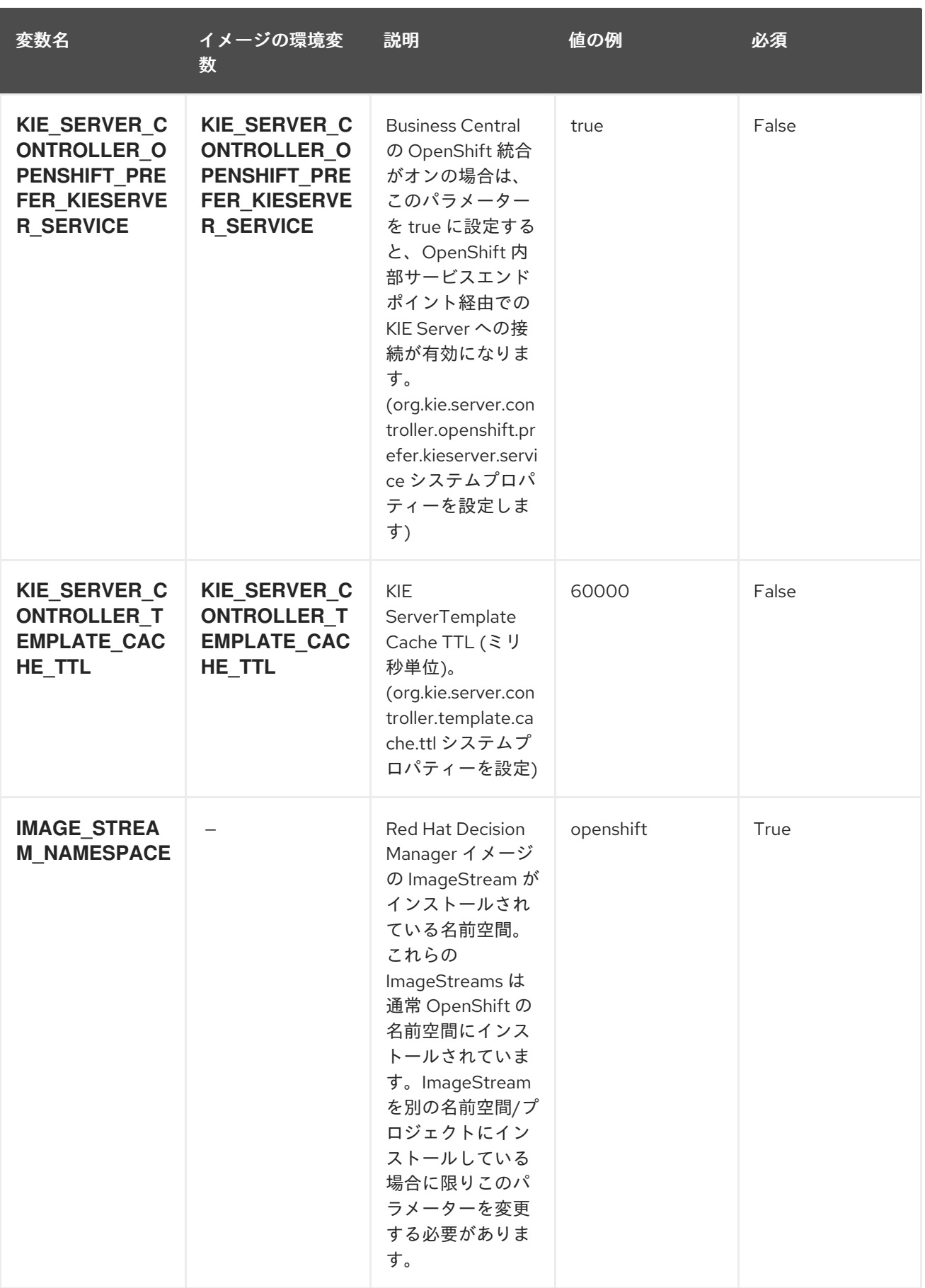

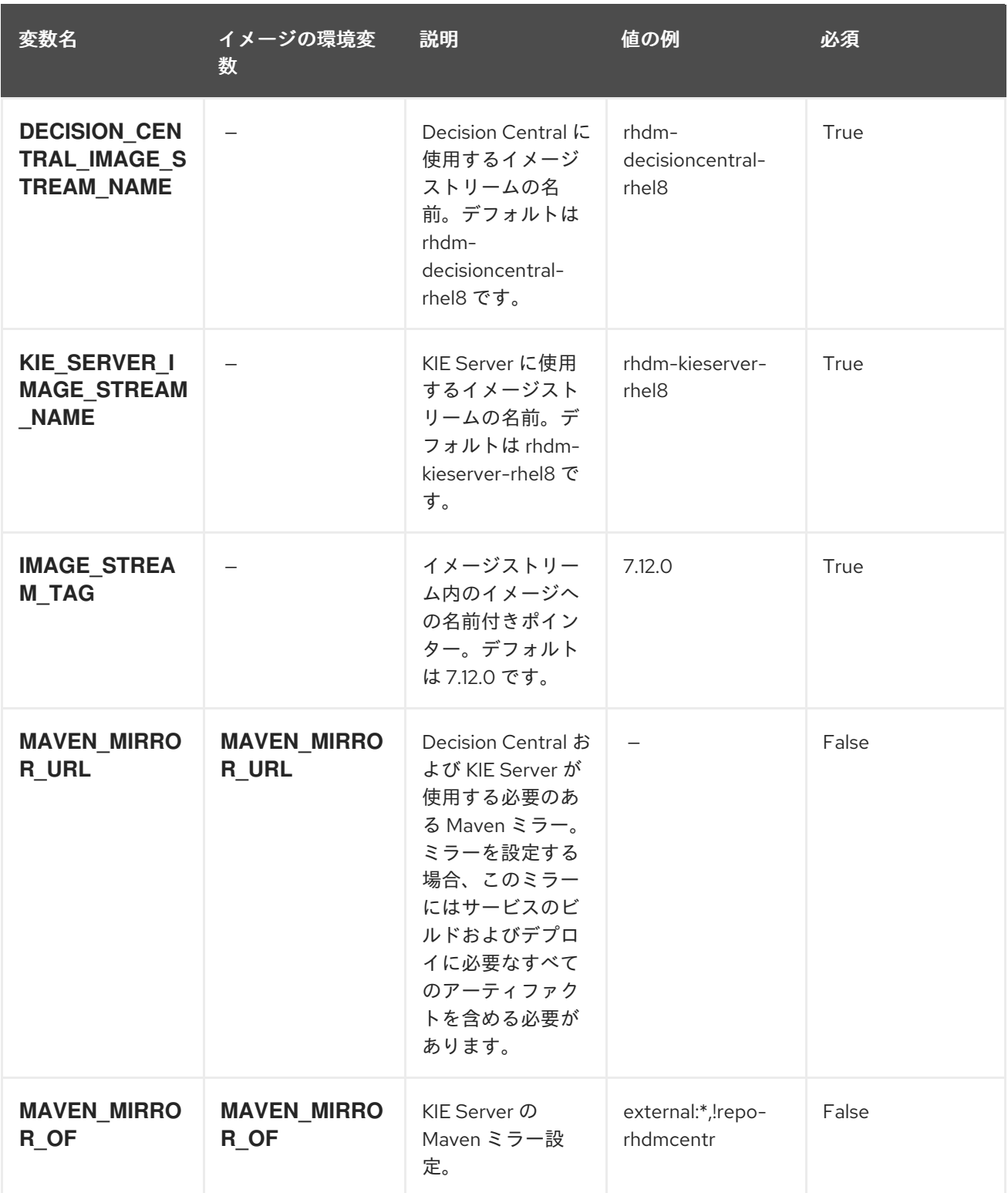

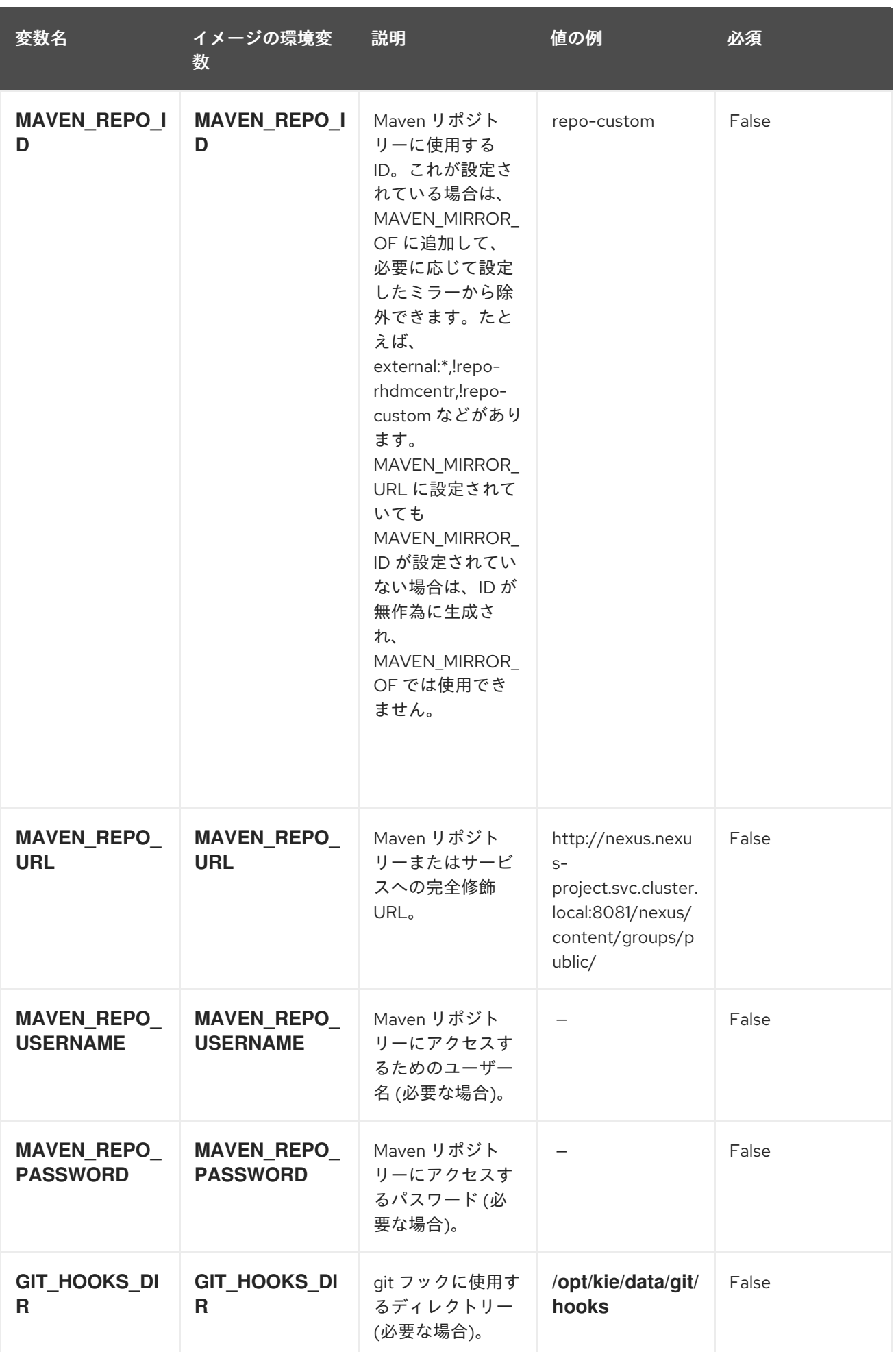

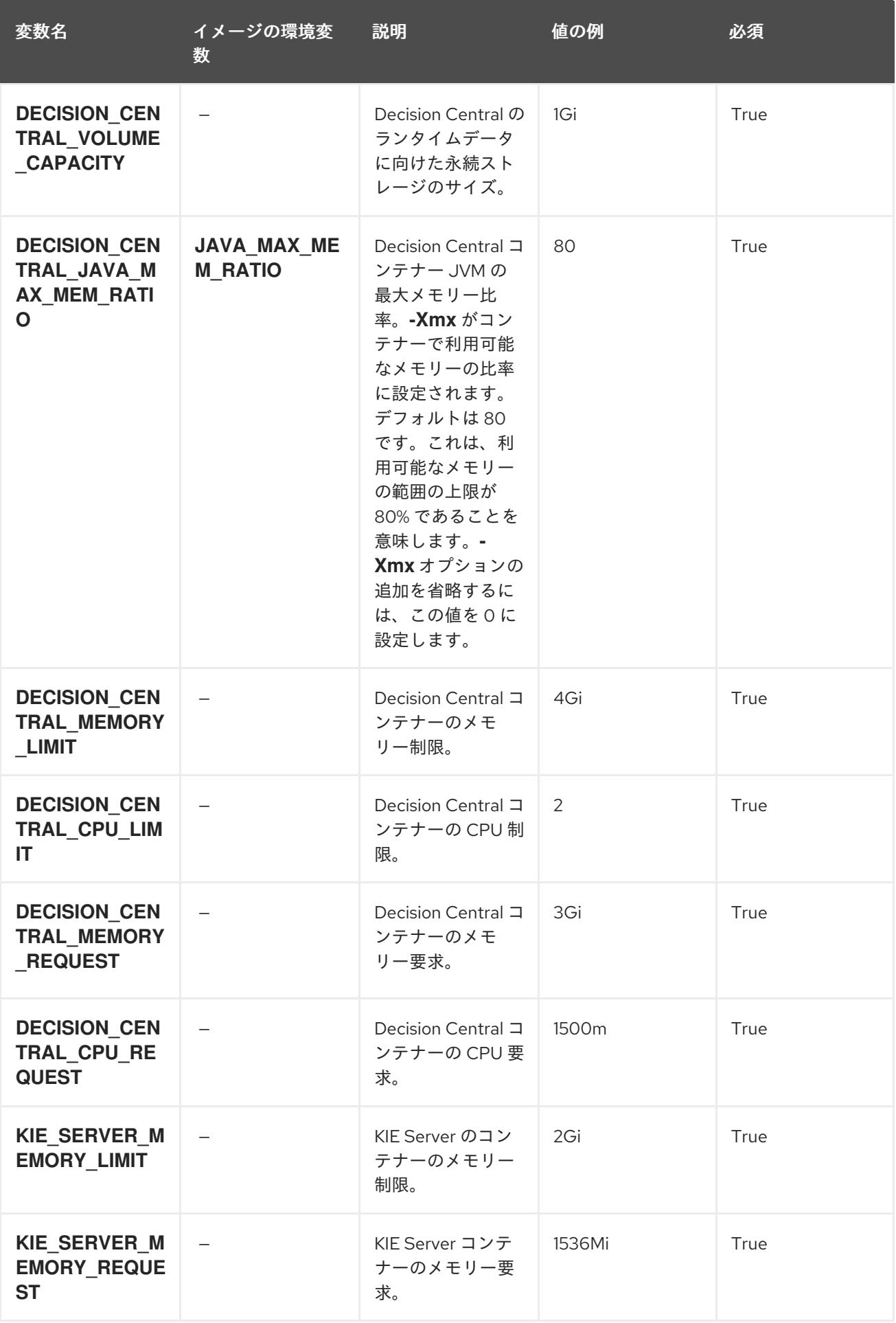

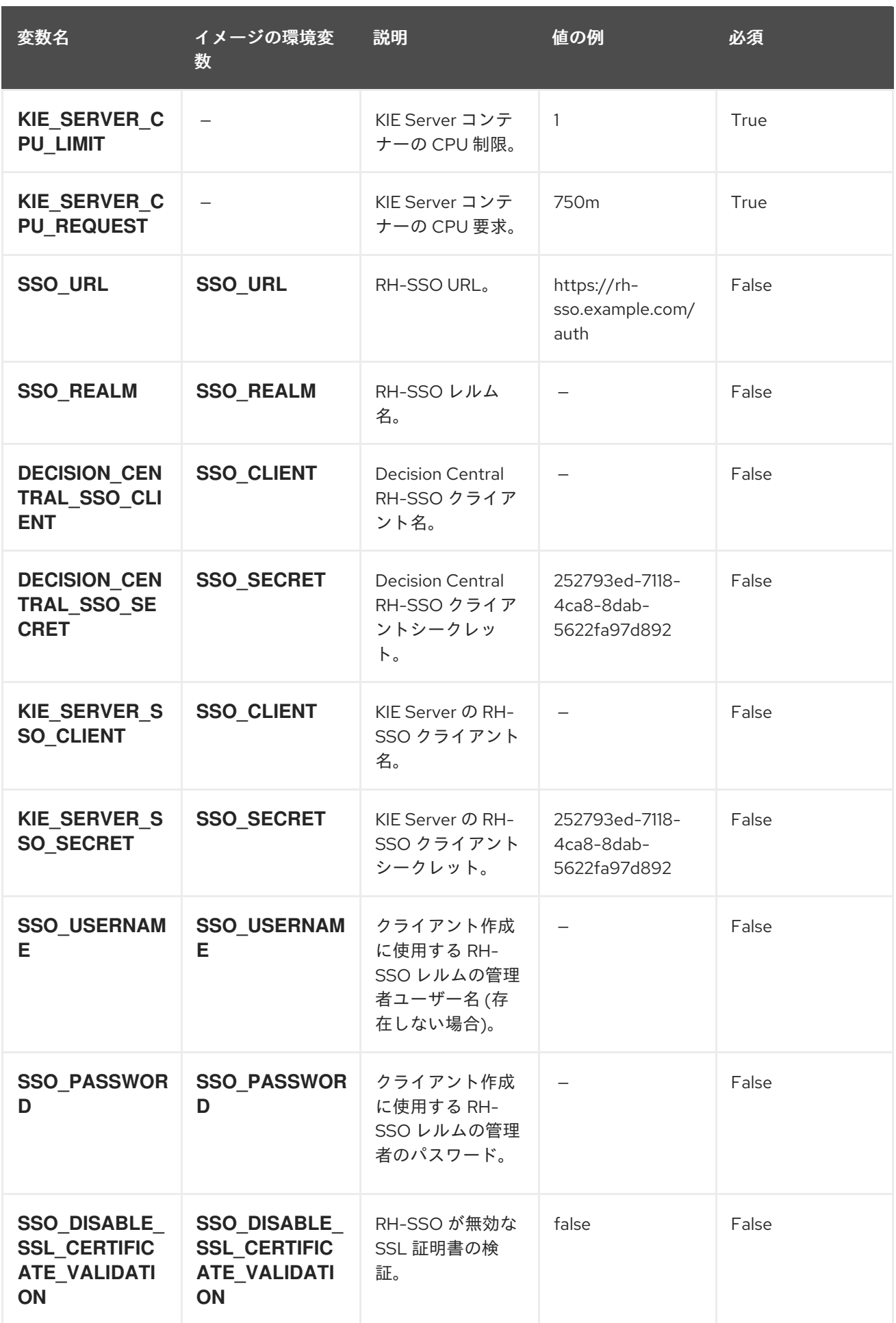
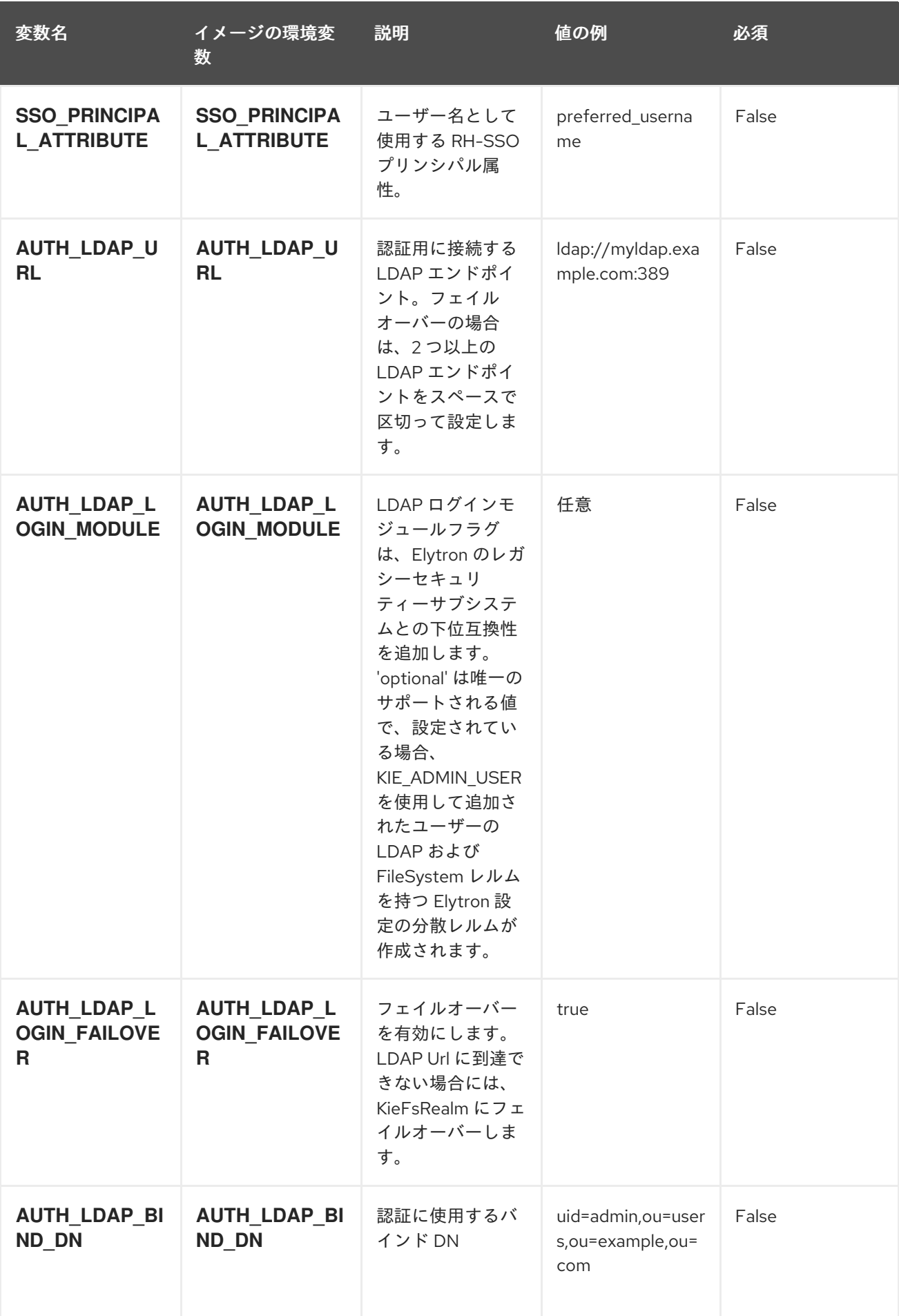

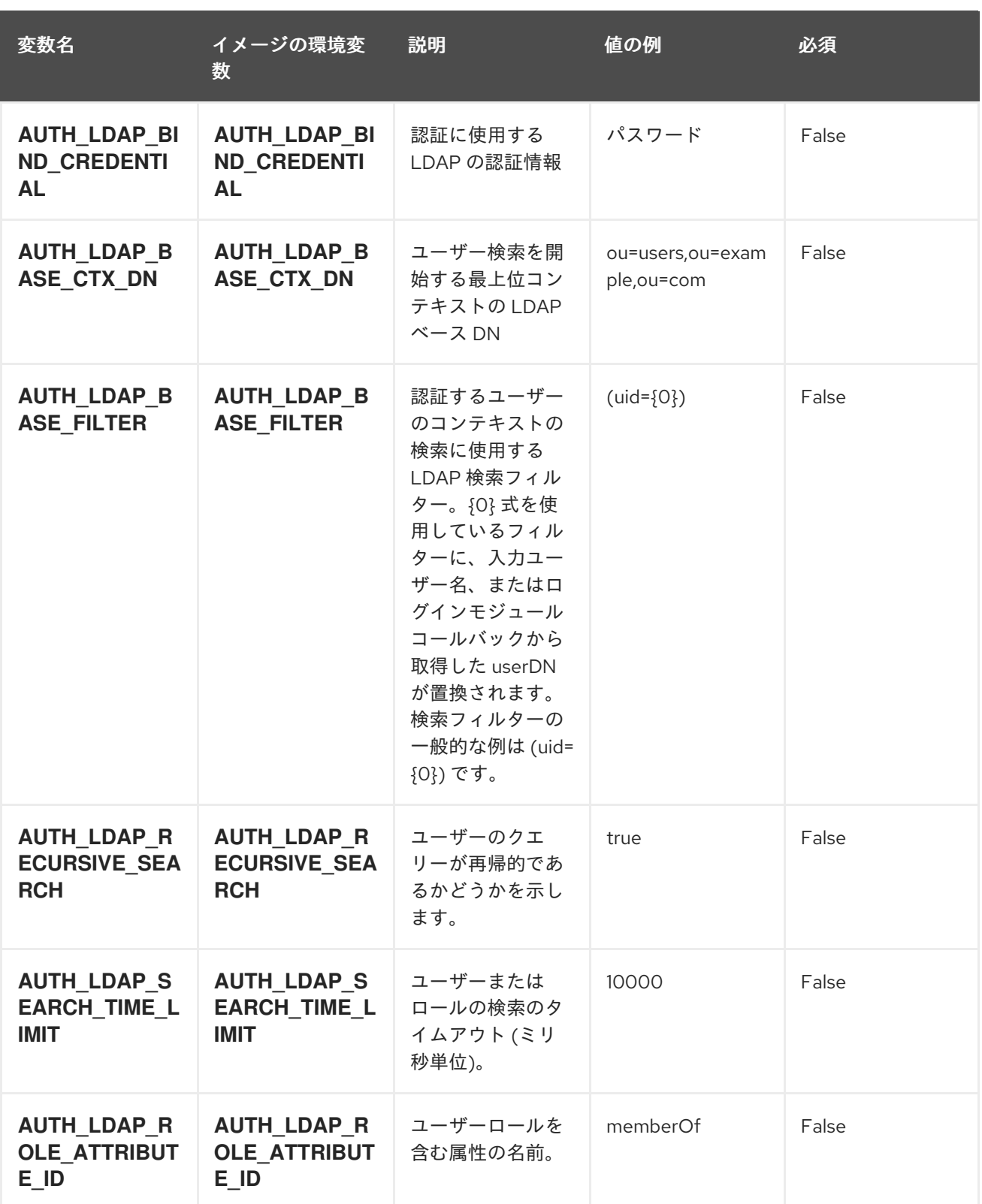

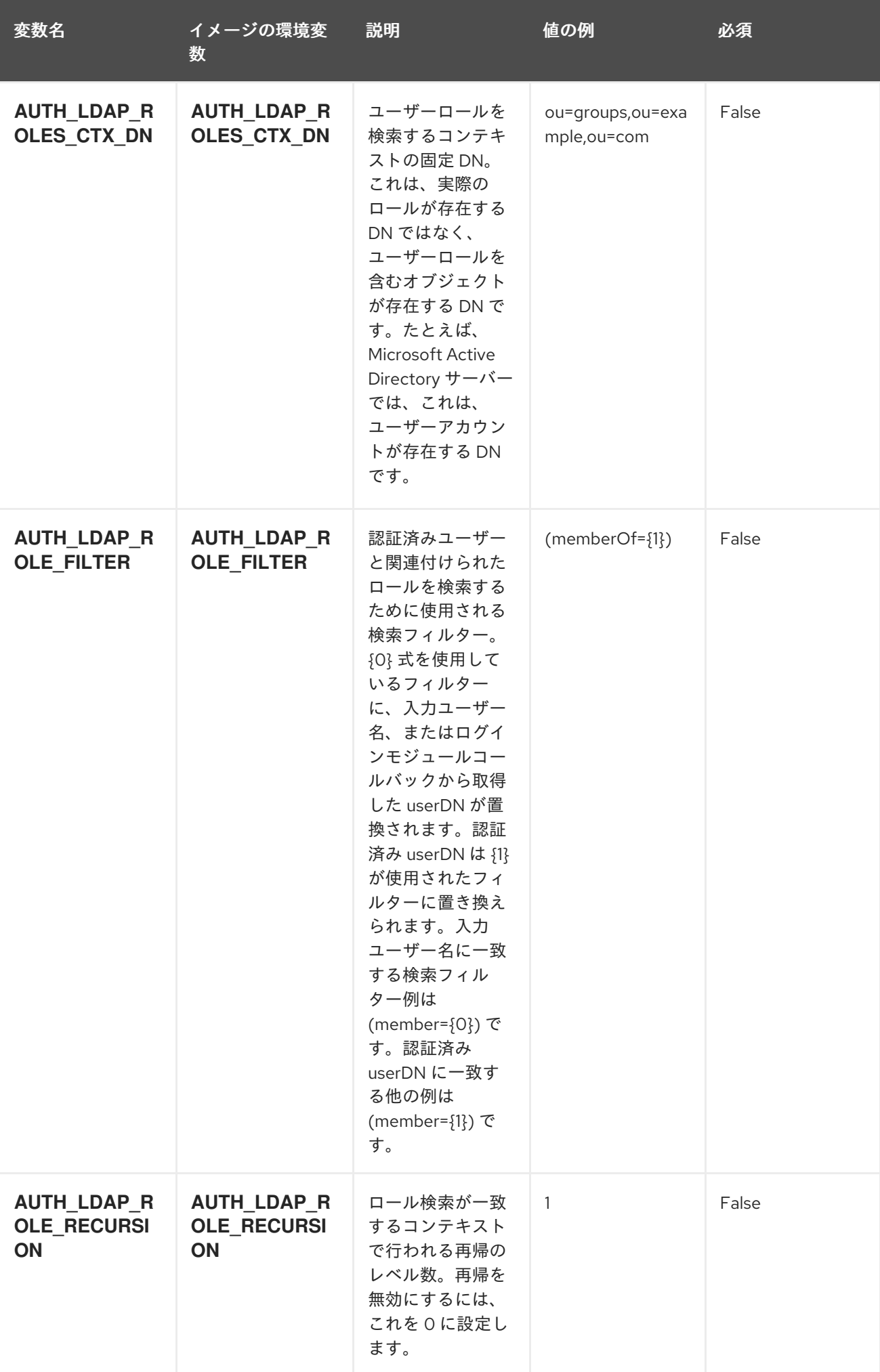

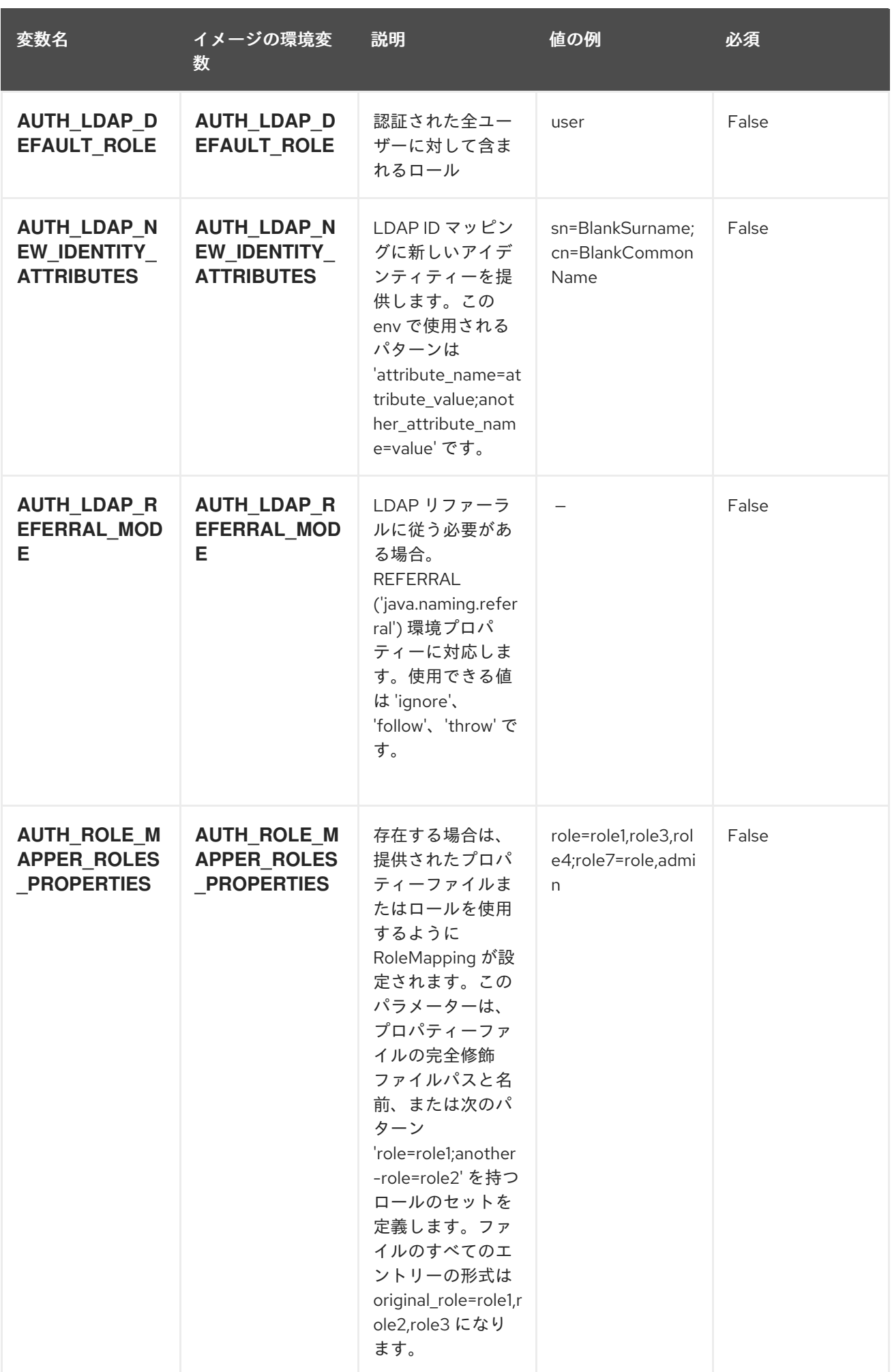

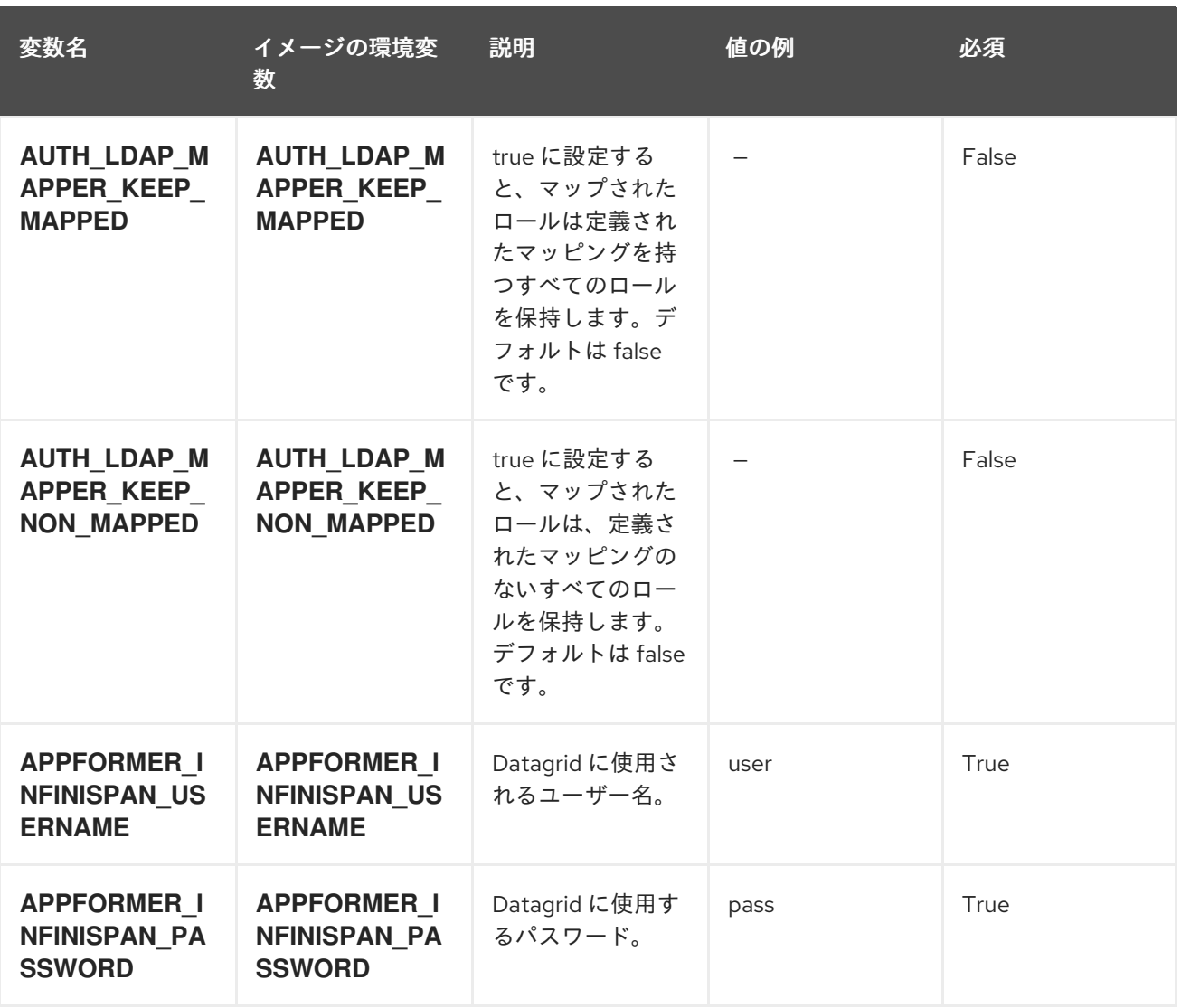

## 12.3.2. オブジェクト

CLI はさまざまなオブジェクトタイプをサポートします。これらのオブジェクトタイプの一覧や略語に ついては、Openshift [ドキュメント](https://access.redhat.com/documentation/ja-jp/openshift_container_platform/3.11/html/cli_reference/cli-reference-basic-cli-operations#object-types) を参照してください。

## 12.3.2.1. サービス

サービスは、Pod の論理セットや、Pod にアクセスするためのポリシーを定義する抽象概念です。詳細 は[、コンテナーエンジンのドキュメント](https://cloud.google.com/container-engine/docs/services/) を参照してください。

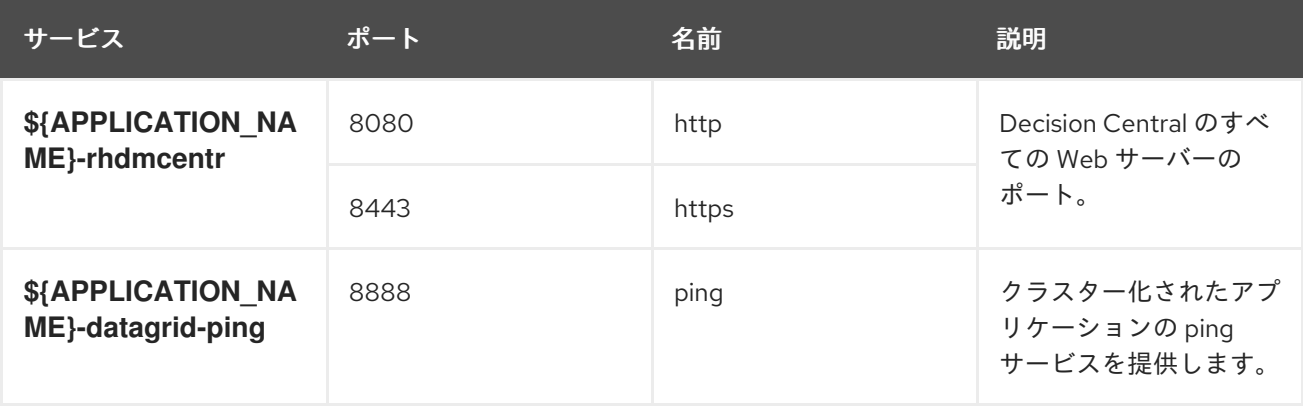

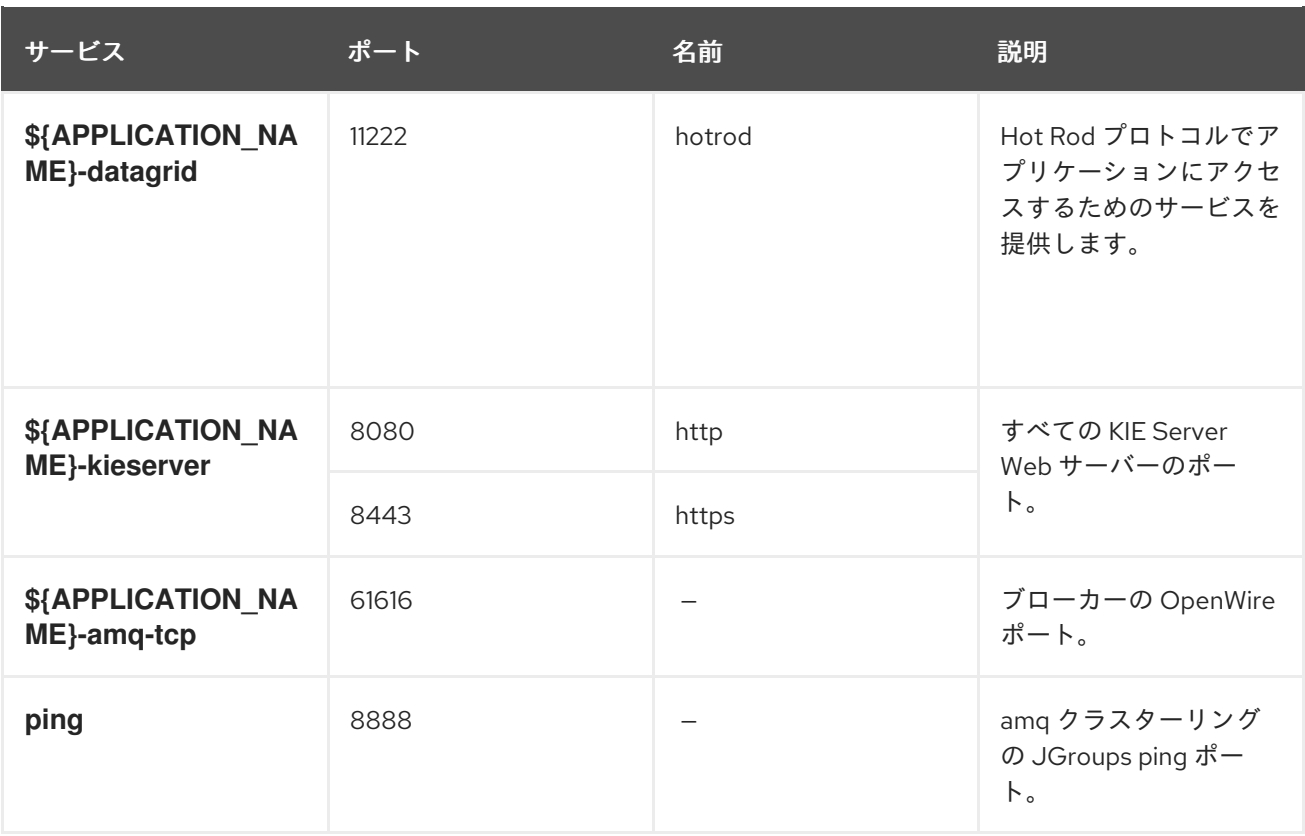

#### 12.3.2.2. ルート

ルートは、**www.example.com** などの外部から到達可能なホスト名を指定してサービスを公開する 1 つ の手段です。ルーターは、定義したルートや、サービスで特定したエンドポイントを使用して、外部の クライアントからアプリケーションに名前付きの接続を提供します。各ルートは、ルート名、サービス セレクター、セキュリティー設定 (任意) で設定されます。詳細は、Openshift [ドキュメント](https://access.redhat.com/documentation/ja-jp/openshift_container_platform/3.11/html/architecture/networking#architecture-core-concepts-routes) を参照して ください。

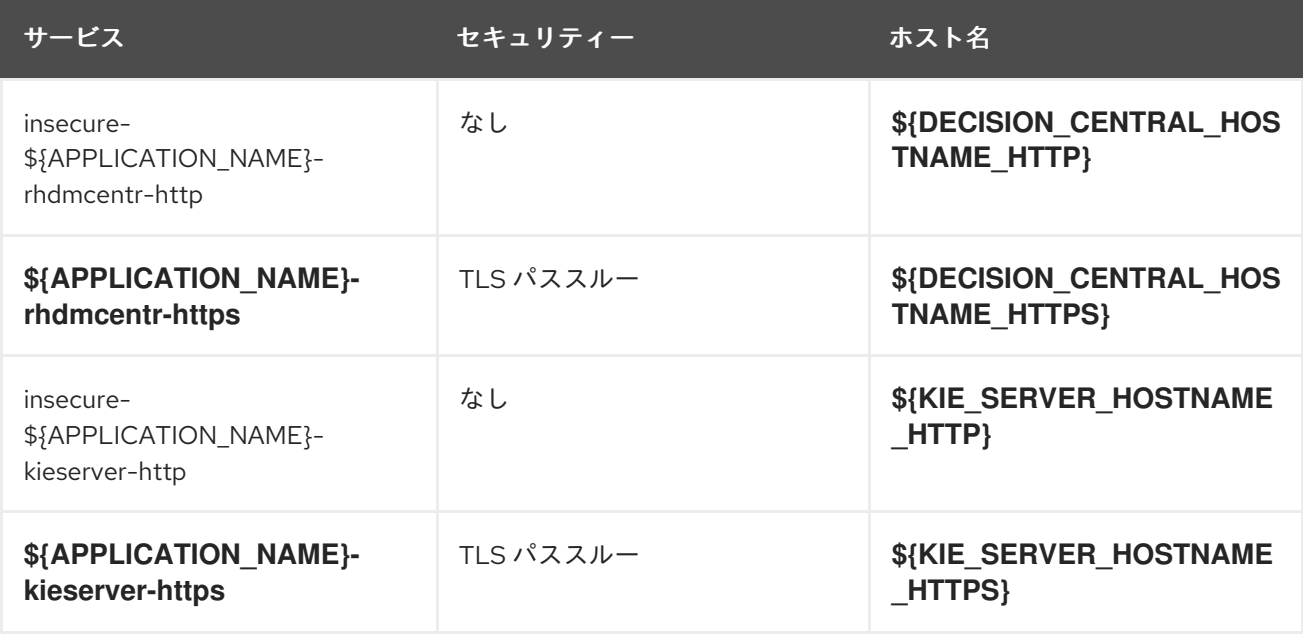

## 12.3.2.3. デプロイメント設定

OpenShift のデプロイメントは、デプロイメント設定と呼ばれるユーザー定義のテンプレートをベース とするレプリケーションコントローラーです。デプロイメントは手動で作成されるか、トリガーされた イベントに対応するために作成されます。詳細は、Openshift [ドキュメント](https://access.redhat.com/documentation/ja-jp/openshift_container_platform/3.11/html/developer_guide/deployments#dev-guide-how-deployments-work) を参照してください。

#### 12.3.2.3.1. トリガー

トリガーは、OpenShift 内外を問わず、イベントが発生すると新規デプロイメントを作成するように促 します。詳細は、Openshift [ドキュメント](https://access.redhat.com/documentation/ja-jp/openshift_container_platform/3.11/html/developer_guide/deployments#triggers) を参照してください。

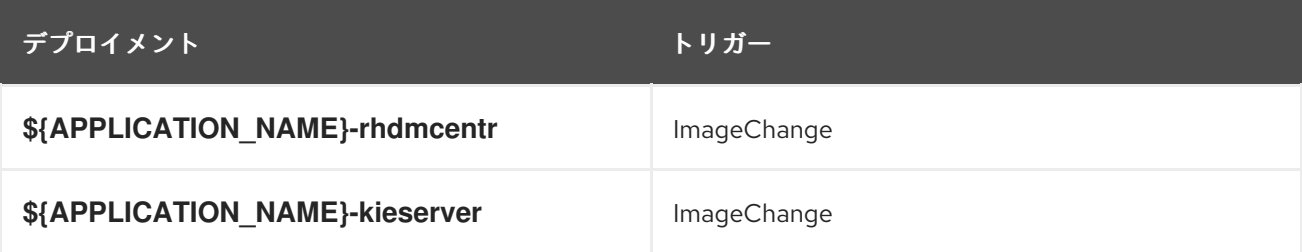

#### 12.3.2.3.2. レプリカ

レプリケーションコントローラーを使用すると、指定した数だけ、Pod のレプリカを一度に実行させる ことができます。レプリカが増えると、レプリケーションコントローラーが Pod の一部を終了させま す。レプリカが足りない場合には、起動させます。詳細は[、コンテナーエンジンのドキュメント](https://cloud.google.com/container-engine/docs/replicationcontrollers/) を参照 してください。

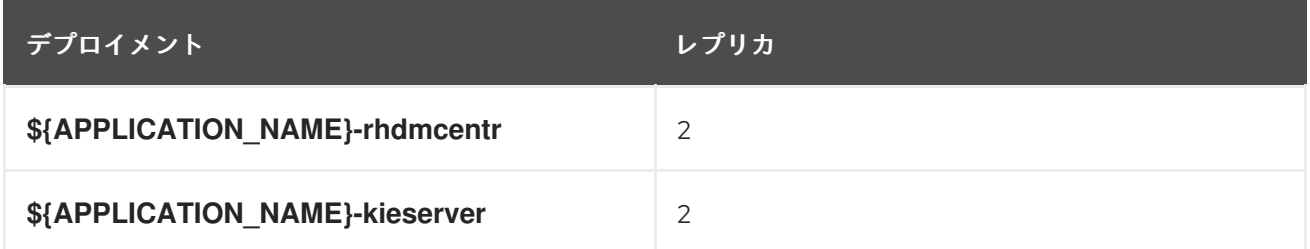

12.3.2.3.3. Pod テンプレート

12.3.2.3.3.1. サービスアカウント

サービスアカウントは、各プロジェクト内に存在する API オブジェクトです。他の API オブジェクトの ように作成し、削除できます。詳細は、Openshift [ドキュメント](https://access.redhat.com/documentation/ja-jp/openshift_container_platform/3.11/html/developer_guide/dev-guide-service-accounts#dev-managing-service-accounts) を参照してください。

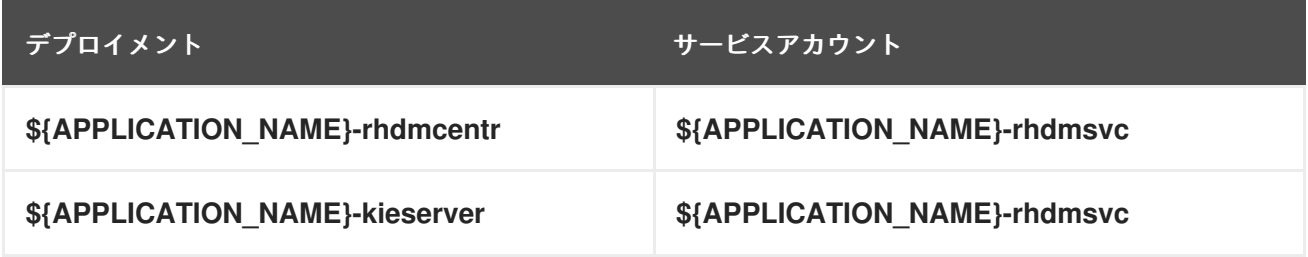

#### 12.3.2.3.3.2. イメージ

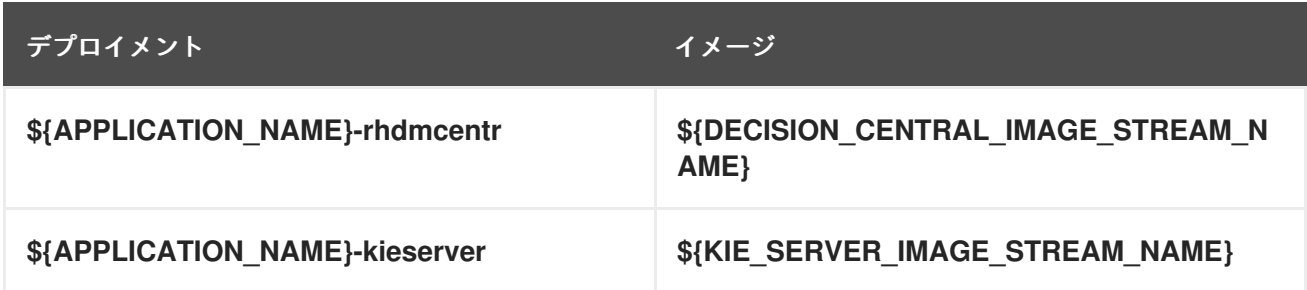

## 12.3.2.3.3.3. Readiness Probe

# \${APPLICATION\_NAME}-rhdmcentr

Http Get on http://localhost:8080/rest/ready

# \${APPLICATION\_NAME}-kieserver

Http Get on http://localhost:8080/services/rest/server/readycheck

## 12.3.2.3.3.4. Liveness Probe

## \${APPLICATION\_NAME}-rhdmcentr

Http Get on http://localhost:8080/rest/healthy

# \${APPLICATION\_NAME}-kieserver

Http Get on http://localhost:8080/services/rest/server/healthcheck

#### 12.3.2.3.3.5. 公開されたポート

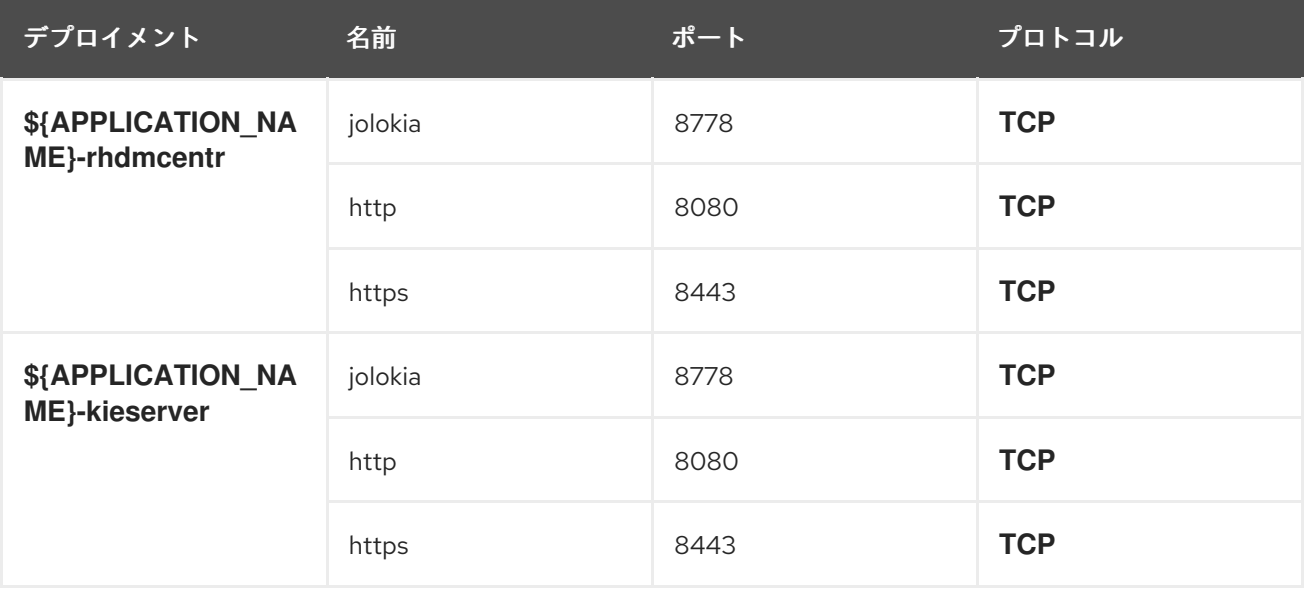

## 12.3.2.3.3.6. イメージの環境変数

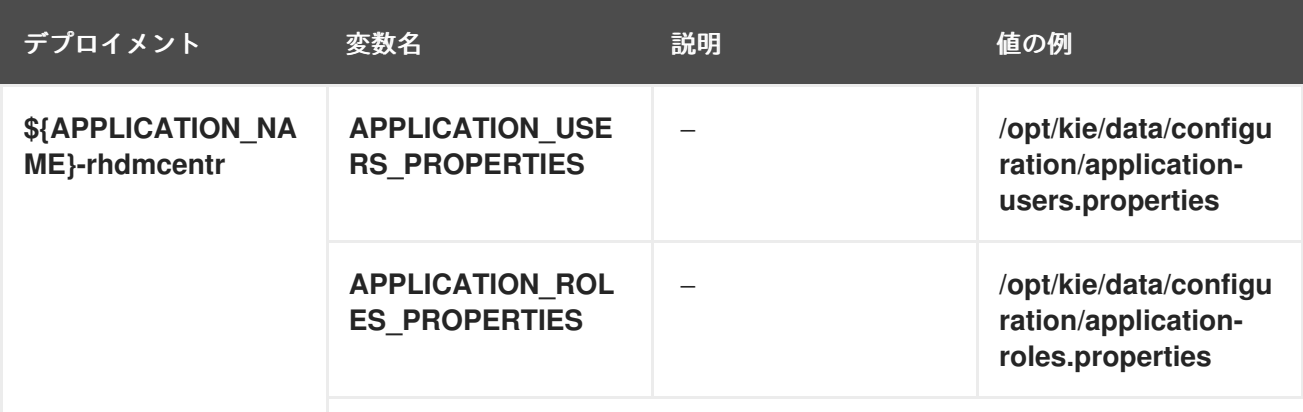

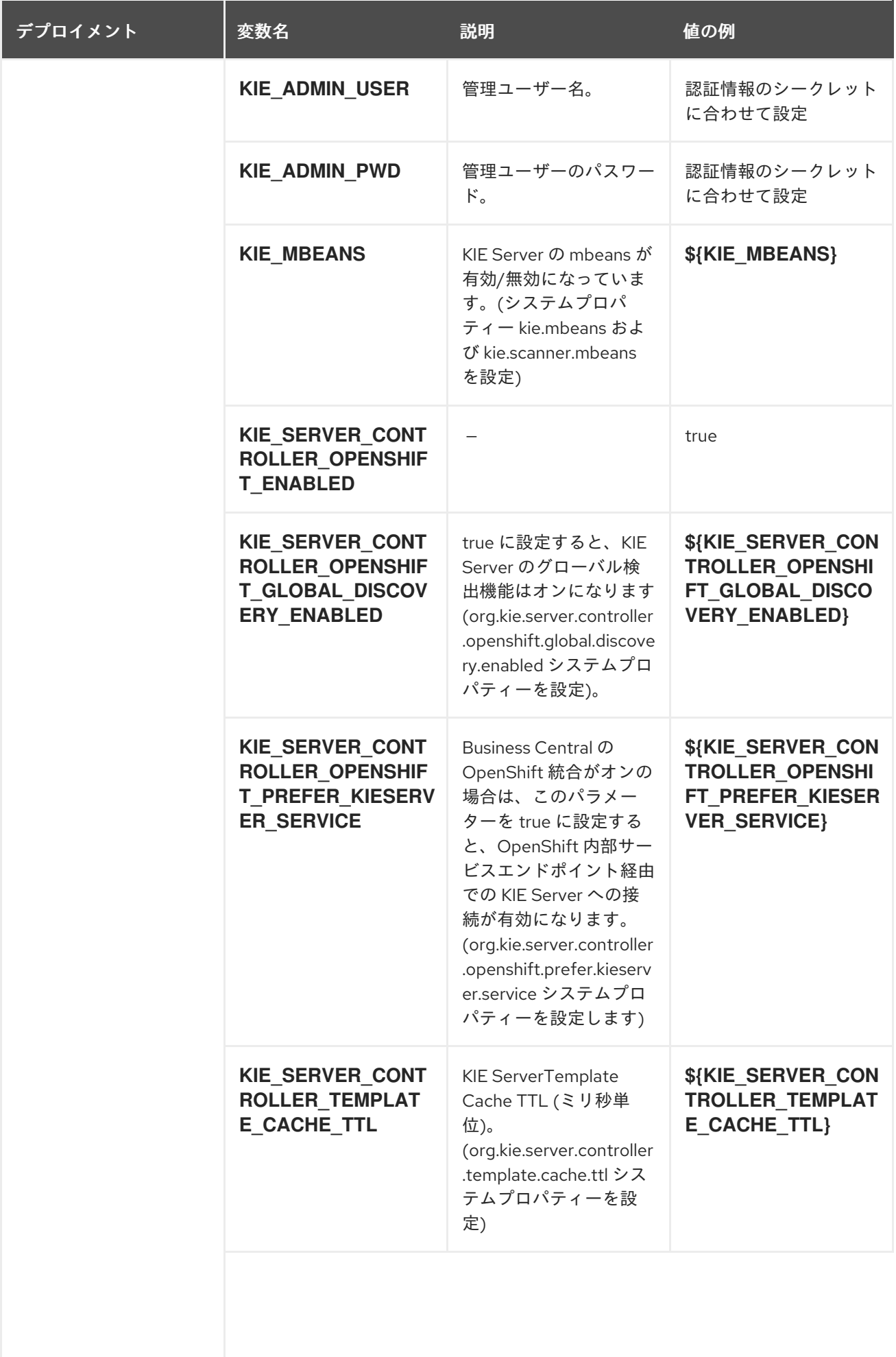

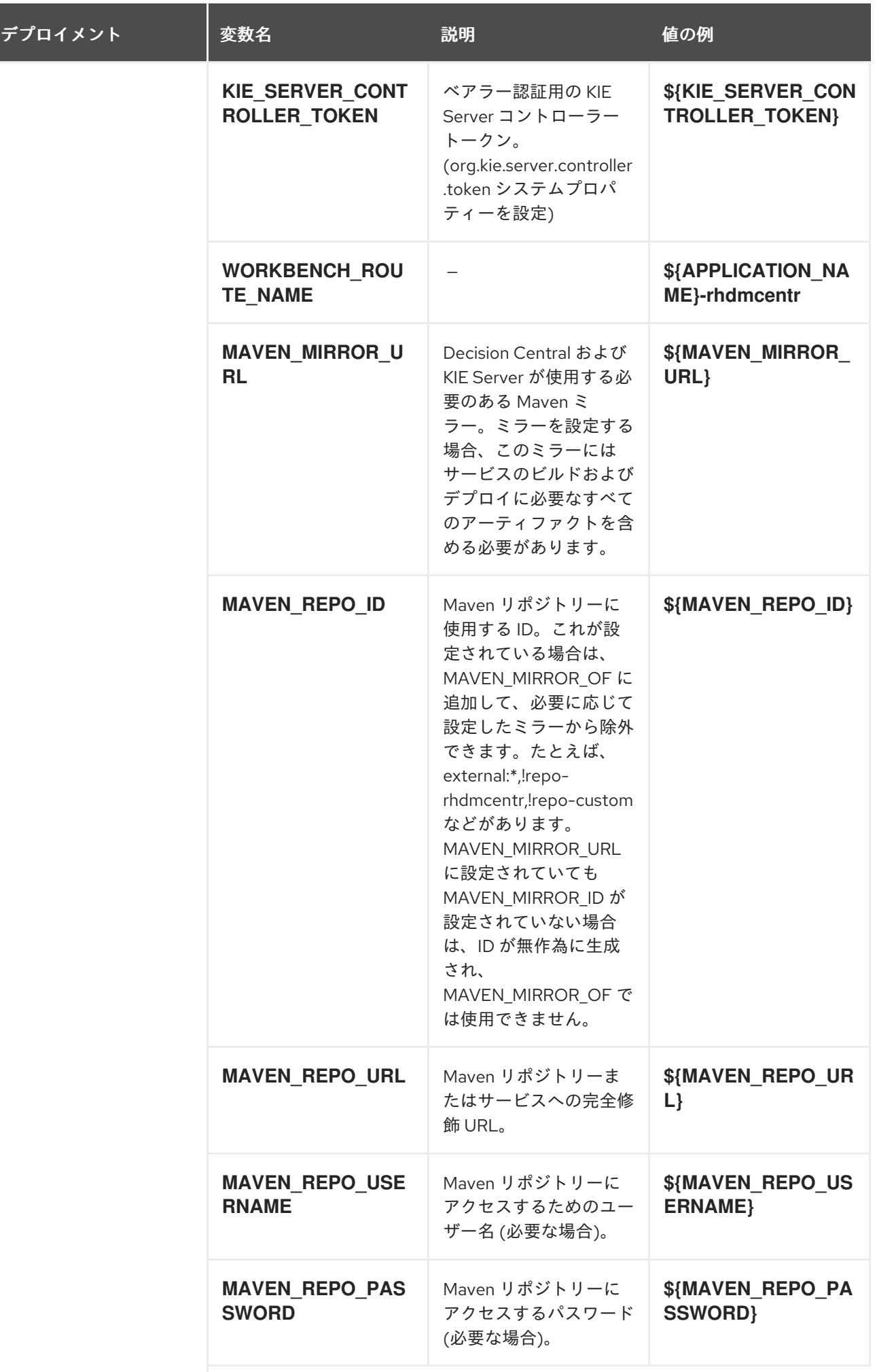

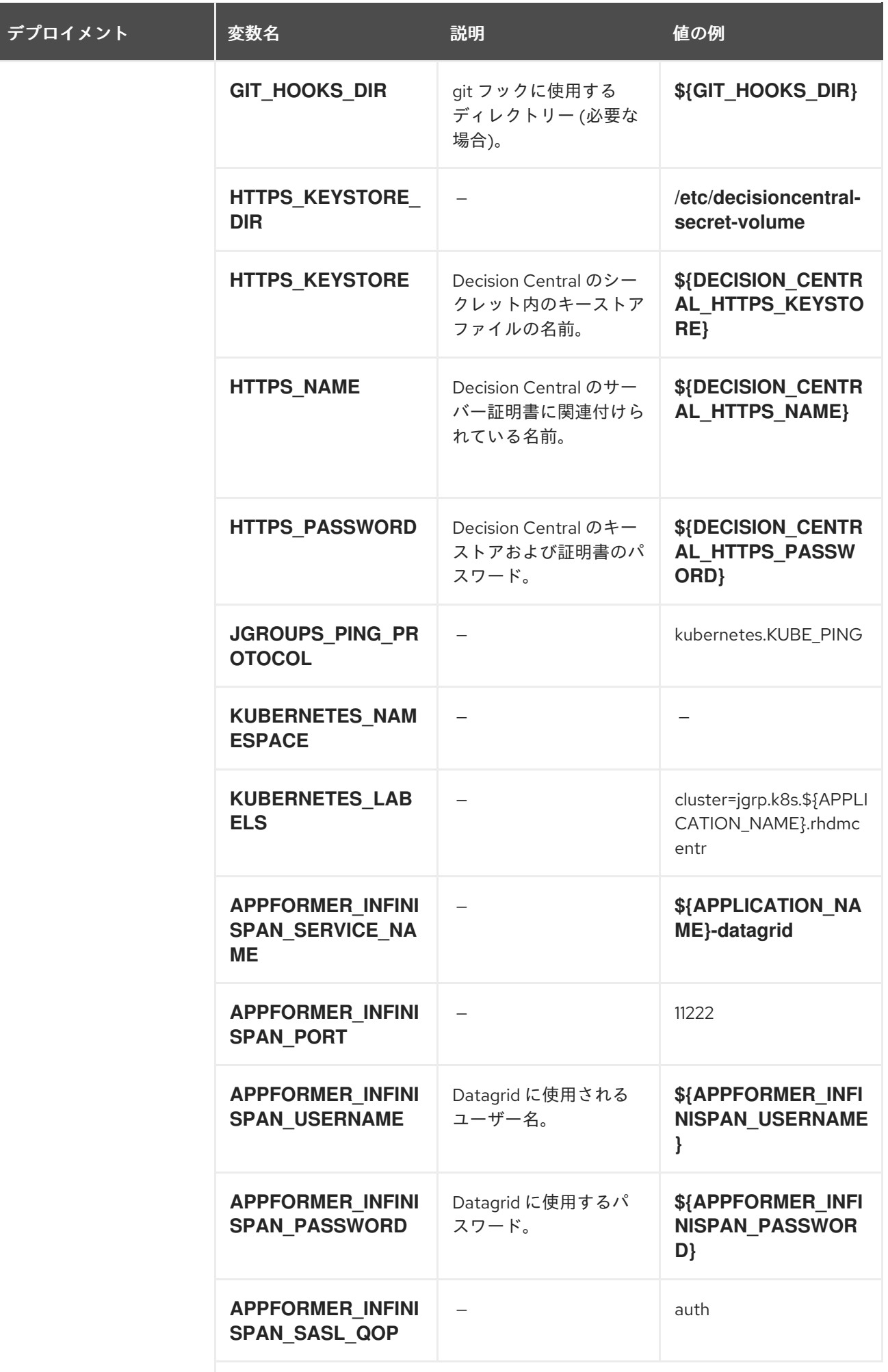

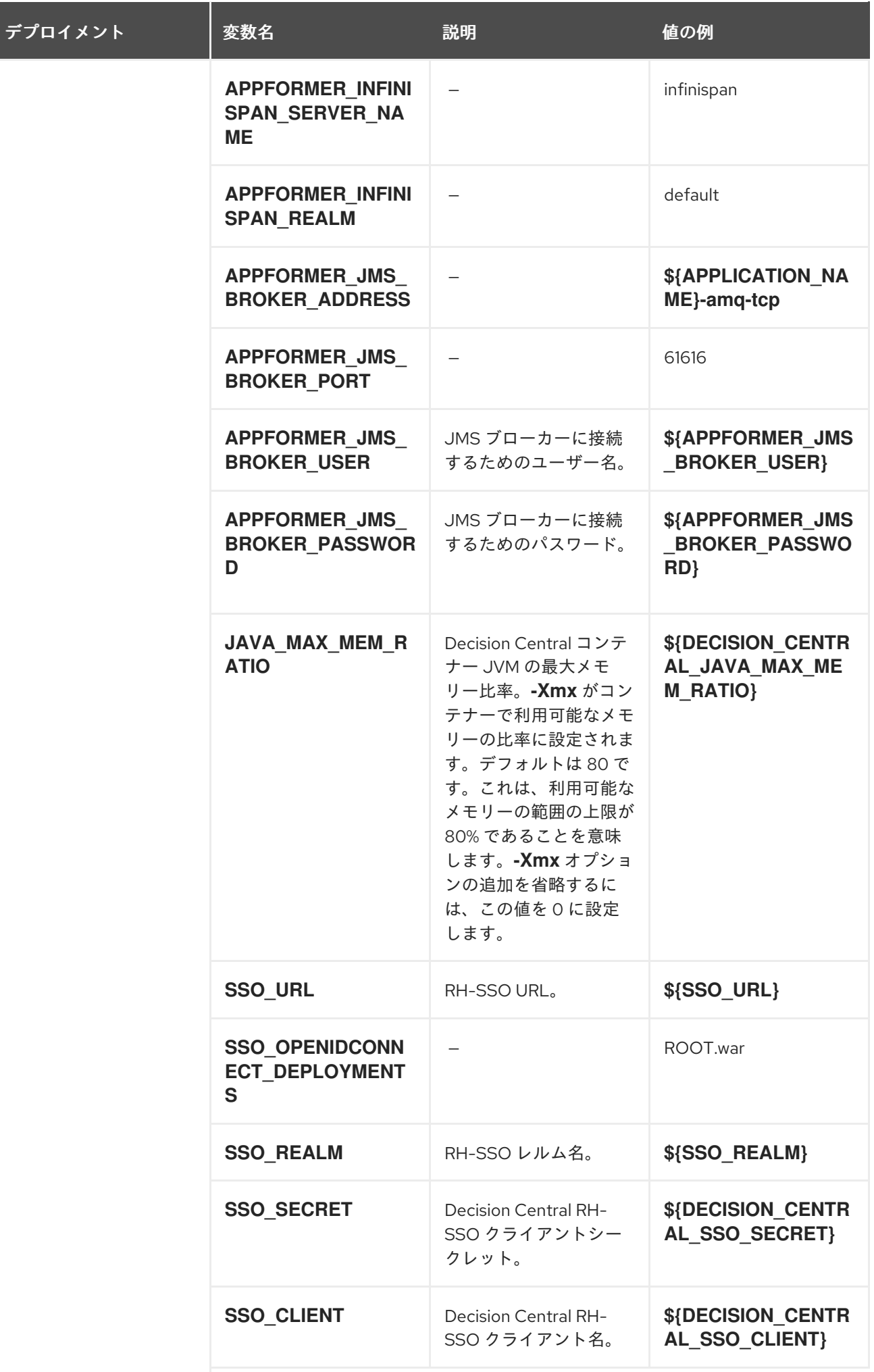

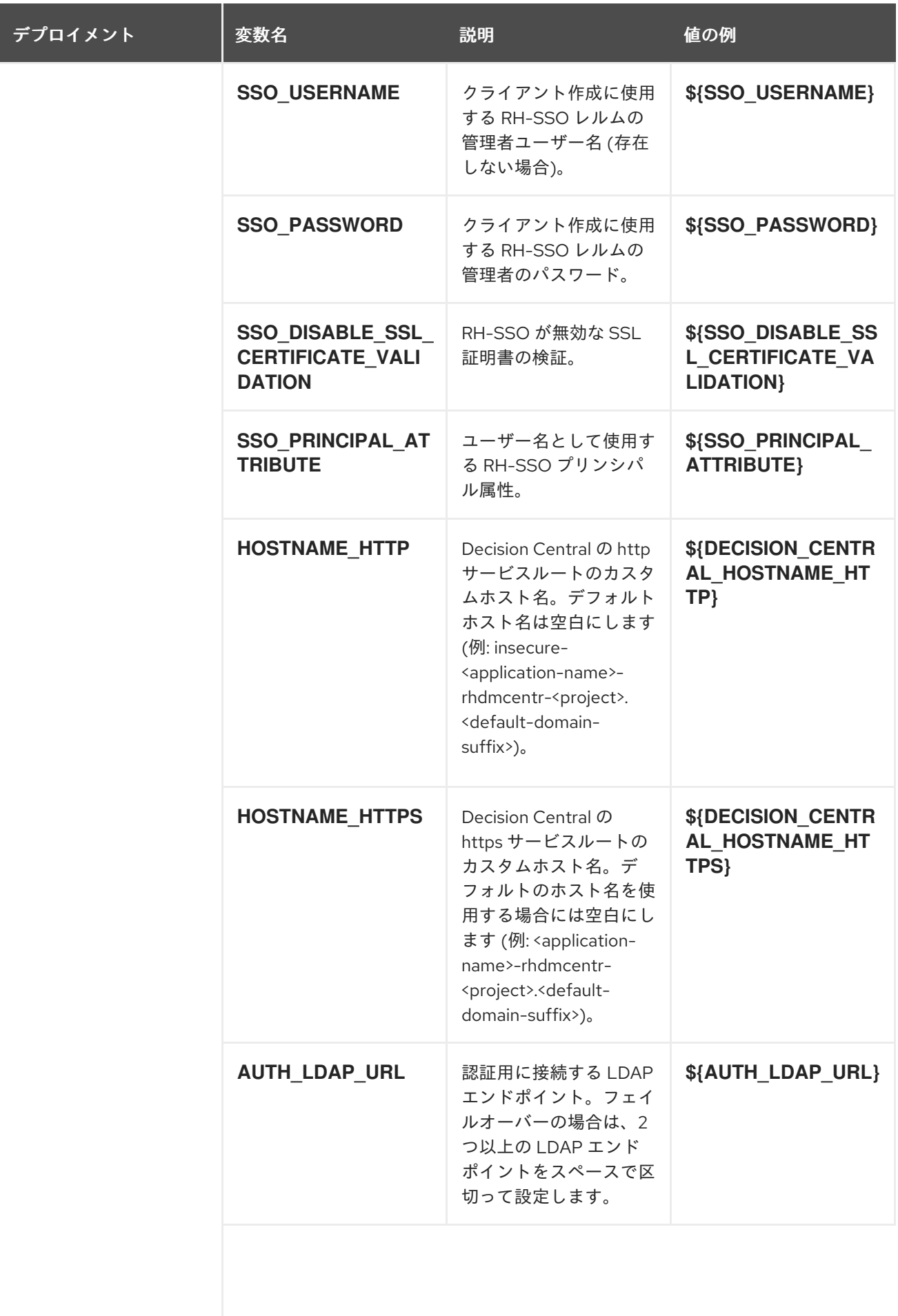

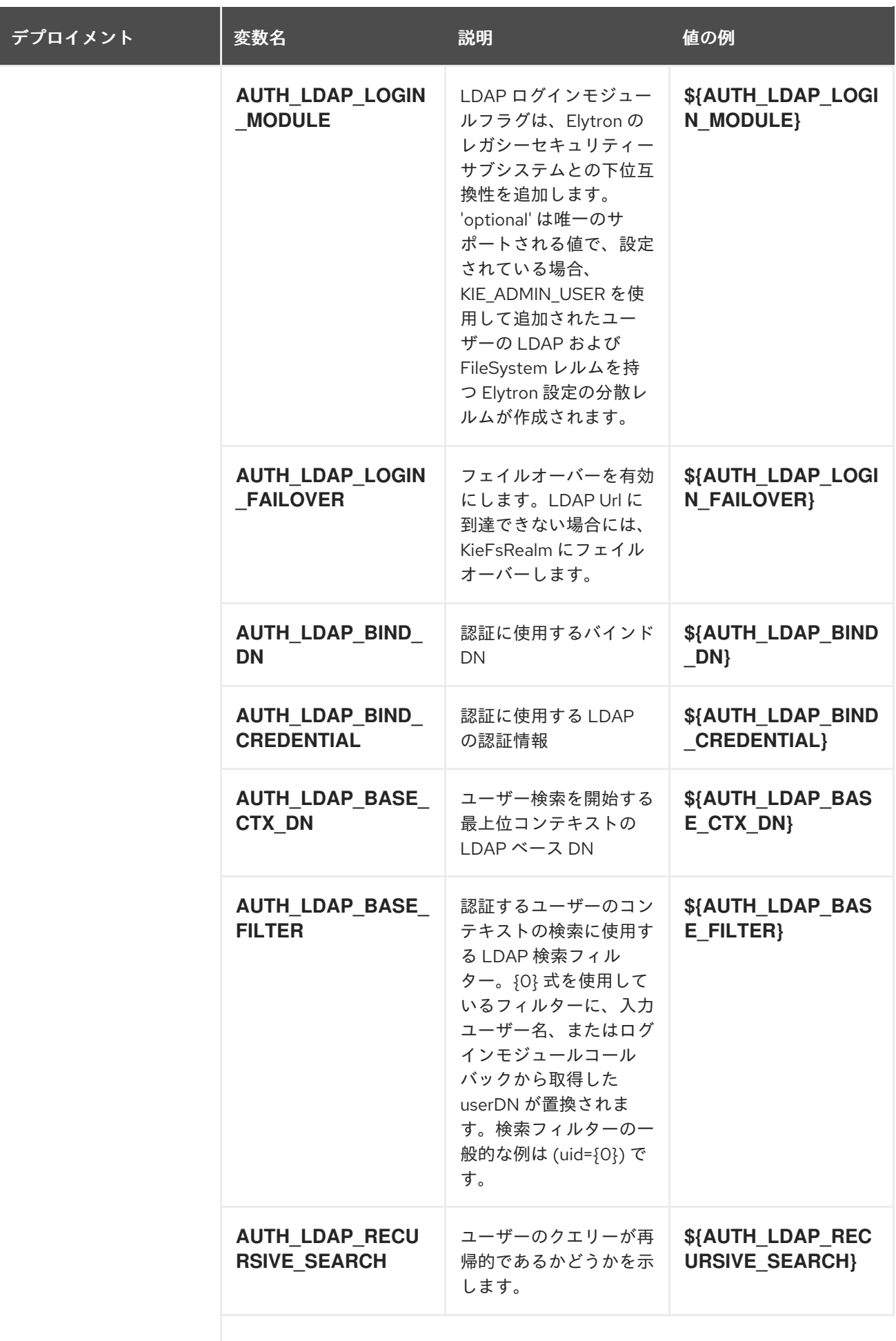

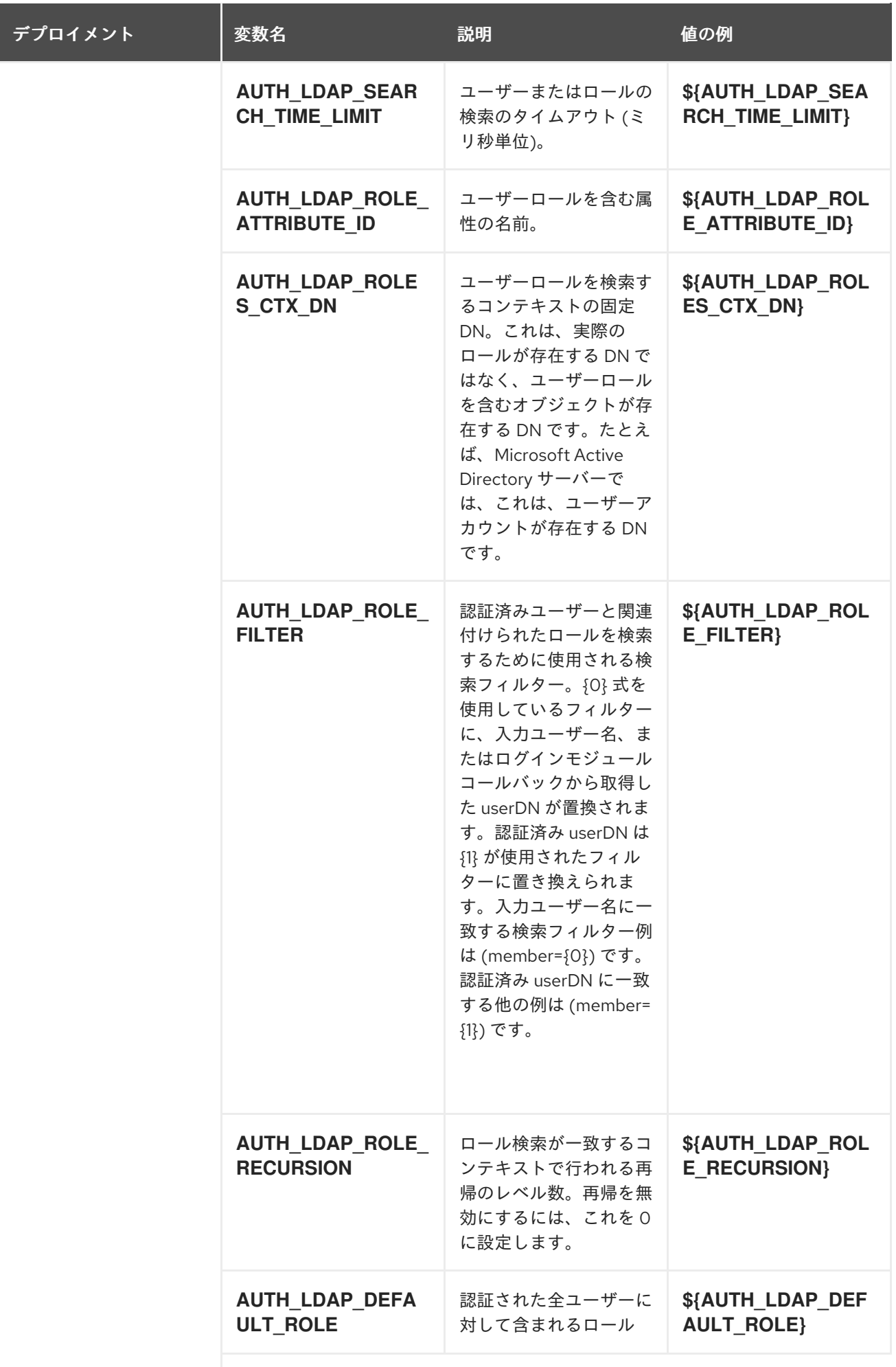

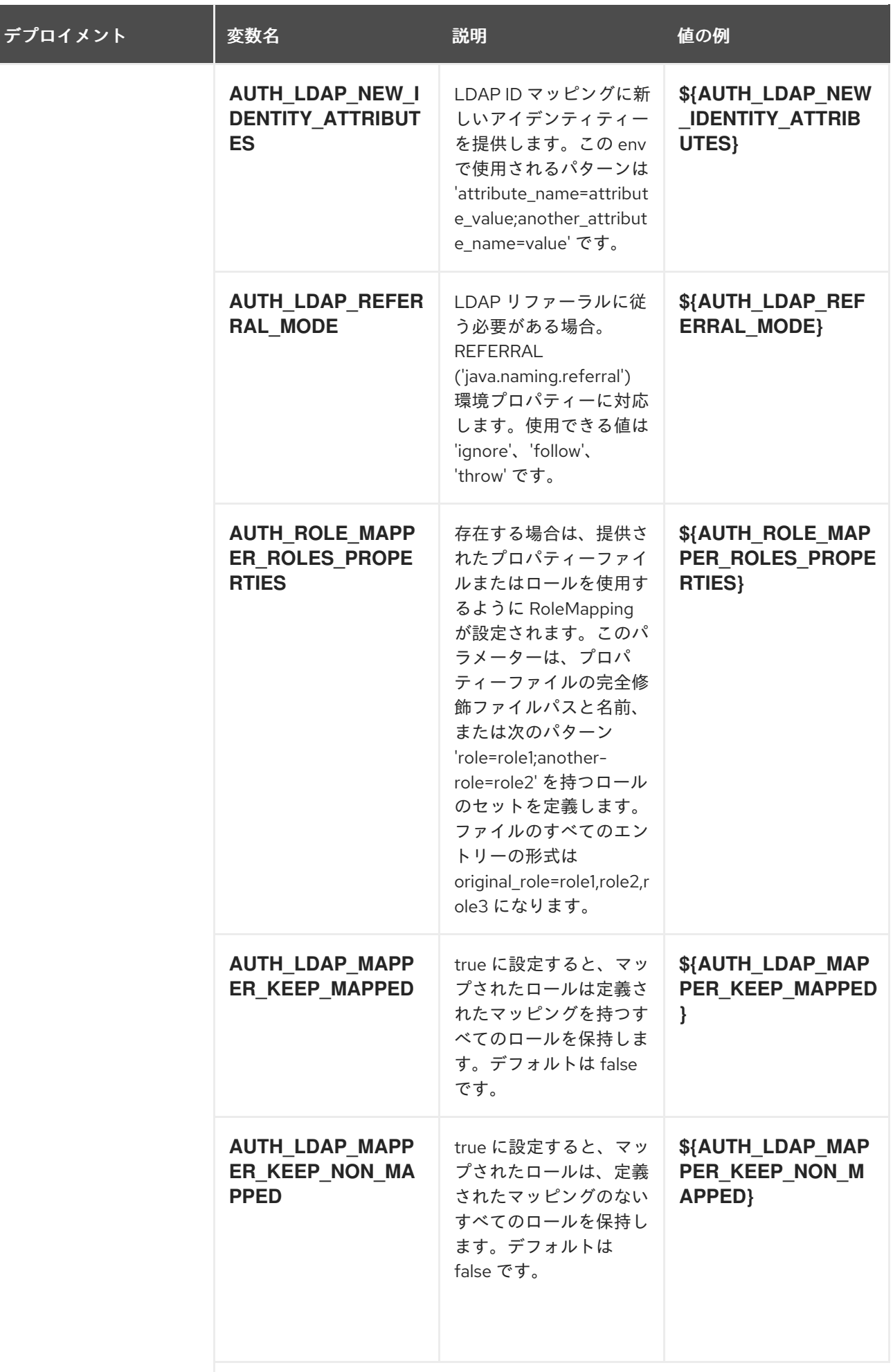

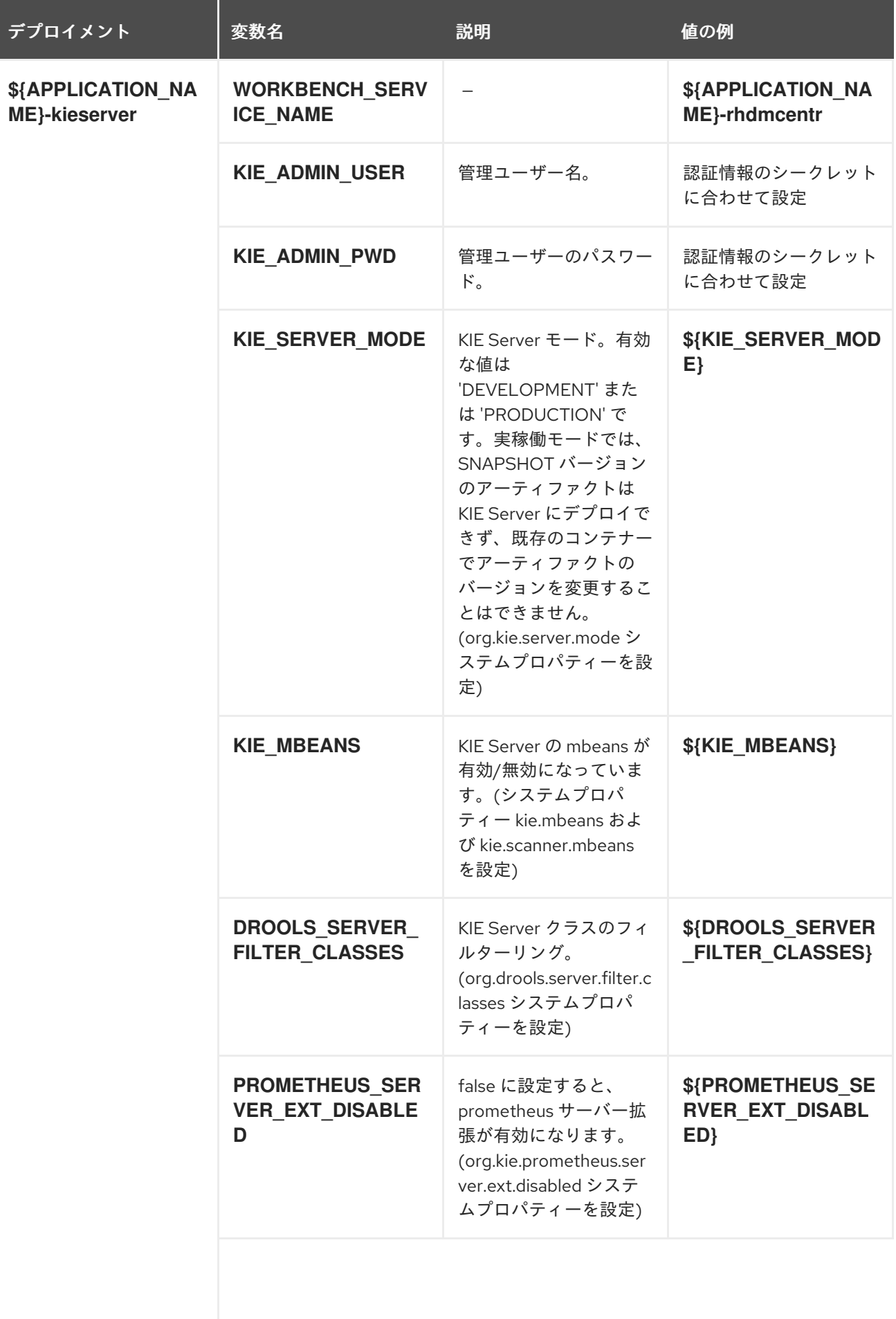

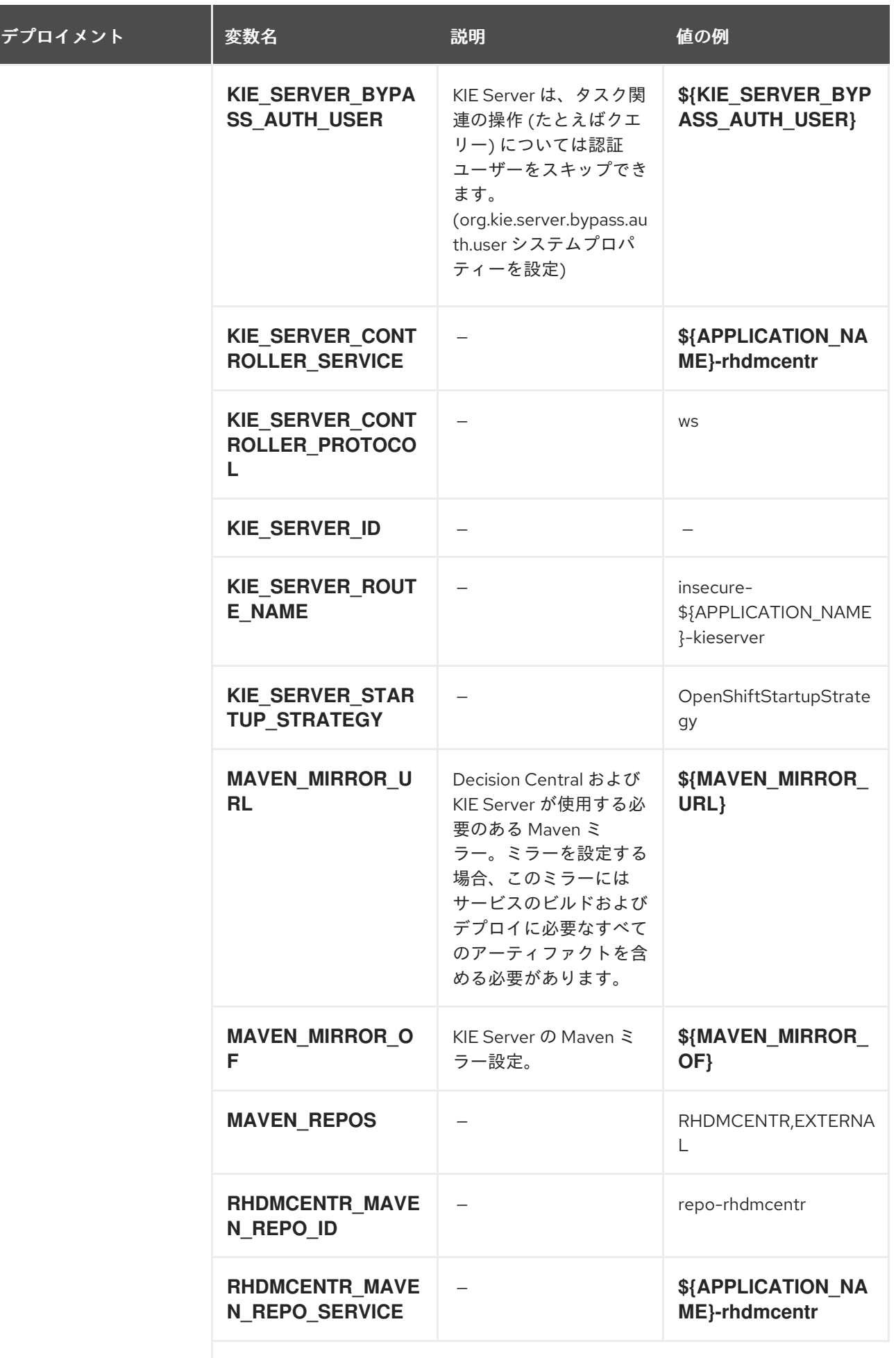

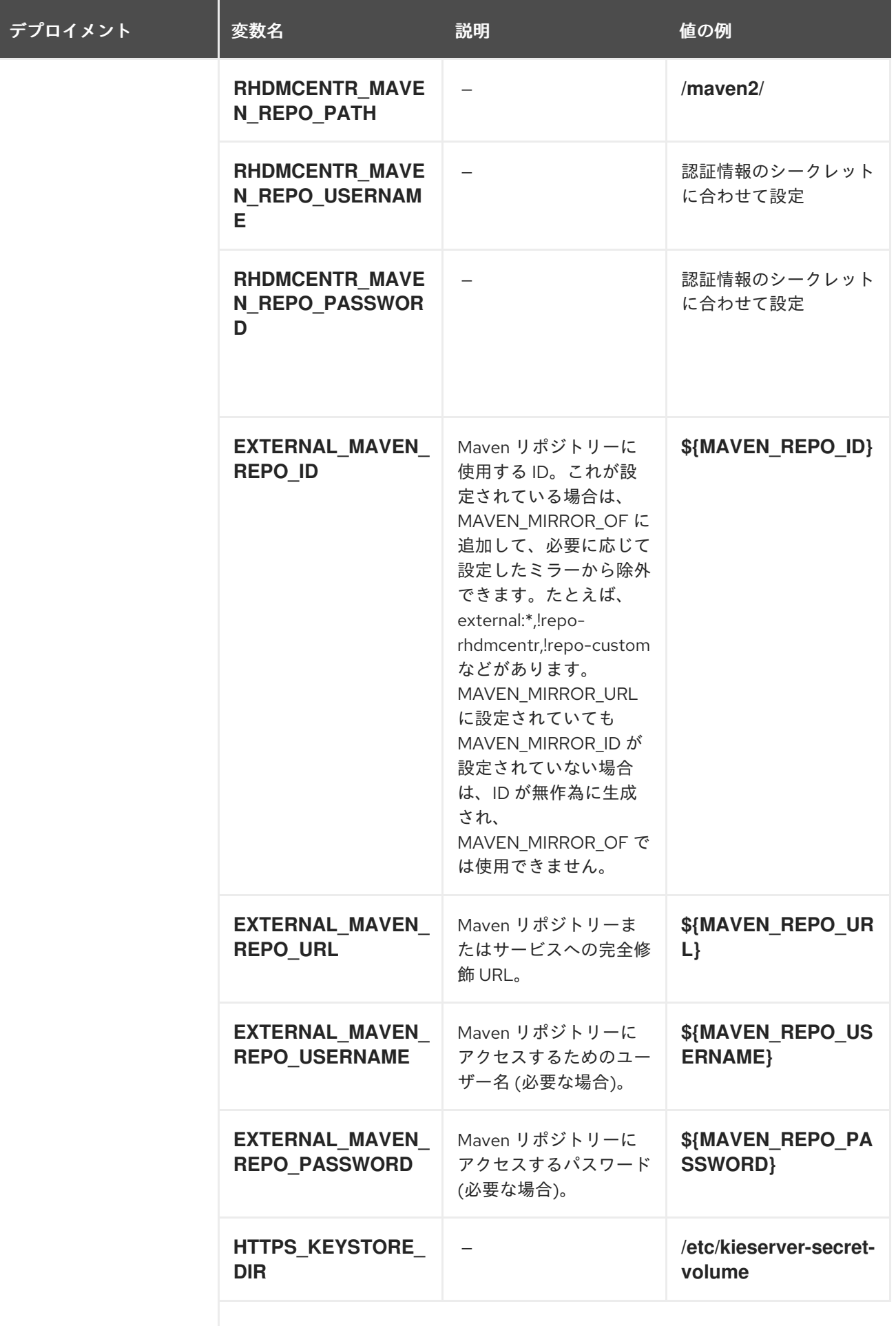

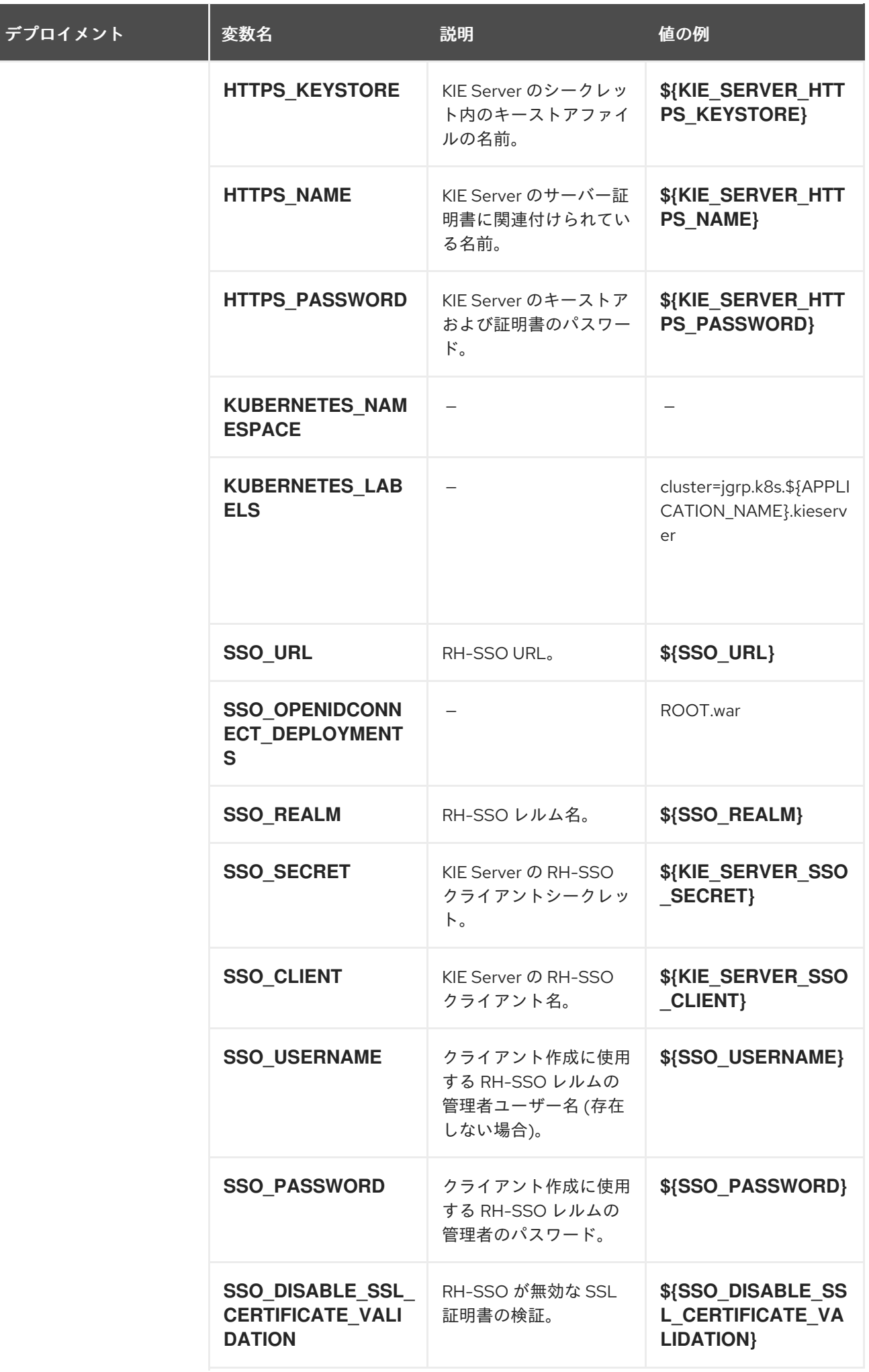

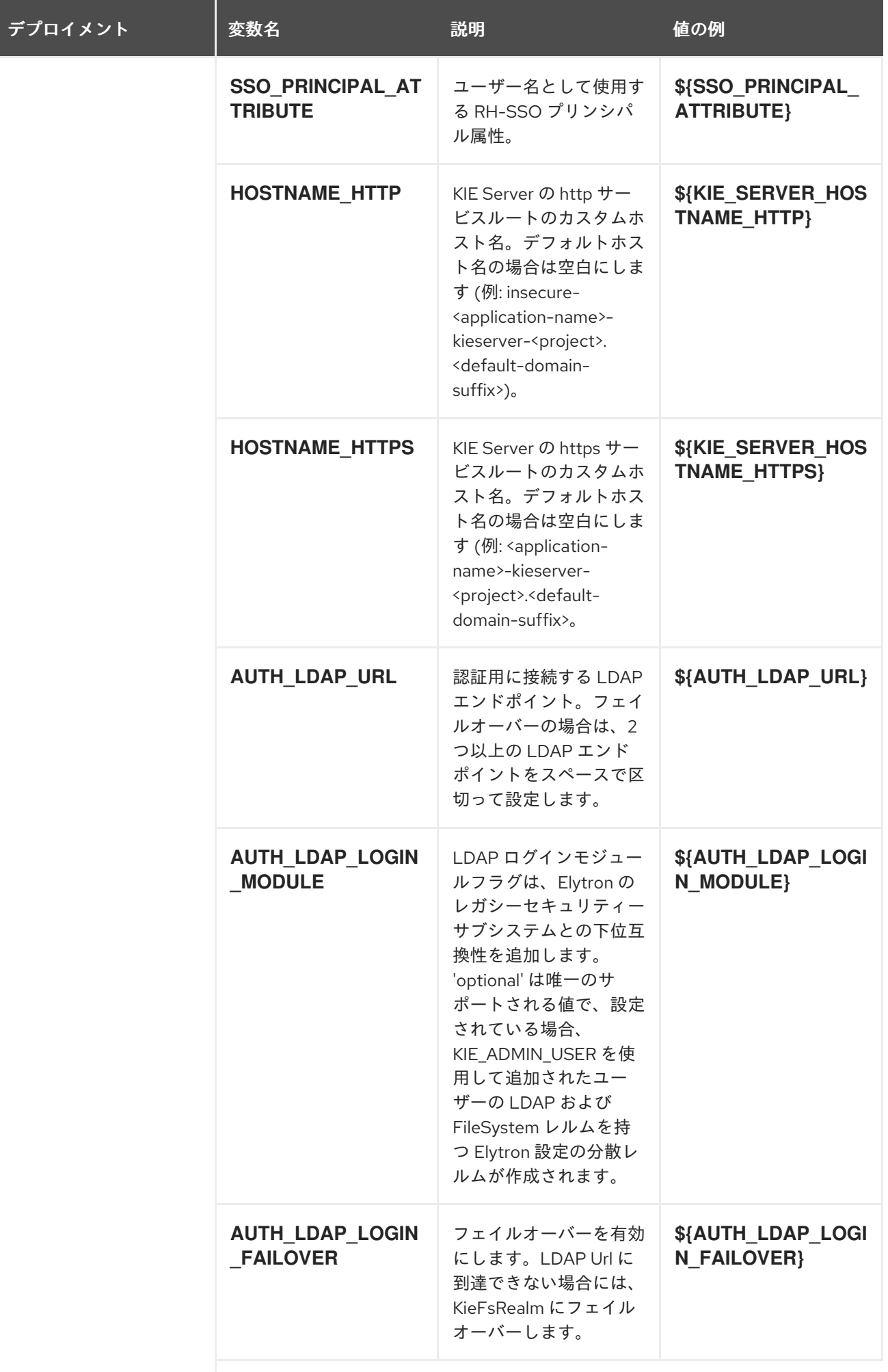

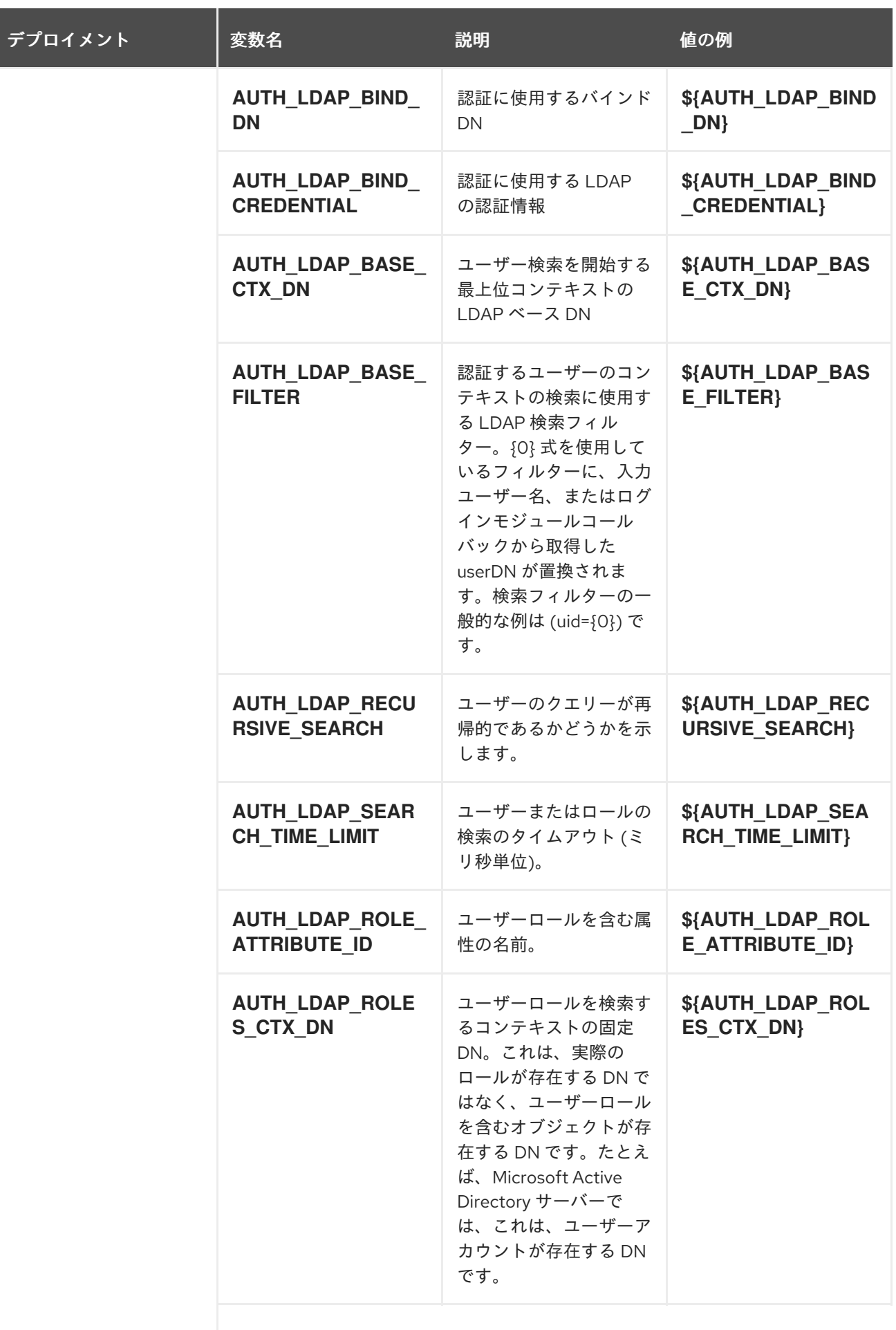

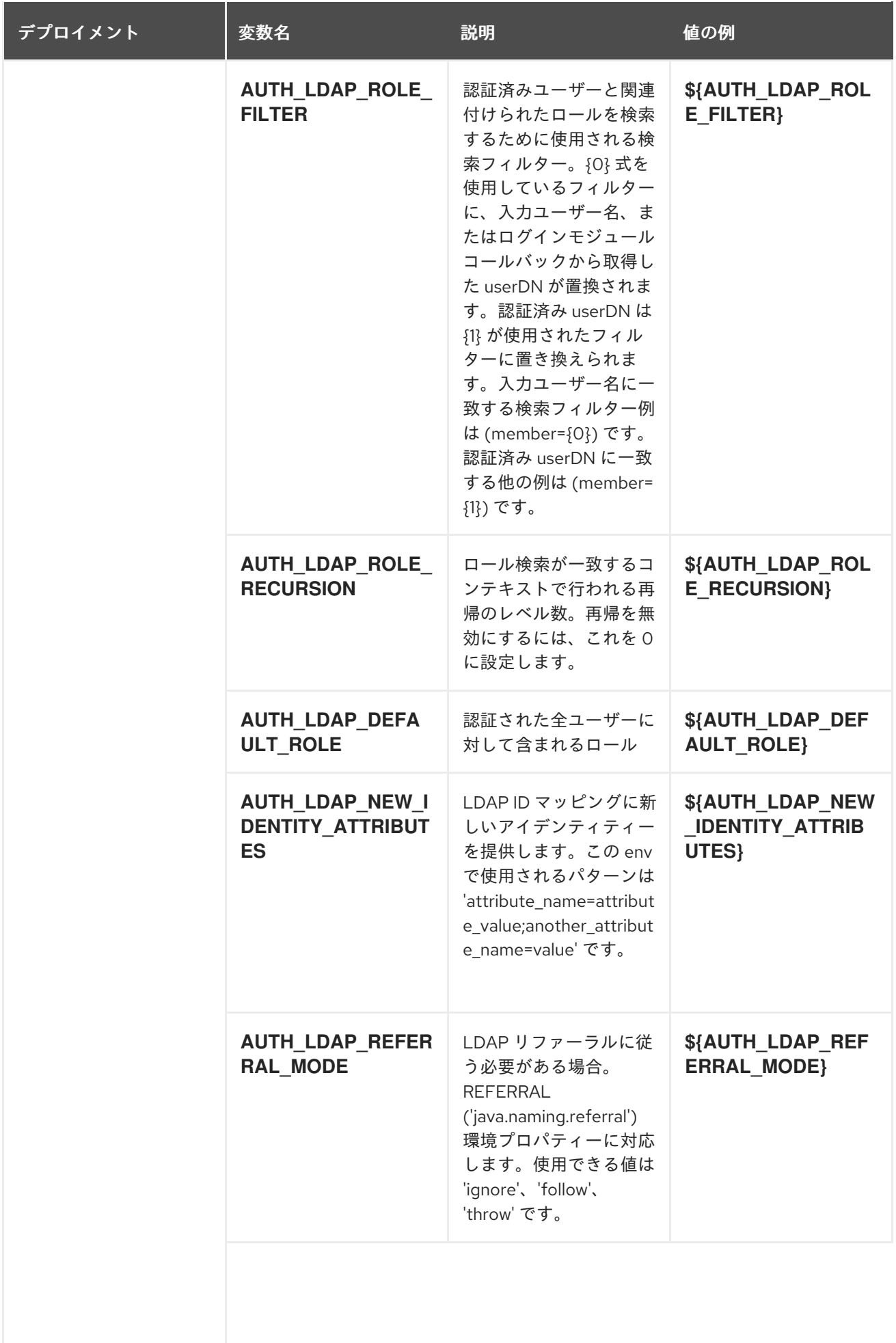

| デプロイメント | 変数名                                                     | 説明                                                                                                    | 値の例                                                        |
|---------|---------------------------------------------------------|----------------------------------------------------------------------------------------------------|------------------------------------------------------------|
|         | <b>AUTH ROLE MAPP</b><br>ER ROLES PROPE<br><b>RTIES</b> | 存在する場合は、提供さ<br>れたプロパティーファイ<br>ルまたはロールを使用す<br>るように RoleMapping<br>が設定されます。このパ<br>ラメーターは、プロパ<br>ティーファイルの完全修<br>飾ファイルパスと名前、<br>または次のパターン<br>'role=role1;another-<br>role=role2' を持つロール<br>のセットを定義します。<br>ファイルのすべてのエン<br>トリーの形式は<br>original_role=role1,role2,r<br>ole3 になります。 | \${AUTH_ROLE_MAP<br>PER ROLES PROPE<br><b>RTIES</b>        |
|         | <b>AUTH LDAP MAPP</b><br><b>ER KEEP MAPPED</b>          | true に設定すると、マッ<br>プされたロールは定義さ<br>れたマッピングを持つす<br>べてのロールを保持しま<br>す。デフォルトは false<br>です。                                                                                                    | \${AUTH_LDAP_MAP<br><b>PER KEEP MAPPED</b><br>$\mathbf{R}$ |
|         | <b>AUTH LDAP MAPP</b><br>ER KEEP NON MA<br><b>PPED</b>  | true に設定すると、マッ<br>プされたロールは、定義<br>されたマッピングのない<br>すべてのロールを保持し<br>ます。デフォルトは<br>false です。                                                                                                    | \${AUTH LDAP MAP<br>PER KEEP NON M<br>APPED}               |

12.3.2.3.3.7. ボリューム

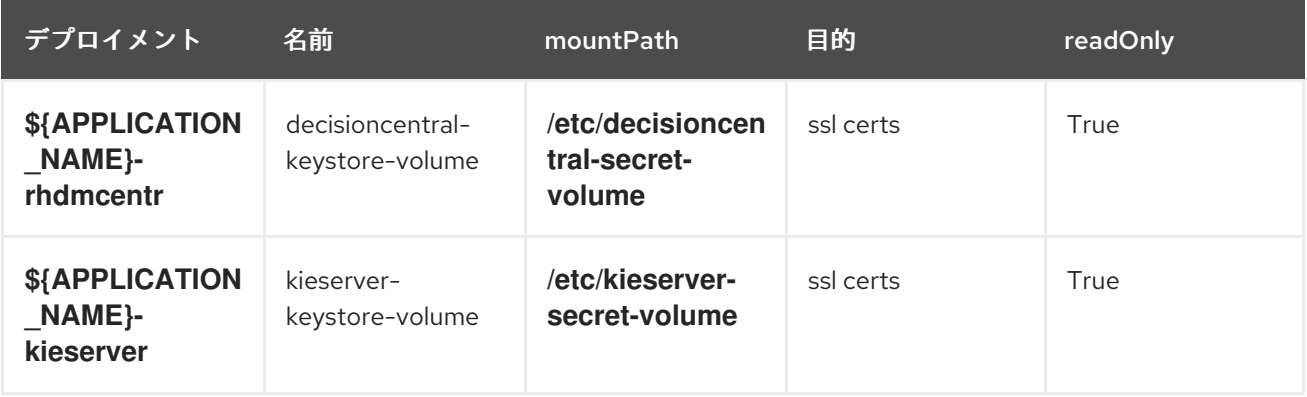

# 12.3.2.4. 外部の依存関係

12.3.2.4.1. ボリューム要求

**PersistentVolume** オブジェクトは、OpenShift クラスターのストレージリソースです。管理者が GCE Persistent Disks、AWS Elastic Block Store (EBS)、NFS マウントなどのソースから **PersistentVolume**

オブジェクトを作成して、ストレージをプロビジョニングします。詳細は、Openshift [ドキュメント](https://access.redhat.com/documentation/ja-jp/openshift_container_platform/3.11/html/developer_guide/dev-guide-persistent-volumes) を 参照してください。

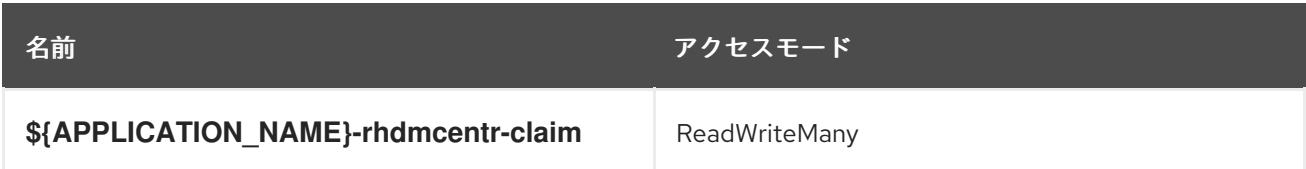

12.3.2.4.2. シークレット

このテンプレートでは、アプリケーションを実行するために以下のシークレットをインストールする必 要があります。

- decisioncentral-app-secret
- kieserver-app-secret

#### 12.3.2.4.3. クラスターリング

OpenShift EAP では、Kubernetes 検出メカニズムを使用してクラスターリングを実現できます。これ には、standalone-openshift.xml で **<kubernetes.KUBE\_PING/>** 要素を指定して JGroups プロトコル スタックを設定します。テンプレートは **kubernetes.KUBE\_PING** を使用するように設定されます。

使用される検出メカニズムは、**JGROUPS\_PING\_PROTOCOL** 環境変数によって指定さ れ、**kubernetes.KUBE\_PING** に設定できます。**kubernetes.KUBE\_PING** は、**JGROUPS\_PING\_PROTOCOL** に値が指定されていない場合は、イメージによって使用されるデ フォルトです。

**kubernetes.KUBE\_PING** を機能させるには以下の手順を実行する必要があります。

- 1. **KUBERNETES\_NAMESPACE** 環境変数は、Pod に割り当てられる kubernetes metadata.namespace を使用して設定する必要があります。設定していない場合には、サー バーは単一ノードのクラスター (ノードが 1 つのクラスター) のように機能します。
- 2. **KUBERNETES\_LABELS** 環境変数を設定する必要があります (上記の表を参照)。設定されて いない場合には、アプリケーション外の Pod (namespace に関係なく) が参加しようとしま す。
- 3. **KUBERNETES\_LABELS** として使用される値は、対応するデプロイメント設定のラベルとし て追加する必要があります。慣習として、値は、**cluster=kubernetes.ping.<name>-cluster** 名 で、使用される name は console-cluster、consolemon-cluster、kieserver-cluster です。
- 4. Kubernetes の REST API にアクセスできるようにするには、Pod が実行されているサービスア カウントに対して承認を行う必要があります。これはコマンドラインで行います。

例12.1 policy コマンド

myproject の namespace におけるデフォルトのサービスアカウントの使用:

oc policy add-role-to-user view system:serviceaccount:myproject:default -n myproject

myproject の namespace における eap-service-account の使用:

oc policy add-role-to-user view system:serviceaccount:myproject:eap-service-account -n myproject

# 12.4. RHDM712-KIESERVER.YAML TEMPLATE

Red Hat Decision Manager 7.12 での管理 KIE Server 向けのアプリケーションテンプレート (非推奨)

## 12.4.1. パラメーター

テンプレートを使用すると、値を引き継ぐパラメーターを定義できます。この値は、パラメーターの参 照時には、この値が代入されます。参照はオブジェクト一覧フィールドの任意のテキストフィールドで 定義できます。詳細は、Openshift [ドキュメント](https://access.redhat.com/documentation/ja-jp/openshift_container_platform/3.11/html-single/developer_guide/#dev-guide-templates) を参照してください。

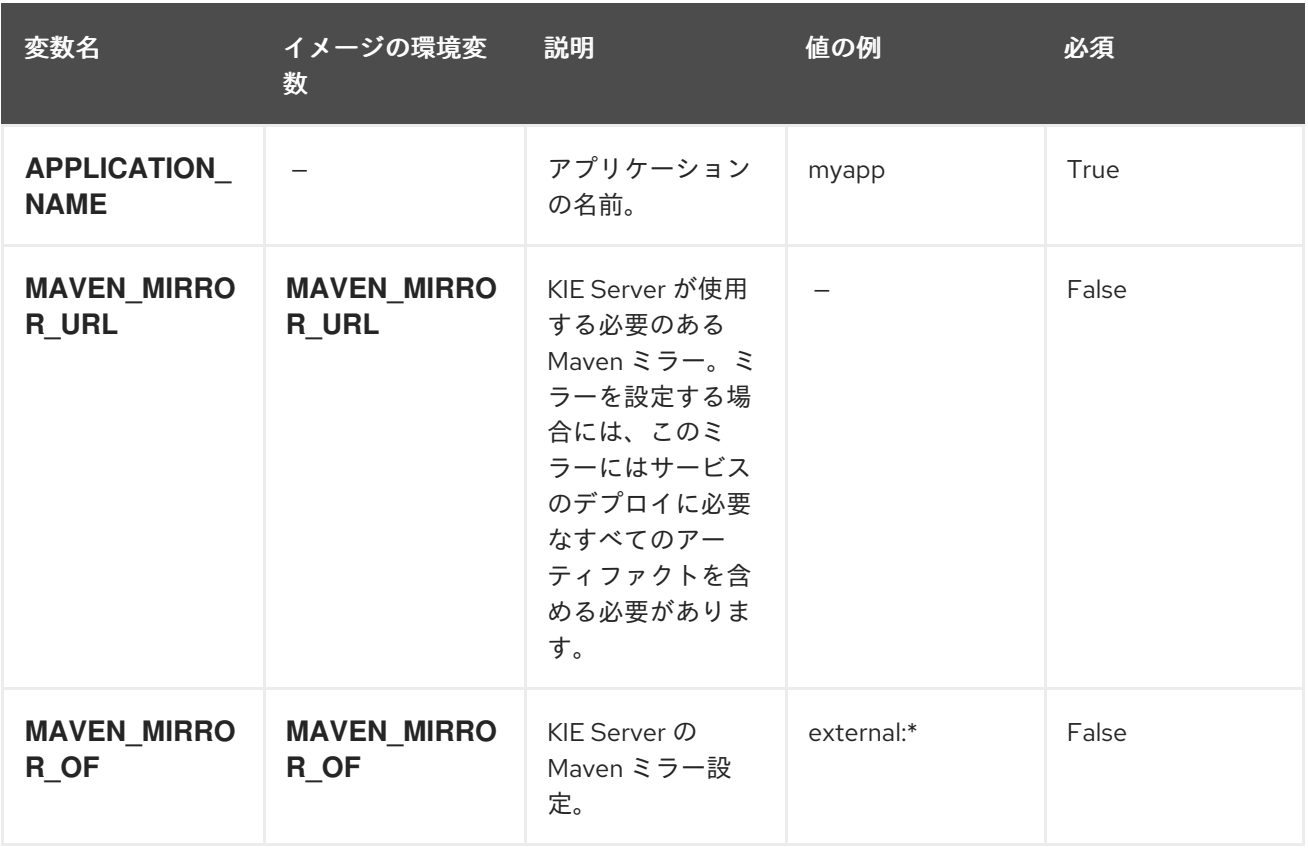

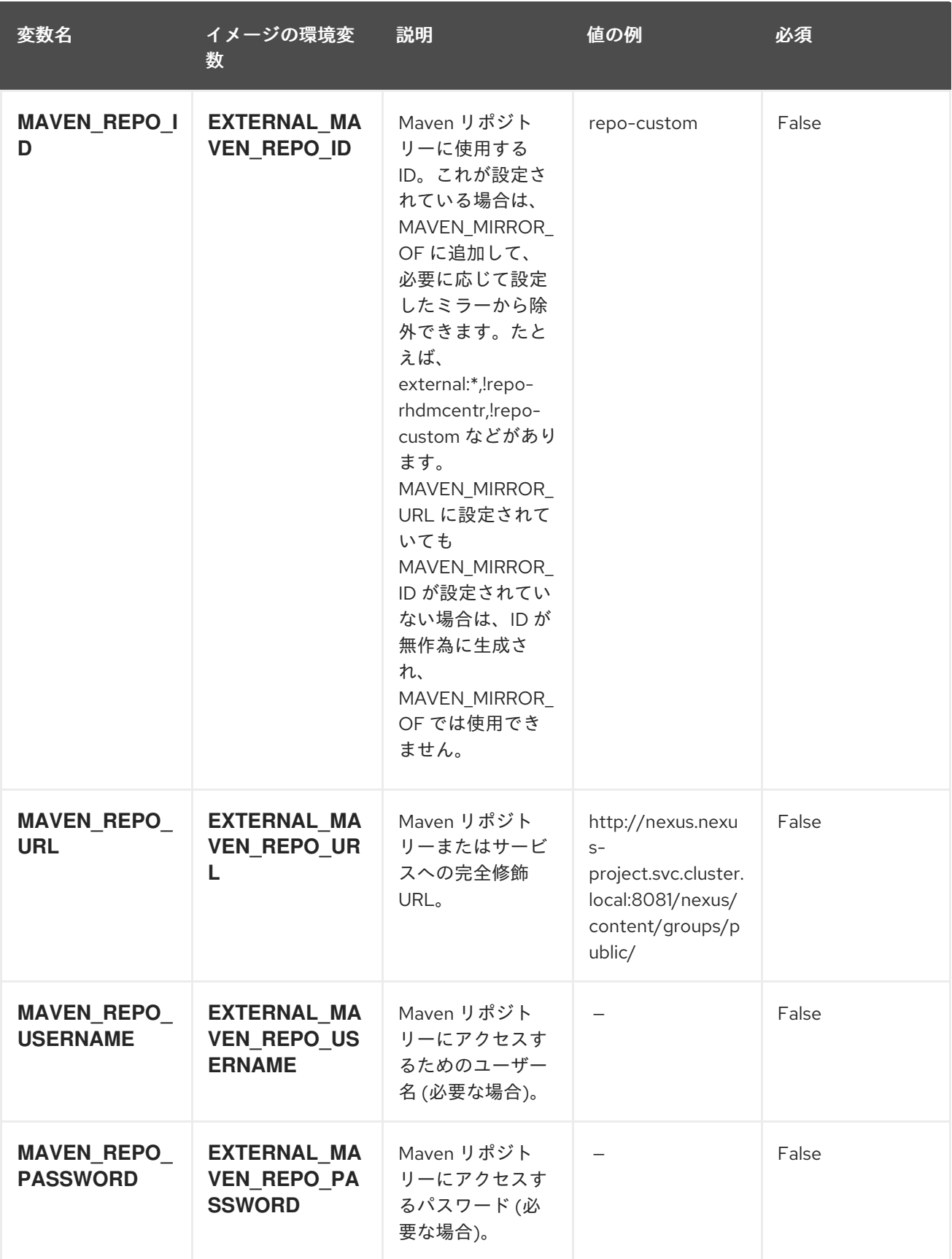

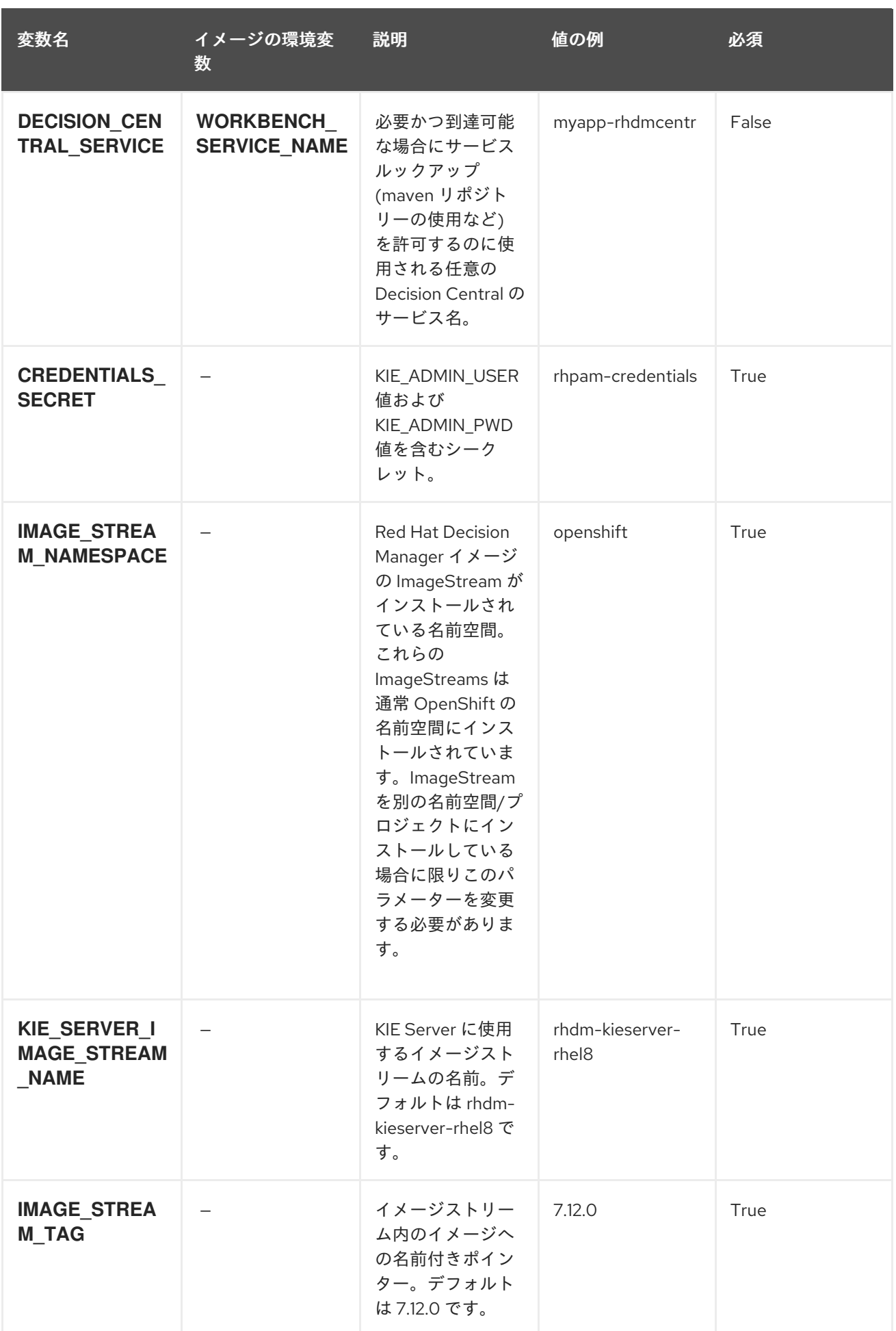

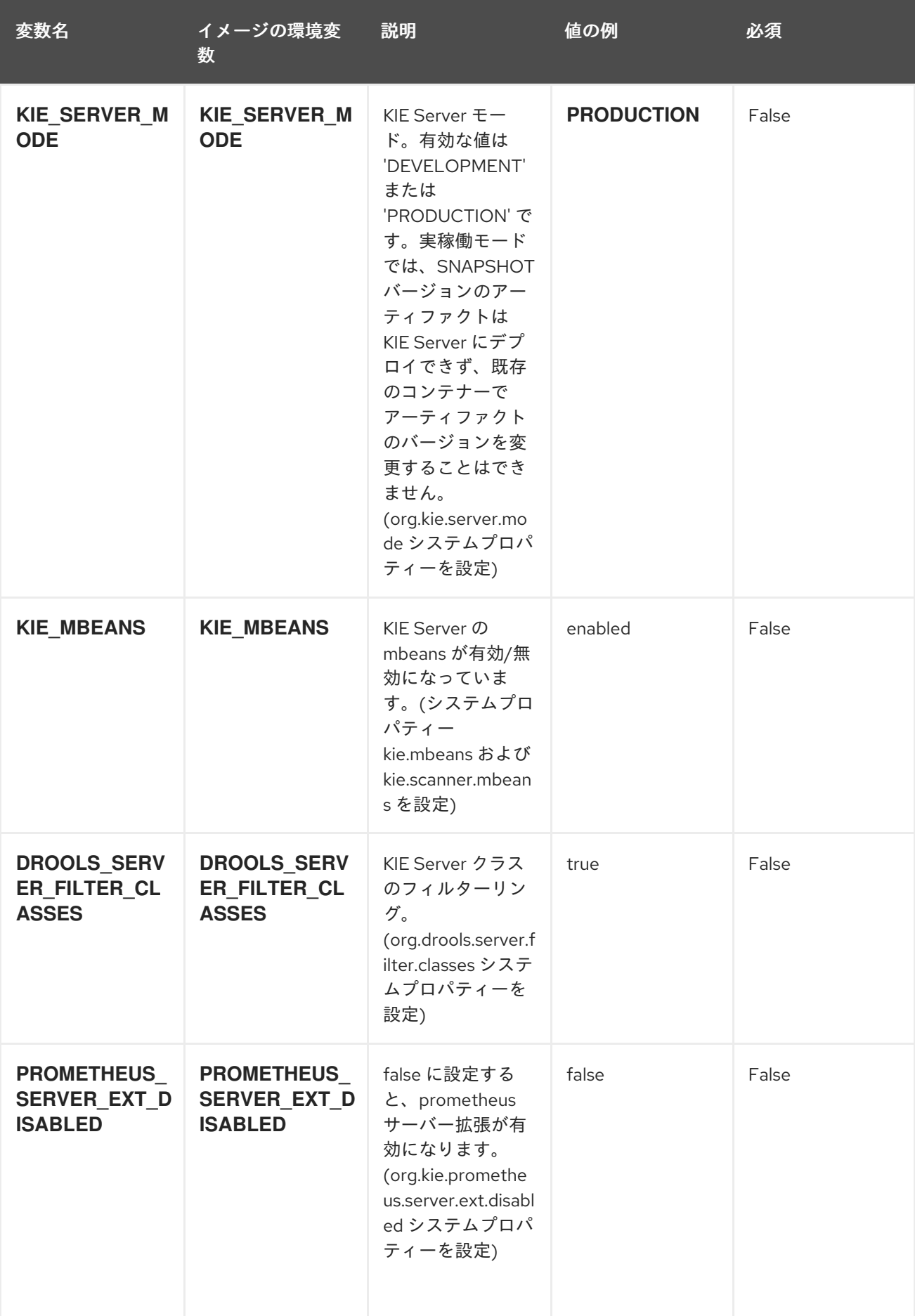

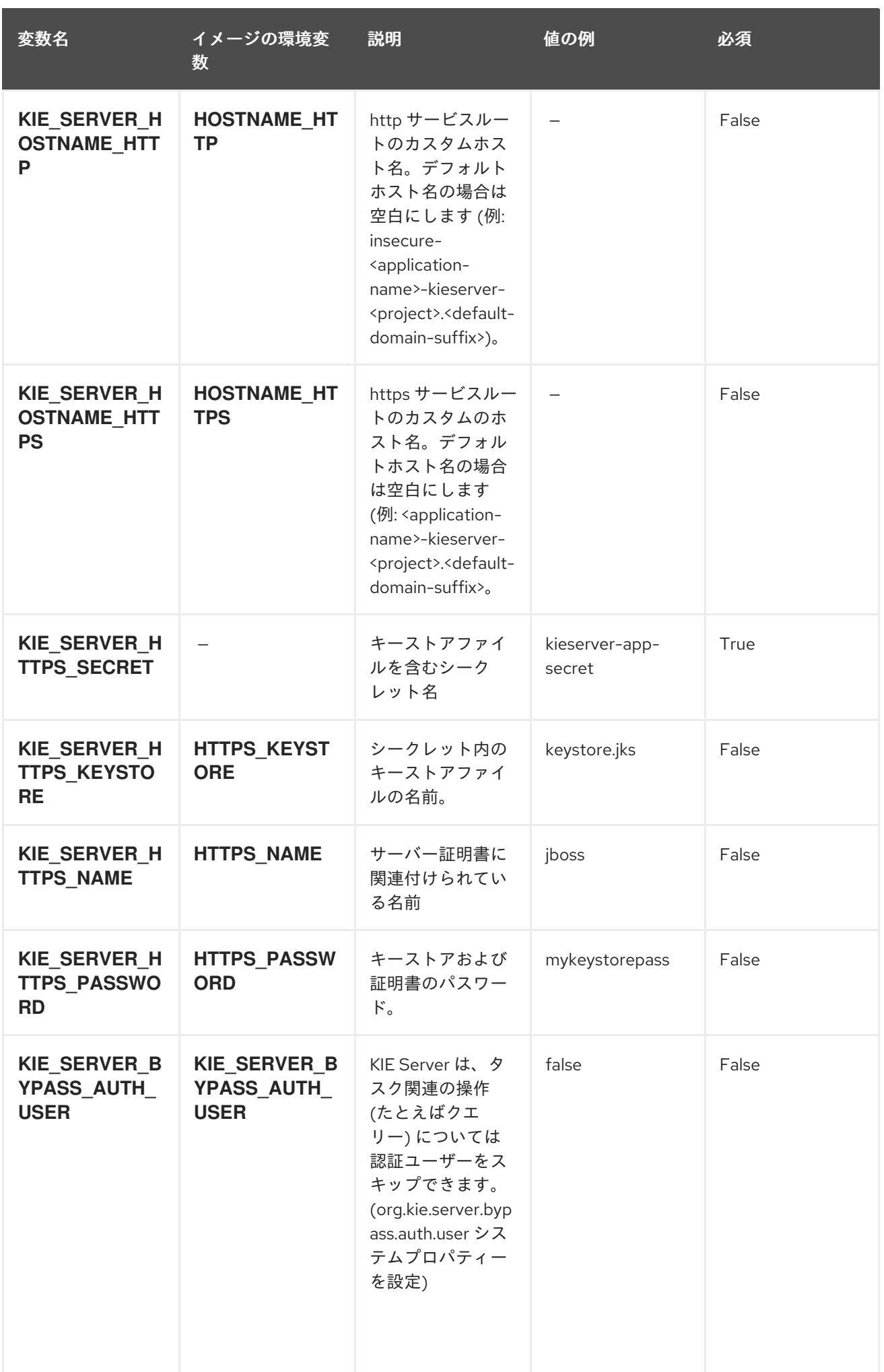

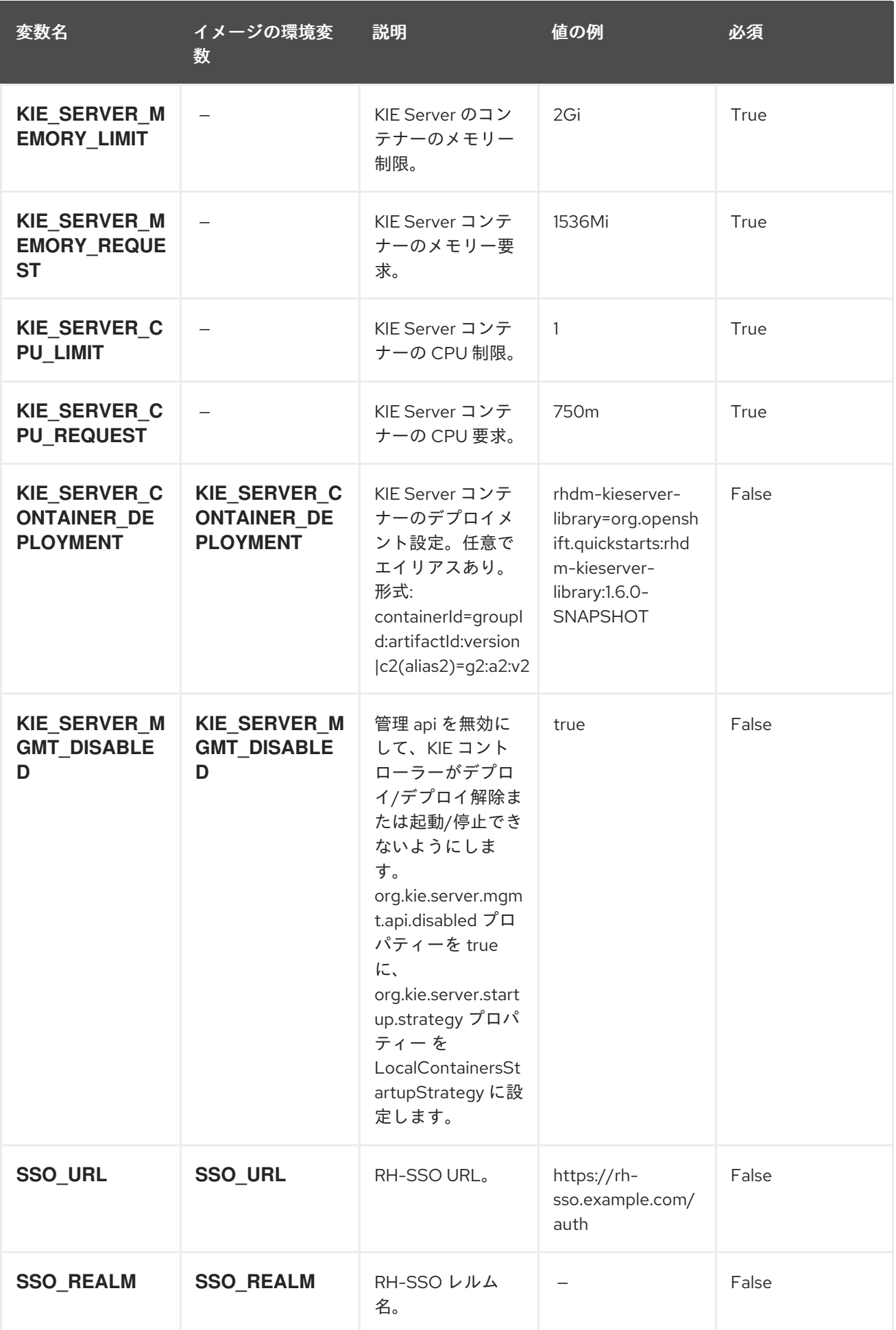

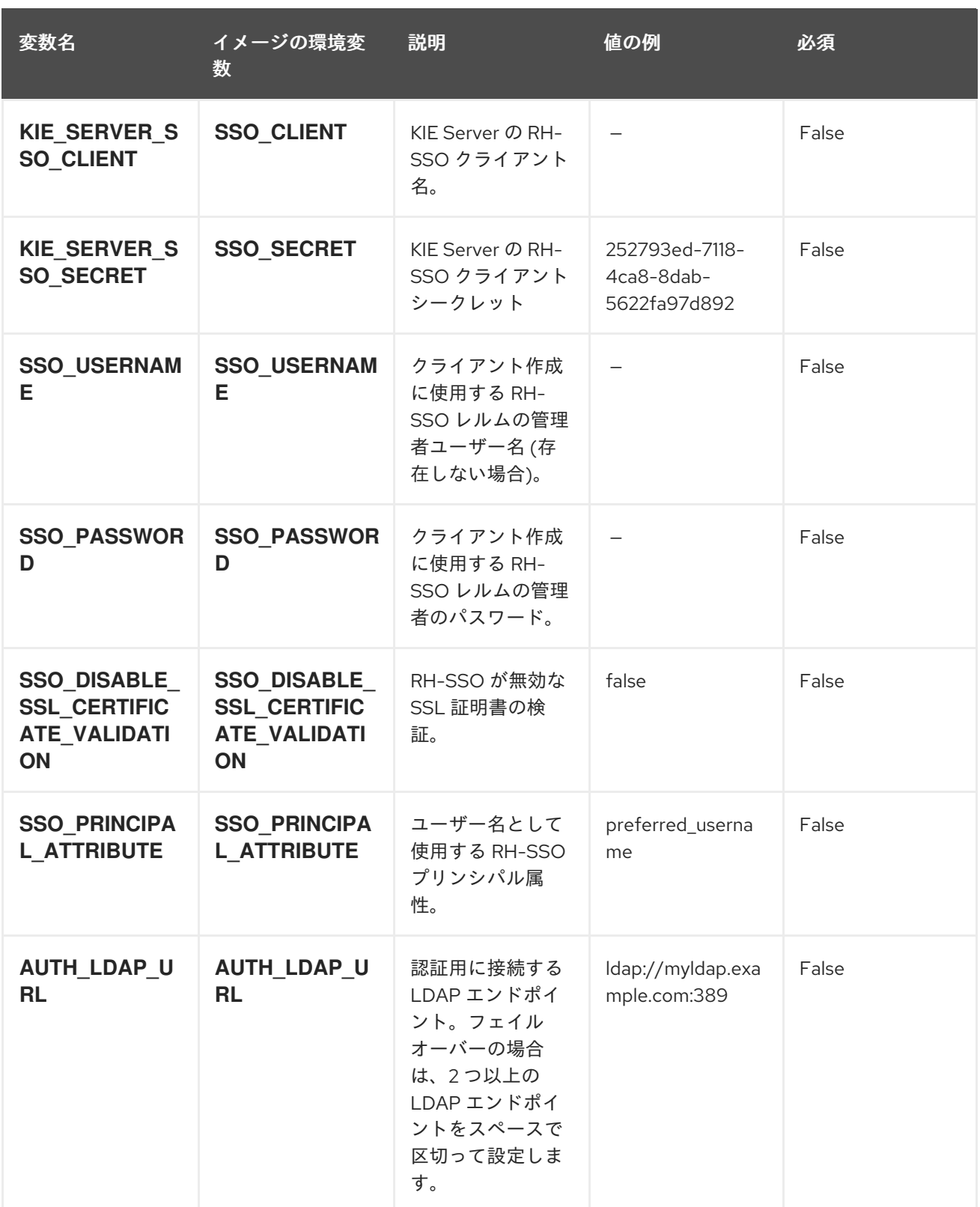

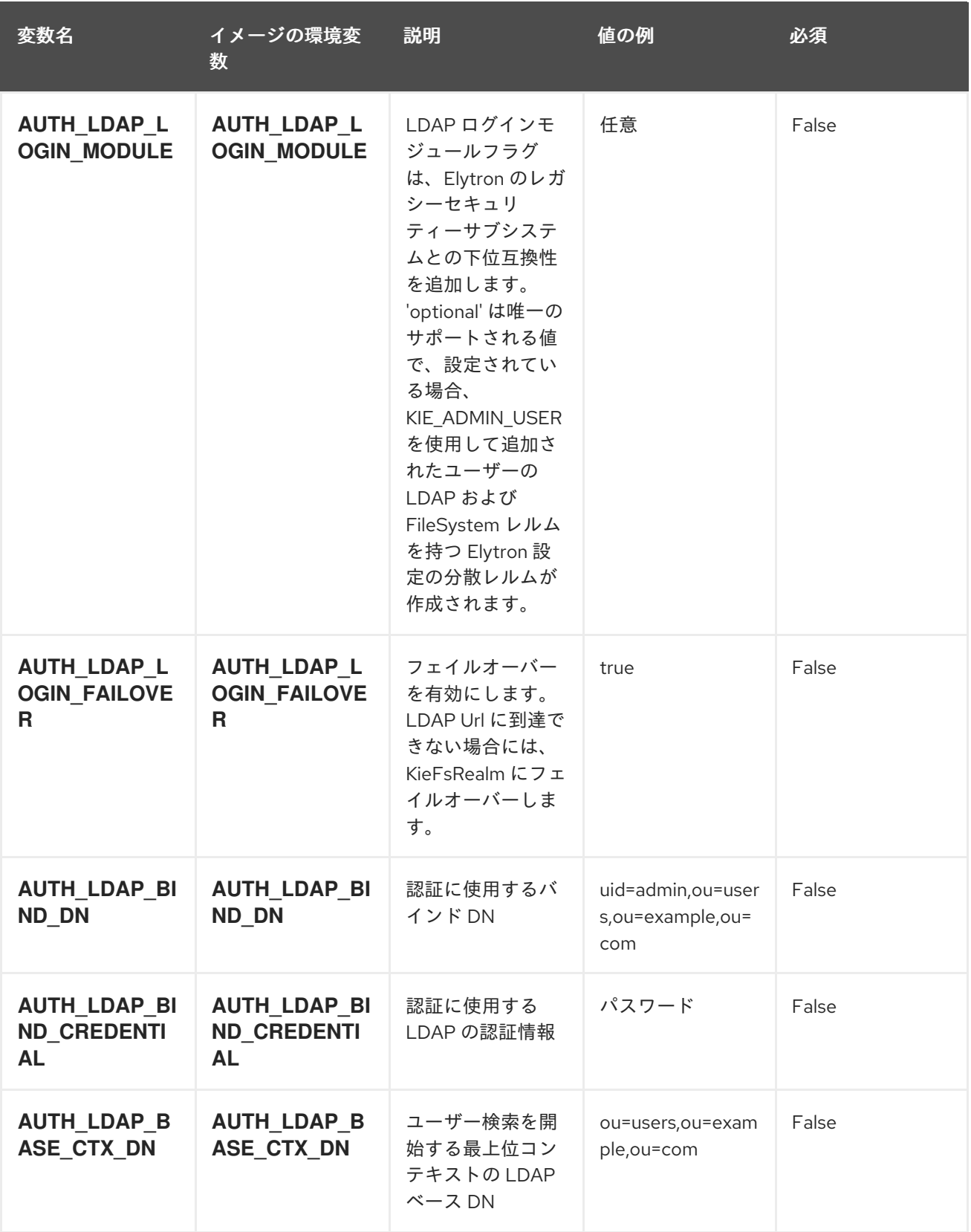

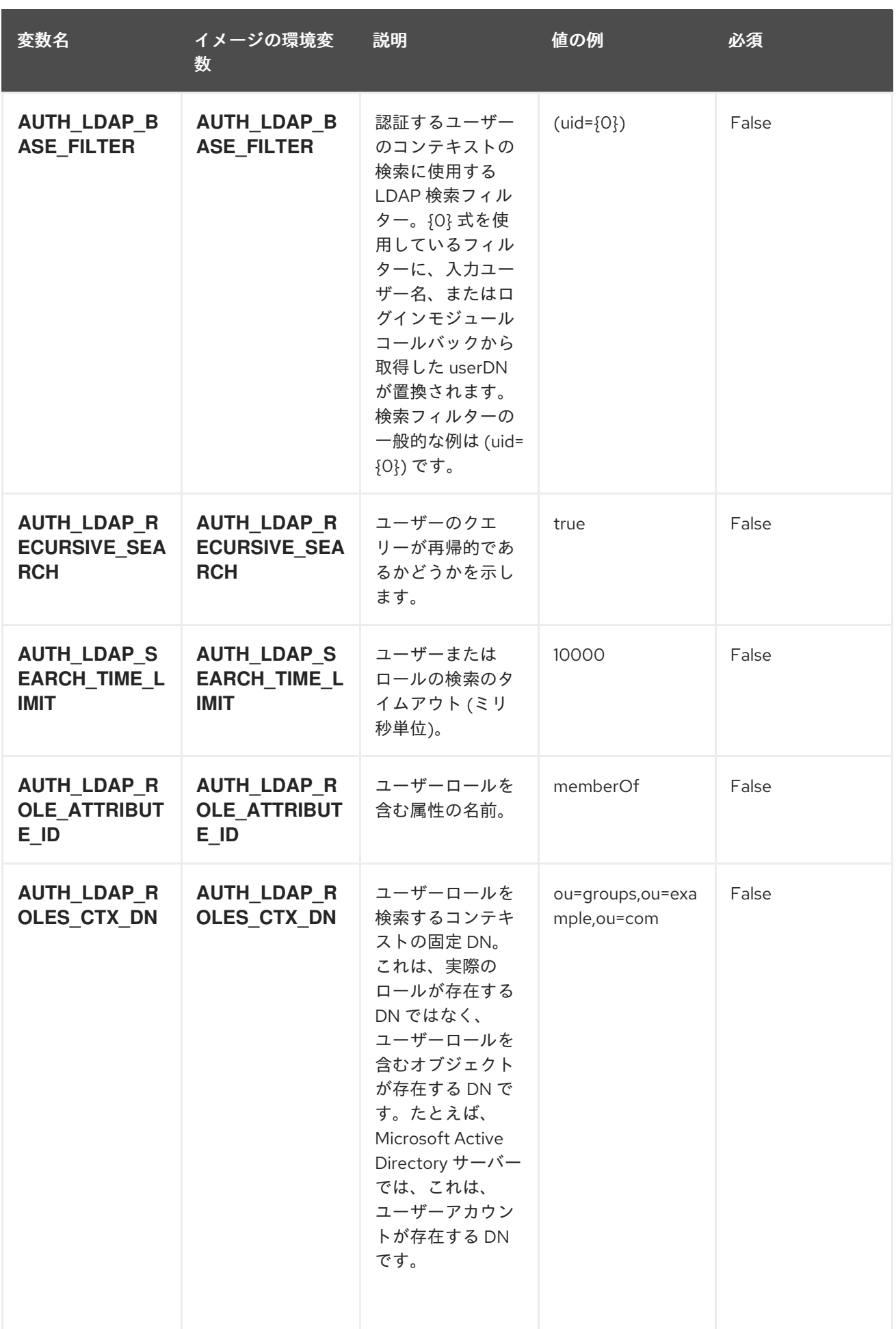

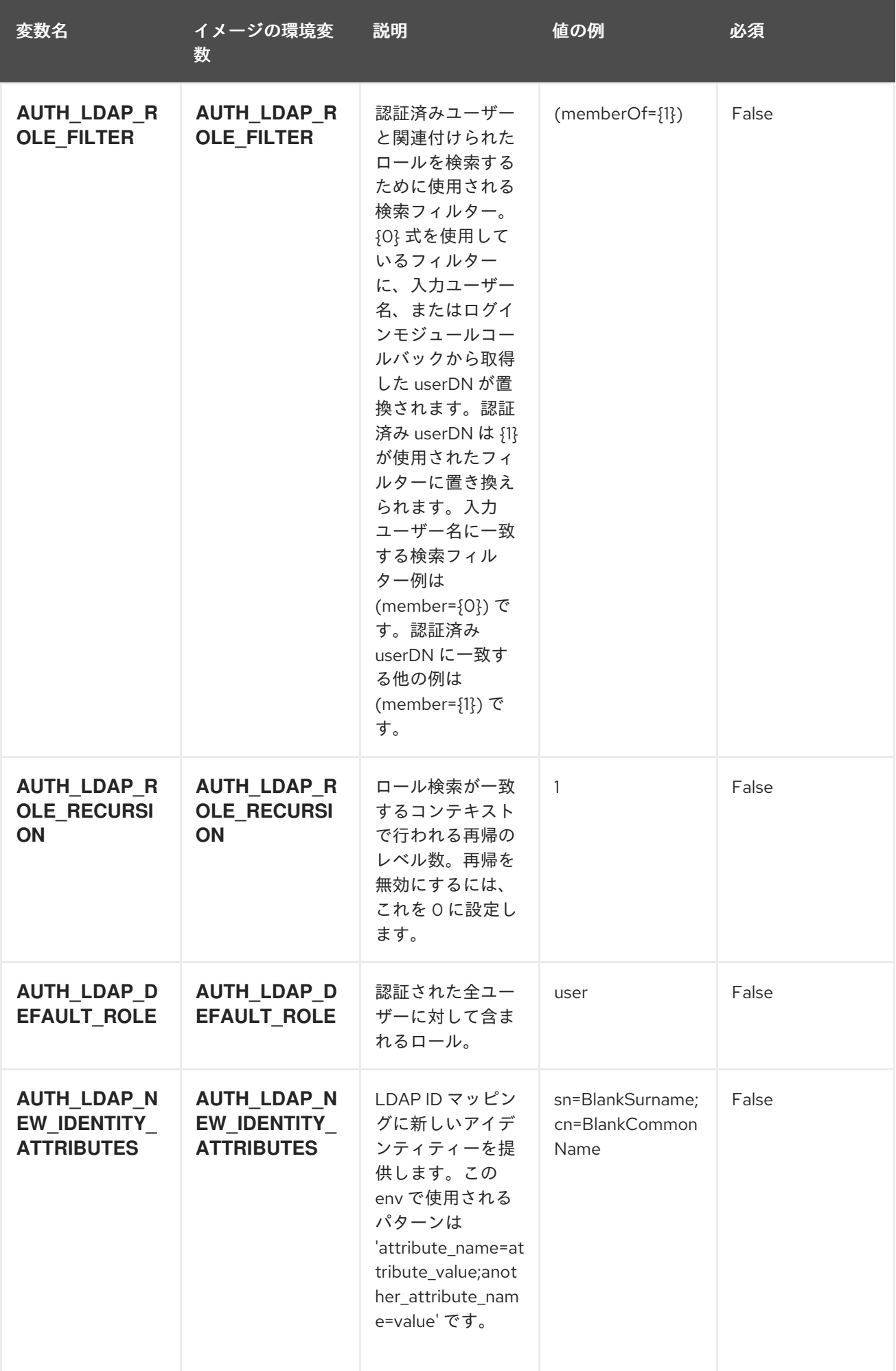

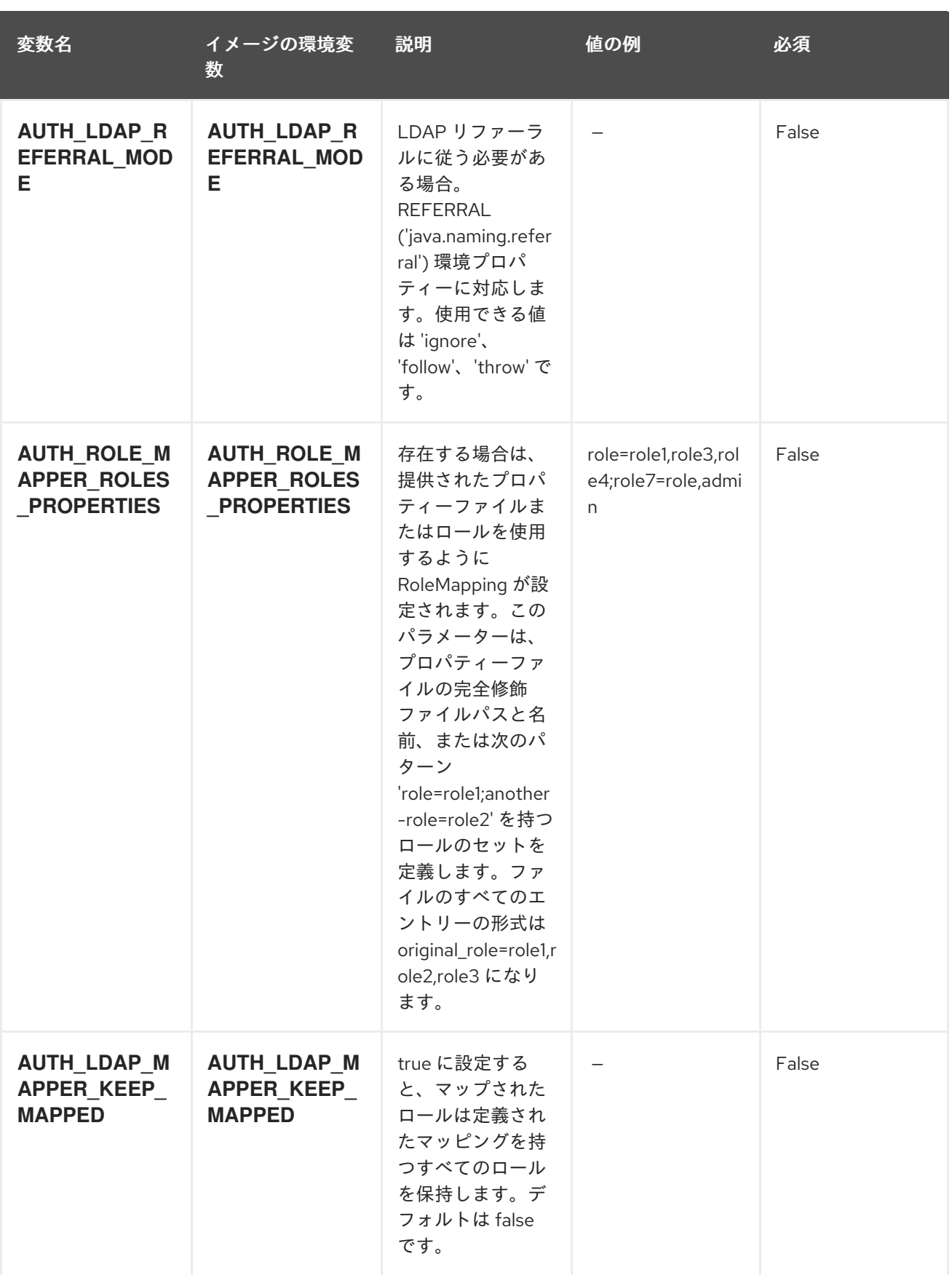
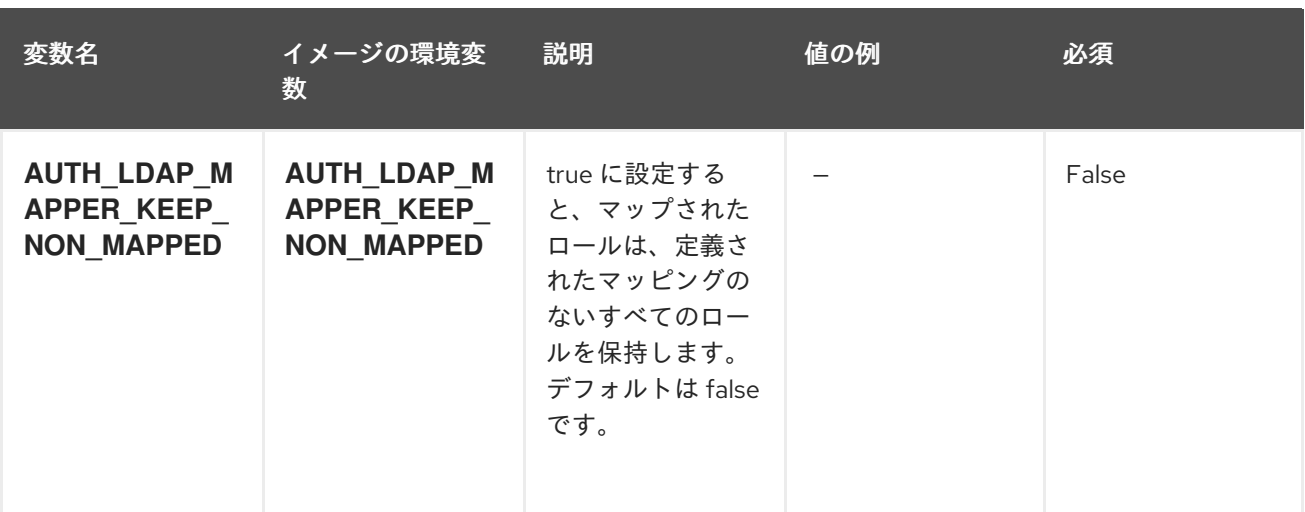

#### 12.4.2. オブジェクト

CLI はさまざまなオブジェクトタイプをサポートします。これらのオブジェクトタイプの一覧や略語に ついては、Openshift [ドキュメント](https://access.redhat.com/documentation/ja-jp/openshift_container_platform/3.11/html/cli_reference/cli-reference-basic-cli-operations#object-types) を参照してください。

#### 12.4.2.1. サービス

サービスは、Pod の論理セットや、Pod にアクセスするためのポリシーを定義する抽象概念です。詳細 は[、コンテナーエンジンのドキュメント](https://cloud.google.com/container-engine/docs/services/) を参照してください。

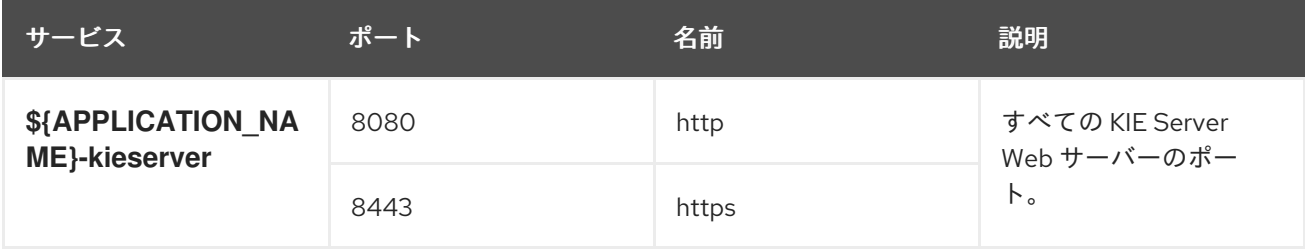

#### 12.4.2.2. ルート

ルートは、www.example.com などの外部から到達可能なホスト名を指定してサービスを公開する1つ の手段です。ルーターは、定義したルートや、サービスで特定したエンドポイントを使用して、外部の クライアントからアプリケーションに名前付きの接続を提供します。各ルートは、ルート名、サービス セレクター、セキュリティー設定 (任意) で設定されます。詳細は、Openshift [ドキュメント](https://access.redhat.com/documentation/ja-jp/openshift_container_platform/3.11/html/architecture/networking#architecture-core-concepts-routes) を参照して ください。

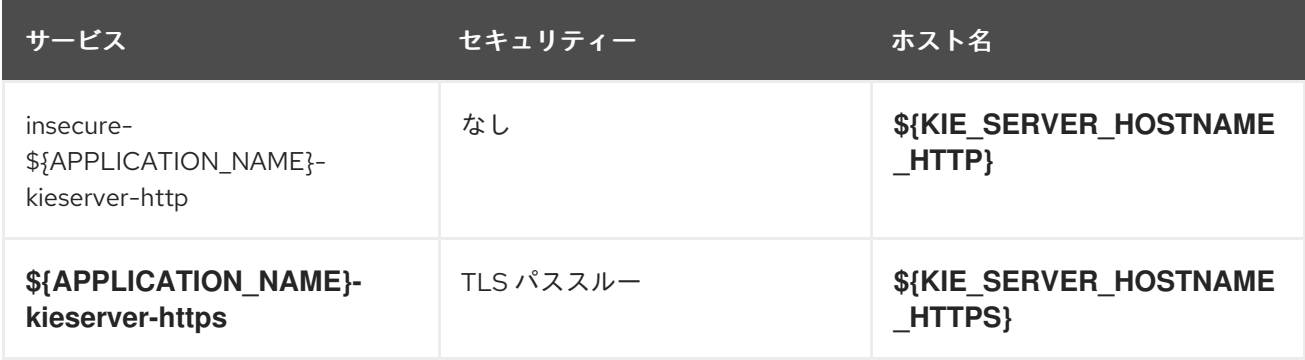

## 12.4.2.3. デプロイメント設定

OpenShift のデプロイメントは、デプロイメント設定と呼ばれるユーザー定義のテンプレートをベース とするレプリケーションコントローラーです。デプロイメントは手動で作成されるか、トリガーされた イベントに対応するために作成されます。詳細は、Openshift [ドキュメント](https://access.redhat.com/documentation/ja-jp/openshift_container_platform/3.11/html/developer_guide/deployments#dev-guide-how-deployments-work) を参照してください。

#### 12.4.2.3.1. トリガー

トリガーは、OpenShift 内外を問わず、イベントが発生すると新規デプロイメントを作成するように促 します。詳細は、Openshift [ドキュメント](https://access.redhat.com/documentation/ja-jp/openshift_container_platform/3.11/html/developer_guide/deployments#triggers) を参照してください。

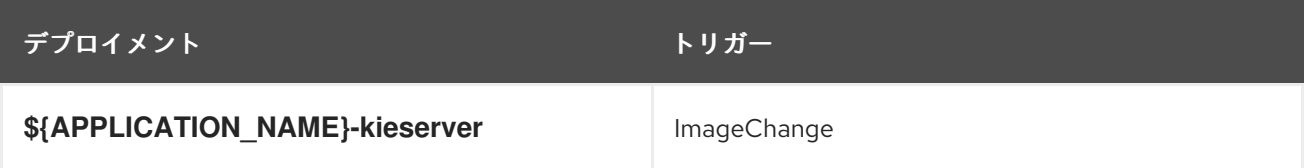

#### 12.4.2.3.2. レプリカ

レプリケーションコントローラーを使用すると、指定した数だけ、Pod のレプリカを一度に実行させる ことができます。レプリカが増えると、レプリケーションコントローラーが Pod の一部を終了させま す。レプリカが足りない場合には、起動させます。詳細は[、コンテナーエンジンのドキュメント](https://cloud.google.com/container-engine/docs/replicationcontrollers/) を参照 してください。

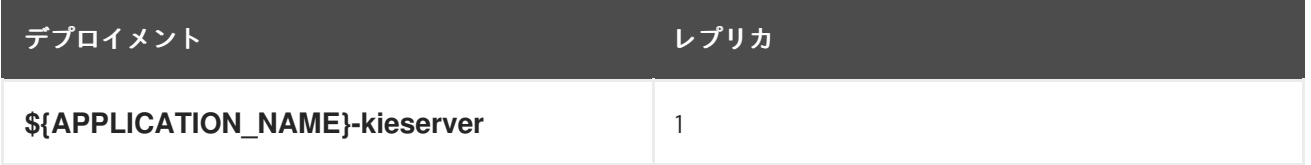

## 12.4.2.3.3. Pod テンプレート

12.4.2.3.3.1. サービスアカウント

サービスアカウントは、各プロジェクト内に存在する API オブジェクトです。他の API オブジェクトの ように作成し、削除できます。詳細は、Openshift [ドキュメント](https://access.redhat.com/documentation/ja-jp/openshift_container_platform/3.11/html/developer_guide/dev-guide-service-accounts#dev-managing-service-accounts) を参照してください。

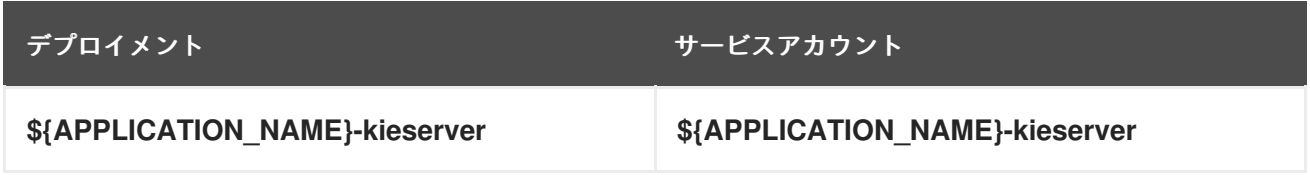

#### 12.4.2.3.3.2. イメージ

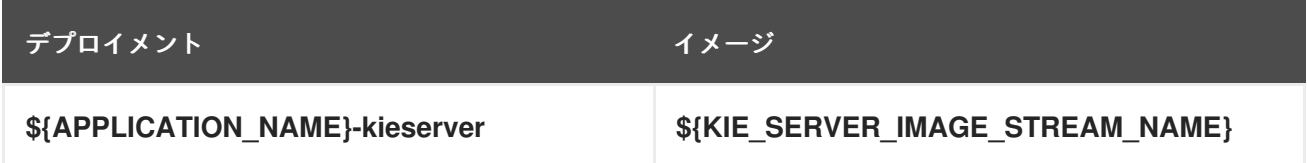

#### 12.4.2.3.3.3. Readiness Probe

#### \${APPLICATION\_NAME}-kieserver

Http Get on http://localhost:8080/services/rest/server/readycheck

## 12.4.2.3.3.4. Liveness Probe

# \${APPLICATION\_NAME}-kieserver

Http Get on http://localhost:8080/services/rest/server/healthcheck

# 12.4.2.3.3.5. 公開されたポート

П

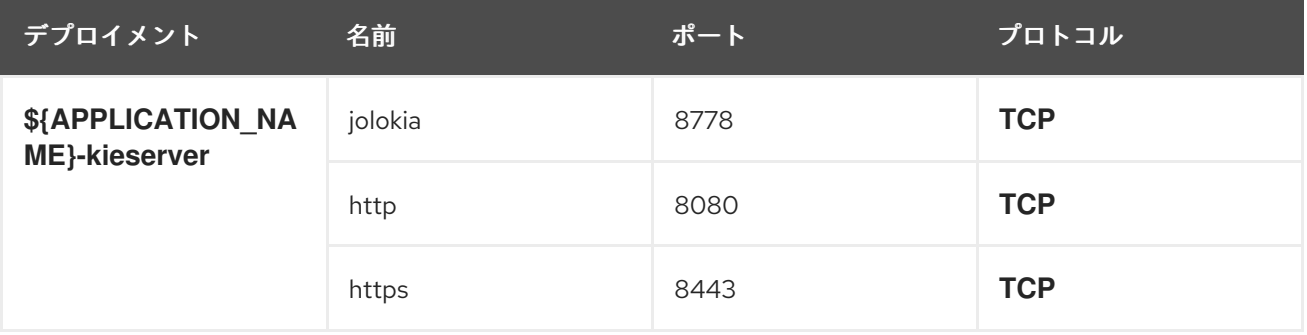

# 12.4.2.3.3.6. イメージの環境変数

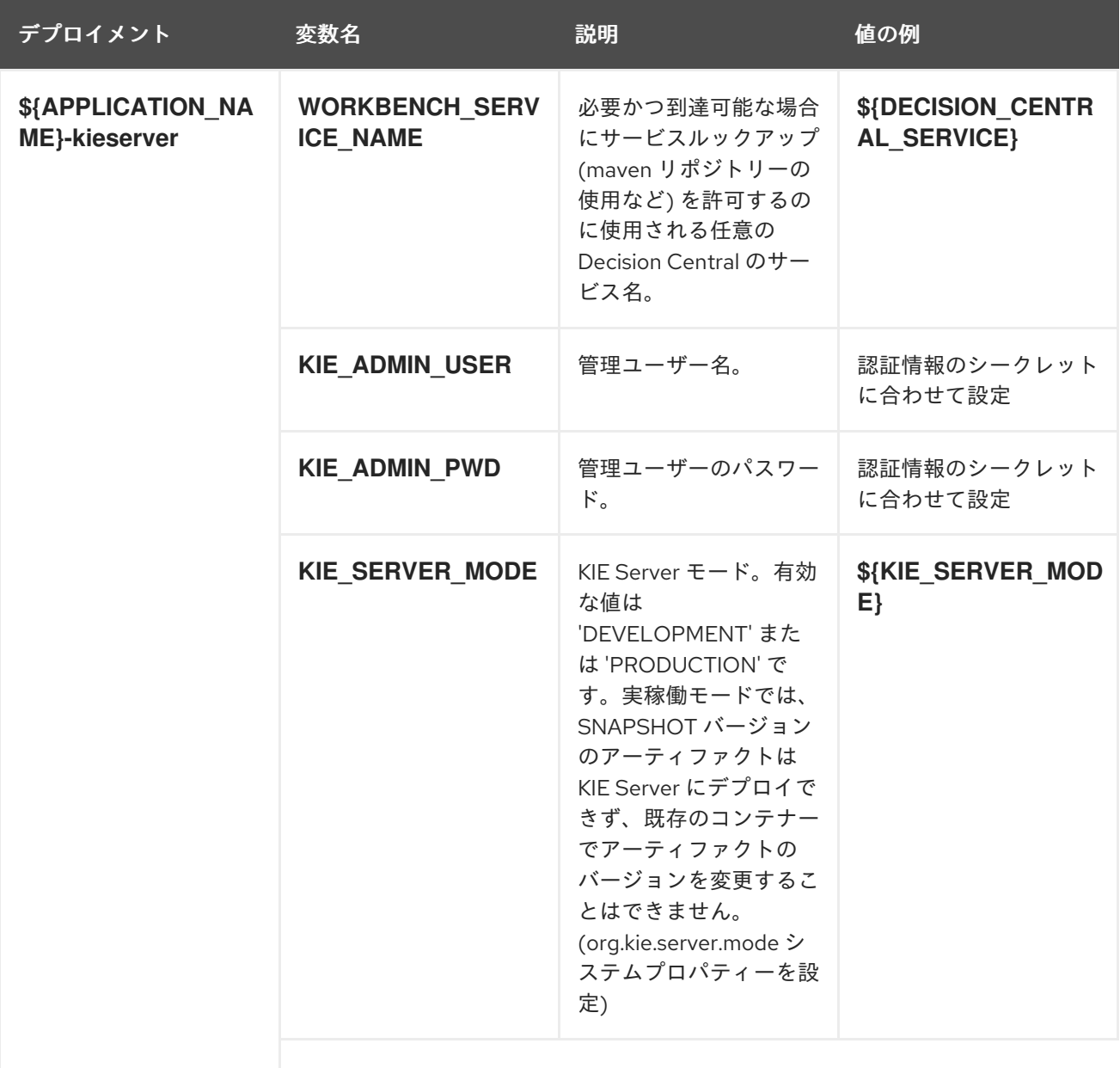

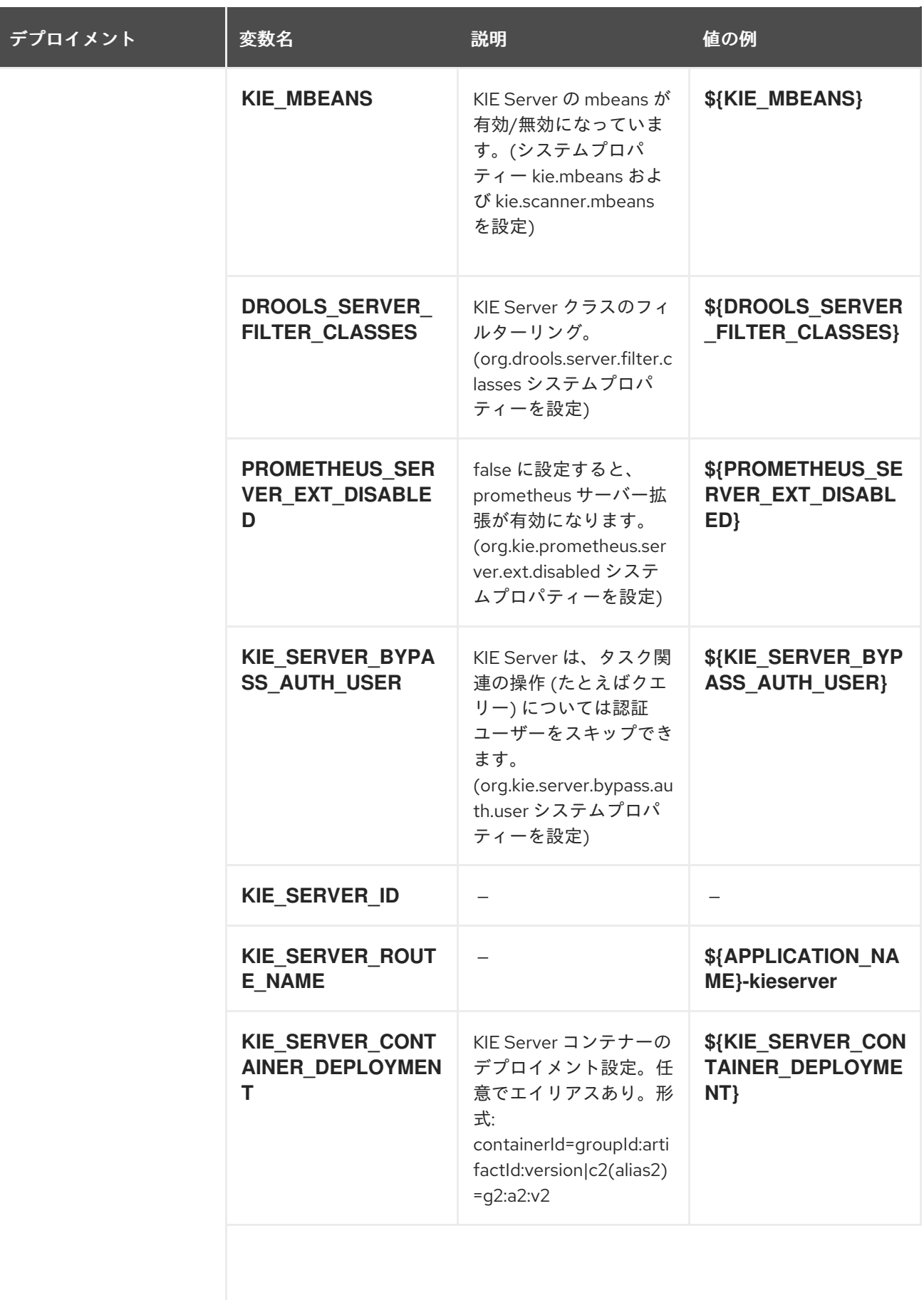

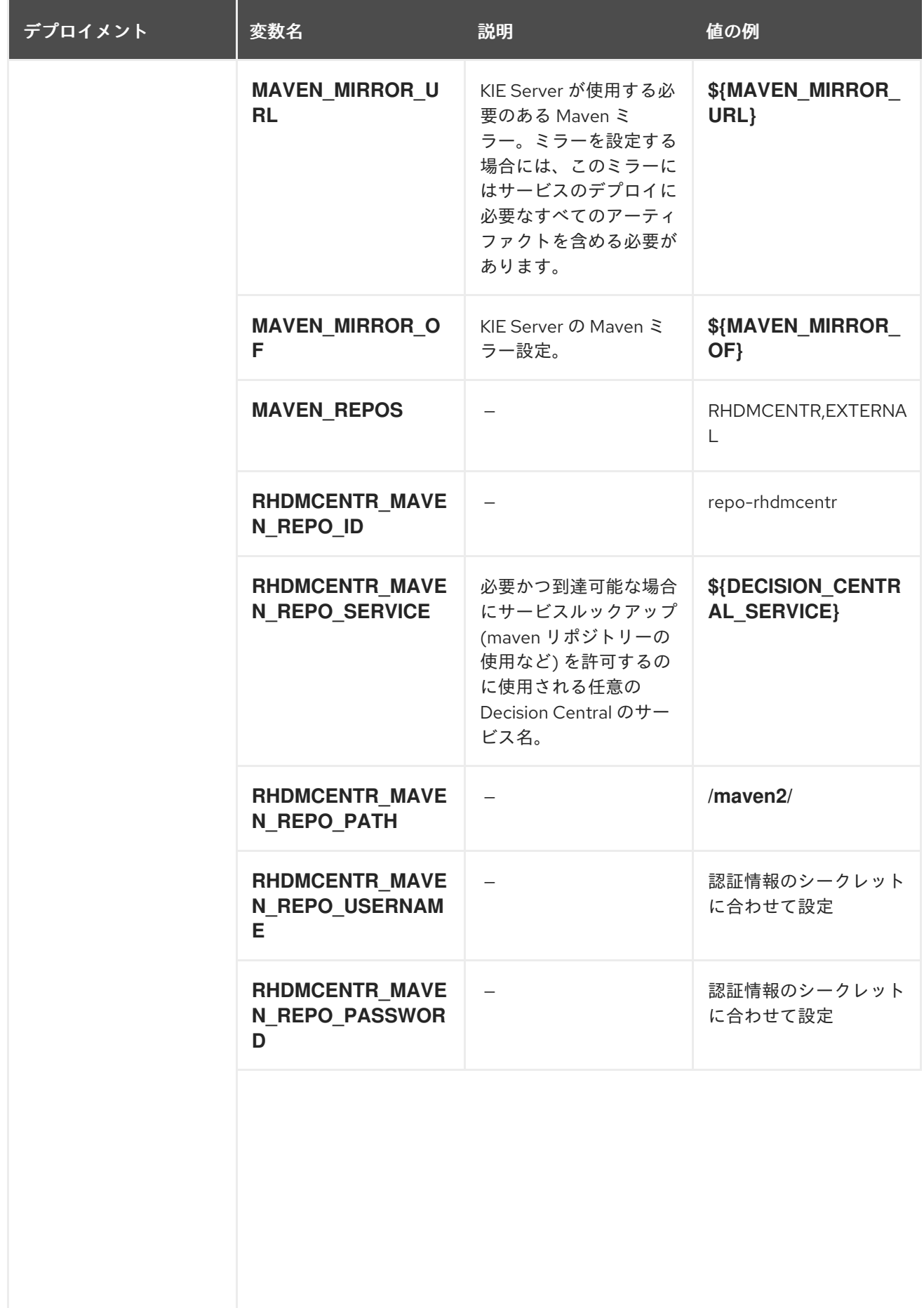

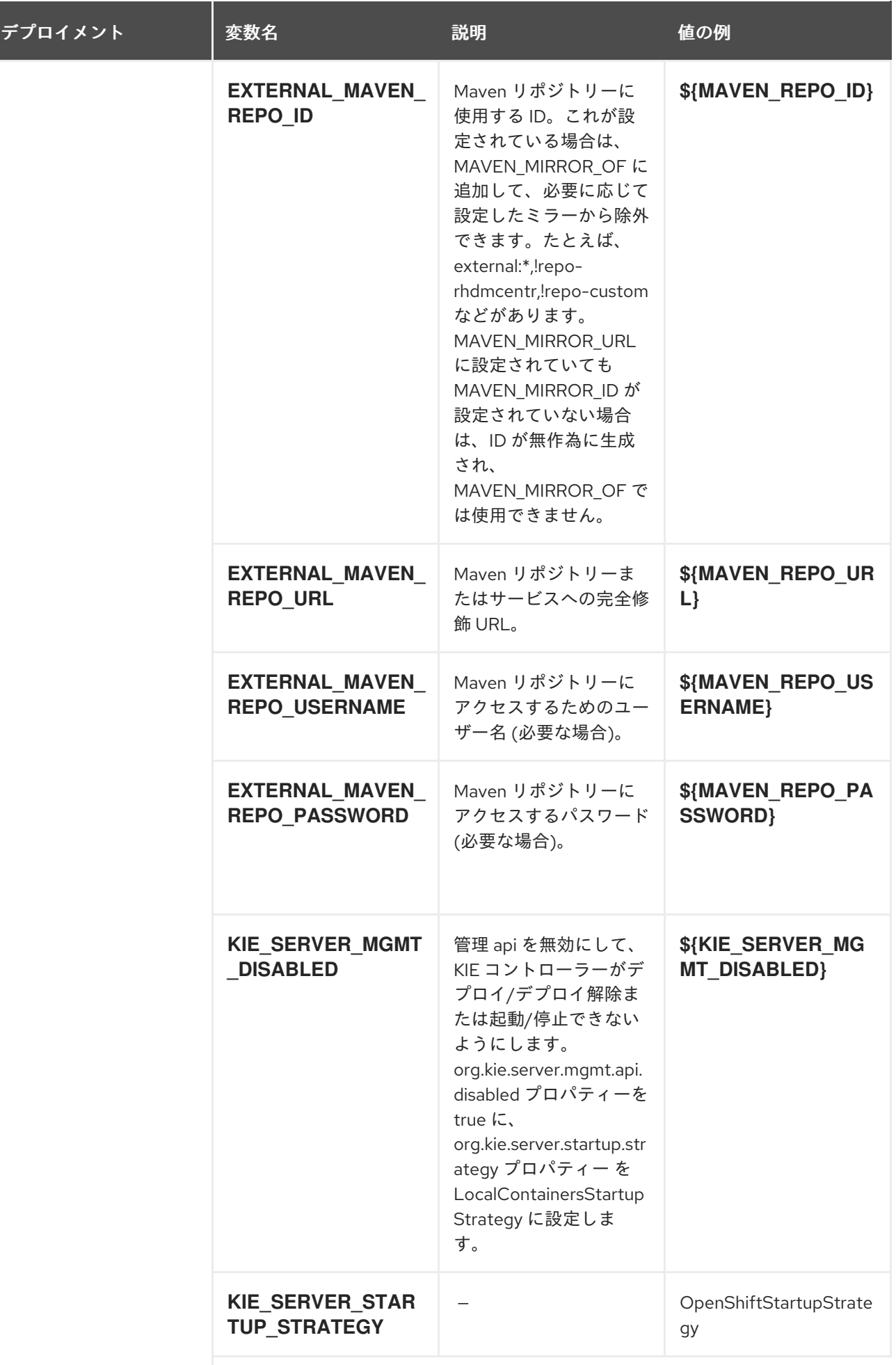

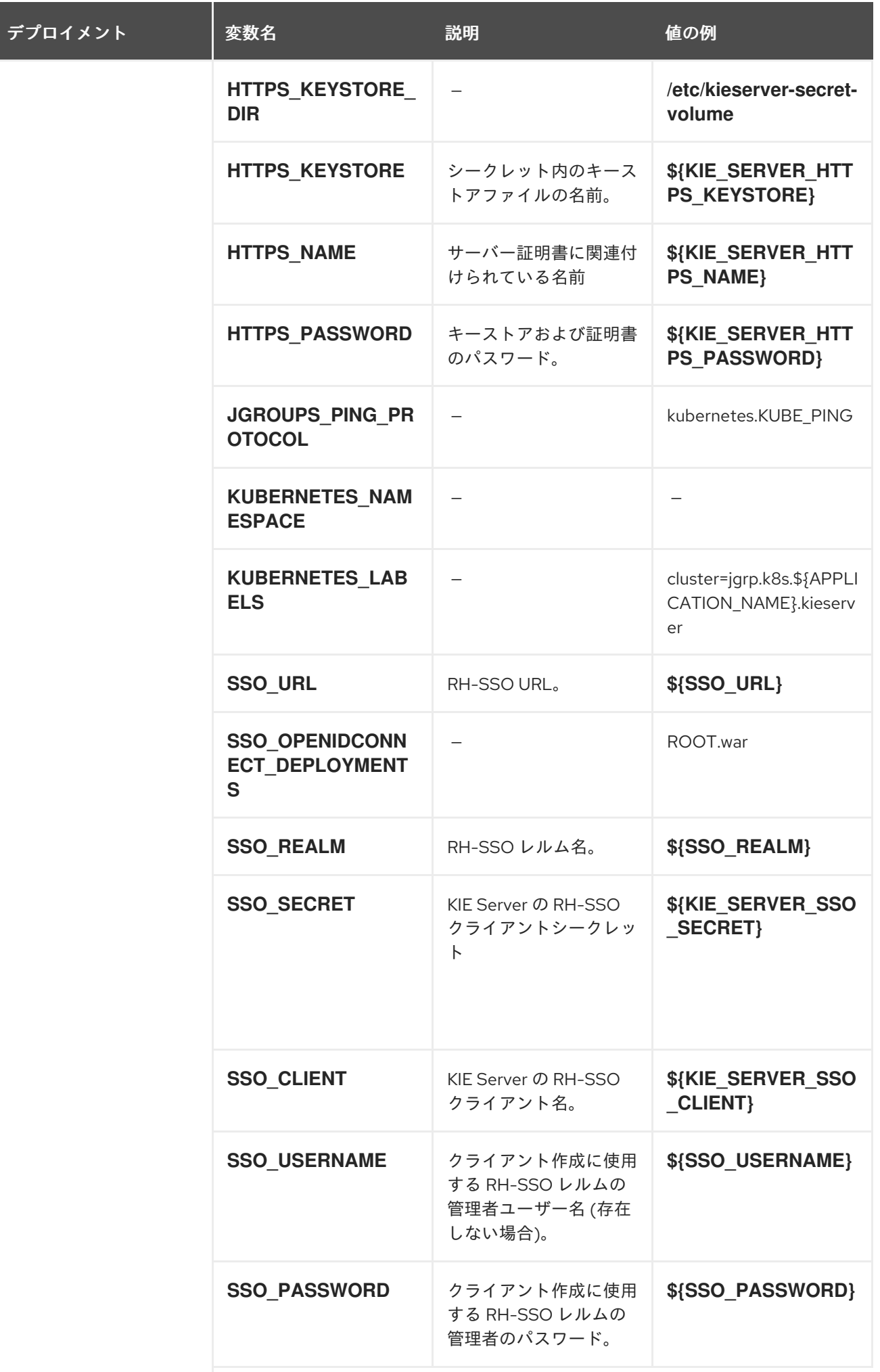

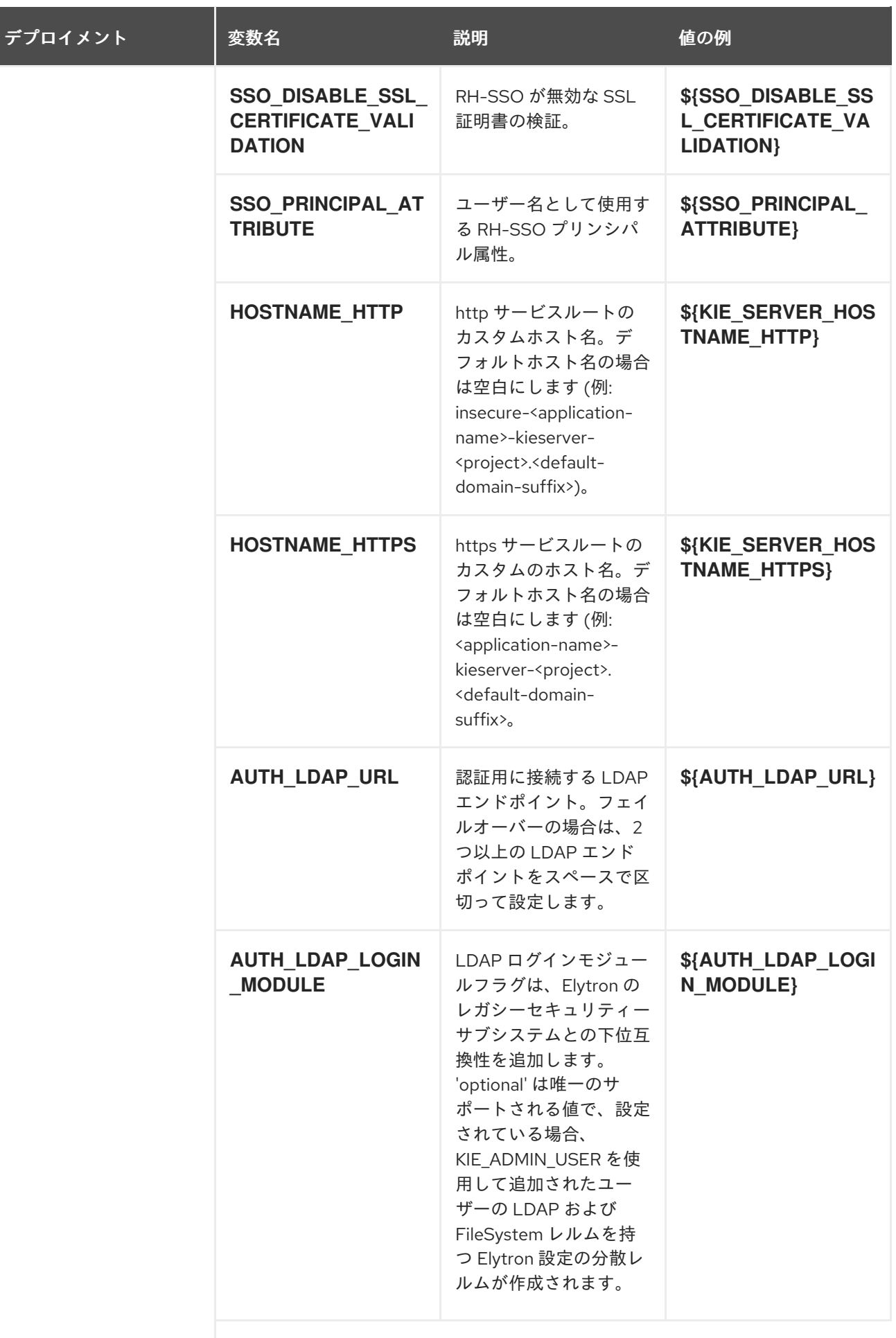

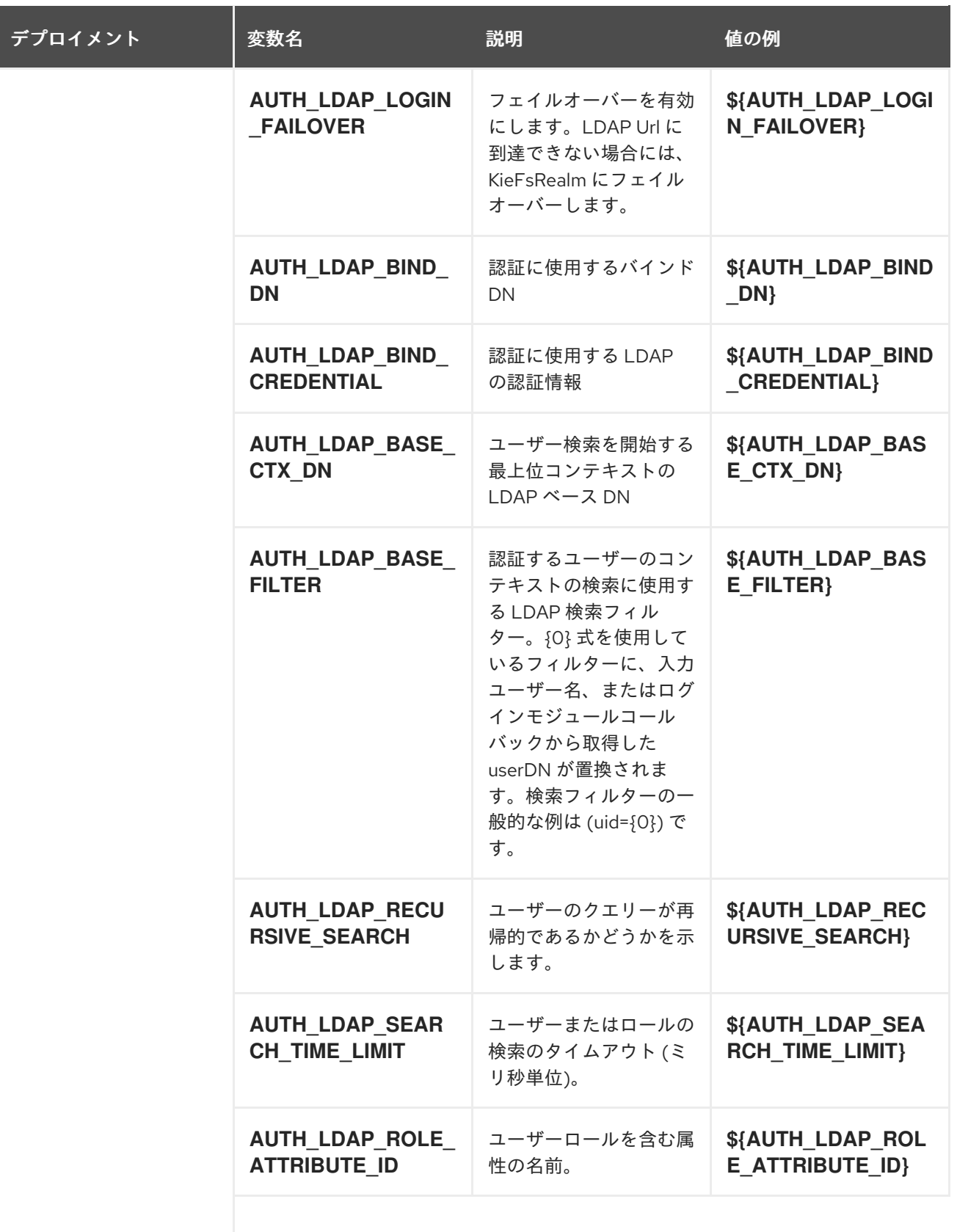

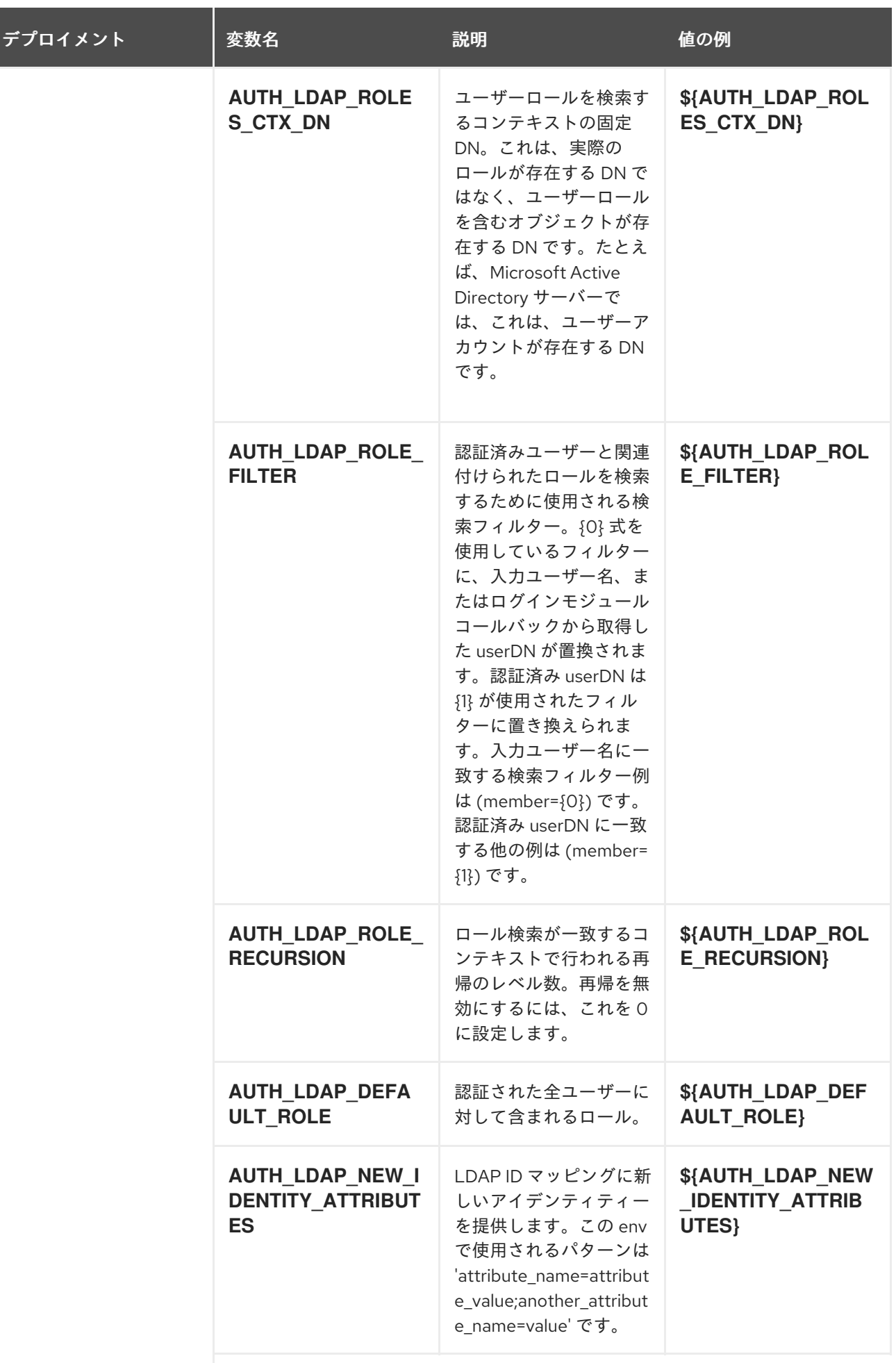

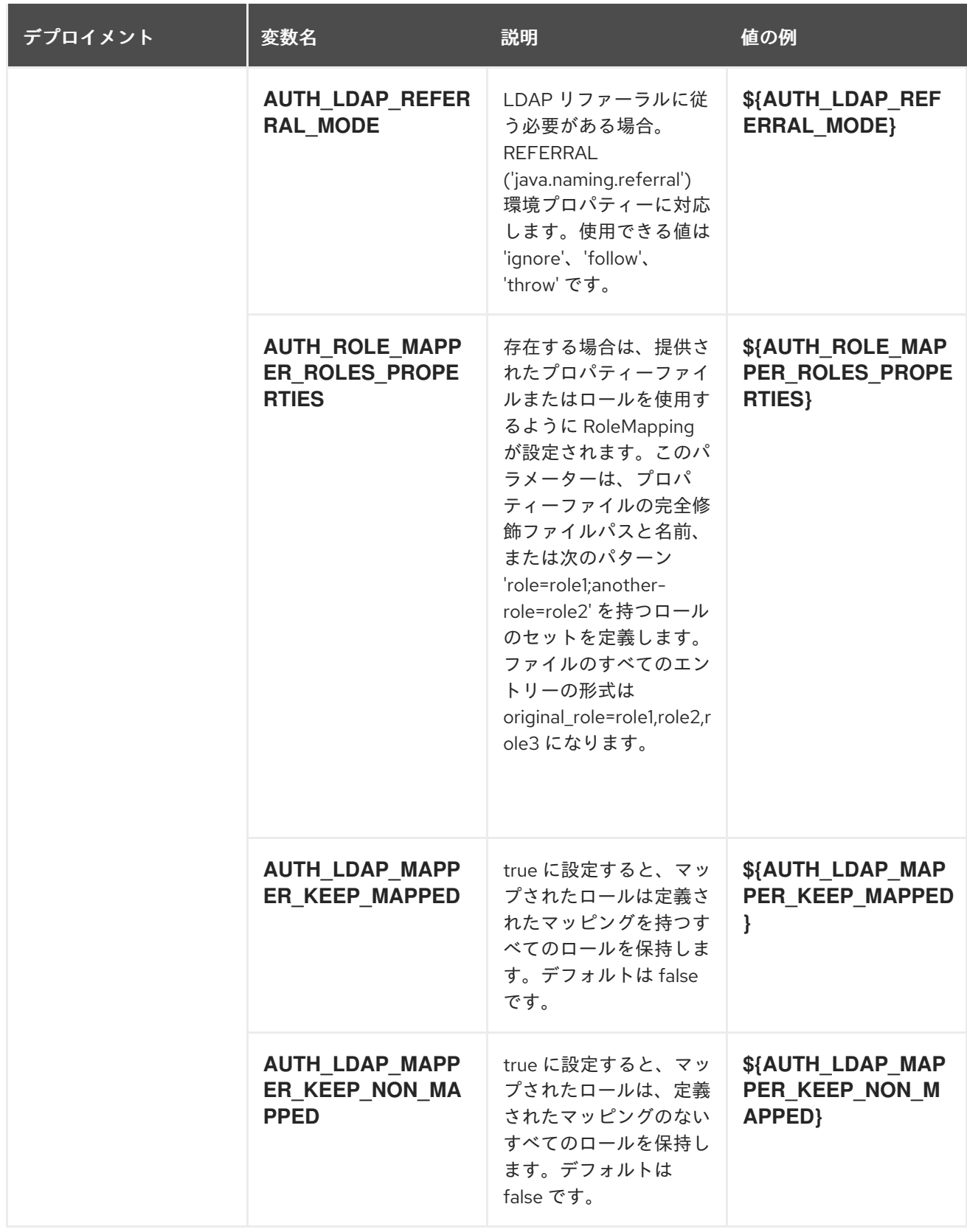

# 12.4.2.3.3.7. ボリューム

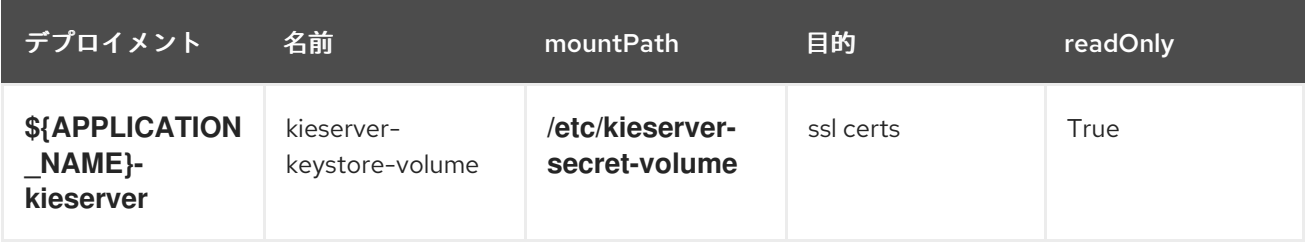

# 12.4.2.4. 外部の依存関係

## 12.4.2.4.1. シークレット

このテンプレートでは、アプリケーションを実行するために以下のシークレットをインストールする必 要があります。

kieserver-app-secret

# 12.5. RHDM712-PROD-IMMUTABLE-KIESERVER.YAML TEMPLATE

Red Hat Decision Manager 7.12 での実稼働環境におけるイミュータブル KIE Server 向けのアプリケー ションテンプレート (非推奨)

12.5.1. パラメーター

テンプレートを使用すると、値を引き継ぐパラメーターを定義できます。この値は、パラメーターの参 照時には、この値が代入されます。参照はオブジェクト一覧フィールドの任意のテキストフィールドで 定義できます。詳細は、Openshift [ドキュメント](https://access.redhat.com/documentation/ja-jp/openshift_container_platform/3.11/html-single/developer_guide/#dev-guide-templates) を参照してください。

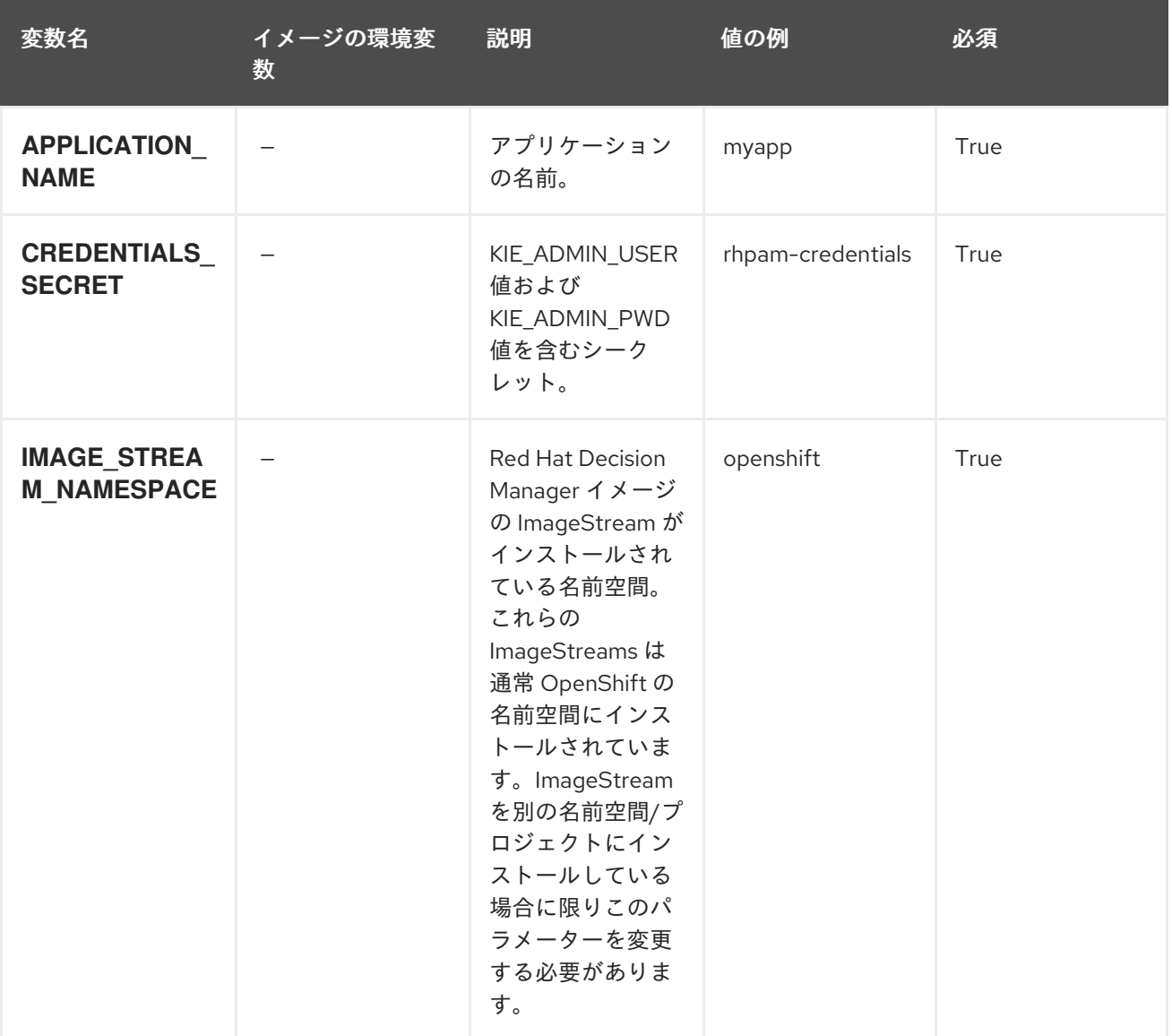

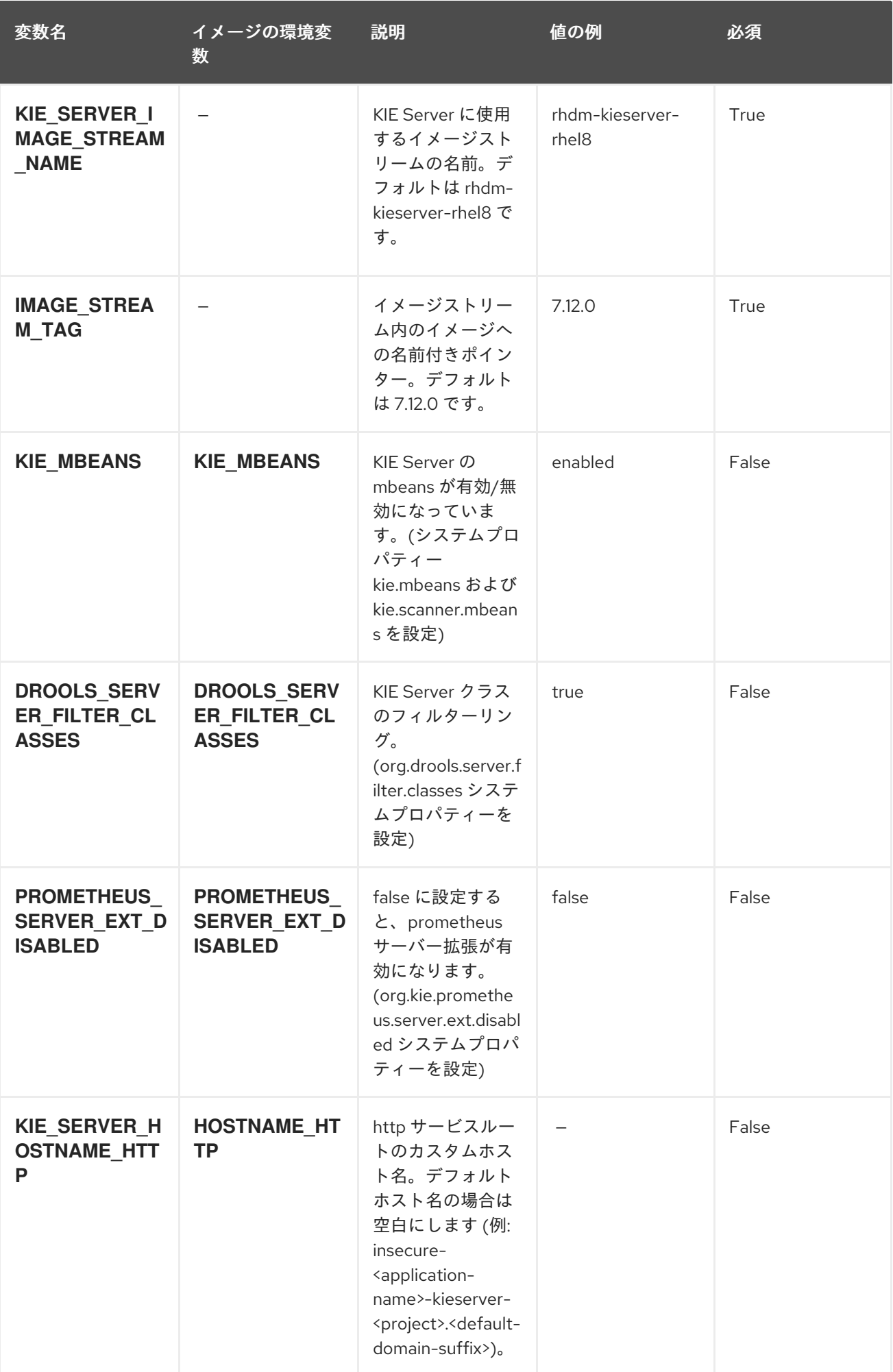

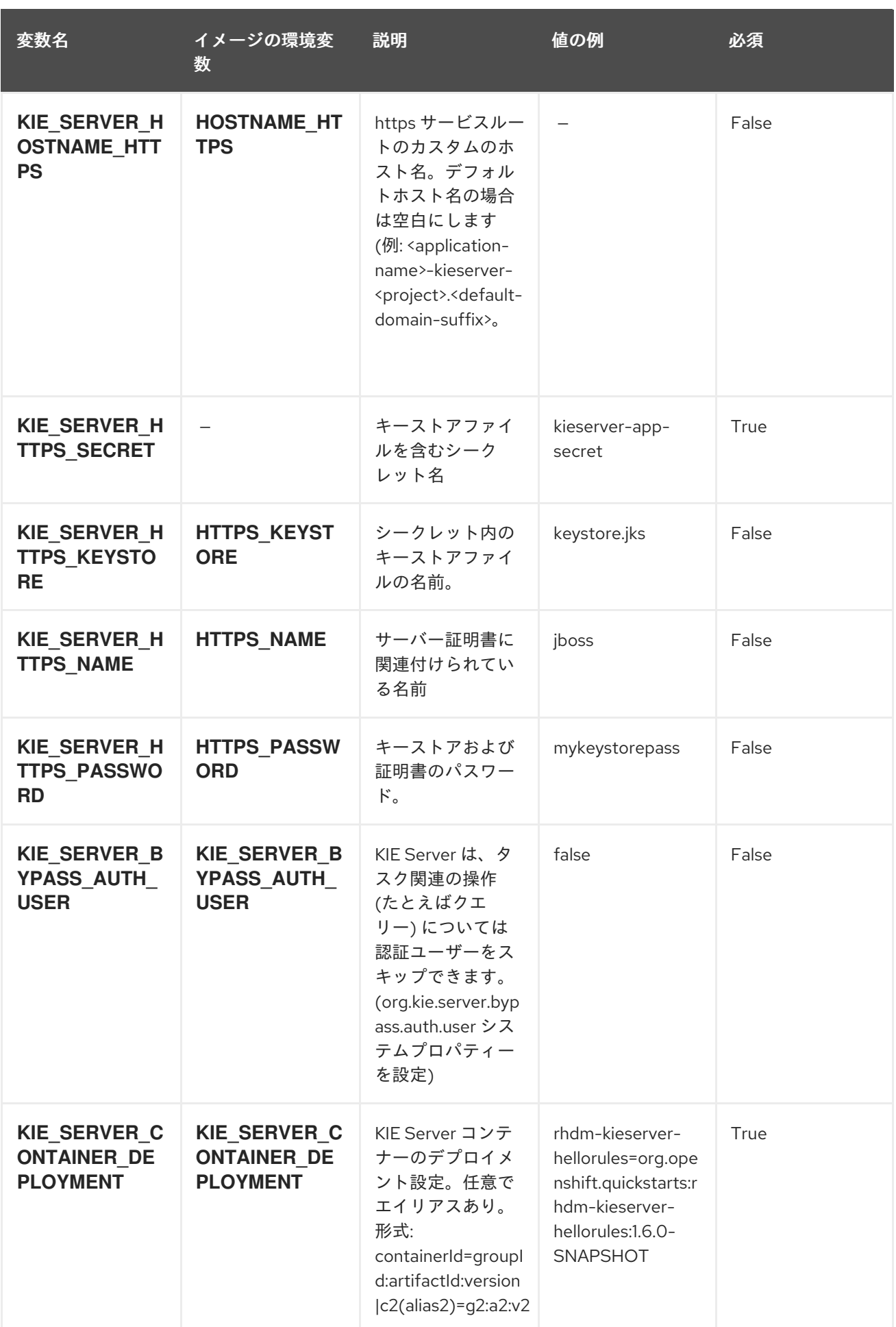

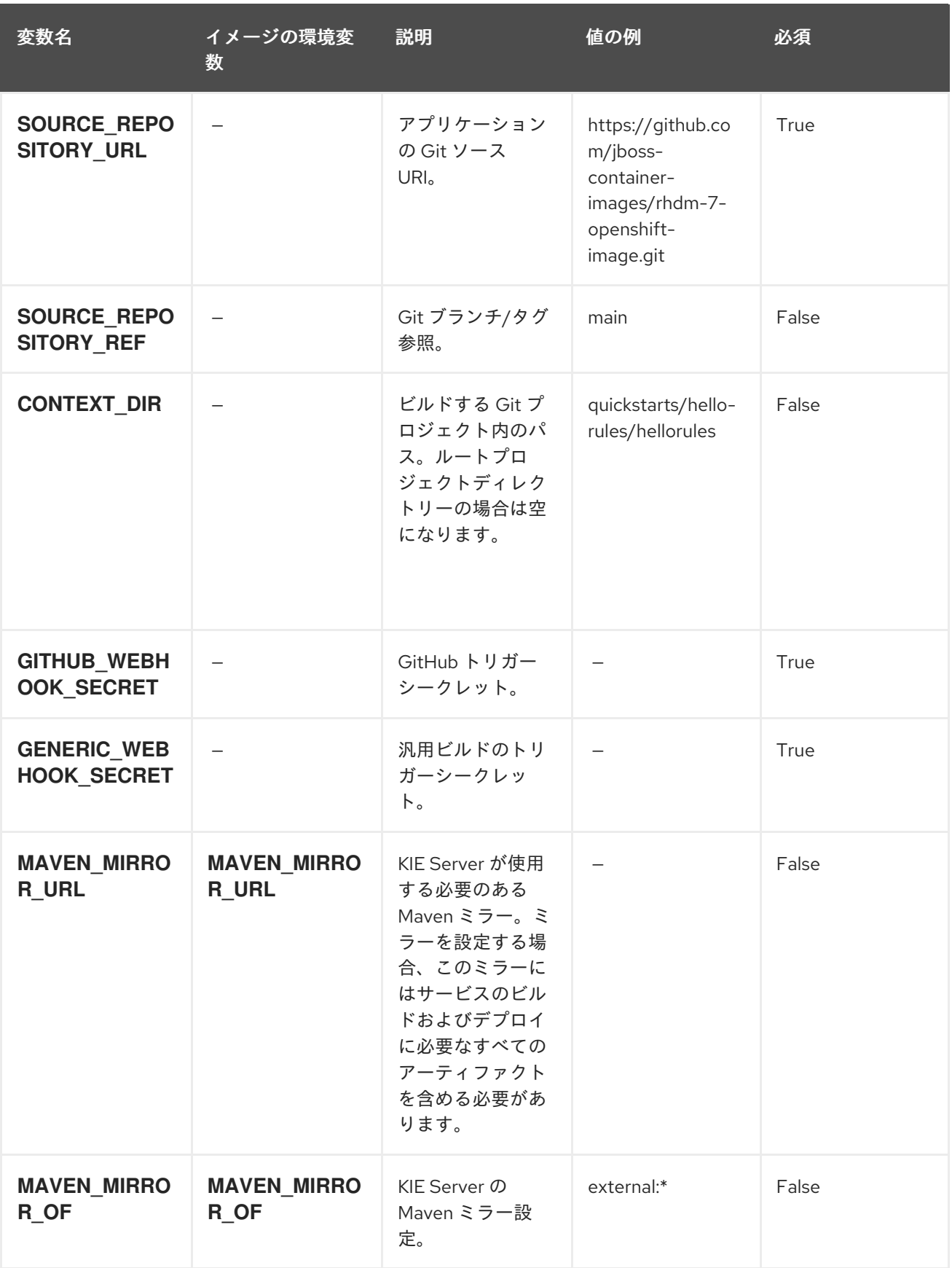

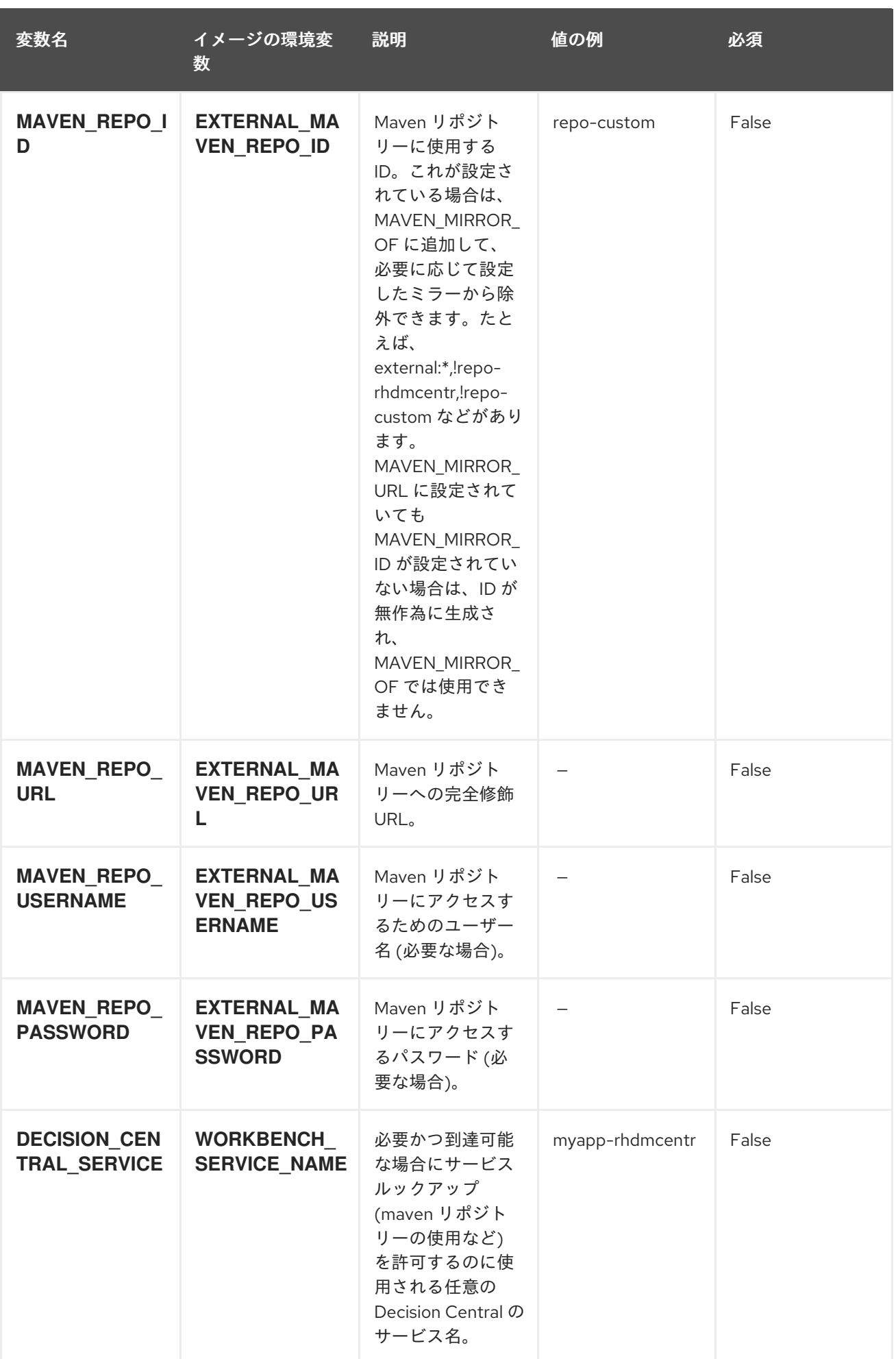

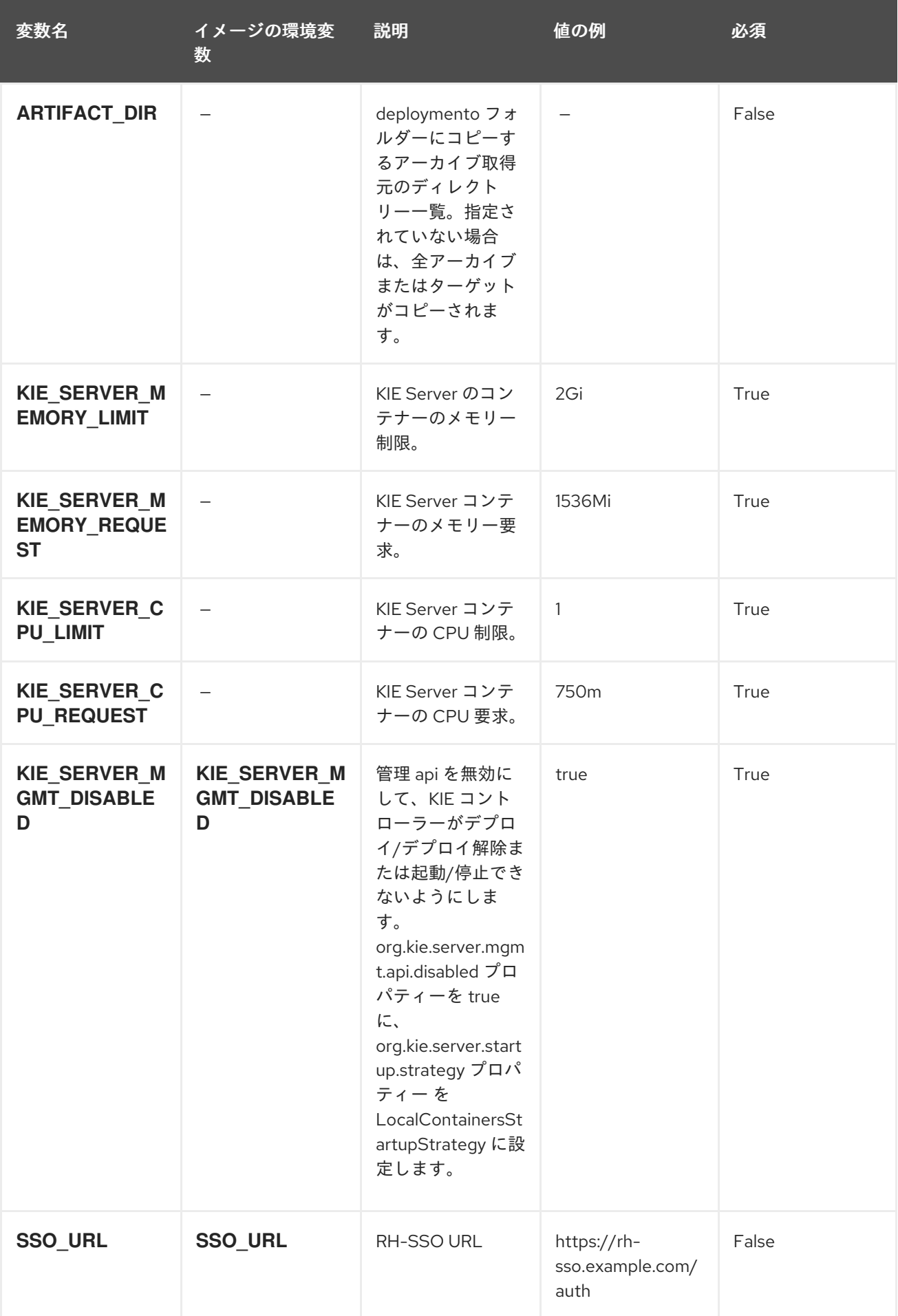

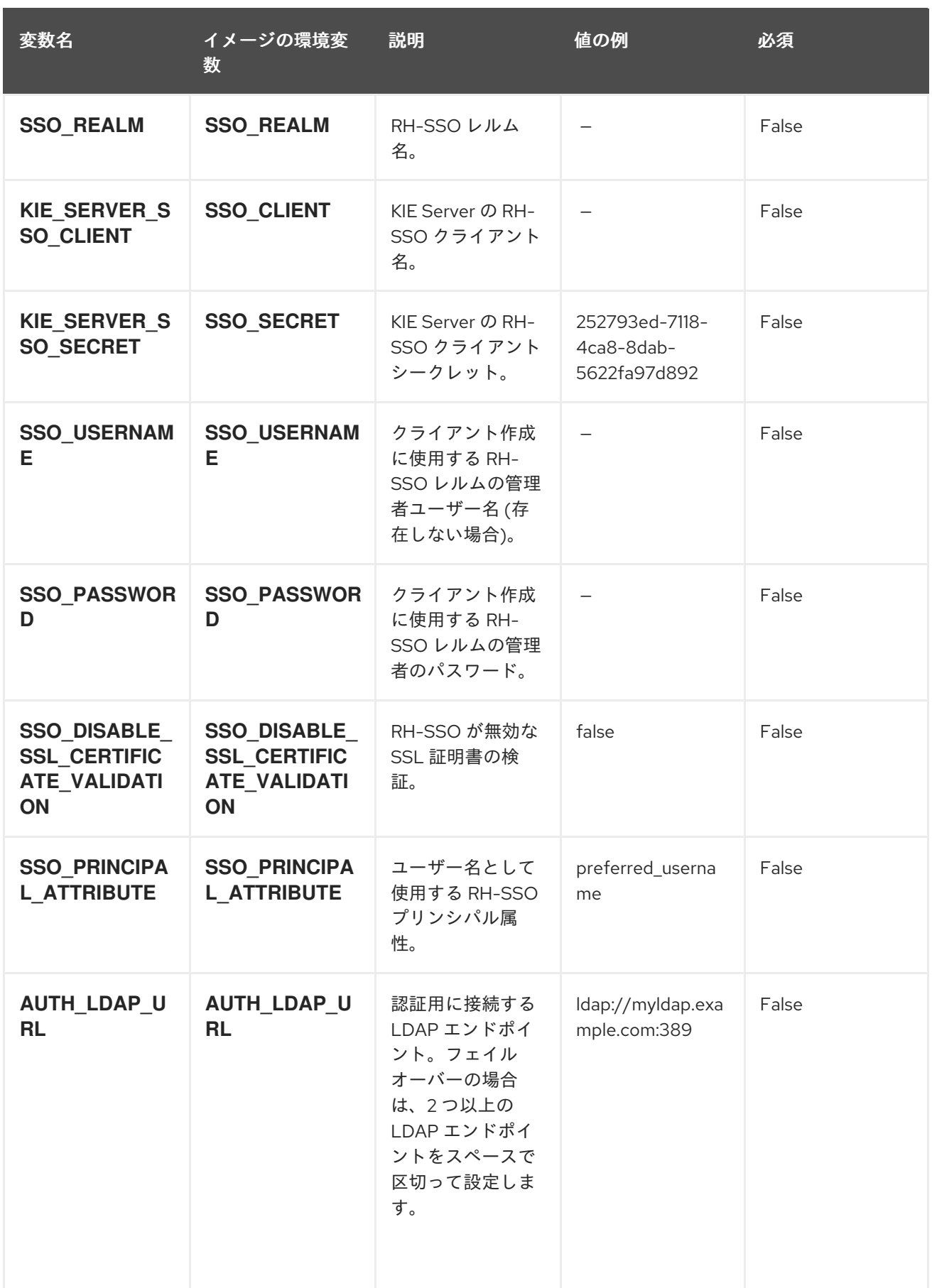

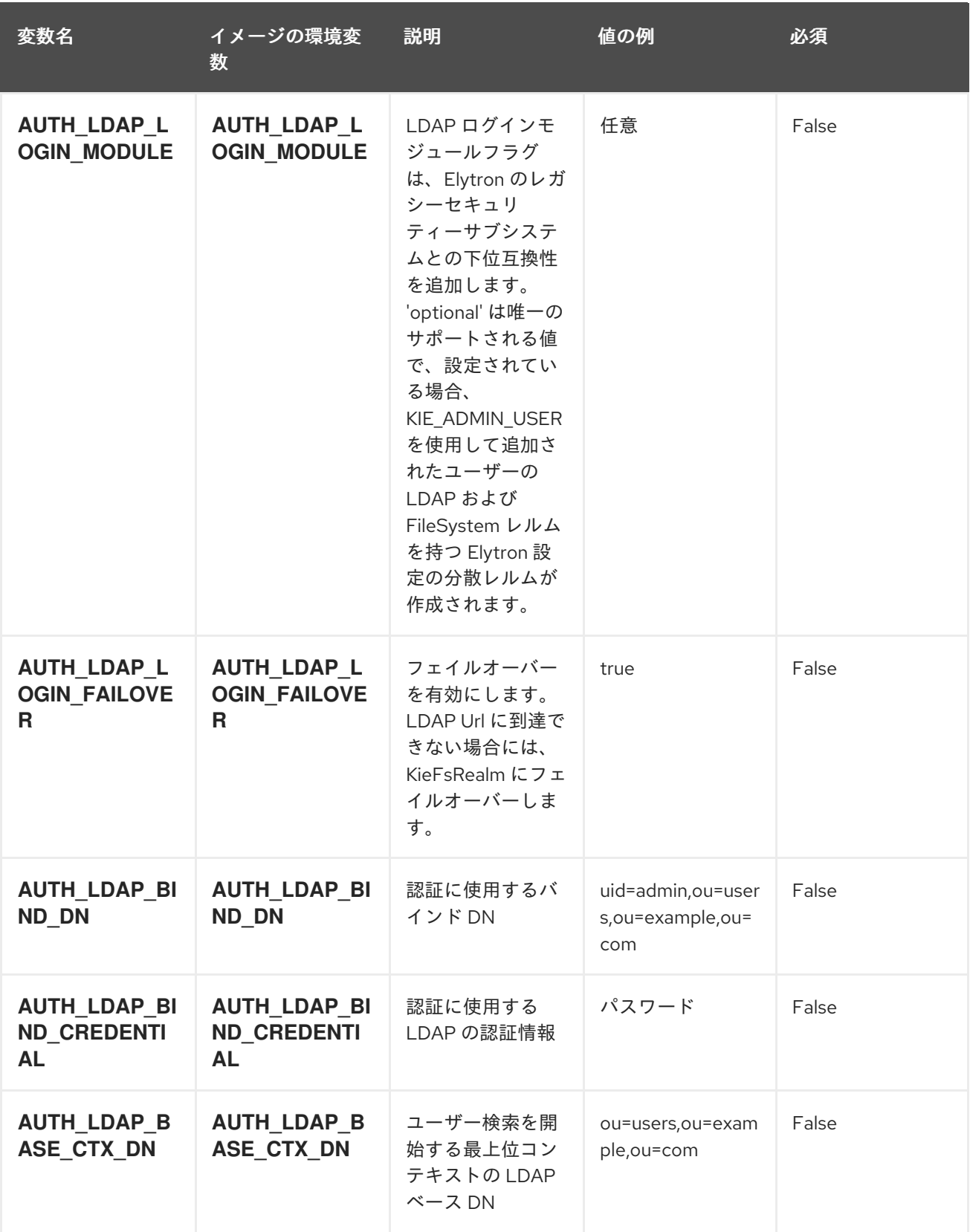

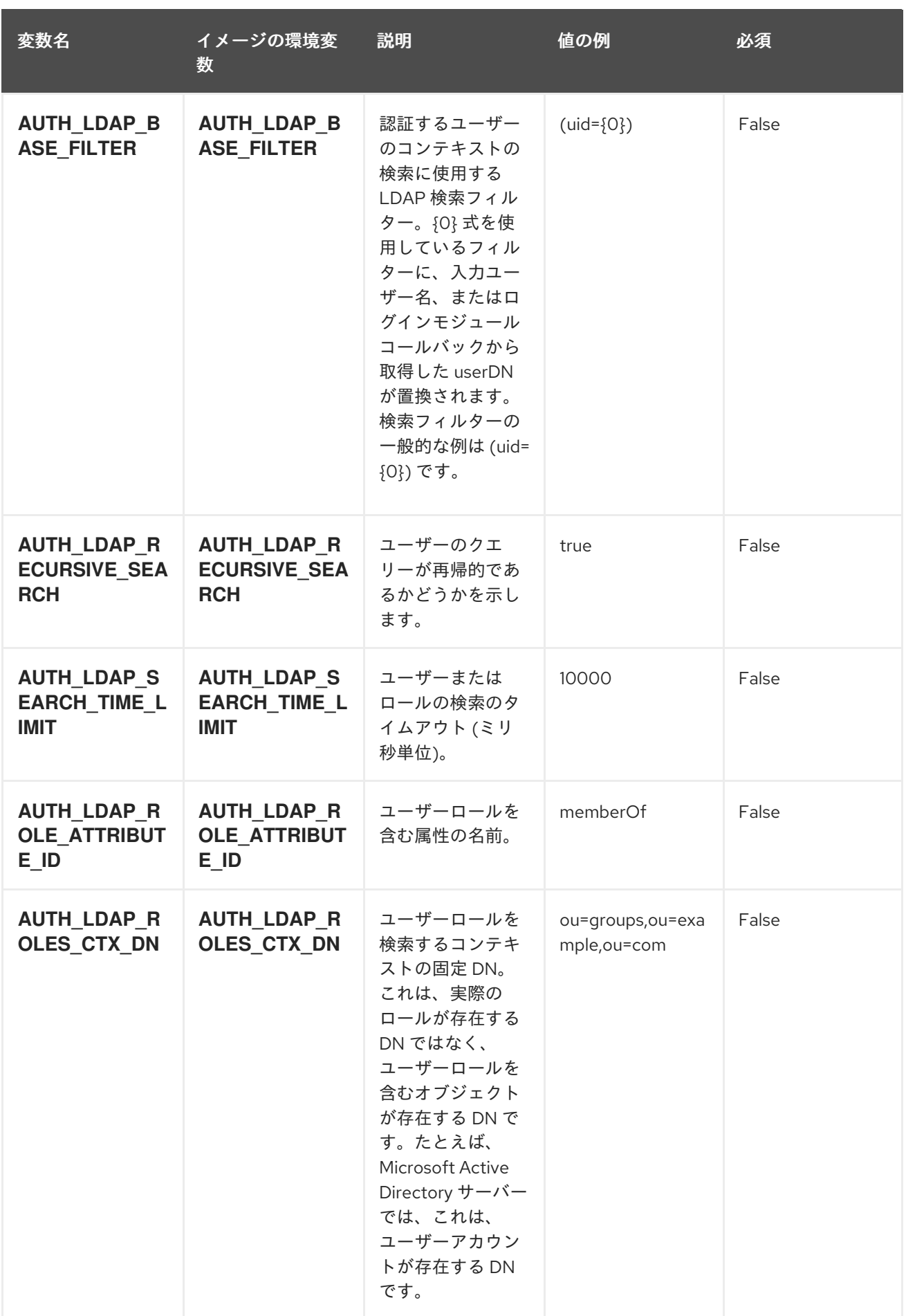

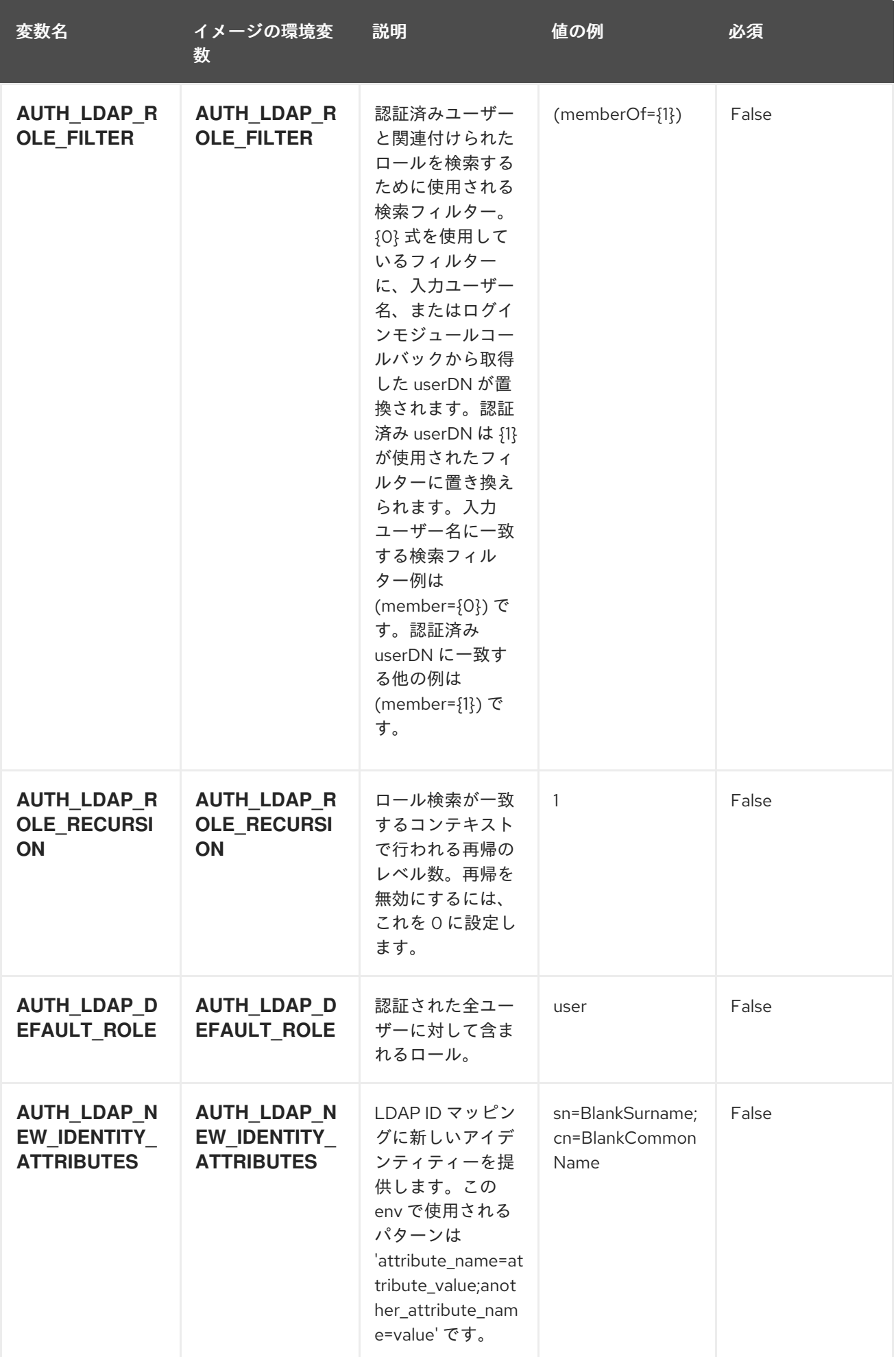

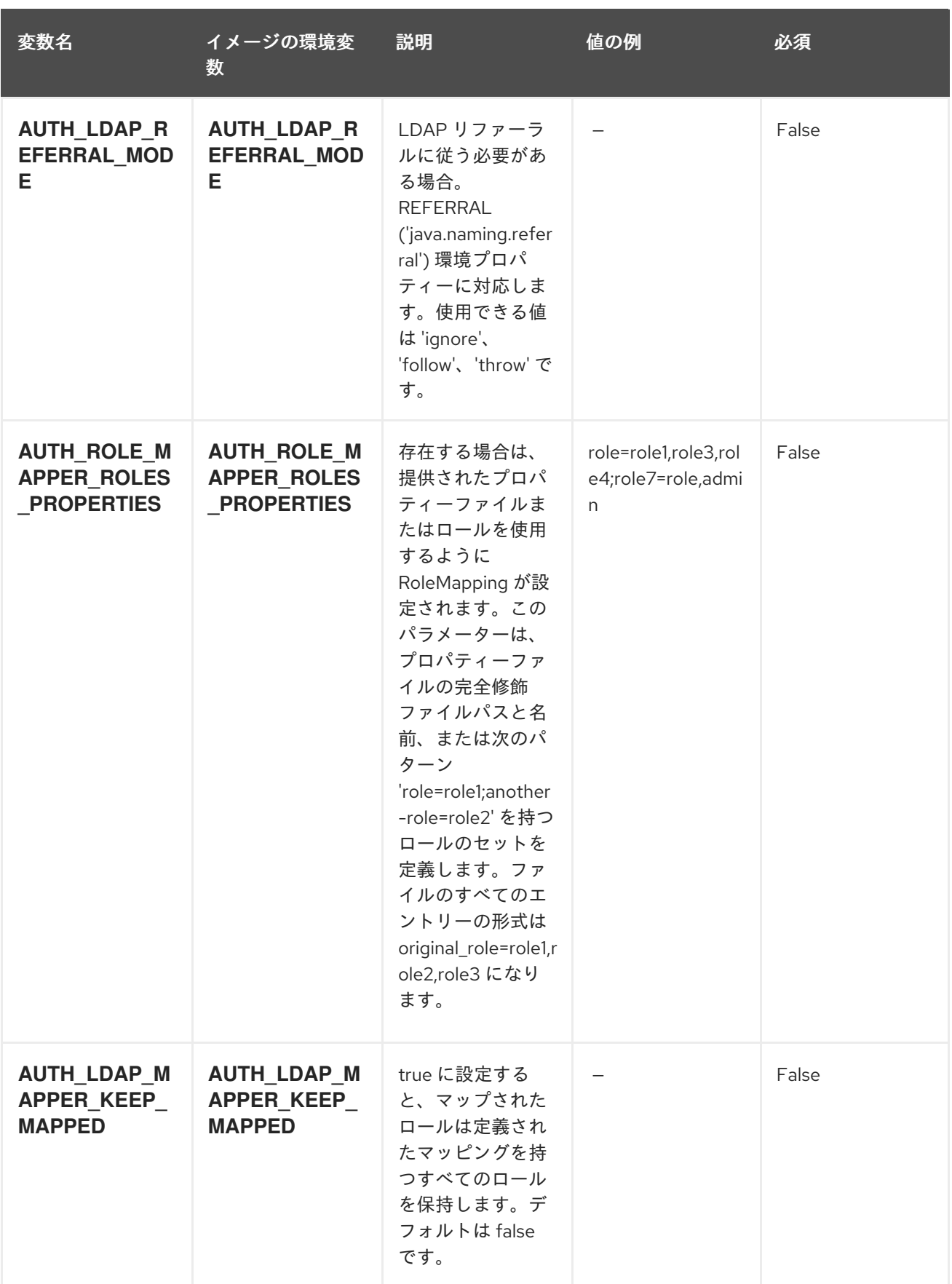

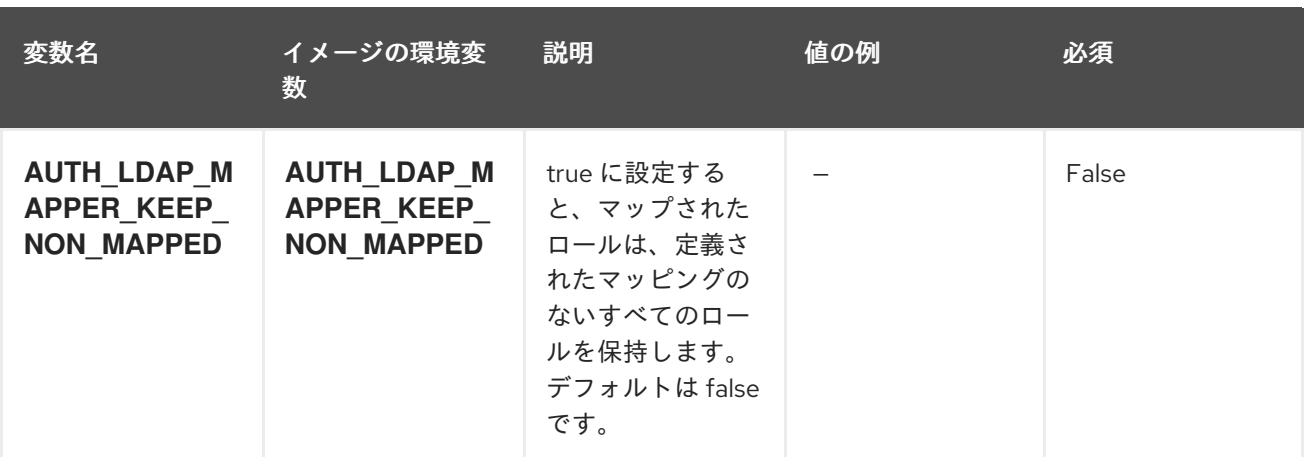

# 12.5.2. オブジェクト

CLI はさまざまなオブジェクトタイプをサポートします。これらのオブジェクトタイプの一覧や略語に ついては、Openshift [ドキュメント](https://access.redhat.com/documentation/ja-jp/openshift_container_platform/3.11/html/cli_reference/cli-reference-basic-cli-operations#object-types) を参照してください。

# 12.5.2.1. サービス

サービスは、Pod の論理セットや、Pod にアクセスするためのポリシーを定義する抽象概念です。詳細 は[、コンテナーエンジンのドキュメント](https://cloud.google.com/container-engine/docs/services/) を参照してください。

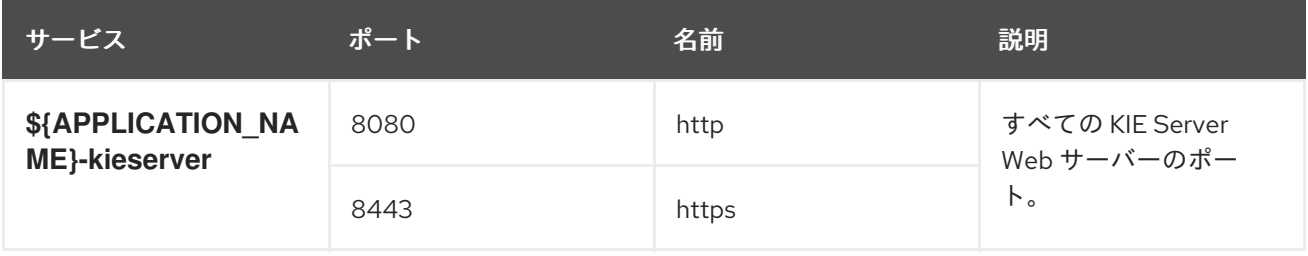

#### 12.5.2.2. ルート

ルートは、**www.example.com** などの外部から到達可能なホスト名を指定してサービスを公開する 1 つ の手段です。ルーターは、定義したルートや、サービスで特定したエンドポイントを使用して、外部の クライアントからアプリケーションに名前付きの接続を提供します。各ルートは、ルート名、サービス セレクター、セキュリティー設定 (任意) で設定されます。詳細は、Openshift [ドキュメント](https://access.redhat.com/documentation/ja-jp/openshift_container_platform/3.11/html/architecture/networking#architecture-core-concepts-routes) を参照して ください。

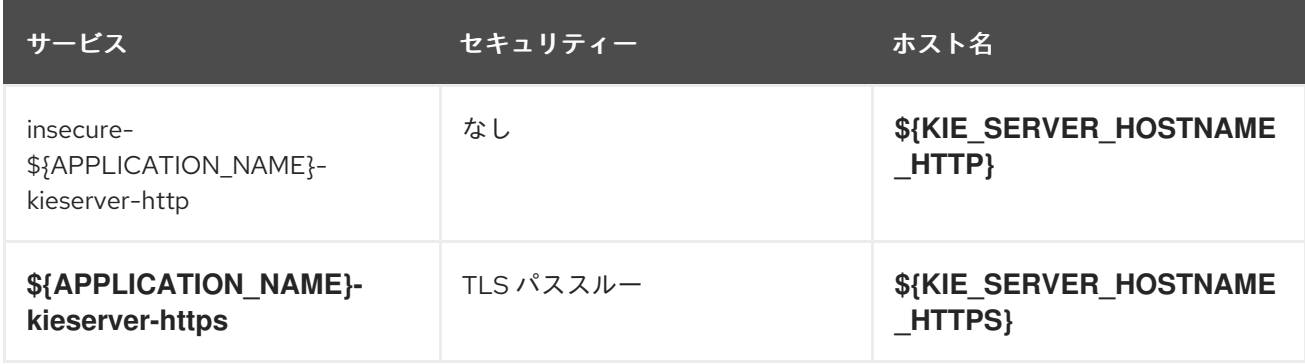

## 12.5.2.3. ビルド設定

**buildConfig** は、単一のビルド定義と、新規ビルドを作成する必要のあるタイミングについての一連の トリガーを記述します。**buildConfig** は REST オブジェクトで、API サーバーへの POST で使用して新 規インスタンスを作成できます。詳細は、Openshift [ドキュメント](https://access.redhat.com/documentation/ja-jp/openshift_container_platform/3.11/html/developer_guide/builds#defining-a-buildconfig) を参照してください。

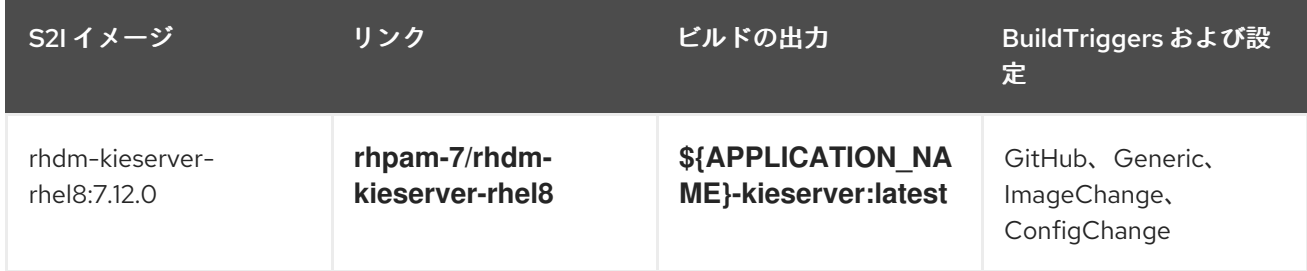

# 12.5.2.4. デプロイメント設定

OpenShift のデプロイメントは、デプロイメント設定と呼ばれるユーザー定義のテンプレートをベース とするレプリケーションコントローラーです。デプロイメントは手動で作成されるか、トリガーされた イベントに対応するために作成されます。詳細は、Openshift [ドキュメント](https://access.redhat.com/documentation/ja-jp/openshift_container_platform/3.11/html/developer_guide/deployments#dev-guide-how-deployments-work) を参照してください。

#### 12.5.2.4.1. トリガー

トリガーは、OpenShift 内外を問わず、イベントが発生すると新規デプロイメントを作成するように促 します。詳細は、Openshift [ドキュメント](https://access.redhat.com/documentation/ja-jp/openshift_container_platform/3.11/html/developer_guide/deployments#triggers) を参照してください。

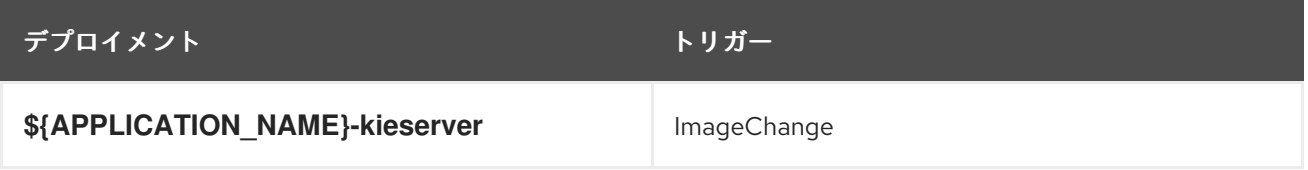

#### 12.5.2.4.2. レプリカ

レプリケーションコントローラーを使用すると、指定した数だけ、Pod のレプリカを一度に実行させる ことができます。レプリカが増えると、レプリケーションコントローラーが Pod の一部を終了させま す。レプリカが足りない場合には、起動させます。詳細は[、コンテナーエンジンのドキュメント](https://cloud.google.com/container-engine/docs/replicationcontrollers/) を参照 してください。

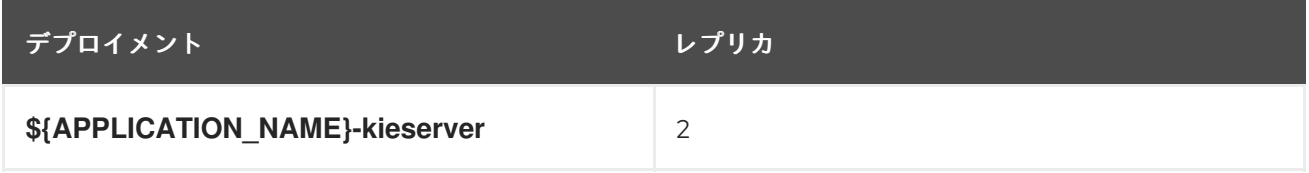

12.5.2.4.3. Pod テンプレート

12.5.2.4.3.1. サービスアカウント

サービスアカウントは、各プロジェクト内に存在する API オブジェクトです。他の API オブジェクトの ように作成し、削除できます。詳細は、Openshift [ドキュメント](https://access.redhat.com/documentation/ja-jp/openshift_container_platform/3.11/html/developer_guide/dev-guide-service-accounts#dev-managing-service-accounts) を参照してください。

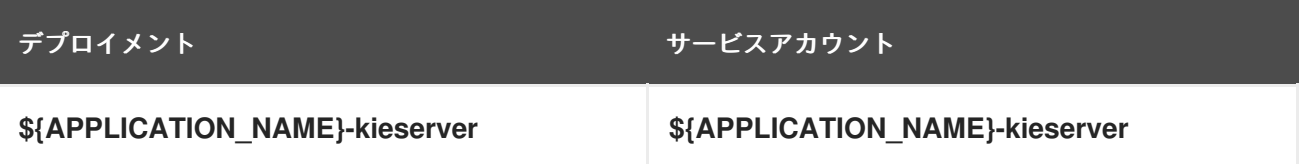

# 12.5.2.4.3.2. イメージ

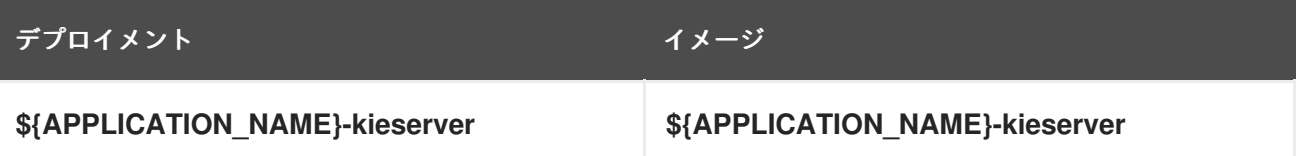

### 12.5.2.4.3.3. Readiness Probe

# \${APPLICATION\_NAME}-kieserver

Http Get on http://localhost:8080/services/rest/server/readycheck

#### 12.5.2.4.3.4. Liveness Probe

# \${APPLICATION\_NAME}-kieserver

Http Get on http://localhost:8080/services/rest/server/healthcheck

# 12.5.2.4.3.5. 公開されたポート

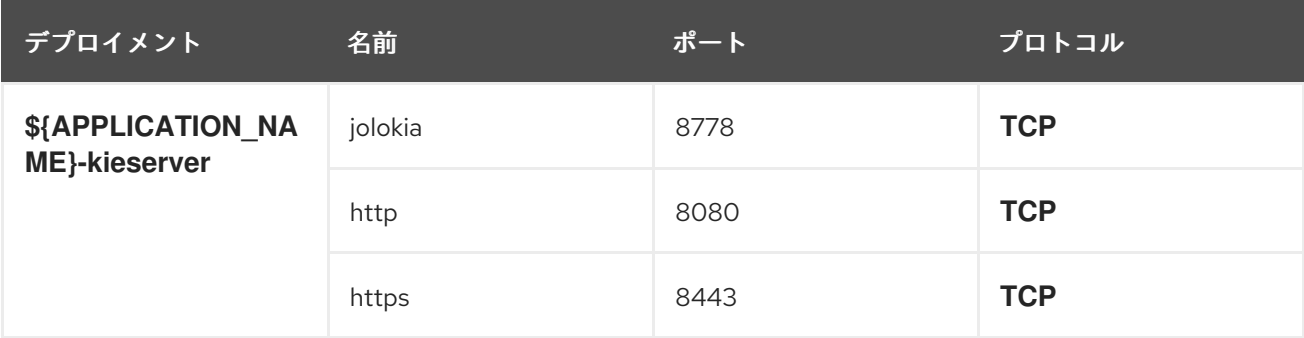

### 12.5.2.4.3.6. イメージの環境変数

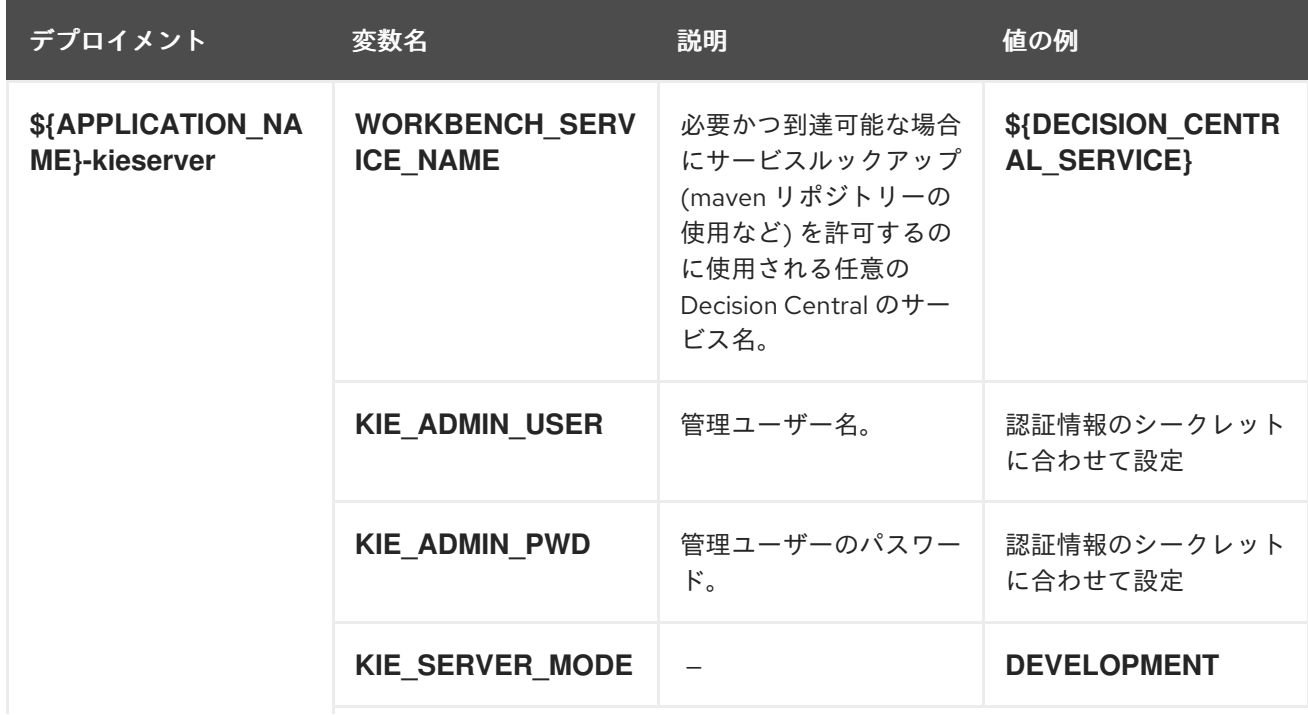

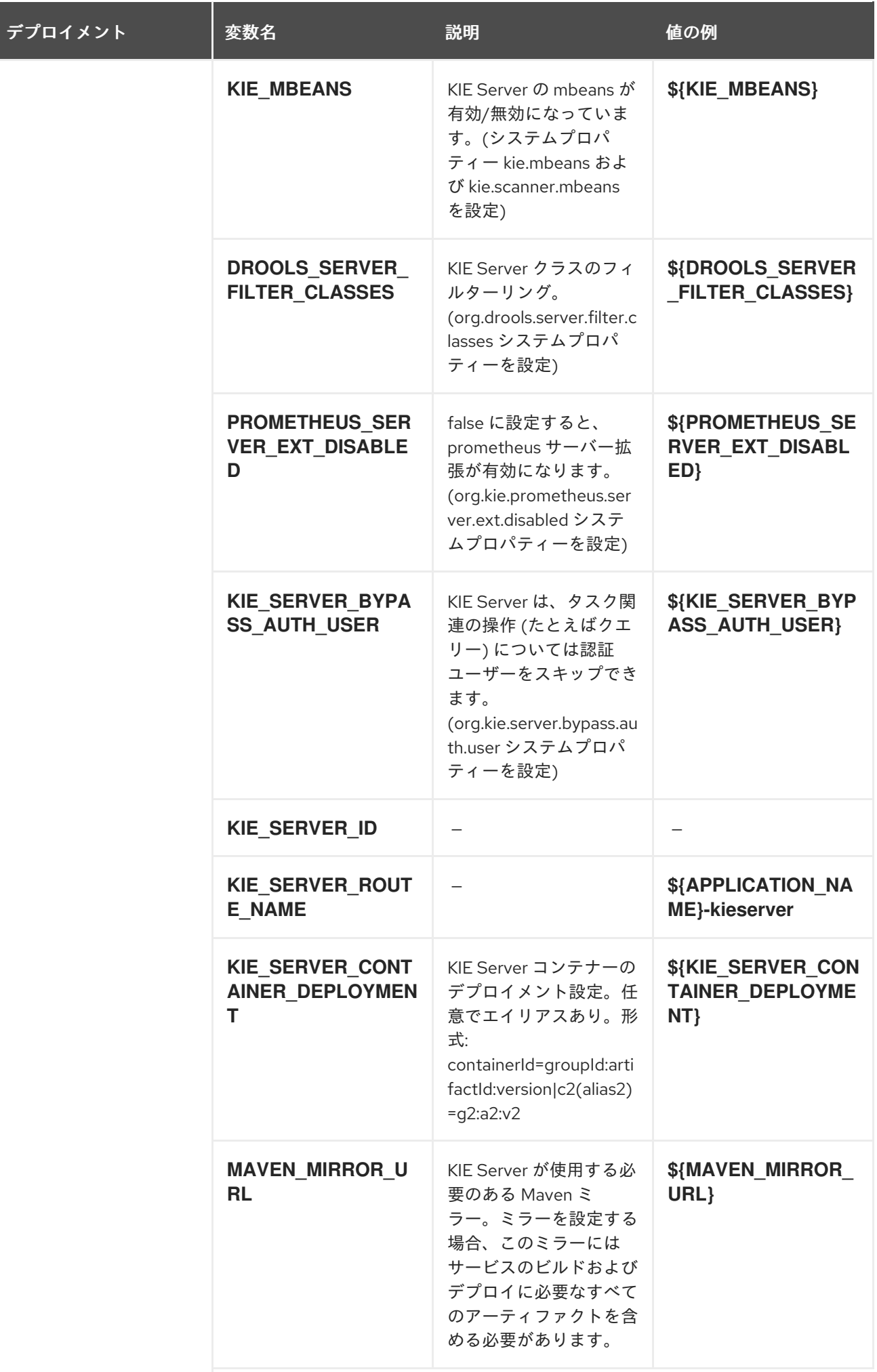

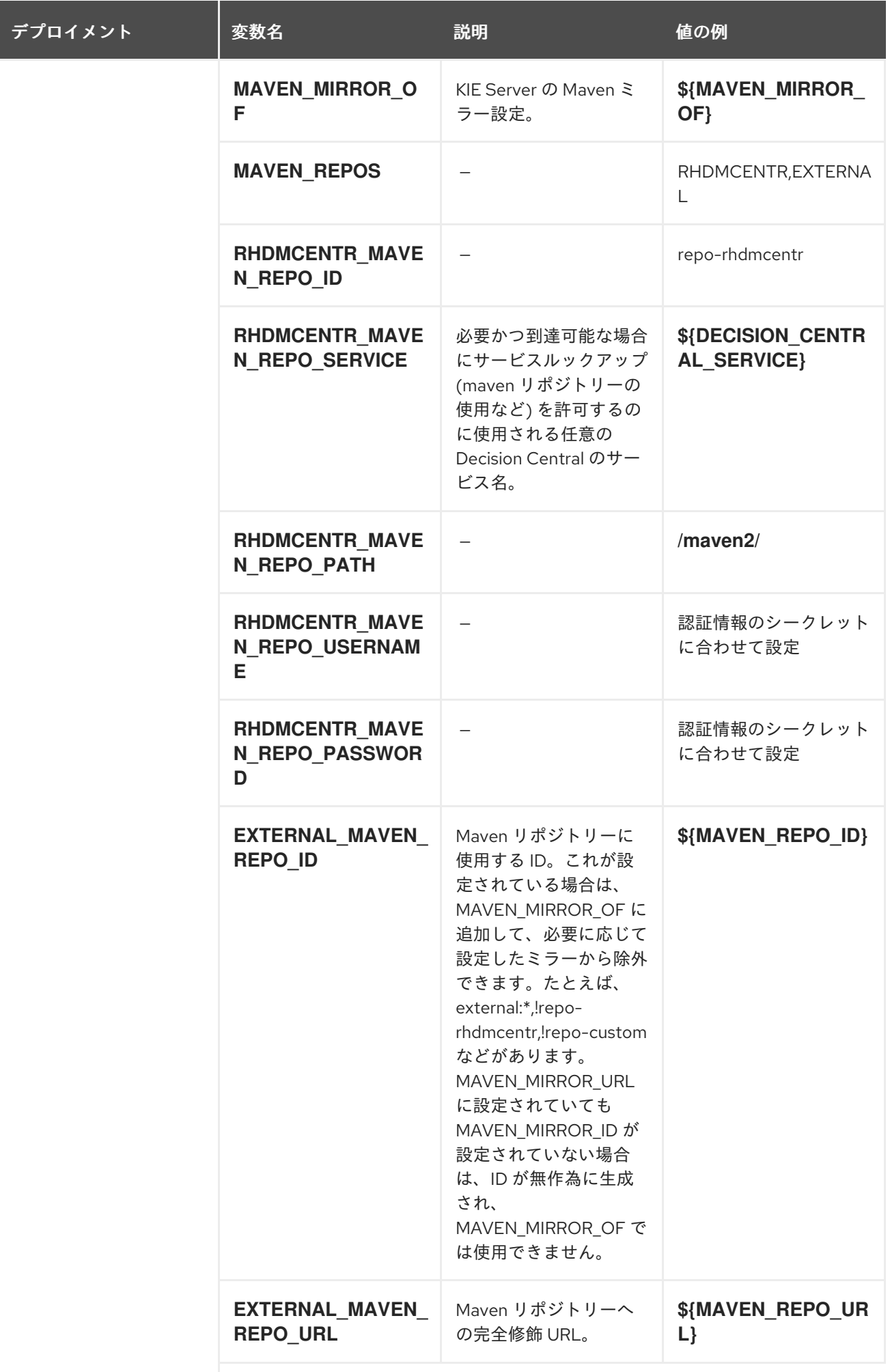

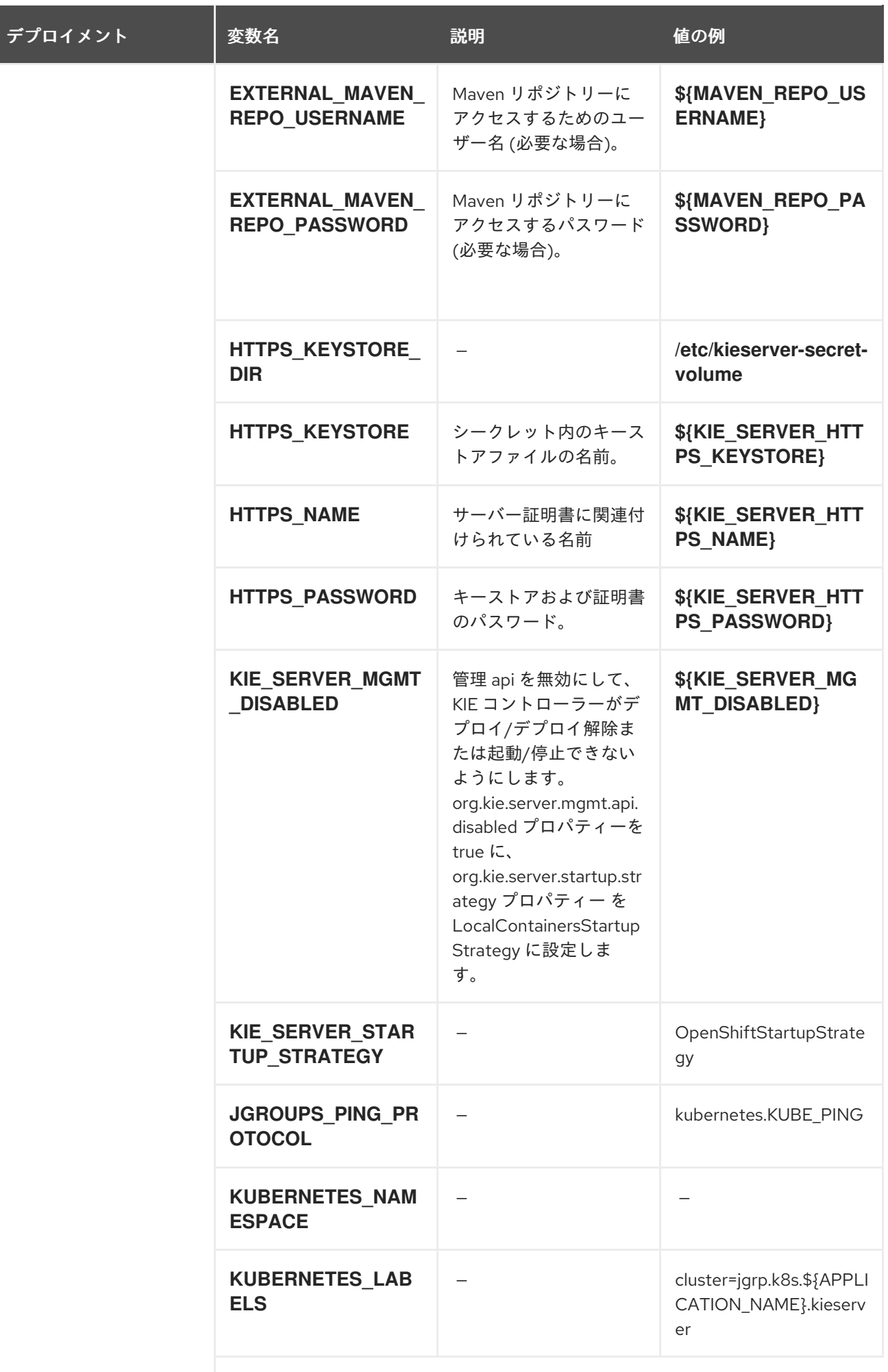

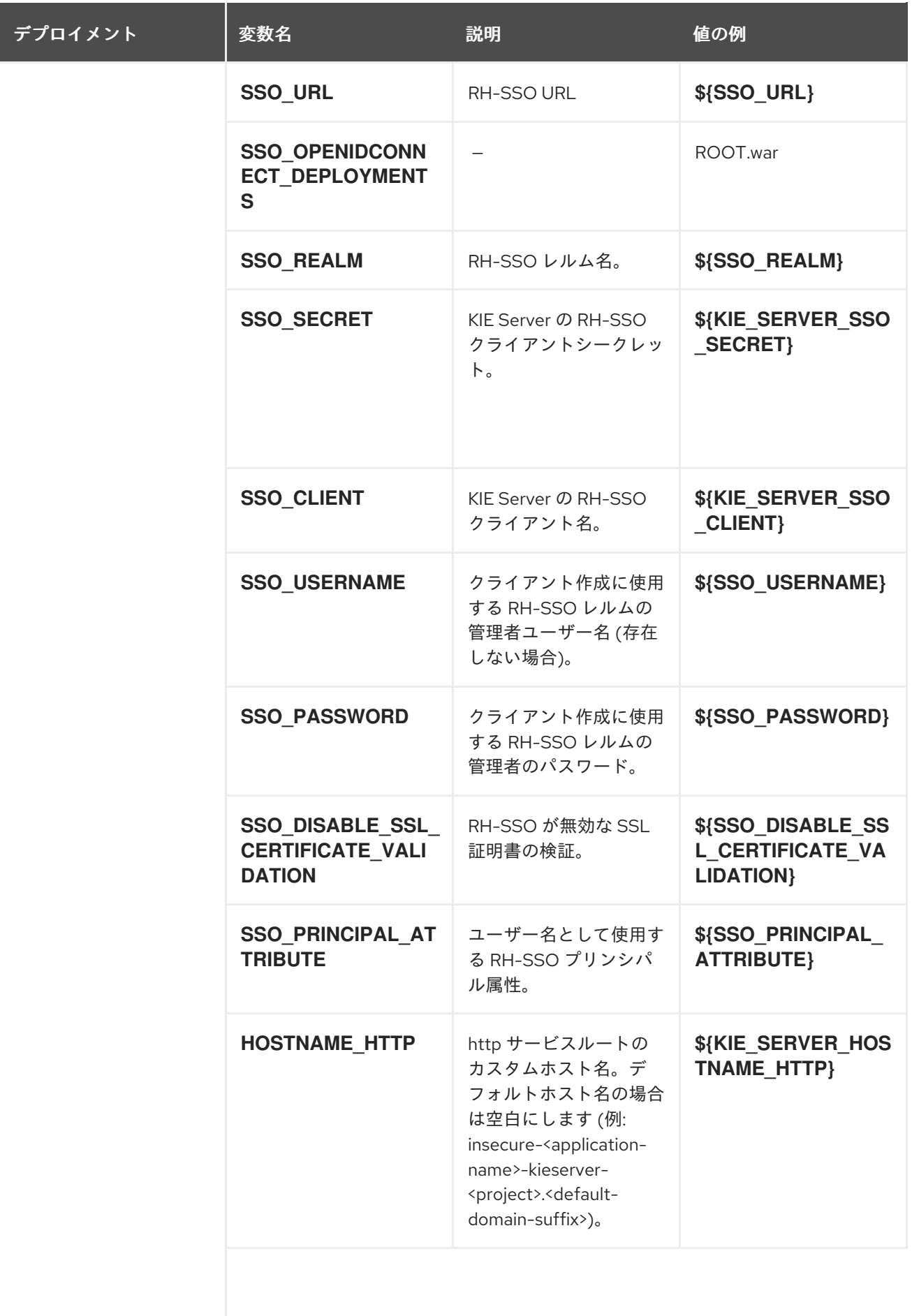

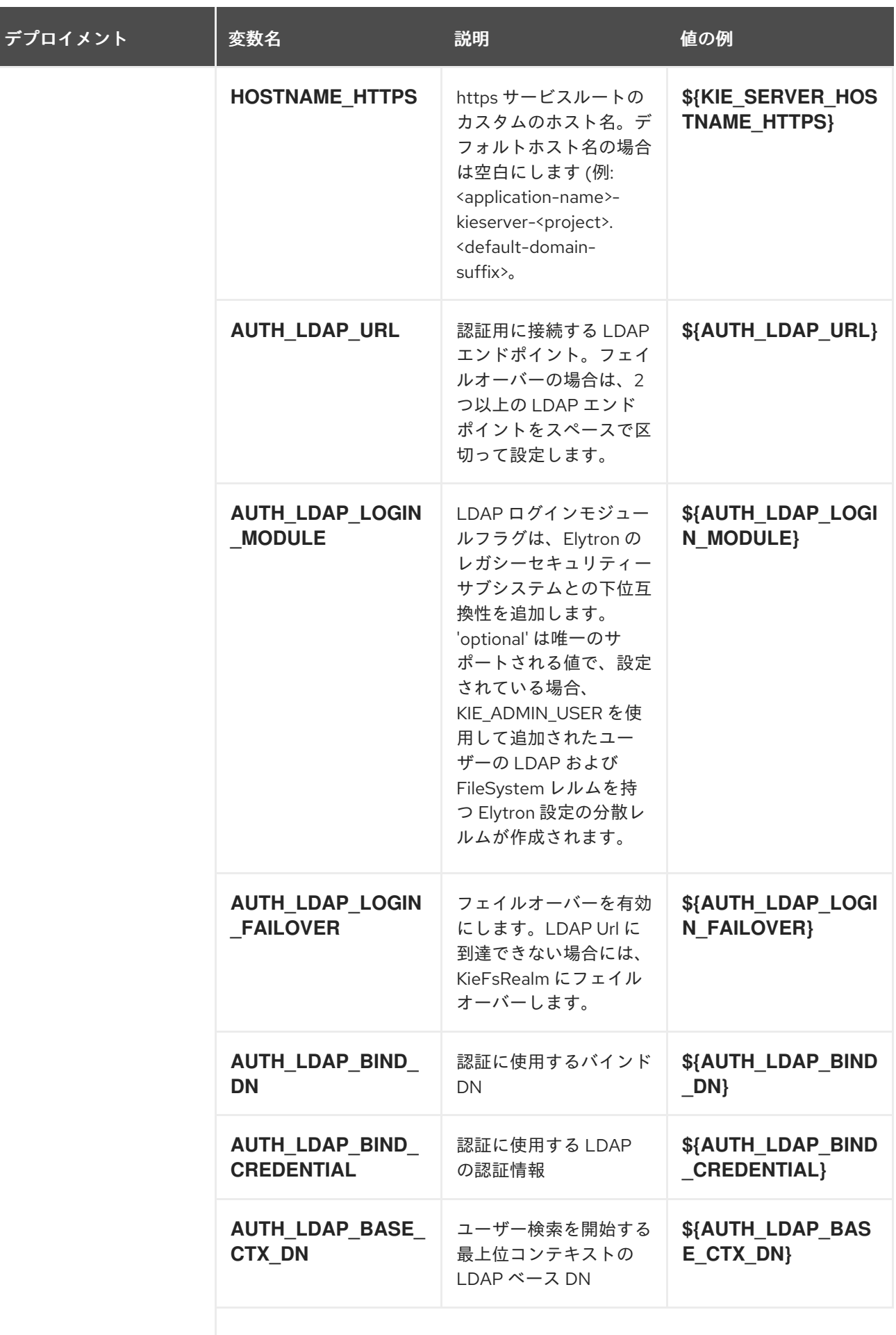

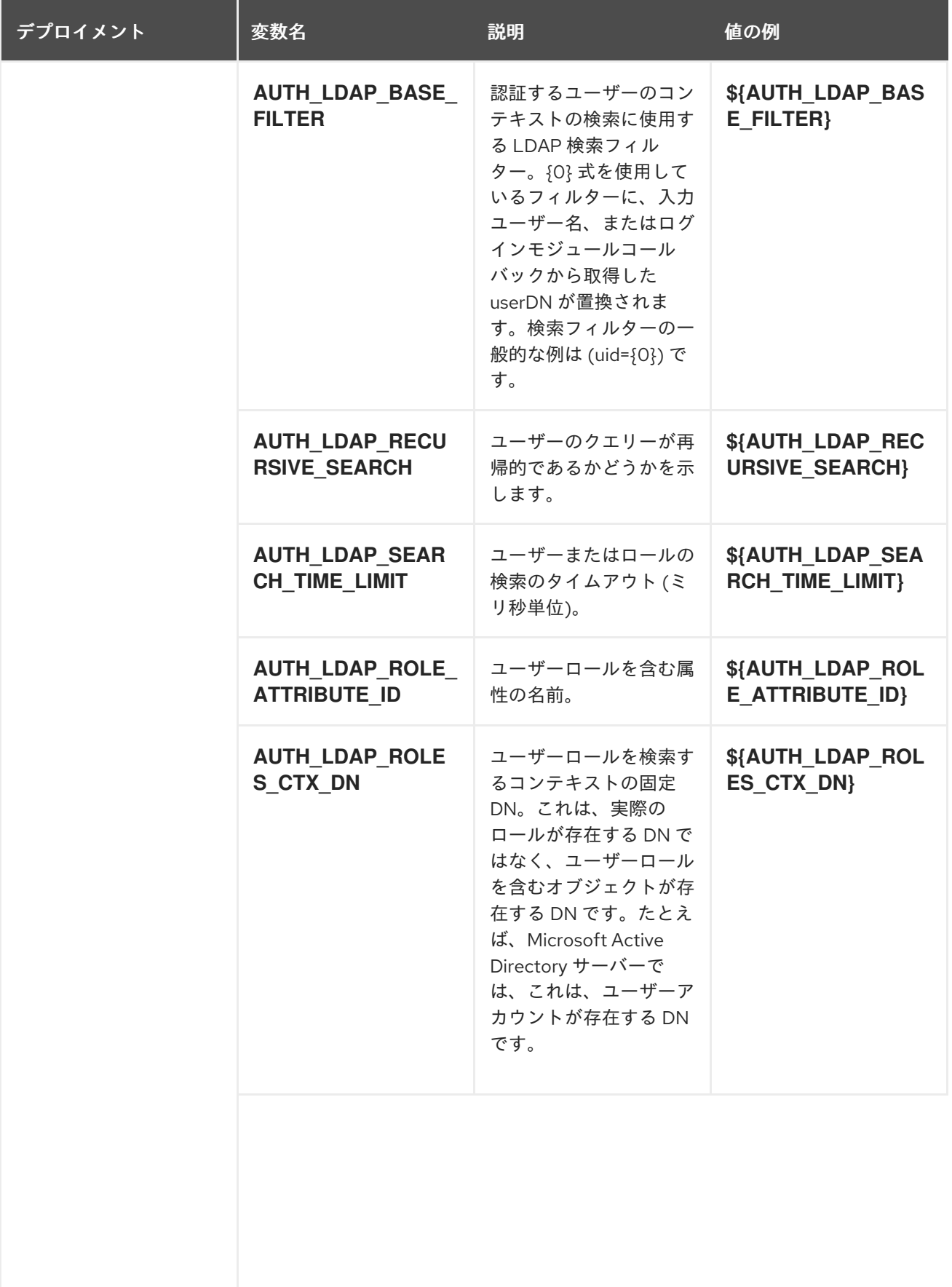

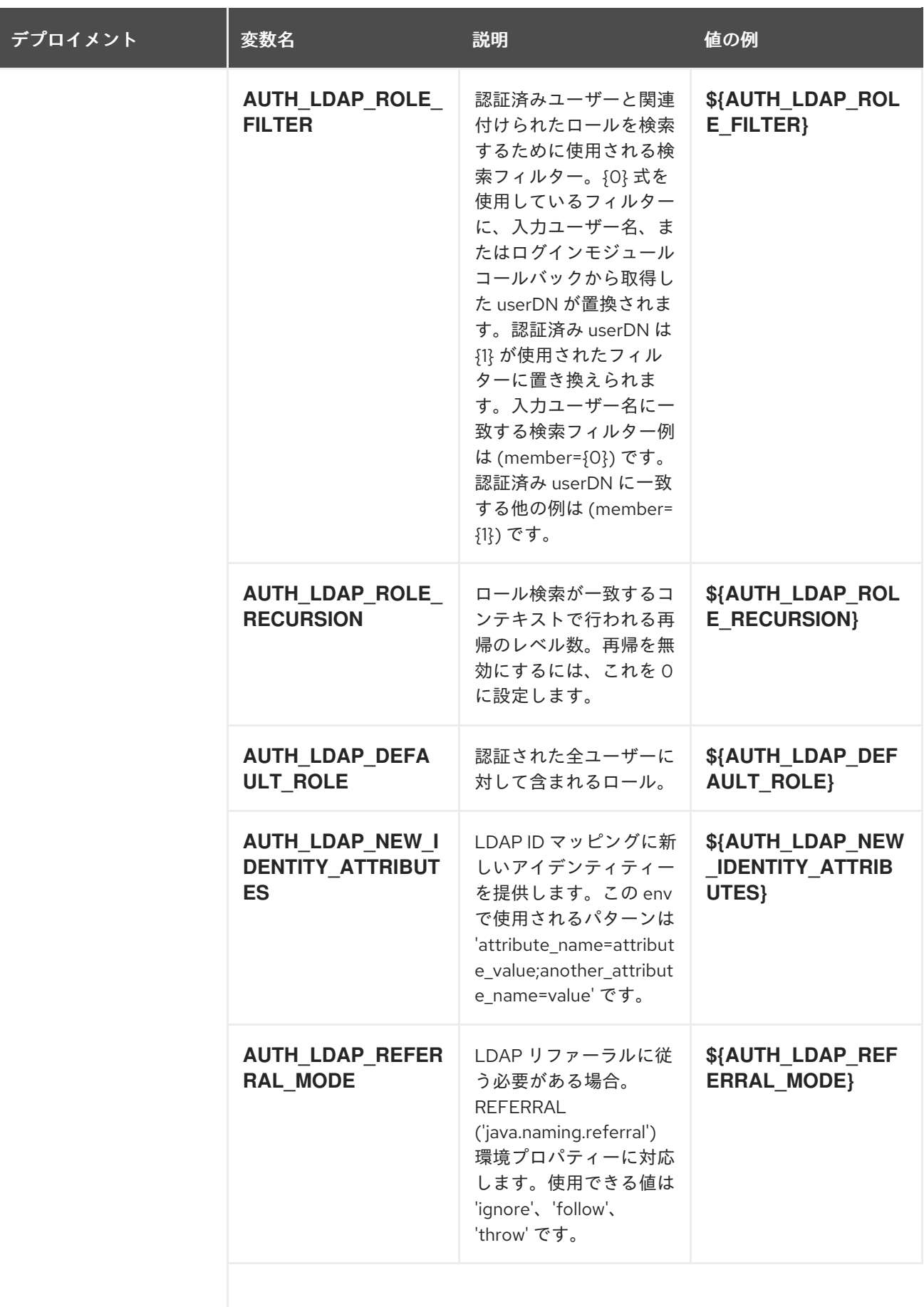

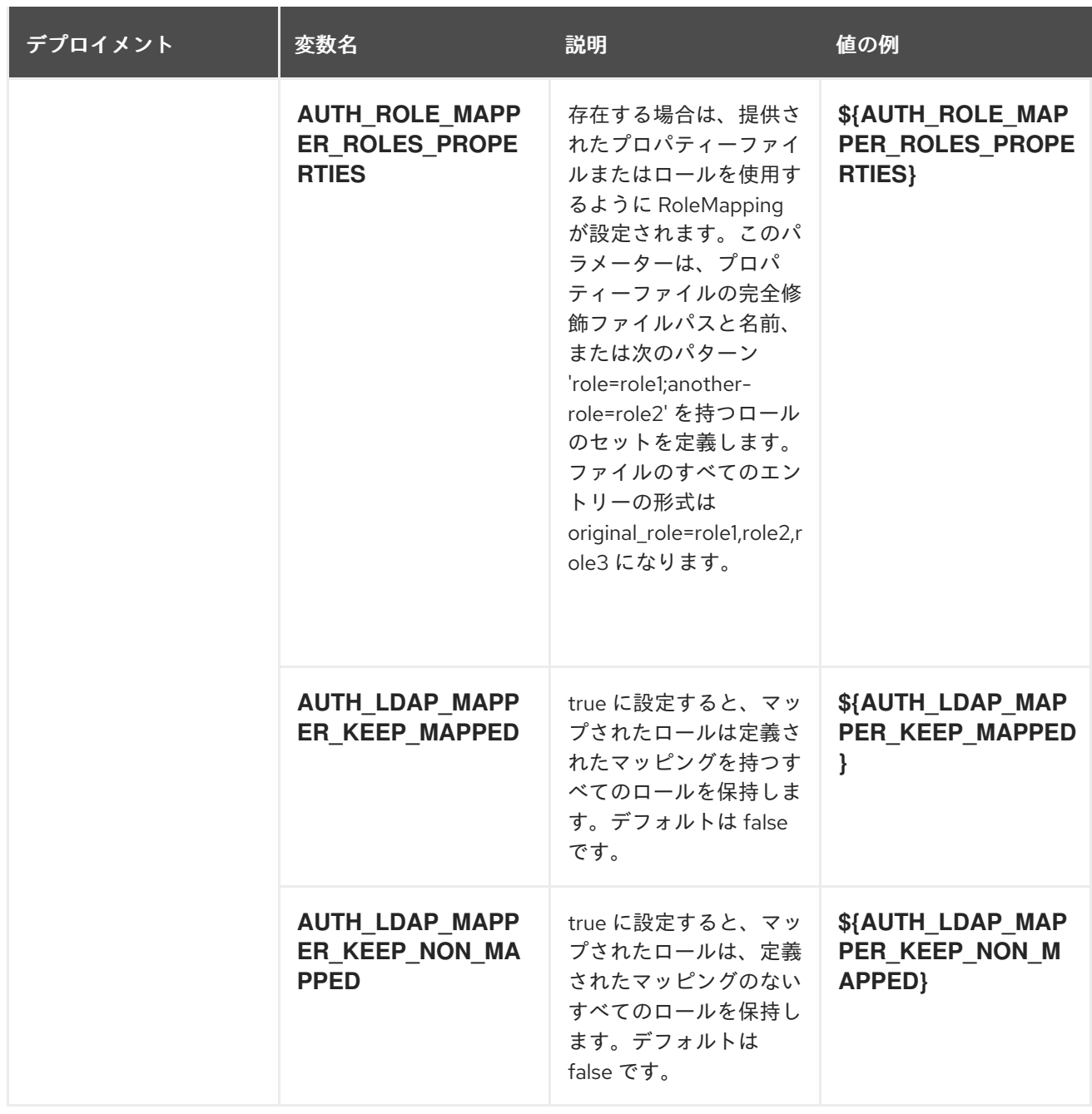

# 12.5.2.4.3.7. ボリューム

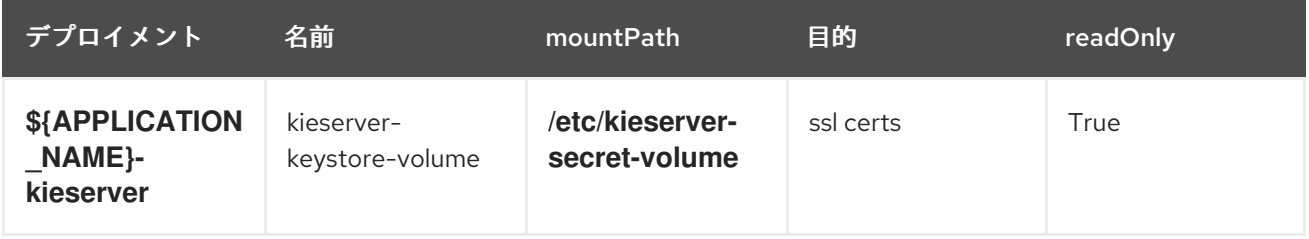

# 12.5.2.5. 外部の依存関係

12.5.2.5.1. シークレット

このテンプレートでは、アプリケーションを実行するために以下のシークレットをインストールする必 要があります。

kieserver-app-secret

# 12.6. RHDM712-PROD-IMMUTABLE-KIESERVER-AMQ.YAML **TEMPLATE**

Red Hat Decision Manager 7.12 の ActiveMQ と統合された実稼働環境におけるイミュータブル KIE Server 向けのアプリケーションテンプレート (非推奨)

# 12.6.1. パラメーター

テンプレートを使用すると、値を引き継ぐパラメーターを定義できます。この値は、パラメーターの参 照時には、この値が代入されます。参照はオブジェクト一覧フィールドの任意のテキストフィールドで 定義できます。詳細は、Openshift [ドキュメント](https://access.redhat.com/documentation/ja-jp/openshift_container_platform/3.11/html-single/developer_guide/#dev-guide-templates) を参照してください。

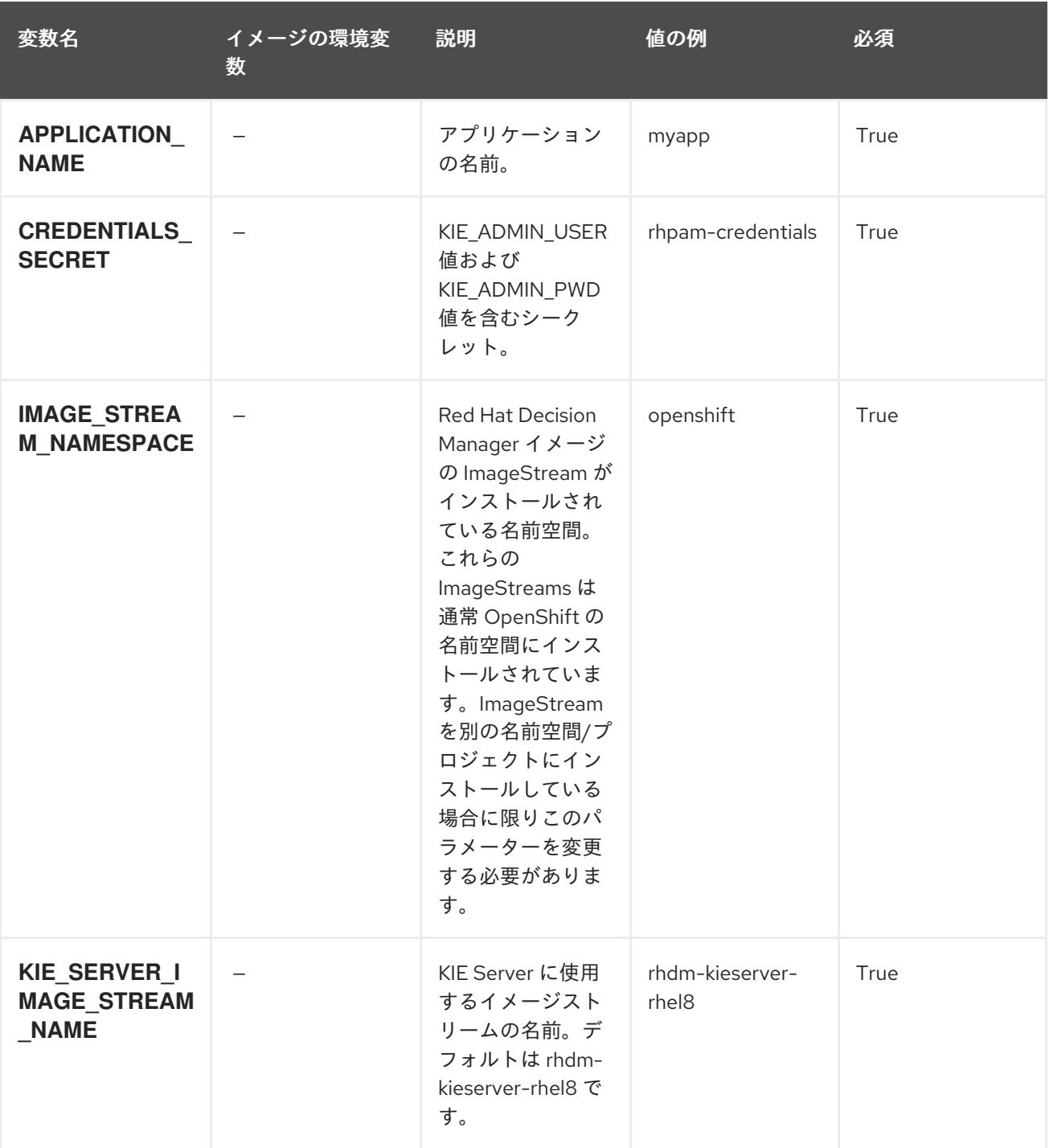

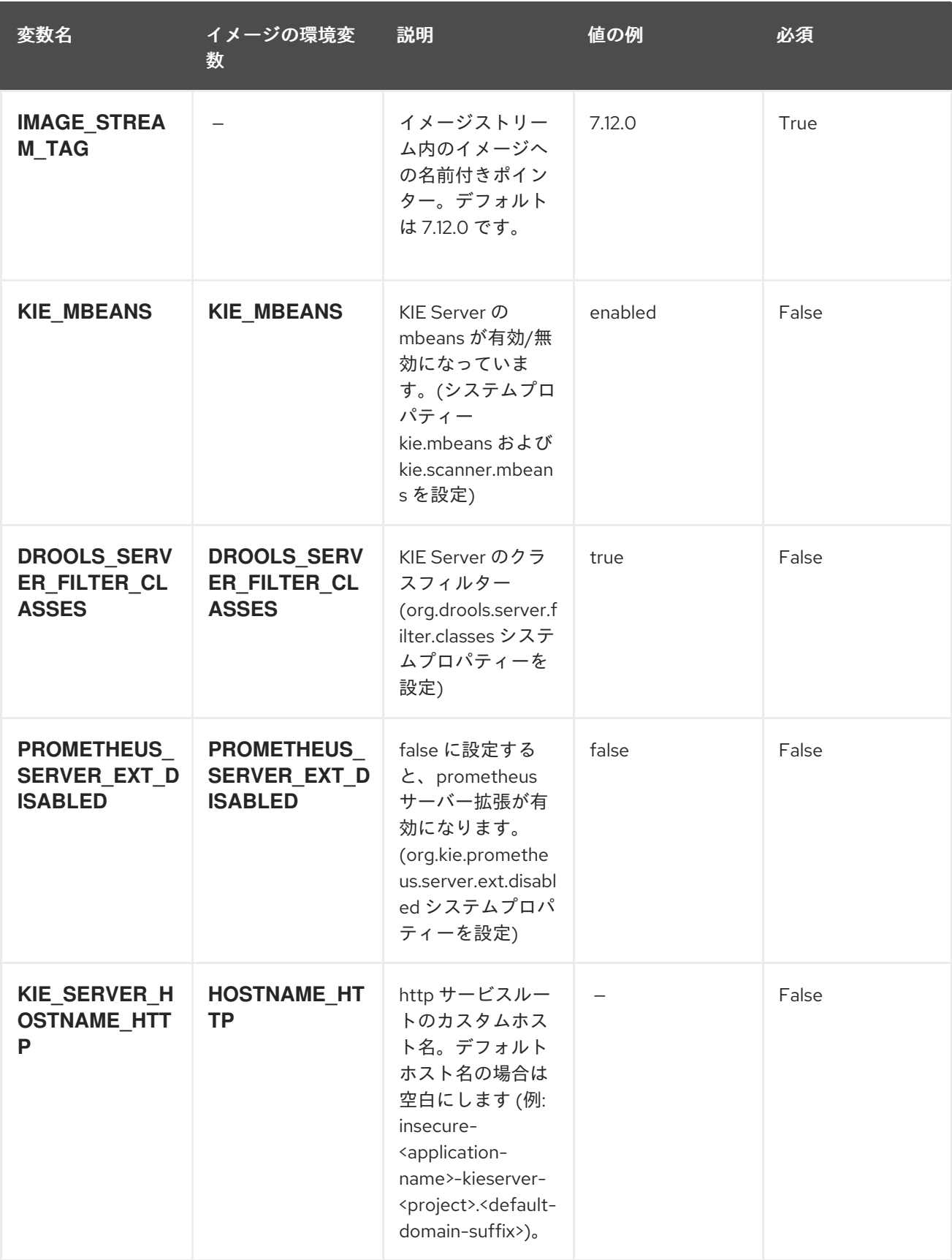

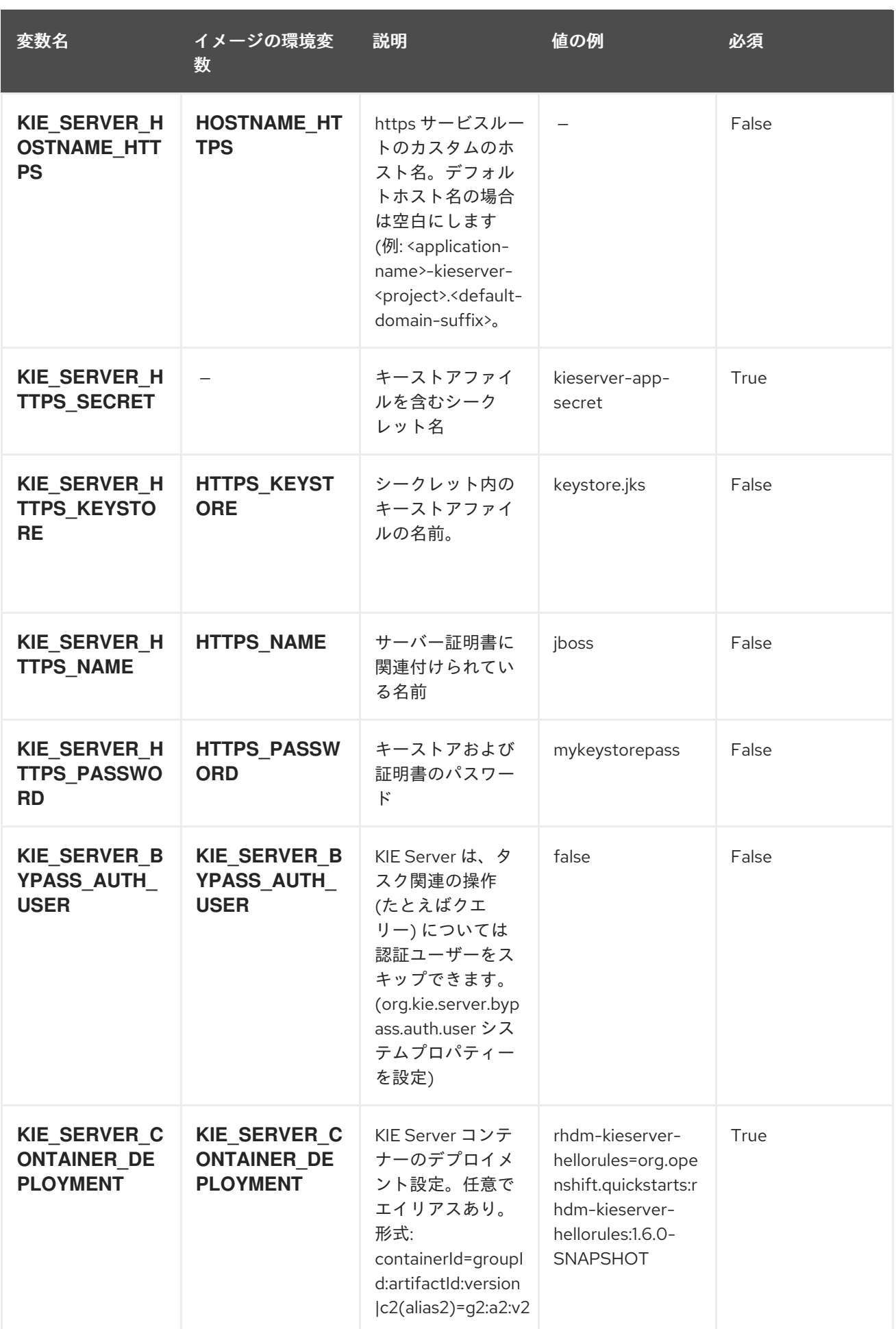
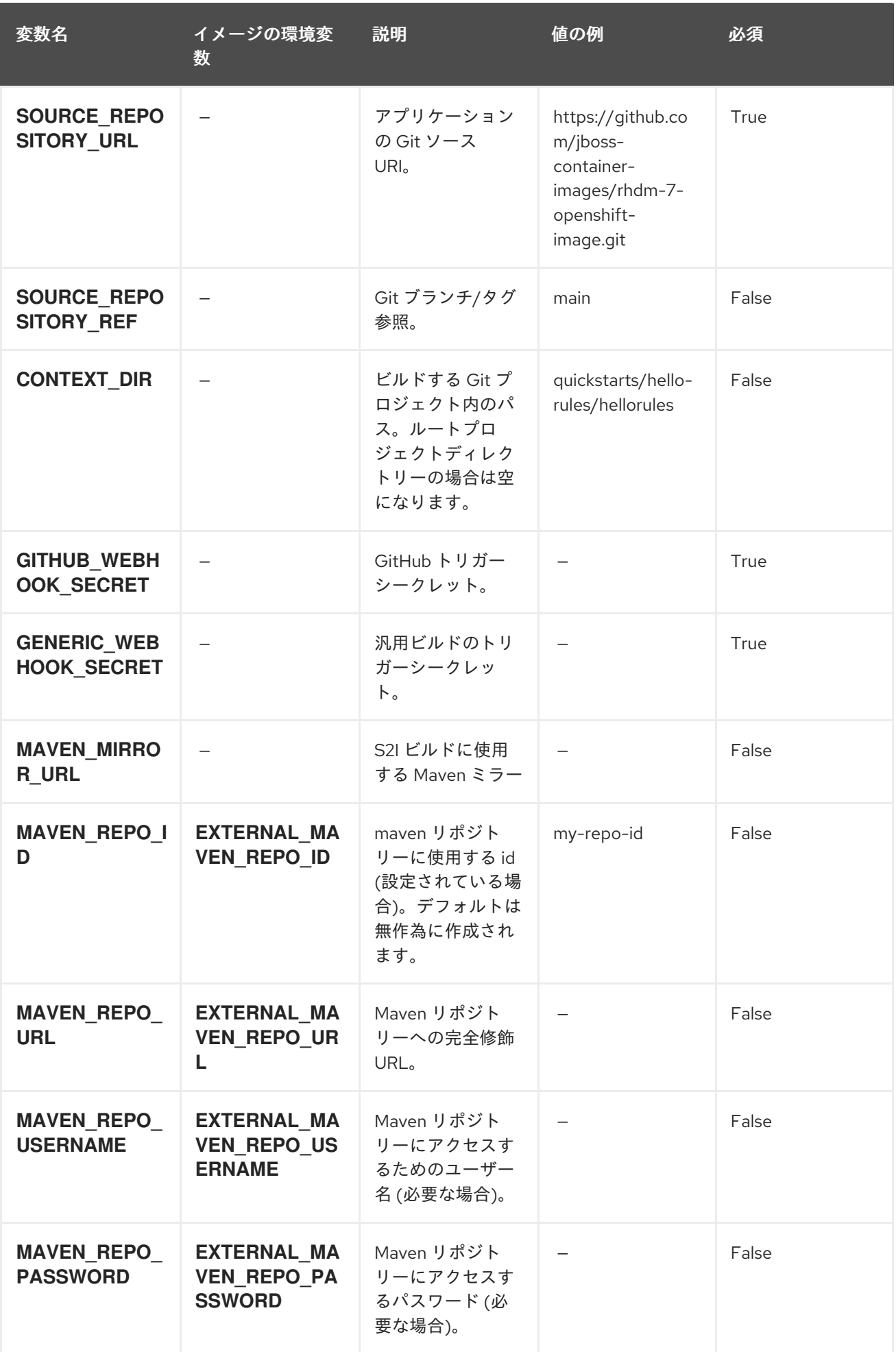

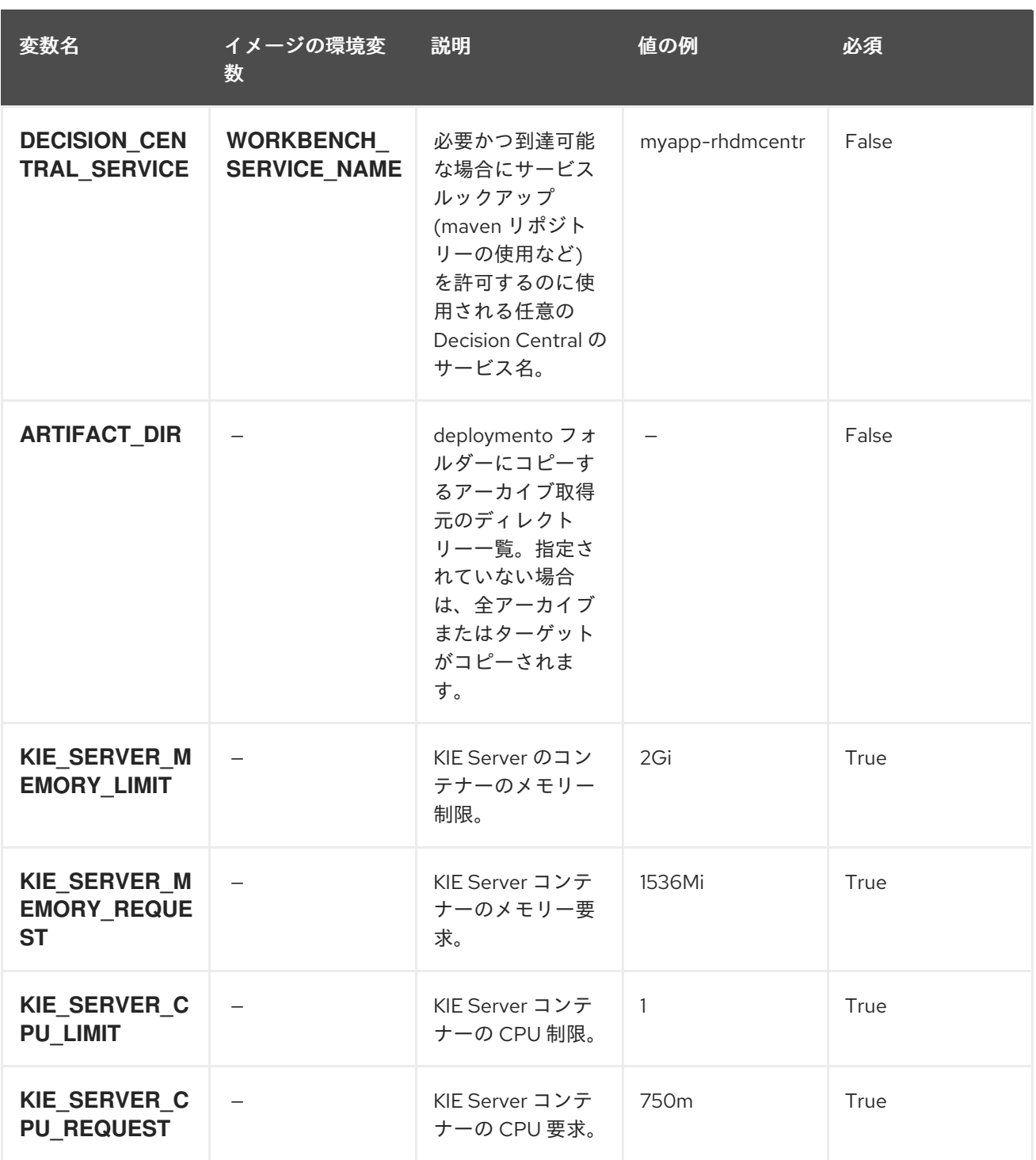

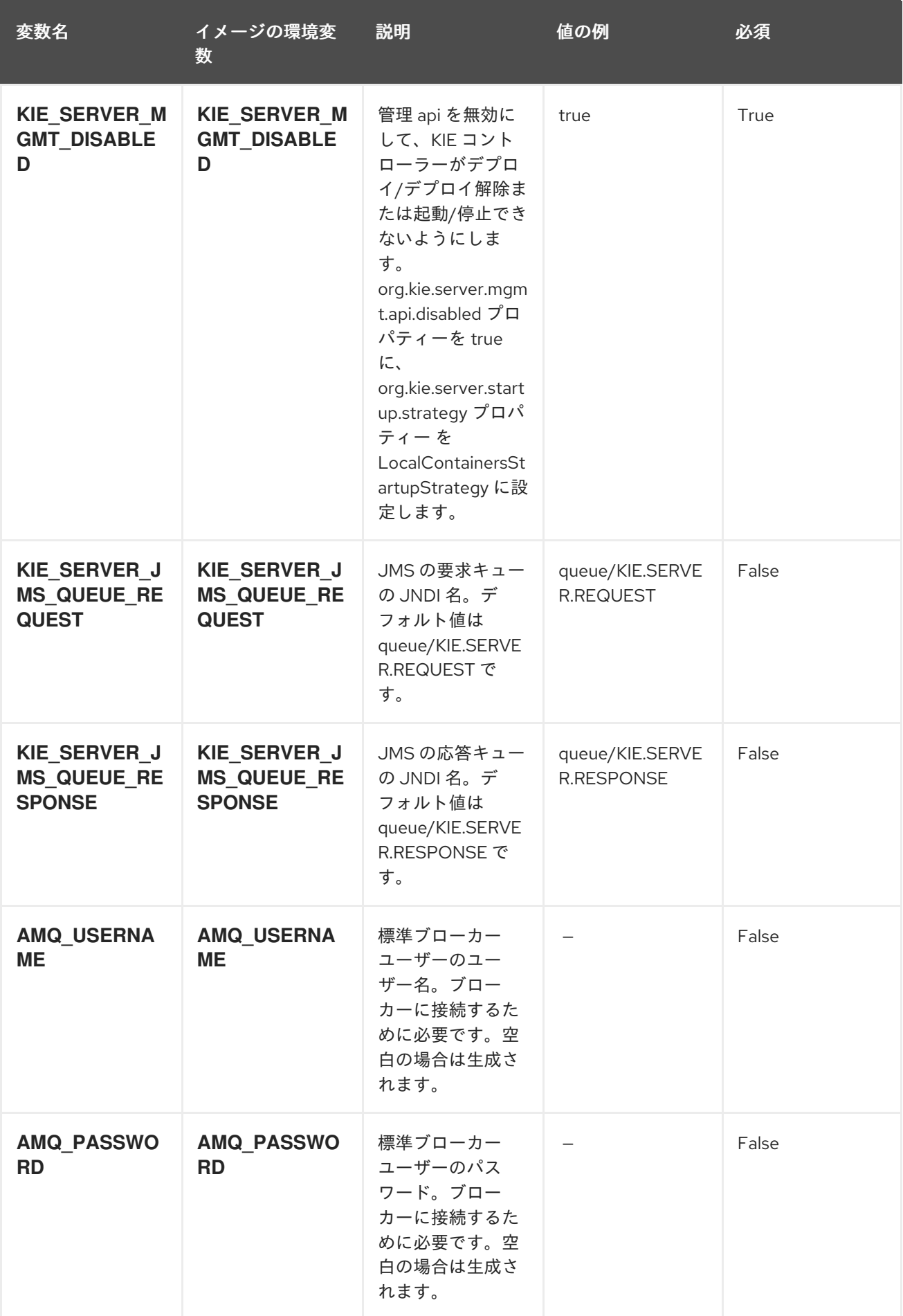

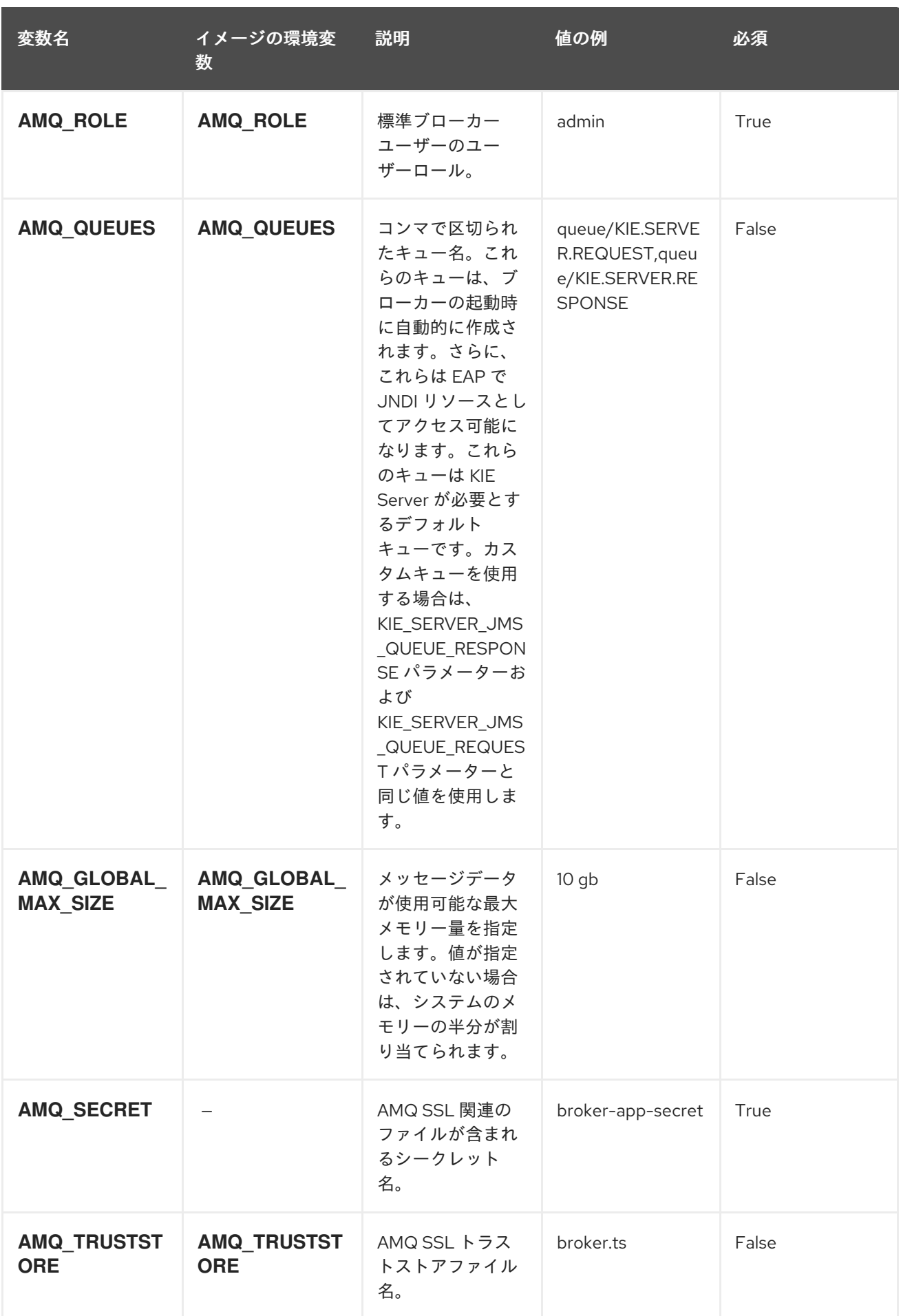

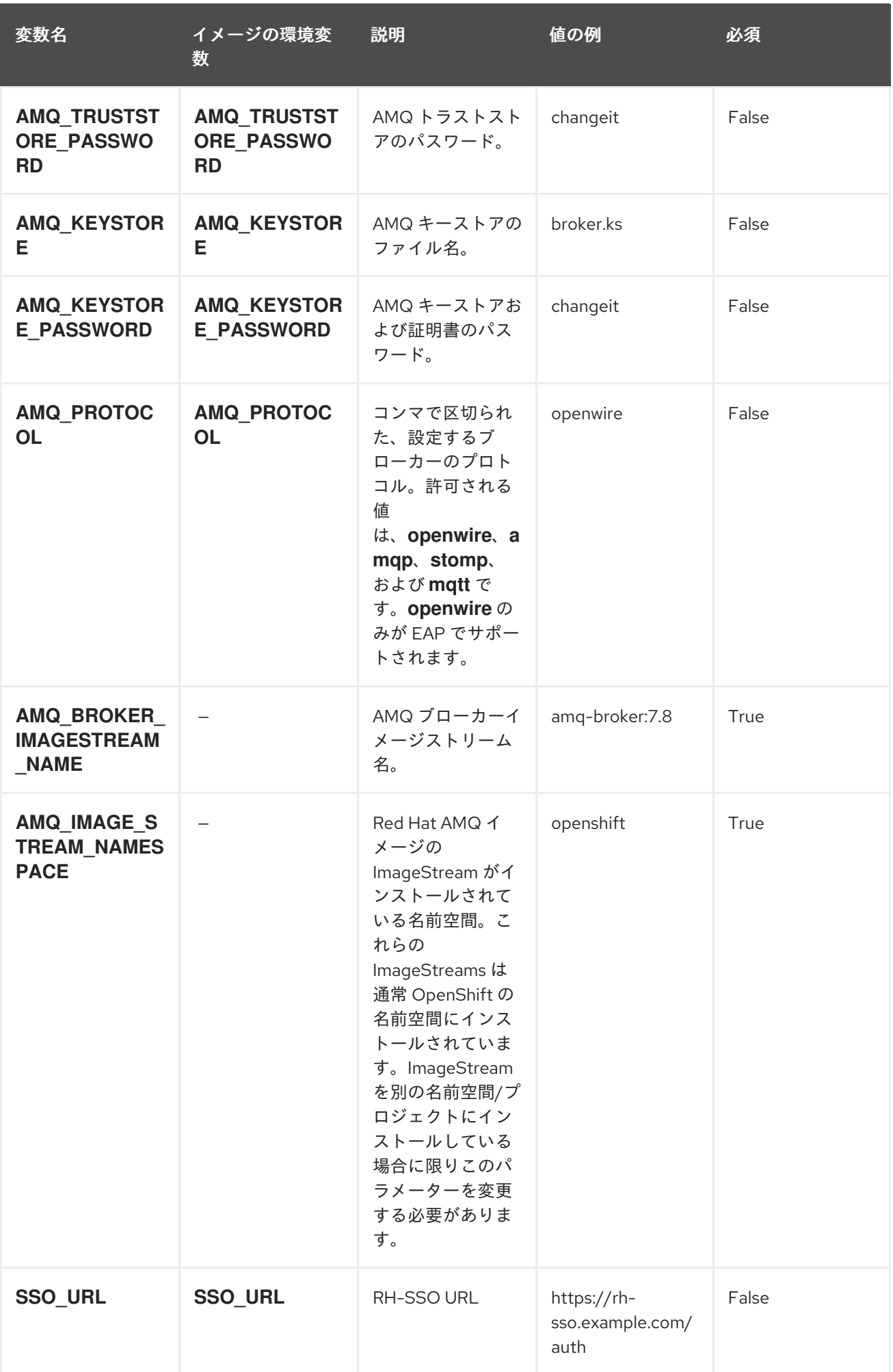

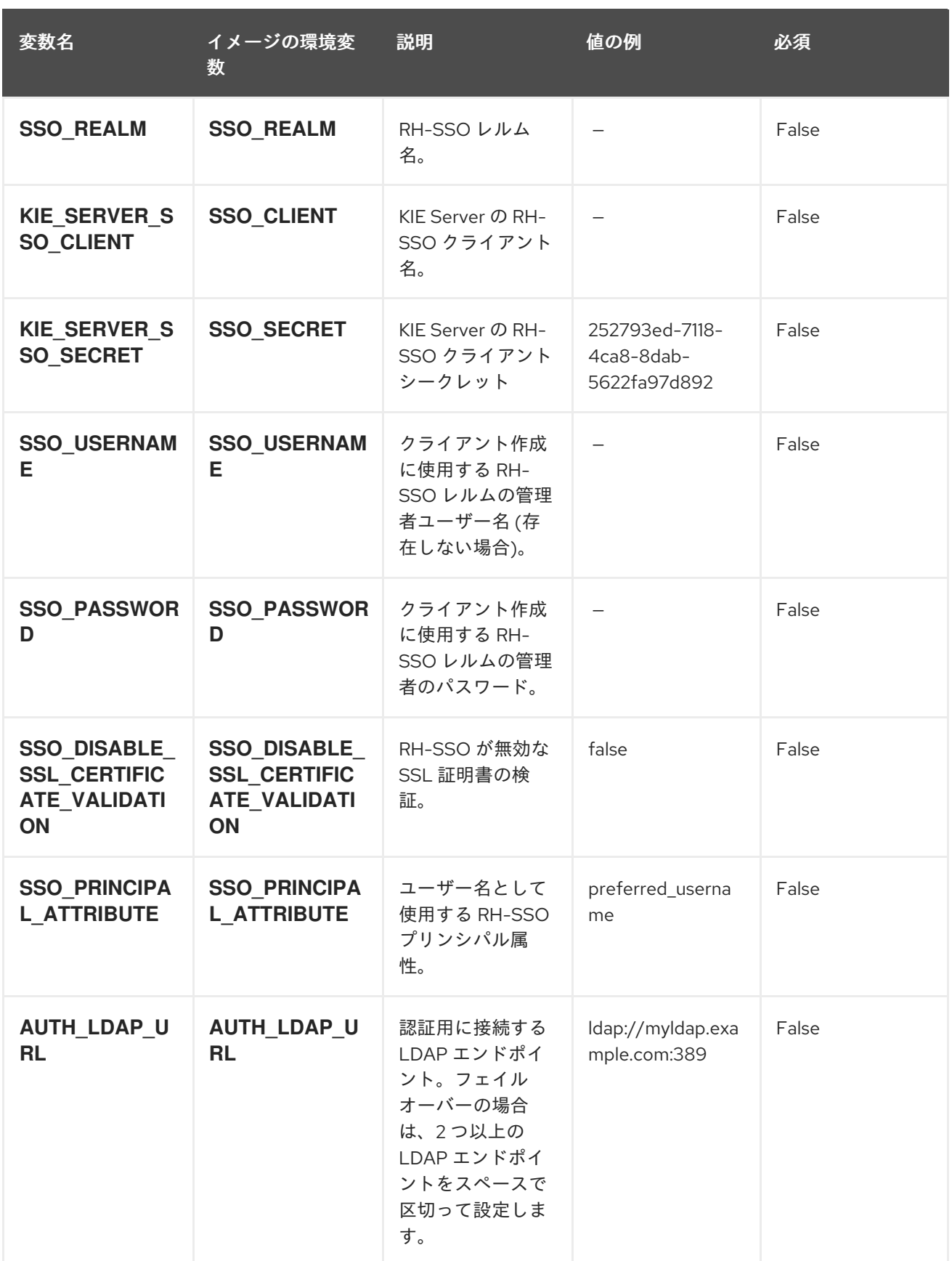

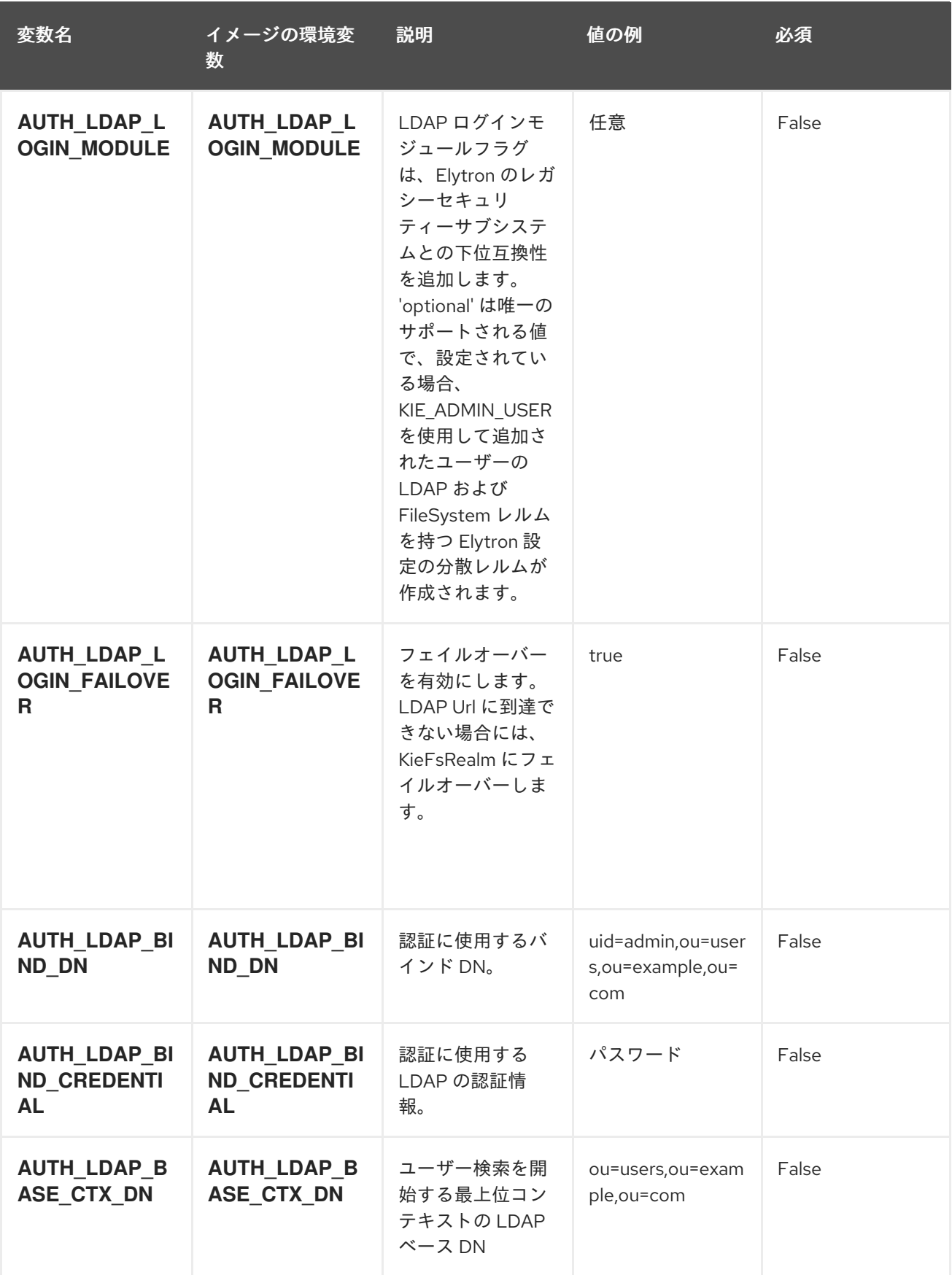

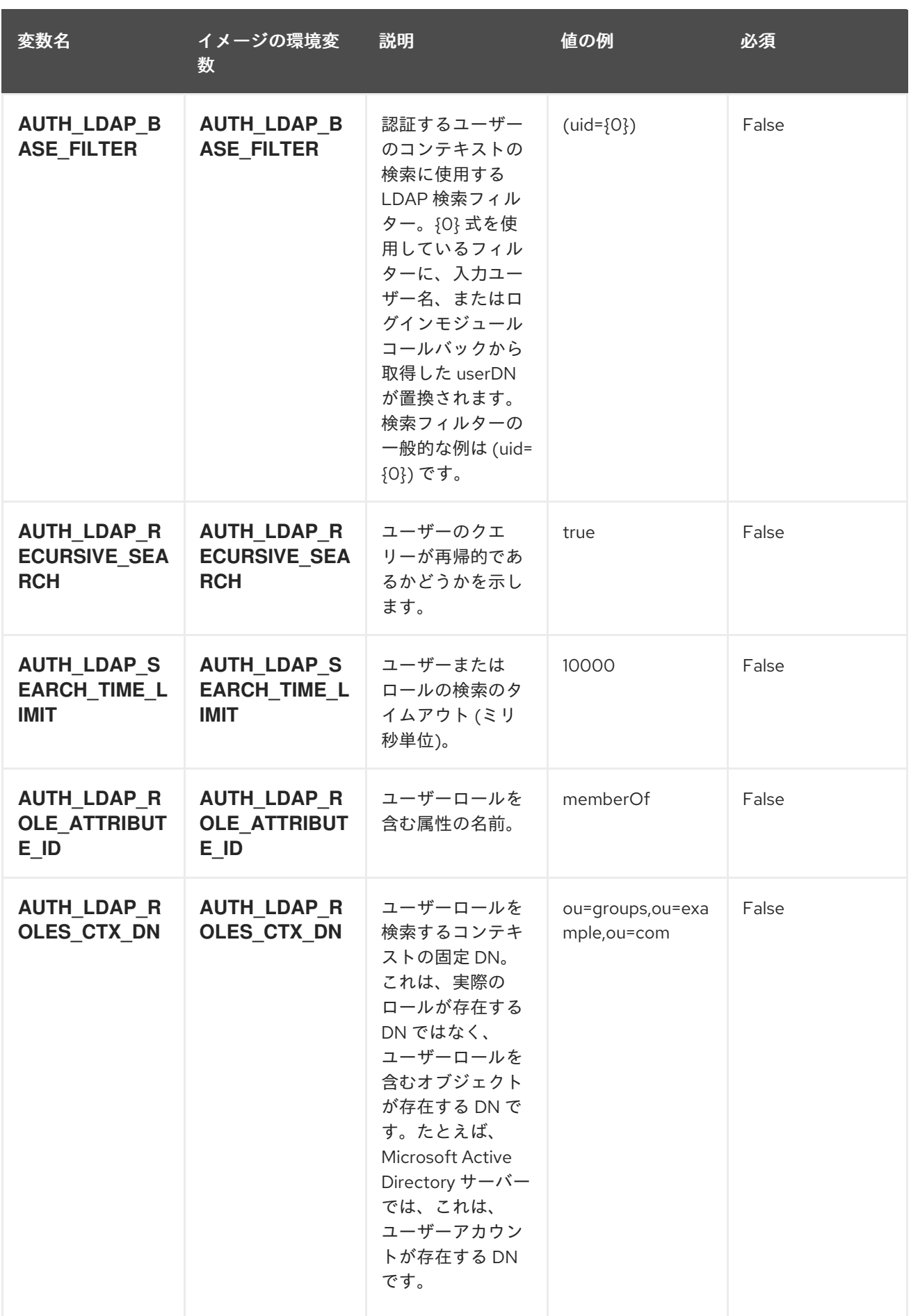

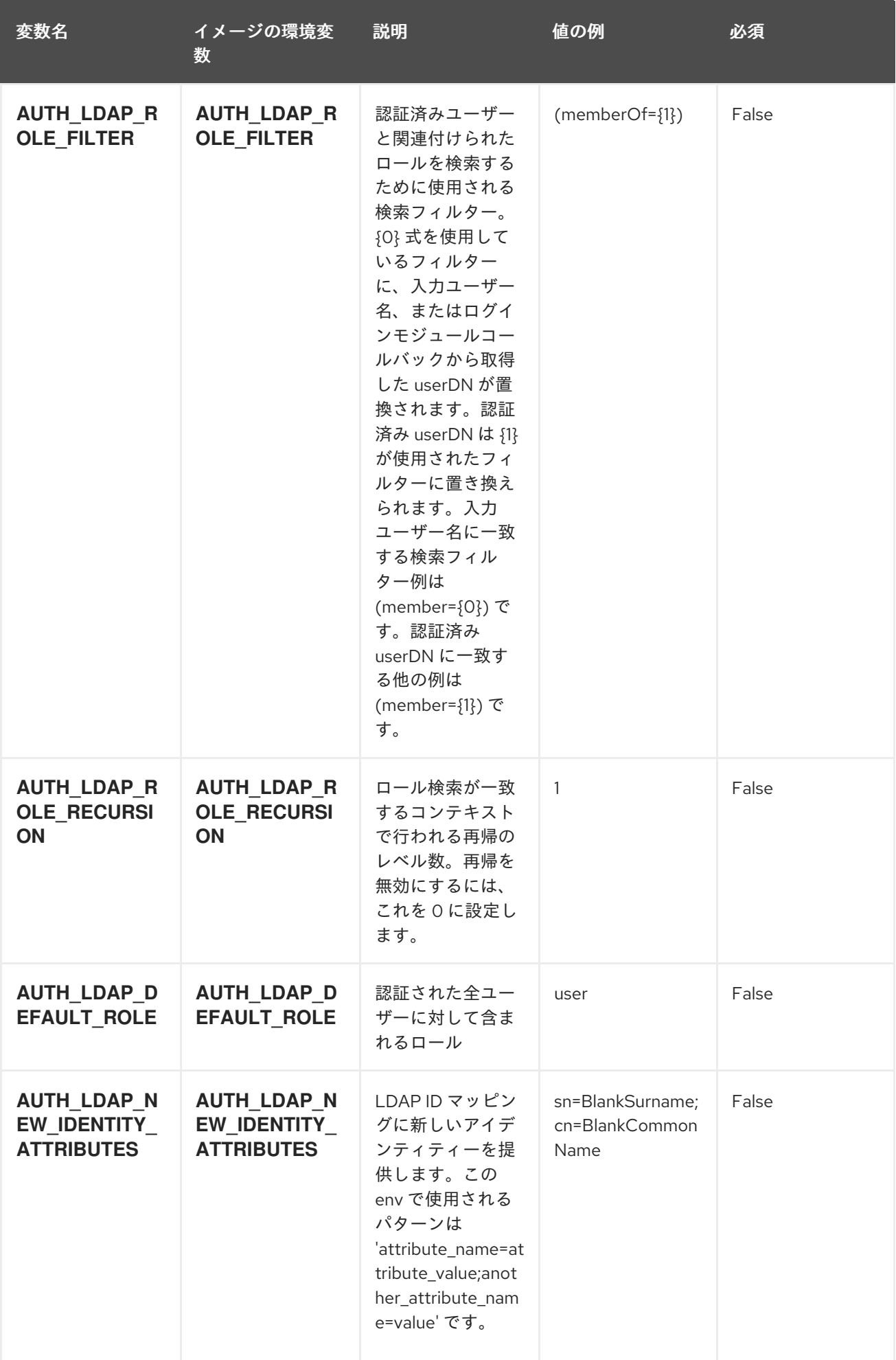

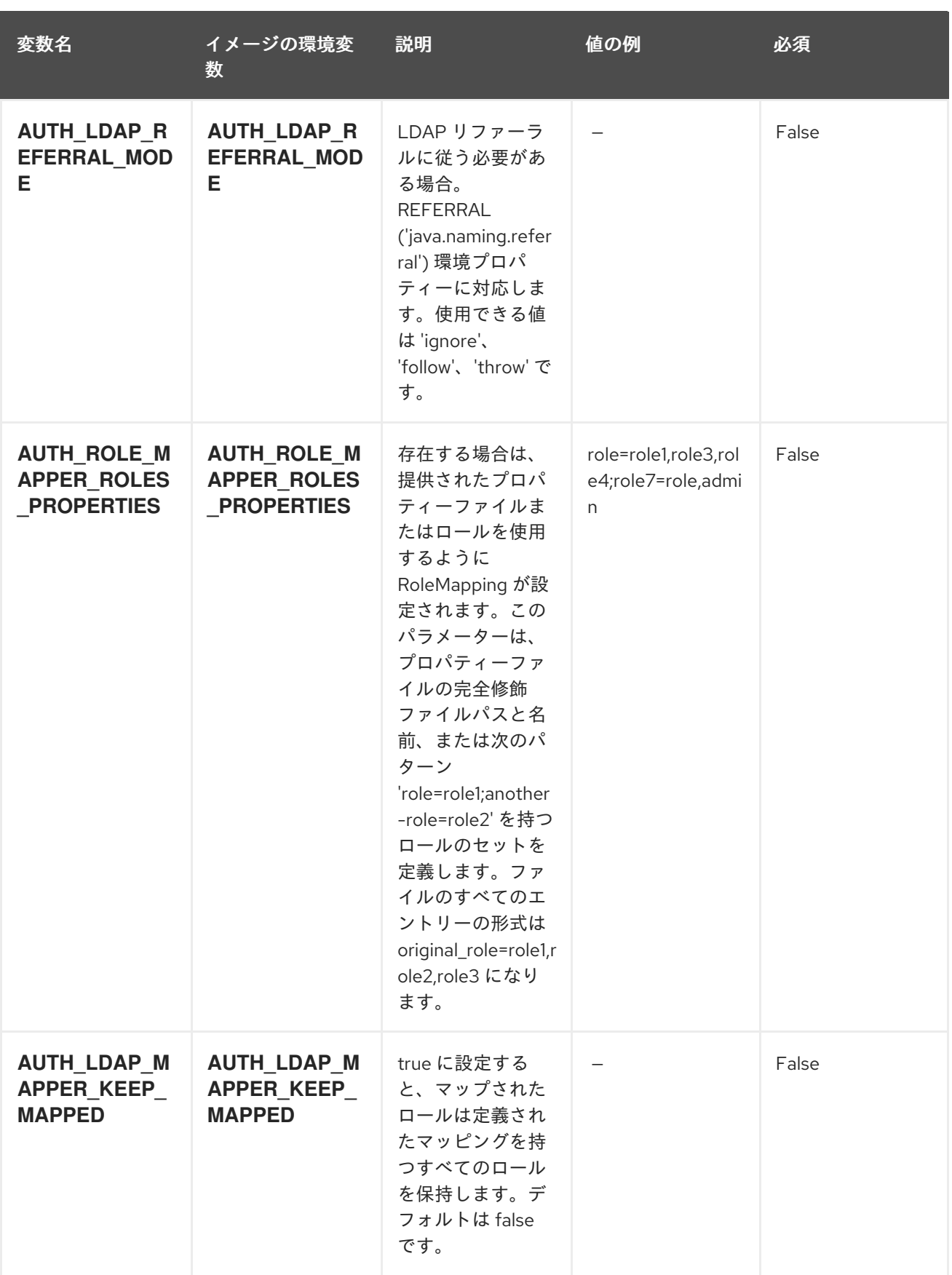

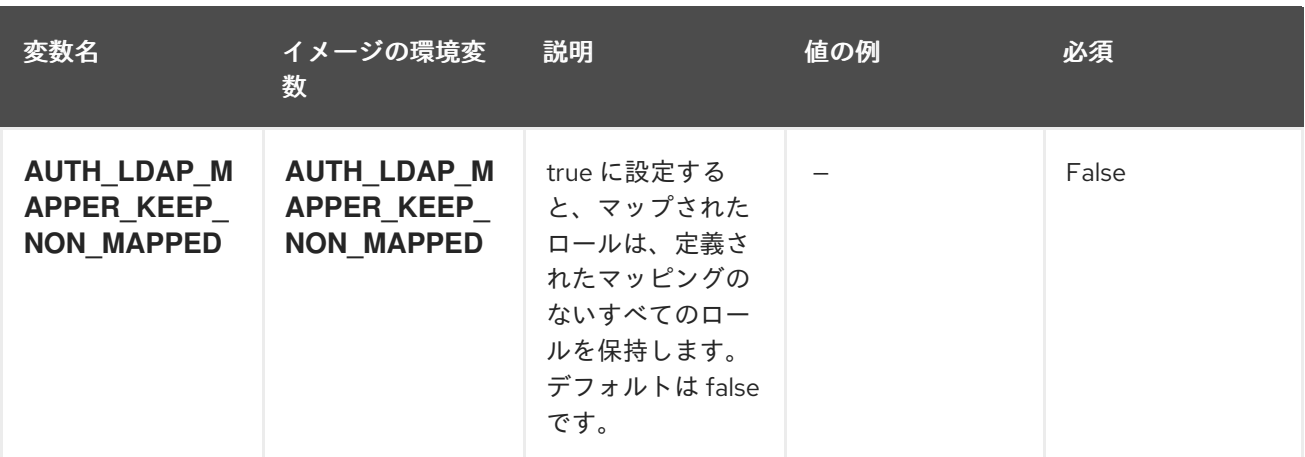

# 12.6.2. オブジェクト

CLI はさまざまなオブジェクトタイプをサポートします。これらのオブジェクトタイプの一覧や略語に ついては、Openshift [ドキュメント](https://access.redhat.com/documentation/ja-jp/openshift_container_platform/3.11/html/cli_reference/cli-reference-basic-cli-operations#object-types) を参照してください。

### 12.6.2.1. サービス

サービスは、Pod の論理セットや、Pod にアクセスするためのポリシーを定義する抽象概念です。詳細 は[、コンテナーエンジンのドキュメント](https://cloud.google.com/container-engine/docs/services/) を参照してください。

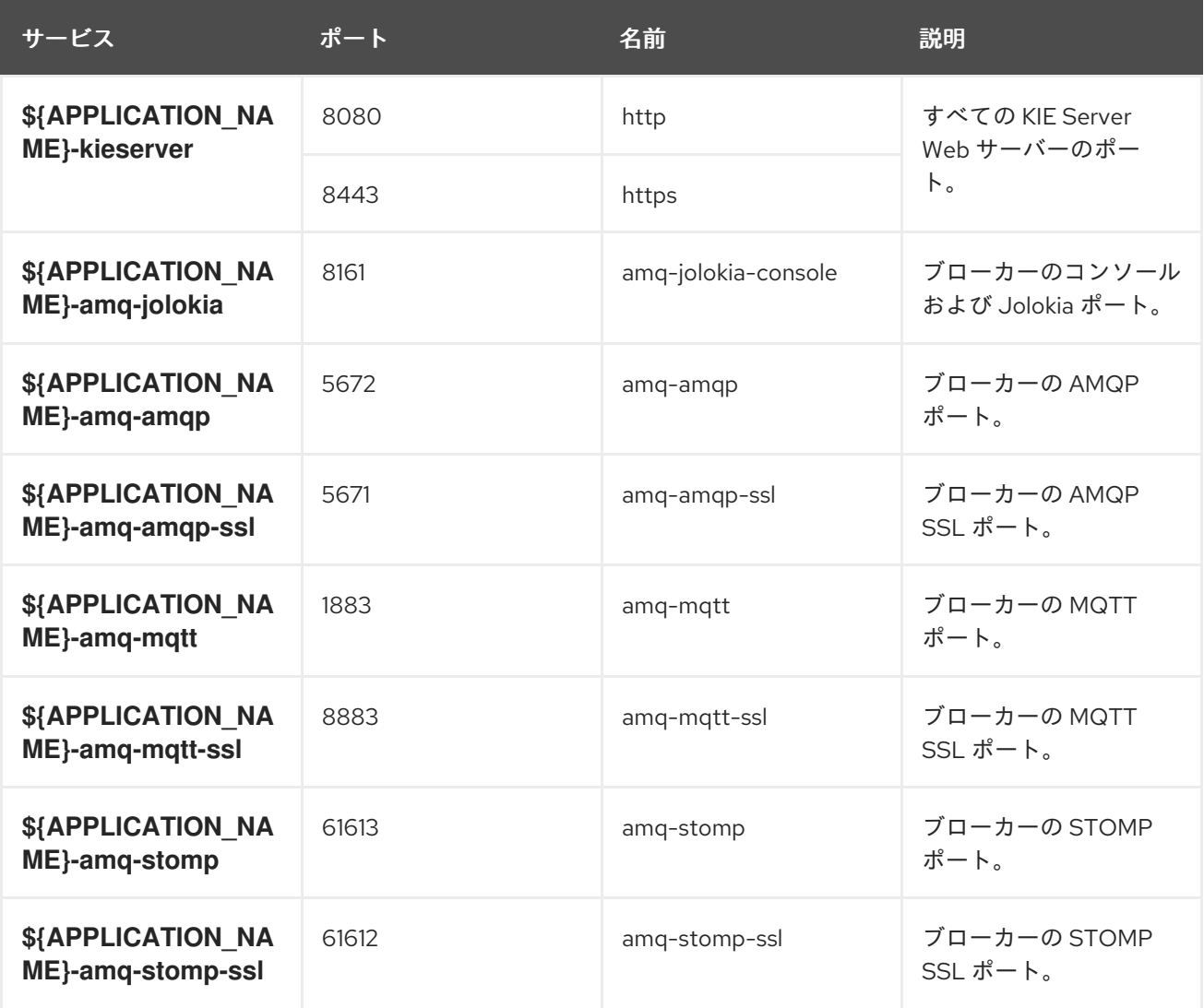

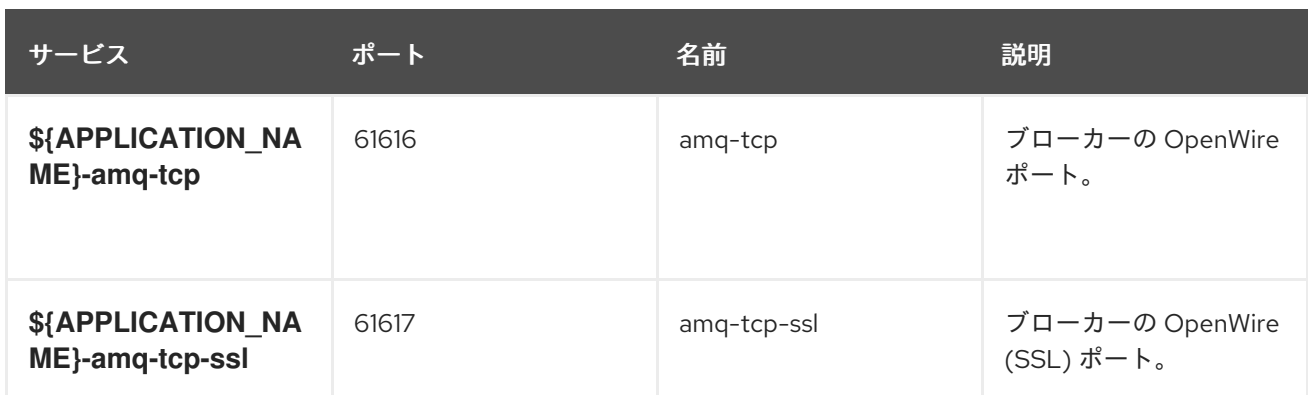

#### 12.6.2.2. ルート

ルートは、**www.example.com** などの外部から到達可能なホスト名を指定してサービスを公開する 1 つ の手段です。ルーターは、定義したルートや、サービスで特定したエンドポイントを使用して、外部の クライアントからアプリケーションに名前付きの接続を提供します。各ルートは、ルート名、サービス セレクター、セキュリティー設定 (任意) で設定されます。詳細は、Openshift [ドキュメント](https://access.redhat.com/documentation/ja-jp/openshift_container_platform/3.11/html/architecture/networking#architecture-core-concepts-routes) を参照して ください。

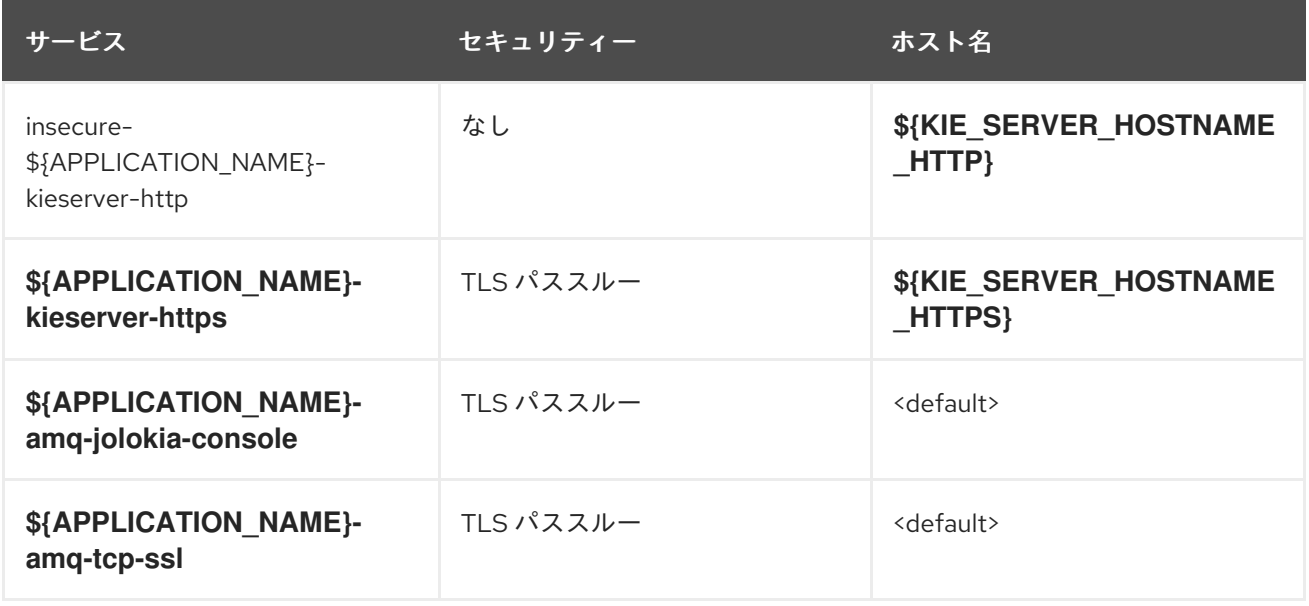

#### 12.6.2.3. ビルド設定

**buildConfig** は、単一のビルド定義と、新規ビルドを作成する必要のあるタイミングについての一連の トリガーを記述します。**buildConfig** は REST オブジェクトで、API サーバーへの POST で使用して新 規インスタンスを作成できます。詳細は、Openshift [ドキュメント](https://access.redhat.com/documentation/ja-jp/openshift_container_platform/3.11/html/developer_guide/builds#defining-a-buildconfig) を参照してください。

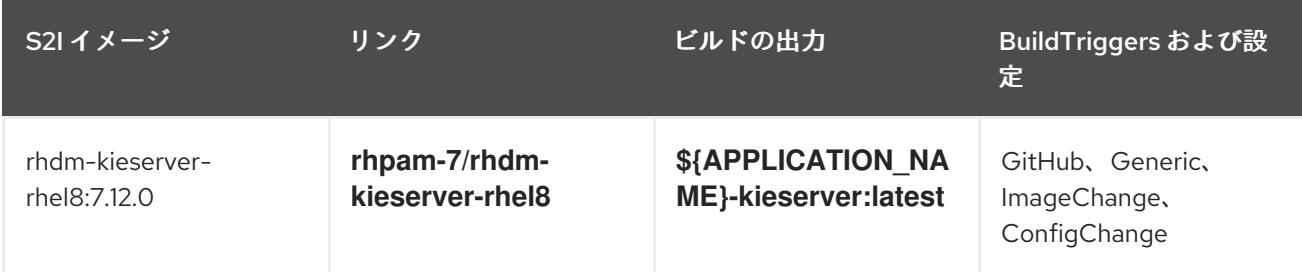

OpenShift のデプロイメントは、デプロイメント設定と呼ばれるユーザー定義のテンプレートをベース

# 12.6.2.4. デプロイメント設定

OpenShift のデプロイメントは、デプロイメント設定と呼ばれるユーザー定義のテンプレートをベース とするレプリケーションコントローラーです。デプロイメントは手動で作成されるか、トリガーされた イベントに対応するために作成されます。詳細は、Openshift [ドキュメント](https://access.redhat.com/documentation/ja-jp/openshift_container_platform/3.11/html/developer_guide/deployments#dev-guide-how-deployments-work) を参照してください。

#### 12.6.2.4.1. トリガー

トリガーは、OpenShift 内外を問わず、イベントが発生すると新規デプロイメントを作成するように促 します。詳細は、Openshift [ドキュメント](https://access.redhat.com/documentation/ja-jp/openshift_container_platform/3.11/html/developer_guide/deployments#triggers) を参照してください。

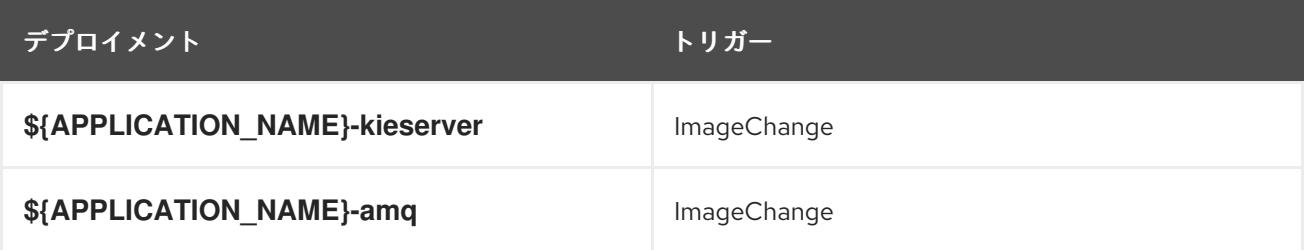

#### 12.6.2.4.2. レプリカ

レプリケーションコントローラーを使用すると、指定した数だけ、Pod のレプリカを一度に実行させる ことができます。レプリカが増えると、レプリケーションコントローラーが Pod の一部を終了させま す。レプリカが足りない場合には、起動させます。詳細は[、コンテナーエンジンのドキュメント](https://cloud.google.com/container-engine/docs/replicationcontrollers/) を参照 してください。

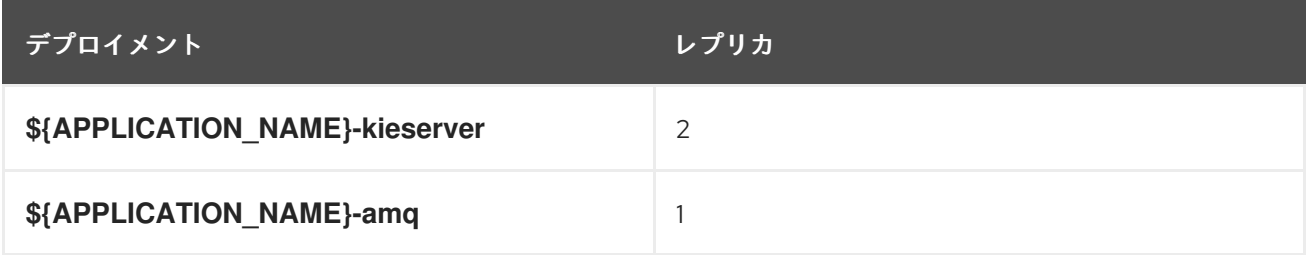

12.6.2.4.3. Pod テンプレート

#### 12.6.2.4.3.1. サービスアカウント

サービスアカウントは、各プロジェクト内に存在する API オブジェクトです。他の API オブジェクトの ように作成し、削除できます。詳細は、Openshift [ドキュメント](https://access.redhat.com/documentation/ja-jp/openshift_container_platform/3.11/html/developer_guide/dev-guide-service-accounts#dev-managing-service-accounts) を参照してください。

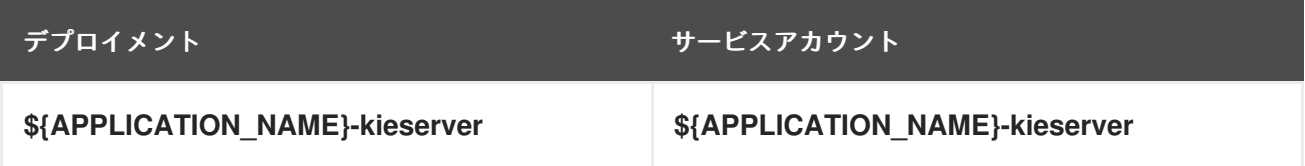

#### 12.6.2.4.3.2. イメージ

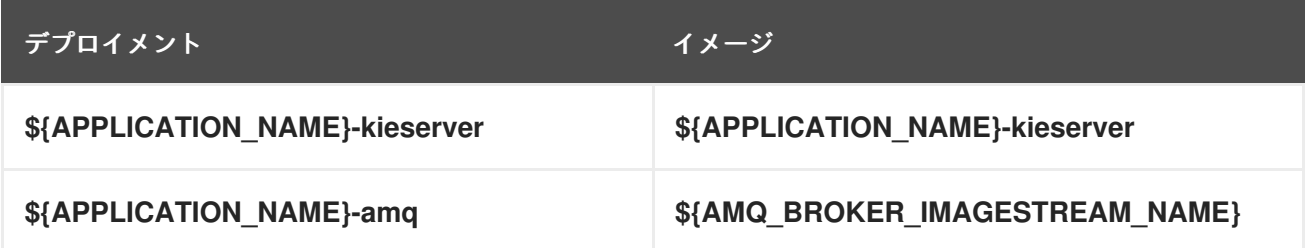

## 12.6.2.4.3.3. Readiness Probe

# \${APPLICATION\_NAME}-kieserver

Http Get on http://localhost:8080/services/rest/server/readycheck

# \${APPLICATION\_NAME}-amq

/bin/bash -c /opt/amq/bin/readinessProbe.sh

### 12.6.2.4.3.4. Liveness Probe

### \${APPLICATION\_NAME}-kieserver

Http Get on http://localhost:8080/services/rest/server/healthcheck

### 12.6.2.4.3.5. 公開されたポート

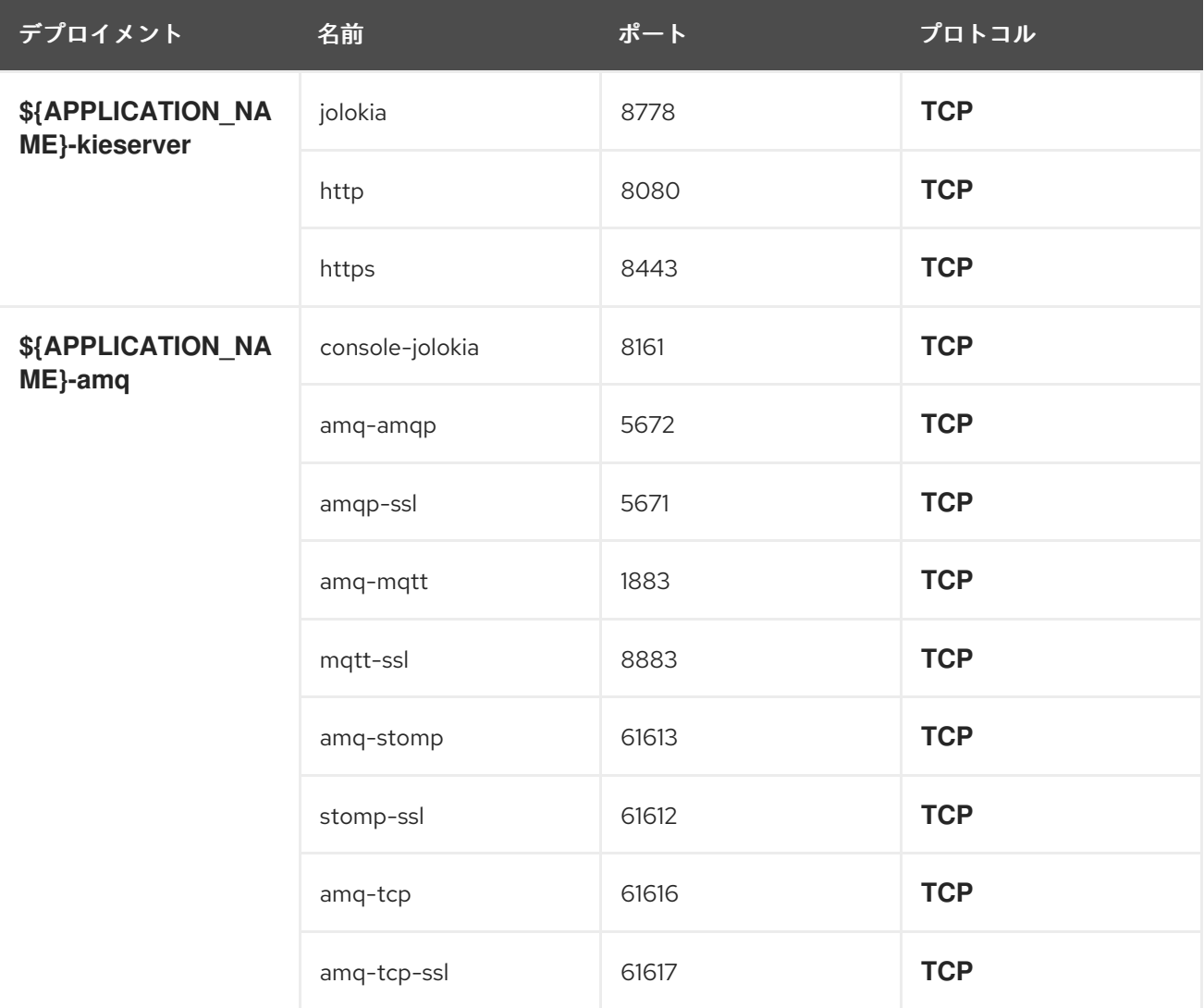

## 12.6.2.4.3.6. イメージの環境変数

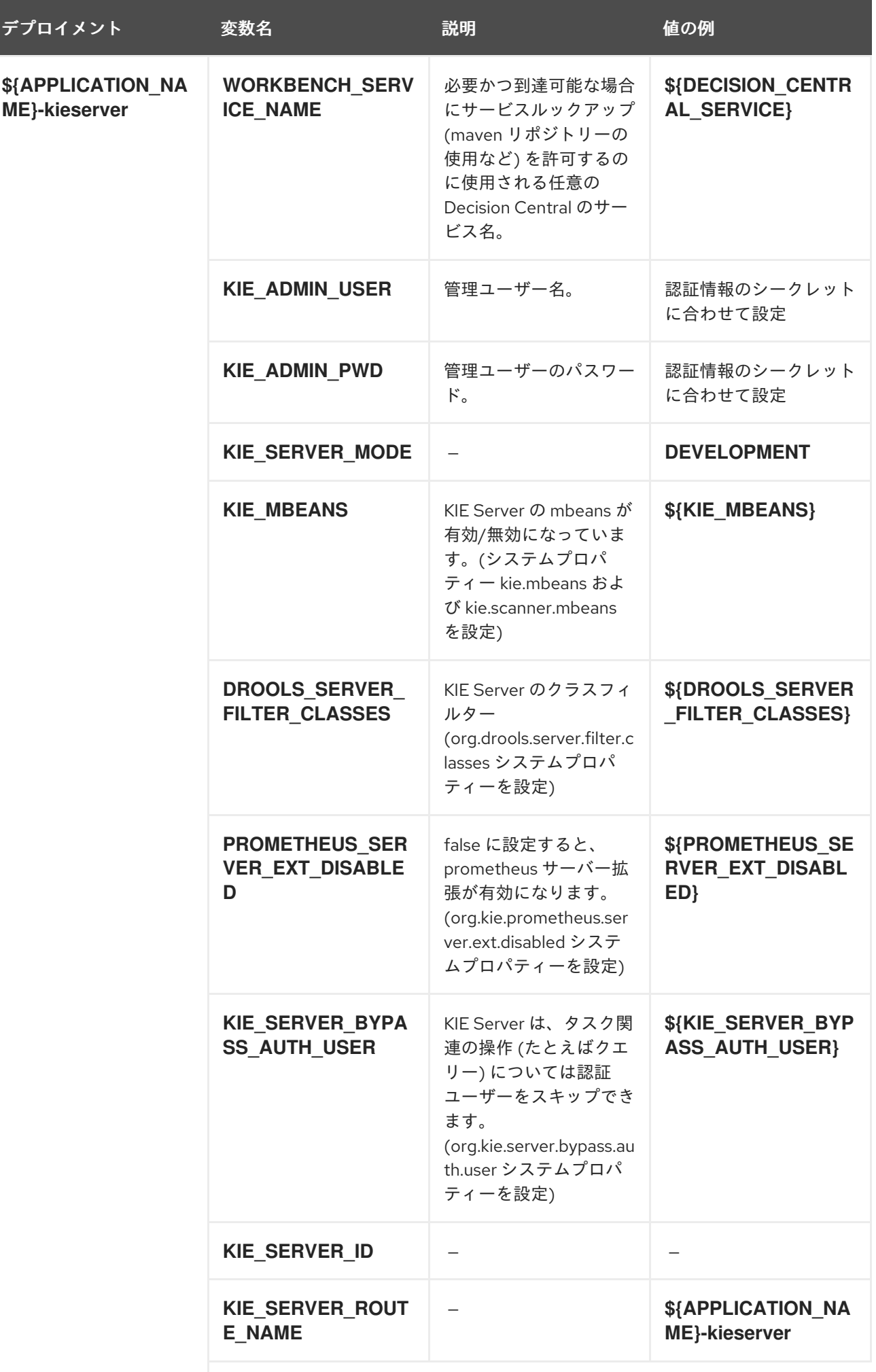

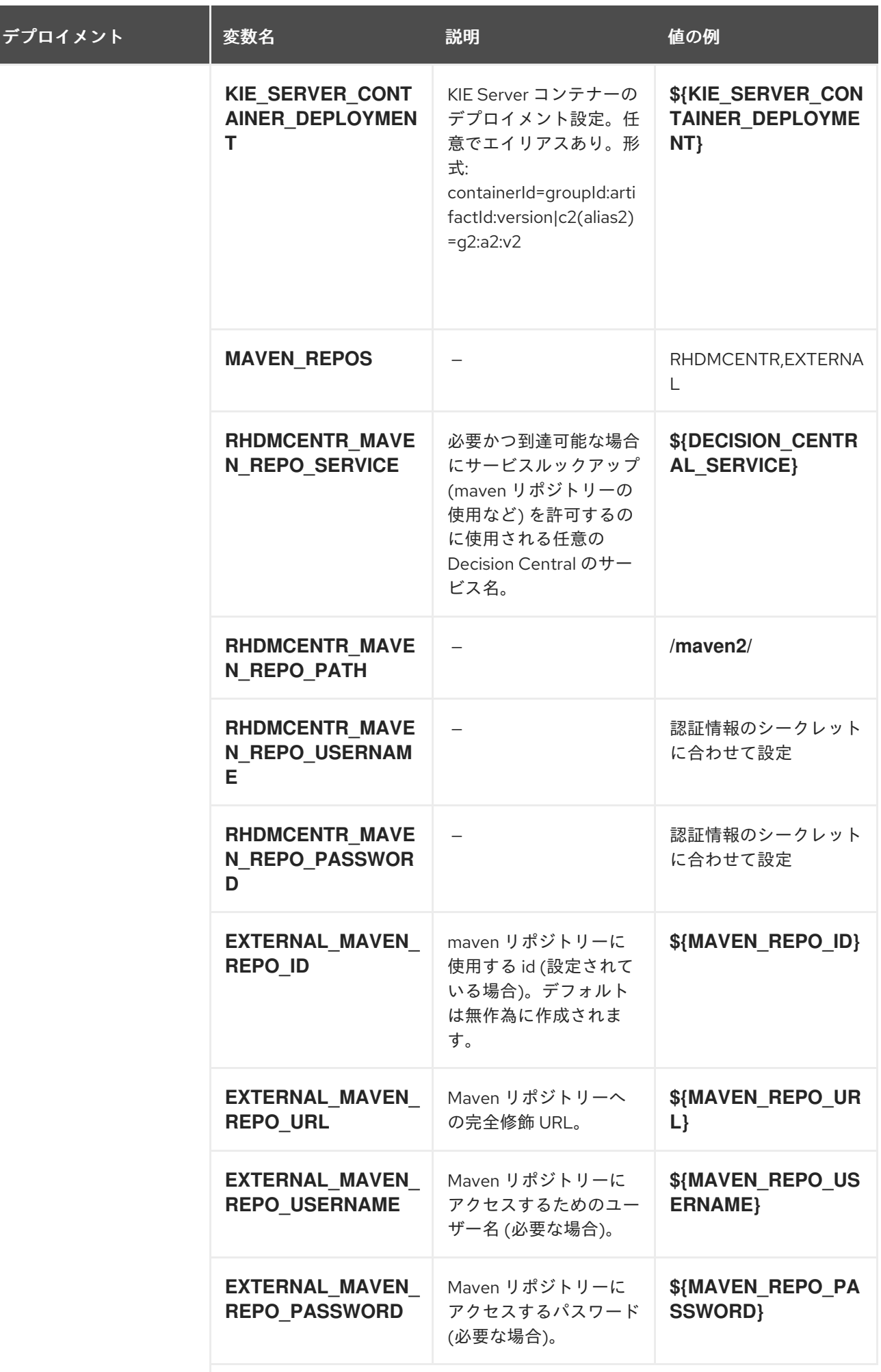

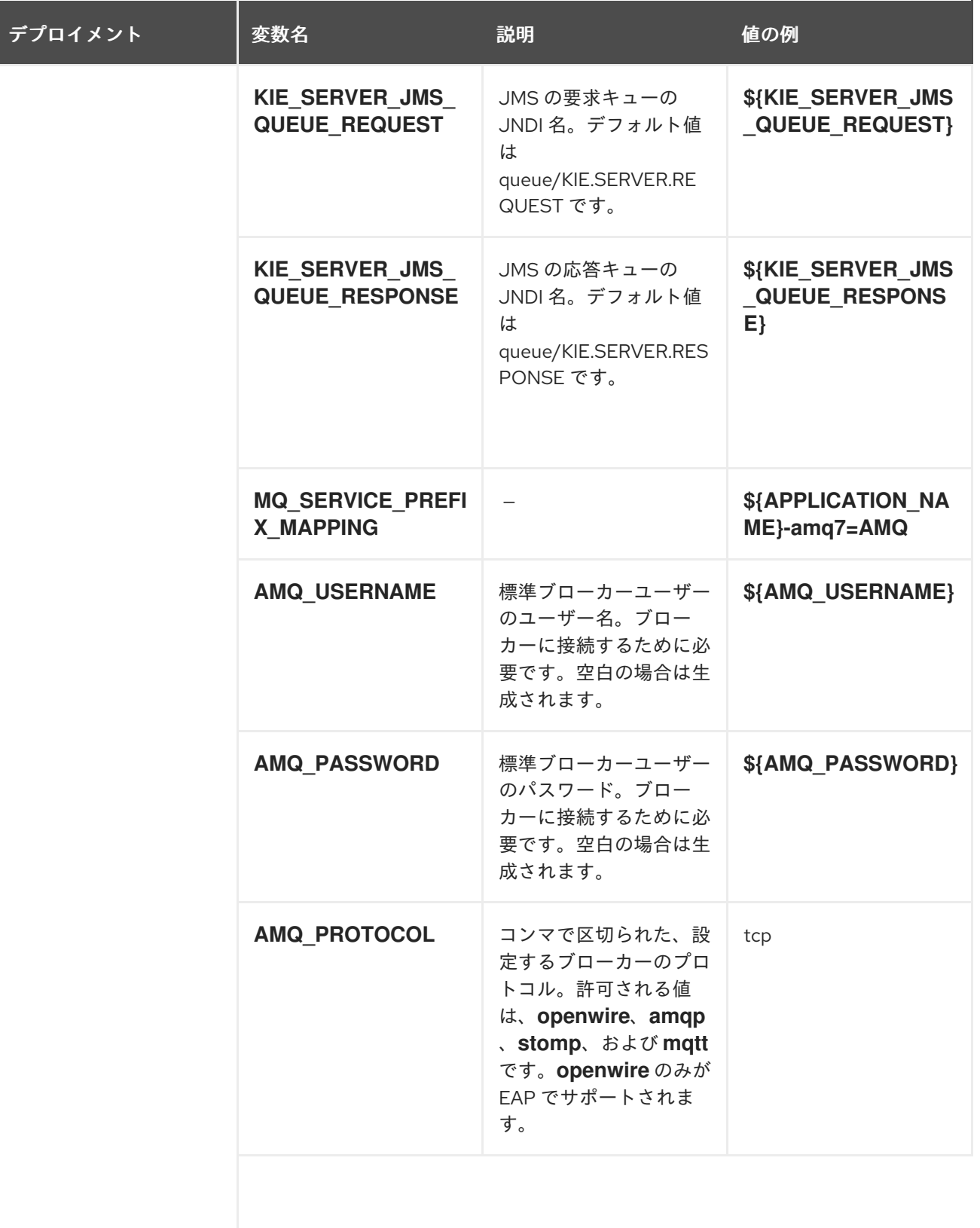

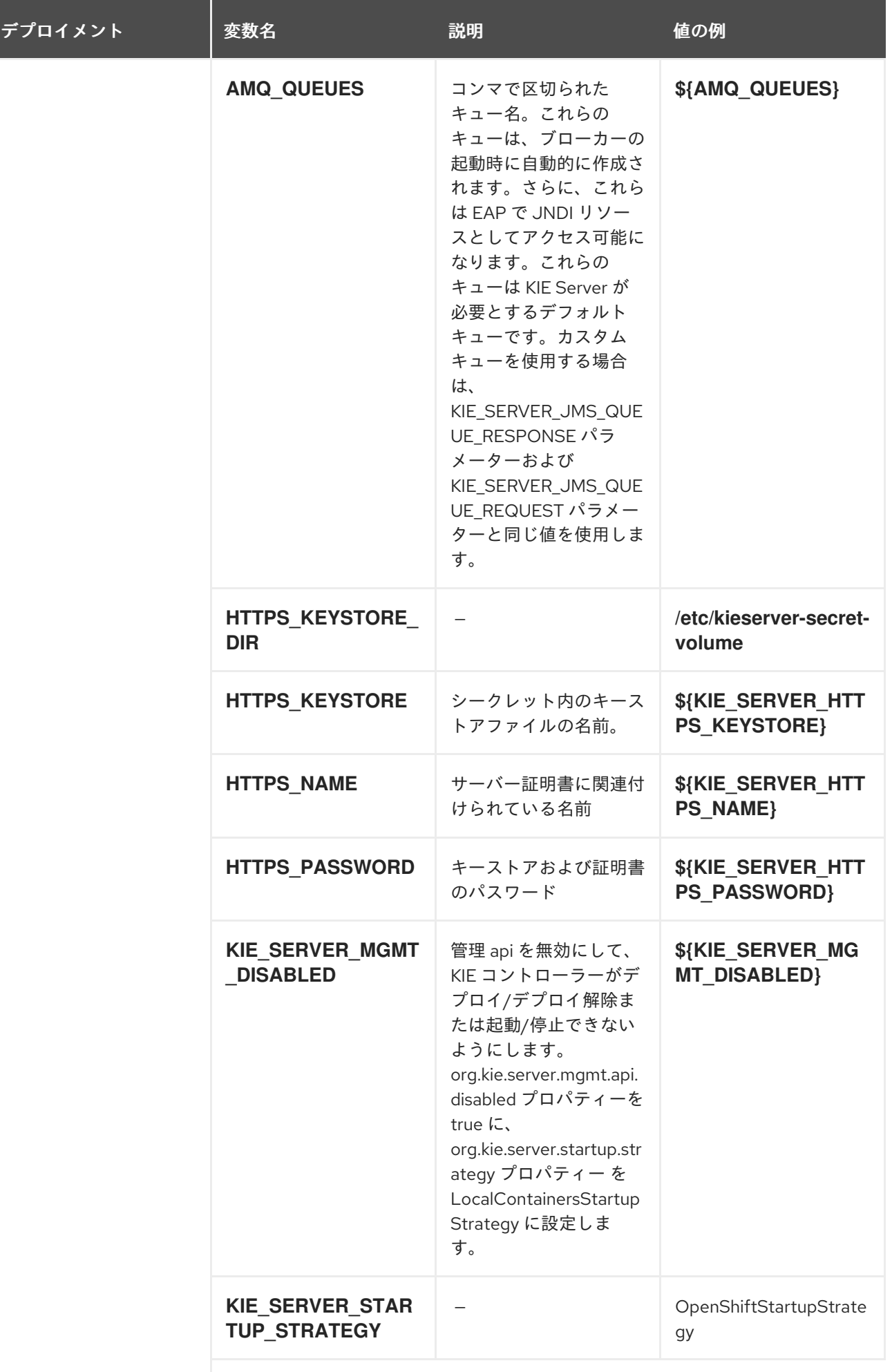

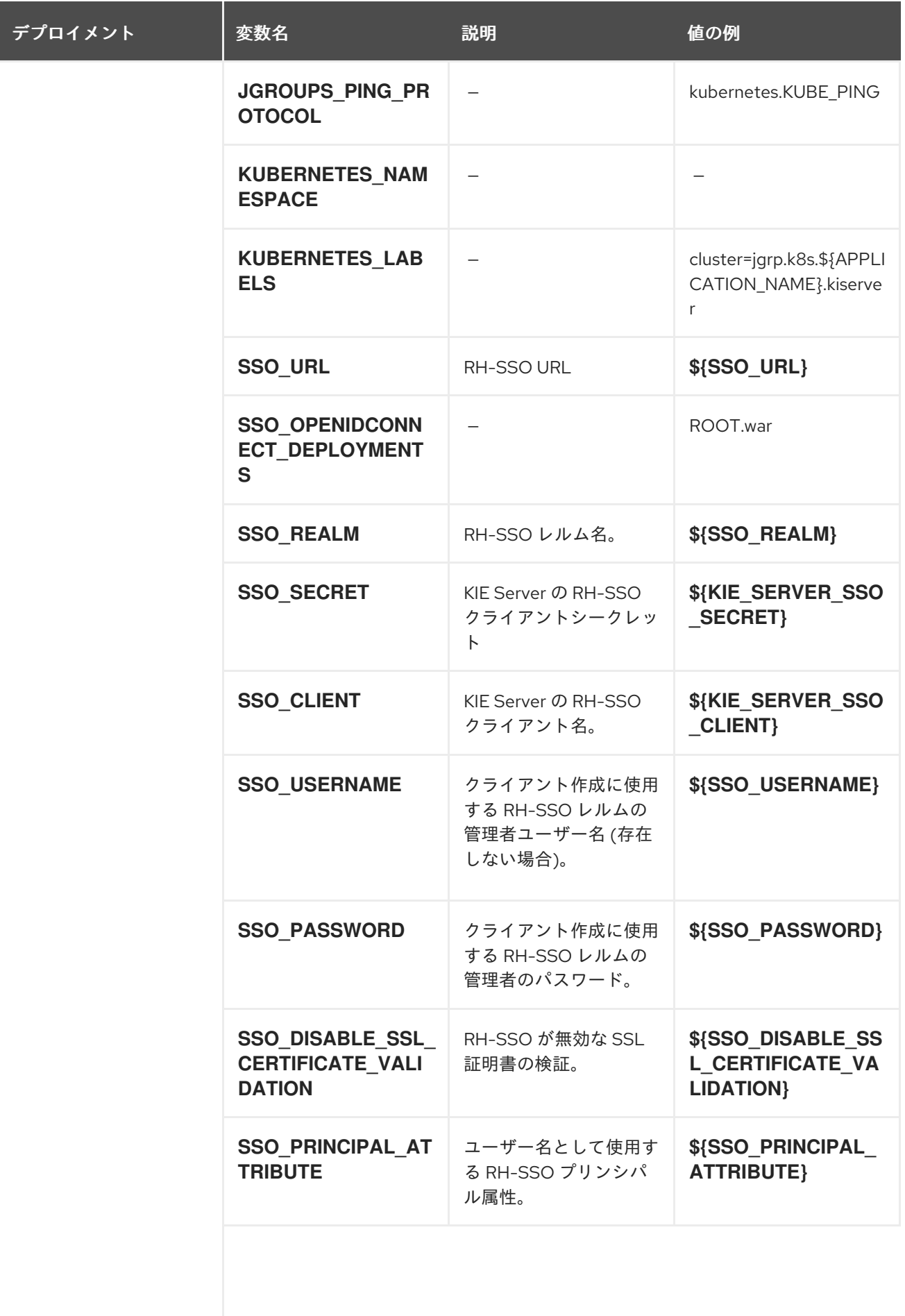

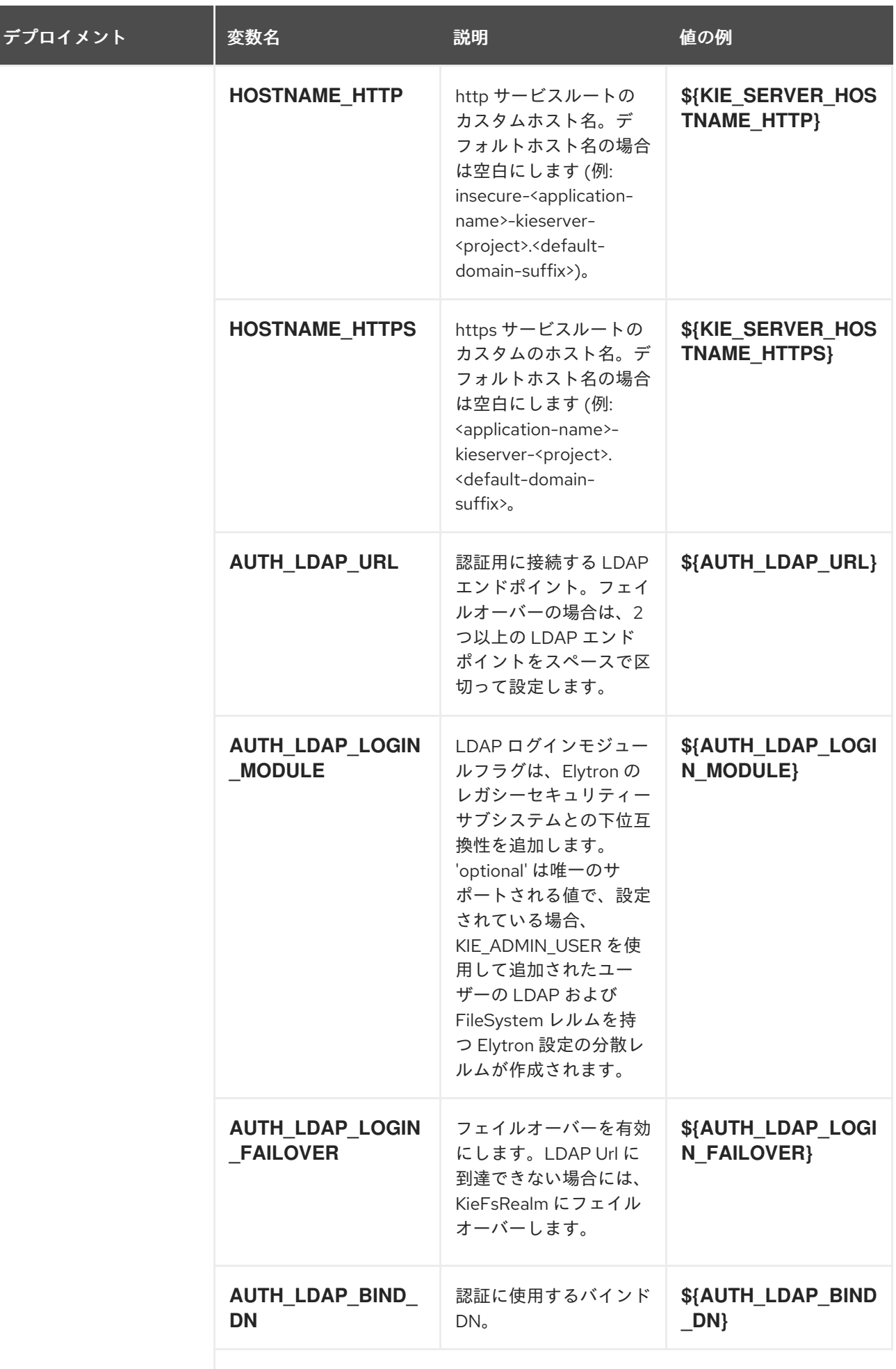

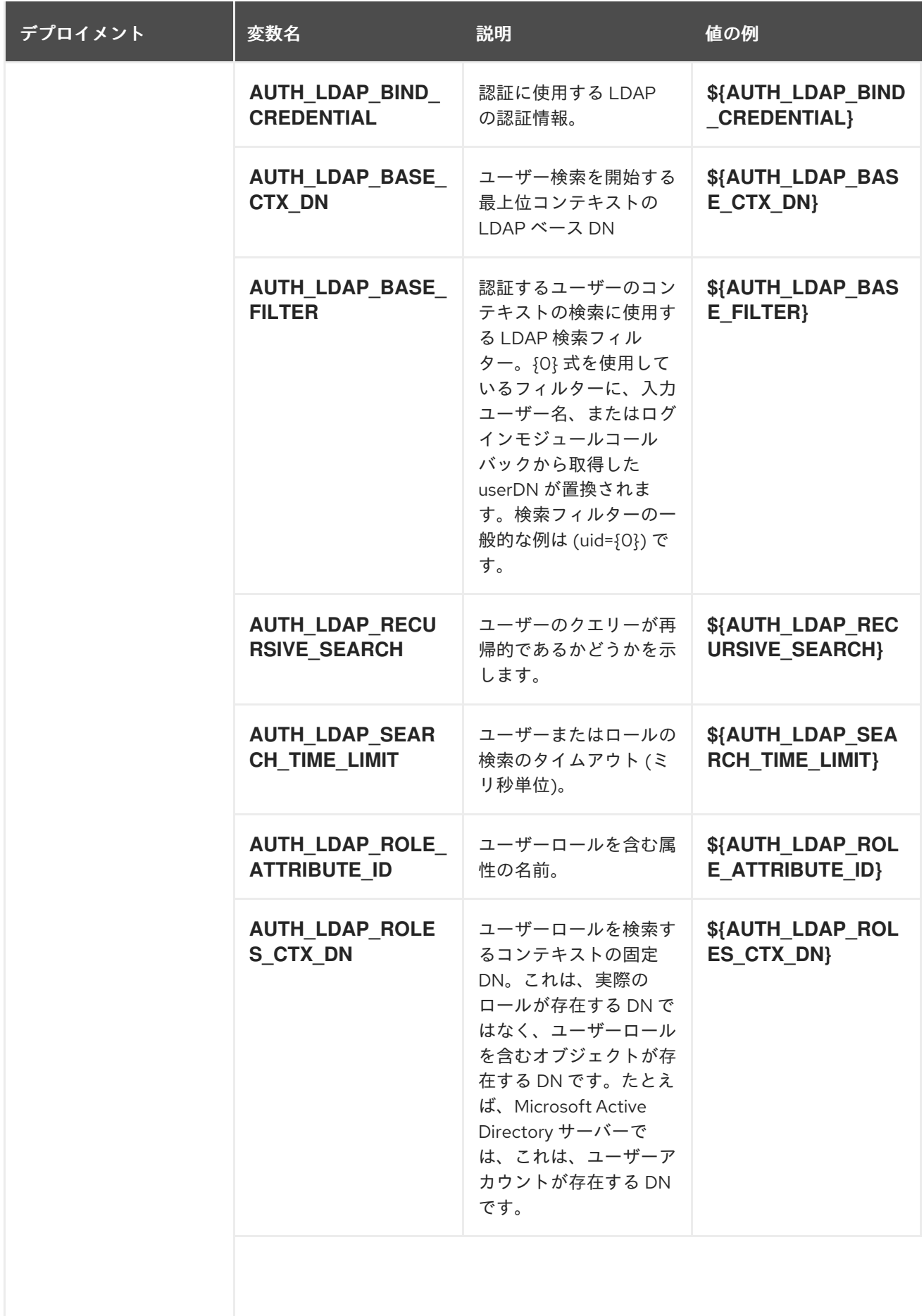

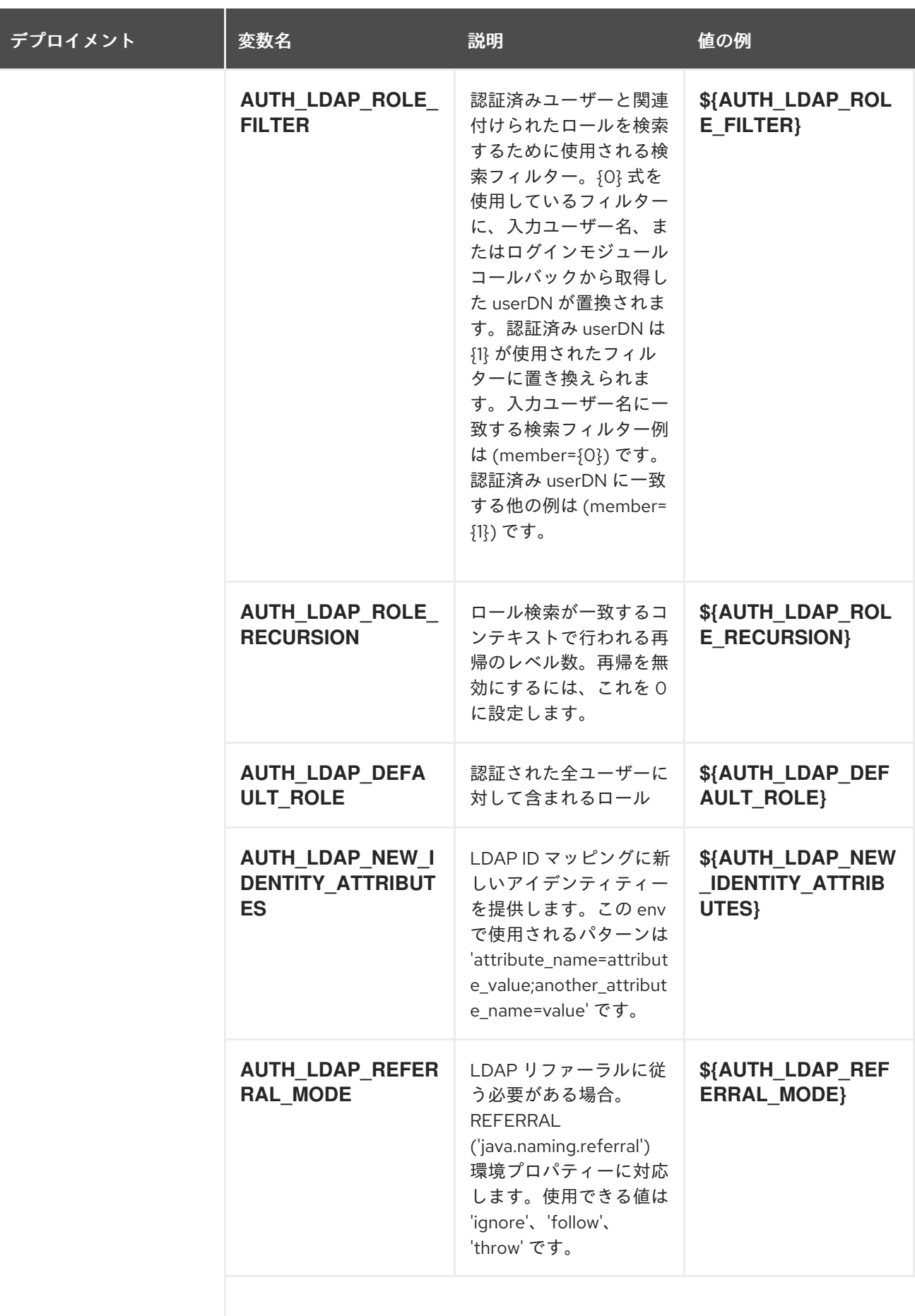

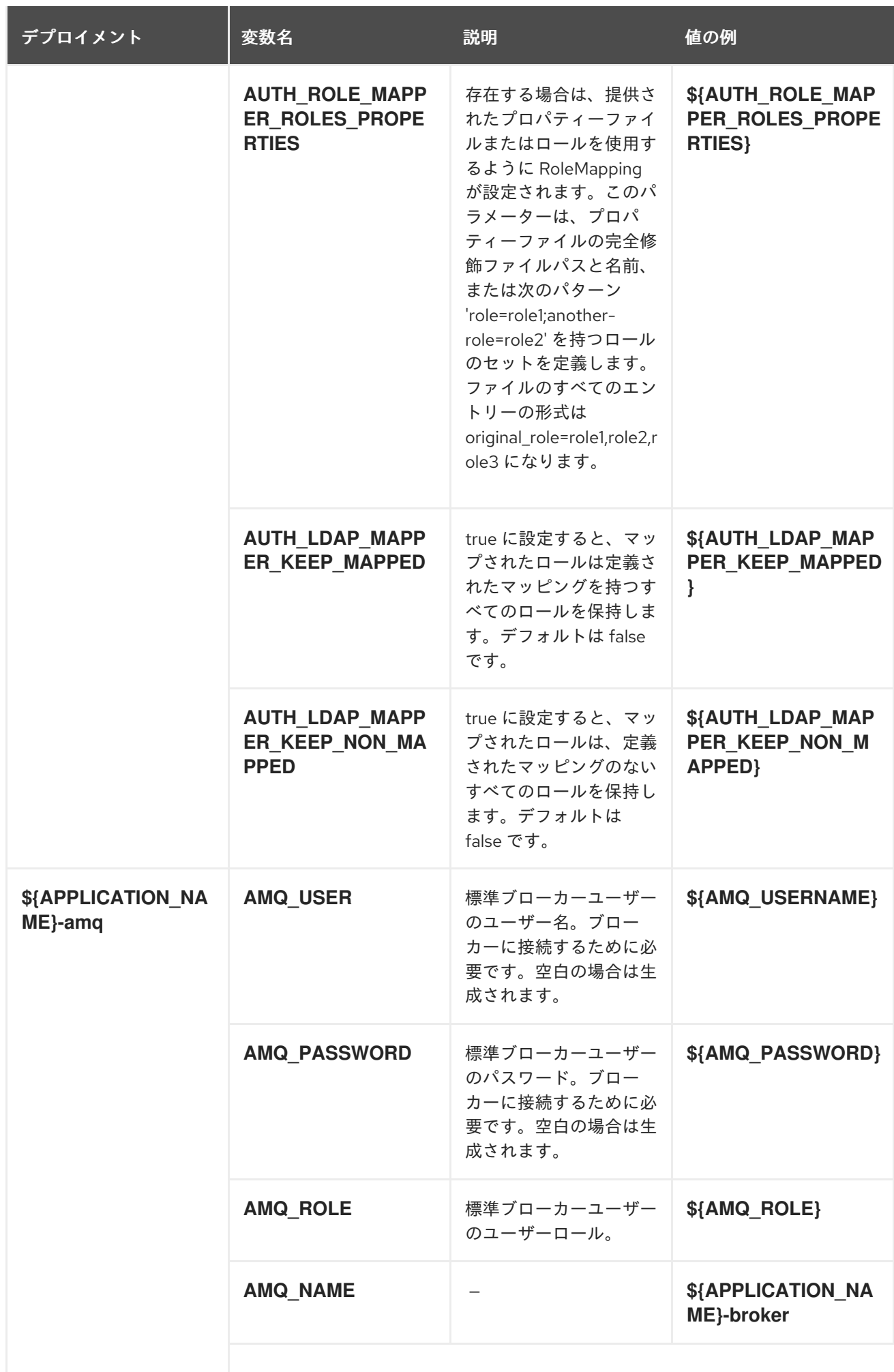

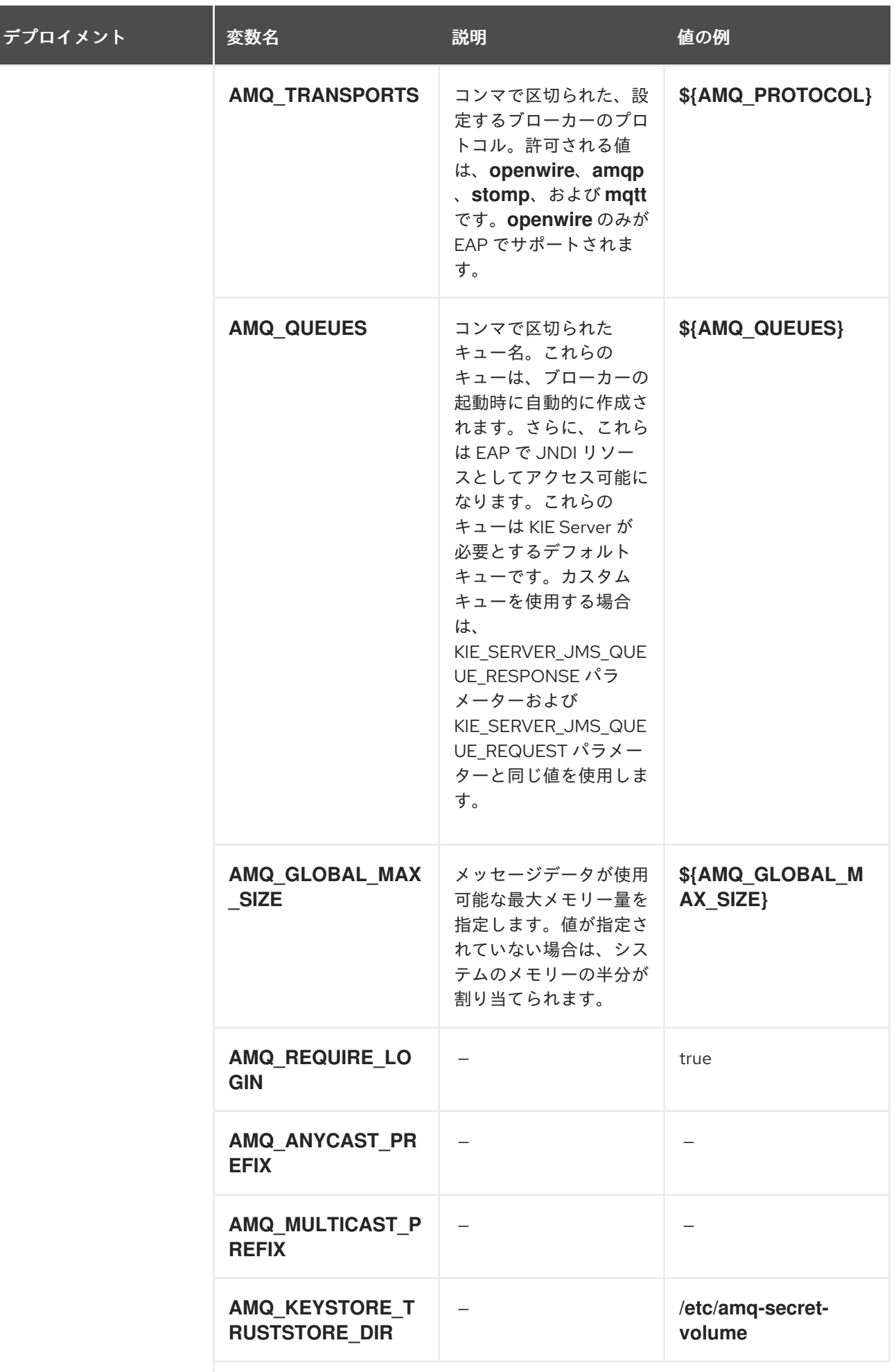

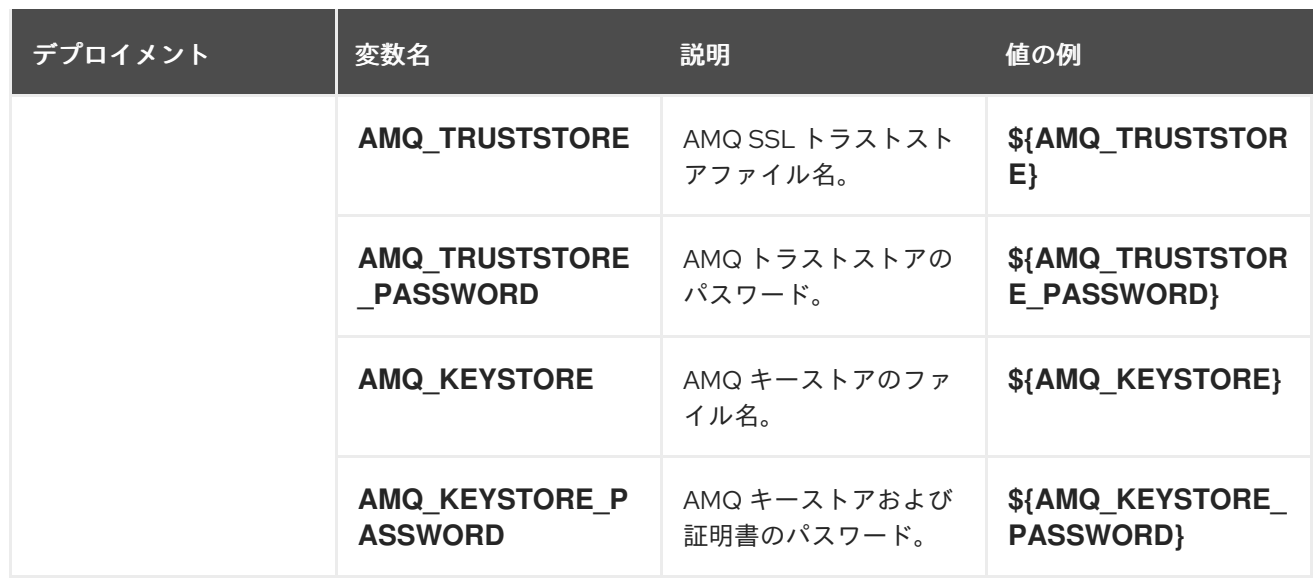

#### 12.6.2.4.3.7. ボリューム

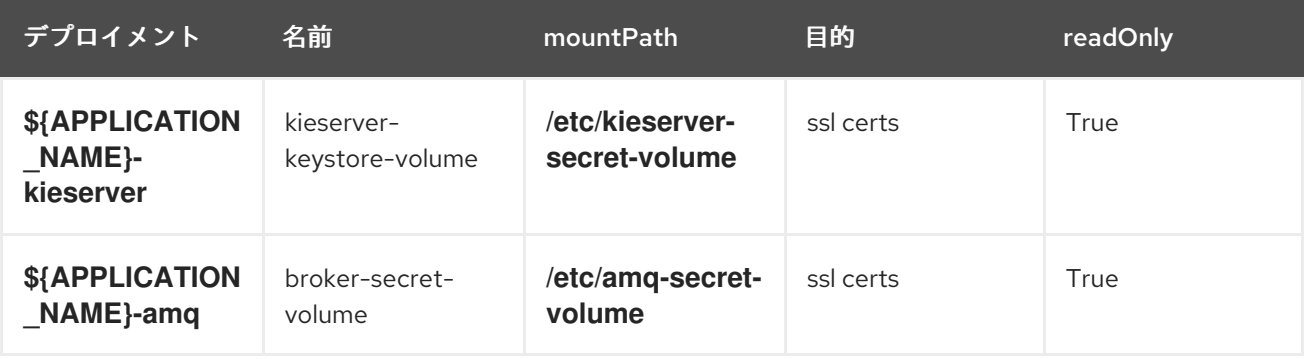

### 12.6.2.5. 外部の依存関係

12.6.2.5.1. シークレット

このテンプレートでは、アプリケーションを実行するために以下のシークレットをインストールする必 要があります。

- kieserver-app-secret
- broker-app-secret

# 12.7. OPENSHIFT の使用に関するクイックリファレンス

Red Hat OpenShift Container Platform で Red Hat Decision Manager テンプレートのデプロイ、モニ ターリング、管理、デプロイ解除するには、OpenShift Web コンソールまたは **oc** コマンドを使用でき ます。

Web コンソールの使用に関する説明は、Web [コンソールを使用したイメージの作成およびビルド](https://access.redhat.com/documentation/ja-jp/openshift_container_platform/3.11/html-single/getting_started/#getting-started-developers-console) を参 照してください。

**oc** コマンドの使用方法に関する詳細は、CLI [リファレンス](https://access.redhat.com/documentation/ja-jp/openshift_container_platform/3.11/html/cli_reference/) を参照してください。次のコマンドが必要 になる可能性があります。

● プロジェクトを作成するには、以下のコマンドを使用します。

\$ oc new-project <project-name>

詳細は、CLI [を使用したプロジェクトの作成](https://access.redhat.com/documentation/ja-jp/openshift_container_platform/3.11/html-single/developer_guide/#create-a-project-using-the-cli) を参照してください。

● テンプレートをデプロイするには (またはテンプレートからアプリケーションを作成するに は)、以下のコマンドを実行します。

\$ oc new-app -f <template-name> -p <parameter>=<value> -p <parameter>=<value> ...

詳細は、CLI [を使用したアプリケーションの作成](https://access.redhat.com/documentation/ja-jp/openshift_container_platform/3.11/html-single/developer_guide/#using-the-cli) を参照してください。

プロジェクト内のアクティブな Pod の一覧を表示するには、以下のコマンドを使用します。

\$ oc get pods

● Pod のデプロイメントが完了し、実行中の状態になっているかどうかなど、Pod の現在のス テータスを表示するには、以下のコマンドを使用します。

\$ oc describe pod <pod-name>

**oc describe** コマンドを使用して、他のオブジェクトの現在のステータスを表示できます。詳 細は[、アプリケーションの変更操作](https://access.redhat.com/documentation/ja-jp/openshift_container_platform/3.11/html/cli_reference/cli-reference-basic-cli-operations#application-modification-cli-operations) を参照してください。

Pod のログを表示するには、以下のコマンドを使用します。  $\bullet$ 

\$ oc logs <pod-name>

デプロイメントログを表示するには、テンプレート参照で **DeploymentConfig** 名を検索し、以 下のコマンドを入力します。

\$ oc logs -f dc/<deployment-config-name>

詳細は、[デプロイメントログの表示](https://access.redhat.com/documentation/ja-jp/openshift_container_platform/3.11/html-single/developer_guide/#viewing-deployment-logs) を参照してください。

ビルドログを表示するには、テンプレート参照で **BuildConfig** 名を検索し、以下のコマンドを 入力します。

\$ oc logs -f bc/<br/>-build-config-name>

詳細は、[ビルドログのアクセス](https://access.redhat.com/documentation/ja-jp/openshift_container_platform/3.11/html-single/developer_guide/#accessing-build-logs) を参照してください。

アプリケーションの Pod をスケーリングするには、テンプレート参照で **DeploymentConfig** 名を検索し、以下のコマンドを入力します。

\$ oc scale dc/<deployment-config-name> --replicas=<number>

詳細は、[手動スケーリング](https://access.redhat.com/documentation/ja-jp/openshift_container_platform/3.11/html-single/developer_guide/#scaling) を参照してください。

● アプリケーションのデプロイメントを解除するには、以下のコマンドを使用してプロジェクト を削除します。

\$ oc delete project <project-name>

または、**oc delete** コマンドを使用して、Pod またはレプリケーションコントローラーなど、 アプリケーションの一部を削除できます。詳細は[、アプリケーションの修正操作](https://access.redhat.com/documentation/ja-jp/openshift_container_platform/3.11/html/cli_reference/cli-reference-basic-cli-operations#application-modification-cli-operations) を参照してく ださい。

# パート III. デシジョンエンジンを使用した高可用性イベント駆動型 デシジョン機能の RED HAT OPENSHIFT CONTAINER PLATFORM への実装

ビジネスルール開発者は、デシジョンエンジンを使用するコードで、複合イベント処理 (CAP: Complex Event Processing) など、高可用性イベント駆動型デシジョン機能を使用できます。高可用性イベント 駆動型デシジョン機能は、Red Hat OpenShift Container Platform に実装できます。

Operator を使用した Red Hat OpenShift Container Platform 4 への Red Hat Decision Manager 環境 のデプロイメント [の記載のとおり、](https://access.redhat.com/documentation/ja-jp/red_hat_decision_manager/7.12/html-single/deploying_red_hat_decision_manager_on_red_hat_openshift_container_platform#assembly-openshift-operator)Red Hat OpenShift Container Platform では、Red Hat Decision Manager の標準デプロイメントを使用して、高可用性イベント駆動型デシジョン機能を実装することが できません。理由は、標準デプロイメントは、ステートレス処理しかサポートしないためです。そのた め、指定の参照実装を使用して、カスタム実装を作成する必要があります。

### 前提条件

- Red Hat OpenShift Container Platform 4 の環境を利用できる。現在のリリースがサポートする OpenShift Container Platform [の正確なバージョンについては、](https://access.redhat.com/articles/3354301)Red Hat Decision Manager 7 でサポートされる設定 を参照してください。
- Red Hat AMQ Streams を含む OpenShift 環境に、Kafka Cluster がデプロイされている。
- OpenJDK Java 開発環境がインストールされている。
- Maven、Docker、および kubectl がインストールされている。
- OpenShift コマンドラインツール **oc** がインストールされている。

# 第13章 HA CEP サーバーの実装

高可用性 (HA) CEP サーバーは、Red Hat OpenShift Container Platform 環境で実行します。このサー バーには、必要なすべての Drools ルールと、イベント処理に必要なその他のコードが含まれていま す。

ソースを準備して、ビルドし、Red Hat OpenShift Container Platform にデプロイします。

または、別のプロセスを使用して、いつでも KJAR サービスを更新できる HA CEP サーバーをデプロイ [します。このプロセスに関する詳細は、](#page-284-0)14章*Mave* リポジトリーを使用した *HA CEP* サーバーを実装し <sup>て</sup> *KJAR* サービスを更新する手順 を参照してください。

#### 前提条件

**oc** コマンドラインツールを使用して、管理者権限があるプロジェクトにログインしている。

#### 手順

- 1. Red Hat カスタマーポータルの Software [Downloads](https://access.redhat.com/jbossnetwork/restricted/listSoftware.html?downloadType=distributions&product=rhdm&productChanged=yes) ページから製品配信可能ファイル **rhdm-7.12.0-reference-implementation.zip** をダウンロードします。
- 2. ファイルの内容を展開してから、**rhdm-7.12.0-openshift-drools-hacep-distribution.zip** ファ イルを展開します。
- 3. **openshift-drools-hacep-distribution/sources** ディレクトリーに移動します。
- 4. **sample-hacep-project/sample-hacep-project-kjar** ディレクトリー内のサンプルプロジェクト をもとに、サーバーのコードを確認して変更します。複合イベント処理のロジック は、**src/main/resources/org/drools/cep** サブディレクトリーの DRL ルールで定義します。
- 5. 標準の Maven コマンドを使用してプロジェクトをビルドします。

mvn clean install -DskipTests

- 6. Red Hat AMQ Streams 向けの OpenShift operator を有効にして、プロジェクトで AMQ Streams (kafka) クラスターを作成します。Red Hat AMQ Streams のインストールに関する情 報は、Using AMQ Streams on [OpenShift](https://access.redhat.com/documentation/ja-jp/red_hat_amq/2020.q4/html/using_amq_streams_on_openshift/)を参照してください。
- 7. サーバーの操作に必要な kafka のトピックを作成するには、**openshift-drools-hacepdistribution/sources** ディレクトリーで、以下のコマンドを実行します。

oc apply -f kafka-topics/control.yaml oc apply -f kafka-topics/events.yaml oc apply -f kafka-topics/kiesessioninfos.yaml oc apply -f kafka-topics/snapshot.yaml

8. アプリケーションが、リーダーの選択に使用する ConfigMap にアクセスできるように、ロール ベースのアクセス制御を設定します。**springboot** ディレクトリーに移動して、以下のコマンド を入力します。

Red Hat OpenShift Container Platform のロールベースのアクセス制御の設定に関する詳細

oc create -f kubernetes/service-account.yaml oc create -f kubernetes/role.yaml oc create -f kubernetes/role-binding.yaml

Red Hat OpenShift Container Platform のロールベースのアクセス制御の設定に関する詳細 は、Red Hat OpenShift Container Platform 製品ドキュメントの Using RBAC to define and apply permissions [を参照してください。](https://access.redhat.com/documentation/ja-jp/openshift_container_platform/4.8/html/authentication_and_authorization/using-rbac)

9. **springboot** ディレクトリーで、以下のコマンドを実行してデプロイメント用のイメージを作成 し、OpenShift 環境用に設定したリポジトリーにプッシュします。

oc new-build --binary --strategy=docker --name openshift-kie-springboot oc start-build openshift-kie-springboot --from-dir=. --follow

10. 以下のコマンドを実行して、ビルドしたイメージの名前を検出します。

oc get is/openshift-kie-springboot -o template --template='{{range .status.tags}}{{range .items}}{{.dockerImageReference}}{{end}}{{end}}'

- 11. テキストエディターで **kubernetes/deployment.yaml** ファイルを開きます。
- 12. 既存のイメージ URL を直前のコマンドの結果に置き換えます。
- 13. 文頭に **@** の記号がある行の最後にある文字をすべて削除し、その行に **:latest** を追加します。 以下に例を示します。

image: image-registry.openshift-image-registry.svc:5000/hacep/openshift-kiespringboot:latest

- 14. ファイルを保存します。
- 15. 以下のコマンドを実行してイメージをデプロイします。

oc apply -f kubernetes/deployment.yaml

# 第14章 MAVE リポジトリーを使用した HA CEP サーバーを実装し て KJAR サービスを更新する手順

HA CEP サーバーを実装して、KJAR サービスと全依存関係を指定の Maven リポジトリーから取得でき ます。このような場合、Maven リポジトリーでサービスを更新して、クライアントコードから呼び出し を行うことで、いつでも KJAR サービスを更新できます。

ソースを準備して、ビルドし、Red Hat OpenShift Container Platform にデプロイします。サーバーを デプロイする前に、**deployment.yaml** ファイルに特定の環境変数を設定します。Maven リポジトリー を使用するには、**UPDATABLEKJAR** 変数を **true** に設定する必要があります。

### 前提条件

- **oc** コマンドラインツールを使用して、管理者権限があるプロジェクトにログインしている。
- Red Hat OpenShift Container Platform 環境からアクセス可能な Maven リポジトリーを設定し ている。

# 手順

- 1. Red Hat カスタマーポータルの Software [Downloads](https://access.redhat.com/jbossnetwork/restricted/listSoftware.html?downloadType=distributions&product=rhdm&productChanged=yes) ページから製品配信可能ファイル **rhdm-7.12.0-reference-implementation.zip** をダウンロードします。
- 2. ファイルの内容を展開してから、**rhdm-7.12.0-openshift-drools-hacep-distribution.zip** ファ イルを展開します。
- 3. **openshift-drools-hacep-distribution/sources** ディレクトリーに移動します。
- 4. **sample-hacep-project/sample-hacep-project-kjar** ディレクトリー内のサンプルプロジェクト をもとに、サーバーのコードを確認して変更します。複合イベント処理のロジック は、**src/main/resources/org/drools/cep** サブディレクトリーの DRL ルールで定義します。
- 5. 標準の Maven コマンドを使用してプロジェクトをビルドします。

mvn clean install -DskipTests

作成した KJAR と必要な依存関係を Maven リポジトリーにアップロードします。

- 6. Red Hat AMQ Streams 向けの OpenShift operator を有効にして、プロジェクトで AMQ Streams (kafka) クラスターを作成します。Red Hat AMQ Streams のインストールに関する情 報は、Using AMQ Streams on [OpenShift](https://access.redhat.com/documentation/ja-jp/red_hat_amq/2020.q4/html/using_amq_streams_on_openshift/)を参照してください。
- 7. サーバーの操作に必要な kafka のトピックを作成するには、**openshift-drools-hacepdistribution/sources** ディレクトリーで、以下のコマンドを実行します。

oc apply -f kafka-topics/control.yaml oc apply -f kafka-topics/events.yaml oc apply -f kafka-topics/kiesessioninfos.yaml oc apply -f kafka-topics/snapshot.yaml

8. アプリケーションが、リーダーの選択に使用する ConfigMap にアクセスできるように、ロール ベースのアクセス制御を設定します。**springboot** ディレクトリーに移動して、以下のコマンド を入力します。

oc create -f kubernetes/service-account.yaml oc create -f kubernetes/role.yaml oc create -f kubernetes/role-binding.yaml

Red Hat OpenShift Container Platform のロールベースのアクセス制御の設定に関する詳細 は、Red Hat OpenShift Container Platform 製品ドキュメントの Using RBAC to define and apply permissions [を参照してください。](https://access.redhat.com/documentation/ja-jp/openshift_container_platform/4.8/html/authentication_and_authorization/using-rbac)

9. **springboot** ディレクトリーで **pom.xml** ファイルを編集して、以下の依存関係を削除します。

<dependency> <groupId>org.kie</groupId> <artifactId>sample-hacep-project-kjar</artifactId> </dependency>

10. **springboot** ディレクトリーで、以下のコマンドを実行してデプロイメント用のイメージを作成 し、OpenShift 環境用に設定したリポジトリーにプッシュします。

oc new-build --binary --strategy=docker --name openshift-kie-springboot oc start-build openshift-kie-springboot --from-dir=. --follow

11. 以下のコマンドを実行して、ビルドしたイメージの名前を検出します。

oc get is/openshift-kie-springboot -o template --template='{{range .status.tags}}{{range .items}}{{.dockerImageReference}}{{end}}{{end}}'

- 12. テキストエディターで **kubernetes/deployment.yaml** ファイルを開きます。
- 13. 既存のイメージ URL を直前のコマンドの結果に置き換えます。
- 14. 文頭に **@** の記号がある行の最後にある文字をすべて削除し、その行に **:latest** を追加します。 以下に例を示します。

image: image-registry.openshift-image-registry.svc:5000/hacep/openshift-kiespringboot:latest

15. **containers:** 行と **env:** 行の下で、以下の例のように環境変数を設定します。

containers: - env: - name: UPDATABLEKJAR value: "true" - name: KJARGAV value: <GroupID>:<ArtifactID>:<Version> - name: MAVEN\_LOCAL\_REPO value: /app/.m2/repository - name: MAVEN\_MIRROR\_URL value: http://<nexus\_url>/repository/maven-releases/ - name: MAVEN\_SETTINGS\_XML

value: /app/.m2/settings.xml

この例では **KJARGAV** 変数は、KJAR サービスのグループ、アーティファクト、バージョン (GAV) に置き換え、**MAVEN\_MIRROR\_URL** 変数の値は、KJAR サービスを含む Maven リポジ トリーの URL に置き換えます。

<span id="page-284-0"></span>[必要に応じて他の変数を設定します。サポート対象の環境変数の一覧は、「](#page-285-0)HA CEP サーバー がサポートする環境変数 (オプション)」 を参照してください。

16. ファイルを保存します。

17. 以下のコマンドを実行してイメージをデプロイします。

oc apply -f kubernetes/deployment.yaml

クライアントコードから KJAR の更新をトリガーする方法は、15章*HA CEP* [クライアントの作成](#page-287-0) を参照 してください。

# 14.1. HA CEP サーバーがサポートする環境変数 (オプション)

以下の表には、Maven リポジトリーを使用するように設定された HA CEP サーバーに設定できる任意 の環境変数をまとめています。これらの変数を **deployment.yaml** ファイルに追加し、それらをデプロ イメント時に設定します。

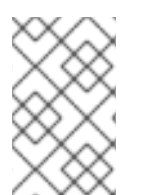

## 注記

Maven [リポジトリーを使用するには、](#page-284-0)14章*Mave* リポジトリーを使用した *HA CEP* サー バーを実装して *KJAR* サービスを更新する手順 の説明に従って、サーバーの **UPDATABLEKJAR** 環境変数および **KJARGAV** 環境変数を設定してください。

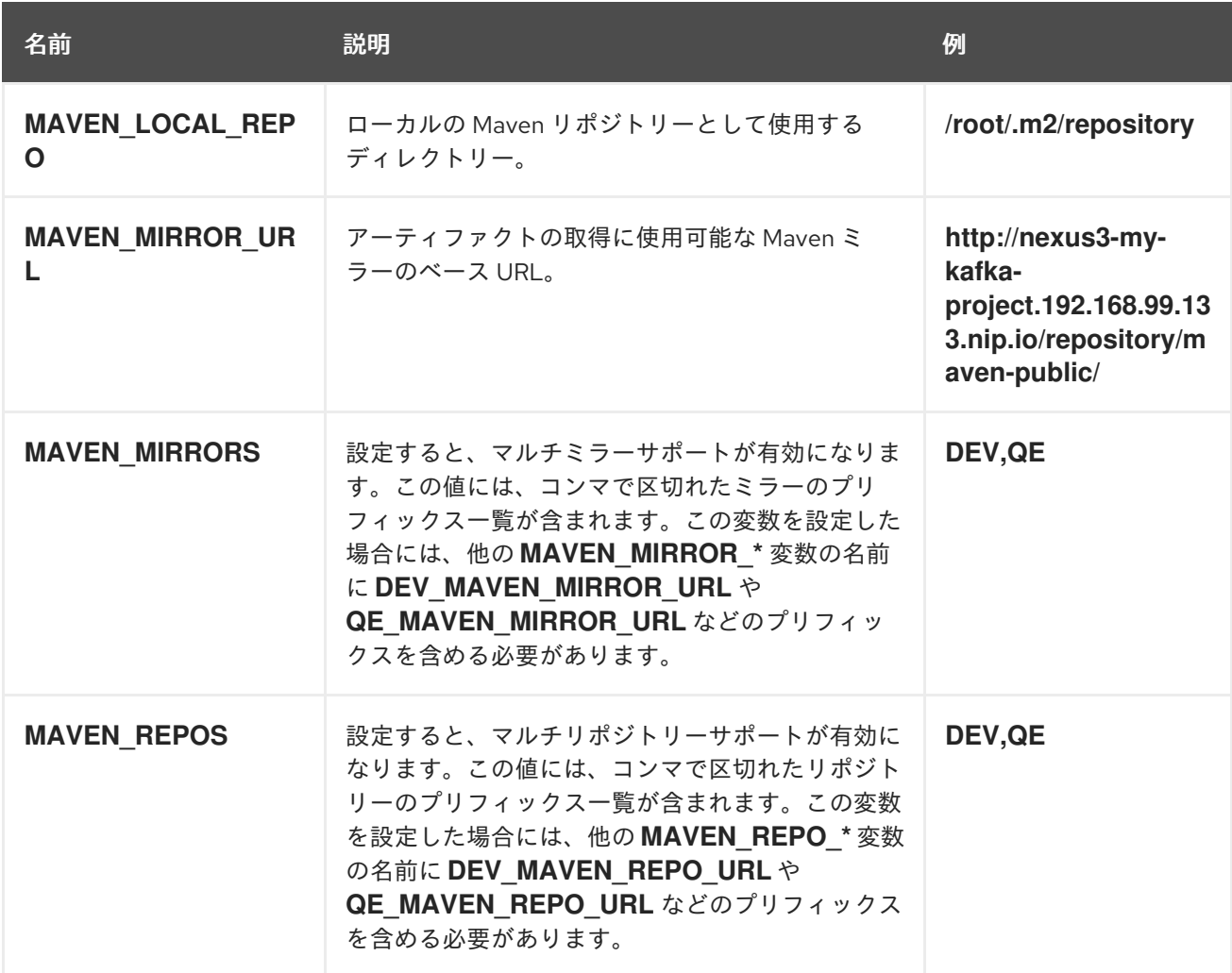

#### 表14.1 HA CEP サーバーがサポートする環境変数 (オプション)

<span id="page-285-0"></span>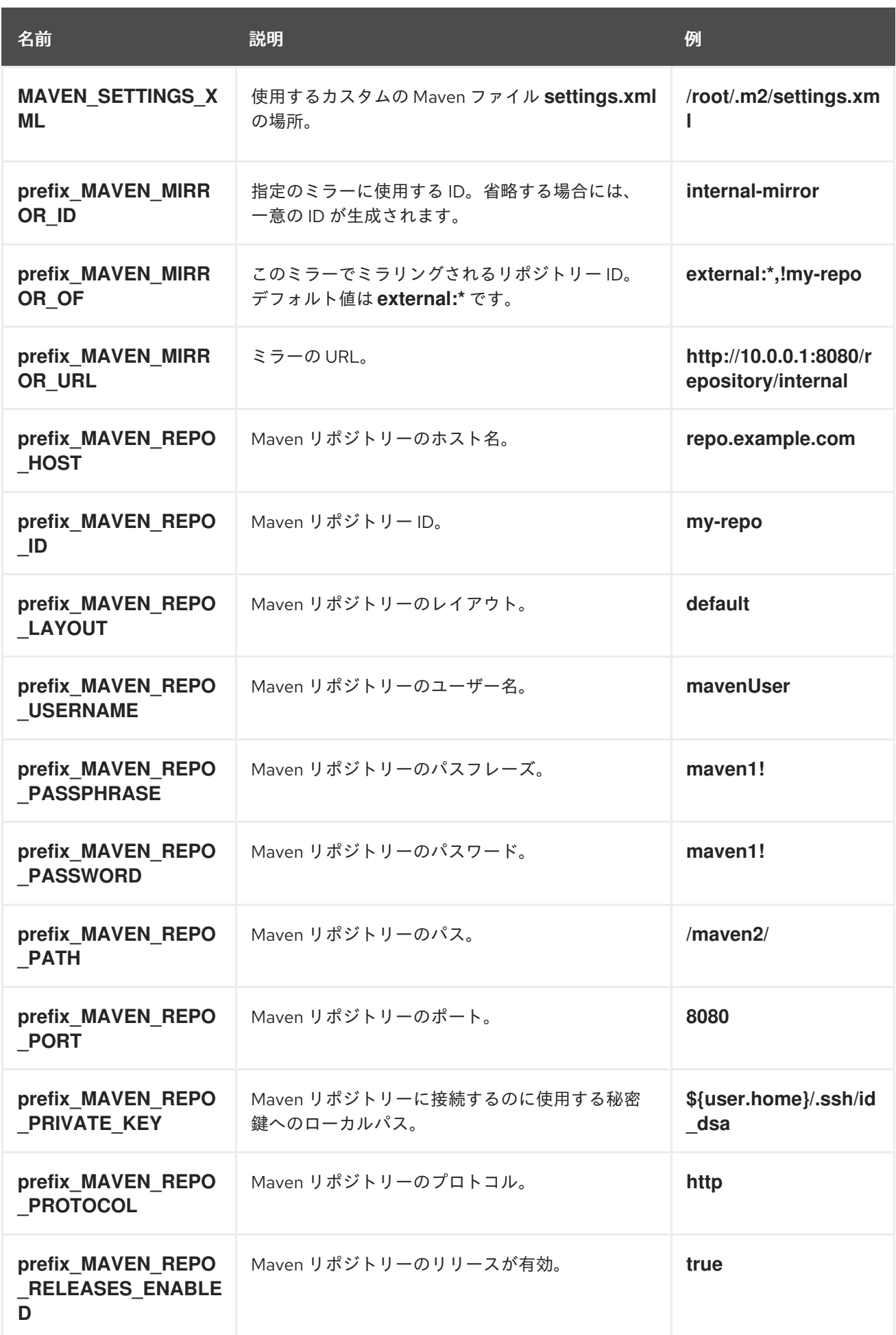

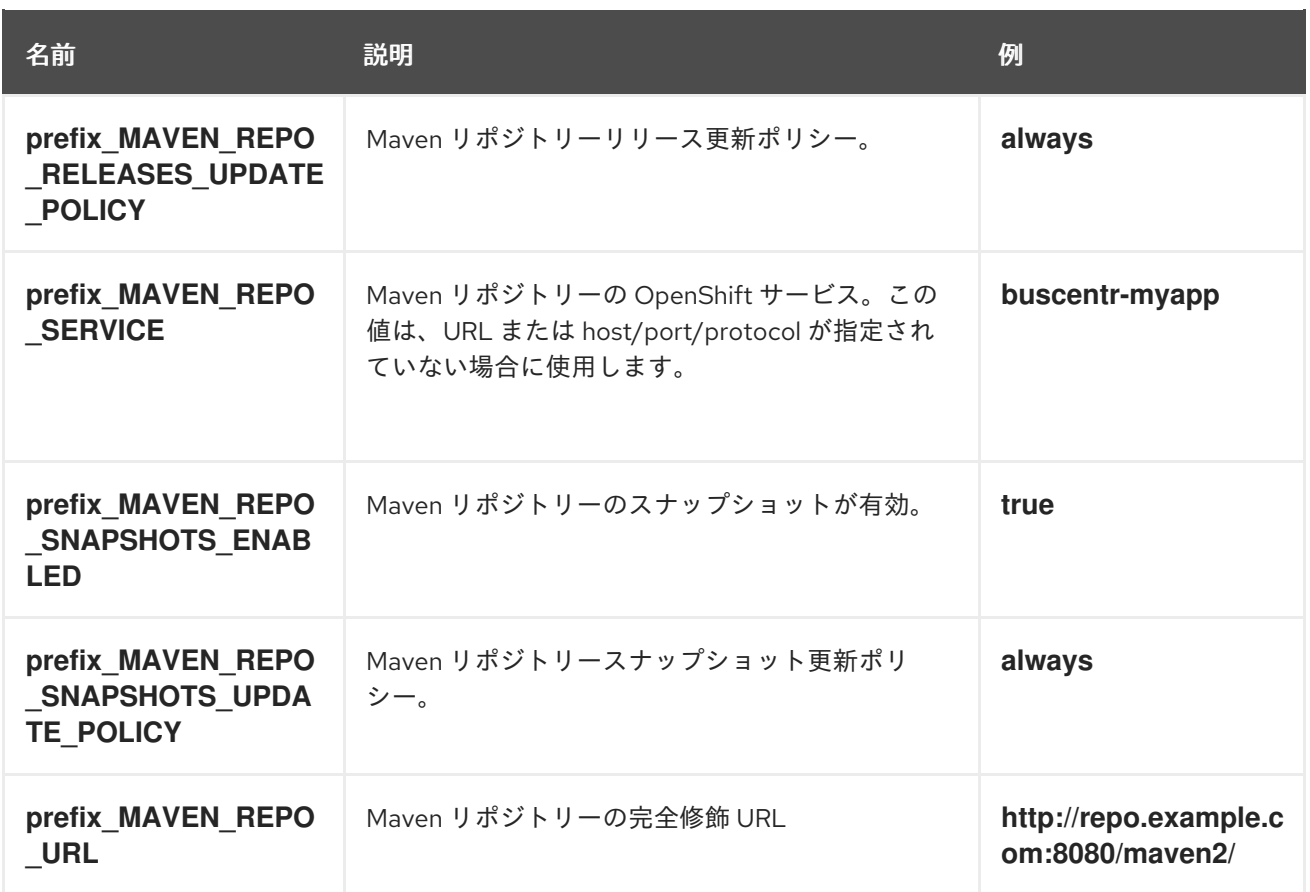

# 第15章 HA CEP クライアントの作成

<span id="page-287-0"></span>CEP クライアントコードを HA CEP サーバーイメージと通信できるように、適応する必要がありま す。お使いのクライアントコード向けの参照実装に含まれるサンプルプロジェクトを使用してくださ い。また、OpenShift 環境内外を問わず、クライアントコードを実行できます。

## 手順

- 1. Red Hat カスタマーポータルの Software [Downloads](https://access.redhat.com/jbossnetwork/restricted/listSoftware.html?downloadType=distributions&product=rhdm&productChanged=yes) ページから製品配信可能ファイル **rhdm-7.12.0-reference-implementation.zip** をダウンロードします。
- 2. ファイルの内容を展開してから、**rhdm-7.12.0-openshift-drools-hacep-distribution.zip** ファ イルを展開します。
- 3. **openshift-drools-hacep-distribution/sources** ディレクトリーに移動します。
- 4. **sample-hacep-project/sample-hacep-project-client** ディレクトリーのサンプルプロジェクト [をもとにクライアントコードをレビューし、変更します。このコードが](#page-289-0) 16章*HA CEP* クライア ントおよびサーバーコードの要件 に記載の追加要件を満たしていることを確認します。
- 5. 14章*Mave* リポジトリーを使用した *HA CEP* サーバーを実装して *KJAR* [サービスを更新する手順](#page-284-0) で説明した方法を使用する実装で KJAR バージョンを更新するには、以下のコードのよう に、**UpdateKJarGAV** 呼び出しをクライアントに追加します。

TopicsConfig envConfig = TopicsConfig.getDefaultTopicsConfig(); Properties props = getProperties(); try (RemoteStreamingKieSession producer = RemoteStreamingKieSession.create(props, envConfig)){ producer.updateKJarGAV("org.kie:fake-jar:0.1"); }

この呼び出しの実行時に、GAV を指定した KJAR が Maven リポジトリーで利用できるように してください。

6. **sample-hacep-project/sample-hacep-project-client** ディレクトリーで、パスワードに **password** と指定してキーストアを生成します。以下のコマンドを入力します。

keytool -genkeypair -keyalg RSA -keystore src/main/resources/keystore.jks

7. OpenShift 環境から HTTPS 証明書を展開して、キーストアーに追加します。以下のコマンドを 実行します。

oc extract secret/my-cluster-cluster-ca-cert --keys=ca.crt --to=- > src/main/resources/ca.crt keytool -import -trustcacerts -alias root -file src/main/resources/ca.crt -keystore src/main/resources/keystore.jks -storepass password -noprompt

- 8. プロジェクトの **src/main/resources** サブディレクトリーで、**configuration.properties** ファイ ルを開き、**<bootstrap-hostname>** を Kafka サーバーのルートが提供するアドレスに置き換え ます。
- 9. 標準の Maven コマンドを使用してプロジェクトをビルドします。

mvn clean install
10. **sample-hacep-project-client** プロジェクトのディレクトリーに移動して、以下のコマンドを入 力し、クライアントを実行します。

mvn exec:java -Dexec.mainClass="org.kie.hacep.sample.client.ClientProducerDemo"

このコマンドは、**ClientProducerDemo** クラスの **main** メソッドを実行します。

## 第16章 HA CEP クライアントおよびサーバーコードの要件

高可用性 CEP のクライアントおよびサーバーコードを開発する場合には、以下のような特定の追加要 件に準拠します。

kie-remote API クライアントコードは、**kie** API ではなく **kie-remote** API を使用する必要があります。**kie-remote** API は、**org.kie:kie-remote** Maven アーティファクトに指定します。また、ソースコードは、Maven モ ジュール **kie-remote** にあります。

明示的なタイムスタンプ デシジョンエンジンは、イベントの発生する順番を決定する必要があります。このような理由から、イ ベントには必ず、タイムスタンプを割り当てます。高可用性環境では、イベントをモデル化する JavaBean のプロパティーに、このタイムスタンプを指定します。次に、イベントクラスに **@Timestamp** アノテーションをつける必要があります。以下の例のように、ここではタイムスタンプ 属性自体の名前がパラメーターとなります。

@Role(Role.Type.EVENT) @Timestamp("myTime") public class StockTickEvent implements Serializable {

private String company; private double price; private long myTime;

}

タイムスタンプ属性を指定しない場合には、クライアントがリモートセッションにイベントを挿入する タイミングをもとに、Drools が全イベントにタイムスタンプを割り当てます。ただし、このメカニズム は、クライアントマシンのクロックにより異なります。異なるクライアント間でクロックにずれがある 場合は、このようなホストが挿入したイベント間で不整合が発生する可能性があります。

メモリー以外のアクションの Lambda 式

作業メモリーアクション (デシジョンエンジンの作業メモリー内の情報を挿入、変更、または削除する アクション) は、クラスターの全ノードで処理する必要があります。メモリーアクションではないアク ションは、リーダーでのみ実行する必要があります。

たとえば、今回のコードには、以下のルールが含まれます。

```
rule FindAdult when
 $p : Person(age >= 18)
then
 modify($p) { setAdult(true) }; // working memory action
 sendEmailTo($p); // side effect
end
```
このルールがトリガーされると、対象となる人は、すべてのノードで大人としてマークする必要があり ます。ただし、送信されるメール数が 1 通だけとなるように、リーダーだけがメールを送信できます。

そのため、以下の例のように、lambda 式のメールアクション (副作用 と呼ばれる) をラップします。

rule FindAdult when \$p : Person(age >= 18) then

```
modify($p) { setAdult(true) };
 DroolsExecutor.getInstance().execute( () -> sendEmailTo($p) );
end
```
## 付録A バージョン情報

本ドキュメントの最終更新日: 2023 年 2 月 1 日

## 付録B お問い合わせ先

Red Hat Decision Manager ドキュメントチーム: [brms-docs@redhat.com](mailto:brms-docs@redhat.com)